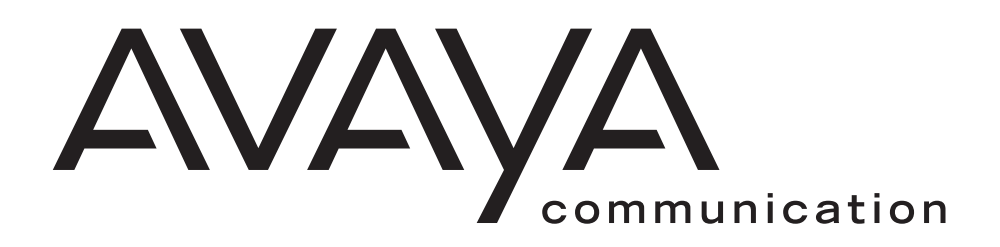

# U.S. English Announcements/Fragments for **DEFINITY® AUDIX® R3.2/ INTUITY™ AUDIX® R5.0-1**

585-310-593 Issue 2 December 1998

#### **Disclaimer**

Intellectual property related to this product (including trademarks) and registered to Lucent Technologies Inc. has been transferred or licensed to Avaya Inc.

Any reference within the text to Lucent Technologies Inc. or Lucent should be interpreted as references to Avaya Inc. The exception is cross references to books published prior to April 1, 2001, which may retain their original Lucent titles.

Avaya Inc. formed as a result of Lucent's planned restructuring, designs builds and delivers voice, converged voice and data, customer relationship management, messaging, multi-service networking and structured cabling products and services. Avaya Labs is the research and development arm for the company.

#### **Copyright 2000, Avaya Inc. All Rights Reserved, Printed in U.S.A.**

#### **Notice**

Every effort was made to ensure that the information in this book was complete and accurate at the time of printing. However, information is subject to change.

#### **Your Responsibility for Your System's Security**

Toll fraud is the unauthorized use of your telecommunications system by an unauthorized party, for example, persons other than your company's employees, agents, subcontractors, or persons working on your company's behalf. Note that there may be a risk of toll fraud associated with your telecommunications system and, if toll fraud occurs, it can result in substantial additional charges for your telecommunications services.

You and your system manager are responsible for the security of your system, such as programming and configuring your equipment to prevent unauthorized use. The system manager is also responsible for reading all installation, instruction, and system administration documents provided with this product in order to fully understand the features that can introduce risk of toll fraud and the steps that can be taken to reduce that risk. Lucent Technologies does not warrant that this product is immune from or will prevent unauthorized use of common-carrier telecommunication services or facilities accessed through or connected to it. Lucent Technologies will not be responsible for any charges that result from such unauthorized use.

#### **Lucent Technologies Fraud Intervention**

If you suspect you are being victimized by toll fraud and you need technical support or assistance, call the appropriate BCS National Customer Care Center telephone number. Users of the MERLIN®, PARTNER®, and System 25 products should call 1 800 628 2888. Users of the System 75, System 85, DEFINITY® Generic 1, 2 and 3, and DEFINITY® ECS products should call 1 800 643 2353. Customers outside the continental United States should contact their local Lucent representative, or call one of the above numbers in the following manner:

- Dial the International Access Code; for example, 011.
- Dial the country code for the U.S., that is, 01.
- Lastly, dial either of the telephone numbers provided above.

#### **Lucent Technologies Web Page**

The world wide web home page for Lucent Technologies is: http://www.lucent.com

#### **Federal Communications Commission Statement**

Part 15: Class A Statement. This equipment has been tested and found to comply with the limits for a Class A digital device, pursuant to Part 15 of the FCC Rules. These limits are designed to provide reasonable protection against harmful interference when the equipment is operated in a commercial environment. This equipment generates, uses, and can radiate radio-frequency energy and, if not installed and used in accordance with the instructions, may cause harmful interference to radio communications. Operation of this equipment in a residential area is likely to cause harmful interference, in which case the user will be required to correct the interference at his own expense.

#### **Ordering Information**

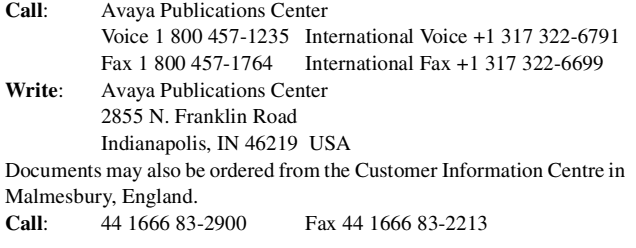

For additional documents, refer to the section in "About This Document" entitled "Related Resources."

You can be placed on a standing order list for this and other documents you may need. For more information on standing orders, or to be put on a list to receive future issues of this document, contact the Lucent Technologies Publications Center.

#### **Obtaining Products**

To learn more about Lucent Technologies products and to order products, contact Lucent Direct, the direct-market organization of Lucent Technologies Business Communications Systems. Access their web site at www.lucentdirect.com. Or call the following numbers: customers 1 800 451 2100, account executives 1 888 778 1880 (voice) or 1 888 778 1881 (fax).

#### **Acknowledgment**

This document was prepared by the Product Documentation Development, Lucent Technologies, Denver, CO.

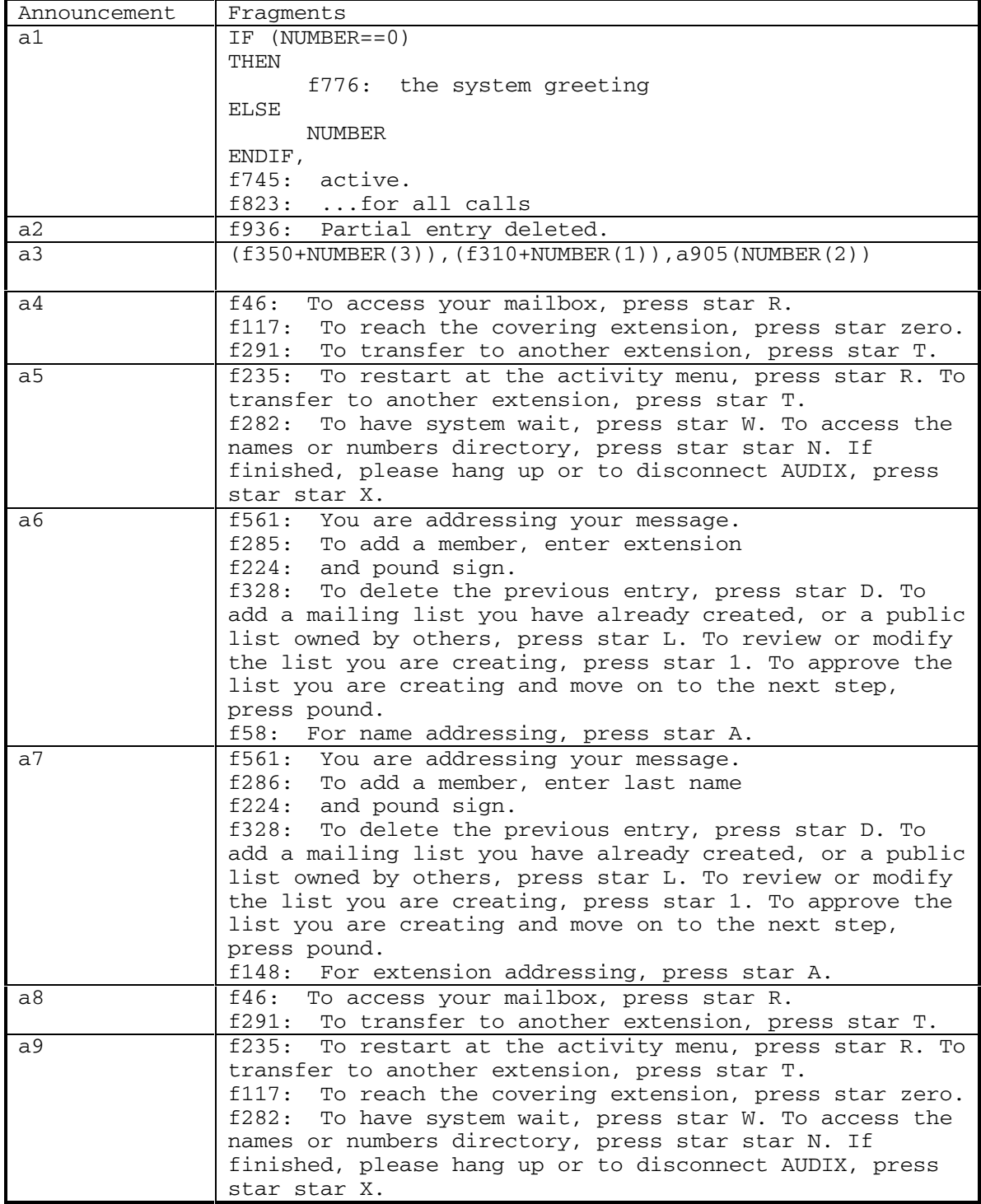

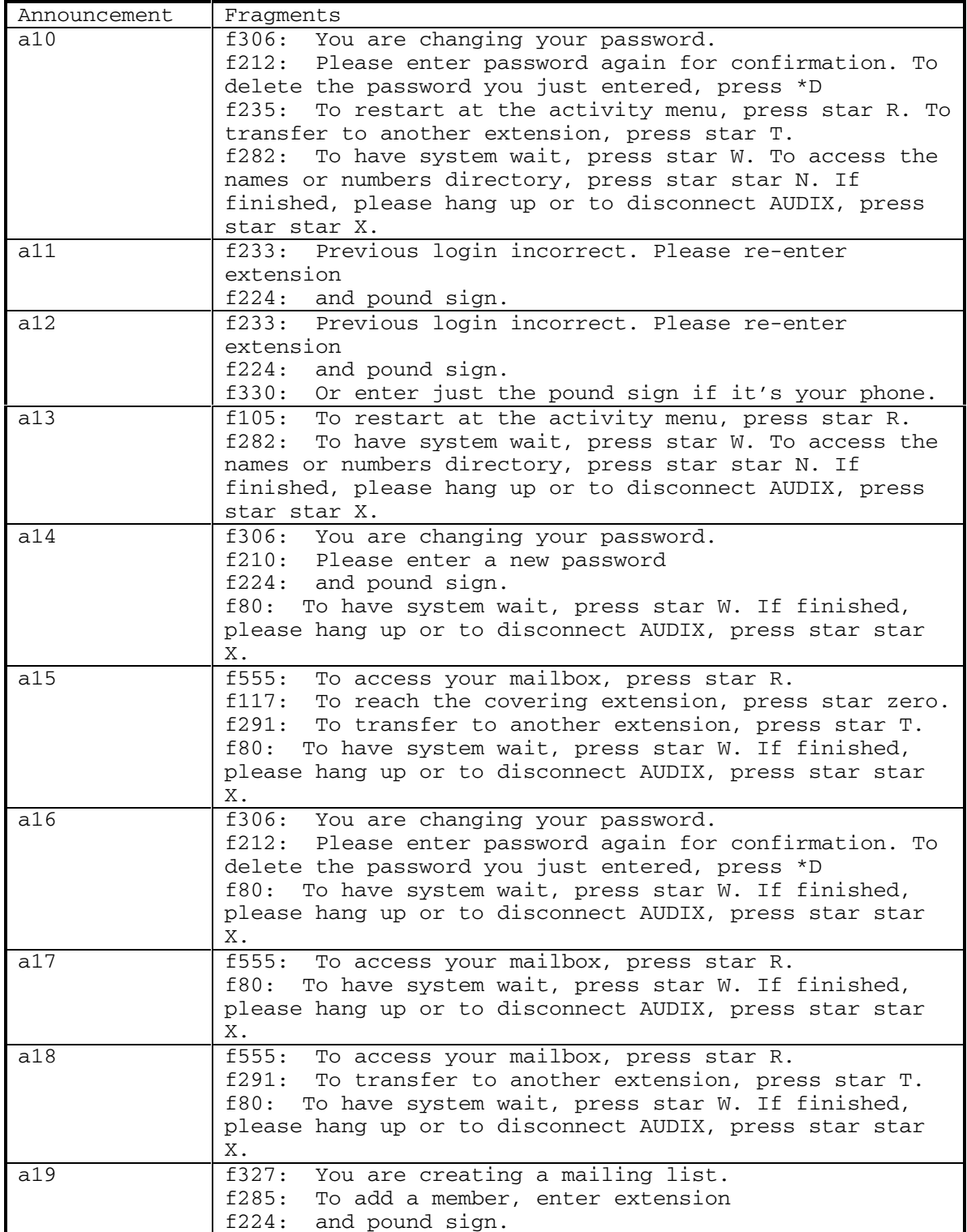

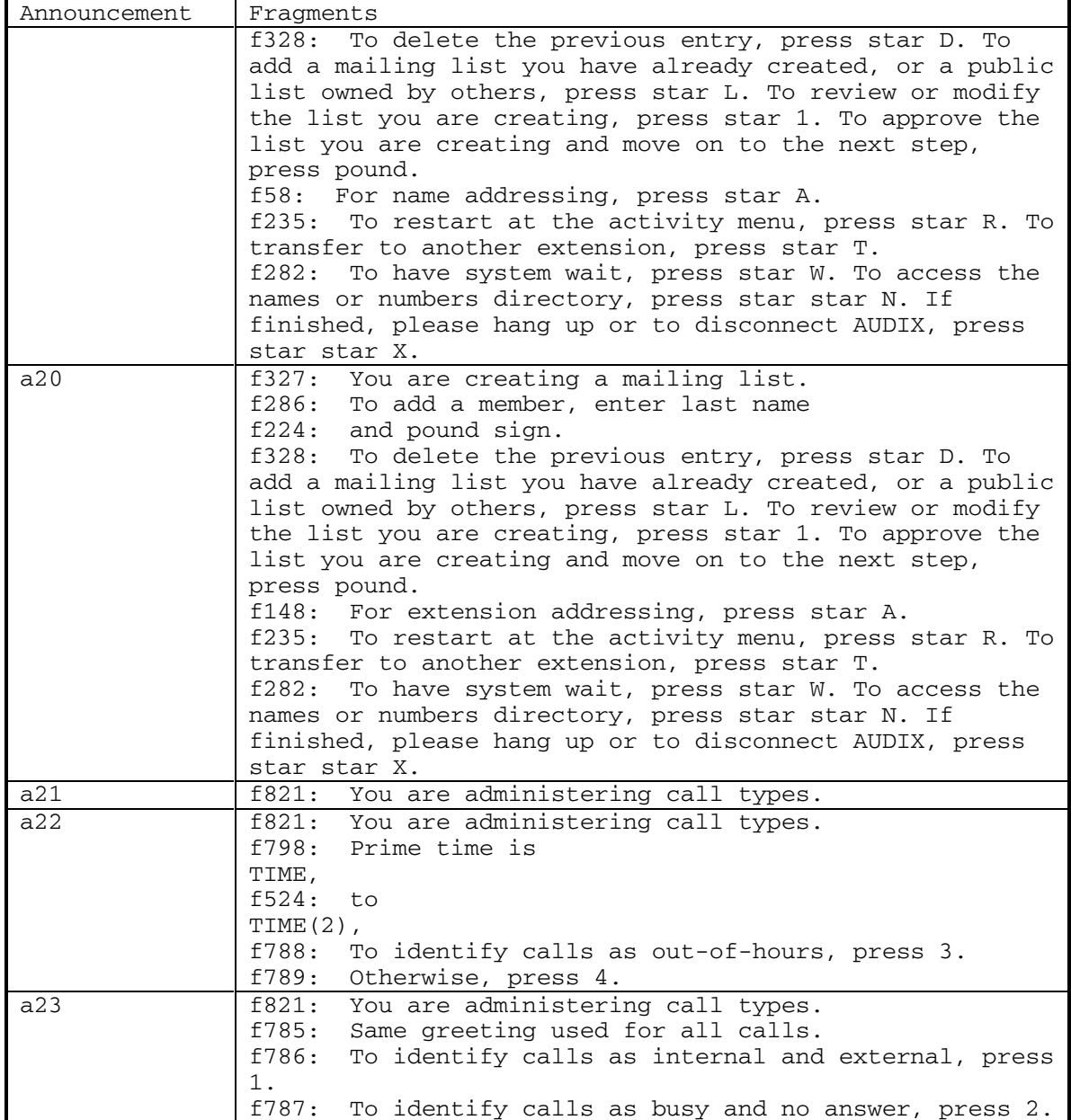

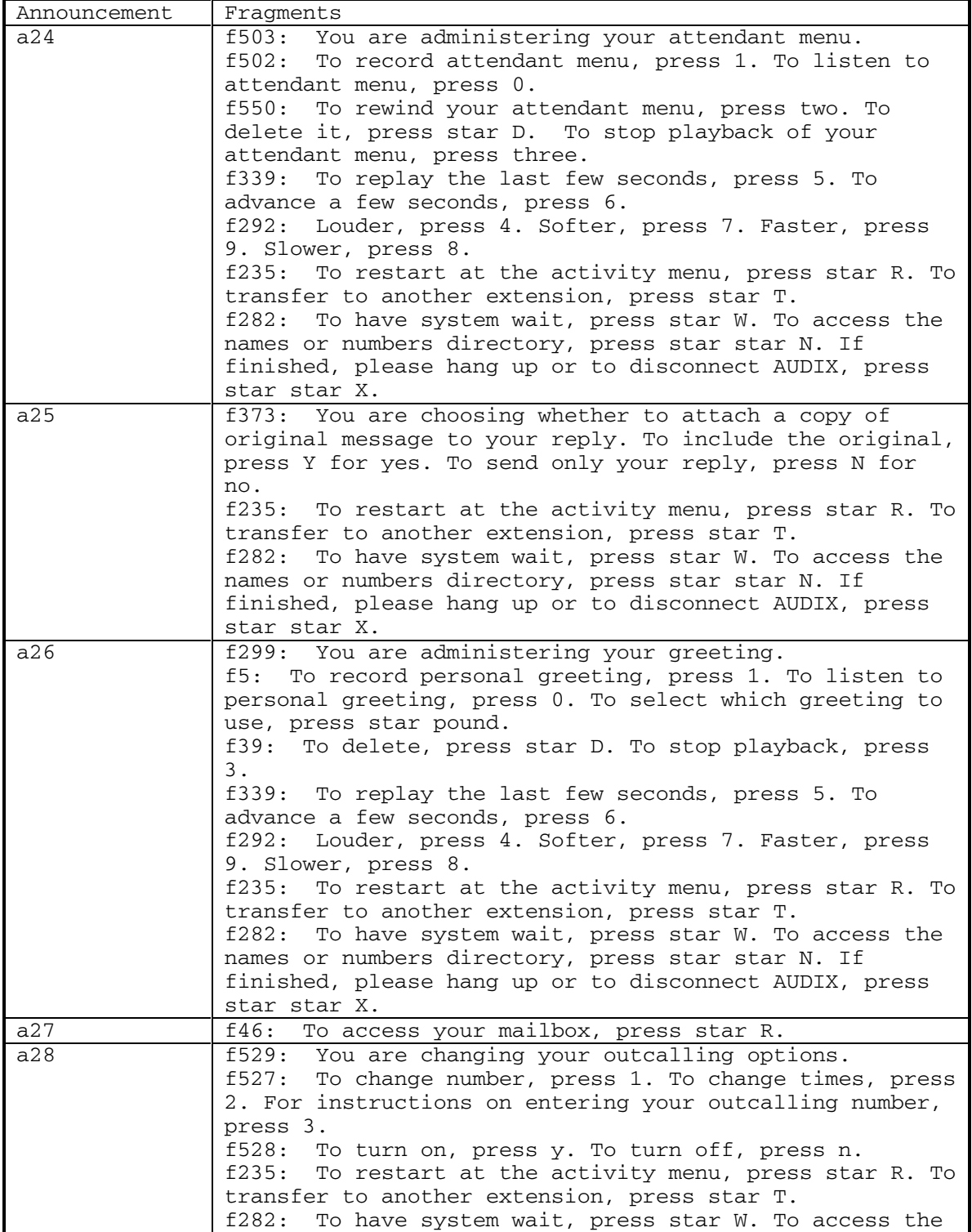

DEFINITY® R3.2 / INTUITY<sup>™</sup> AUDIX<sup>®</sup> R5.0-1

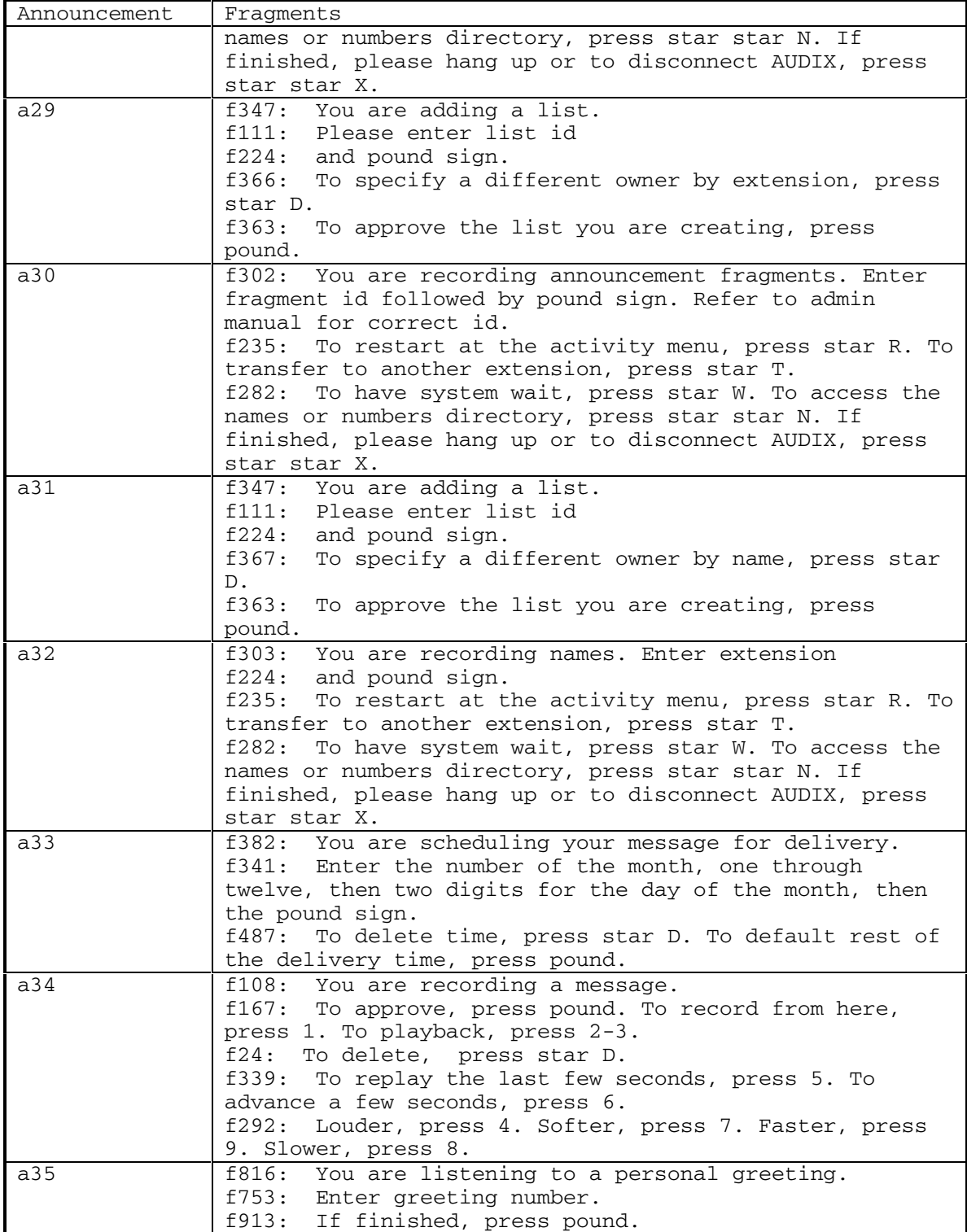

September 1998 5

DEFINITY® R3.2 / INTUITY<sup>™</sup> AUDIX® R5.0-1

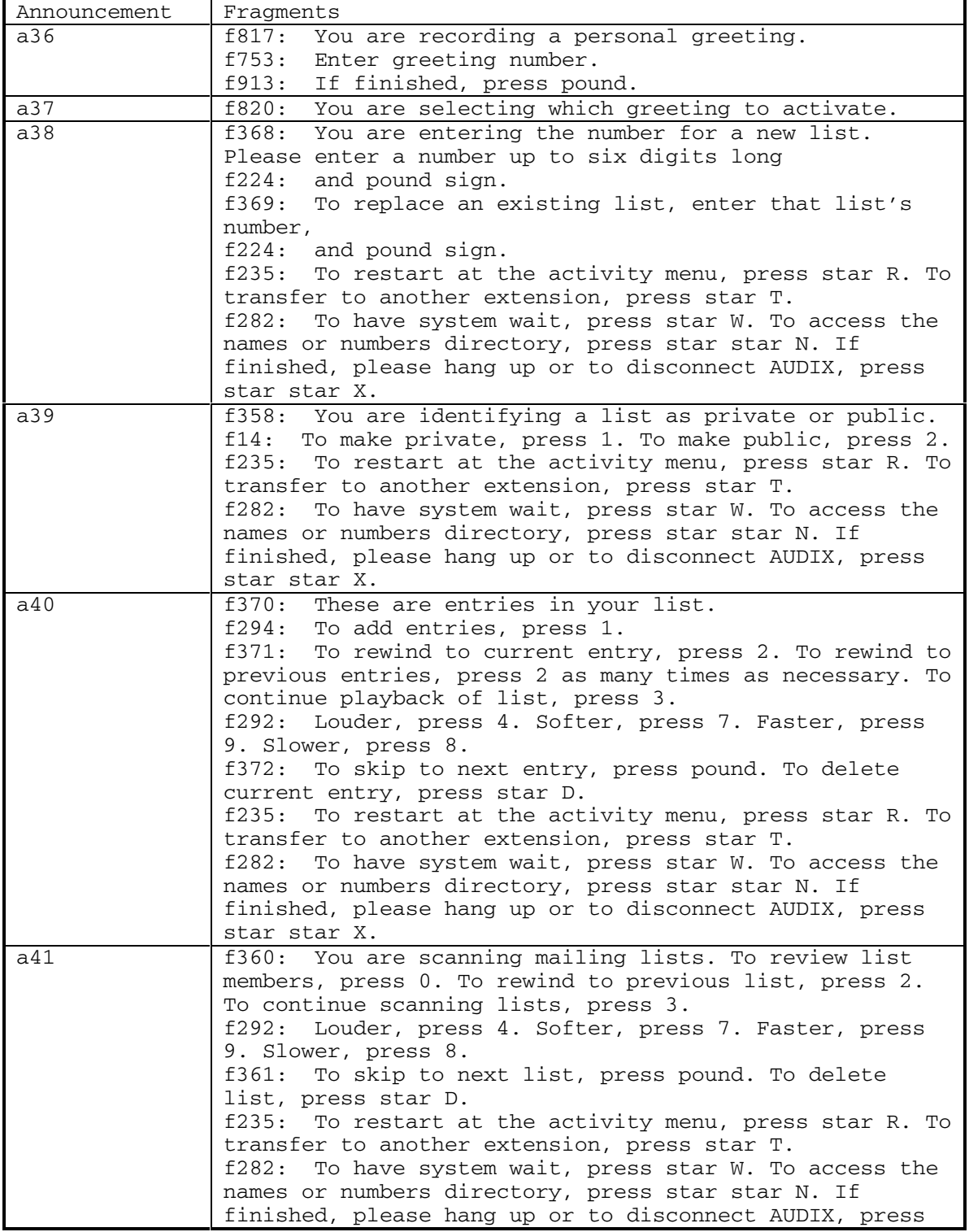

6 September 1998

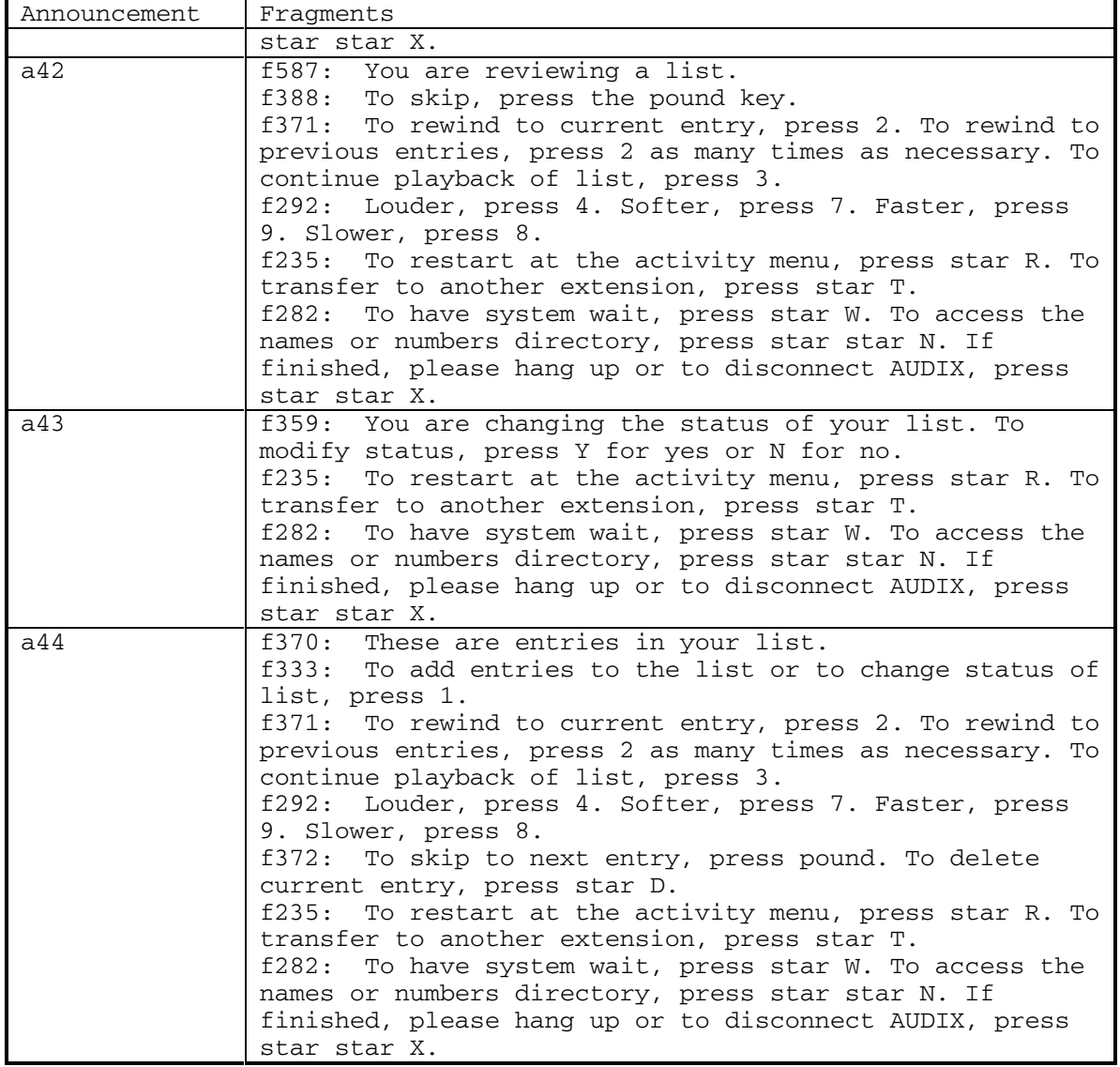

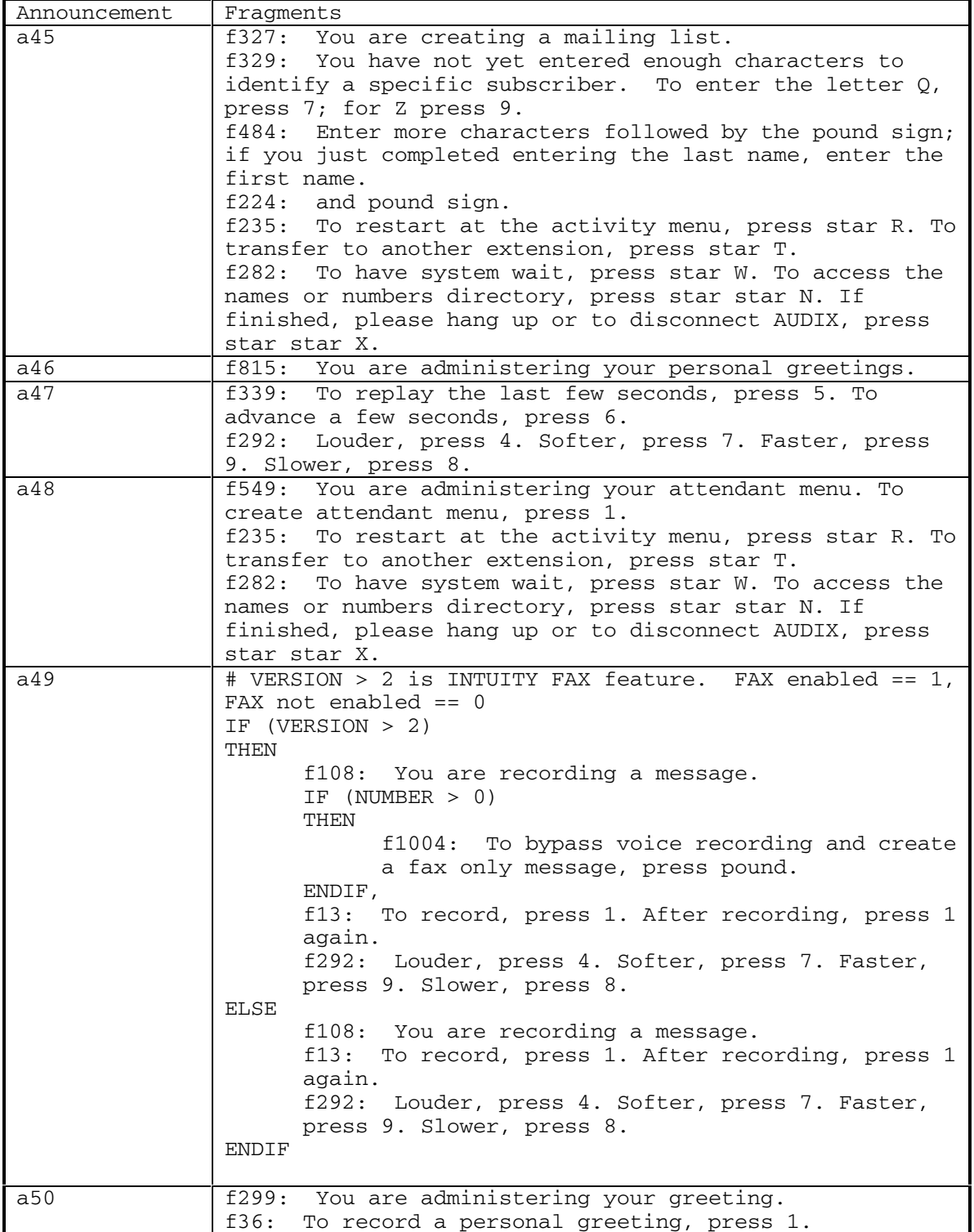

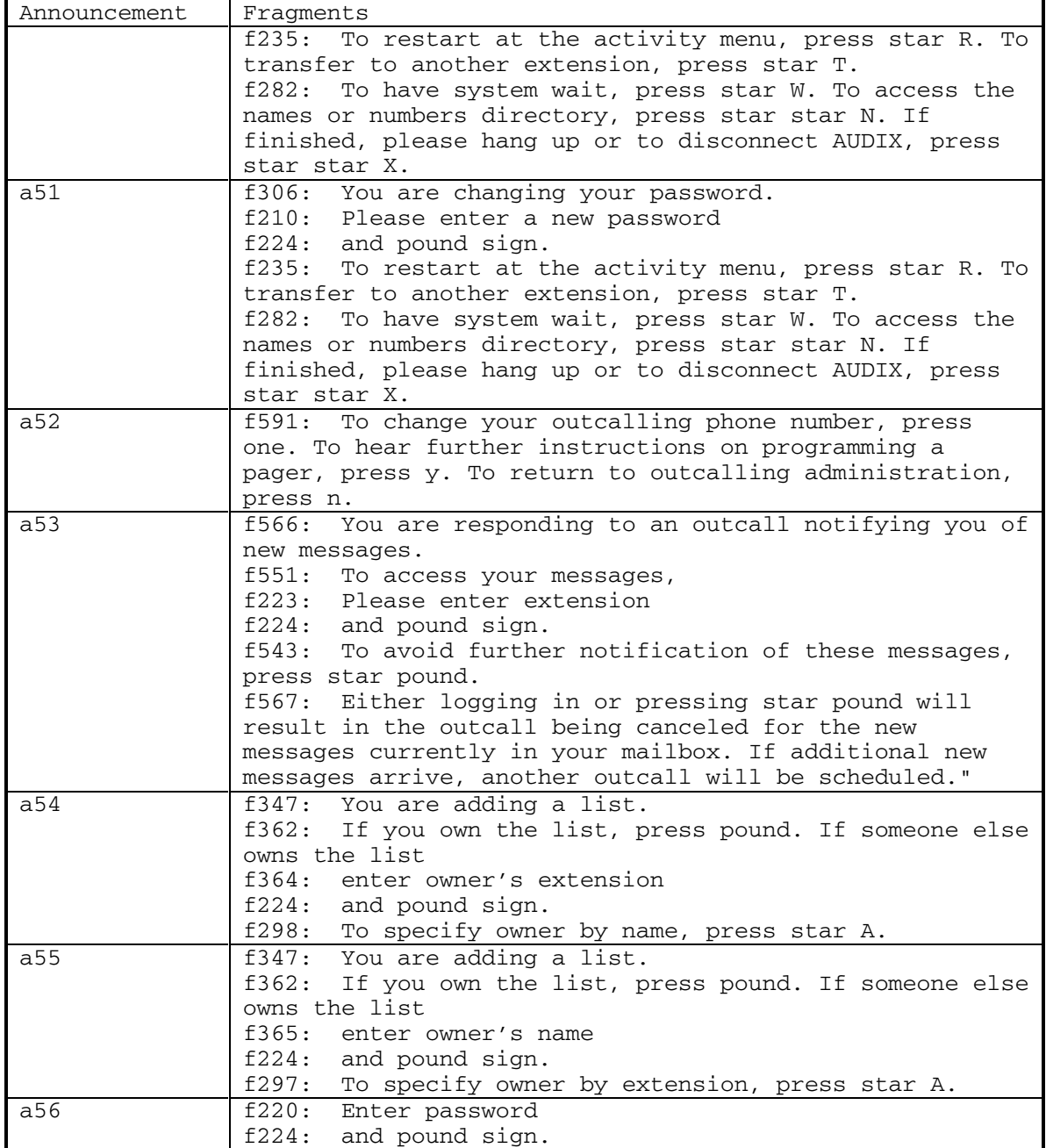

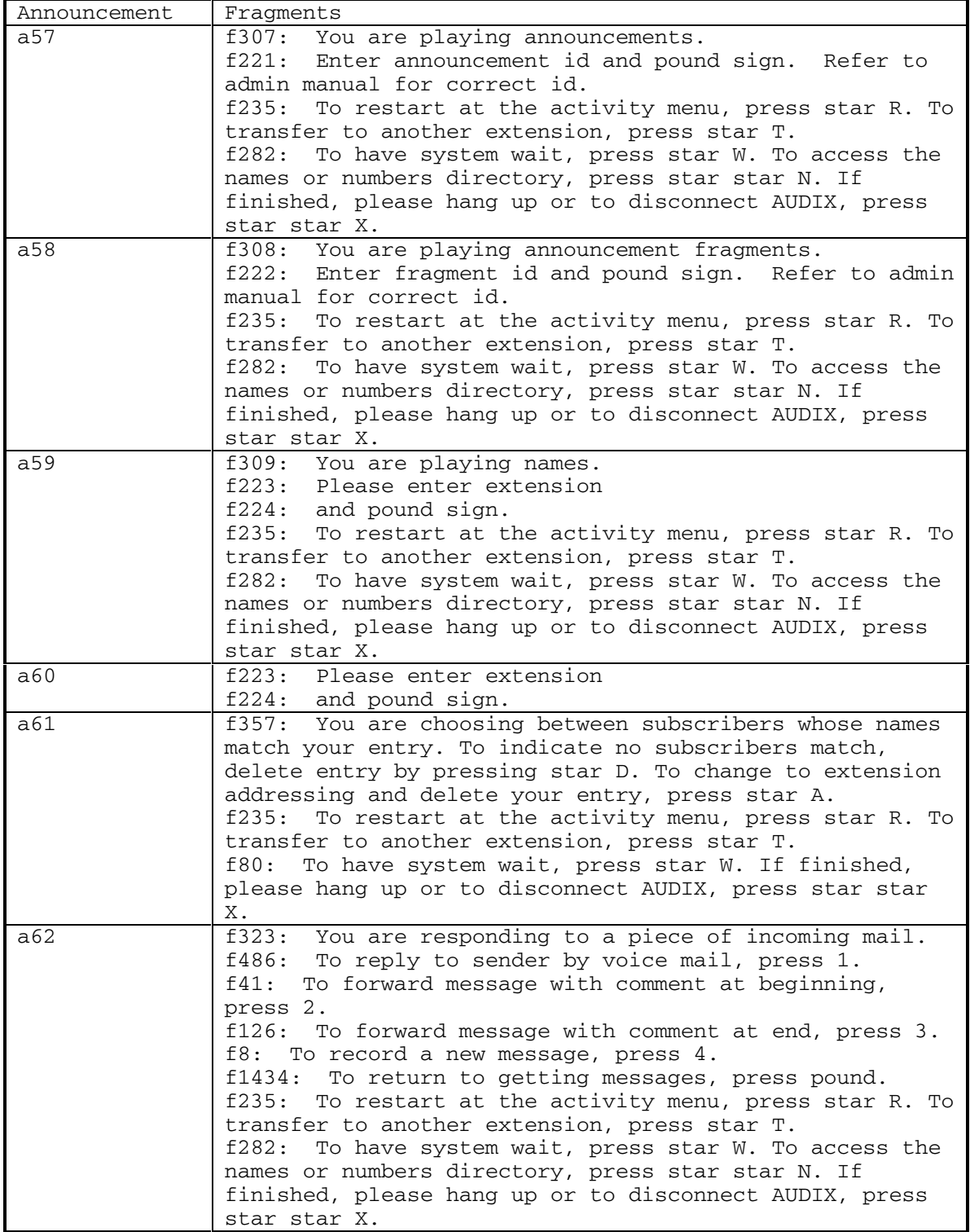

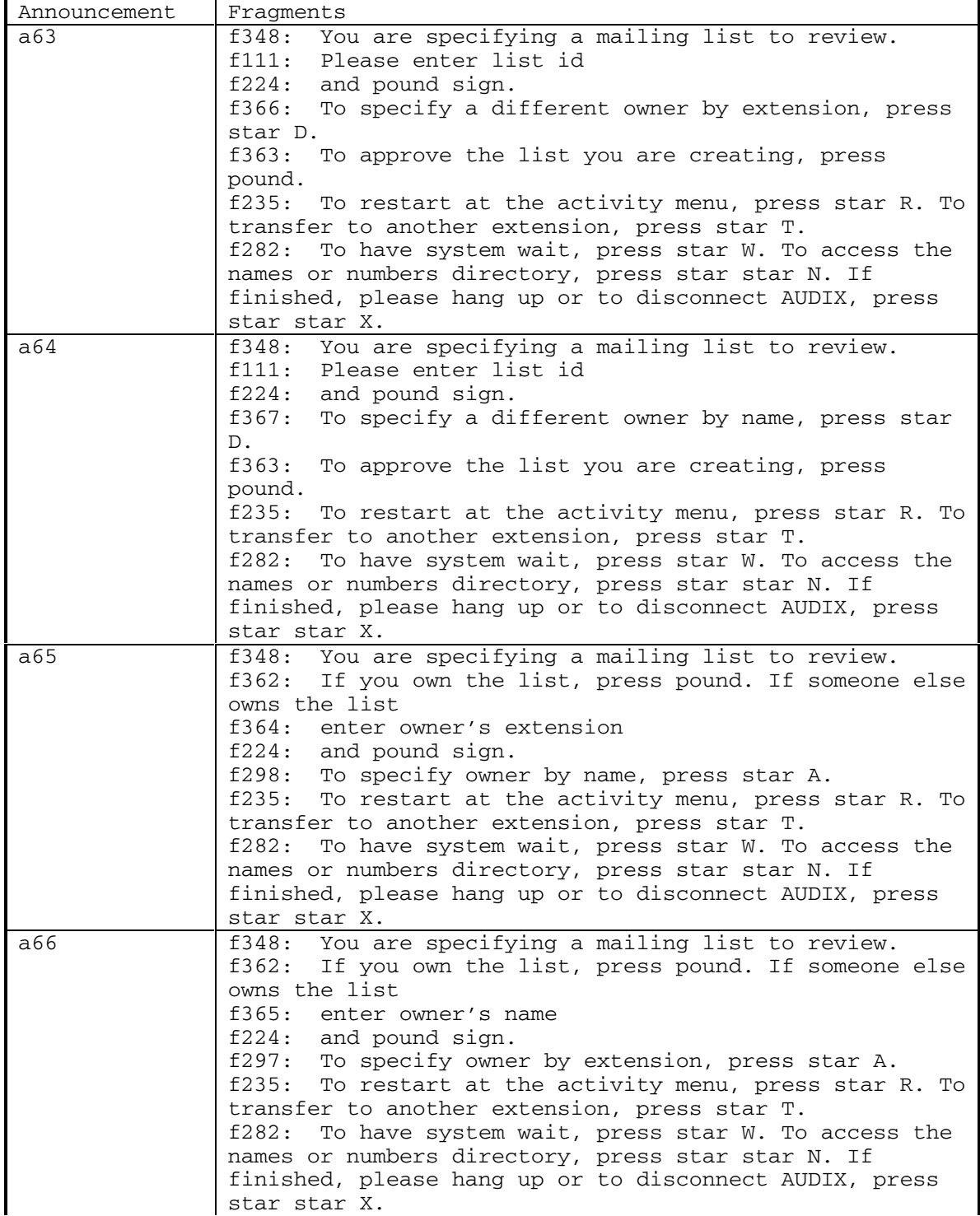

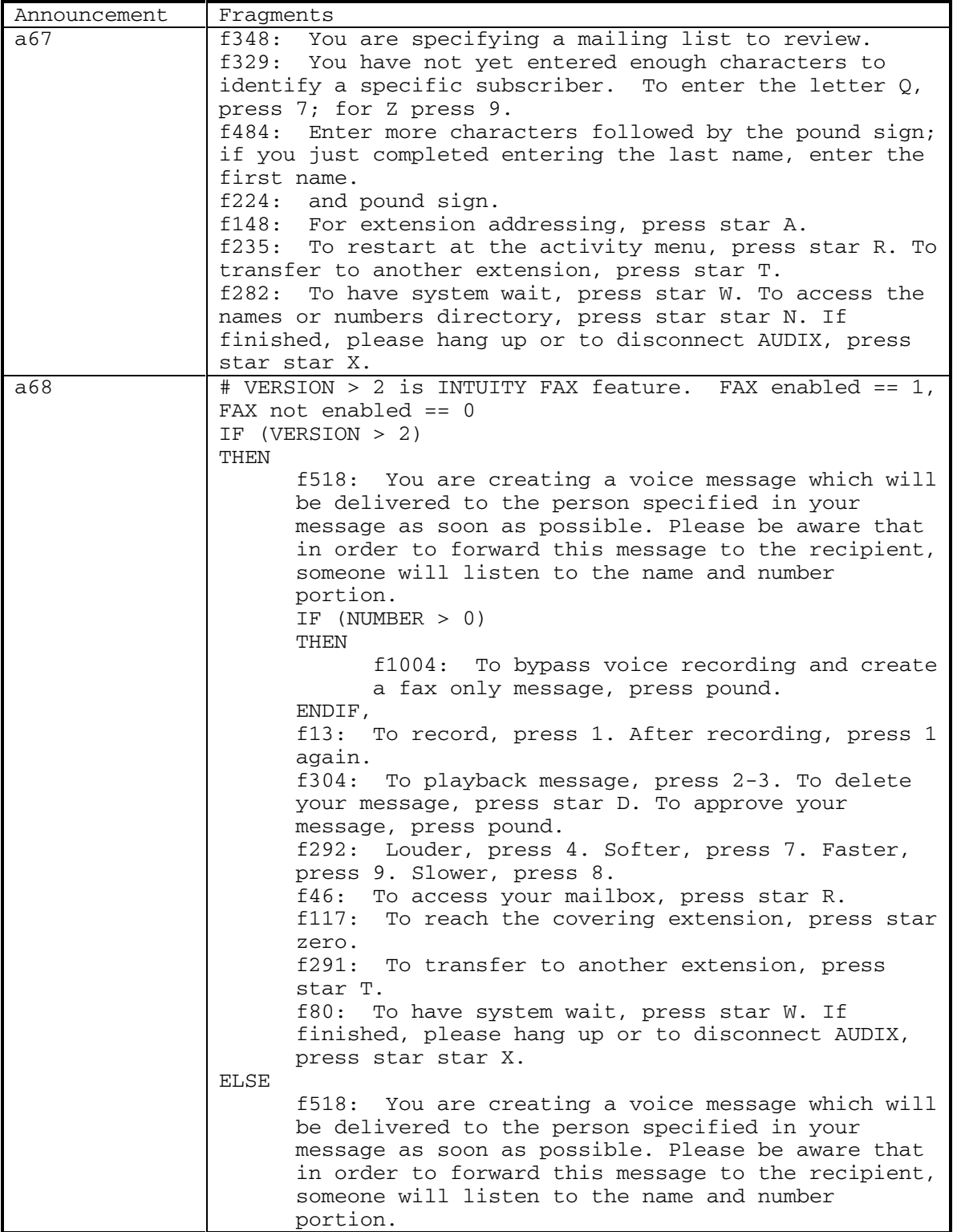

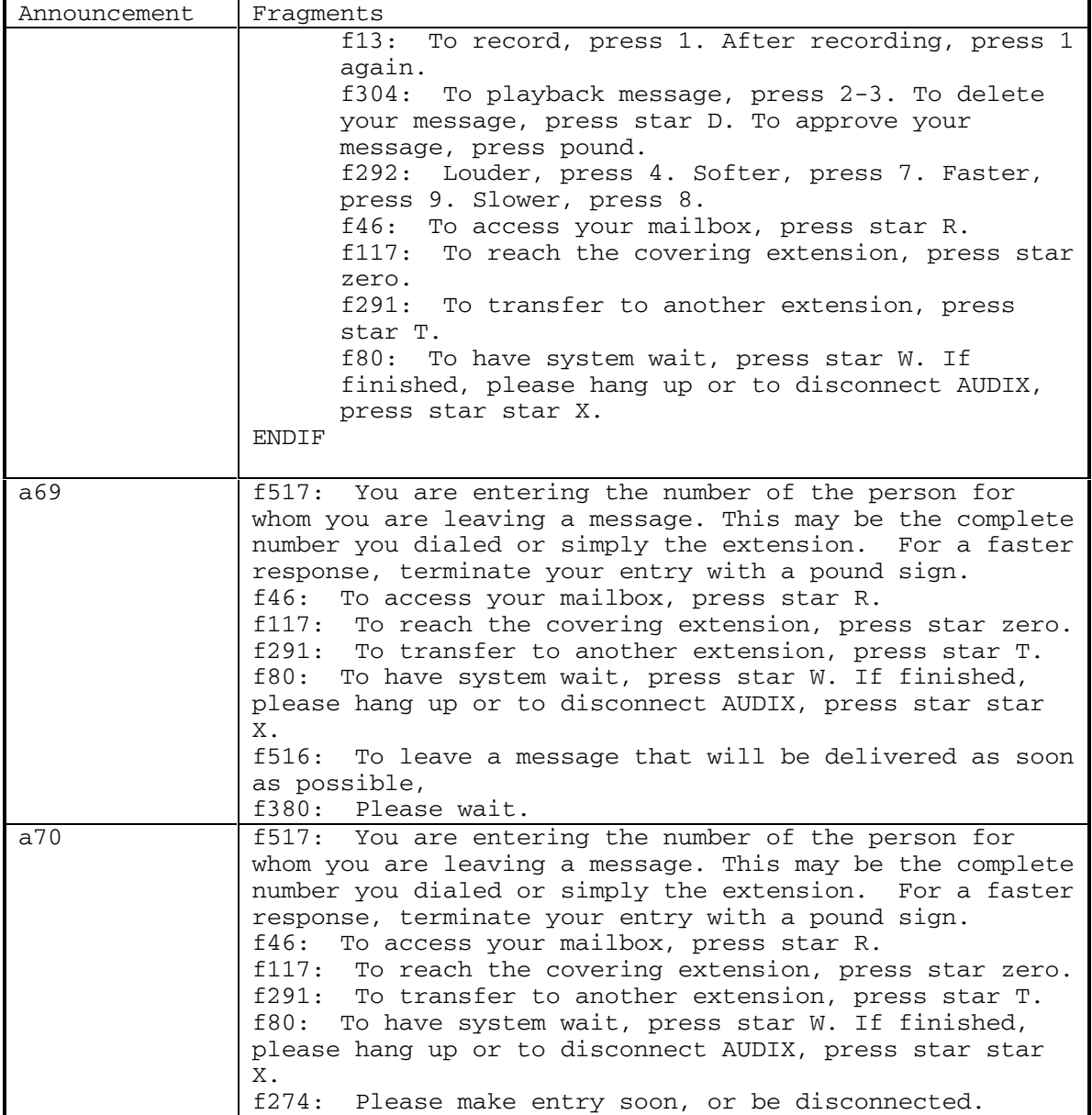

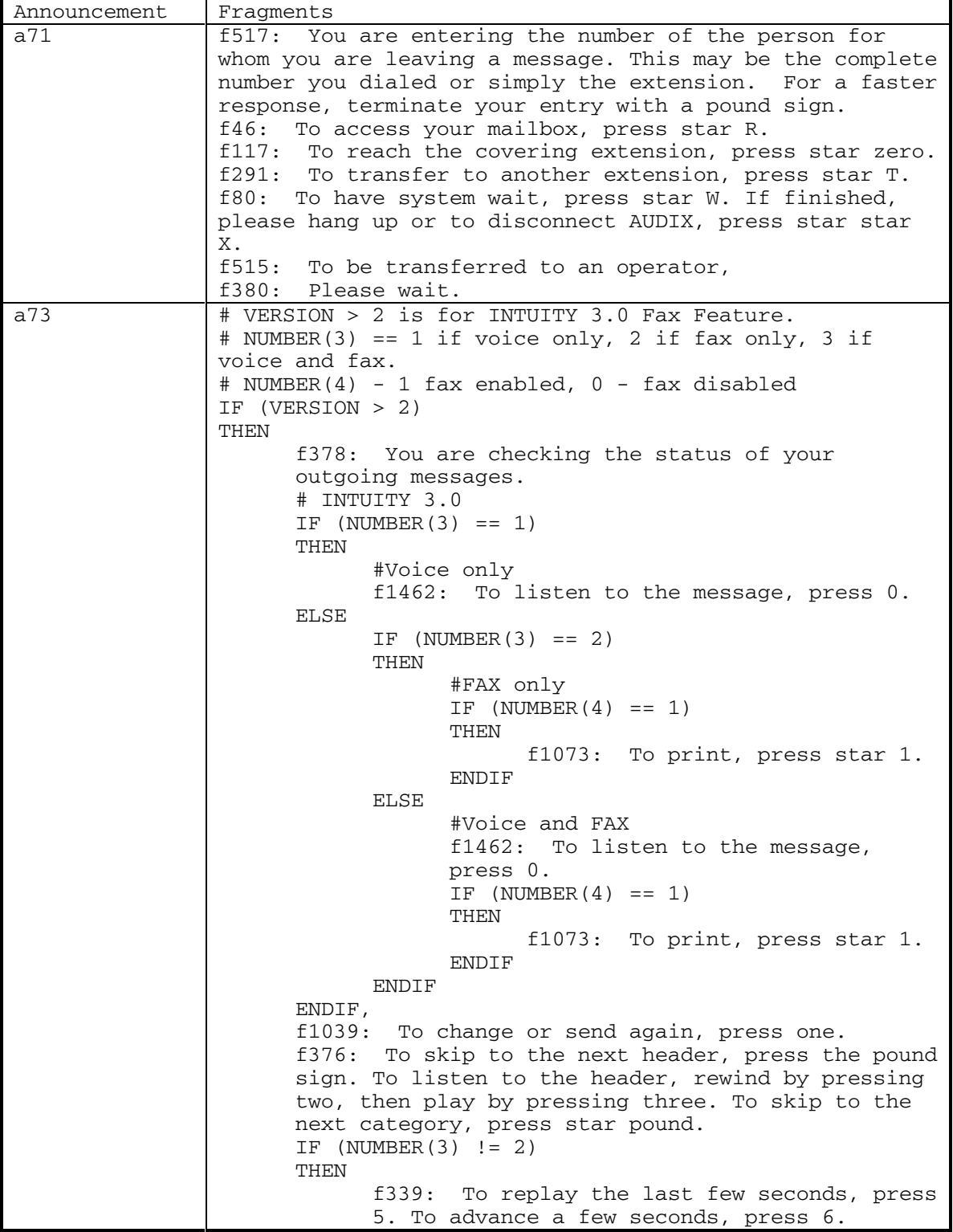

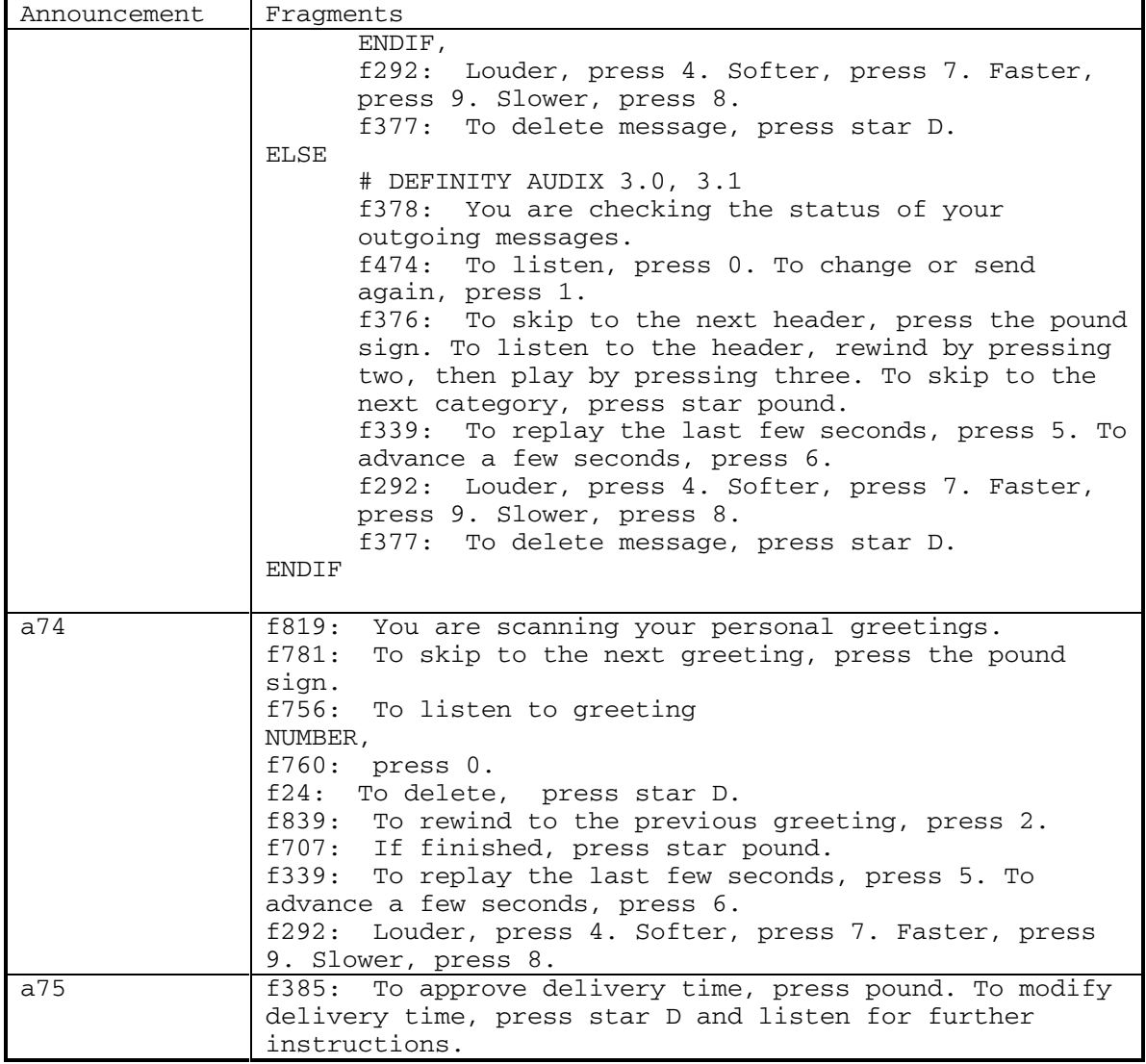

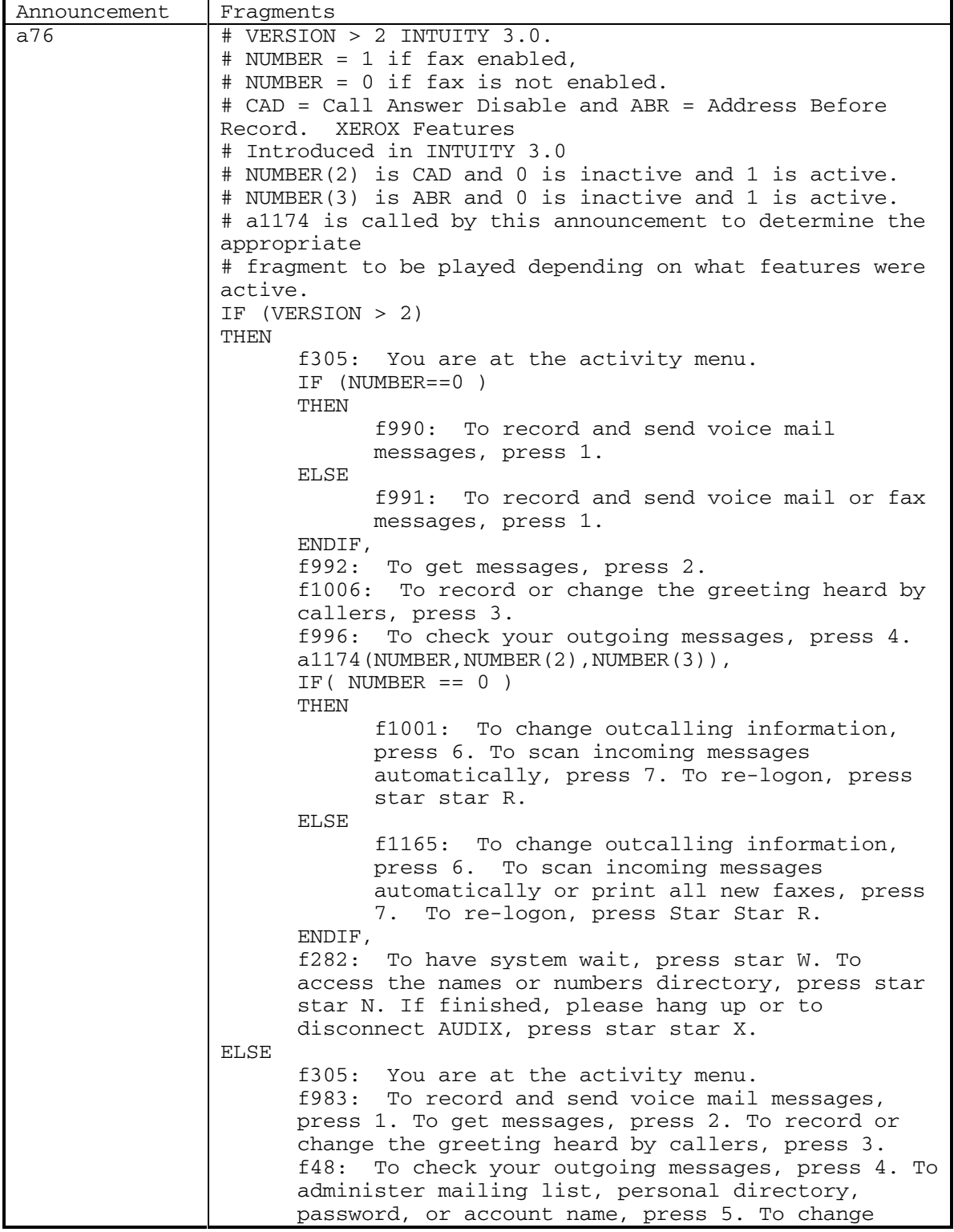

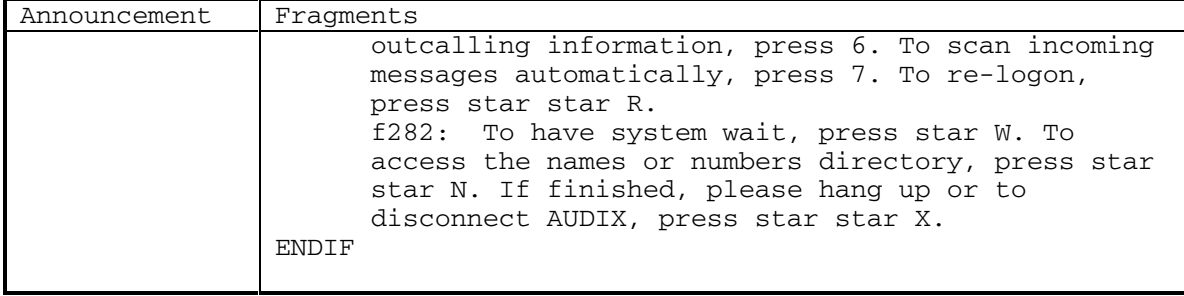

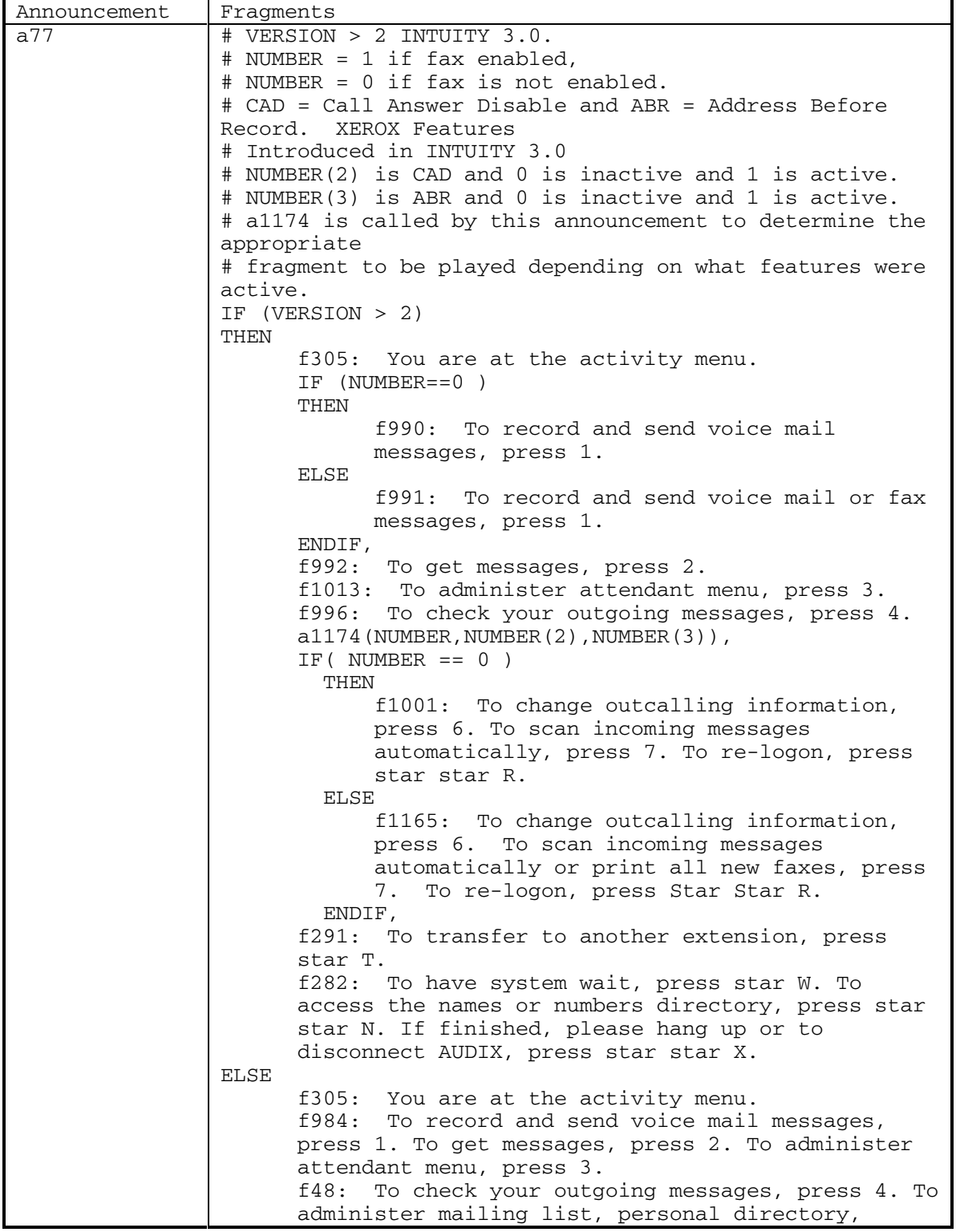

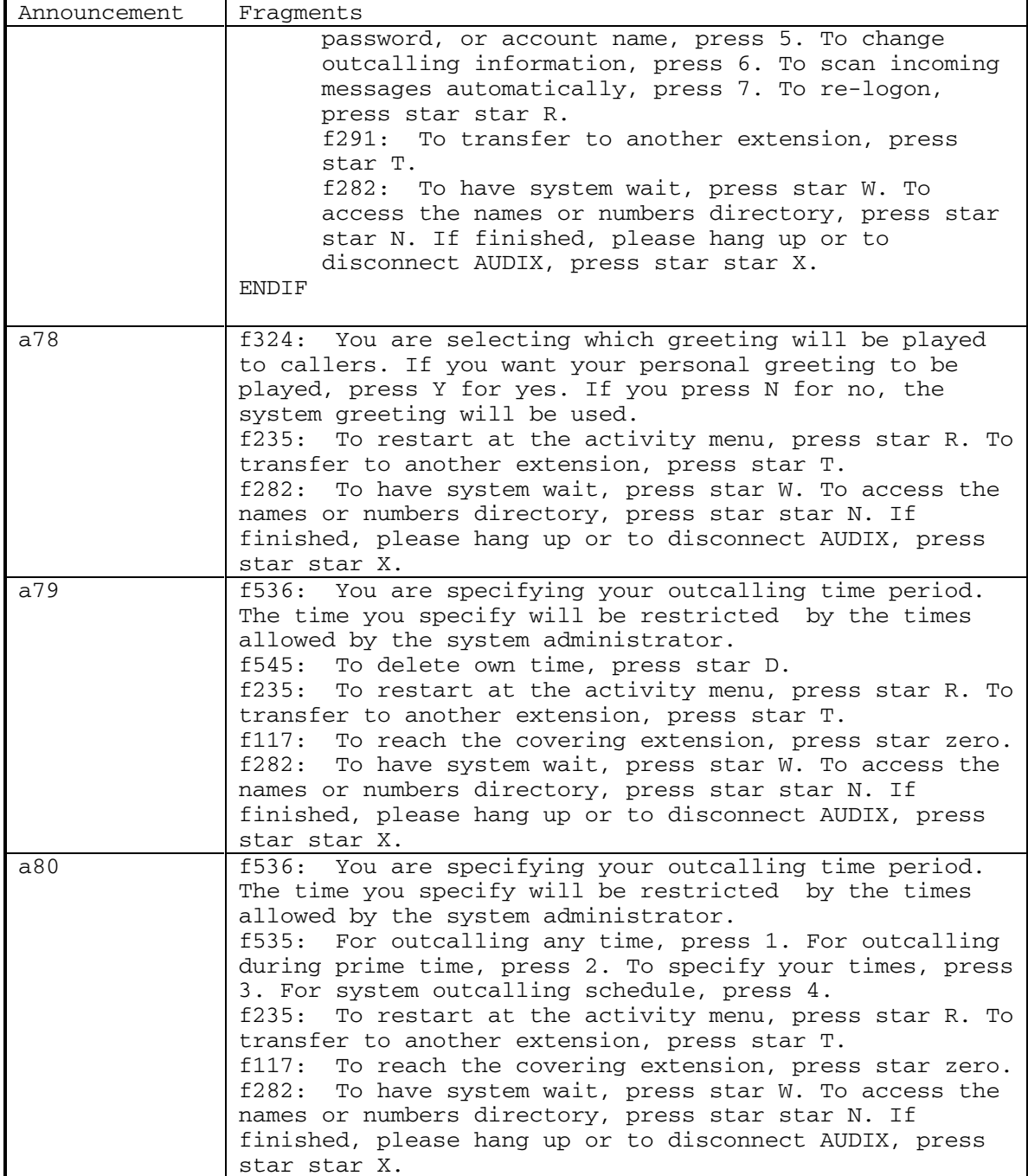

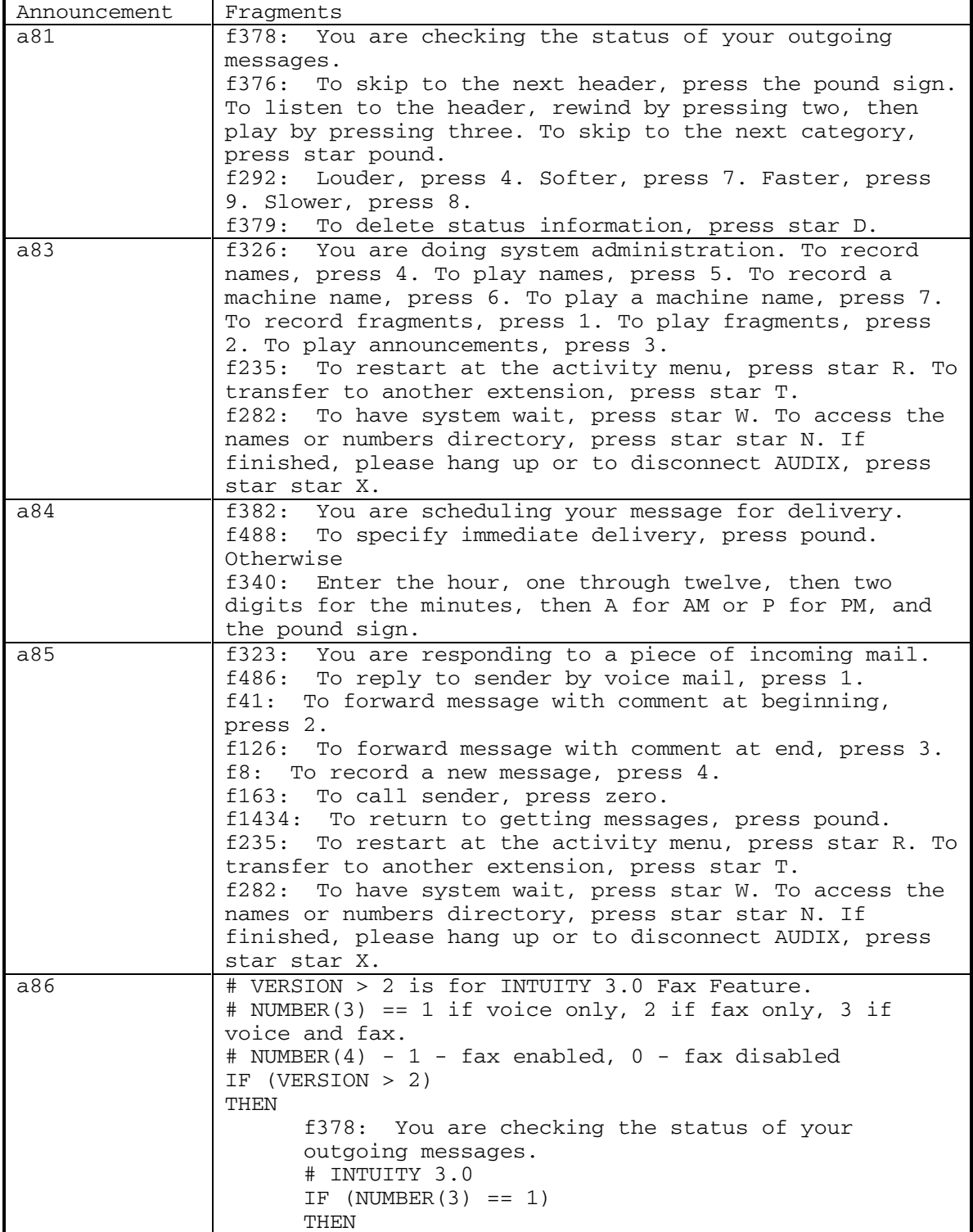

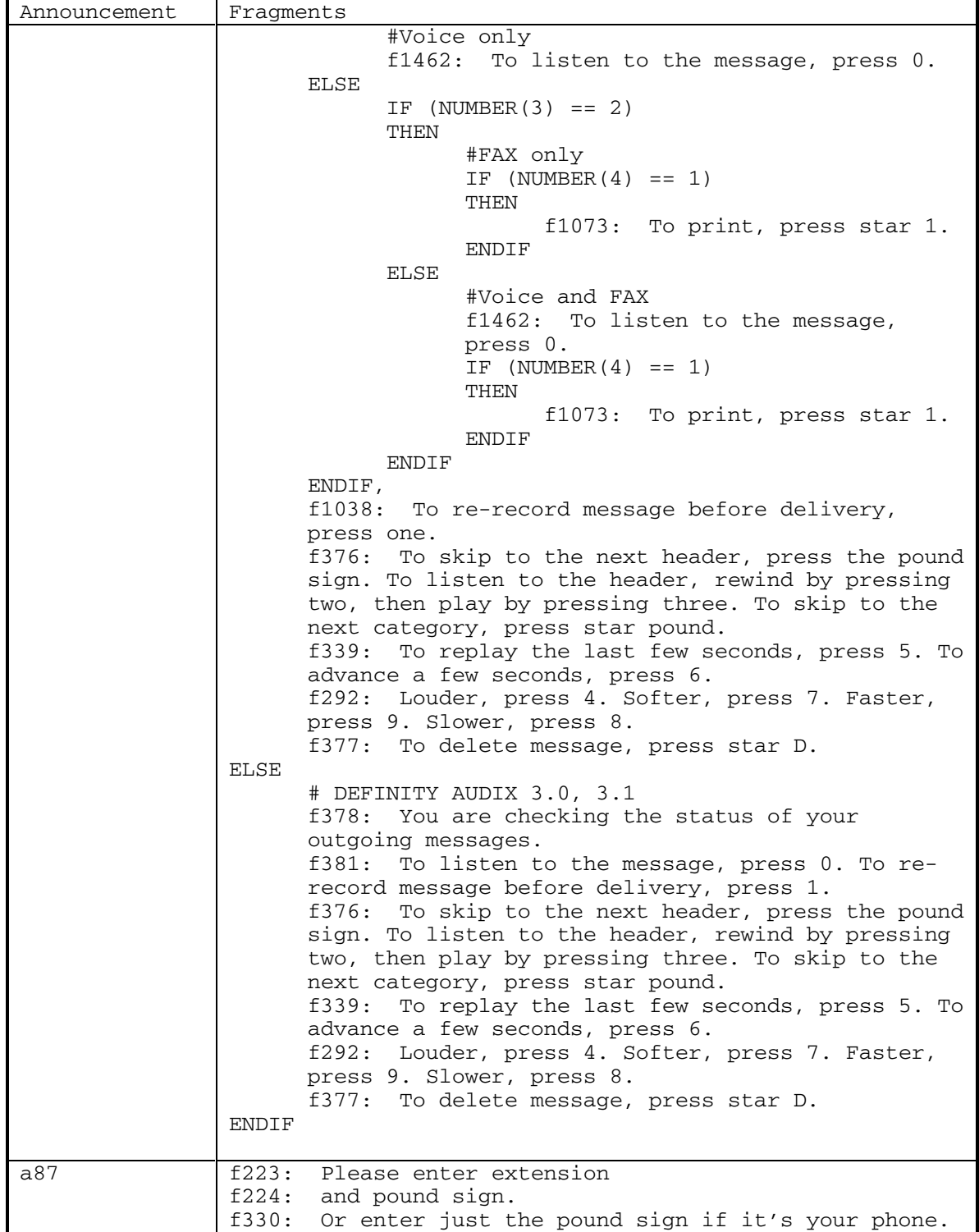

DEFINITY® R3.2 / INTUITY<sup>™</sup> AUDIX<sup>®</sup> R5.0-1

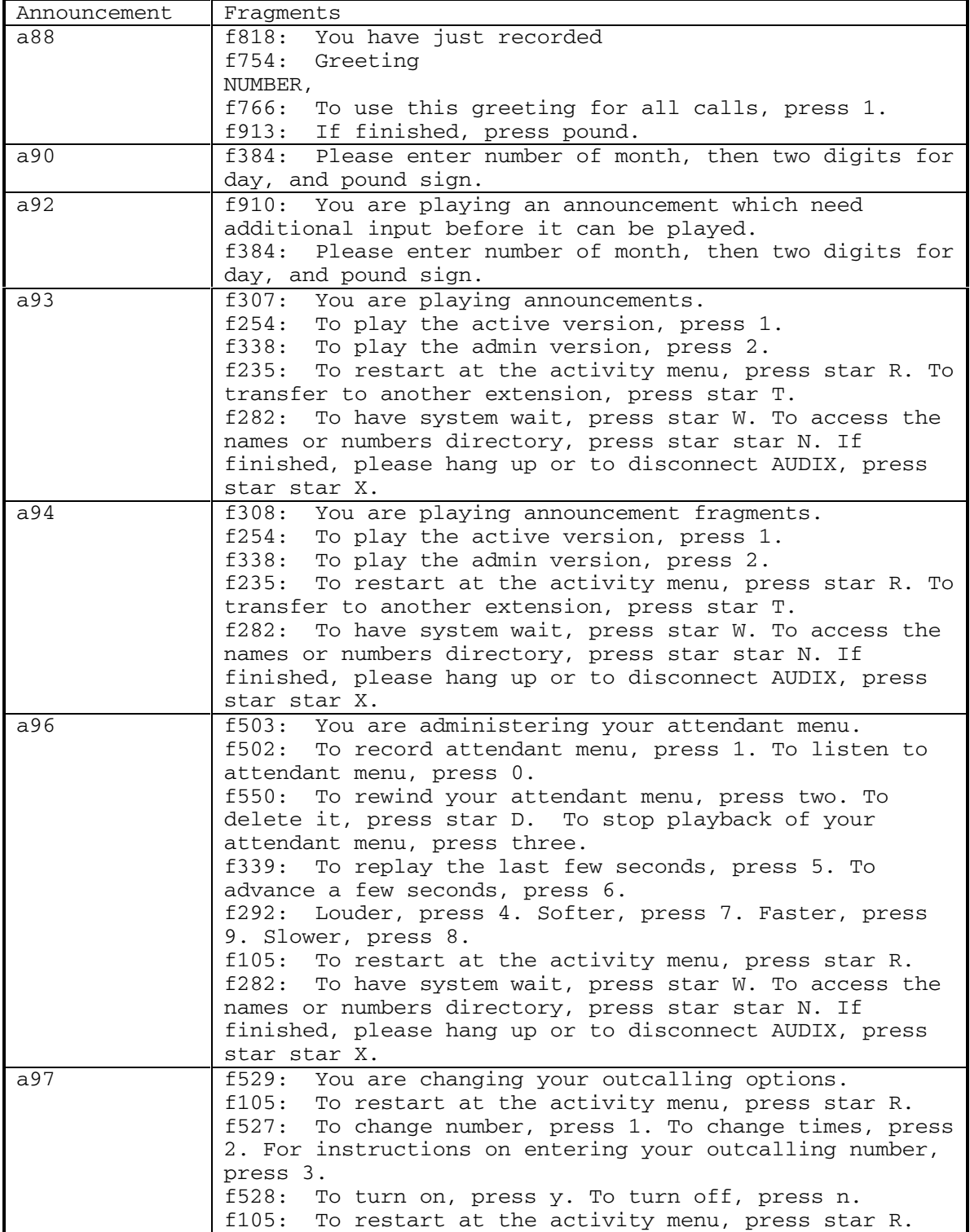

22 September 1998

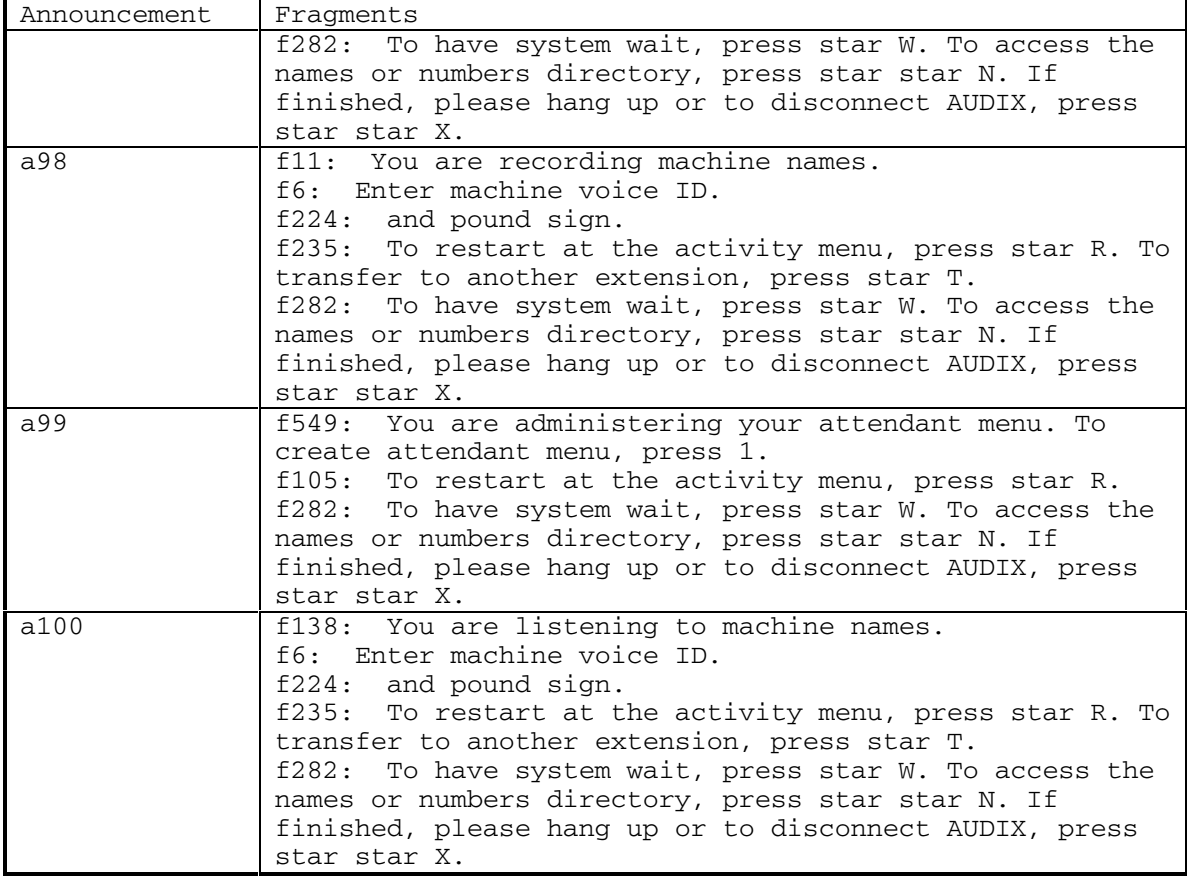

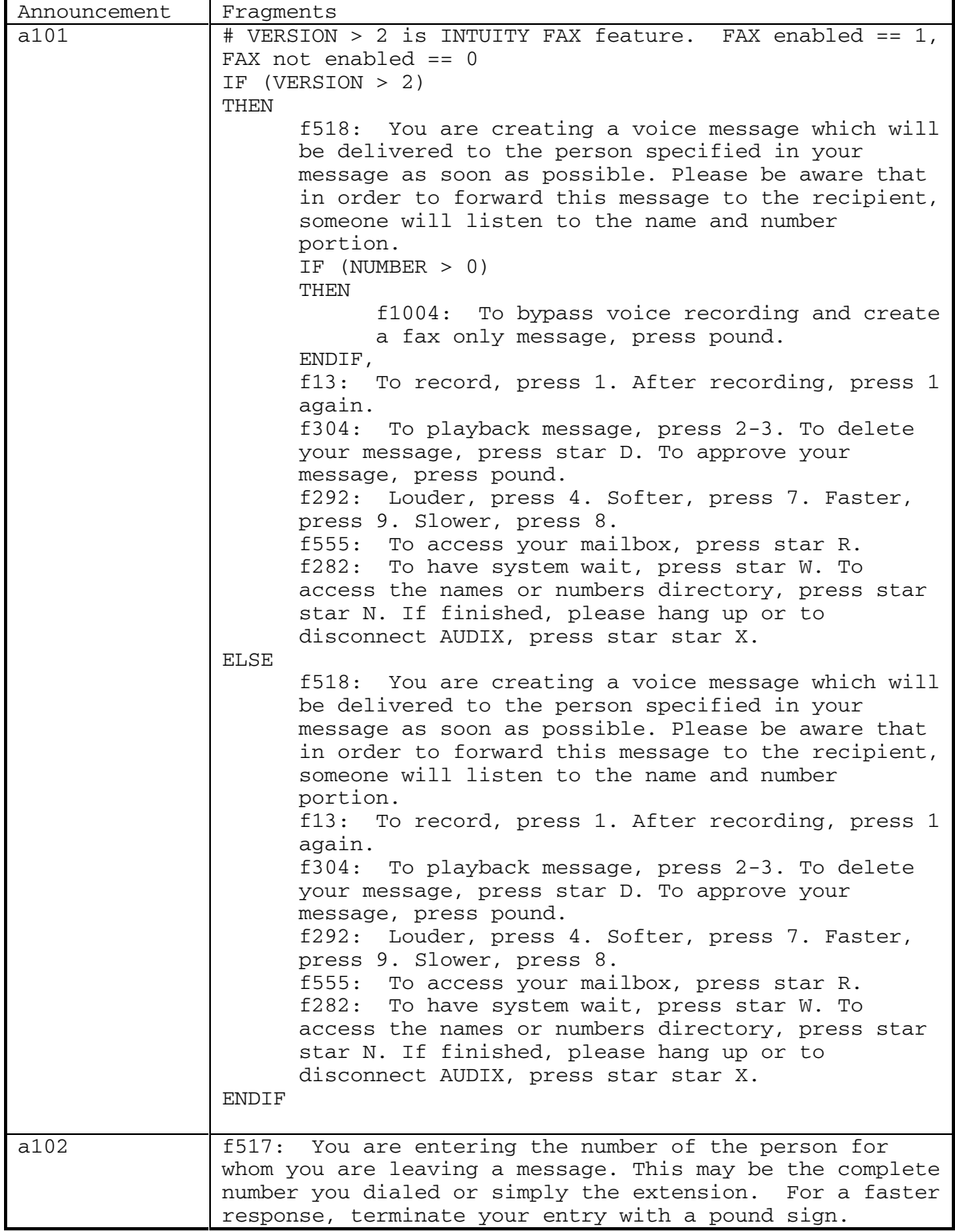

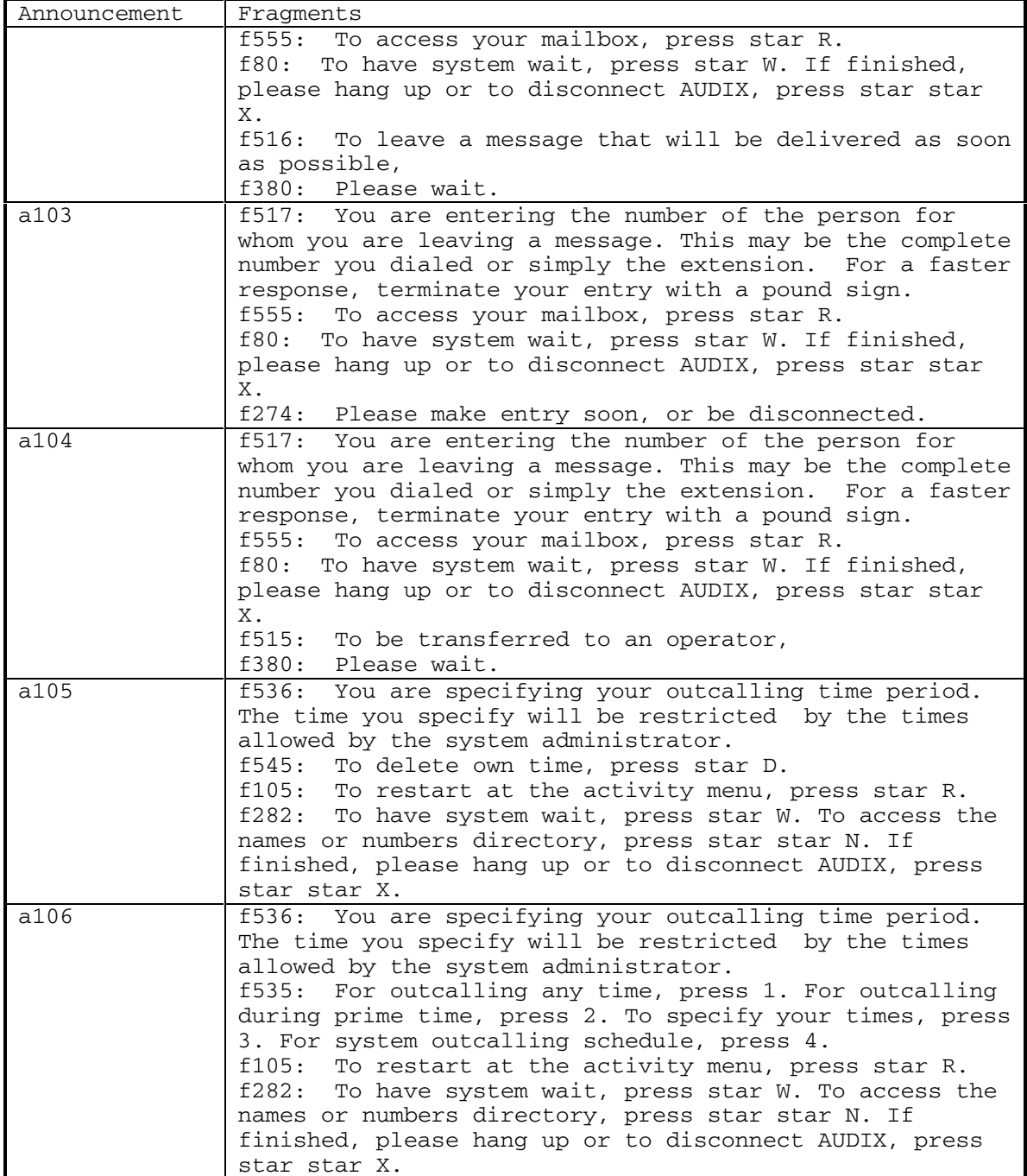

DEFINITY® R3.2 / INTUITY<sup>™</sup> AUDIX<sup>®</sup> R5.0-1

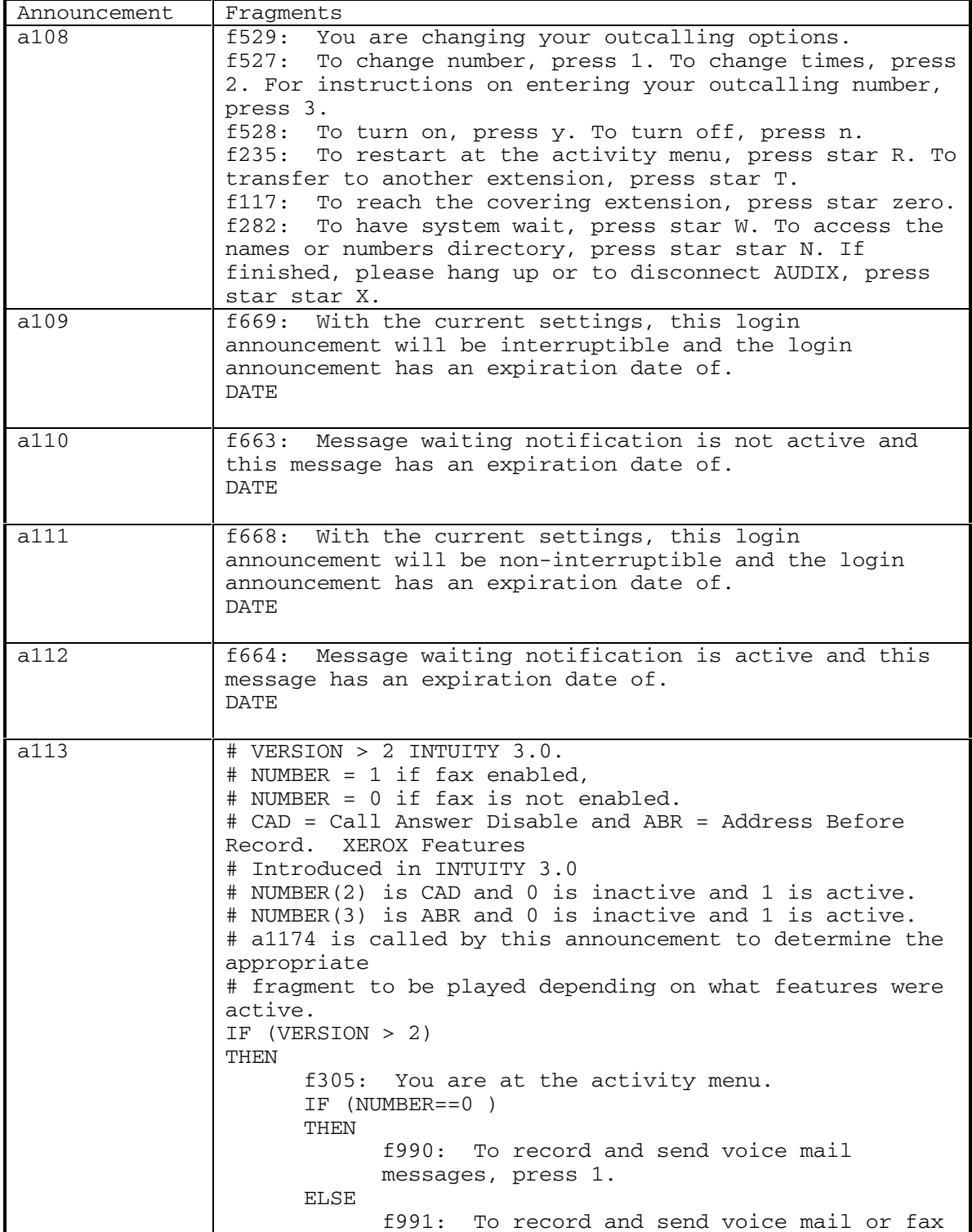

26 September 1998

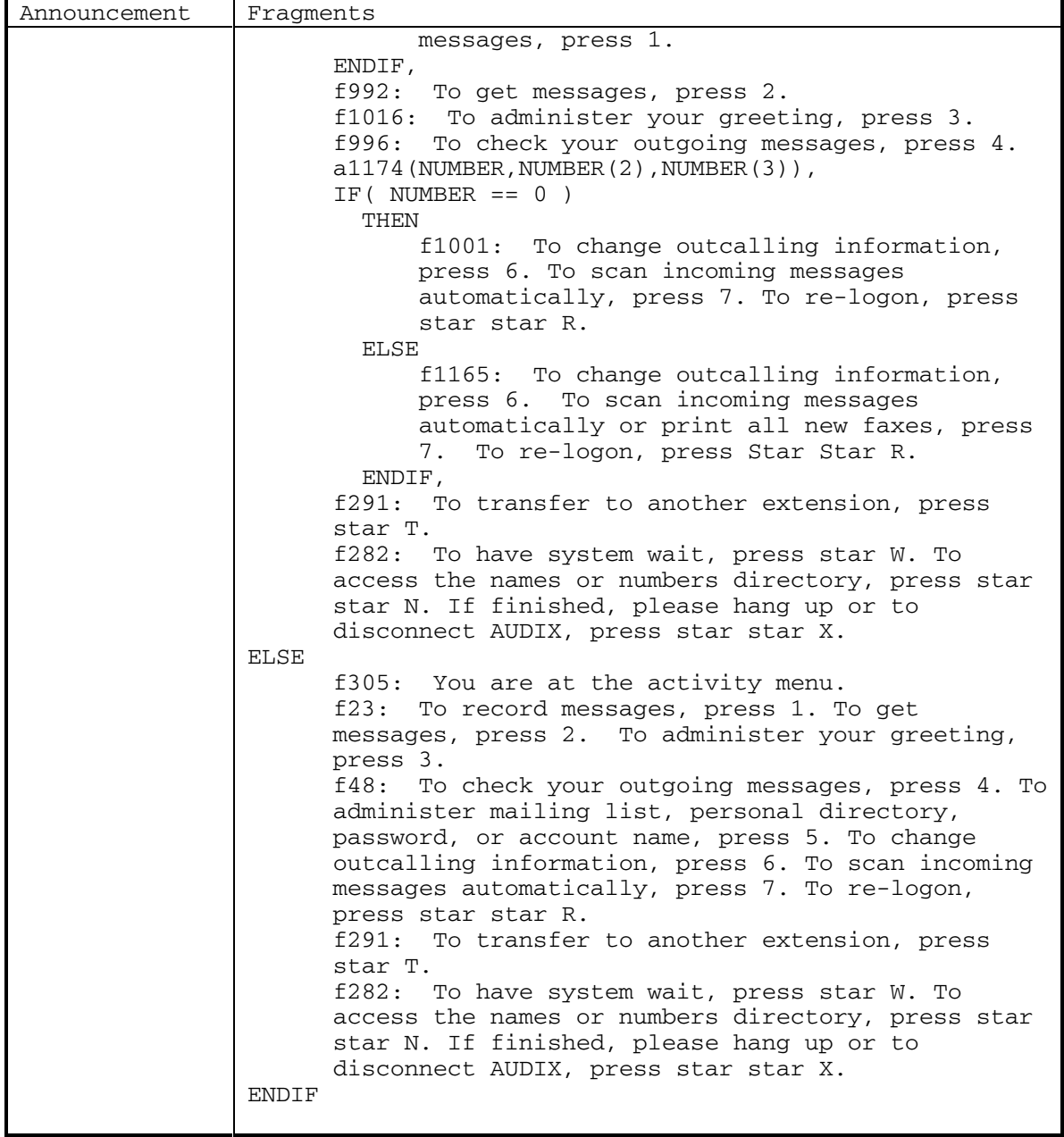

DEFINITY® R3.2 / INTUITY<sup>™</sup> AUDIX<sup>®</sup> R5.0-1

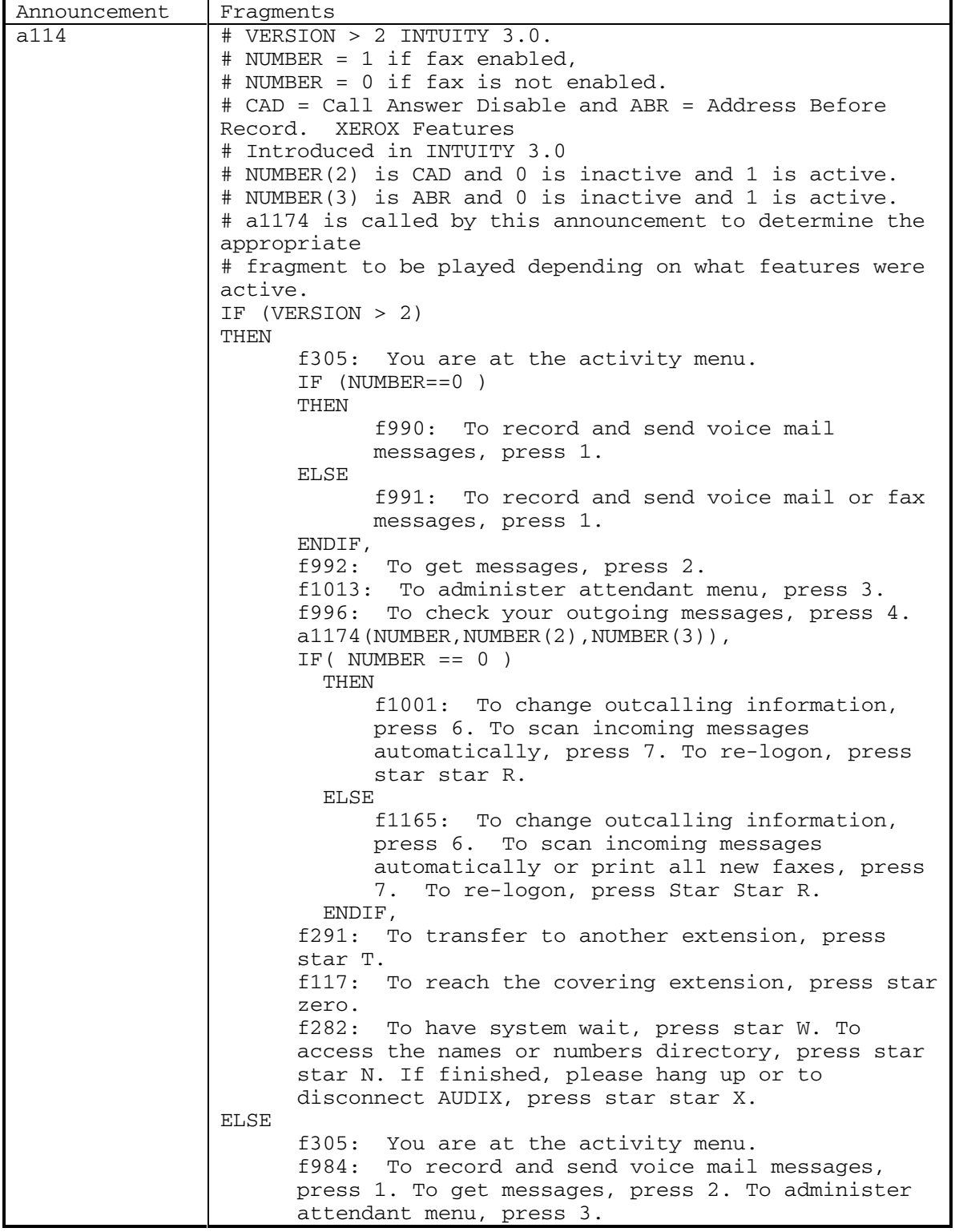

28 September 1998

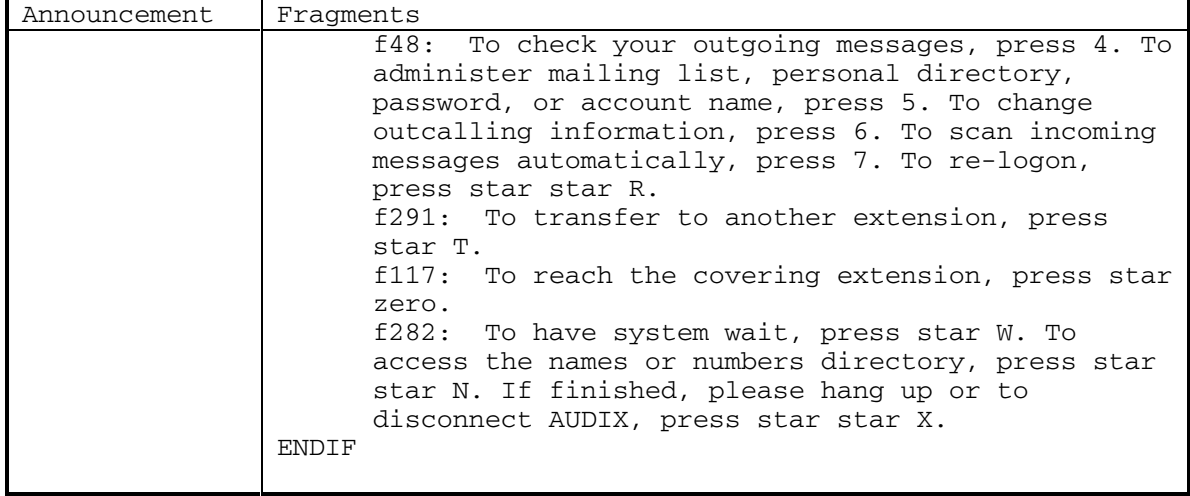

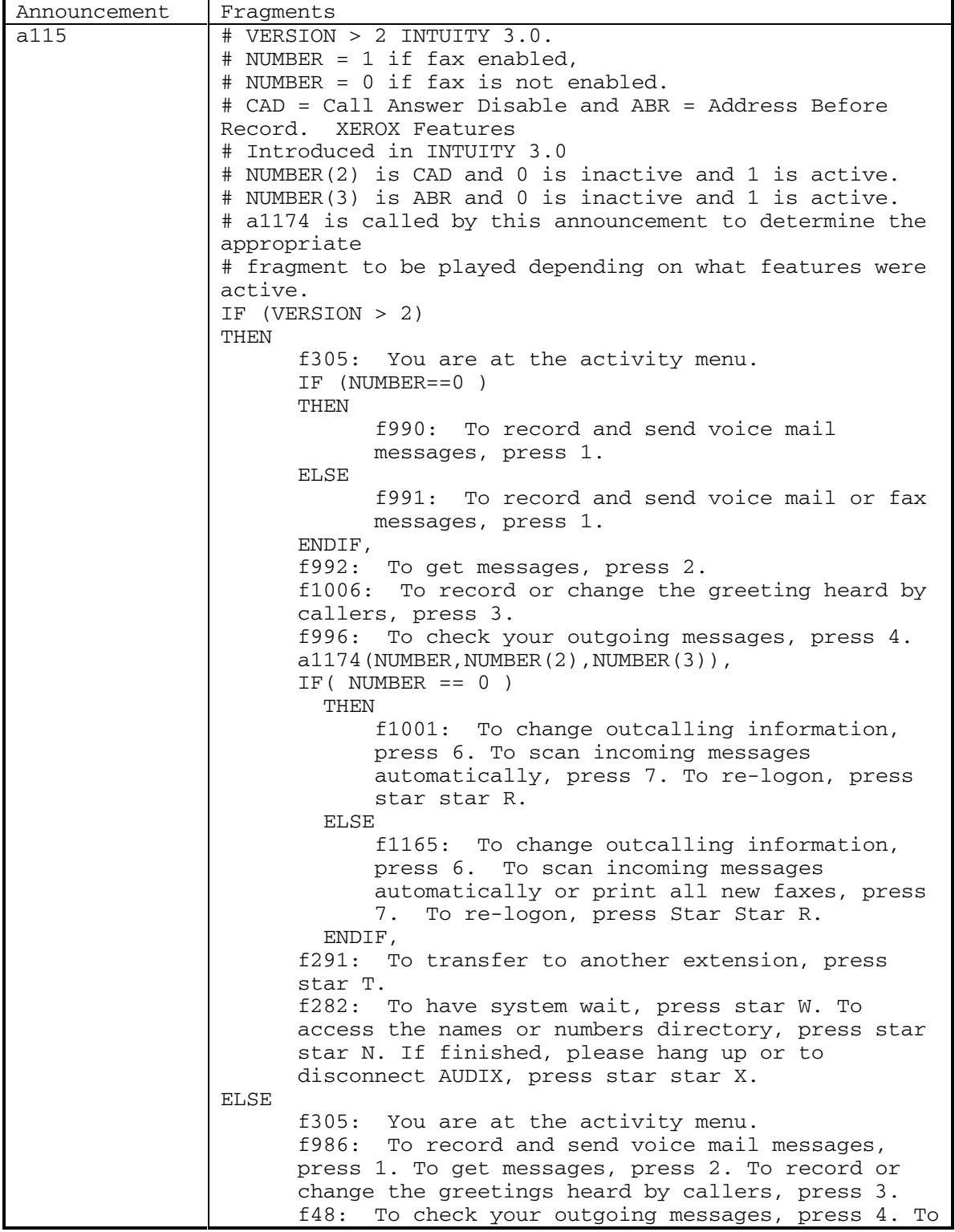

DEFINITY® R3.2 / INTUITY<sup>™</sup> AUDIX® R5.0-1

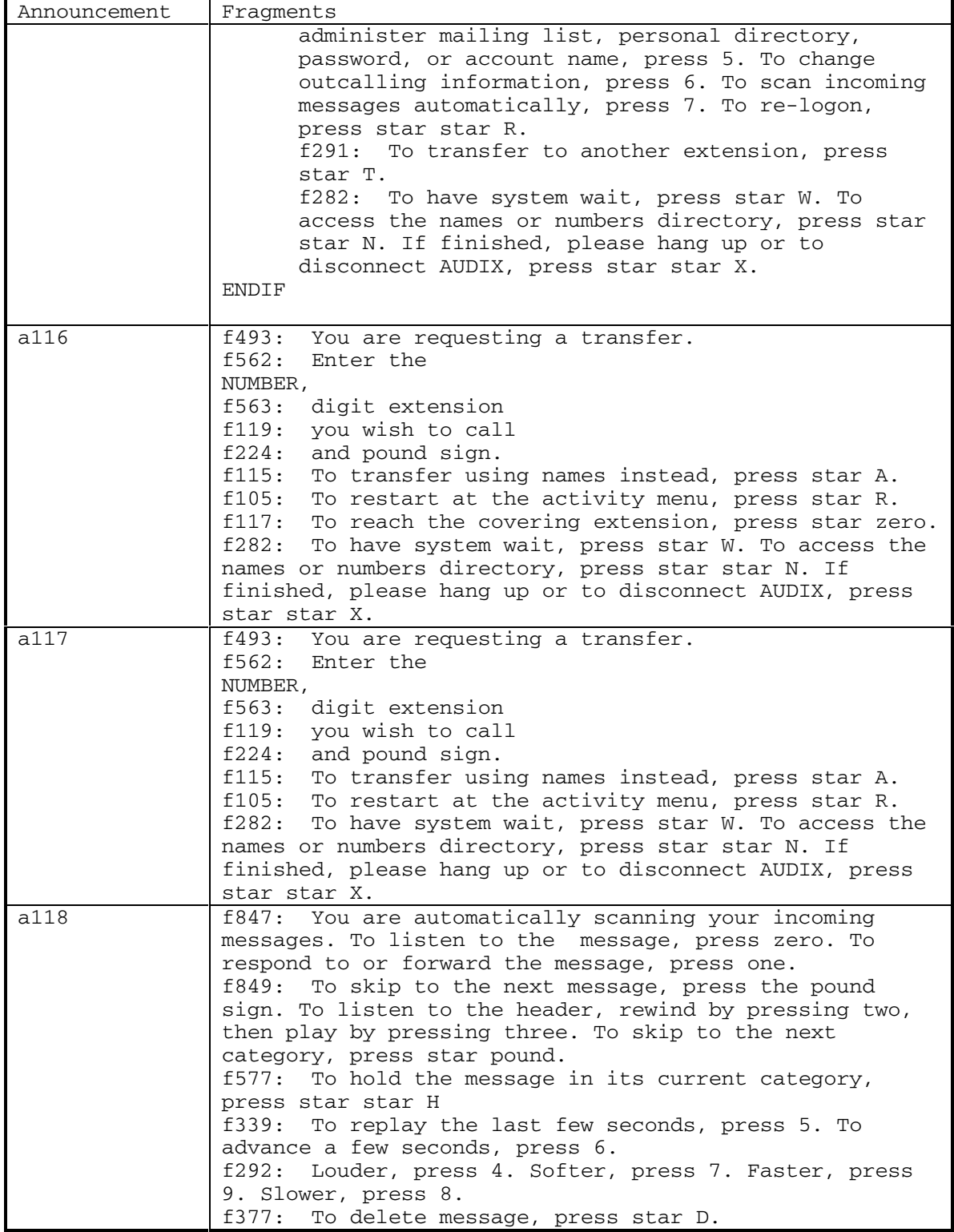

September 1998 31

DEFINITY® R3.2 / INTUITY<sup>™</sup> AUDIX<sup>®</sup> R5.0-1

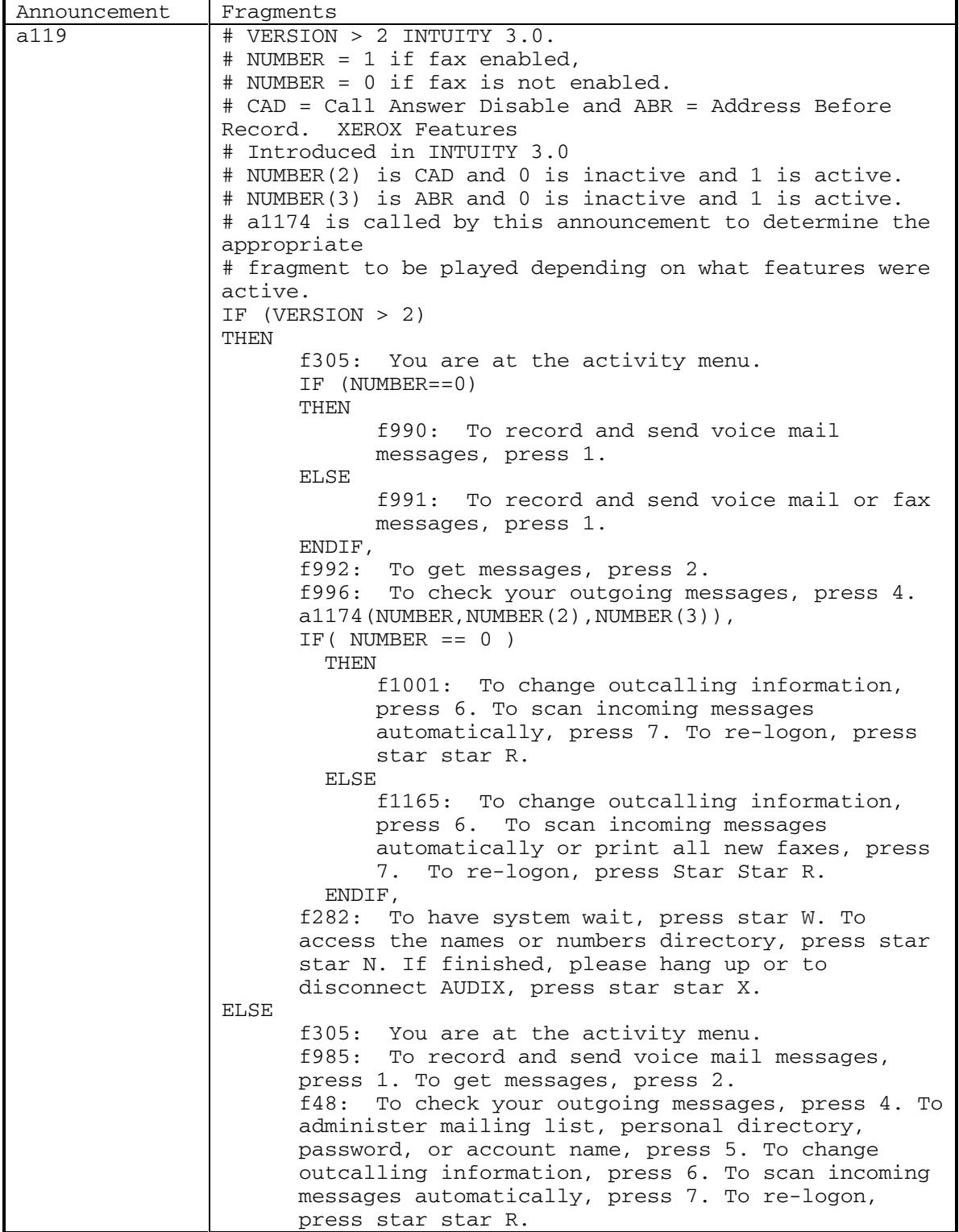

32 September 1998
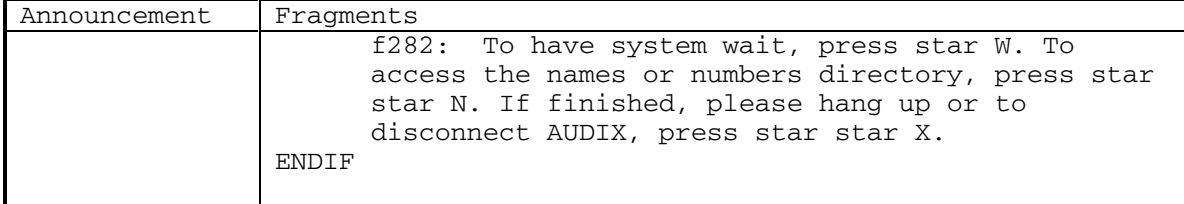

DEFINITY® R3.2 / INTUITY<sup>™</sup> AUDIX<sup>®</sup> R5.0-1

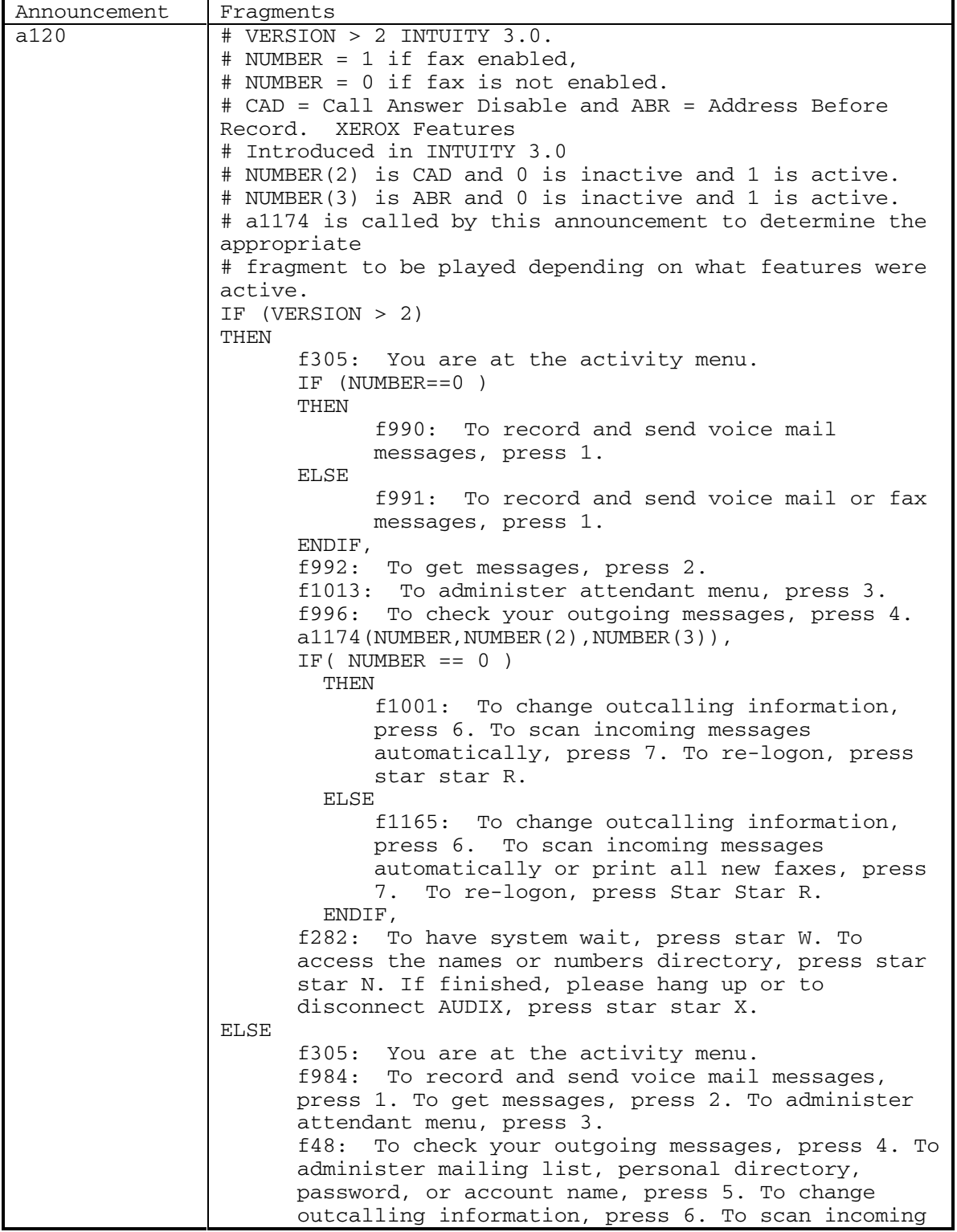

34 September 1998

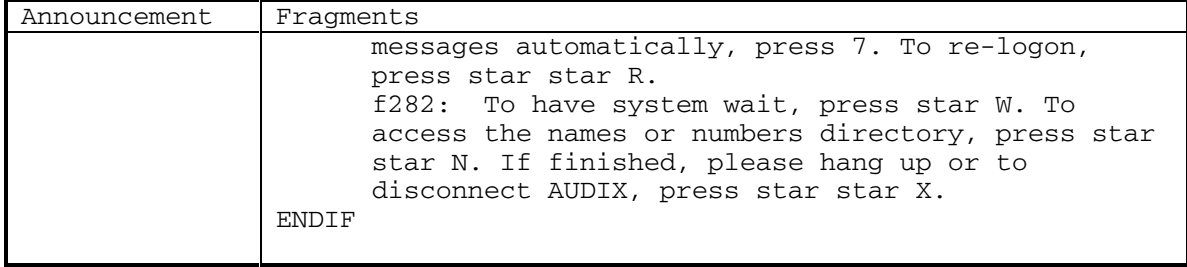

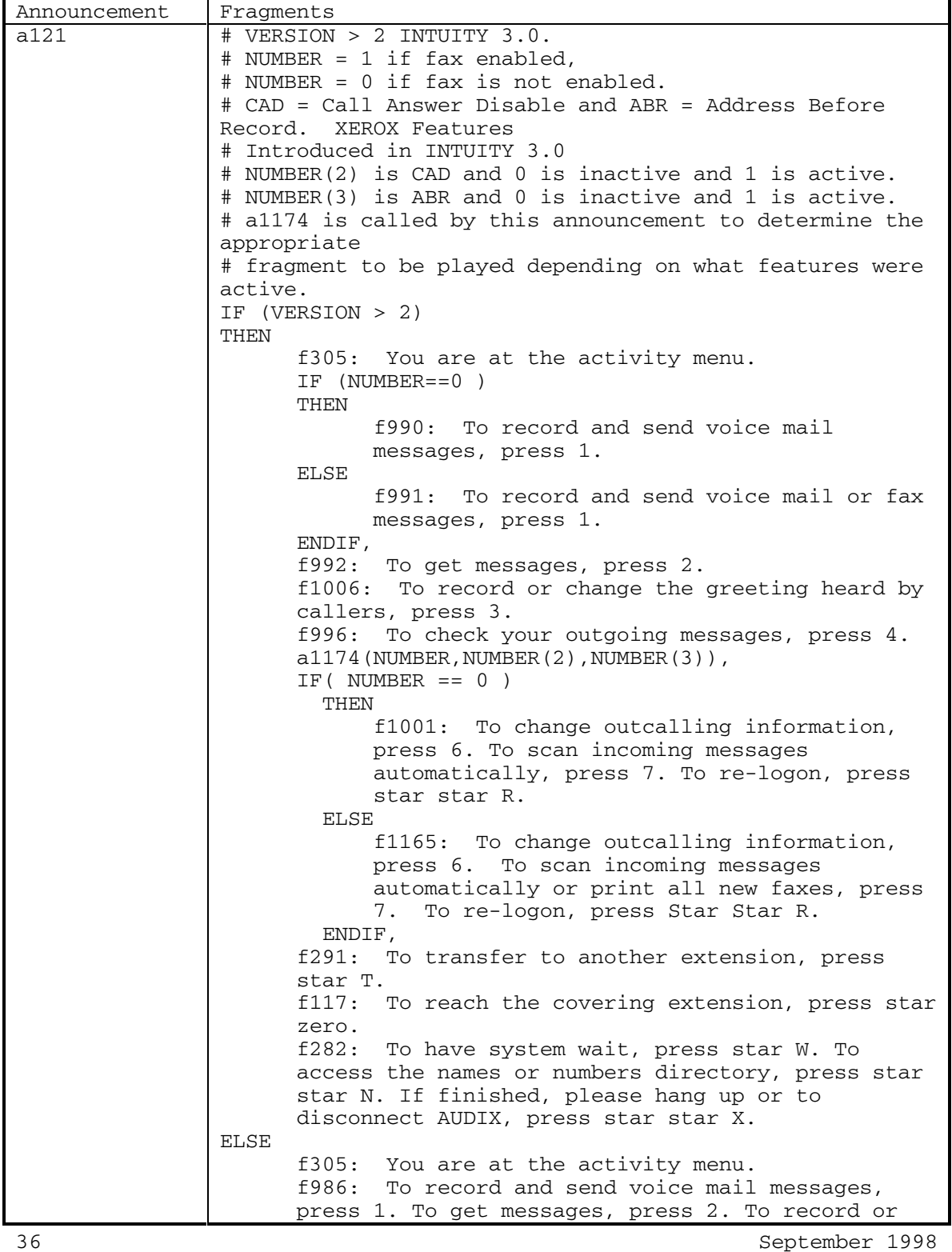

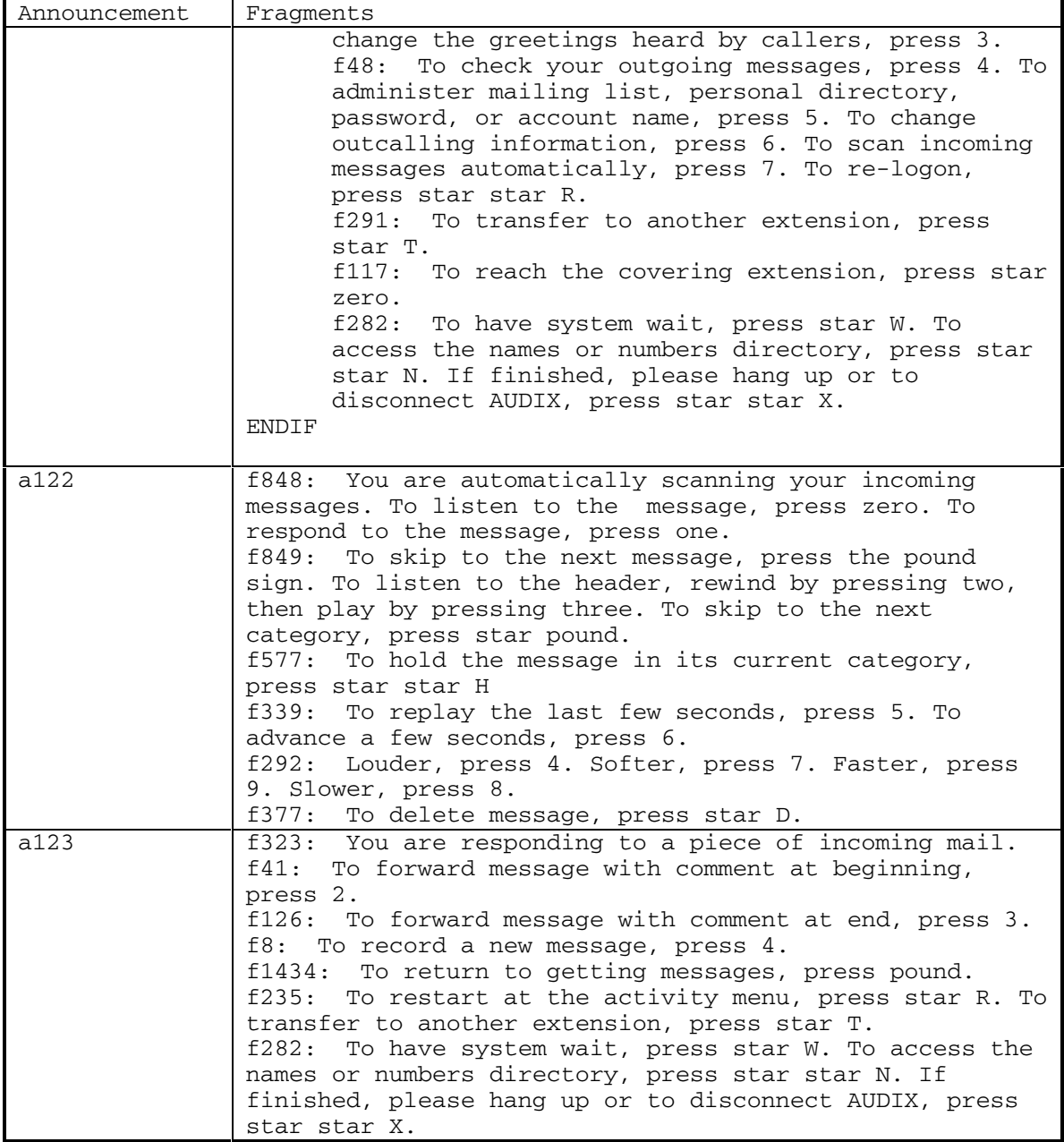

DEFINITY® R3.2 / INTUITY<sup>™</sup> AUDIX® R5.0-1

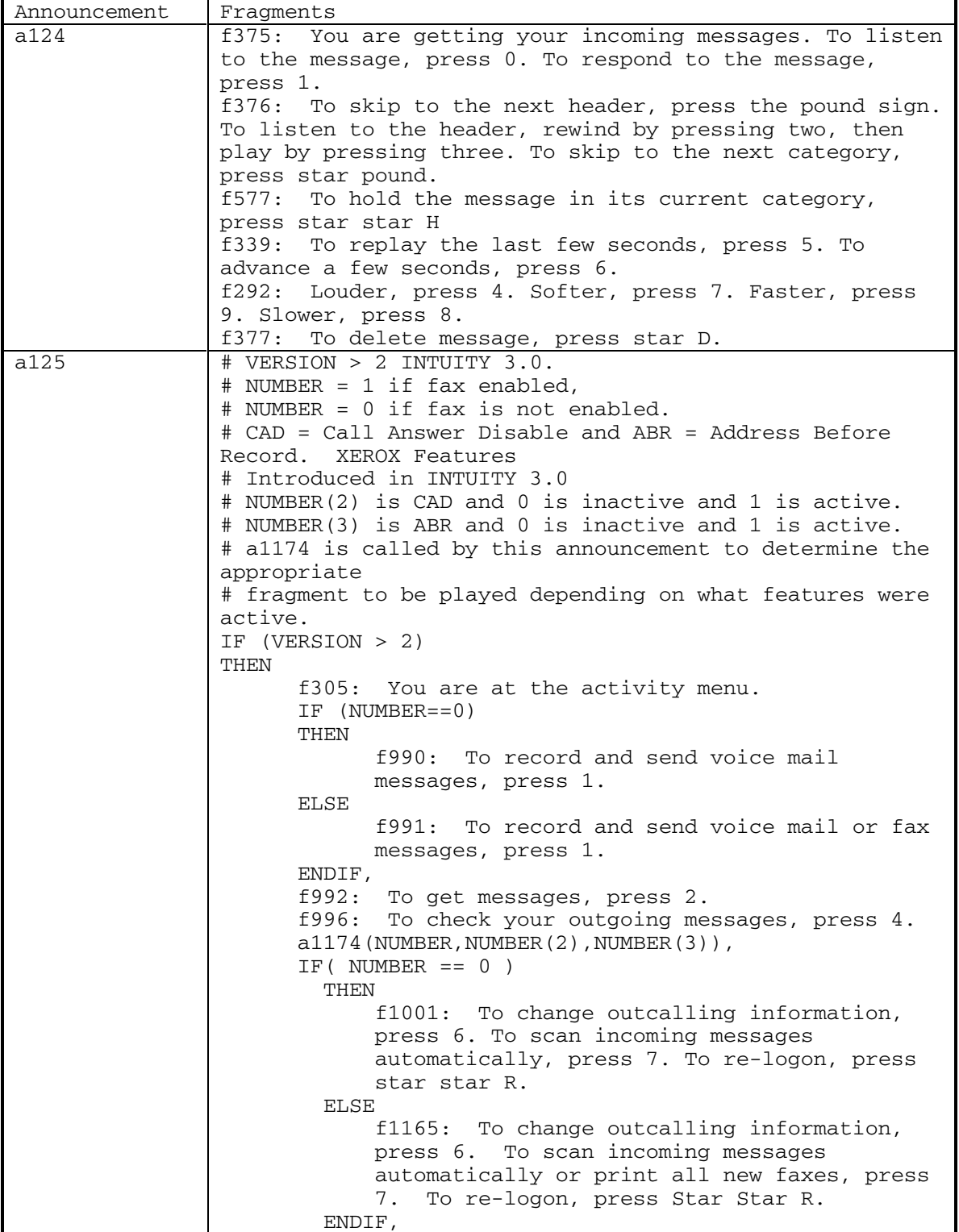

38 September 1998

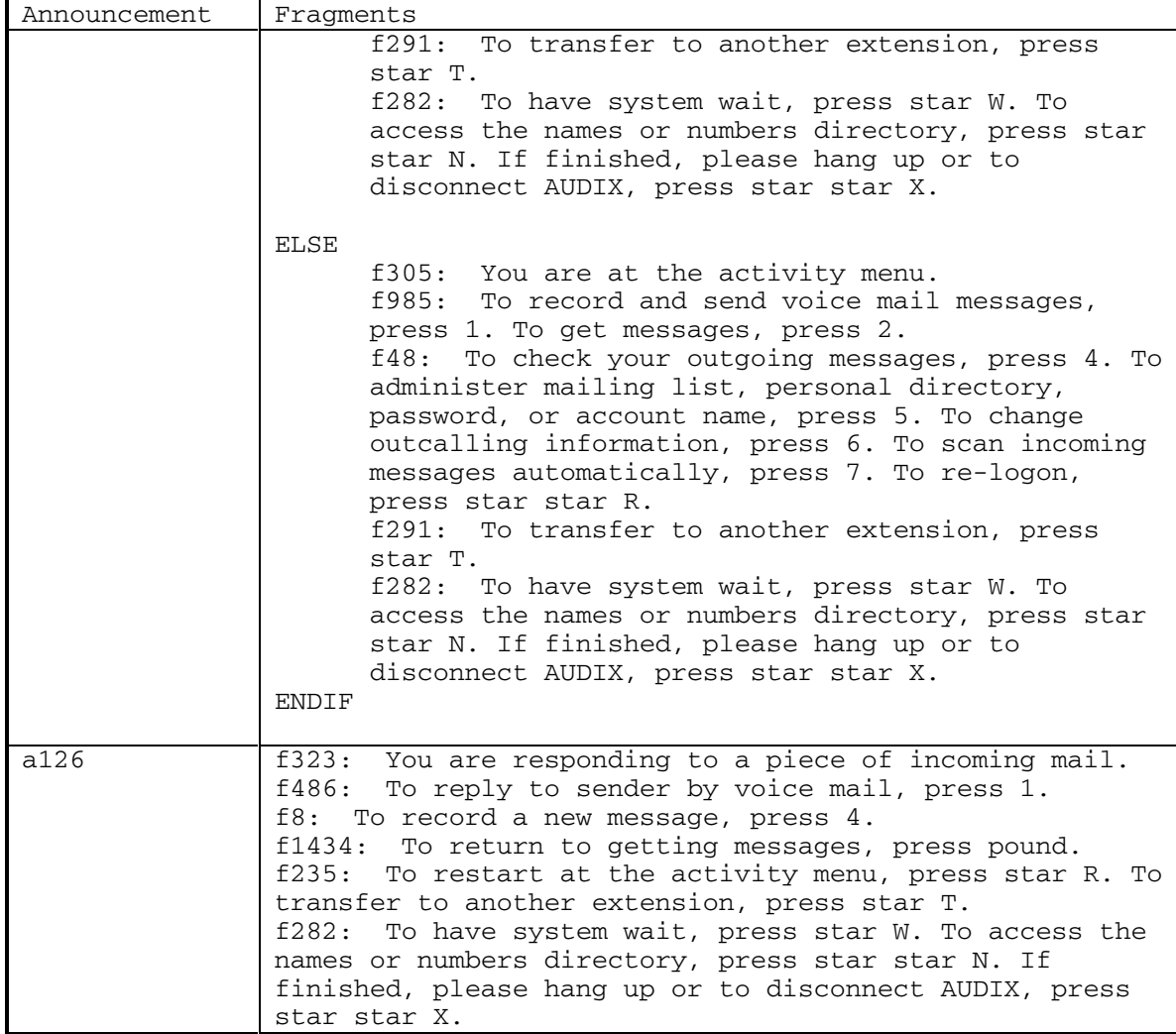

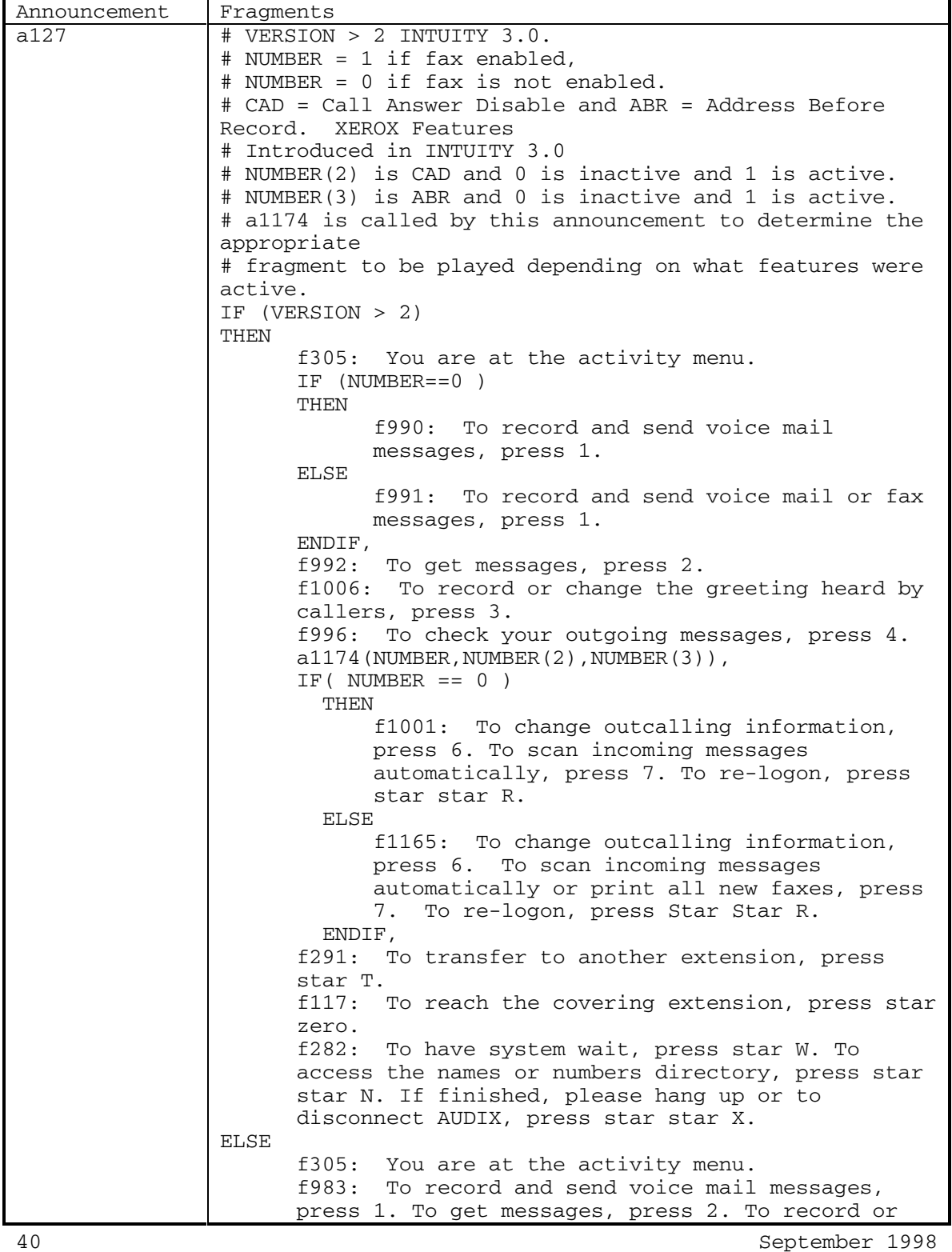

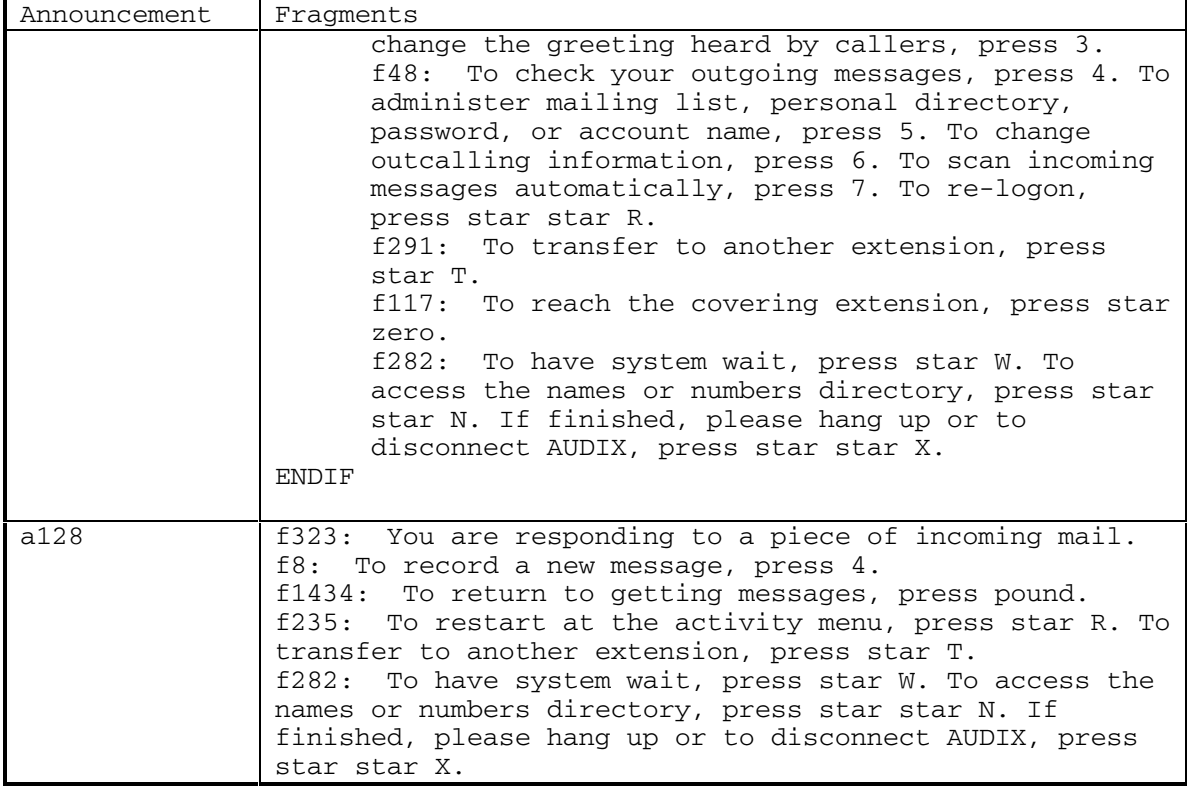

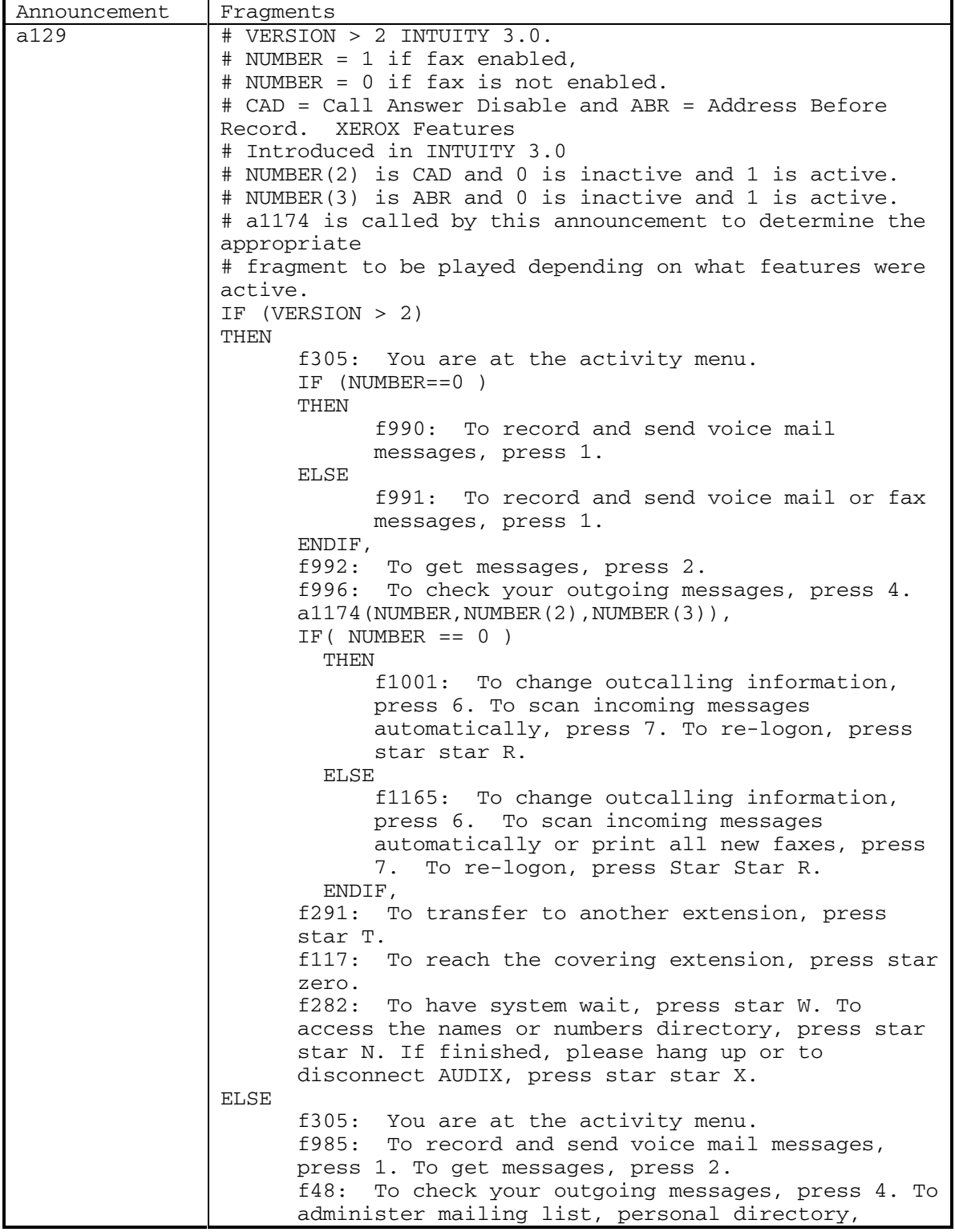

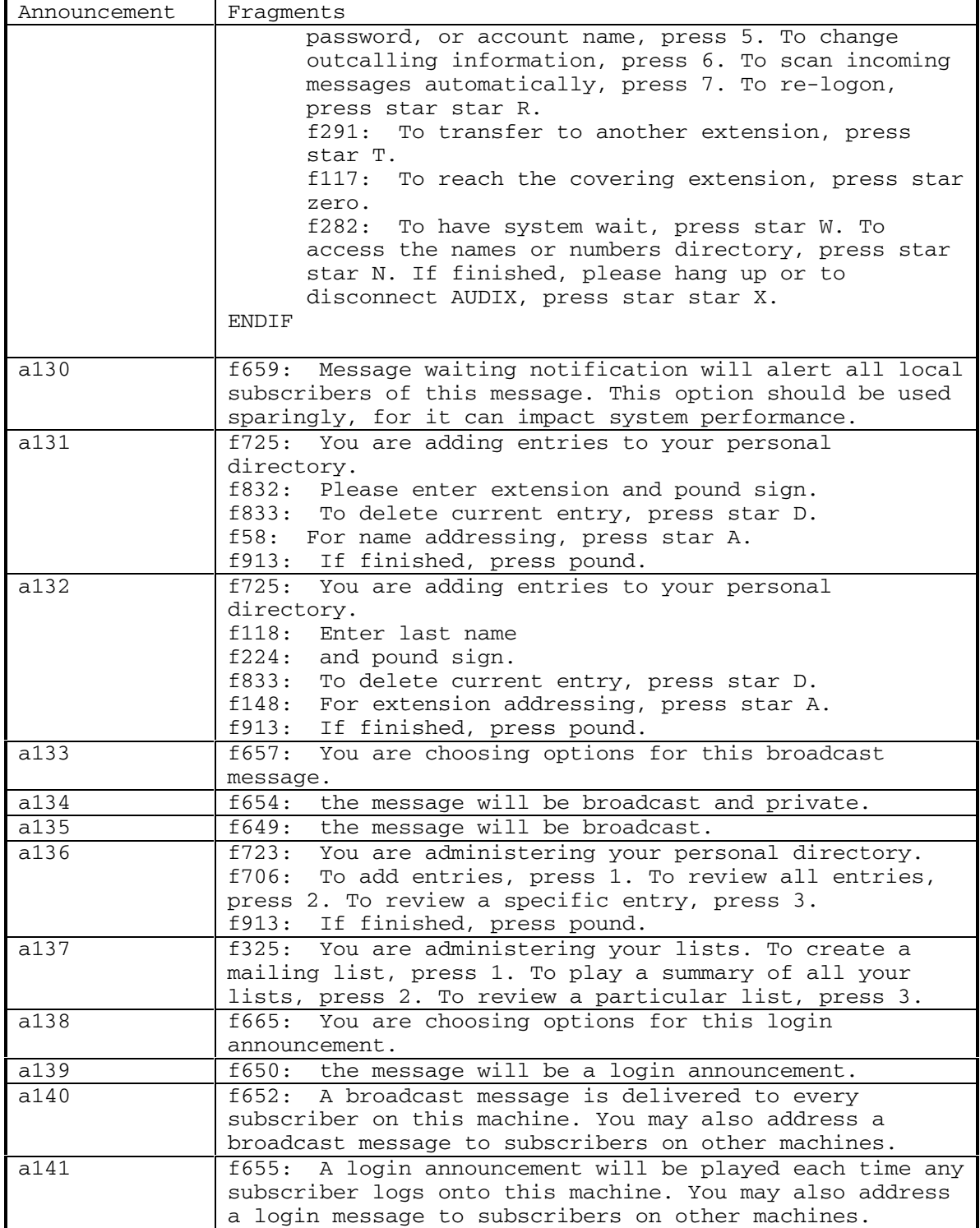

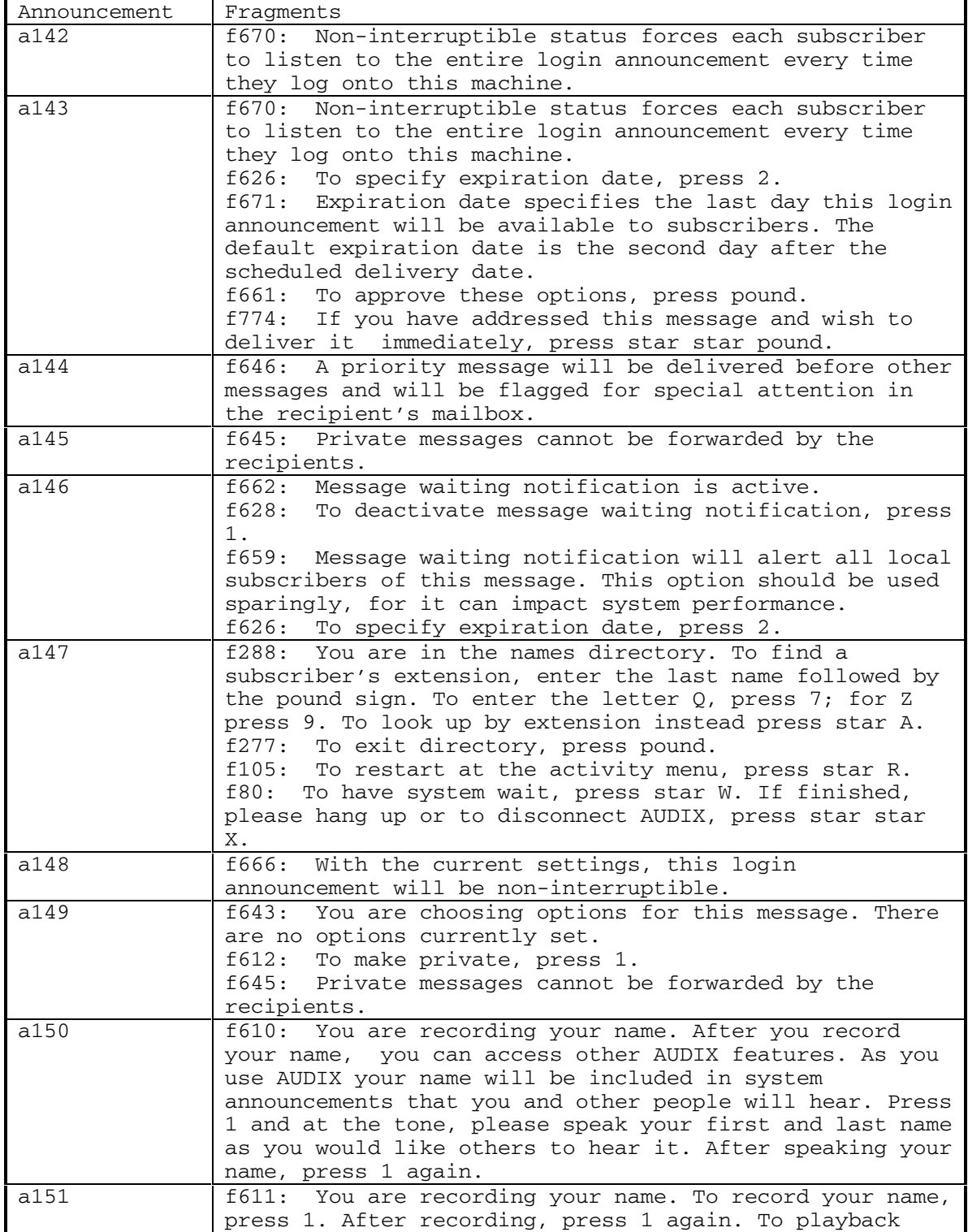

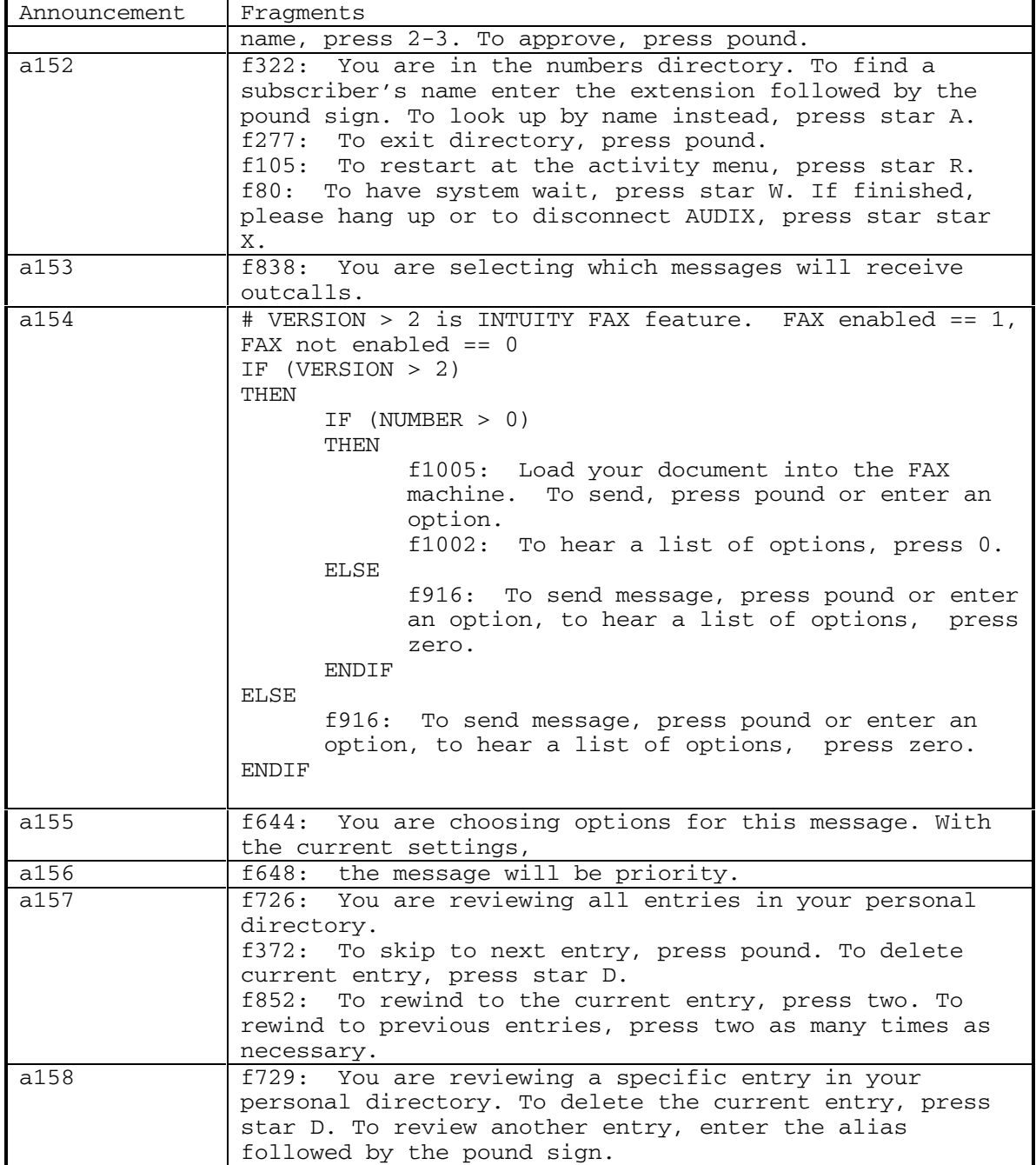

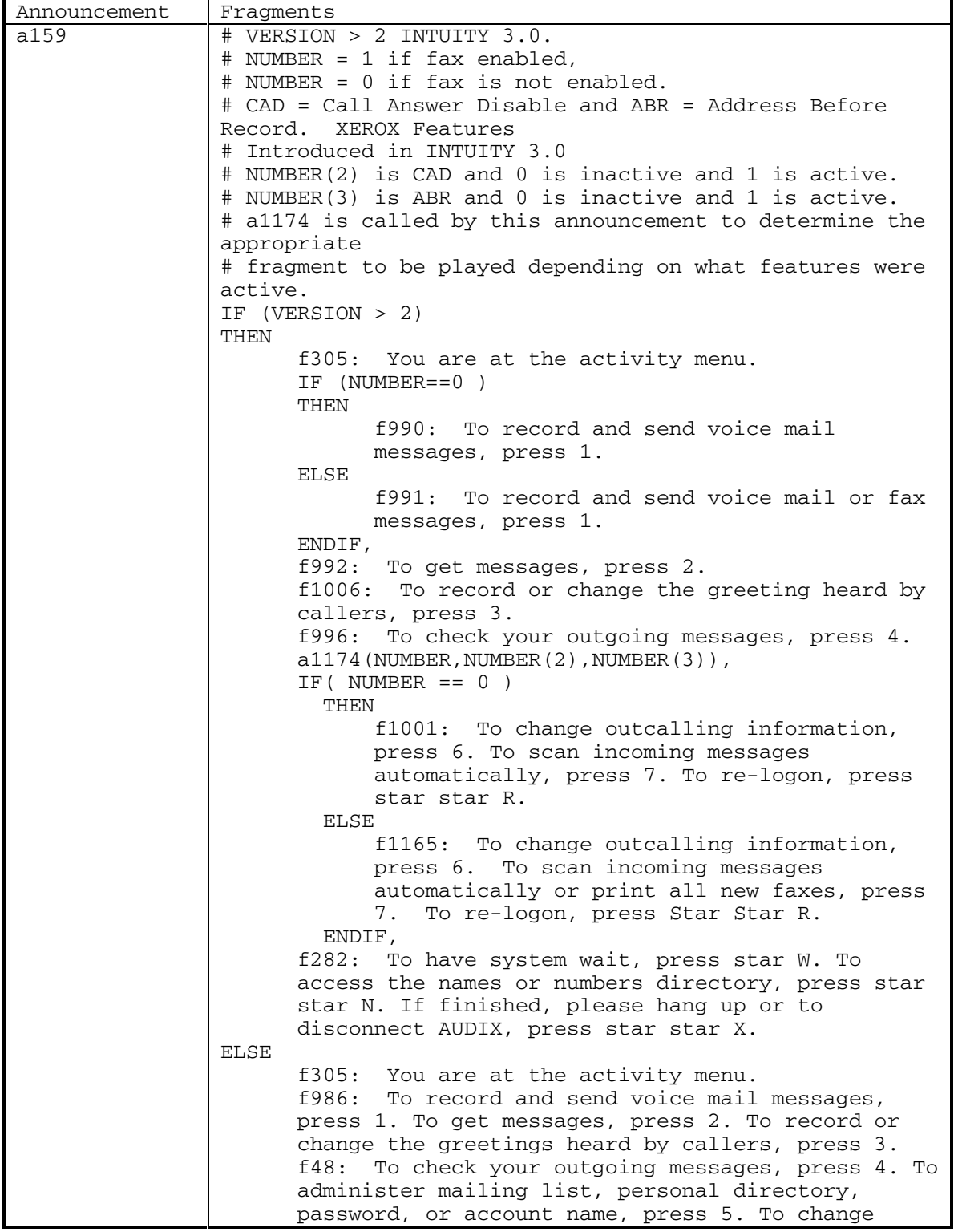

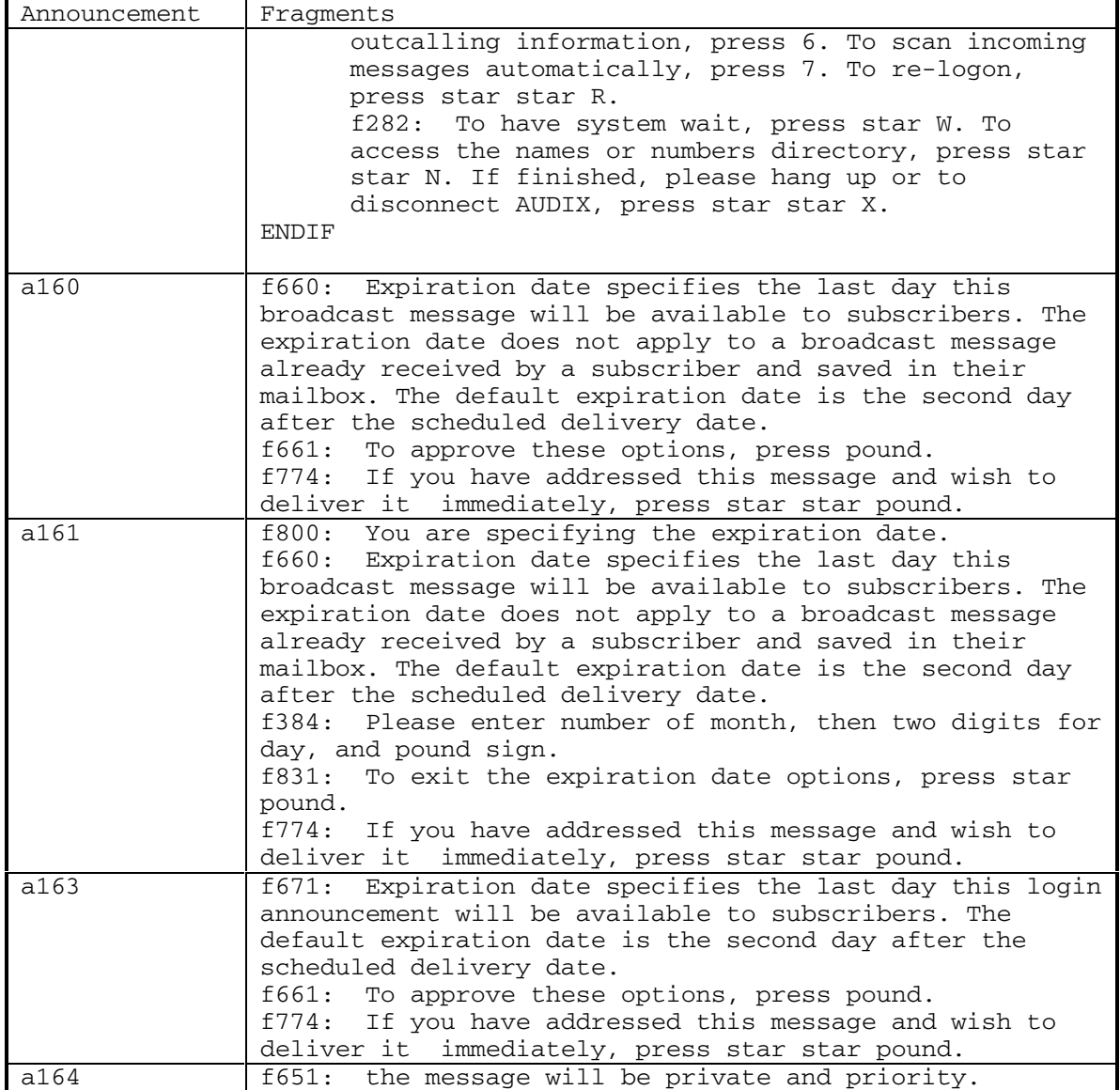

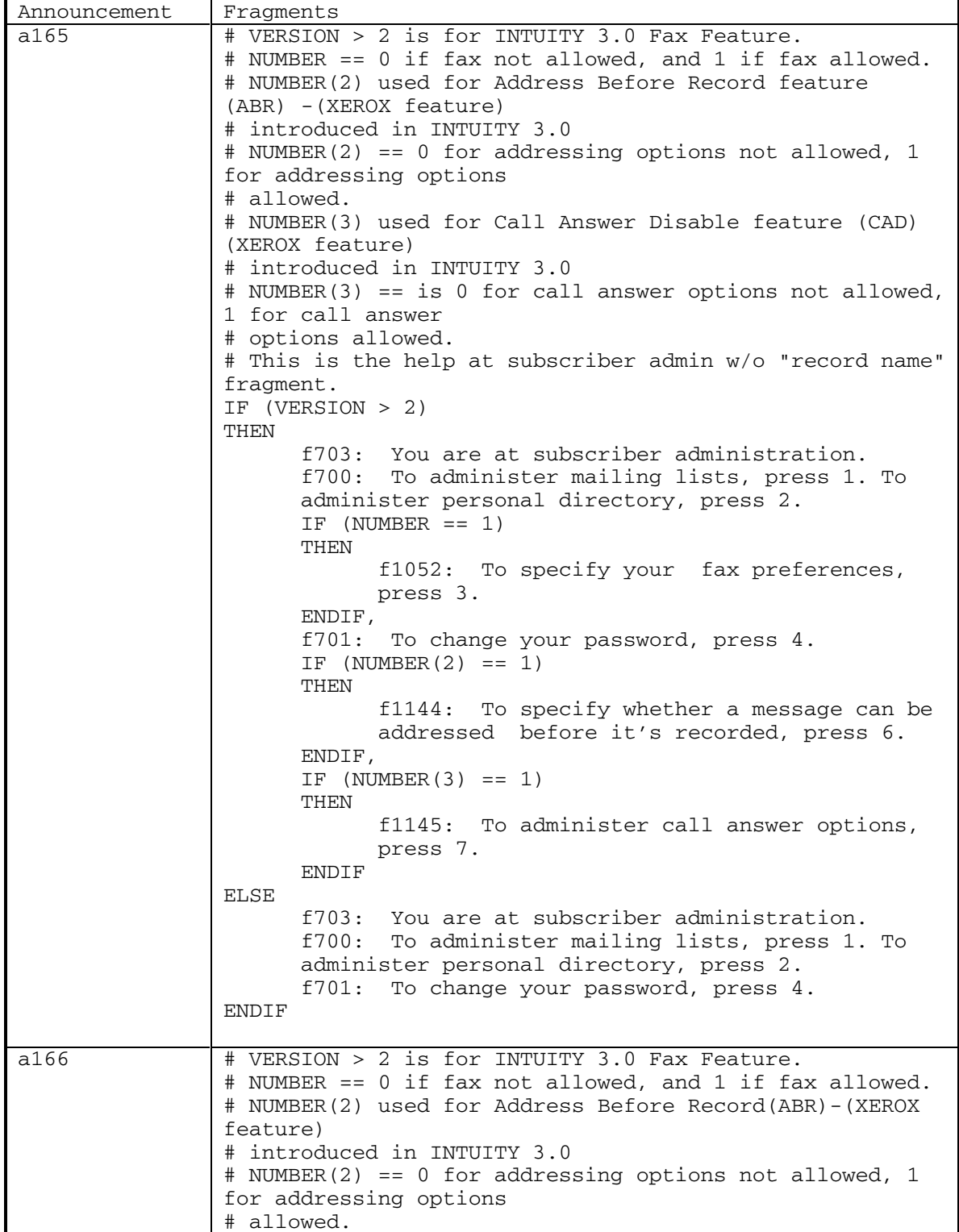

DEFINITY® R3.2 / INTUITY<sup>™</sup> AUDIX® R5.0-1

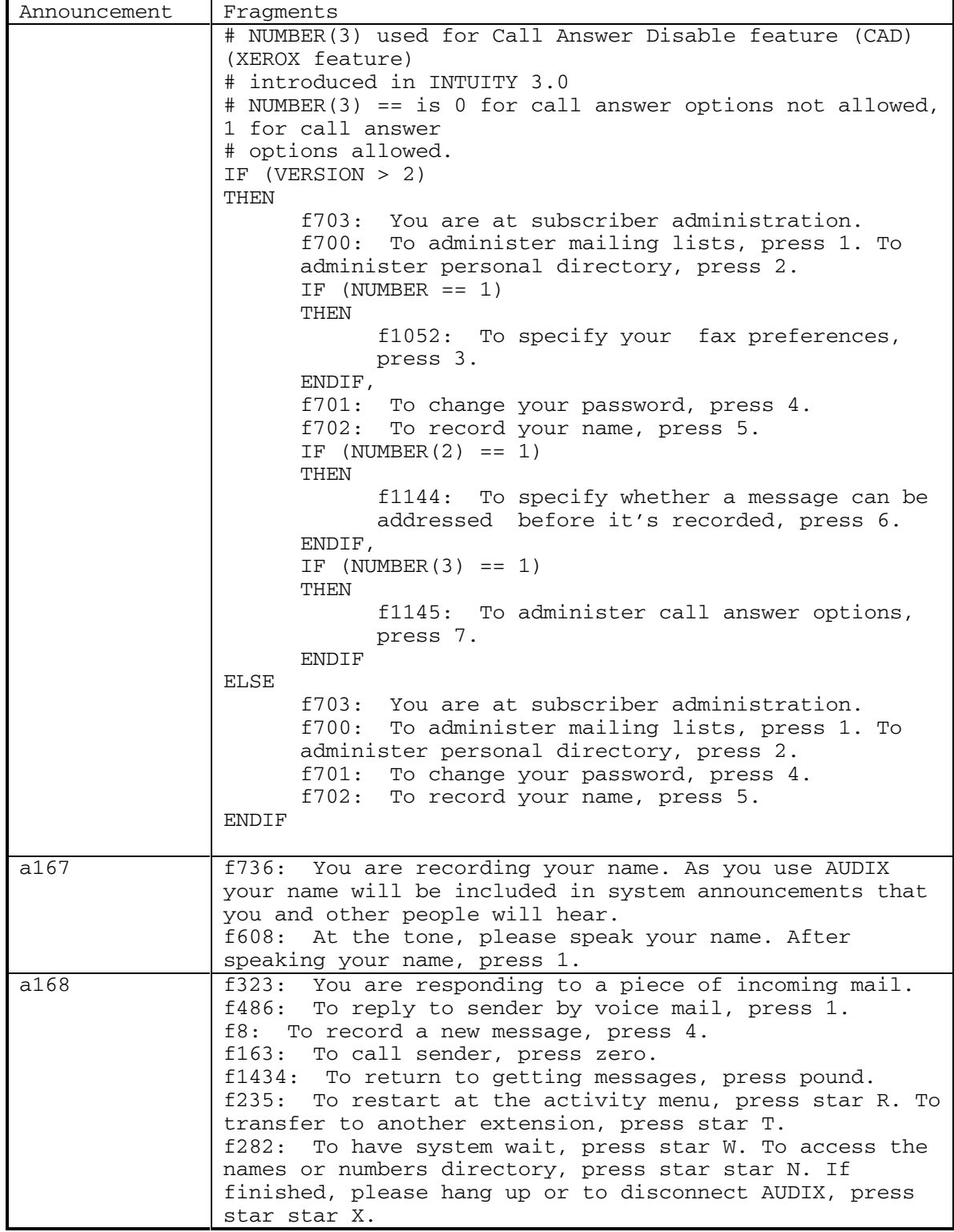

September 1998 49

Ē

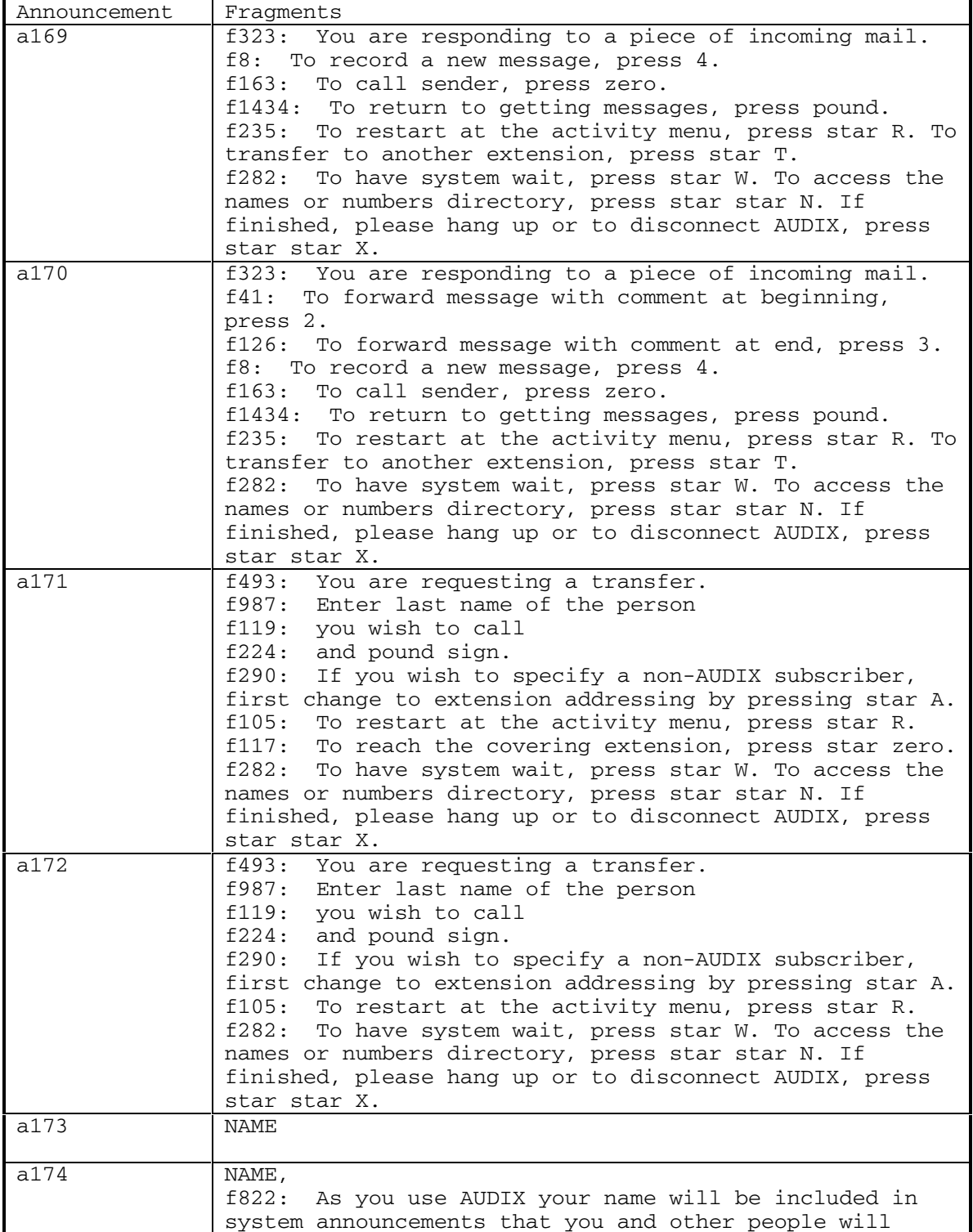

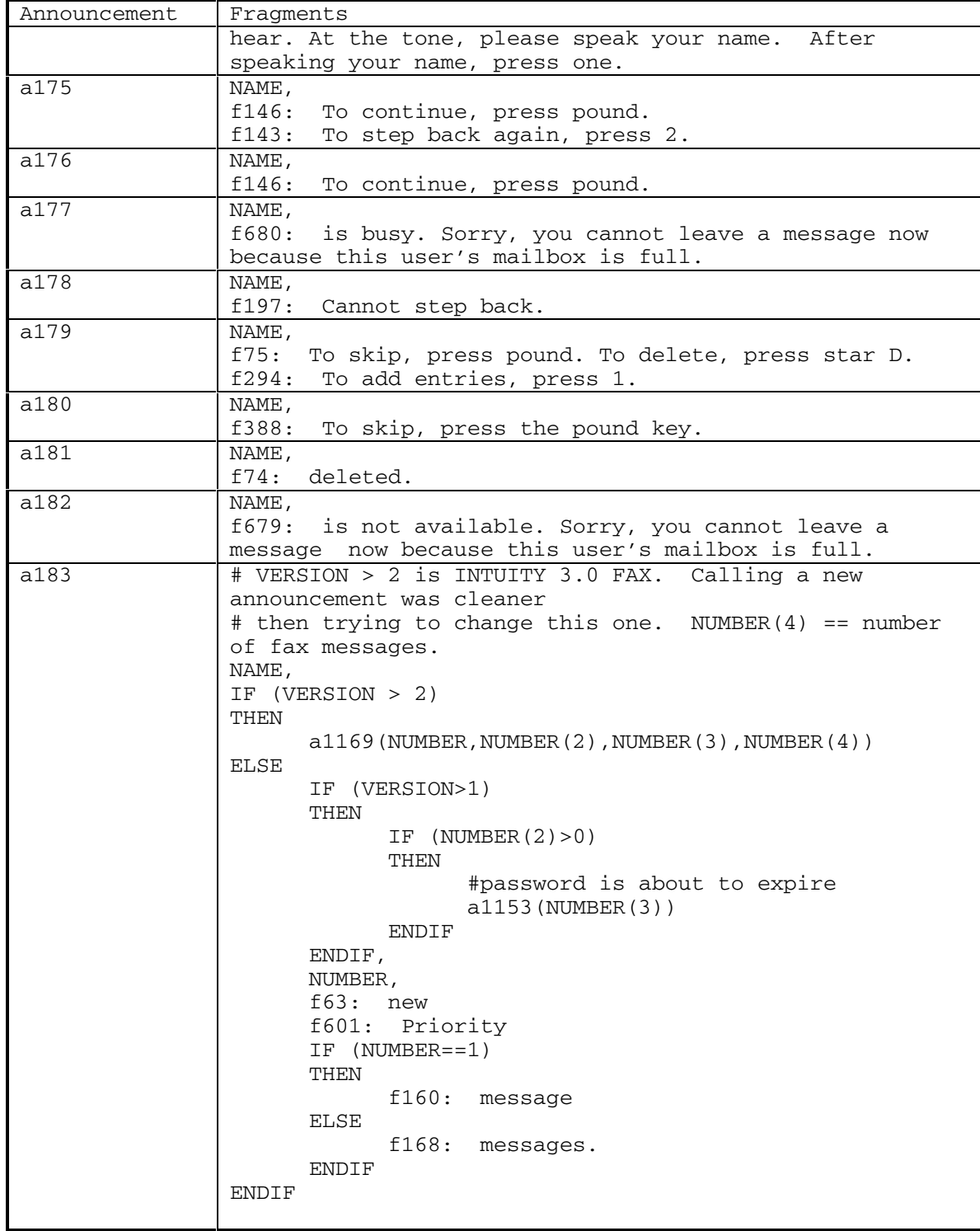

DEFINITY® R3.2 / INTUITY<sup>™</sup> AUDIX<sup>®</sup> R5.0-1

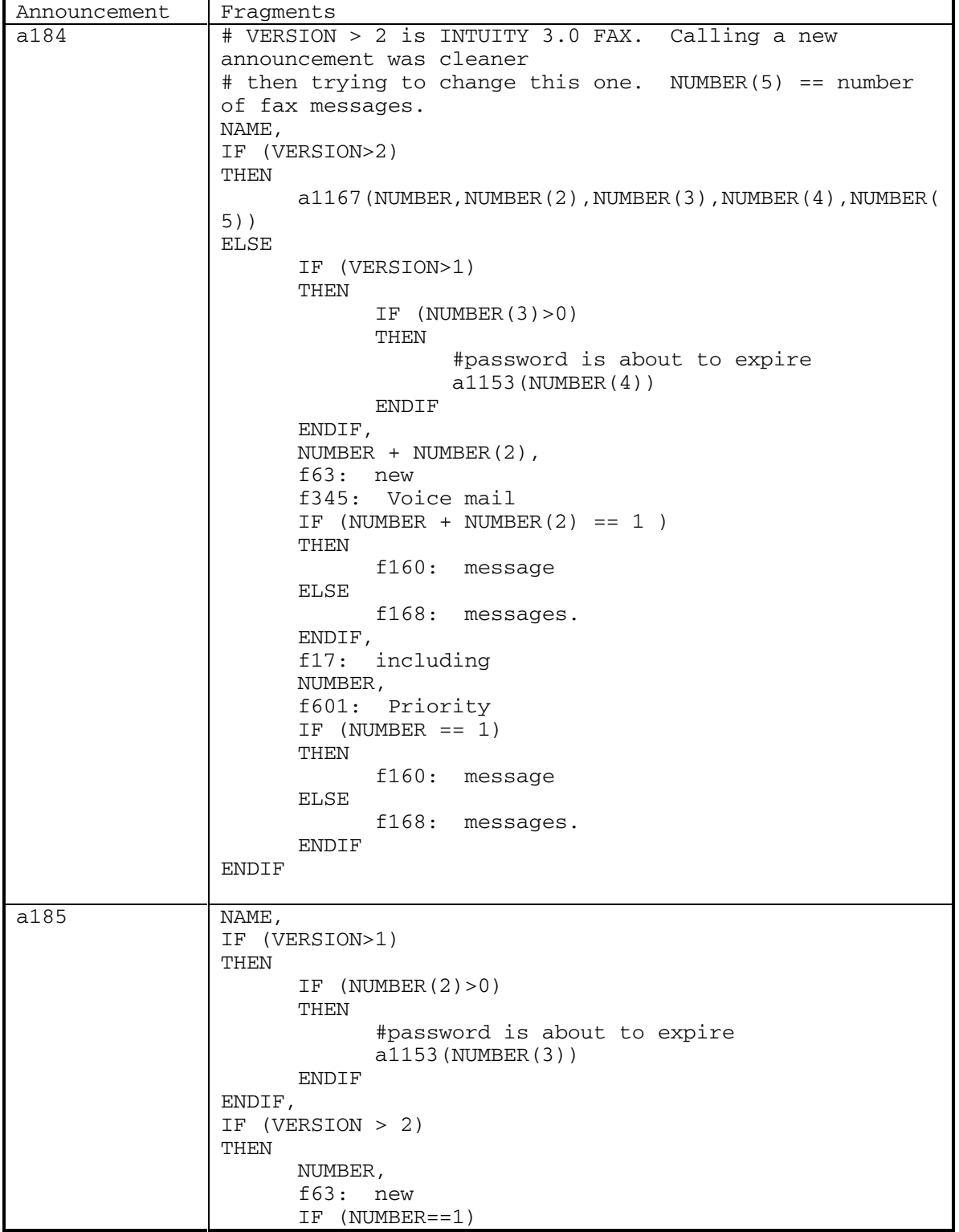

52 September 1998

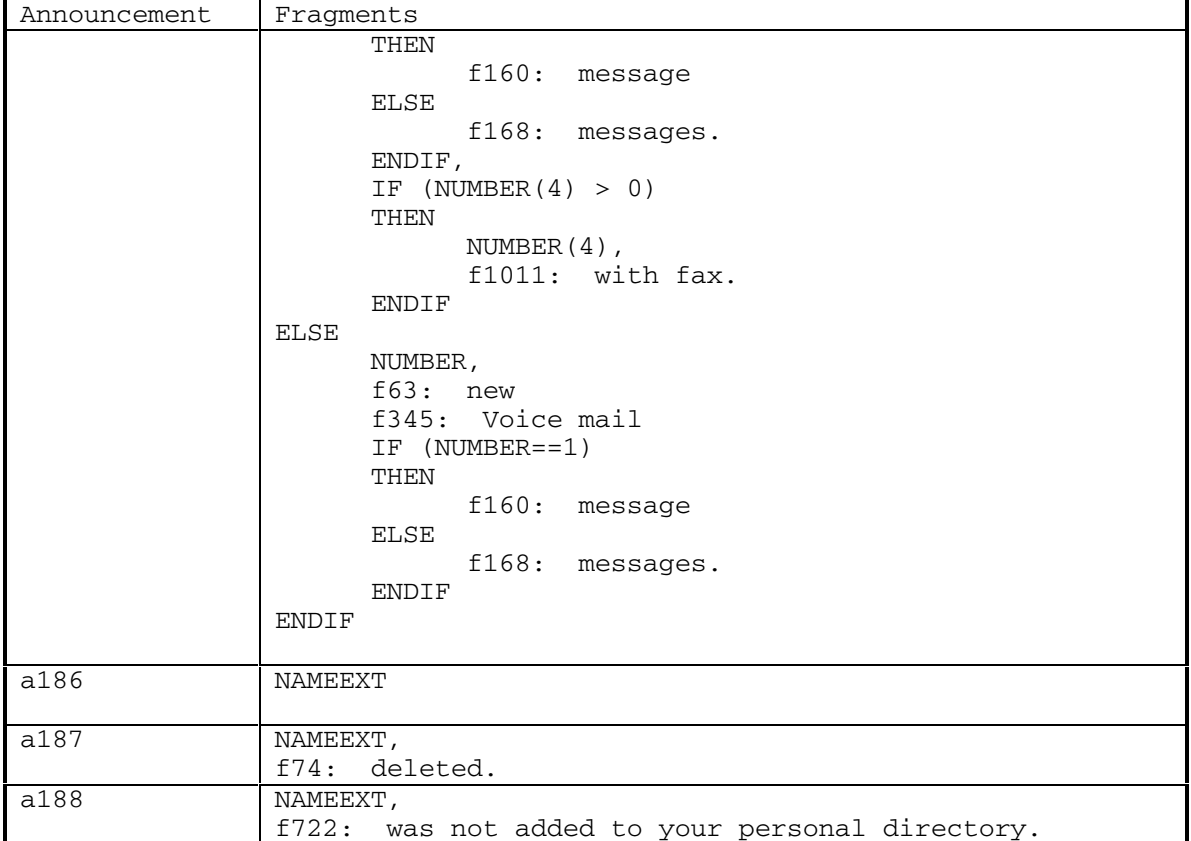

DEFINITY® R3.2 / INTUITY<sup>™</sup> AUDIX® R5.0-1

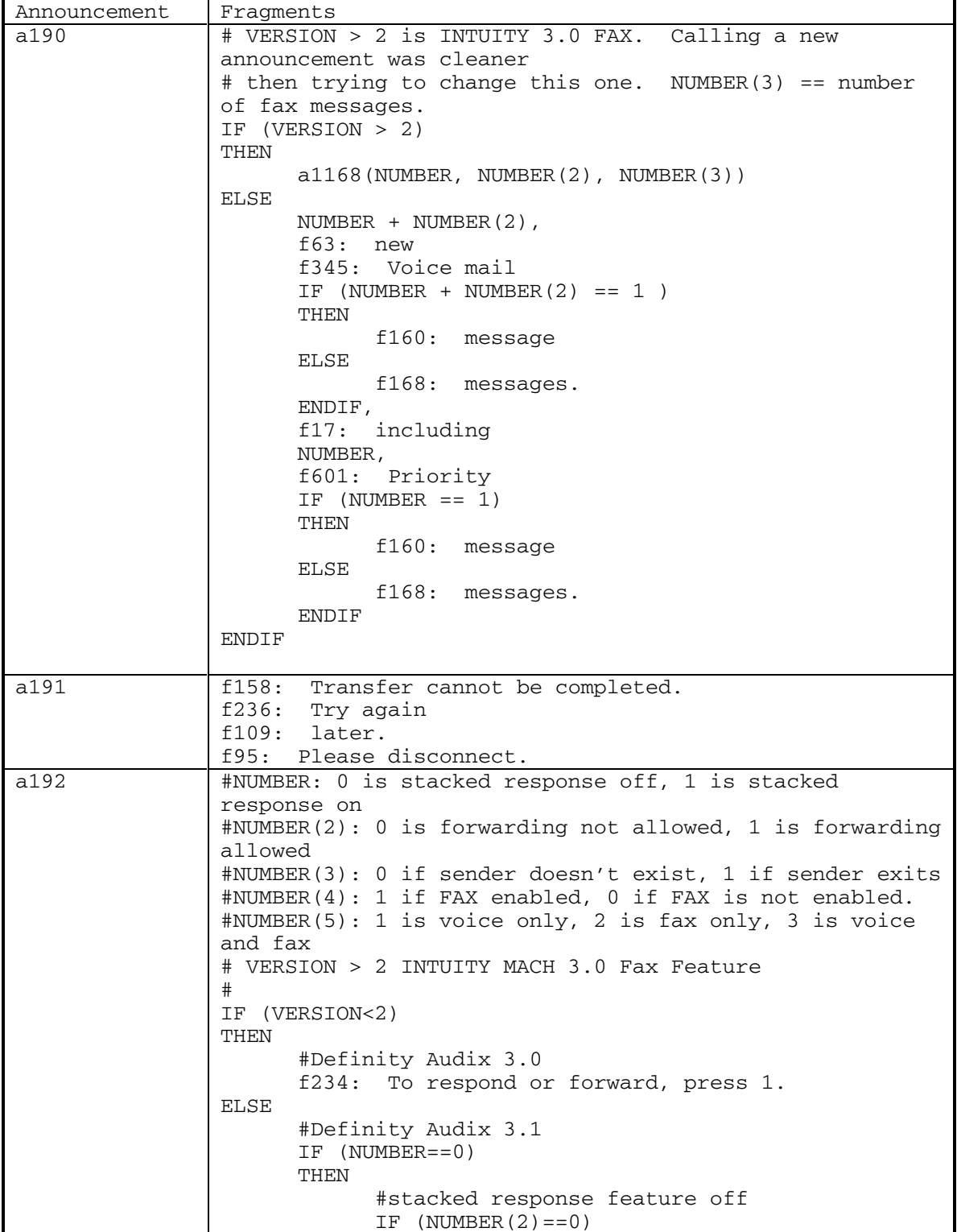

54 September 1998

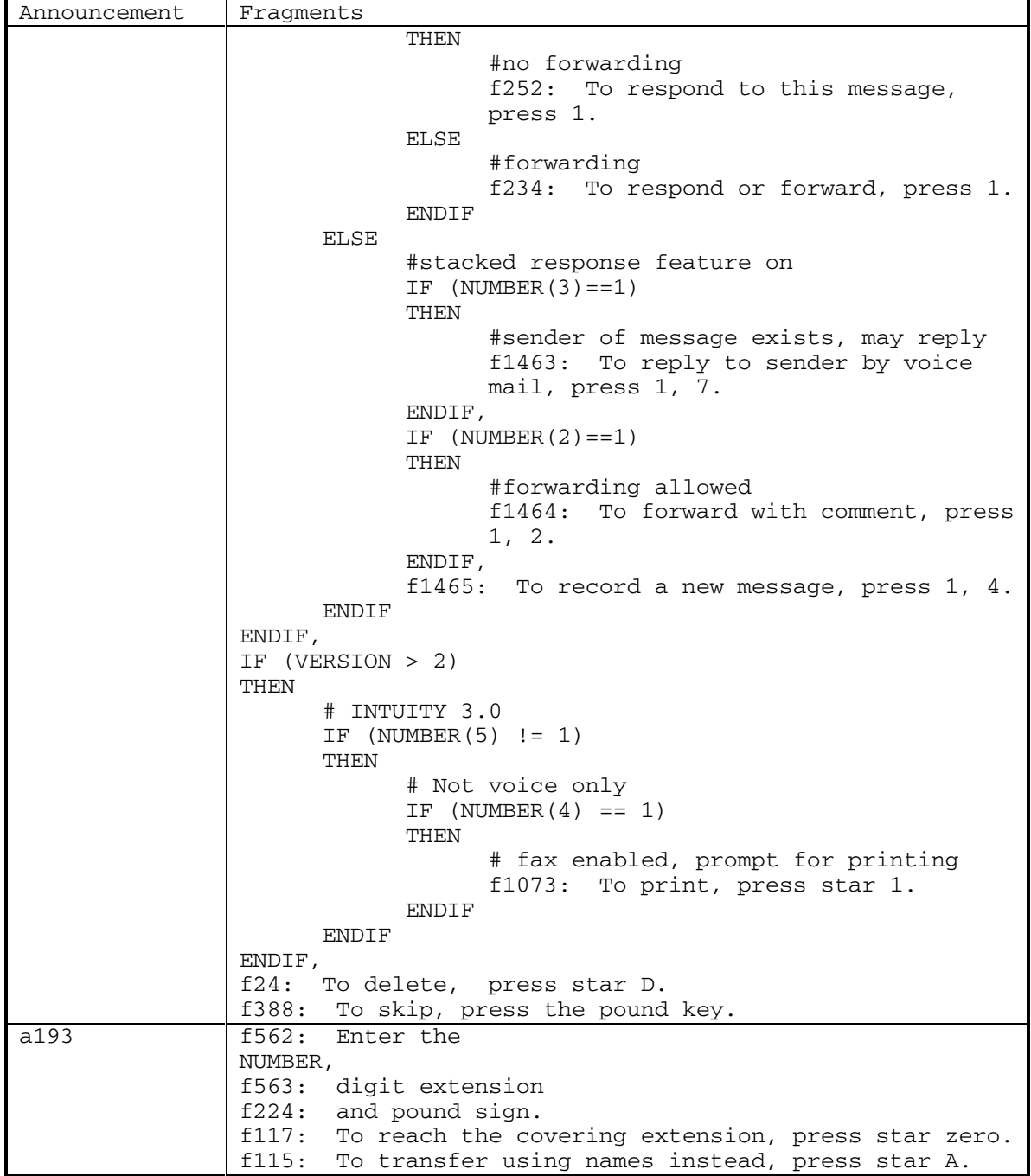

DEFINITY® R3.2 / INTUITY<sup>™</sup> AUDIX® R5.0-1

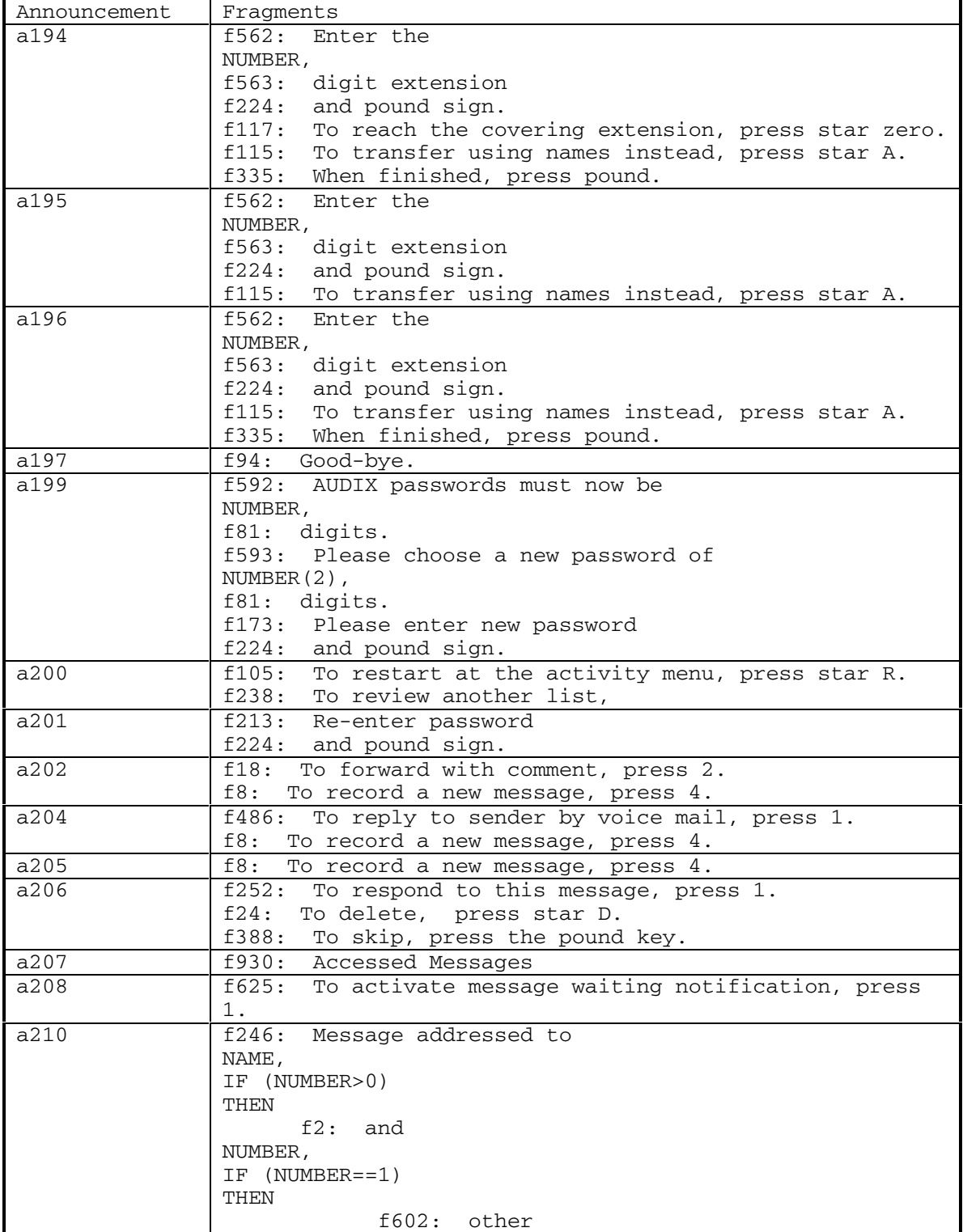

56 September 1998

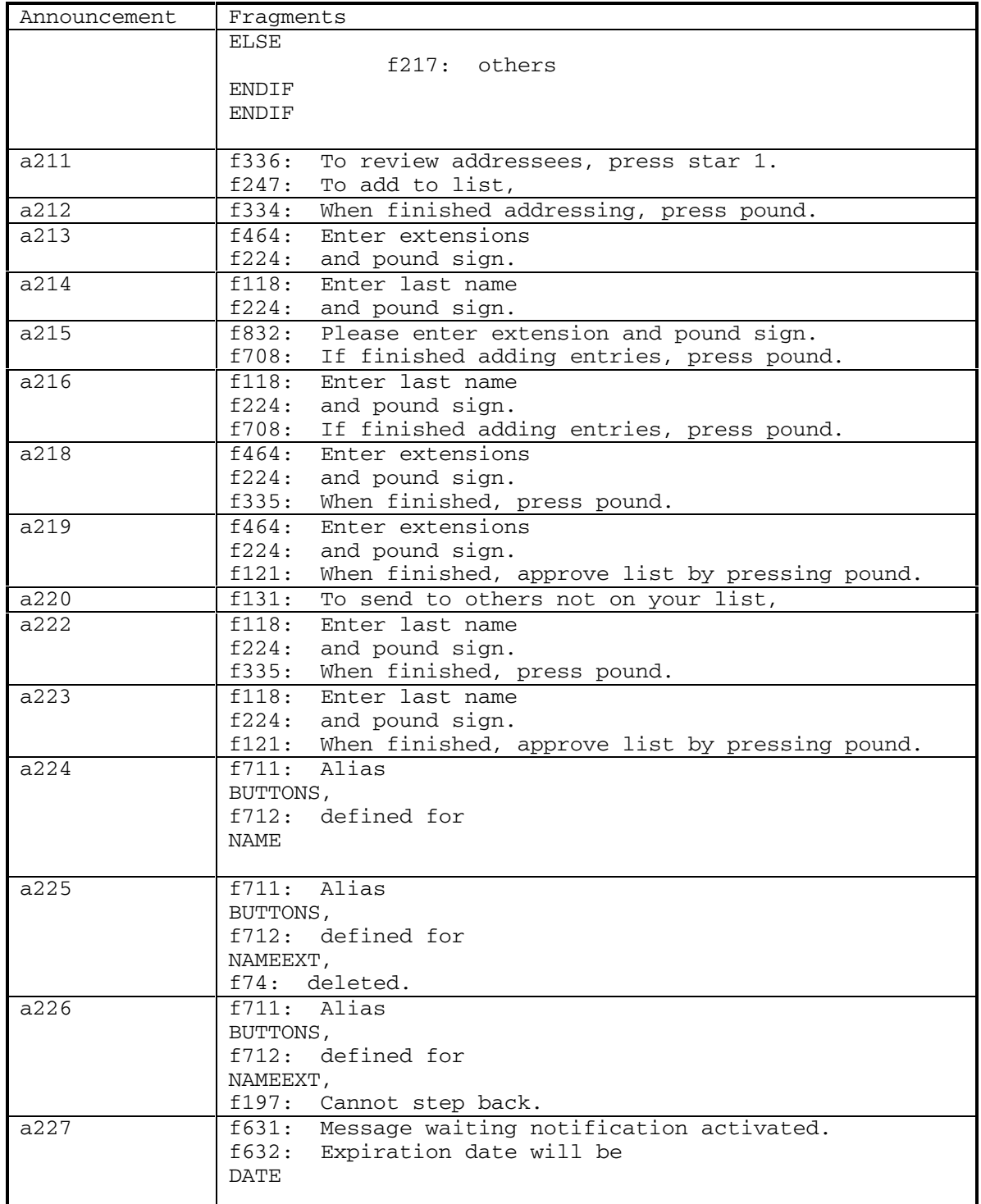

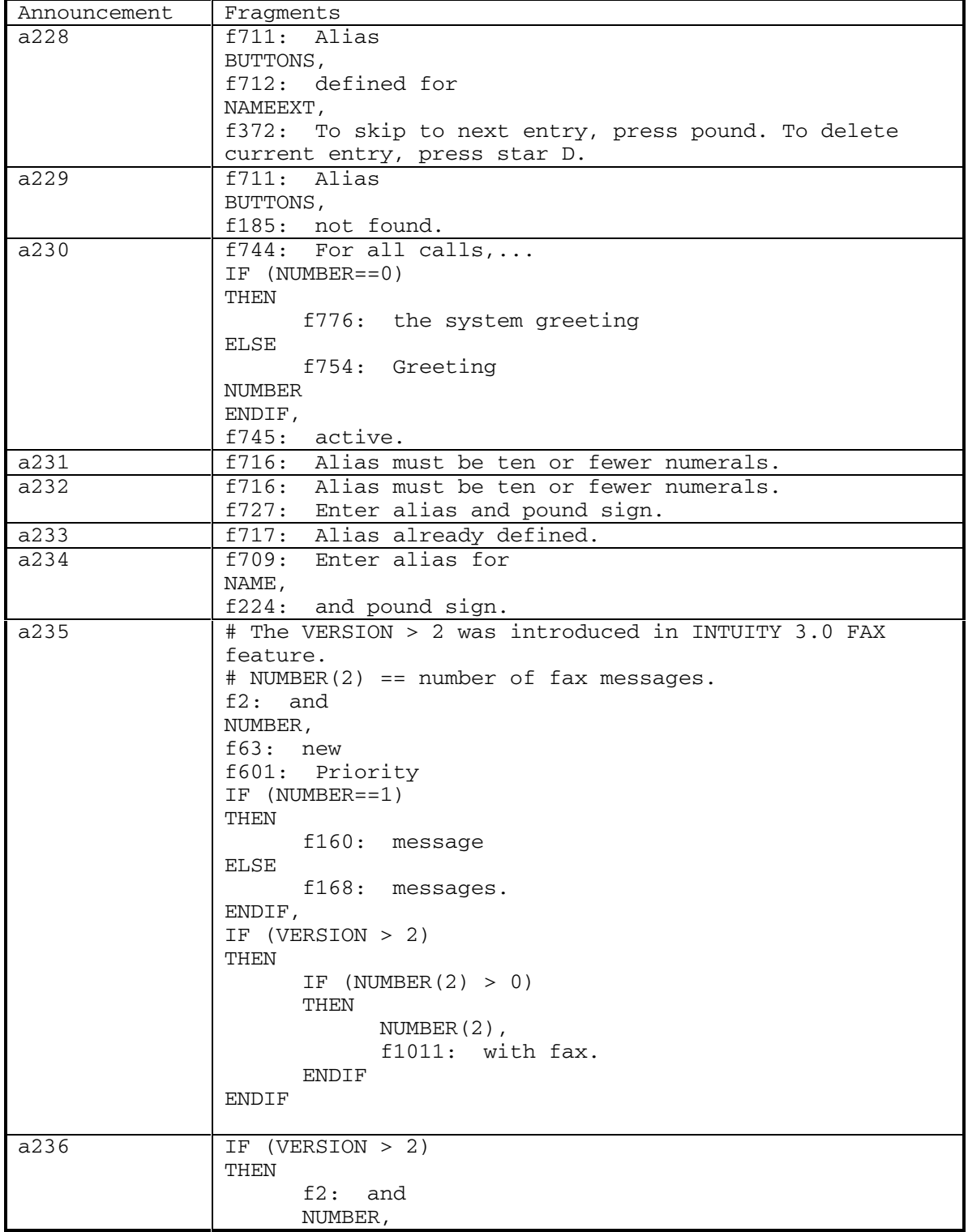

DEFINITY® R3.2 / INTUITY<sup>™</sup> AUDIX® R5.0-1

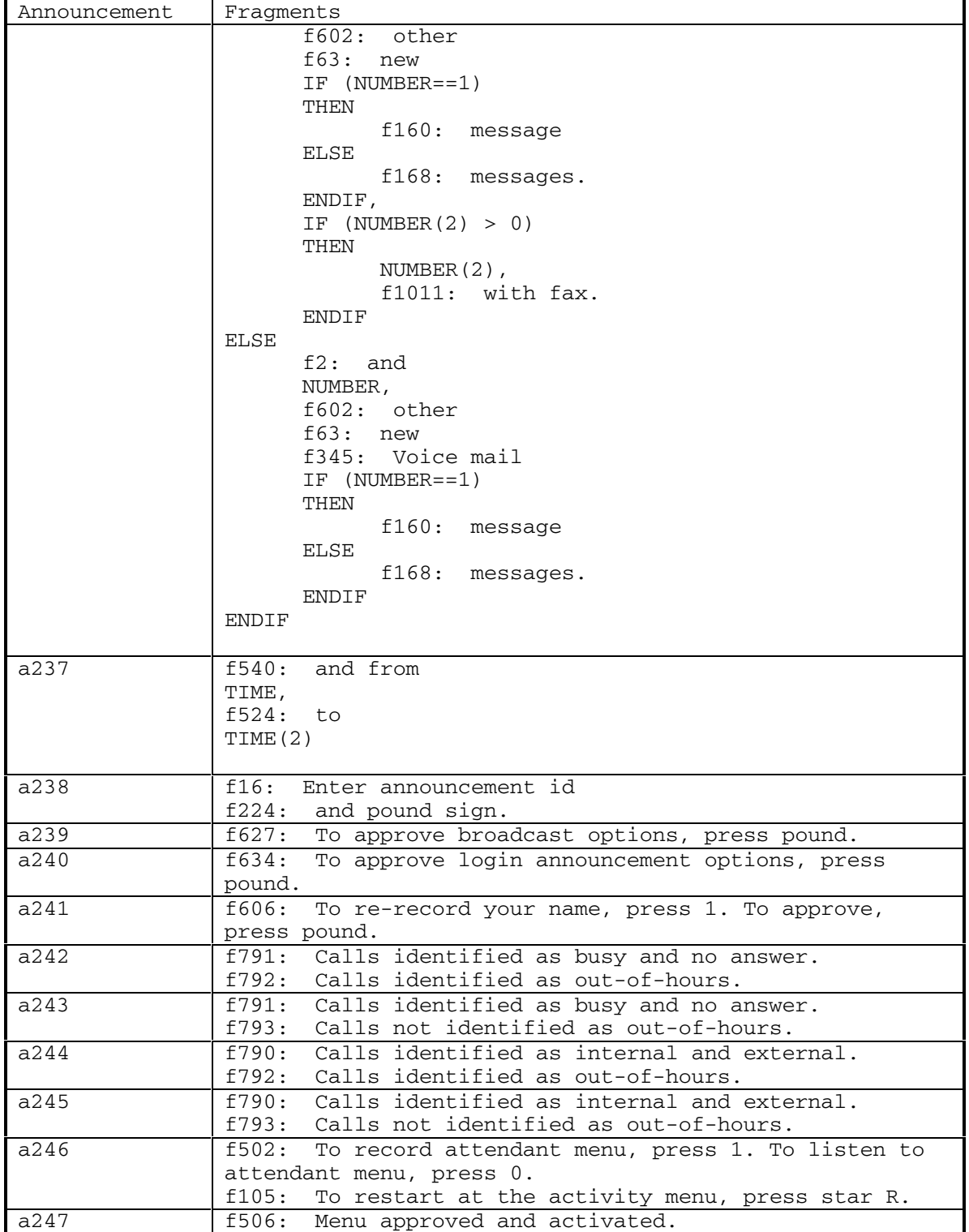

September 1998 59

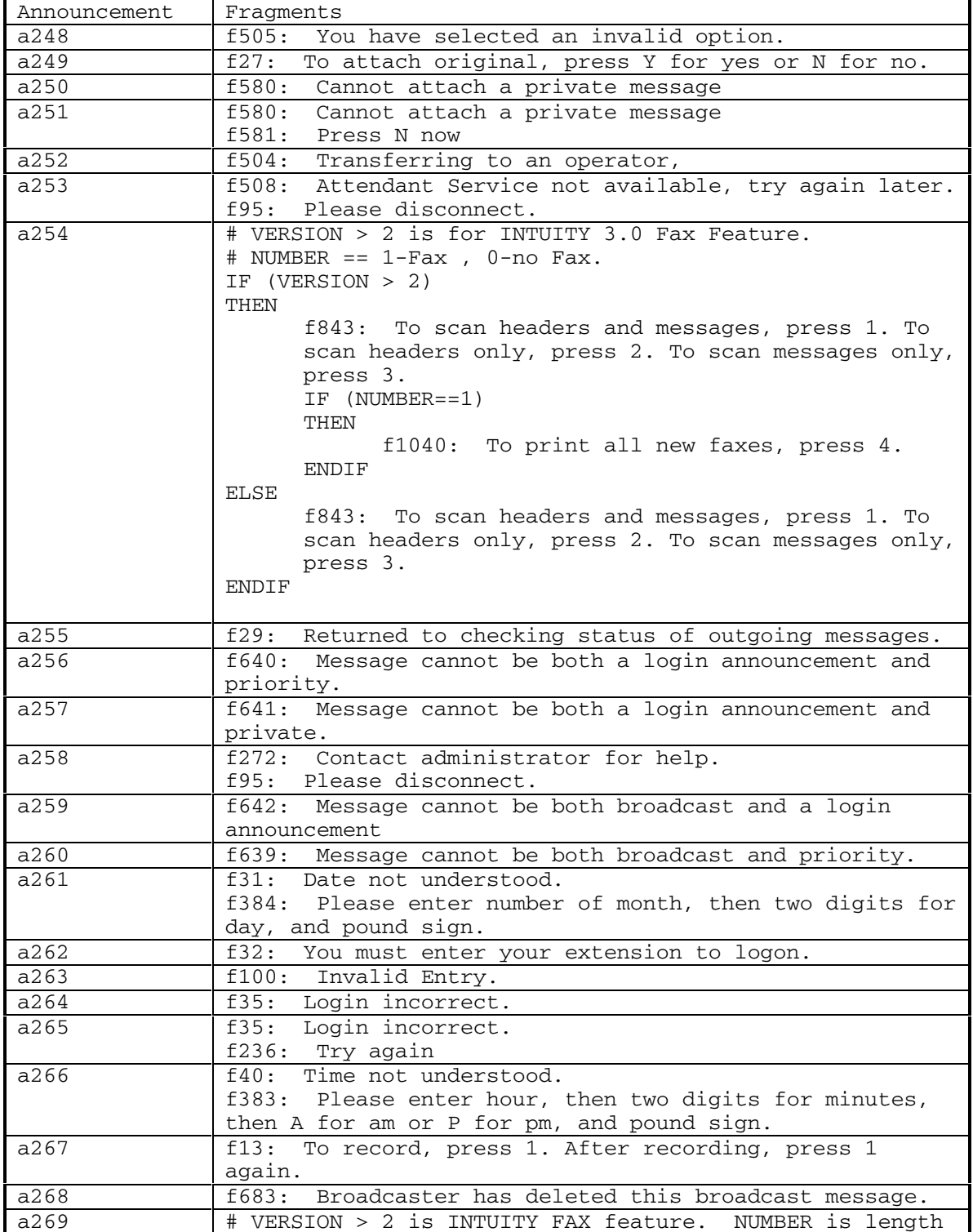

DEFINITY® R3.2 / INTUITY<sup>™</sup> AUDIX<sup>®</sup> R5.0-1

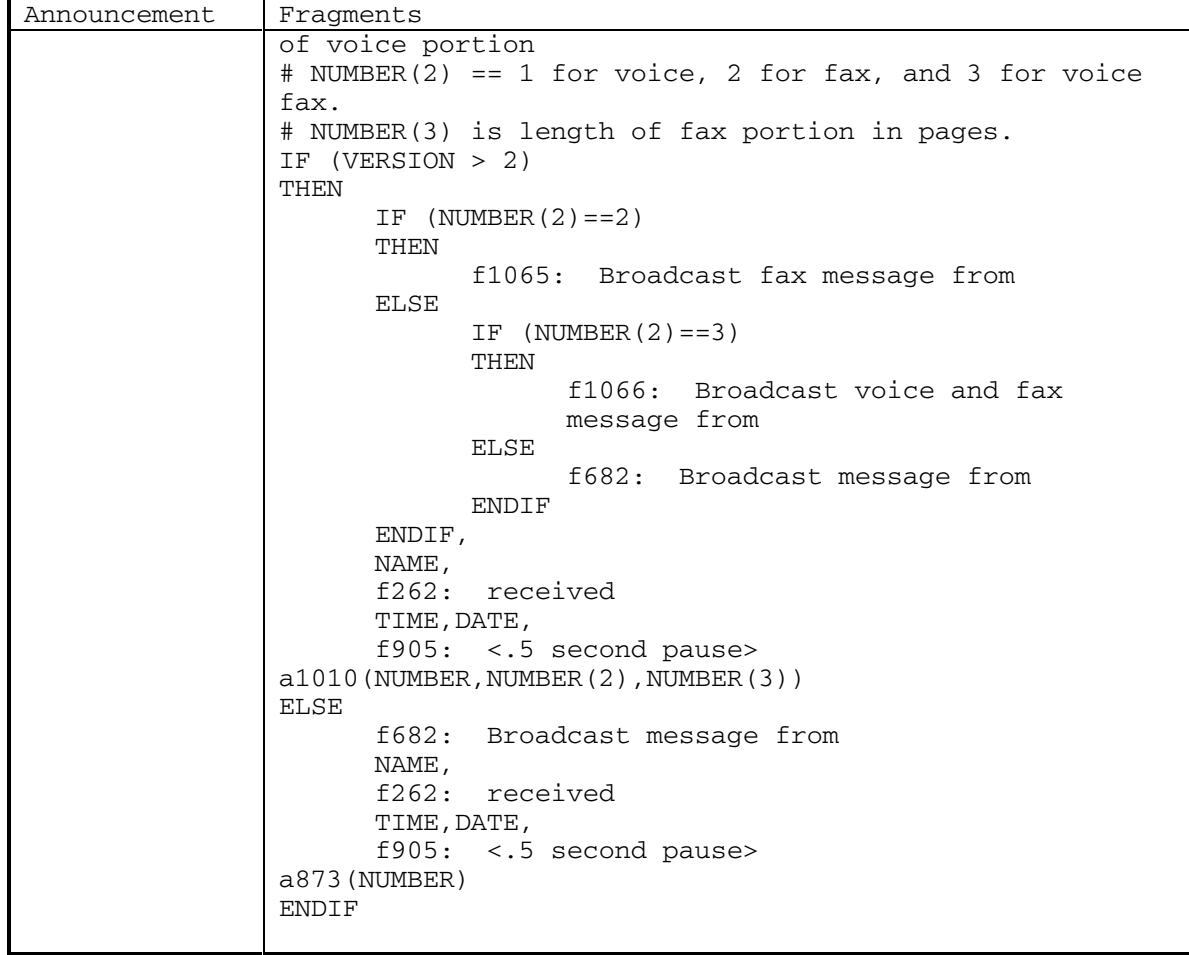

Ē

DEFINITY® R3.2 / INTUITY<sup>™</sup> AUDIX® R5.0-1

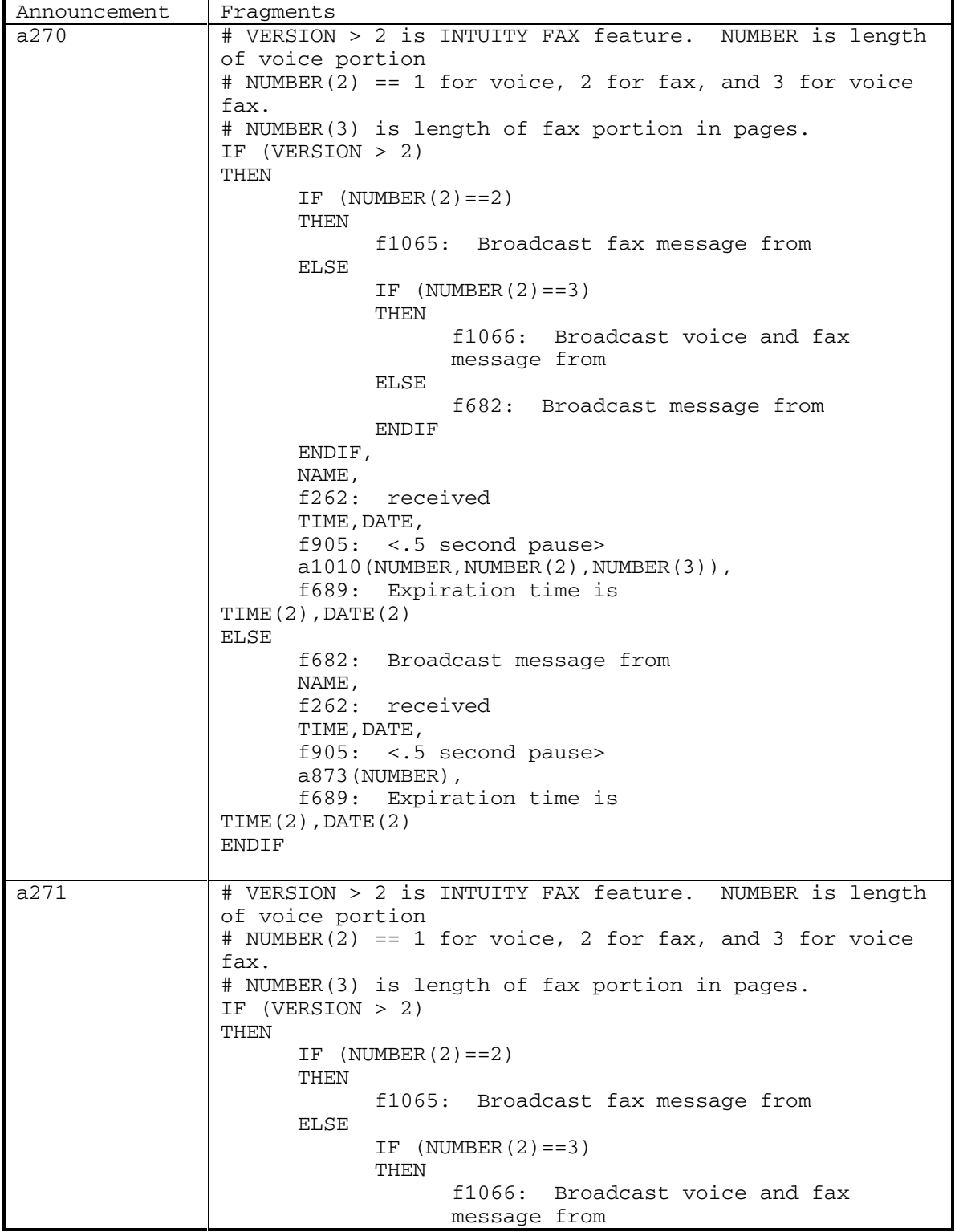

62 September 1998

Ē

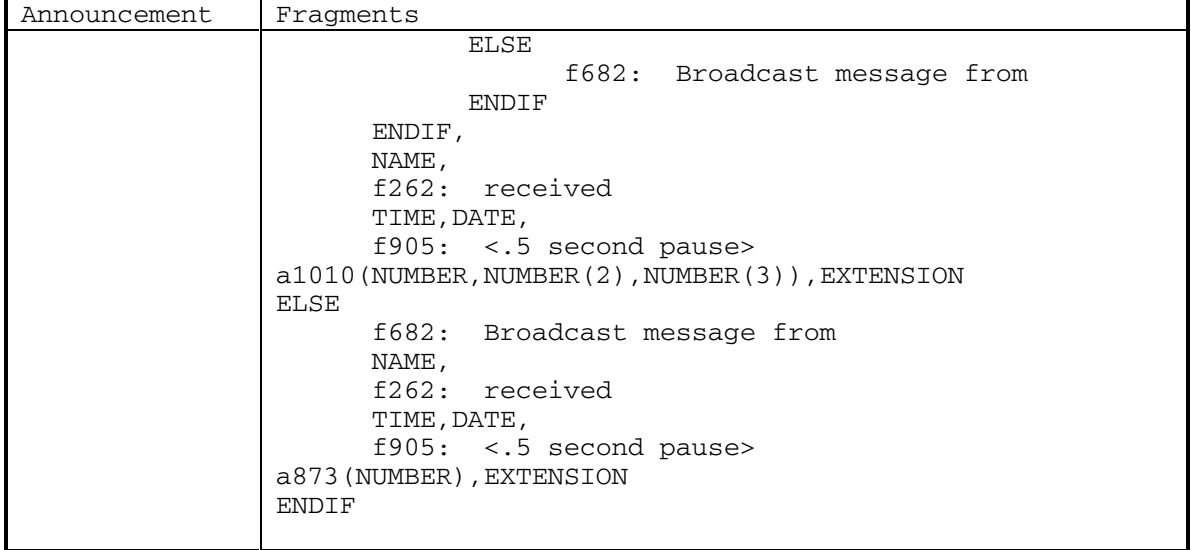

DEFINITY® R3.2 / INTUITY<sup>™</sup> AUDIX<sup>®</sup> R5.0-1

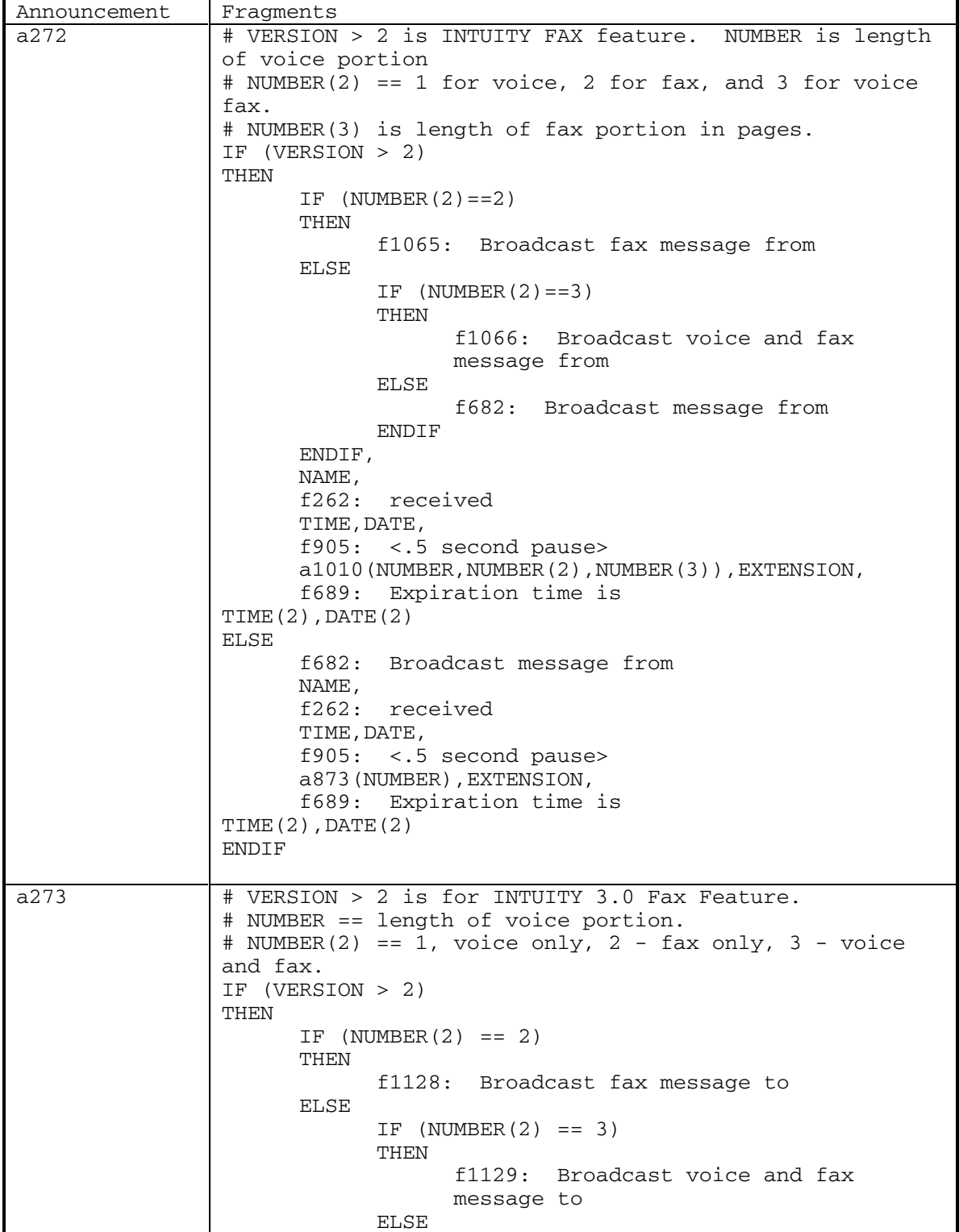

64 September 1998

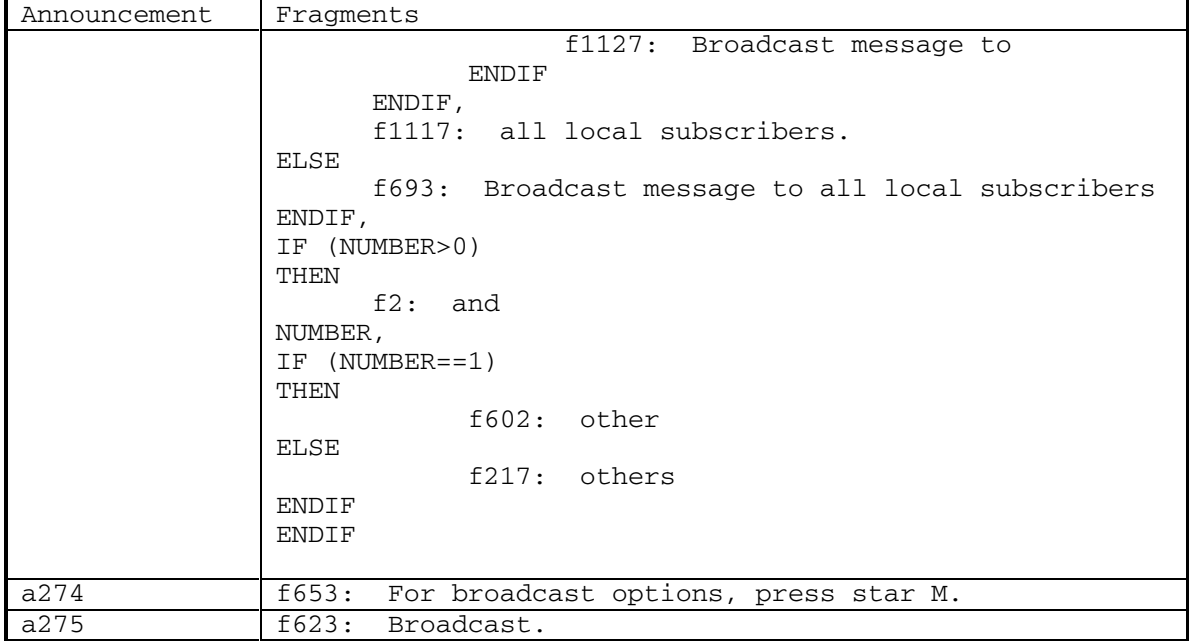

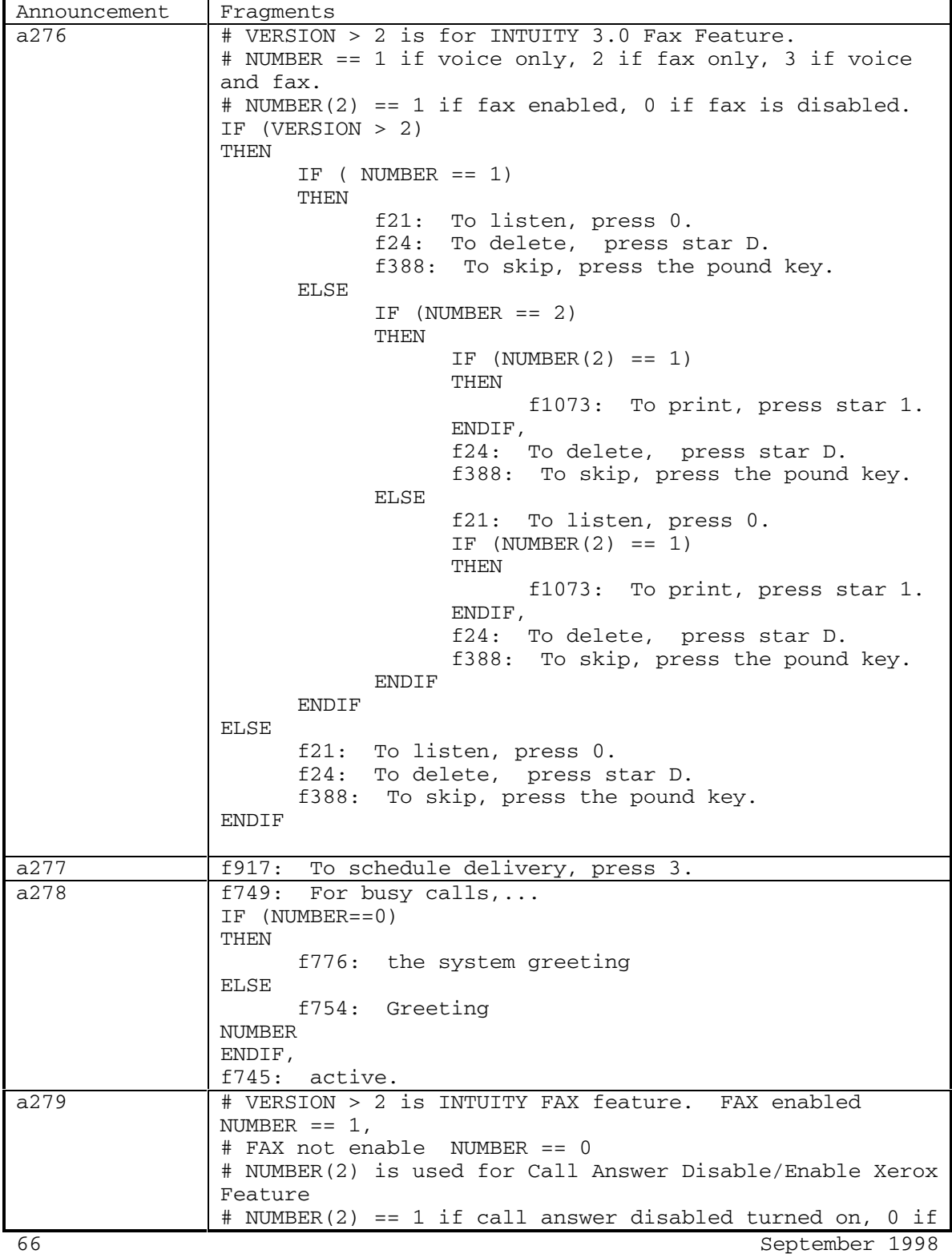

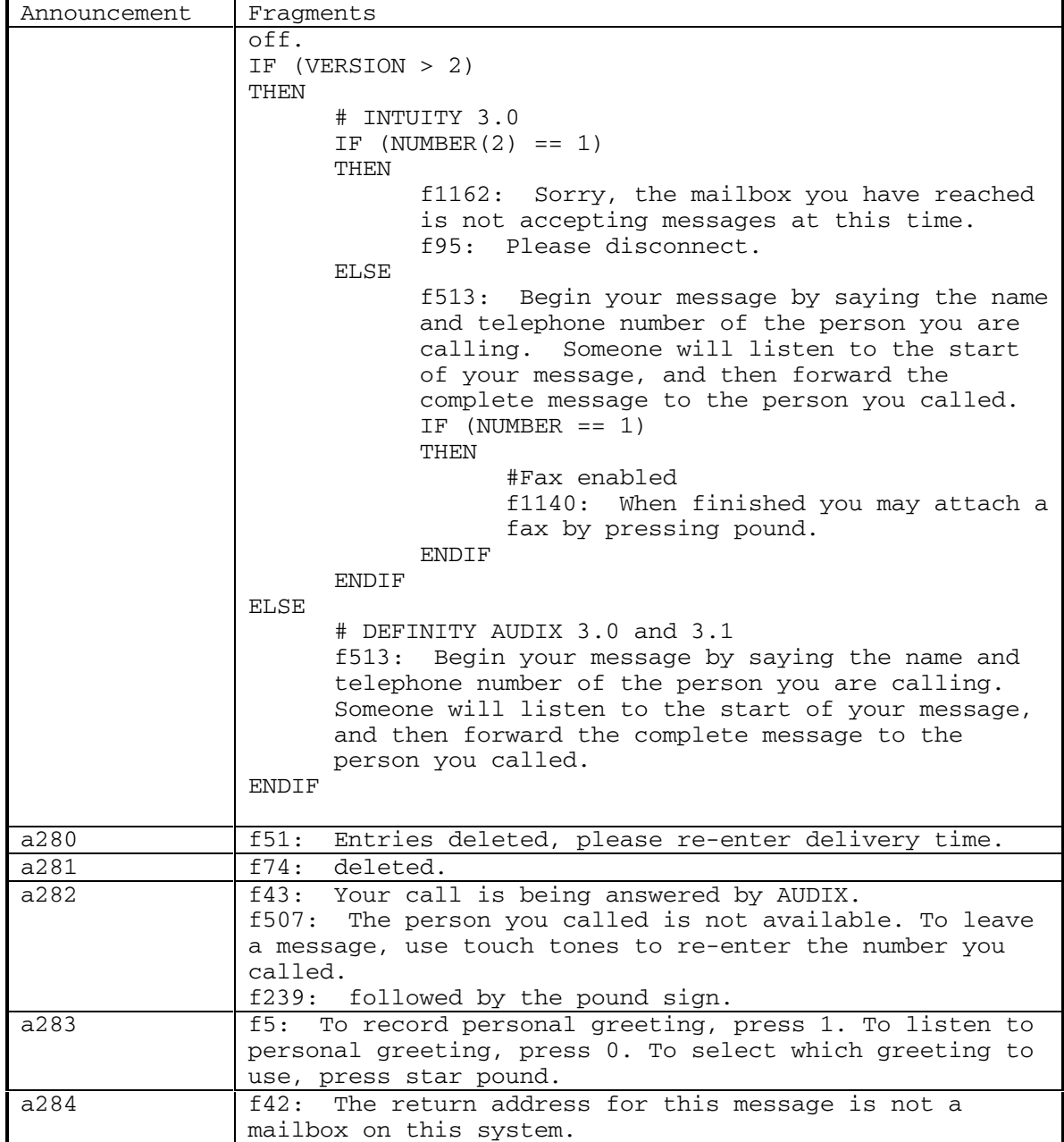

DEFINITY® R3.2 / INTUITY<sup>™</sup> AUDIX<sup>®</sup> R5.0-1

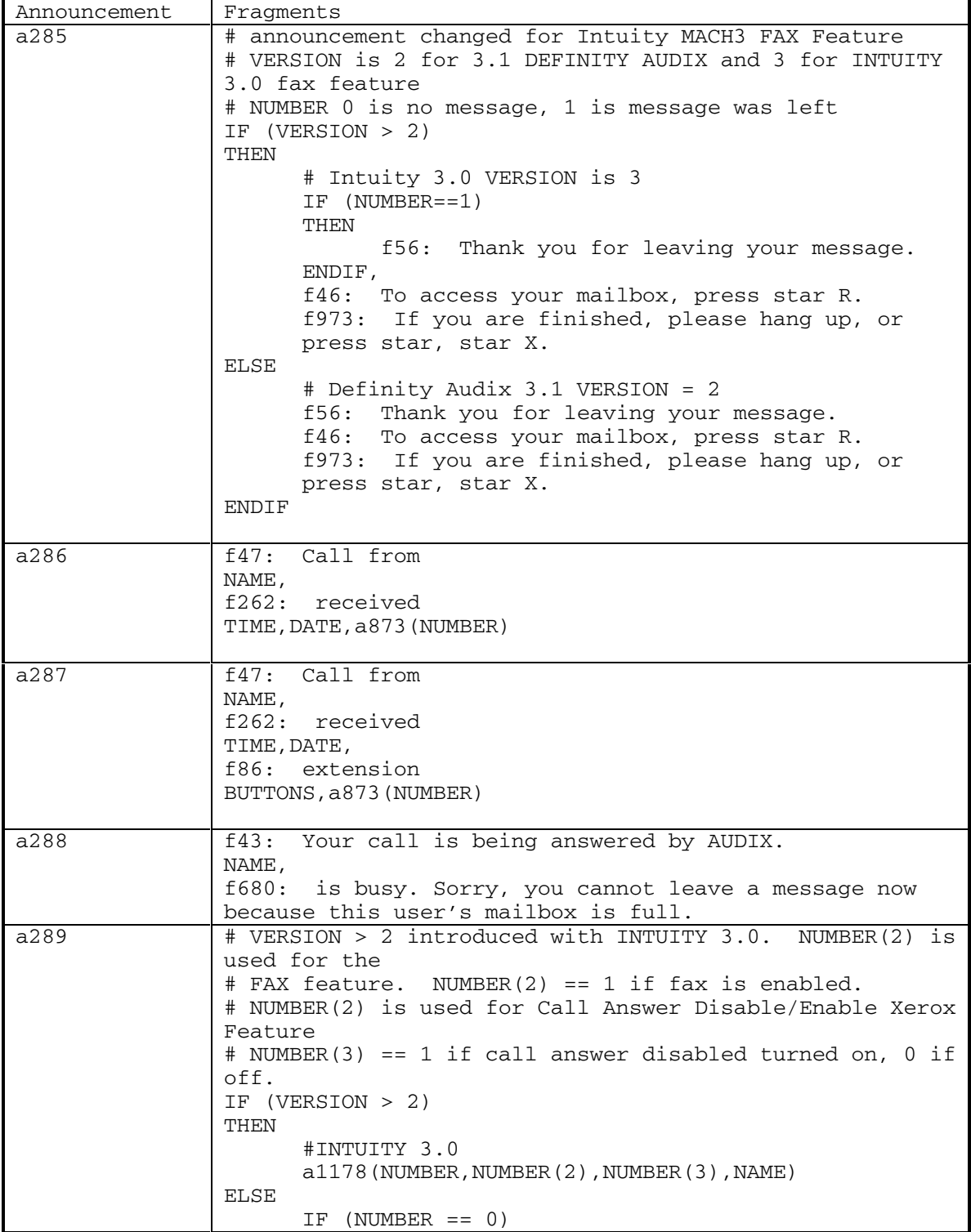

68 September 1998
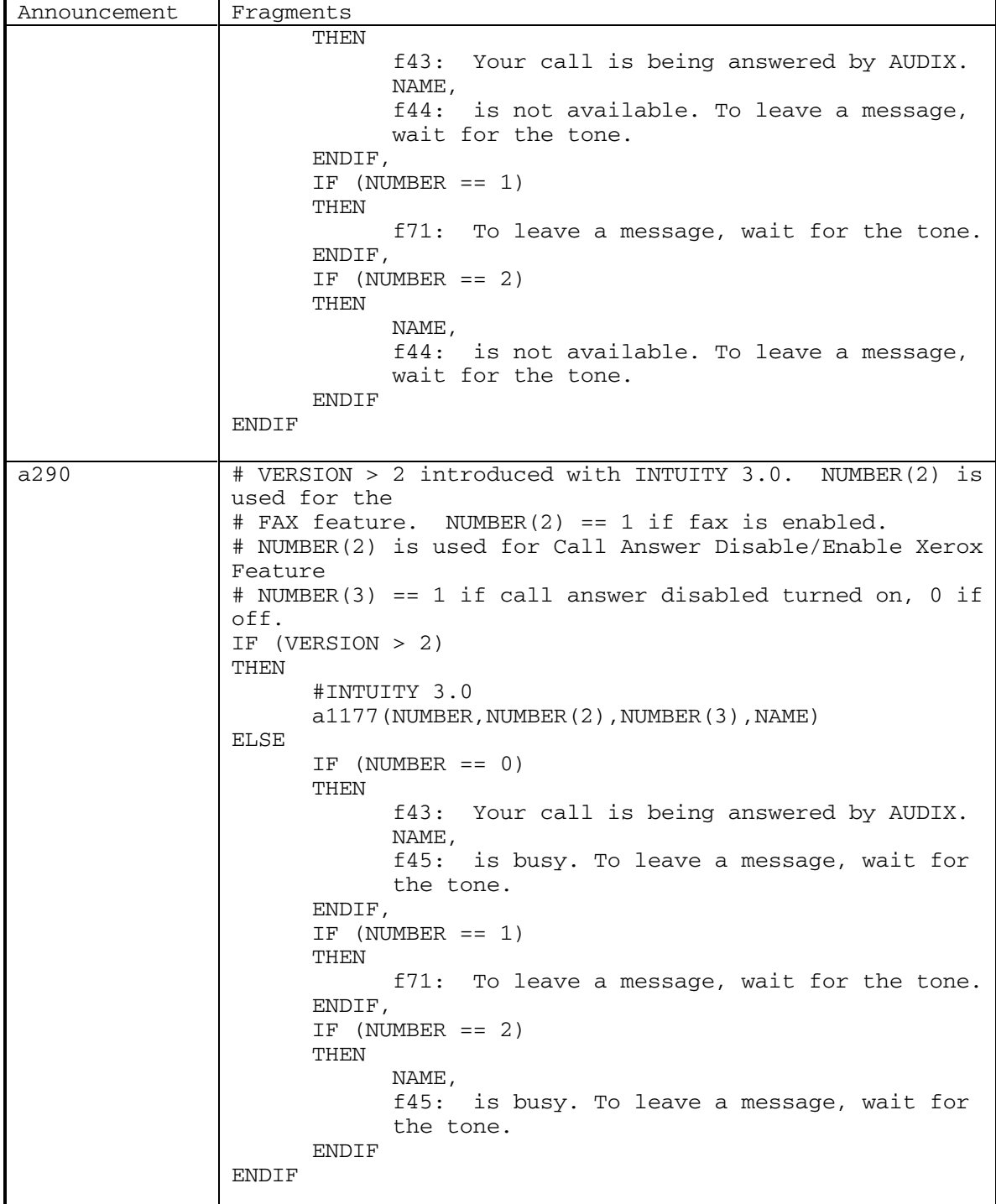

DEFINITY® R3.2 / INTUITY<sup>™</sup> AUDIX® R5.0-1

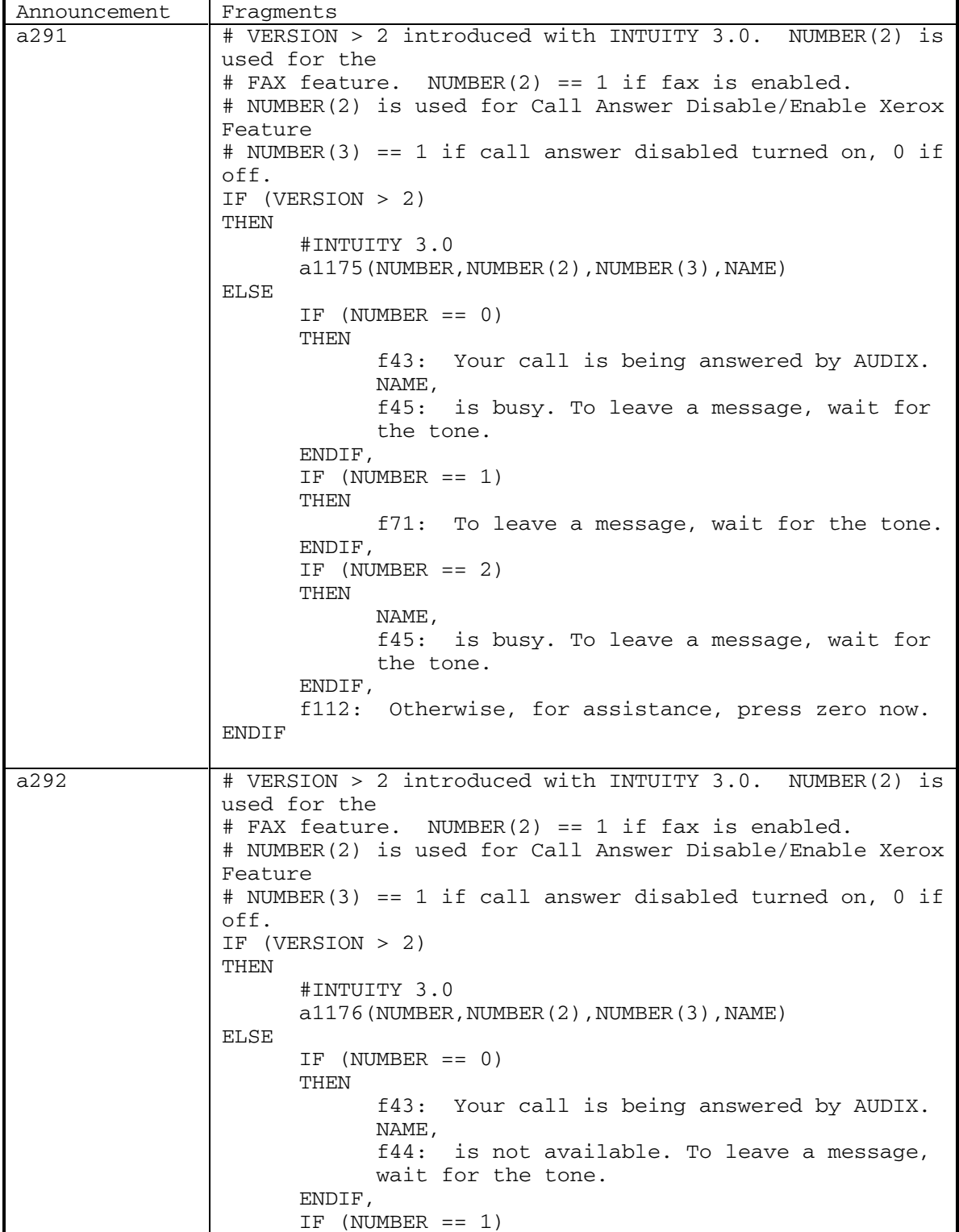

70 September 1998

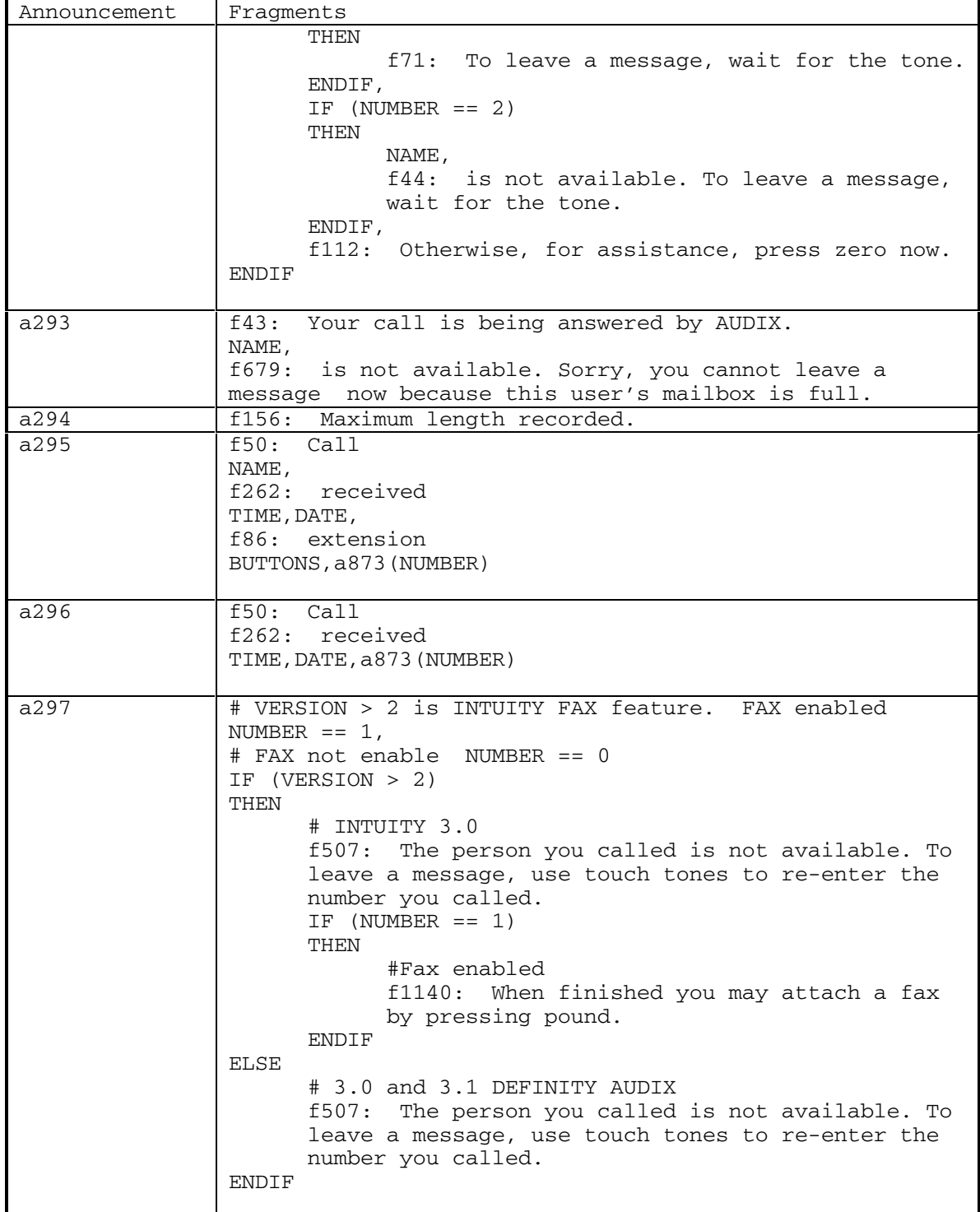

DEFINITY® R3.2 / INTUITY<sup>™</sup> AUDIX<sup>®</sup> R5.0-1

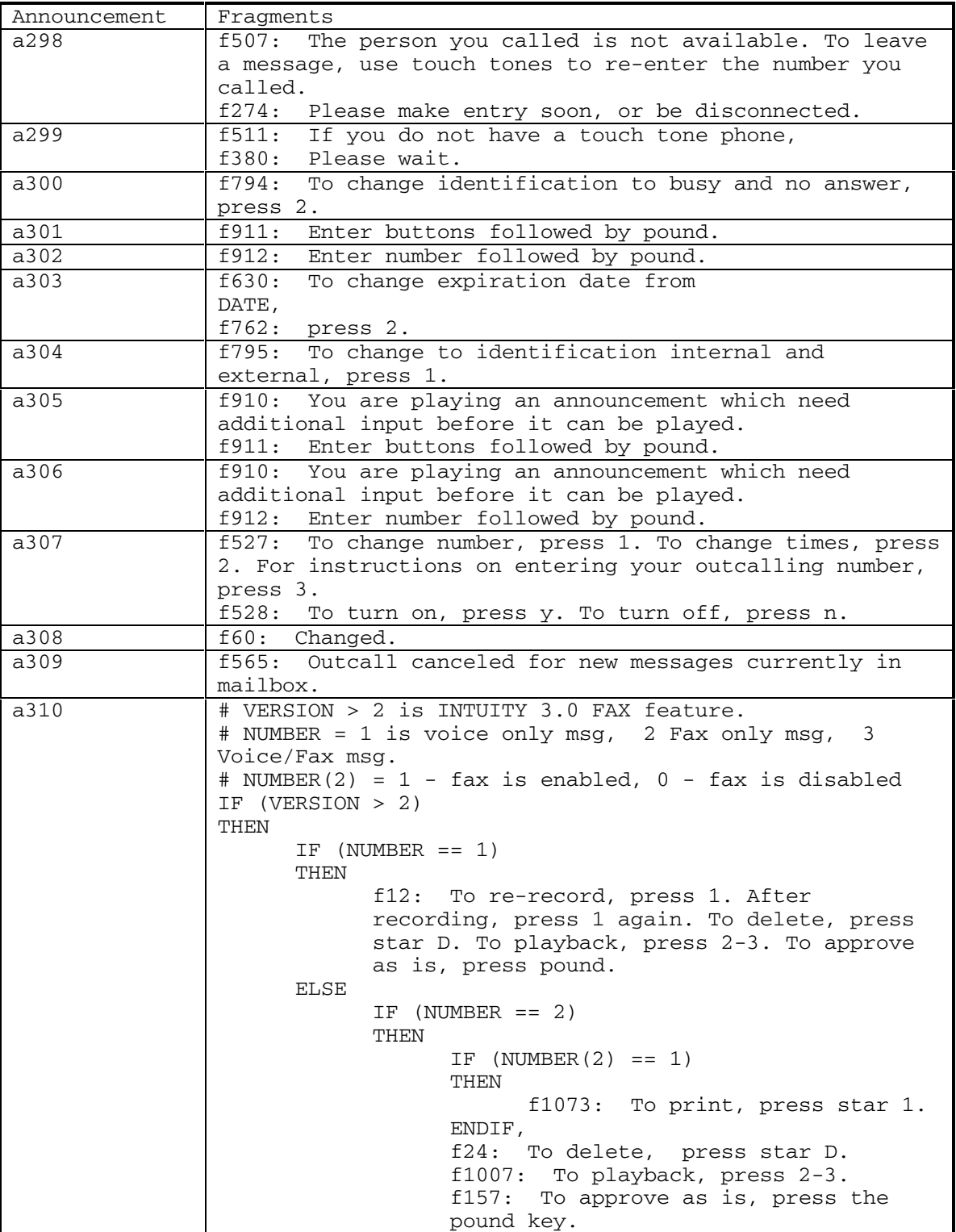

72 September 1998

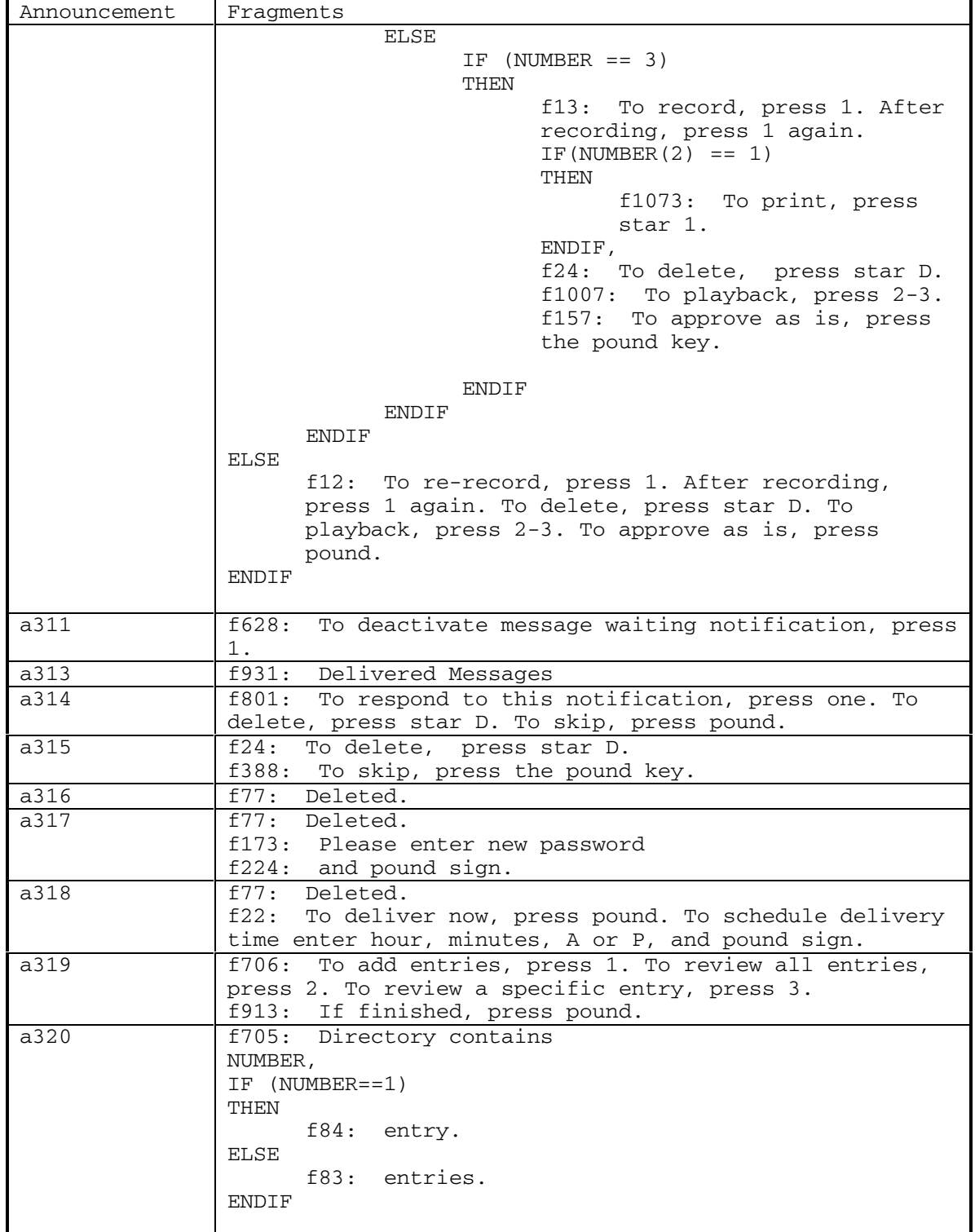

DEFINITY® R3.2 / INTUITY<sup>™</sup> AUDIX<sup>®</sup> R5.0-1

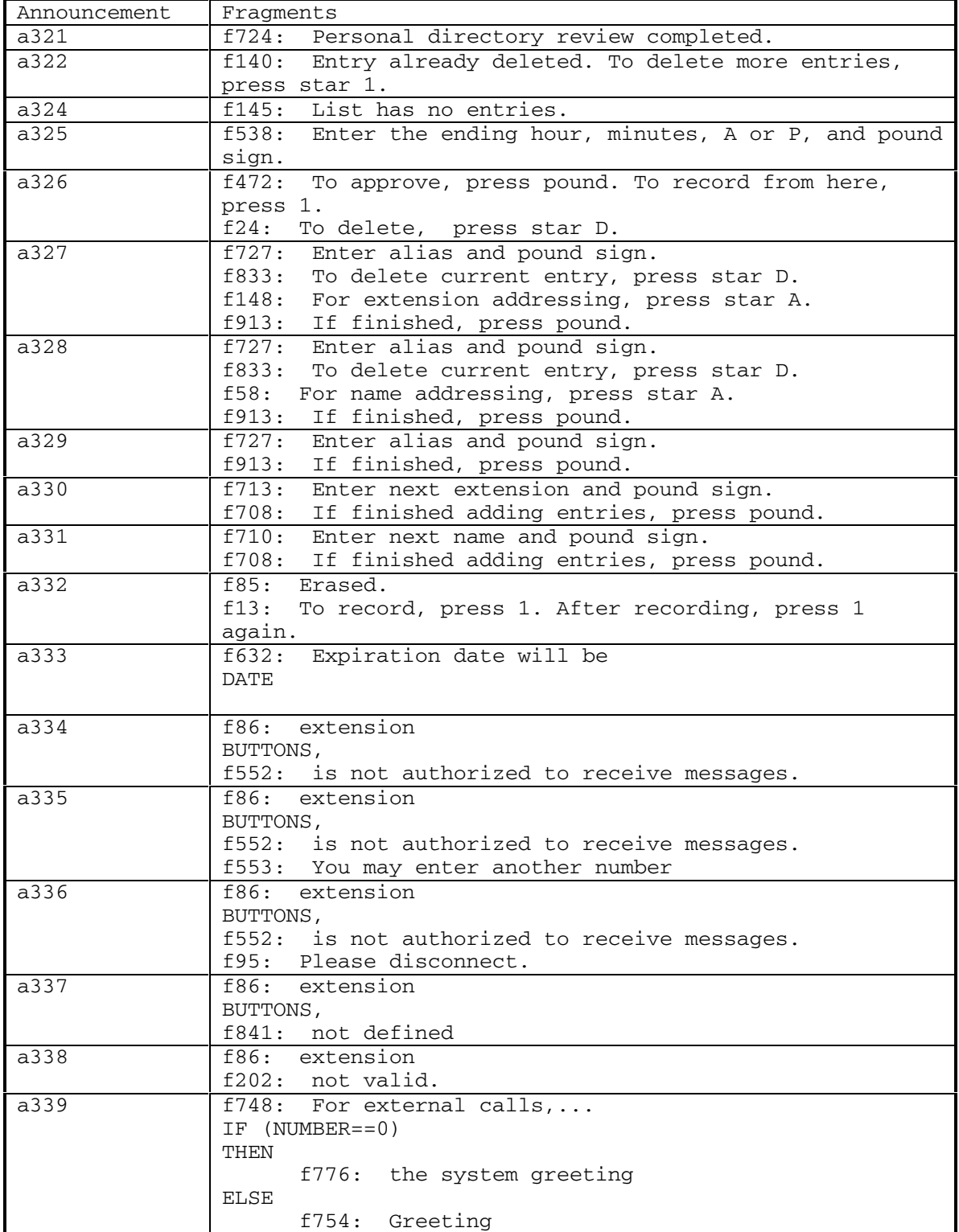

74 September 1998

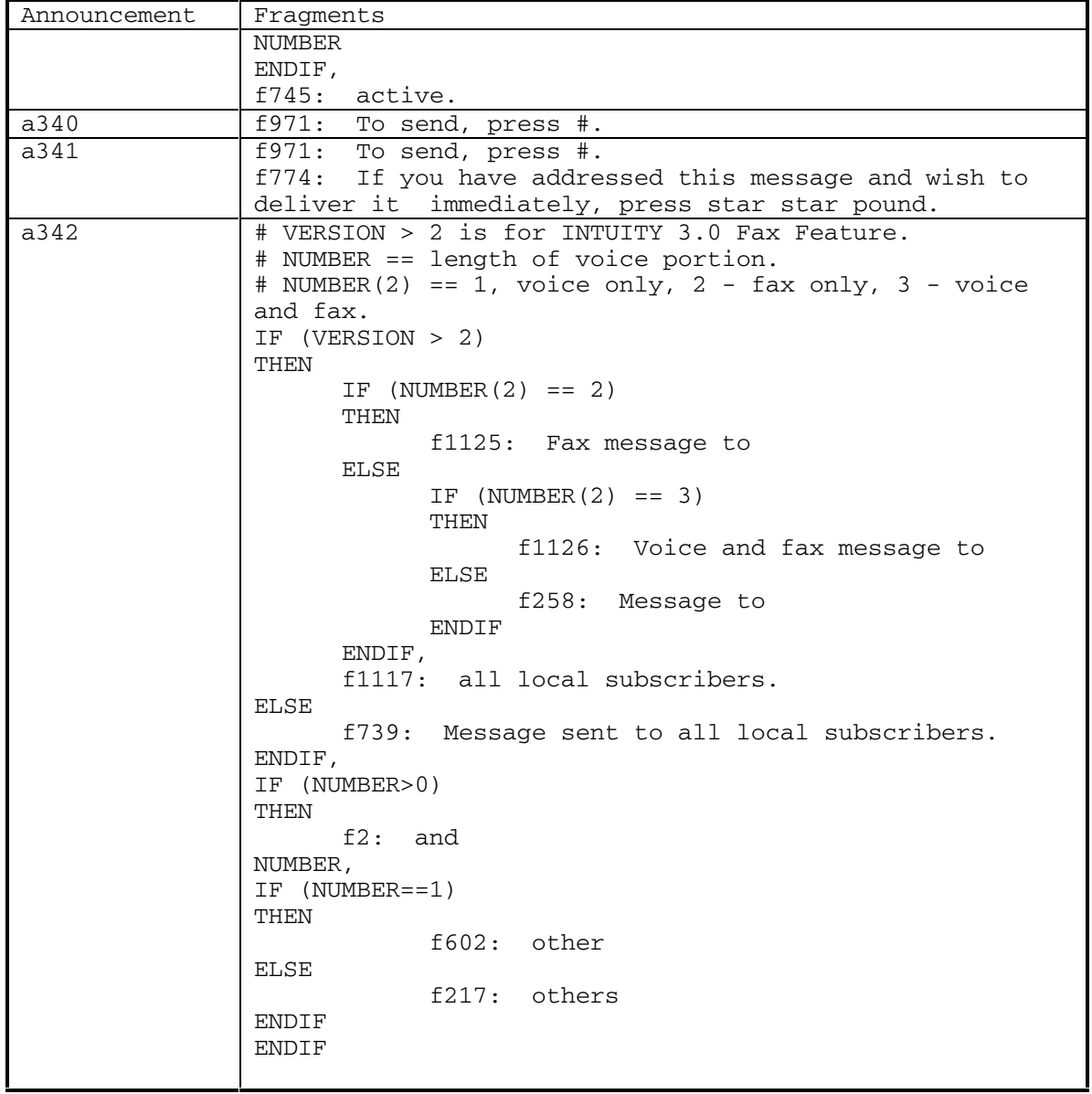

DEFINITY® R3.2 / INTUITY<sup>™</sup> AUDIX® R5.0-1

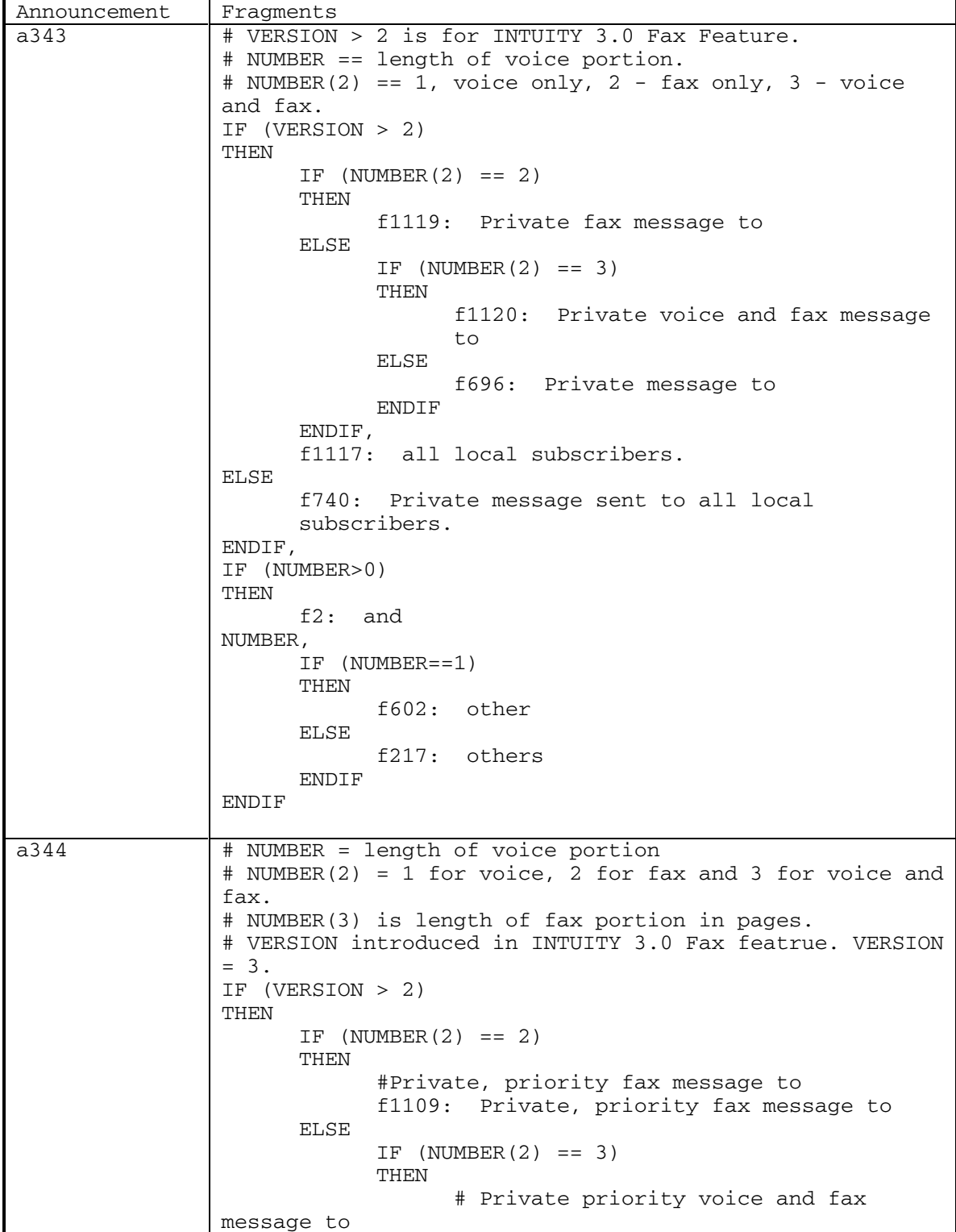

76 September 1998

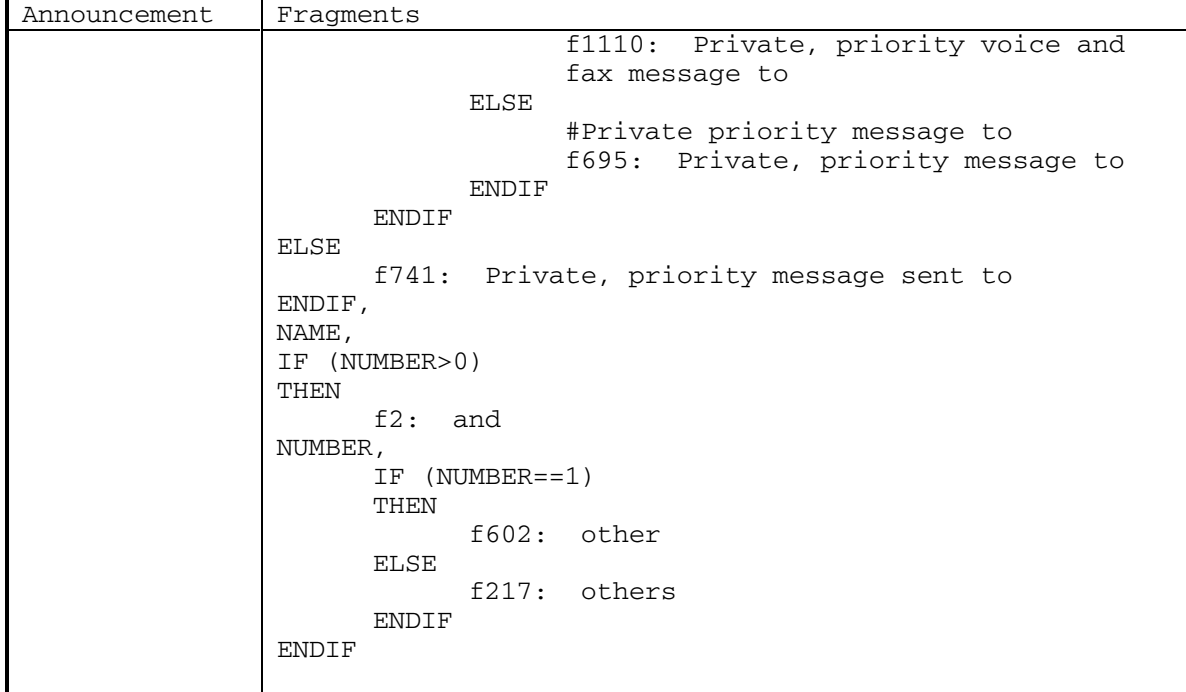

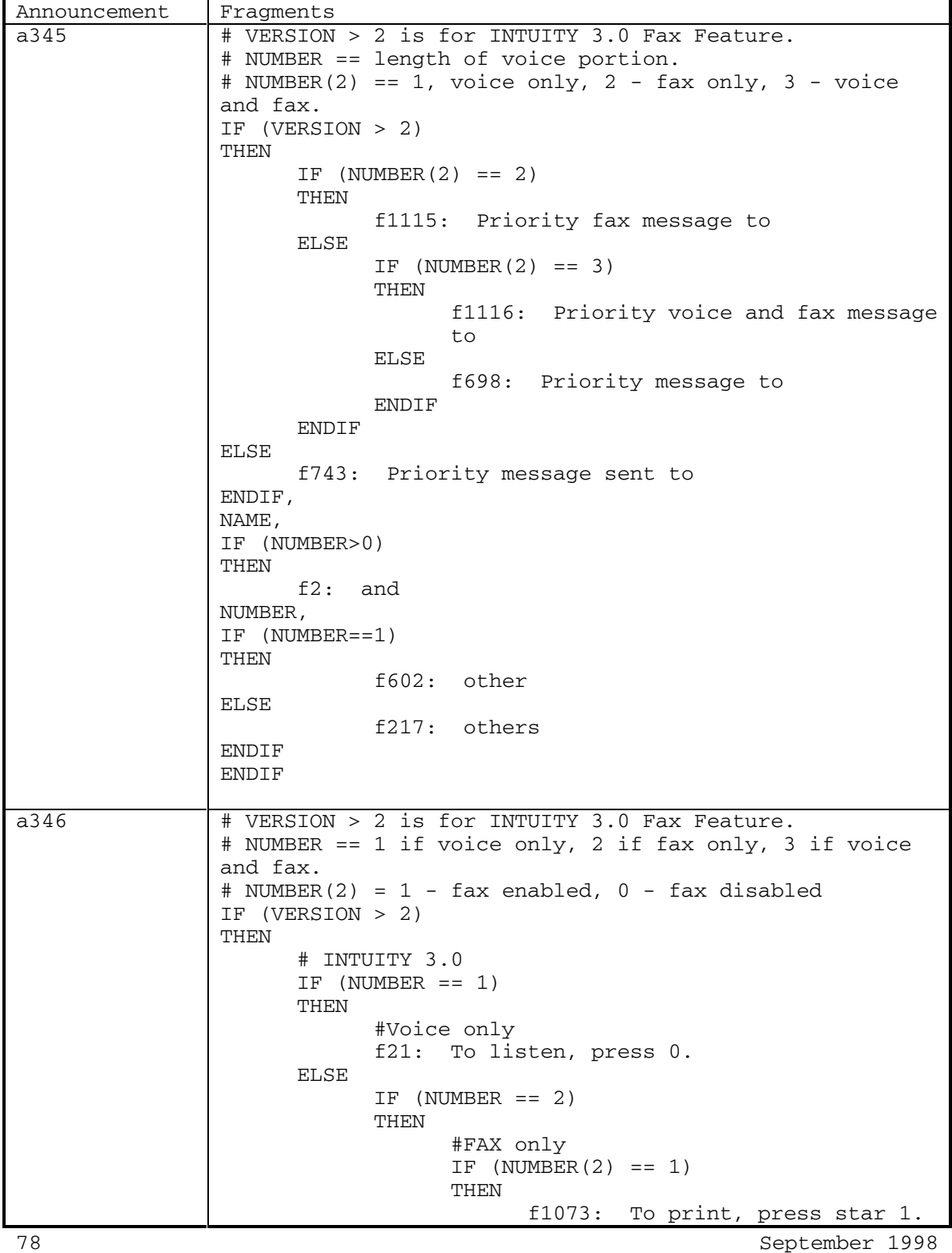

DEFINITY® R3.2 / INTUITY<sup>™</sup> AUDIX® R5.0-1

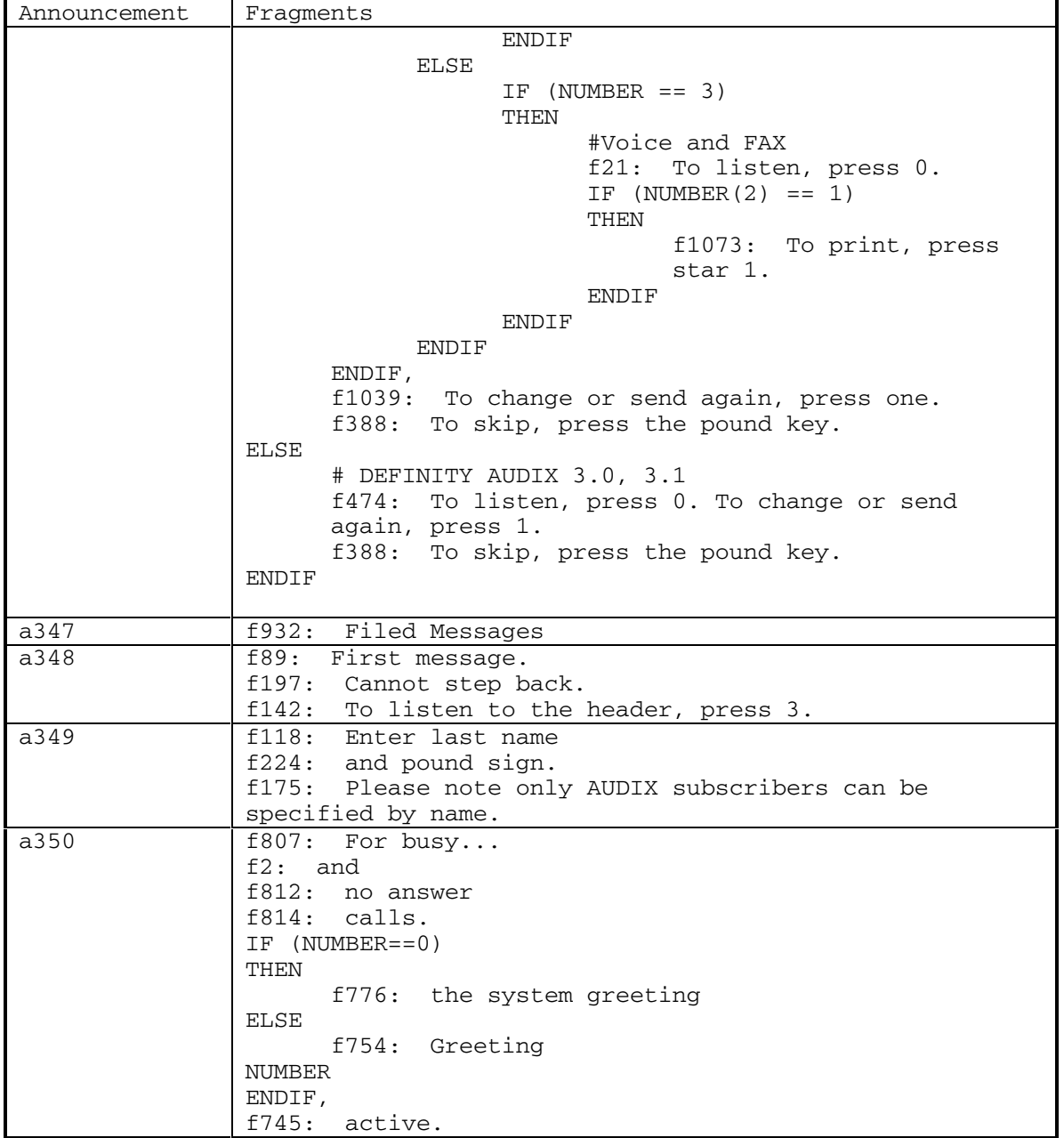

Ē

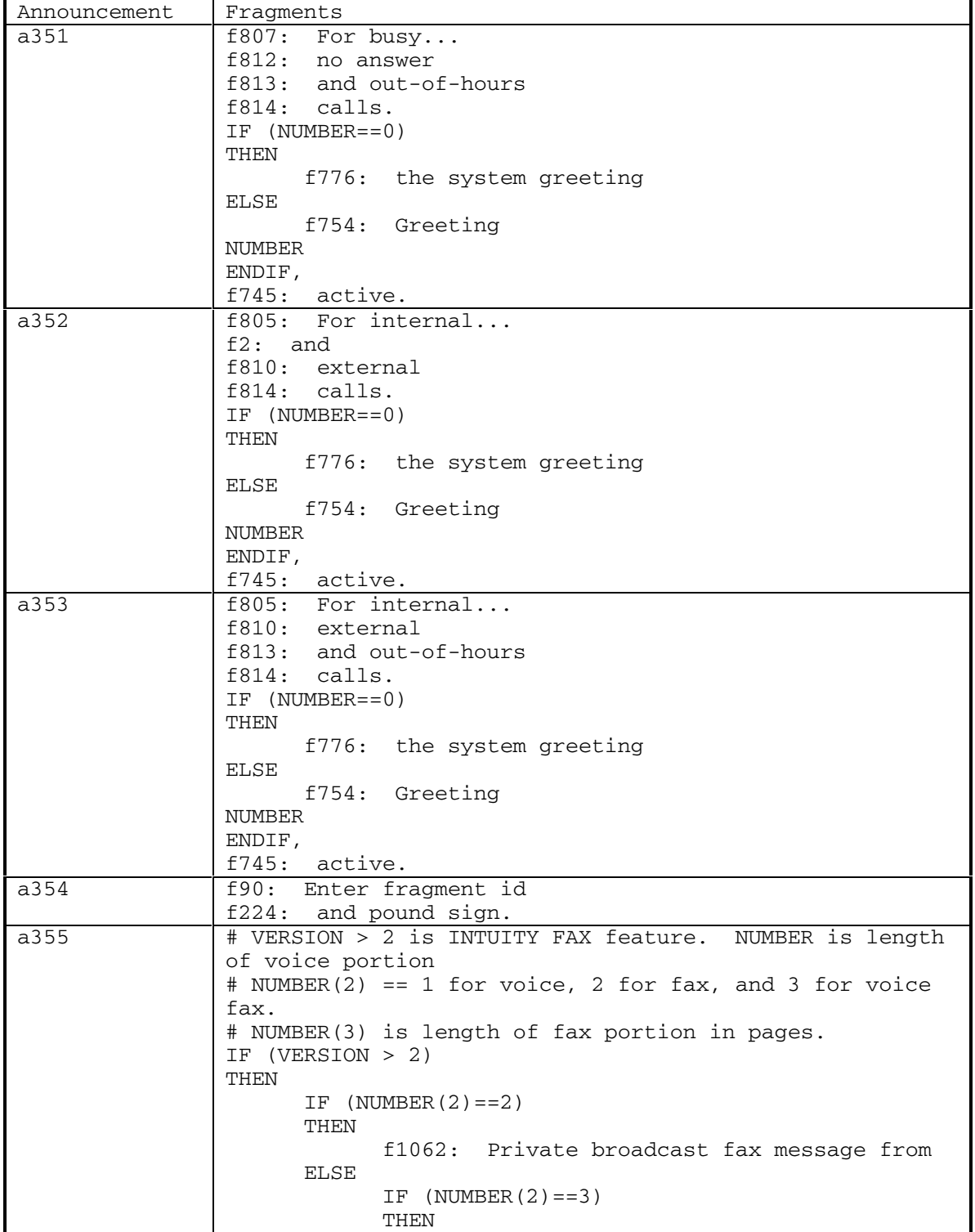

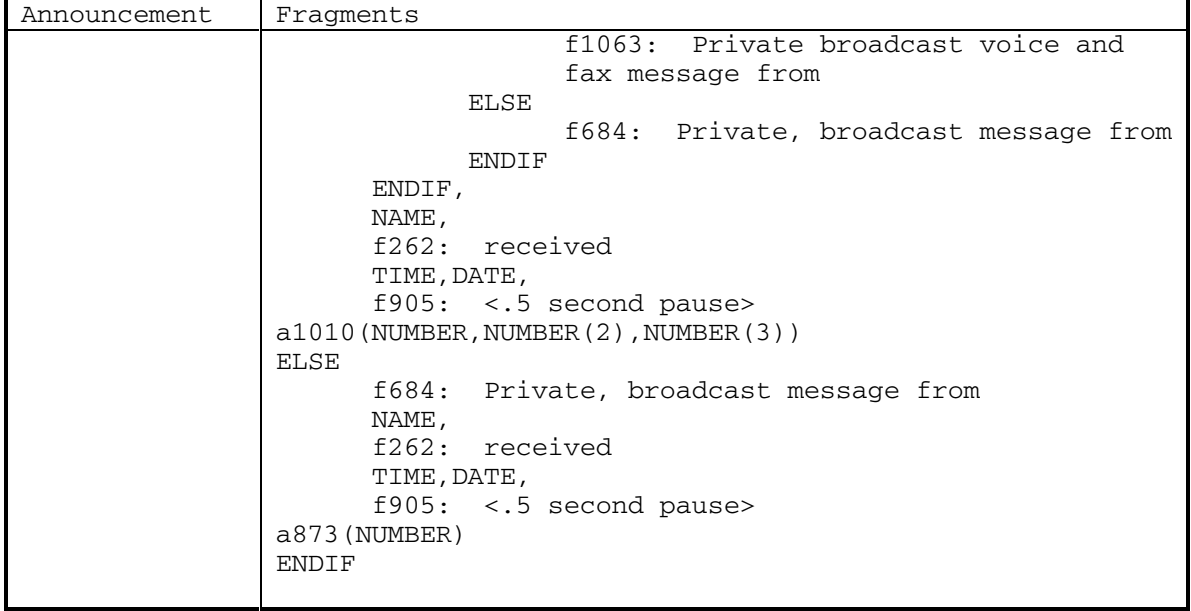

DEFINITY® R3.2 / INTUITY<sup>™</sup> AUDIX® R5.0-1

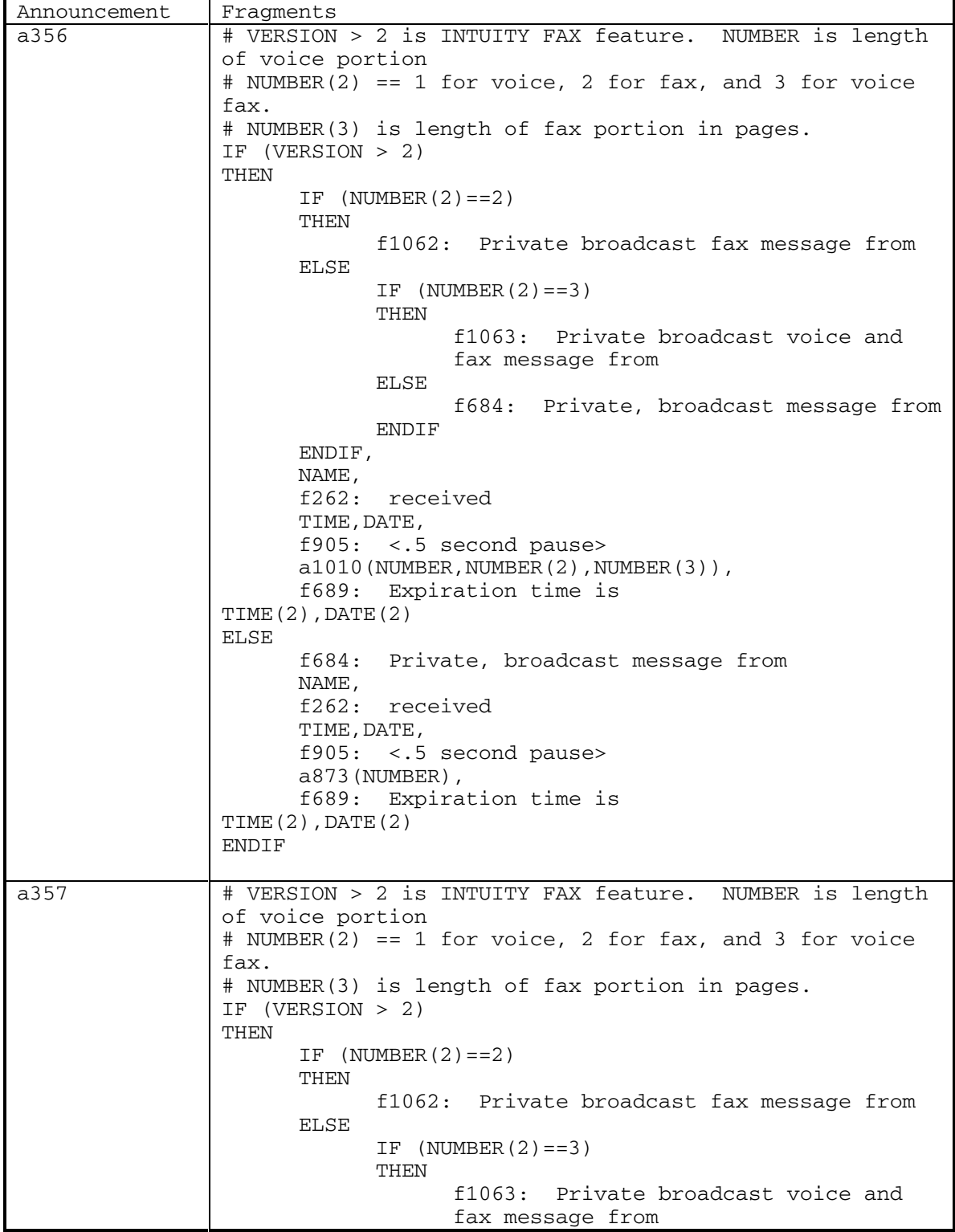

82 September 1998

Ē

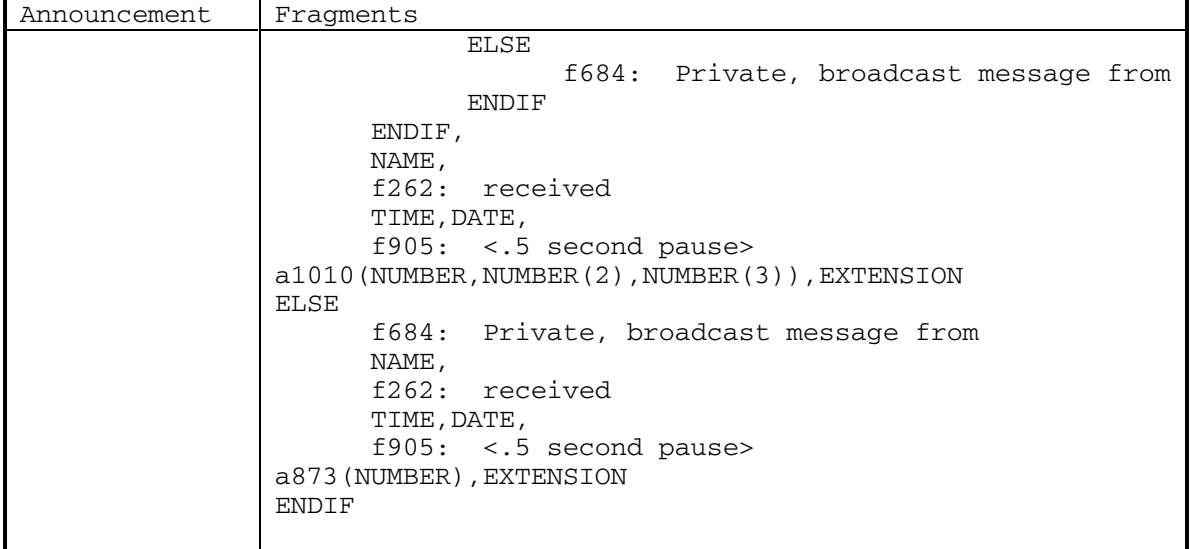

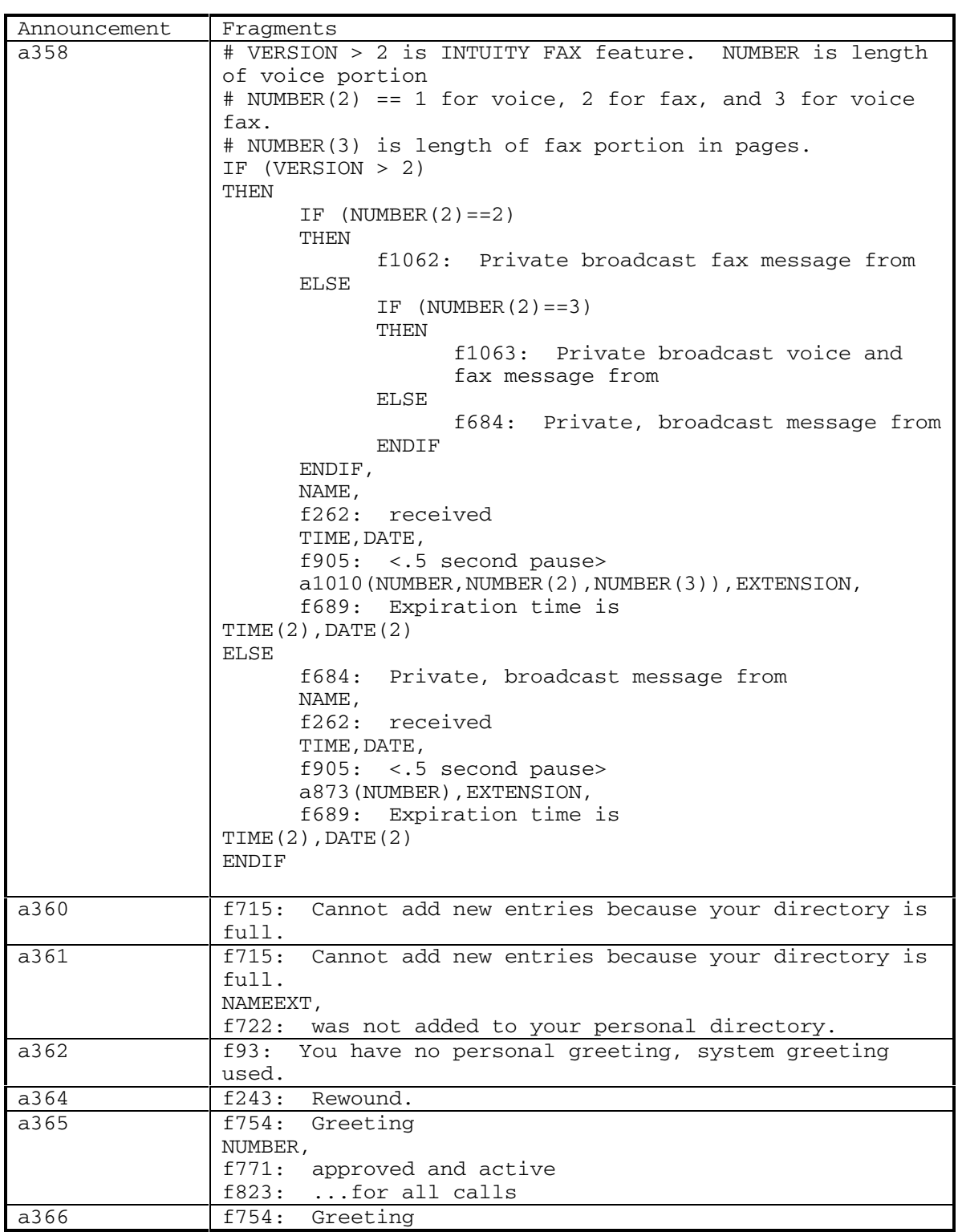

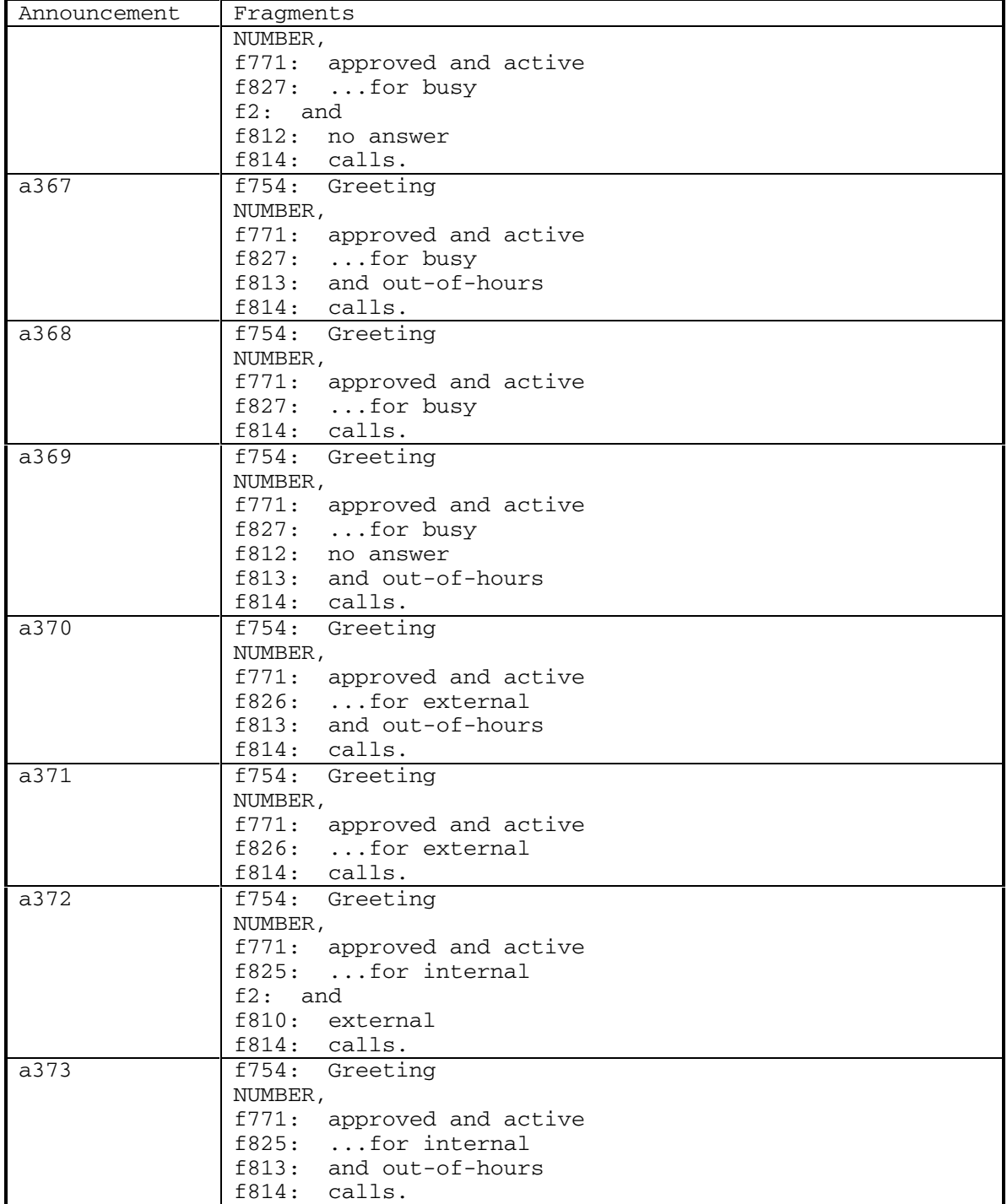

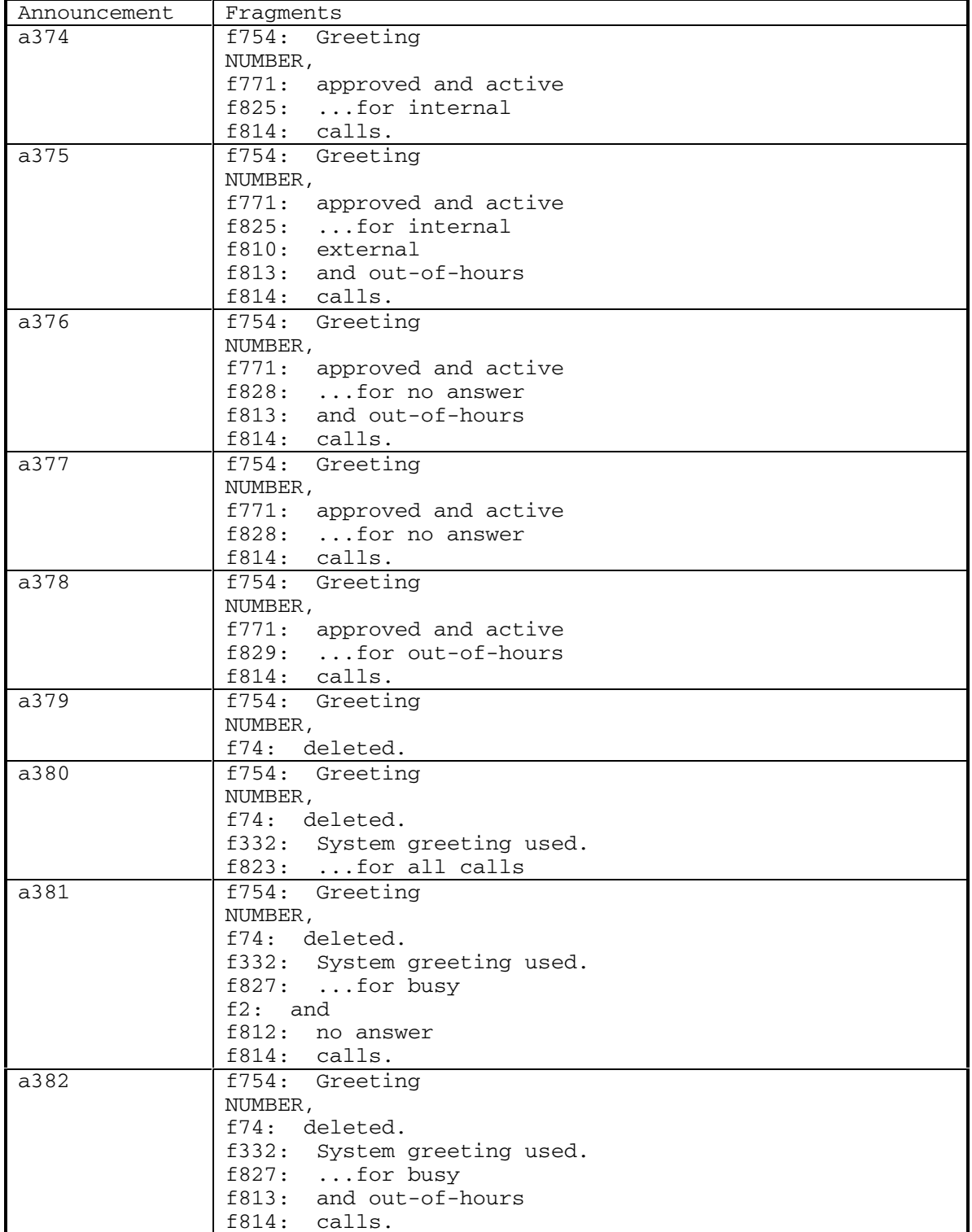

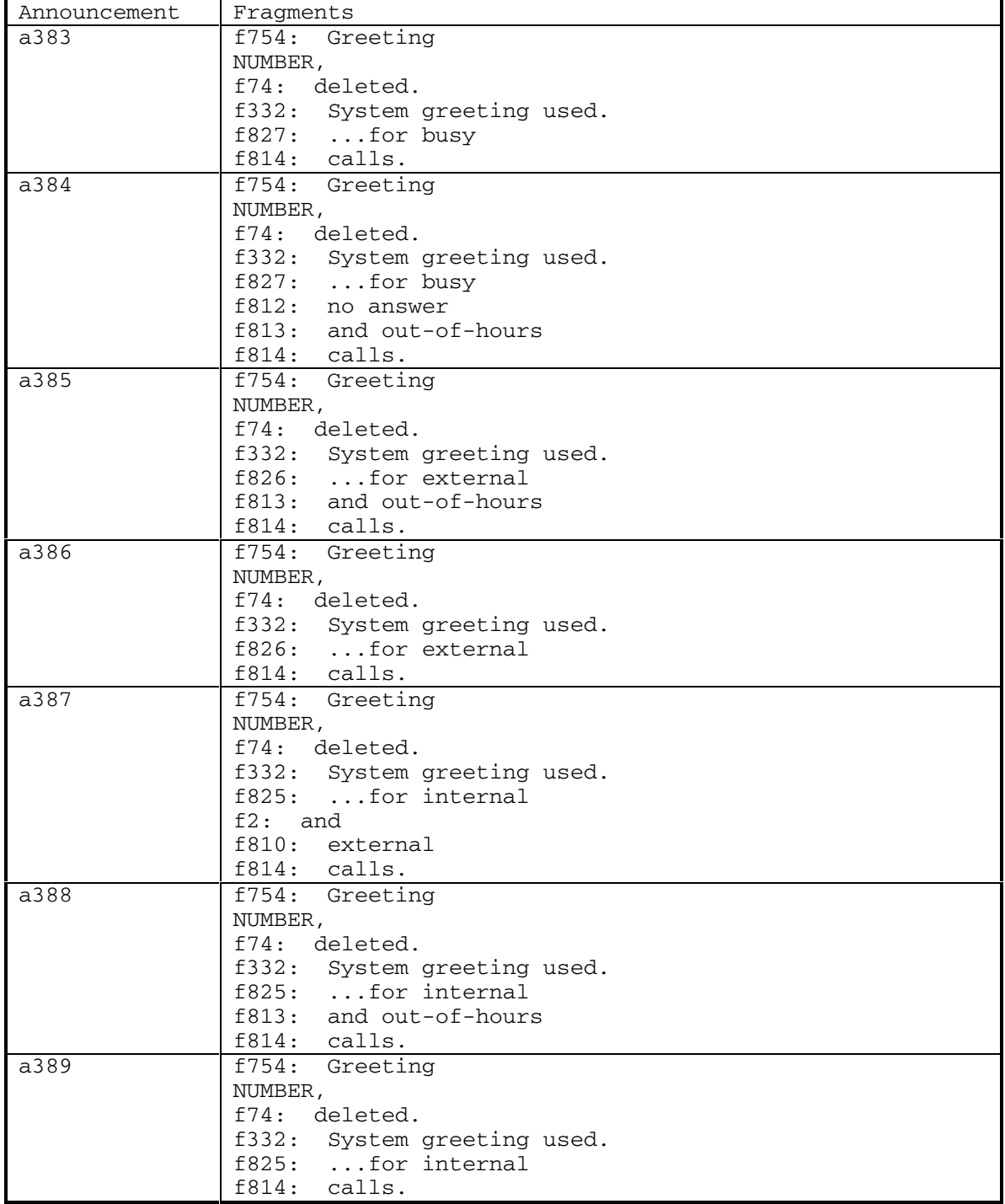

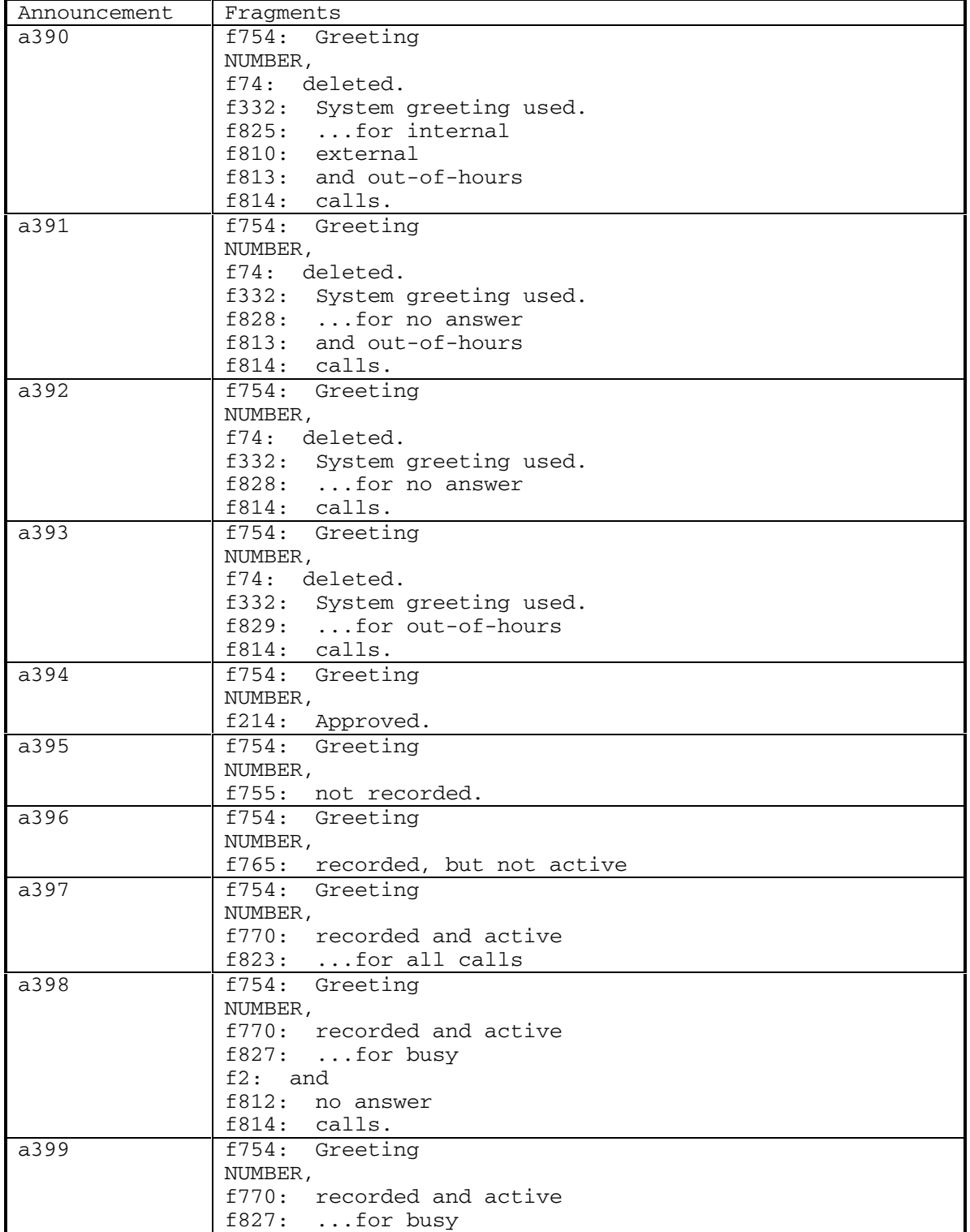

DEFINITY® R3.2 / INTUITY<sup>™</sup> AUDIX<sup>®</sup> R5.0-1

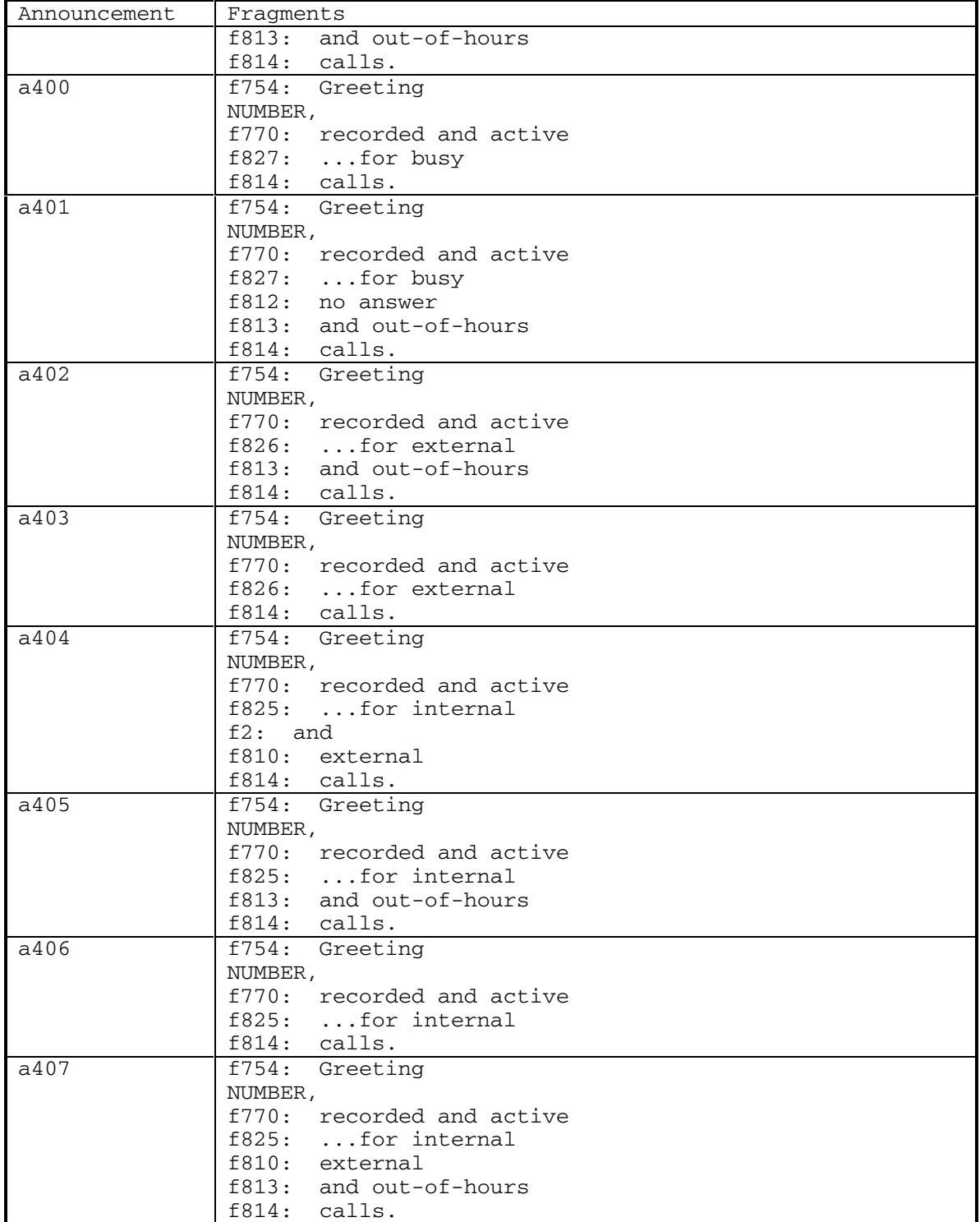

September 1998 89

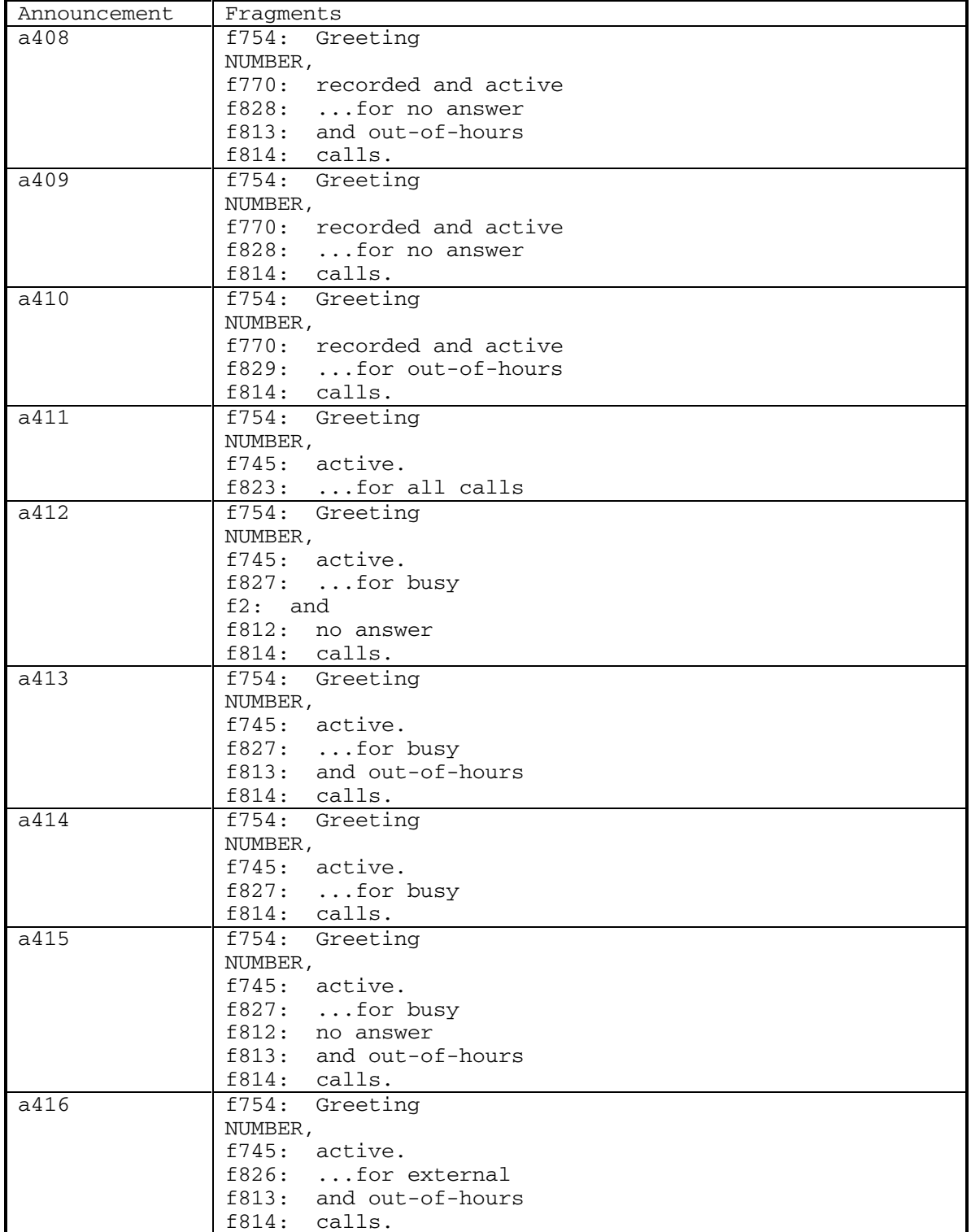

DEFINITY® R3.2 / INTUITY<sup>™</sup> AUDIX<sup>®</sup> R5.0-1

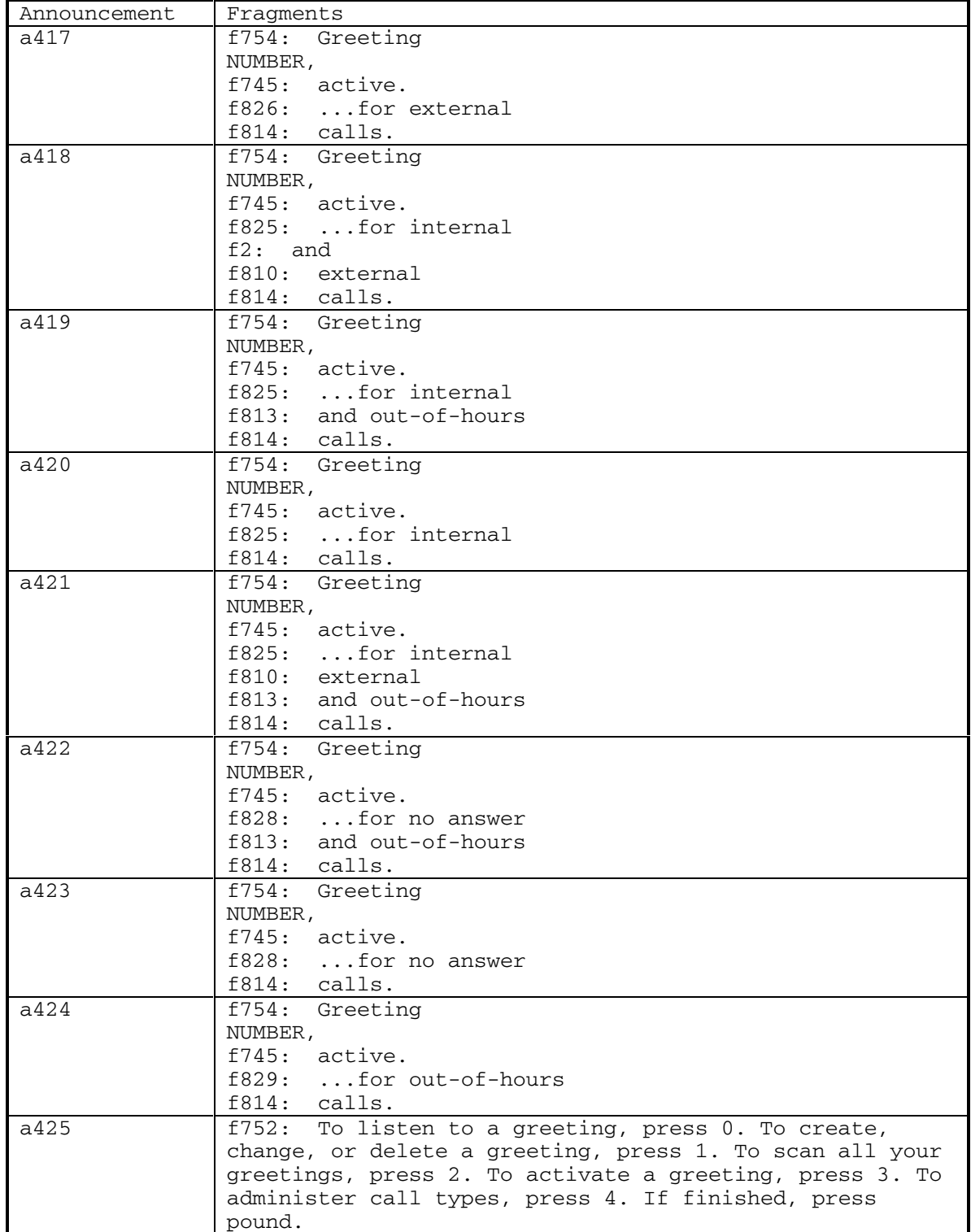

September 1998 91

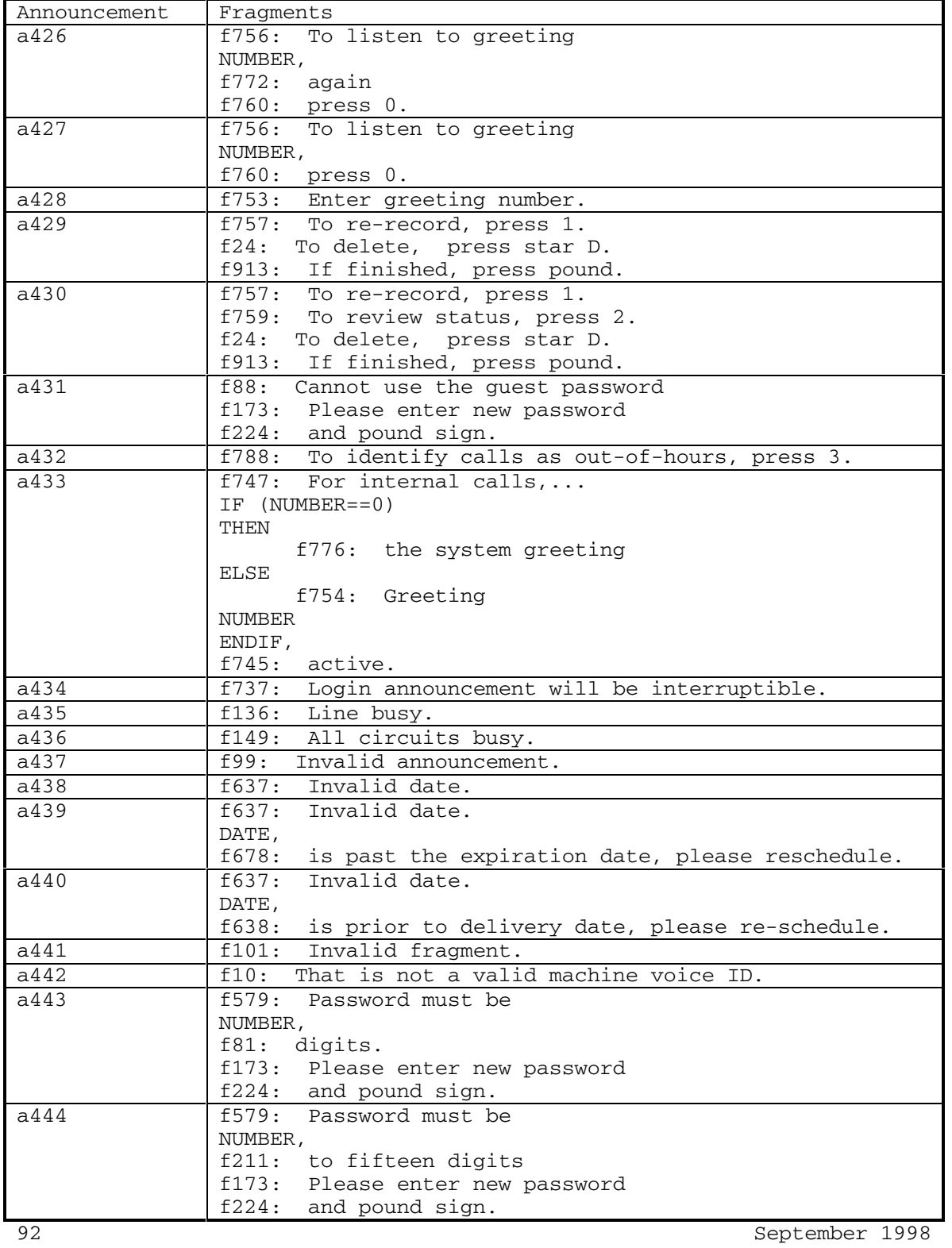

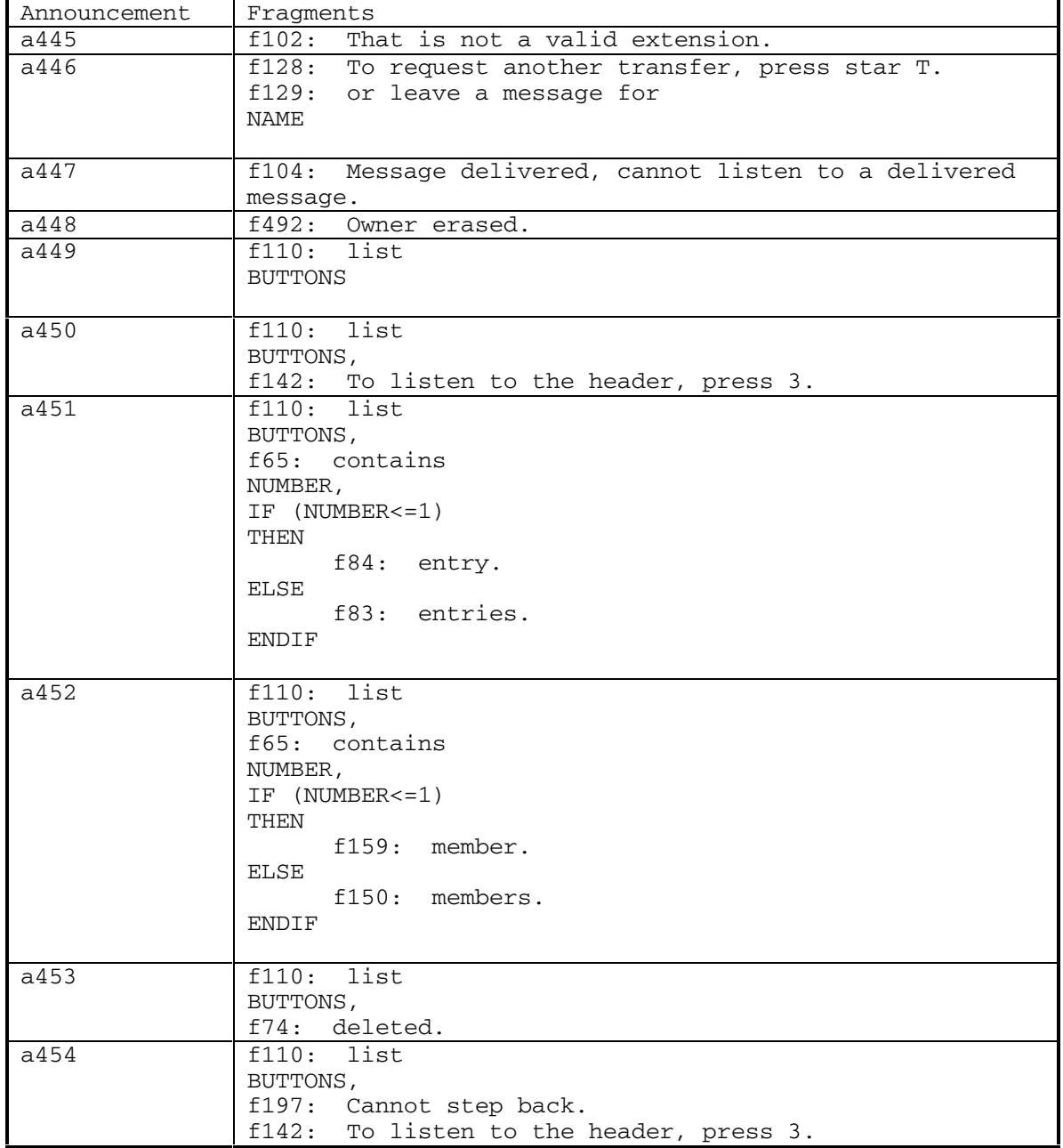

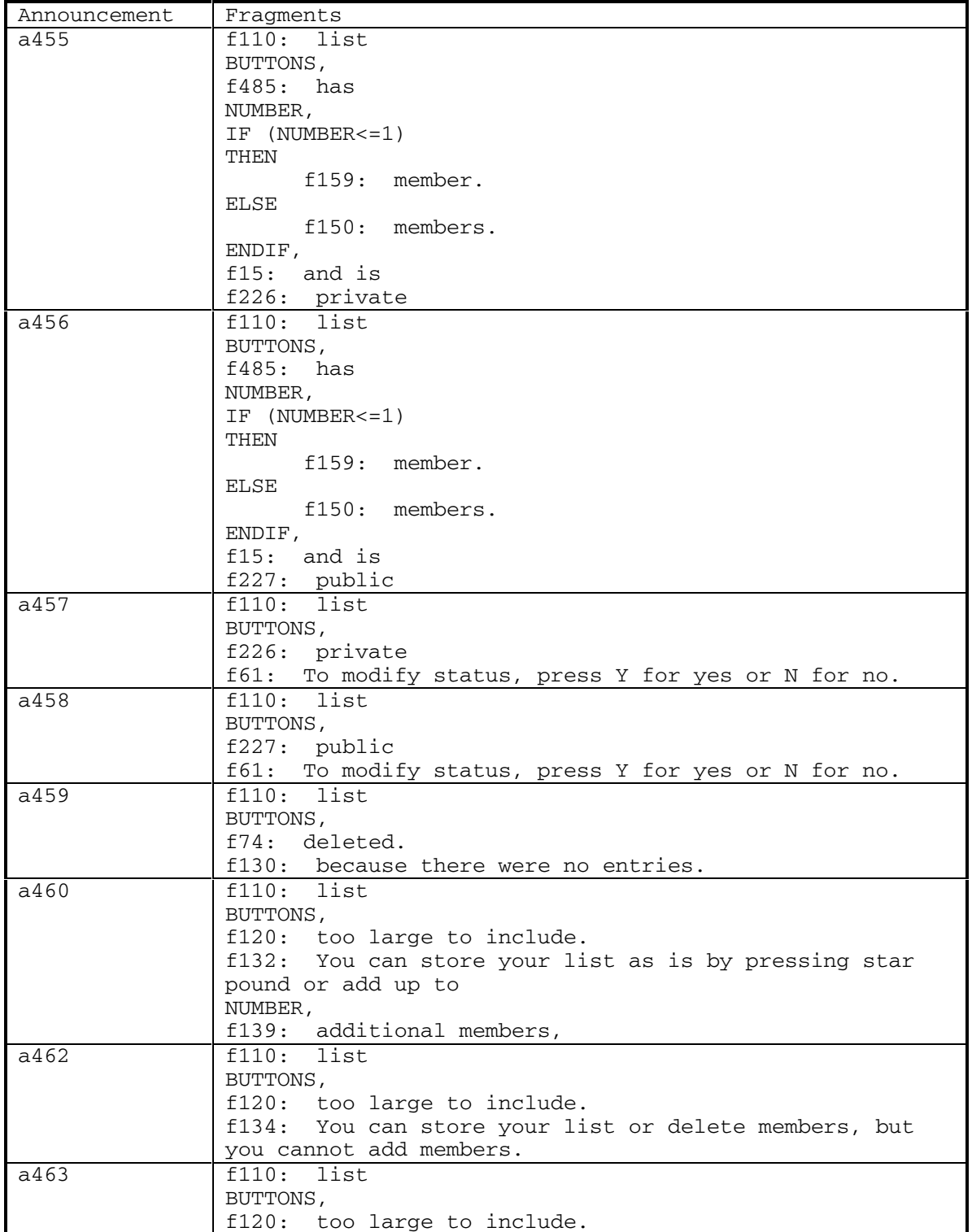

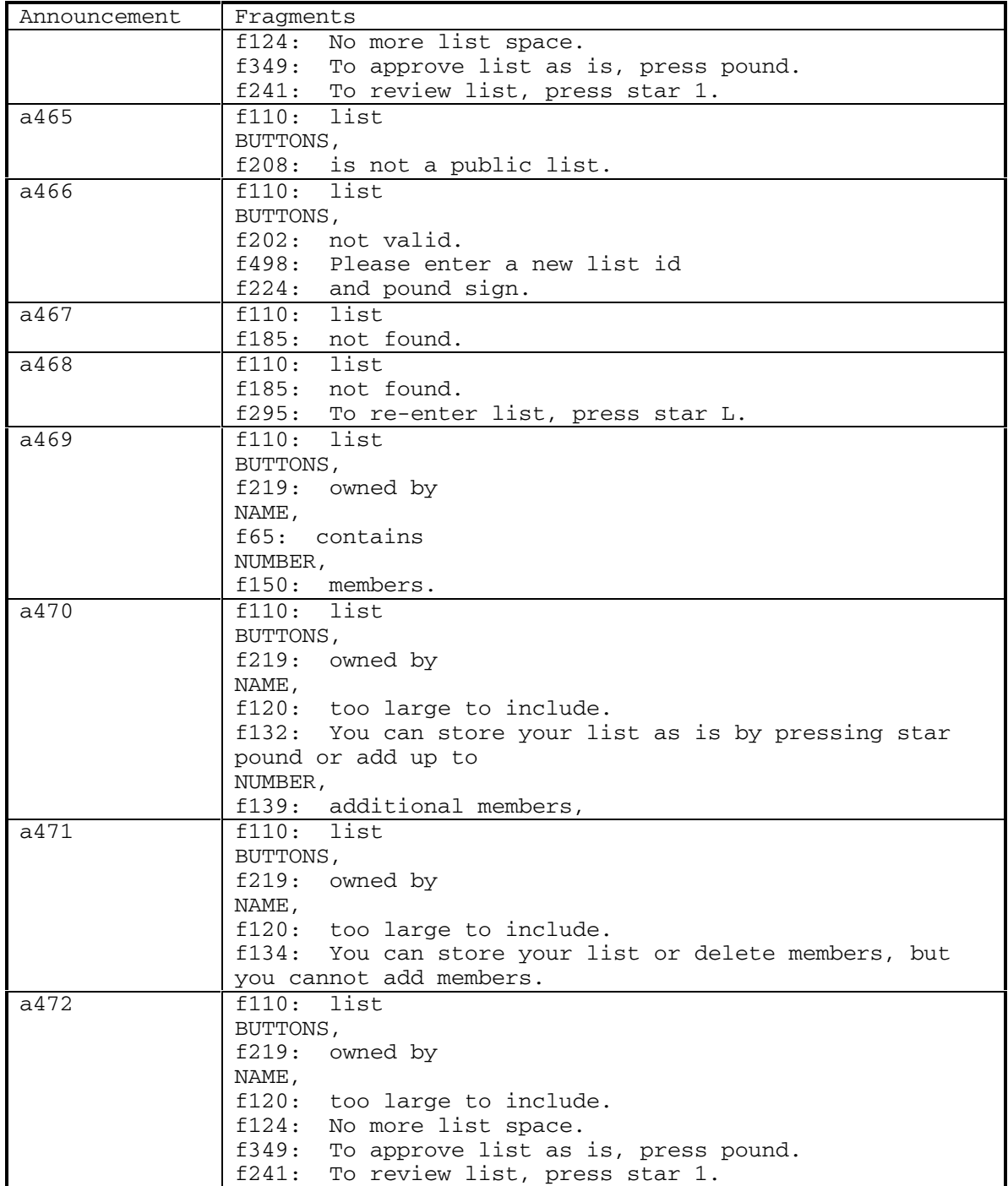

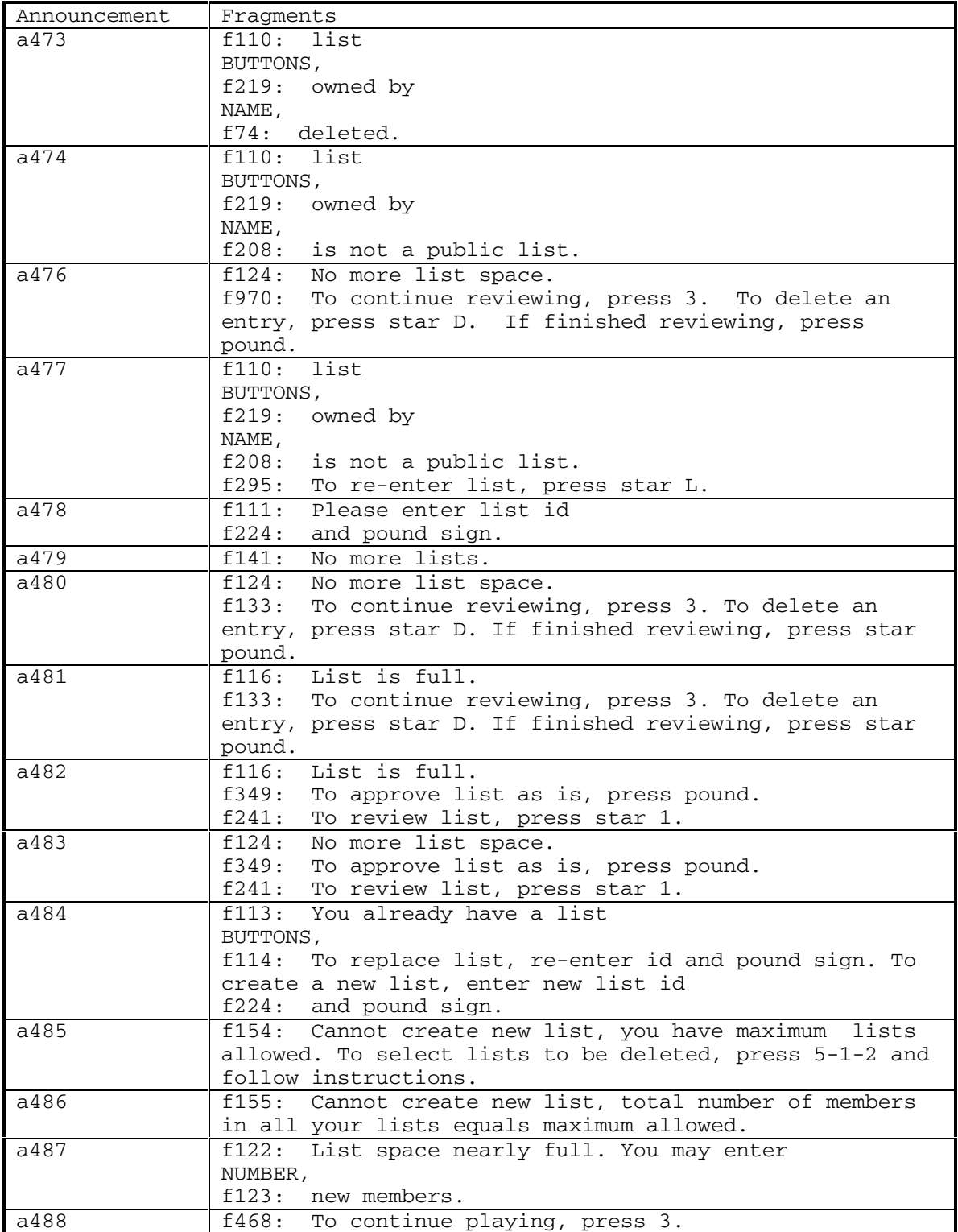

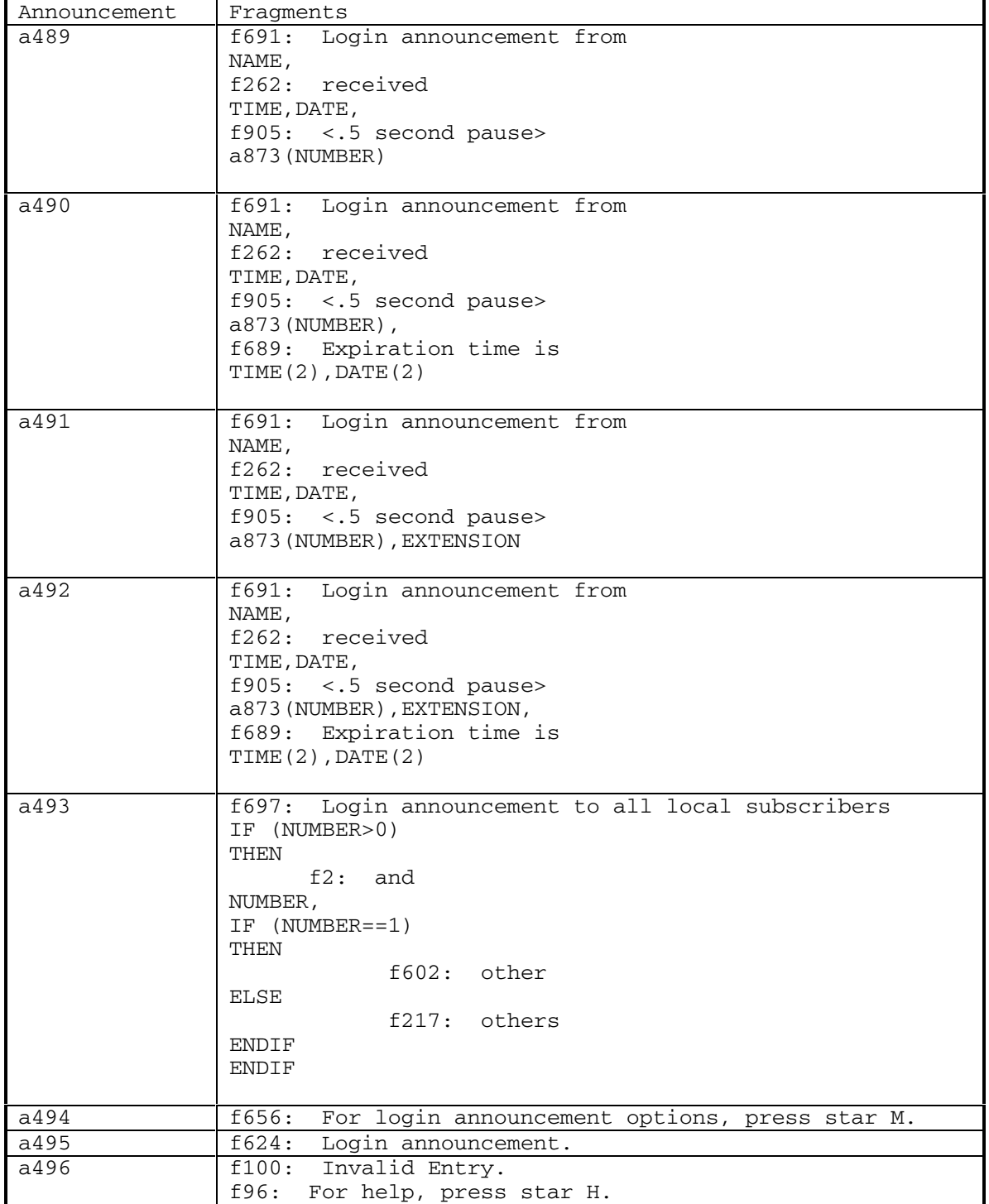

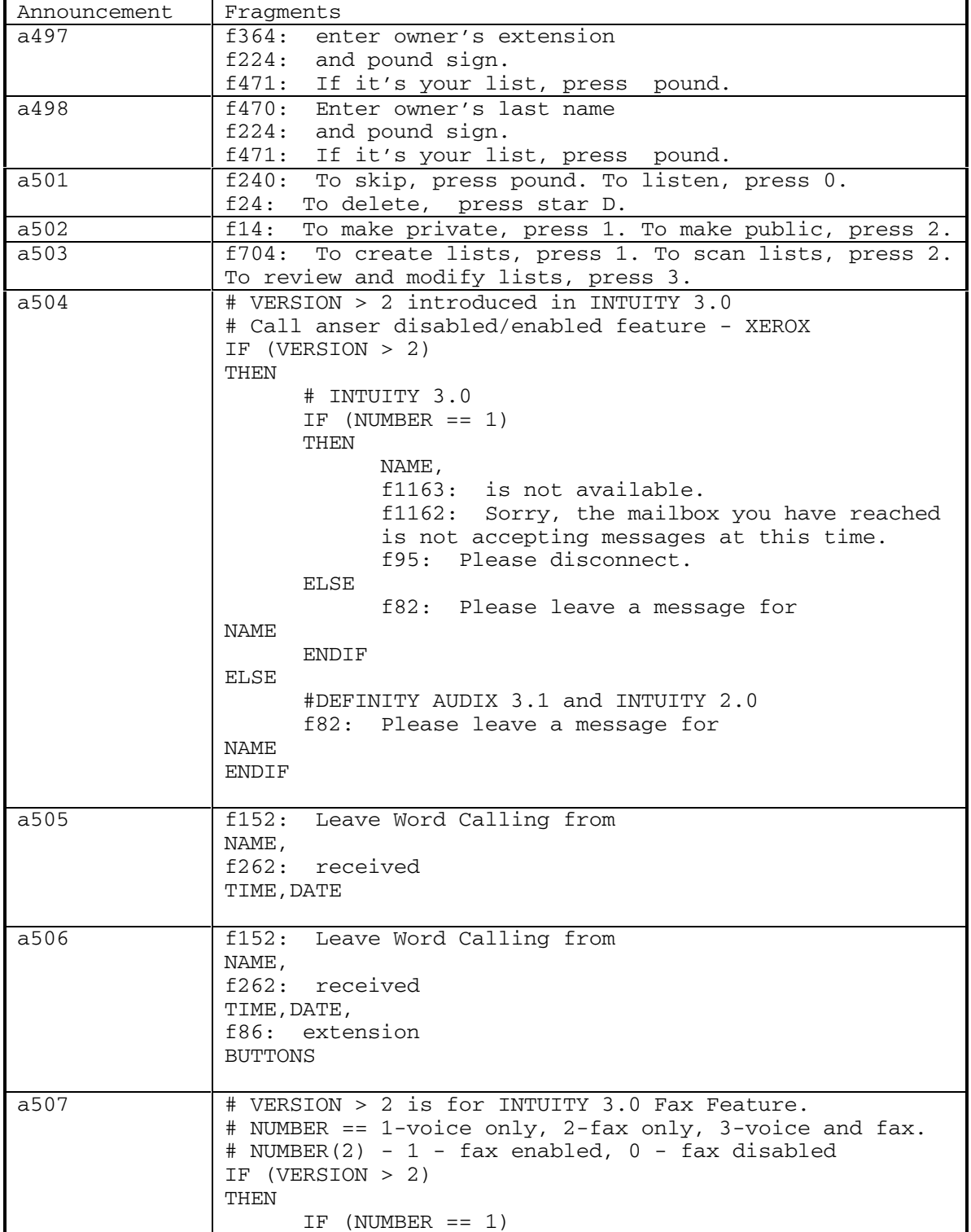

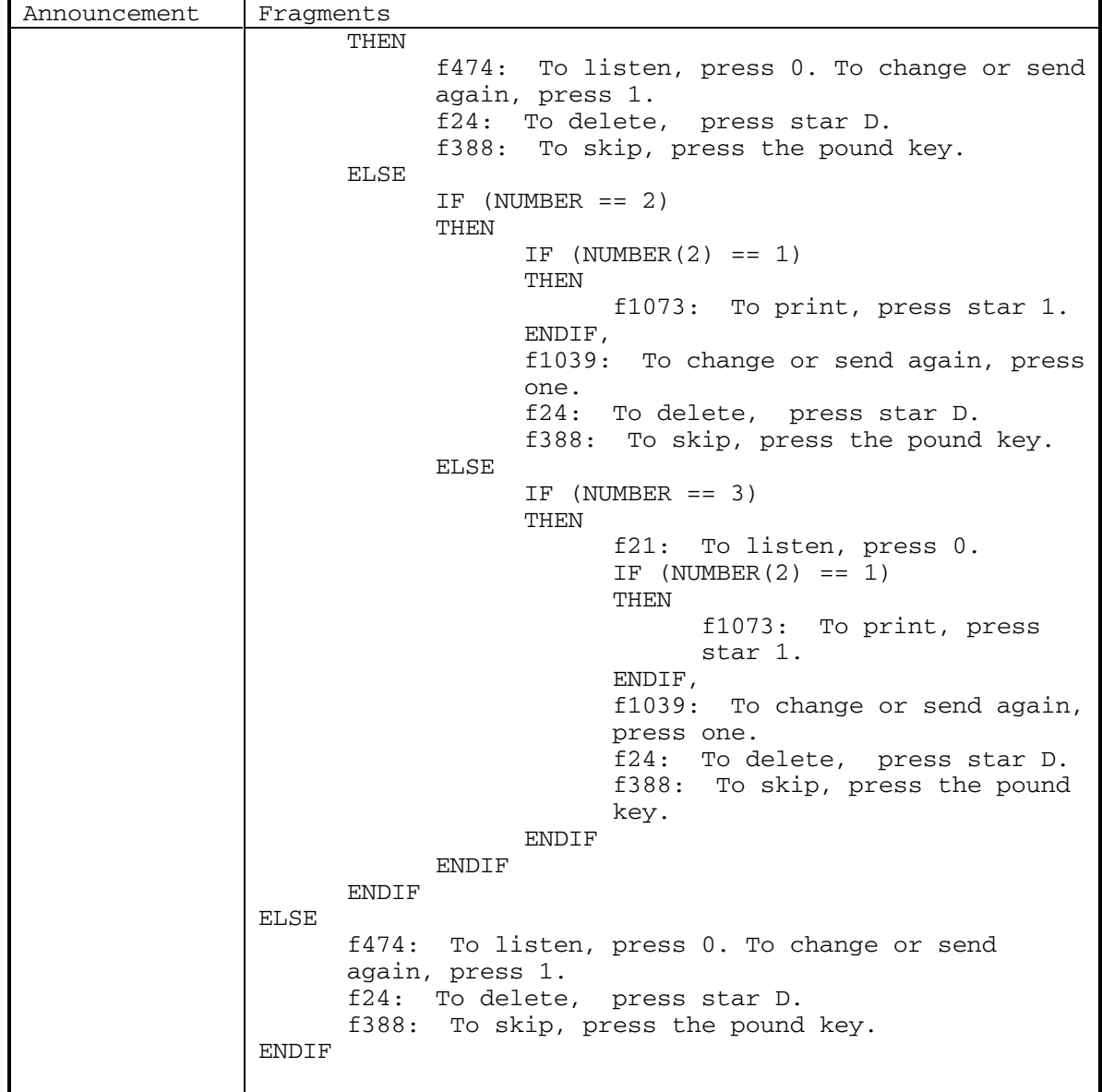

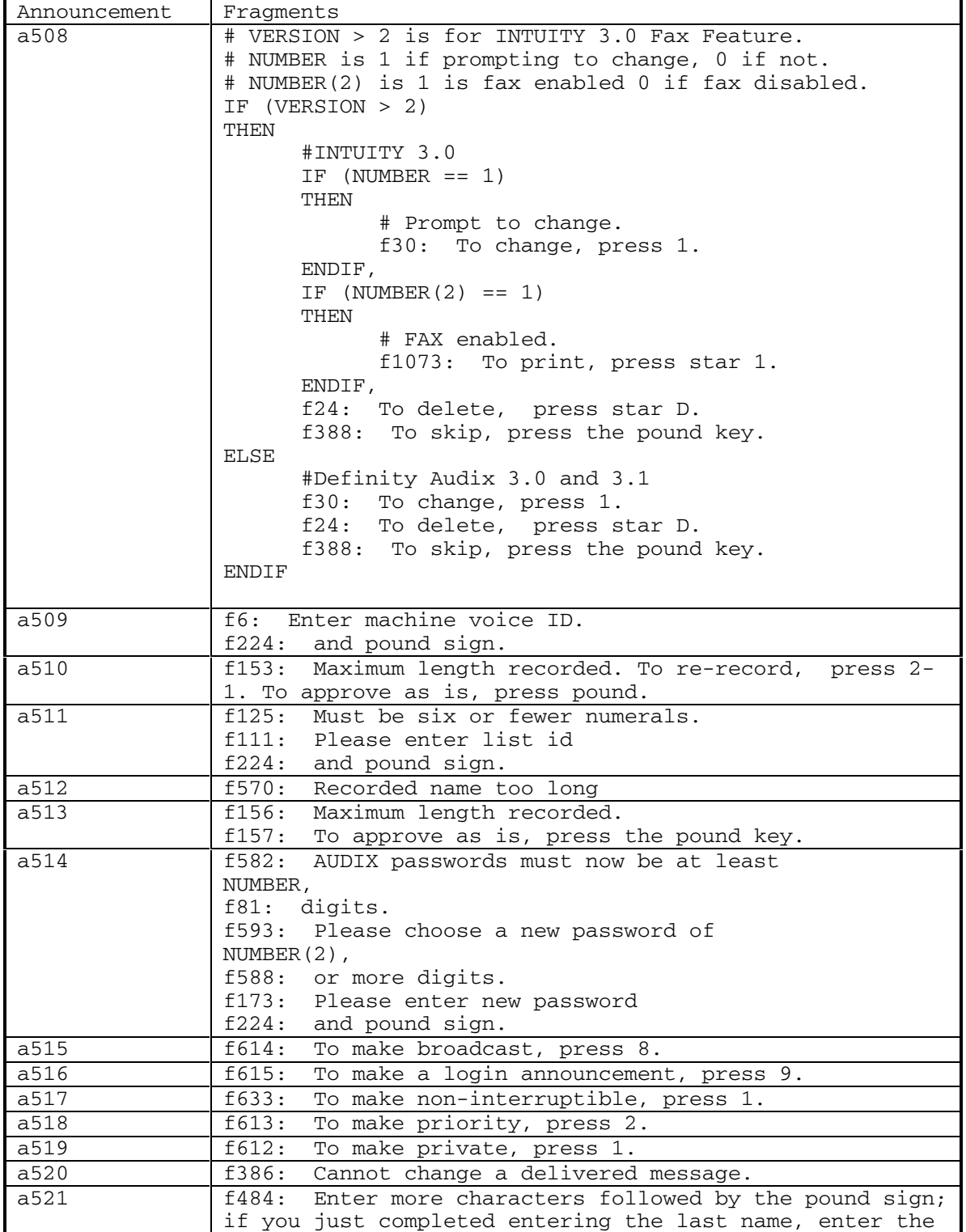

DEFINITY® R3.2 / INTUITY<sup>™</sup> AUDIX® R5.0-1

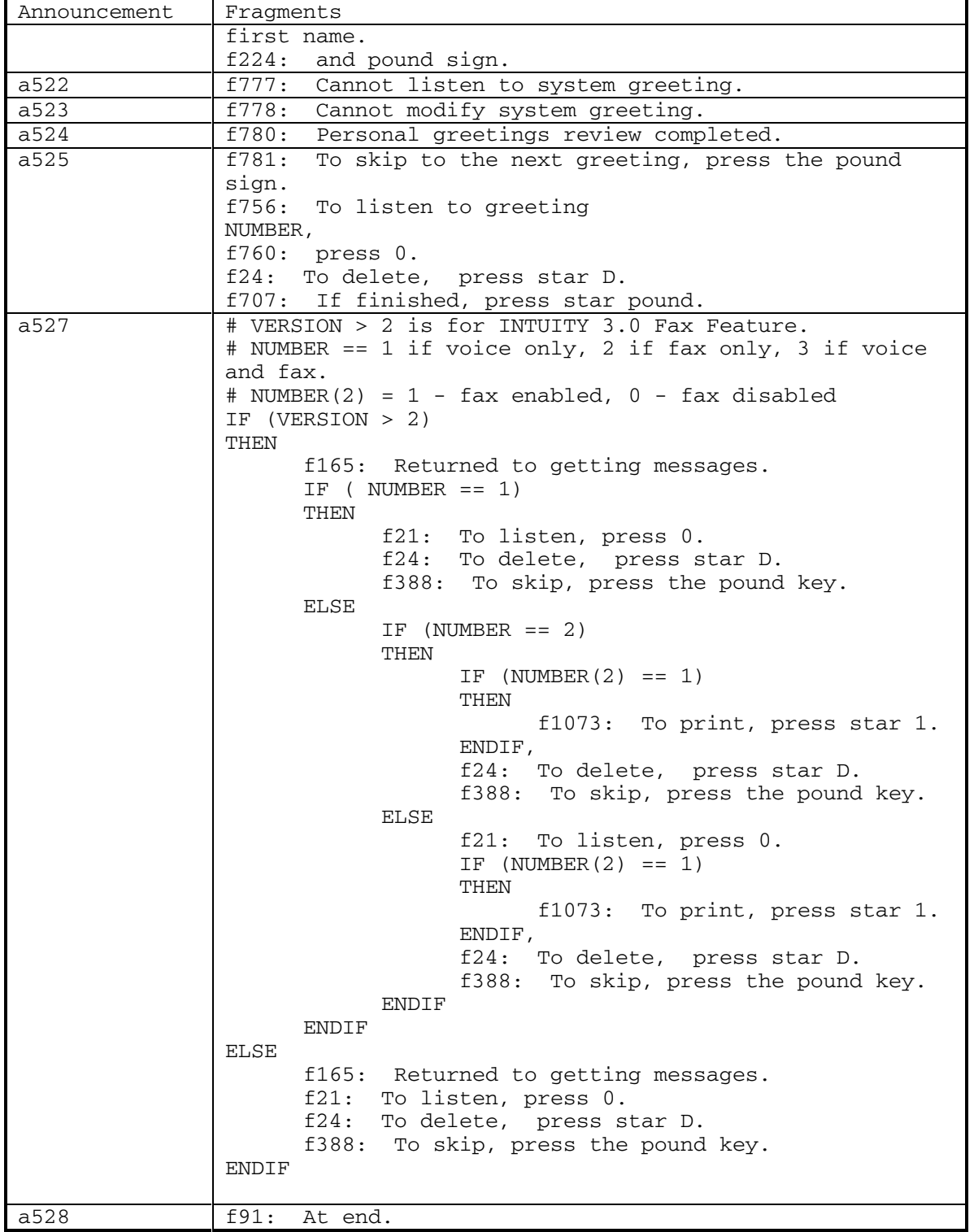

September 1998 101

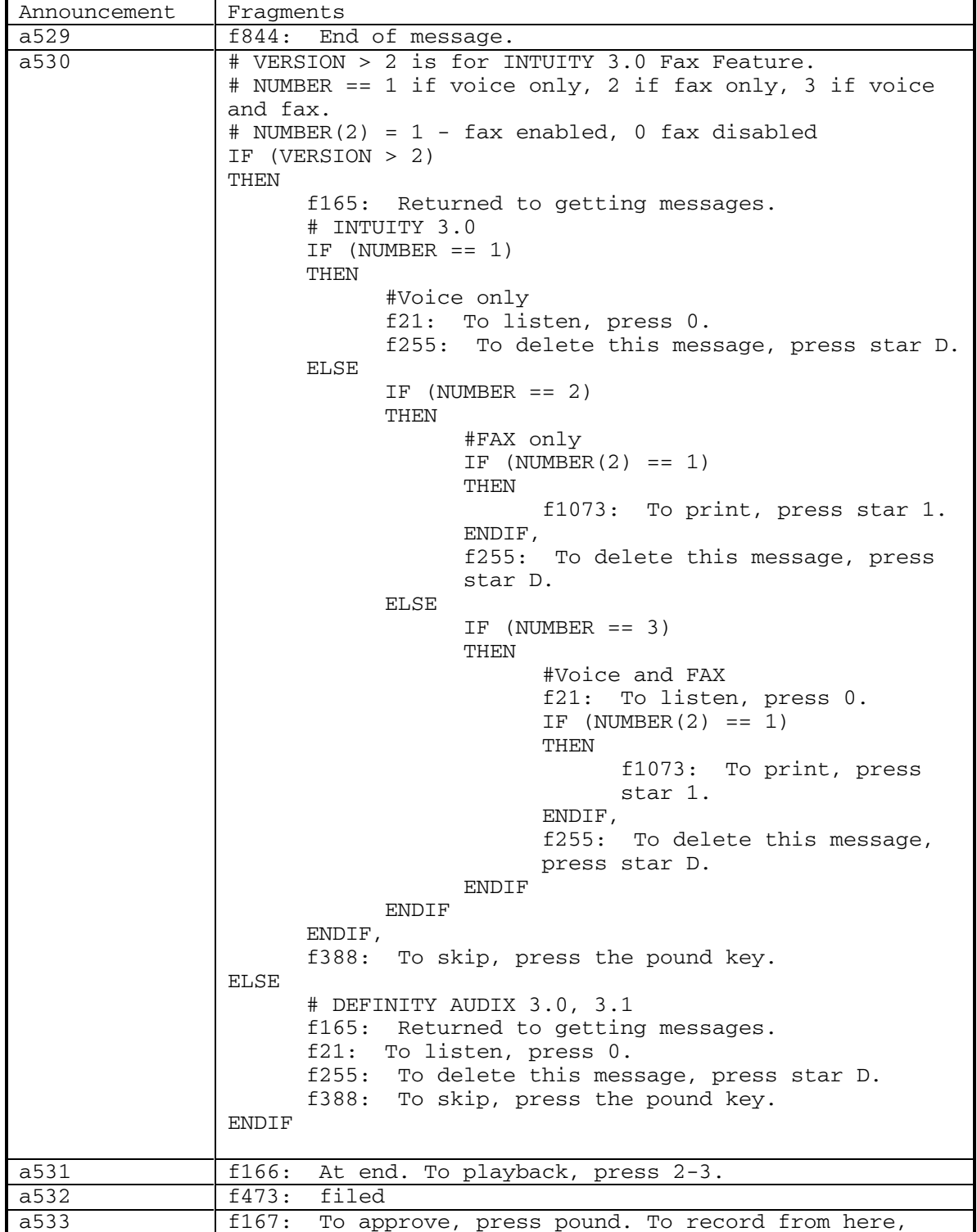

DEFINITY® R3.2 / INTUITY<sup>™</sup> AUDIX<sup>®</sup> R5.0-1

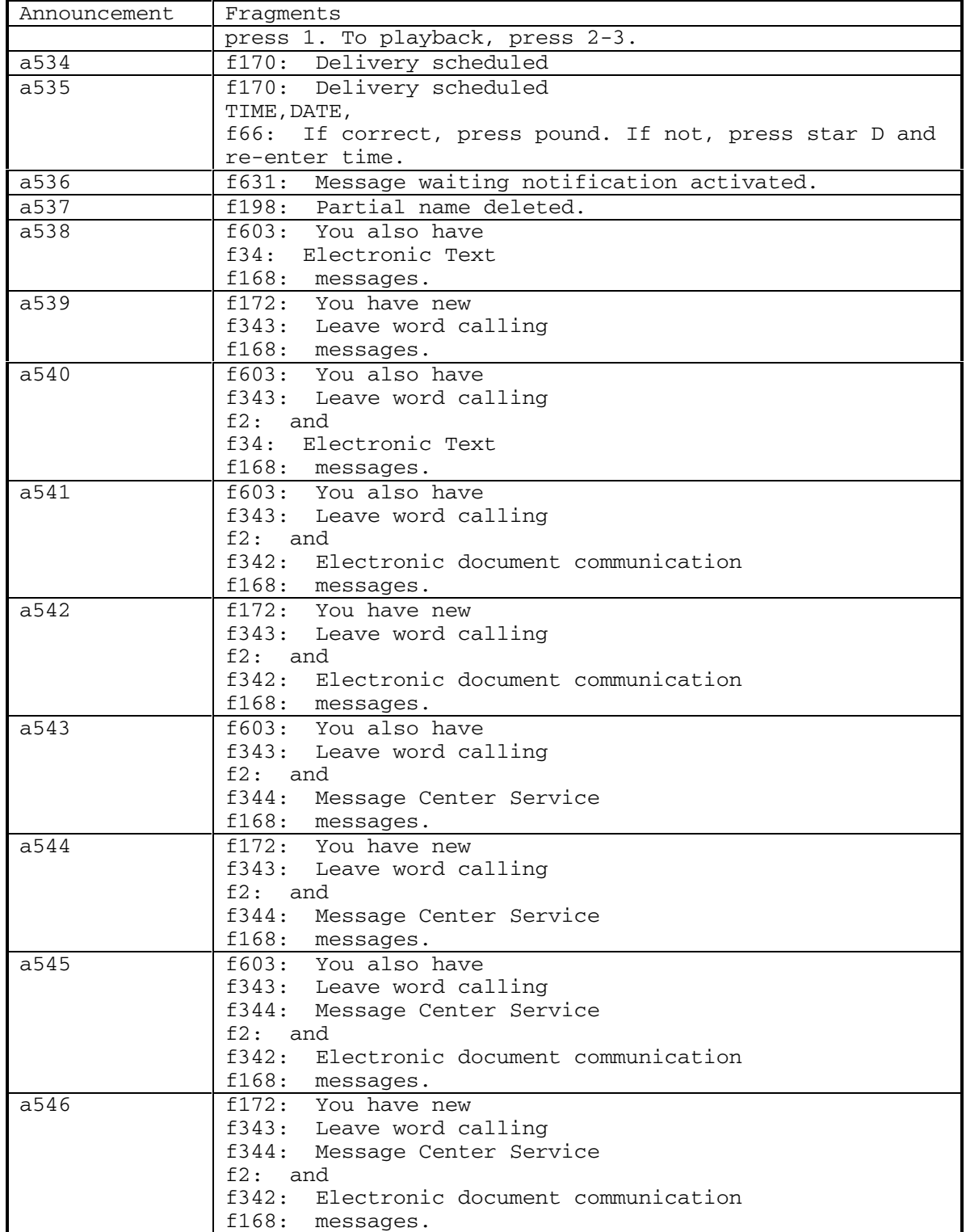

September 1998 103

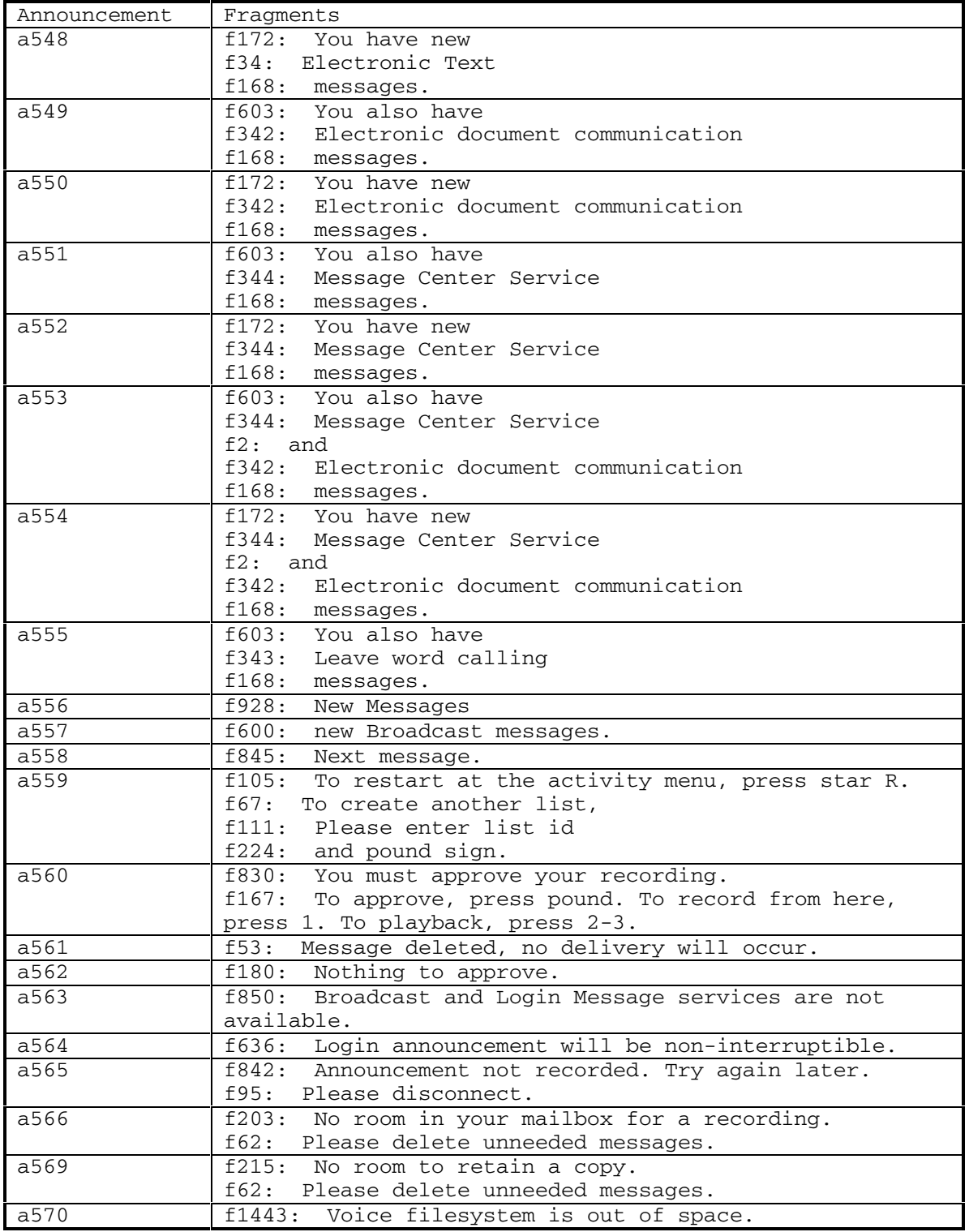
DEFINITY® R3.2 / INTUITY<sup>™</sup> AUDIX<sup>®</sup> R5.0-1

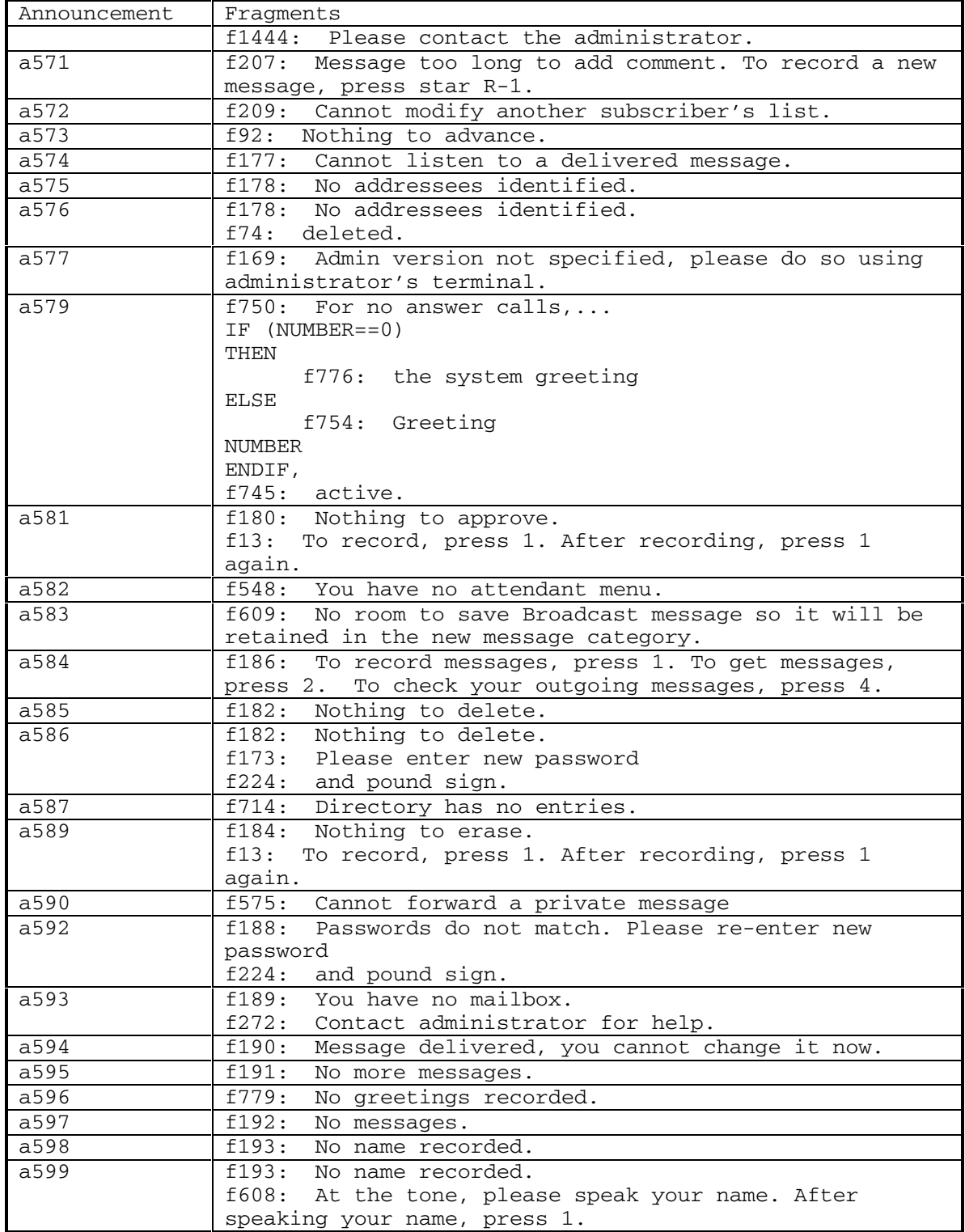

September 1998 105

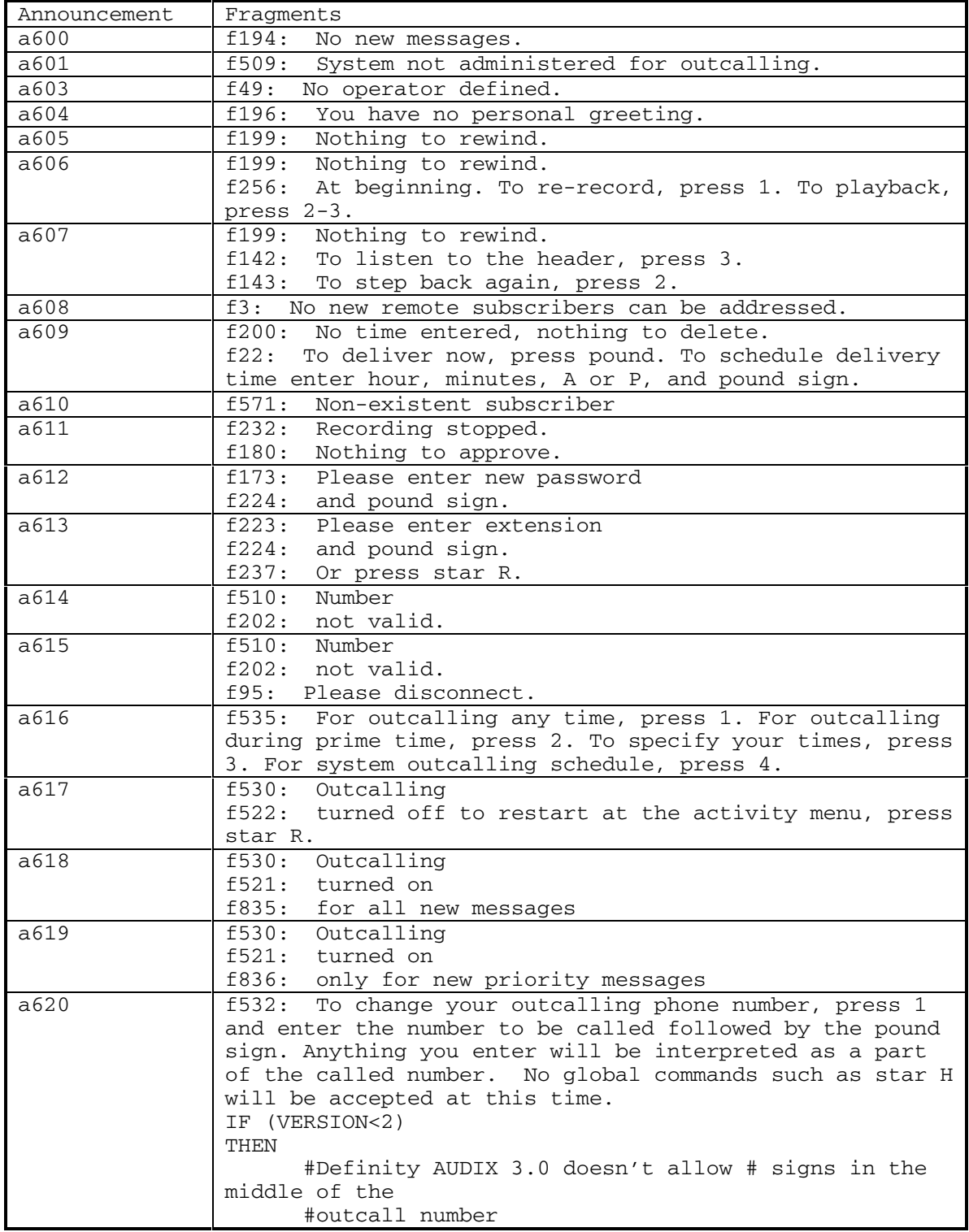

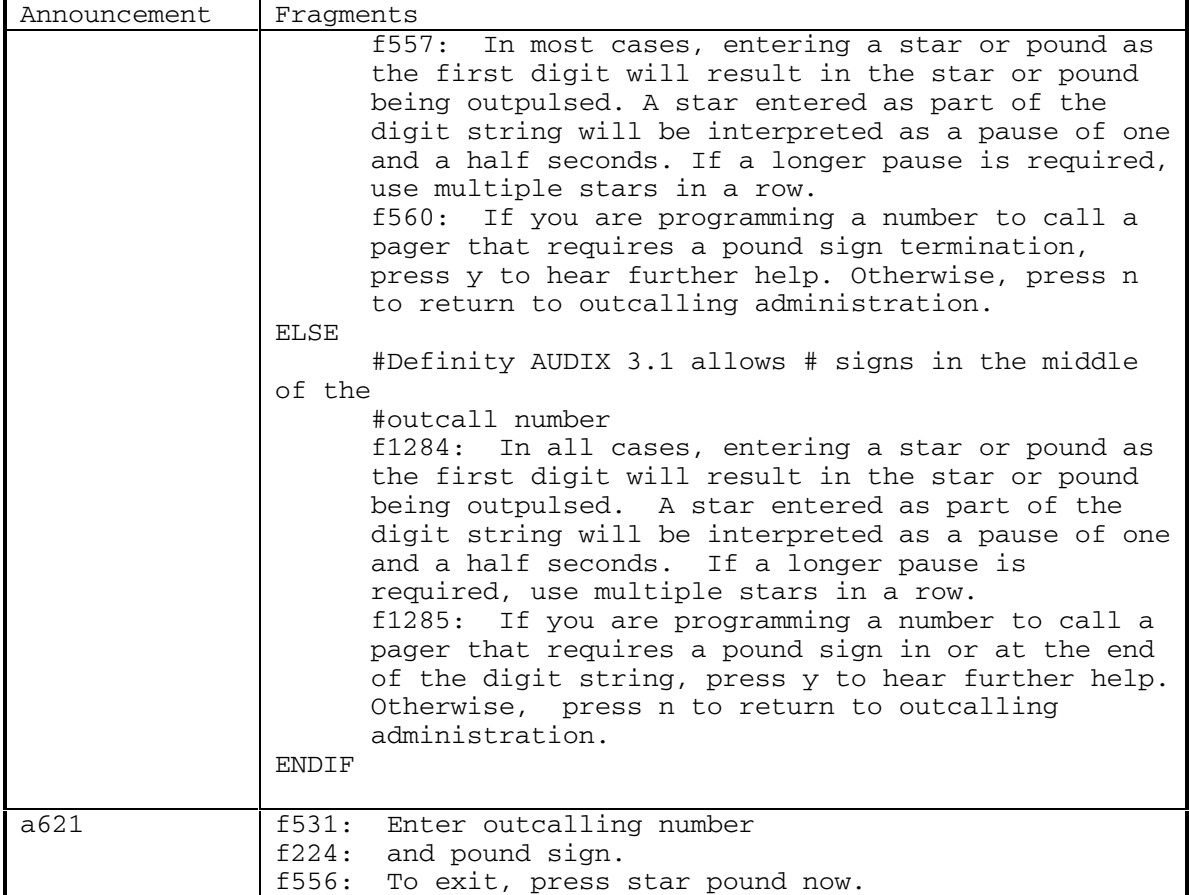

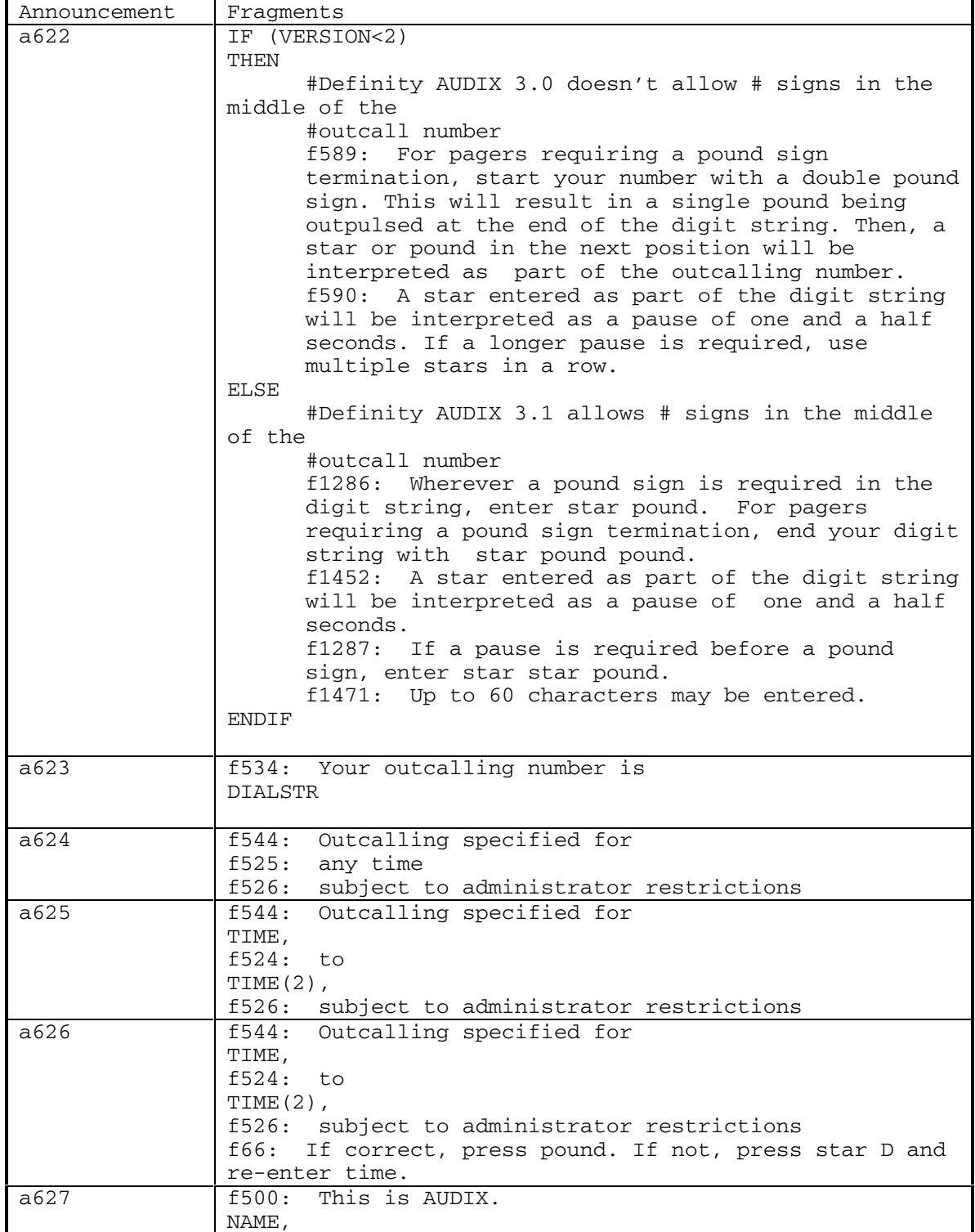

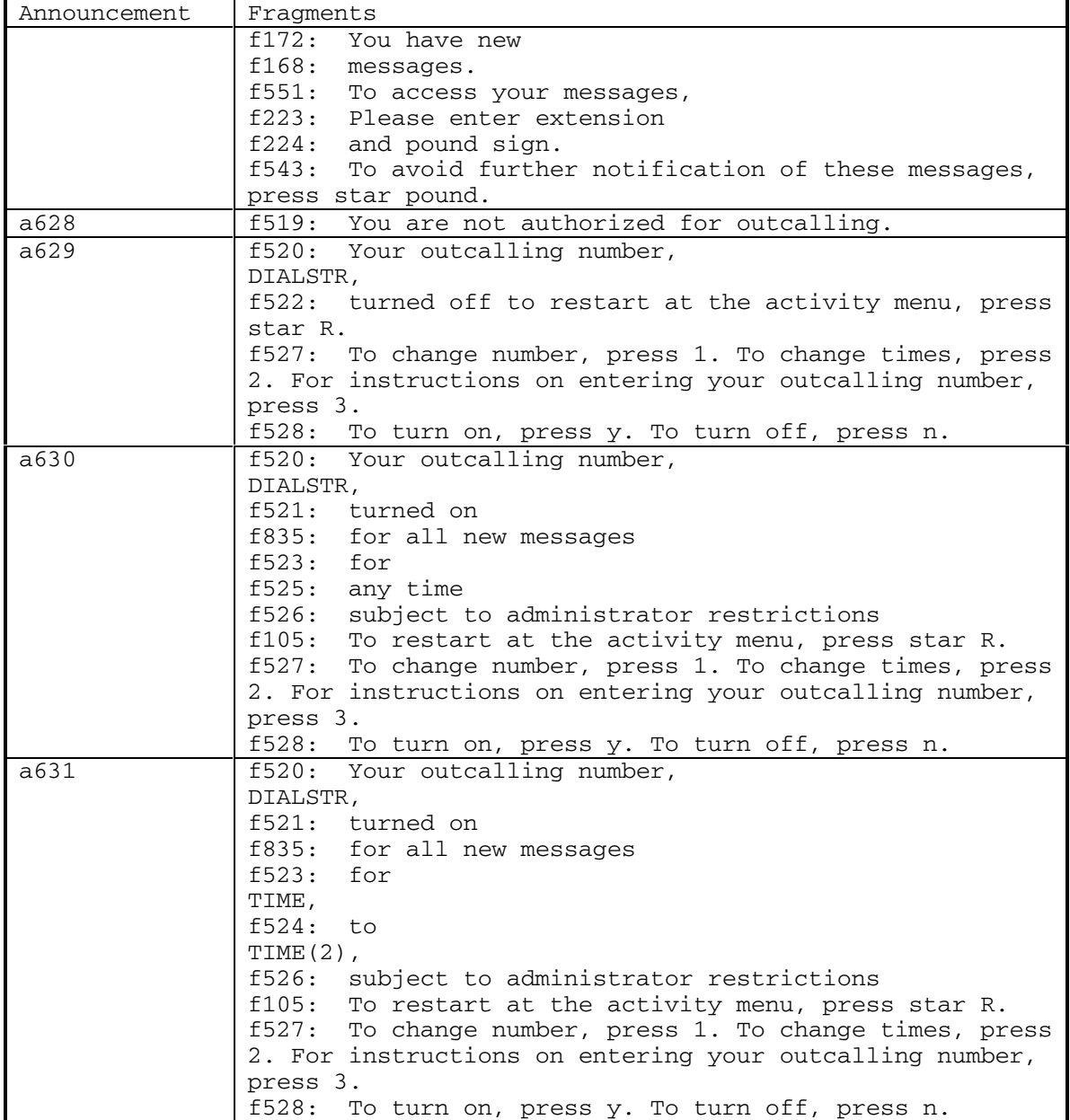

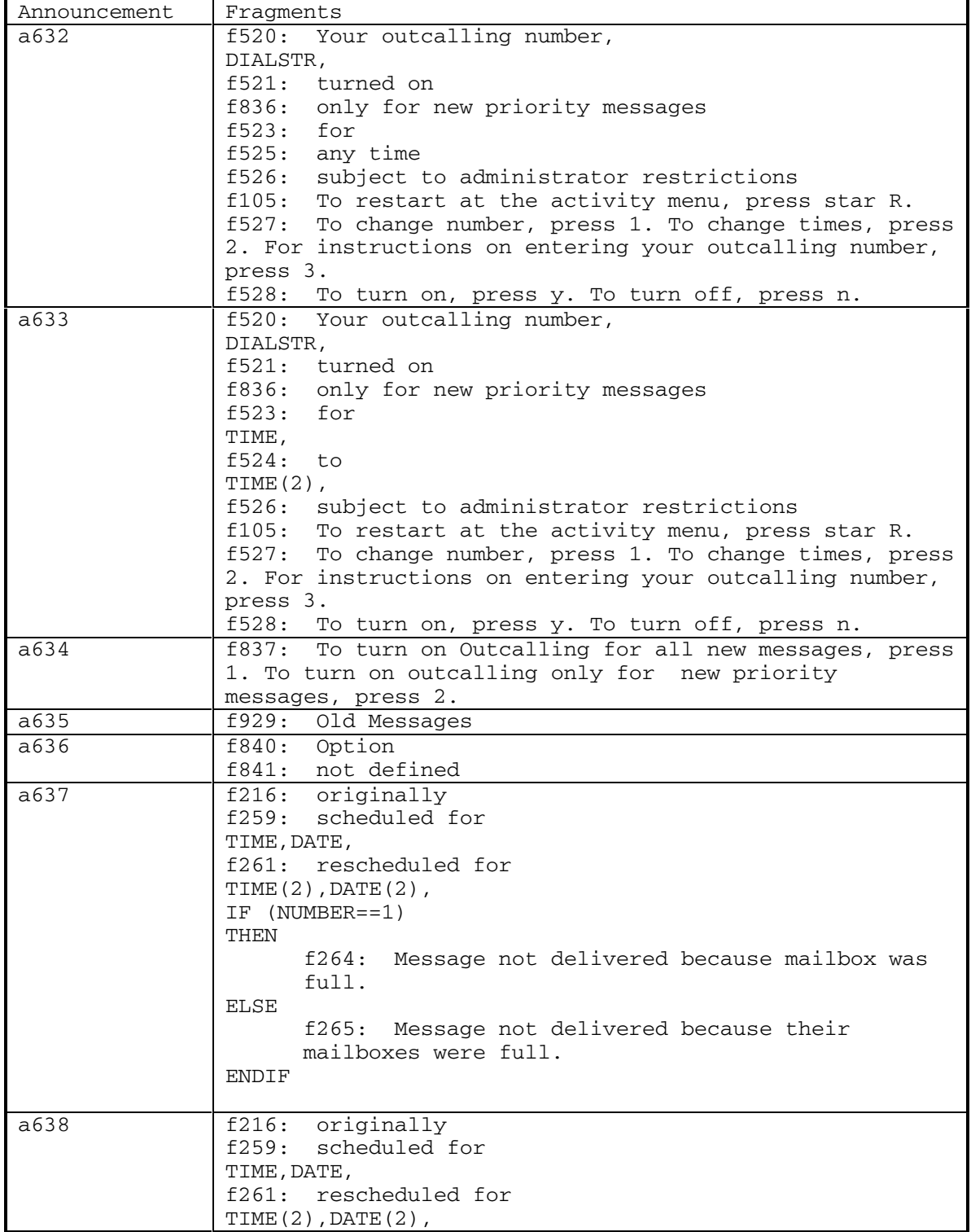

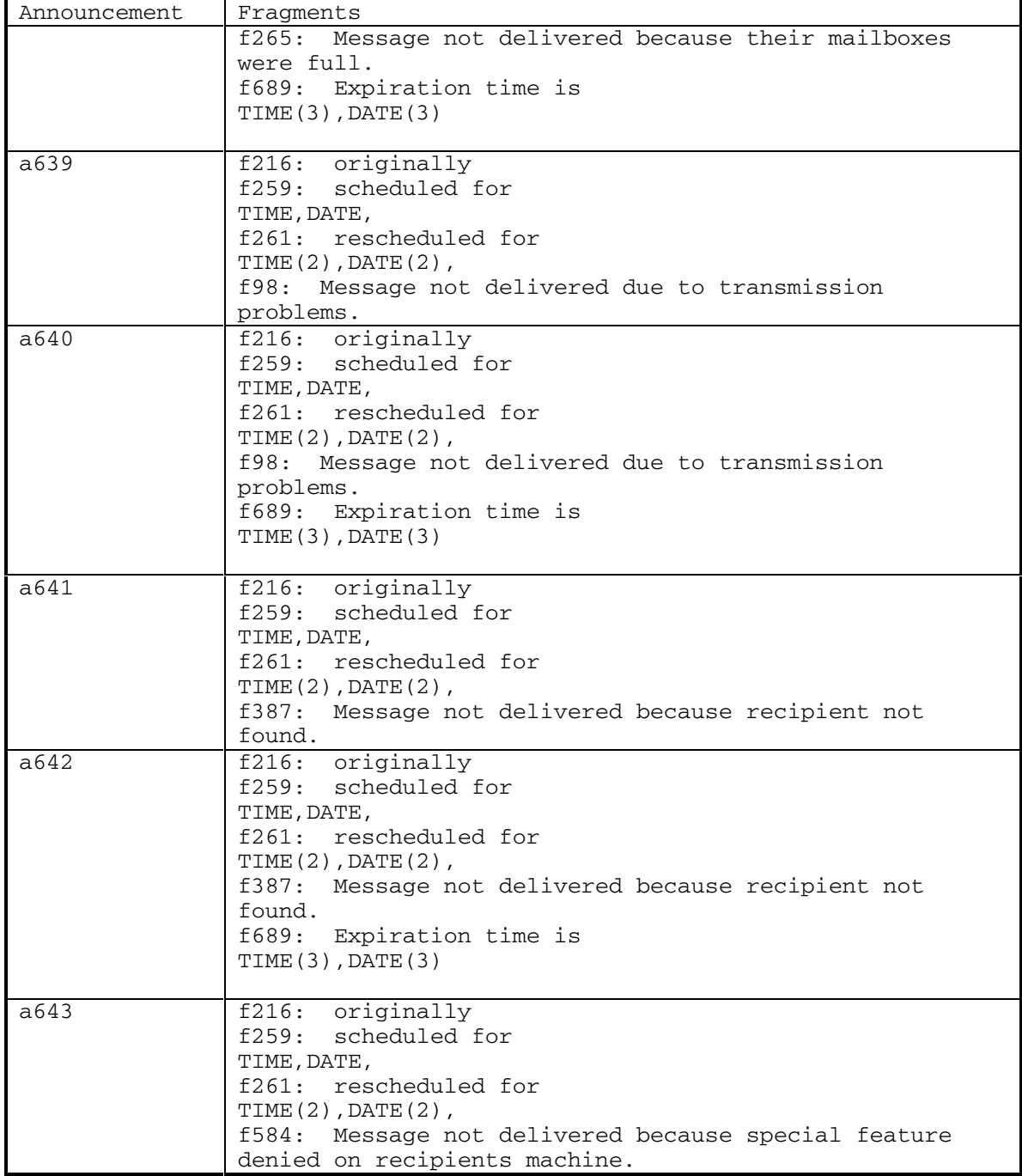

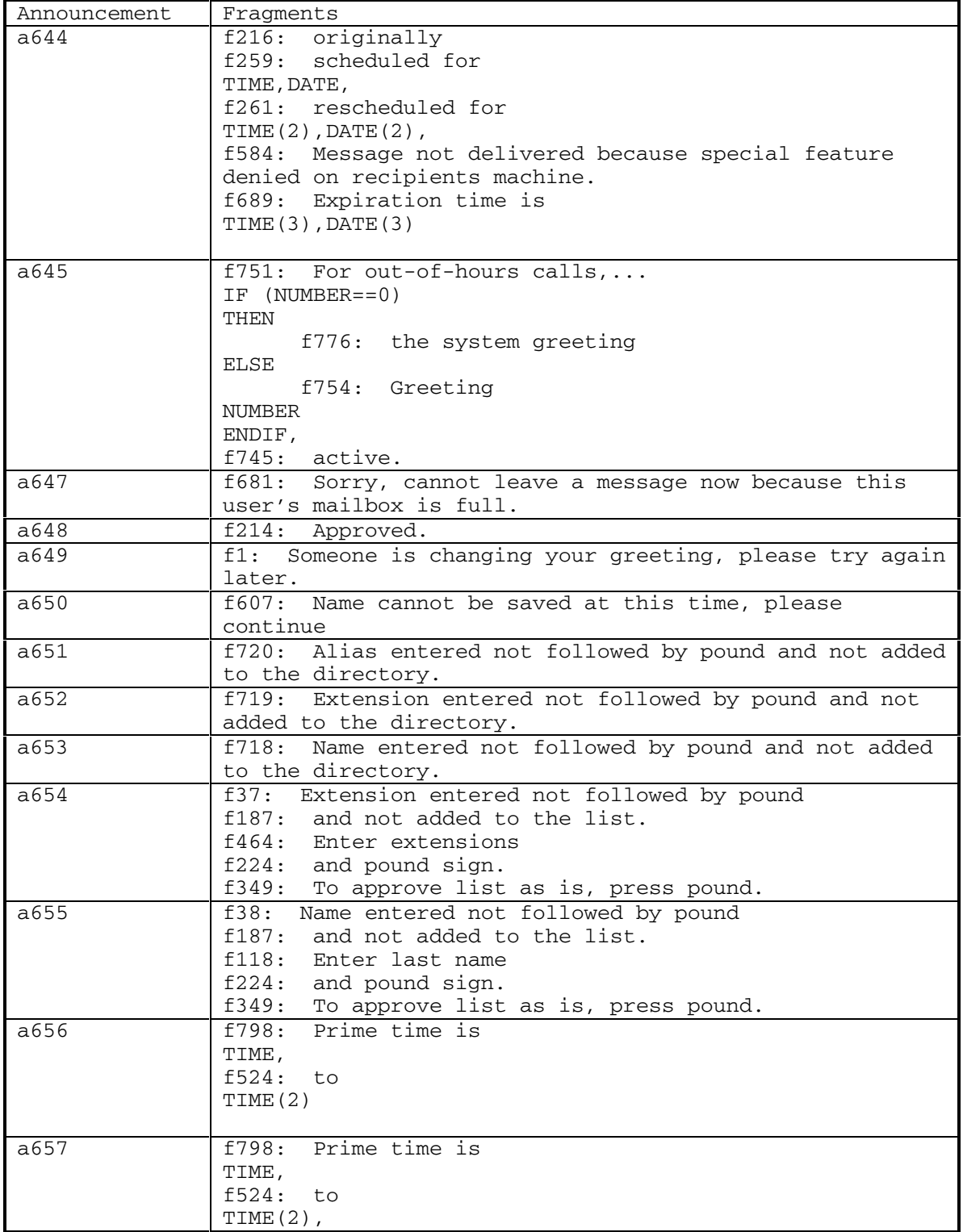

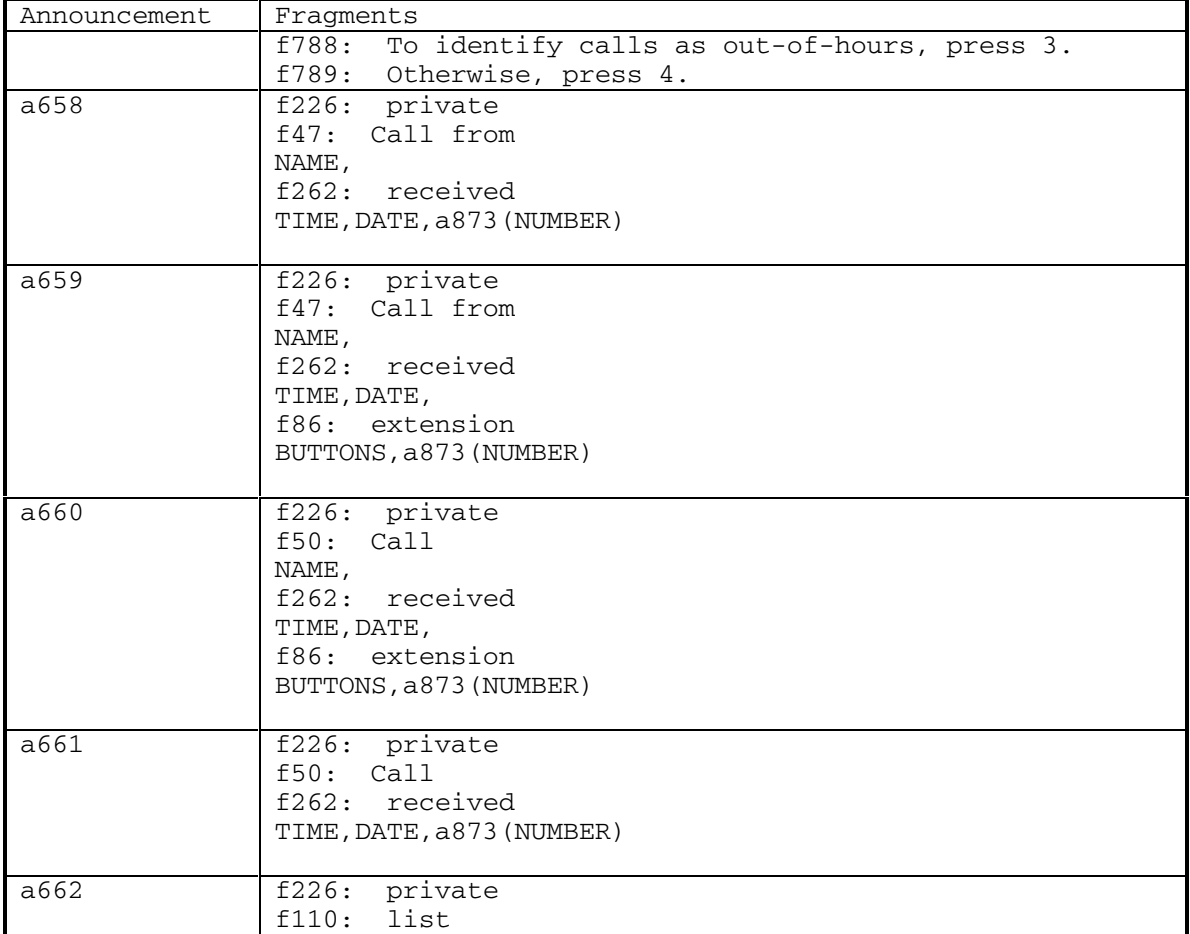

DEFINITY® R3.2 / INTUITY<sup>™</sup> AUDIX® R5.0-1

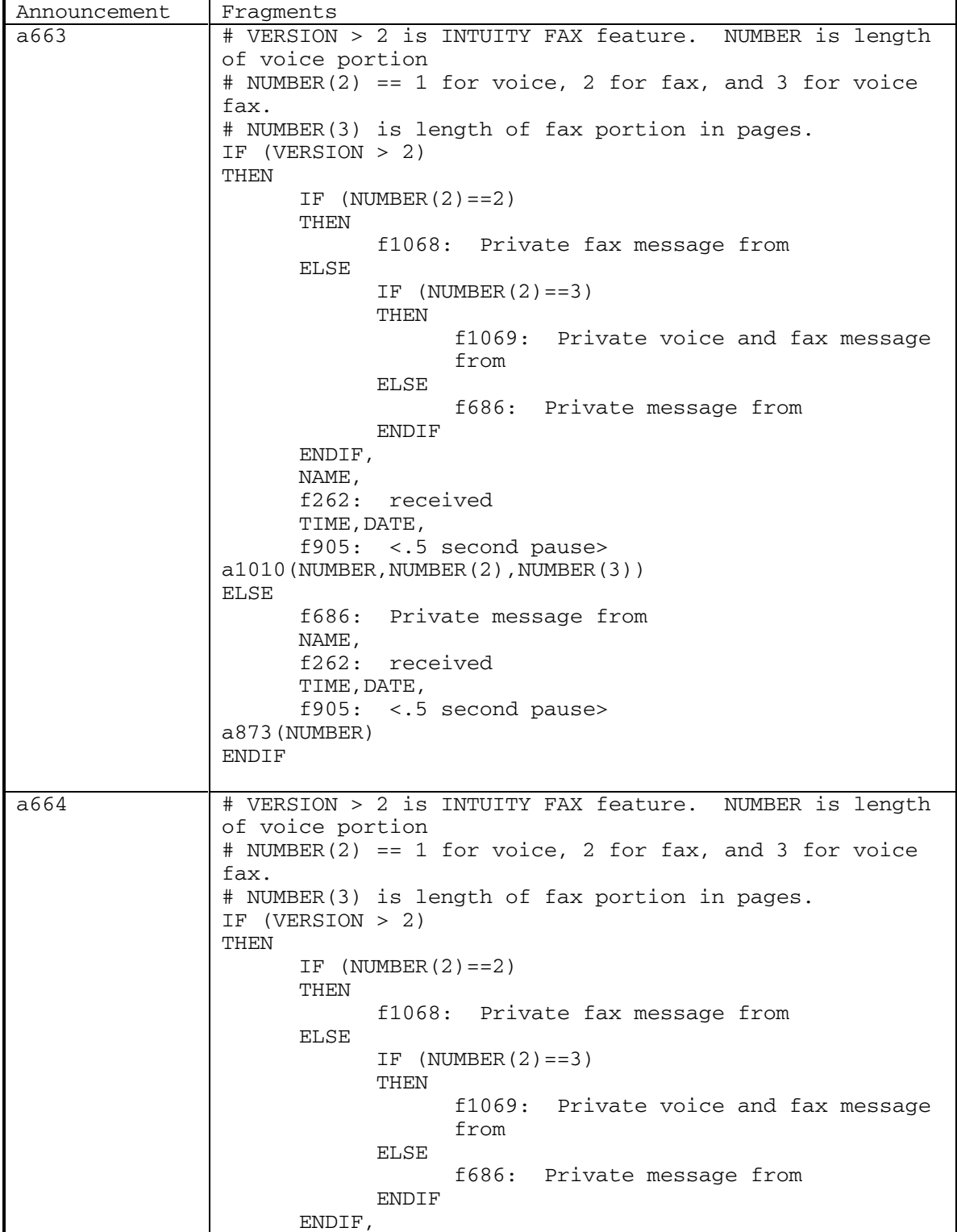

114 September 1998

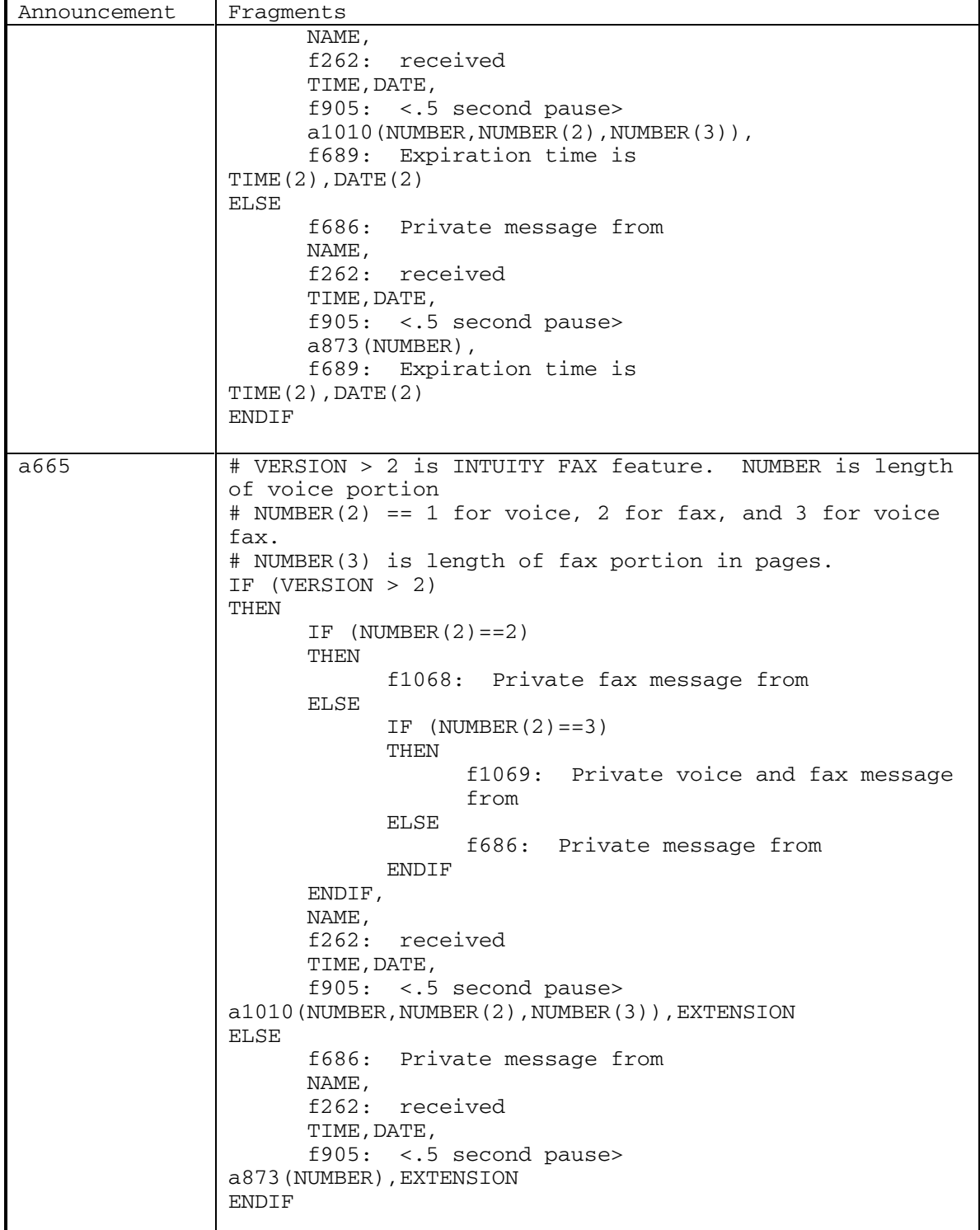

DEFINITY® R3.2 / INTUITY<sup>™</sup> AUDIX® R5.0-1

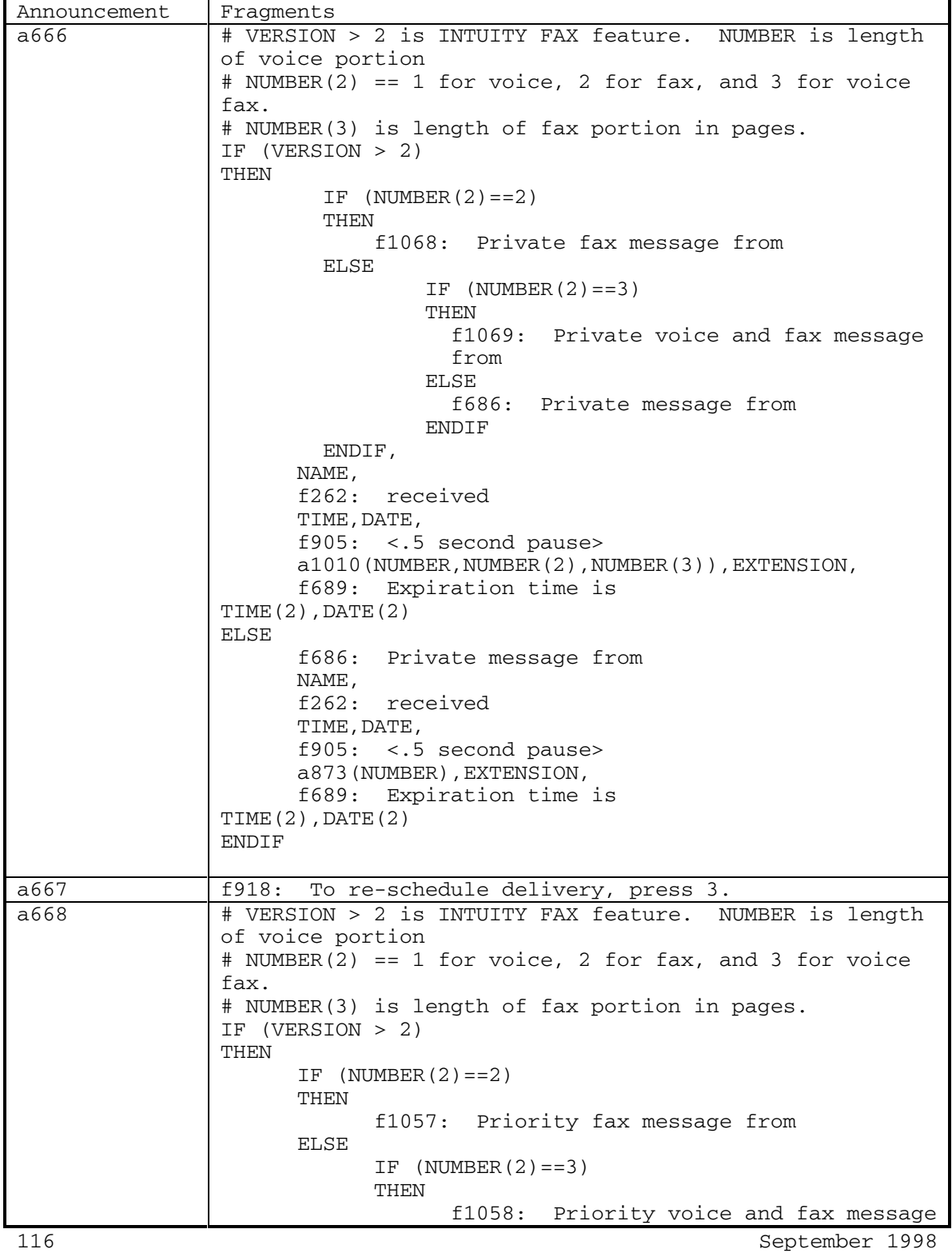

Н

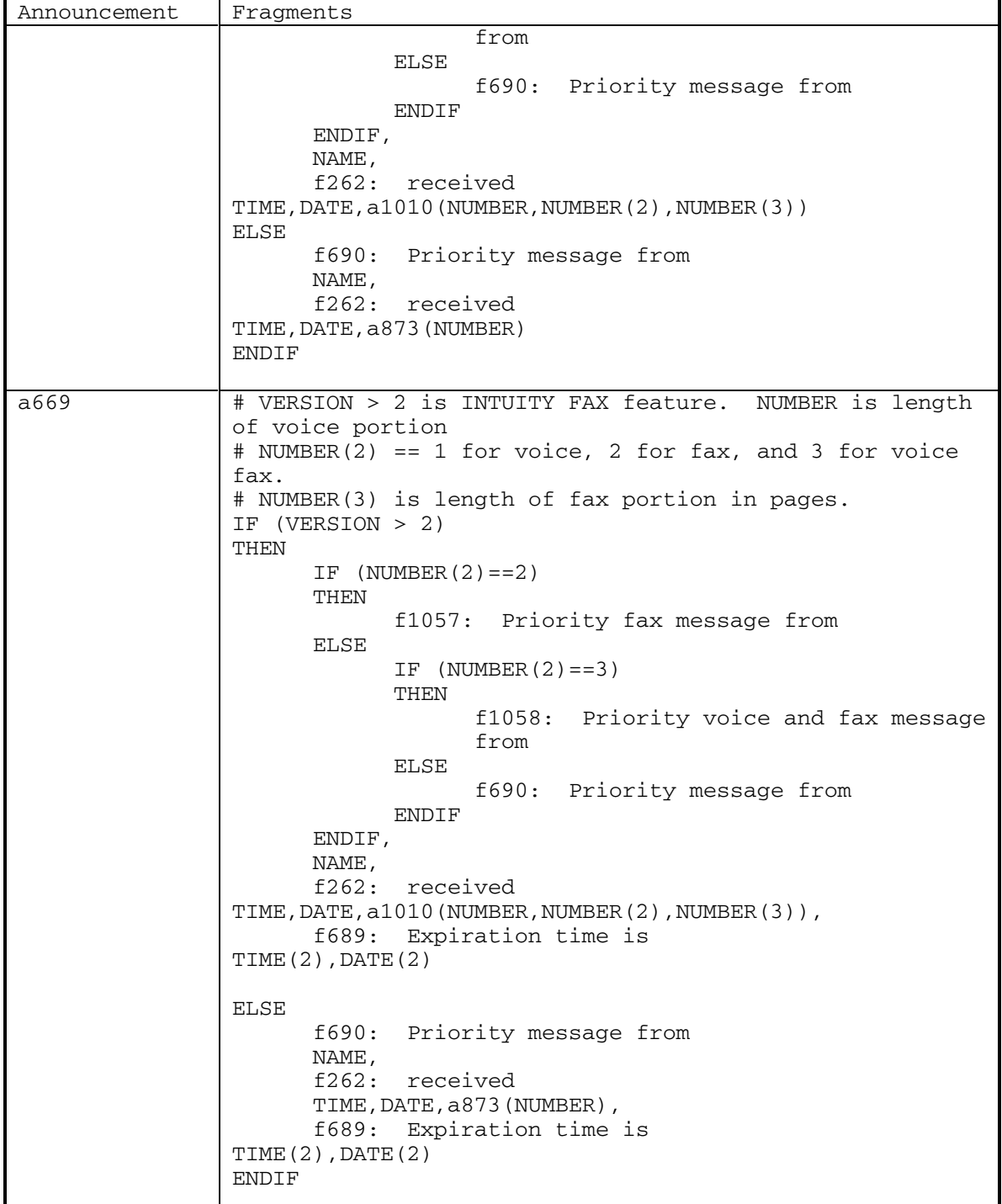

DEFINITY® R3.2 / INTUITY<sup>™</sup> AUDIX® R5.0-1

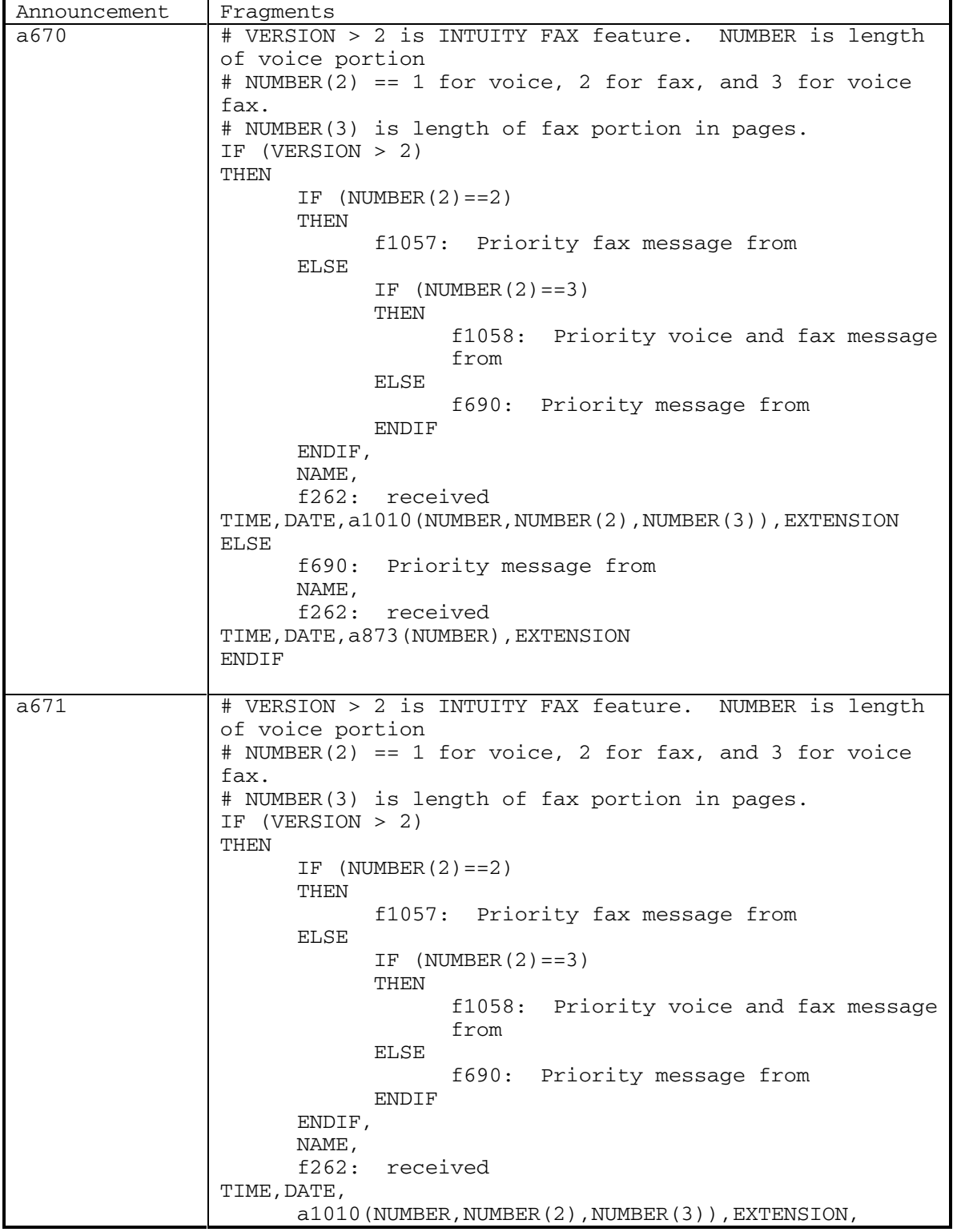

Ē

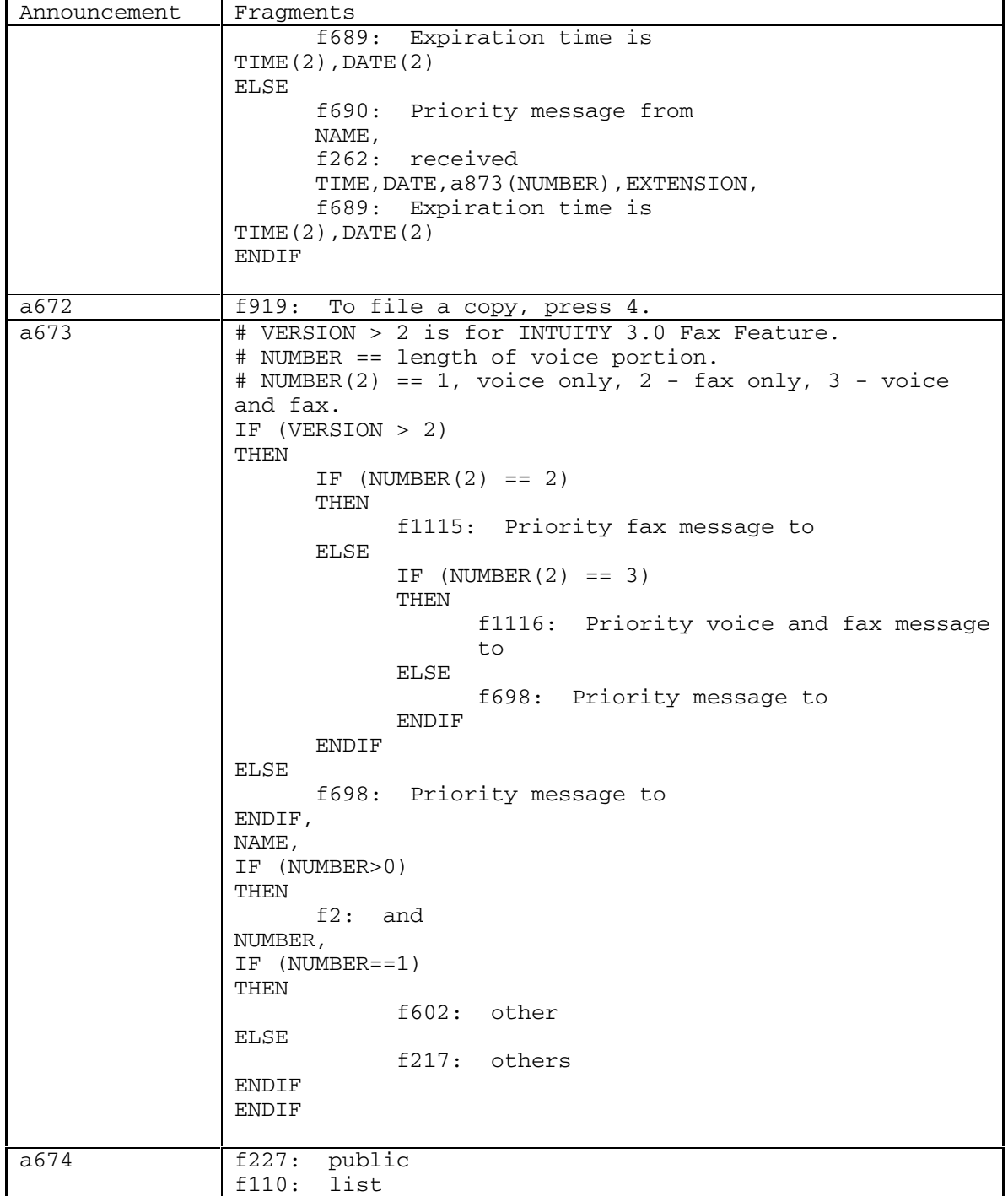

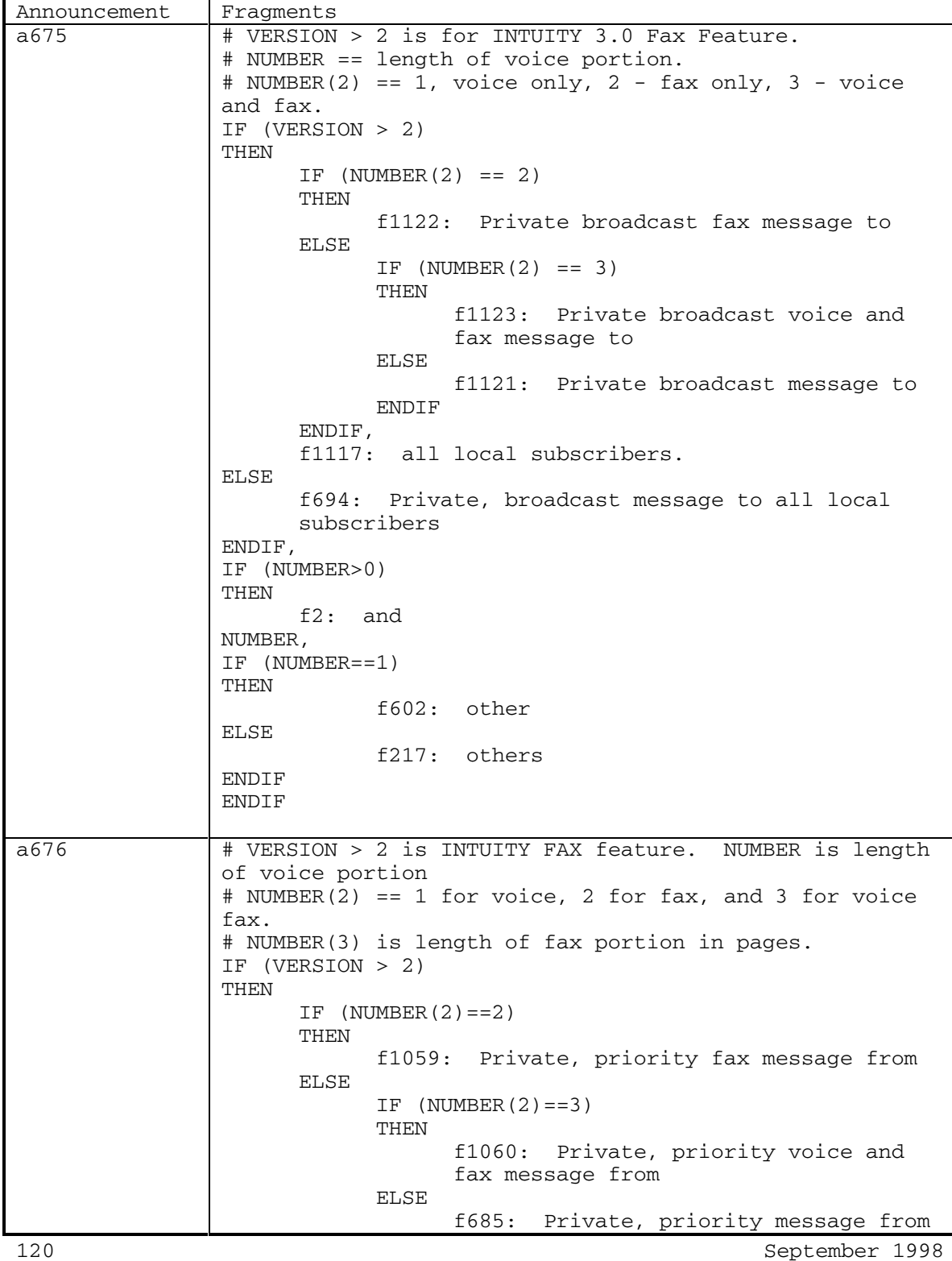

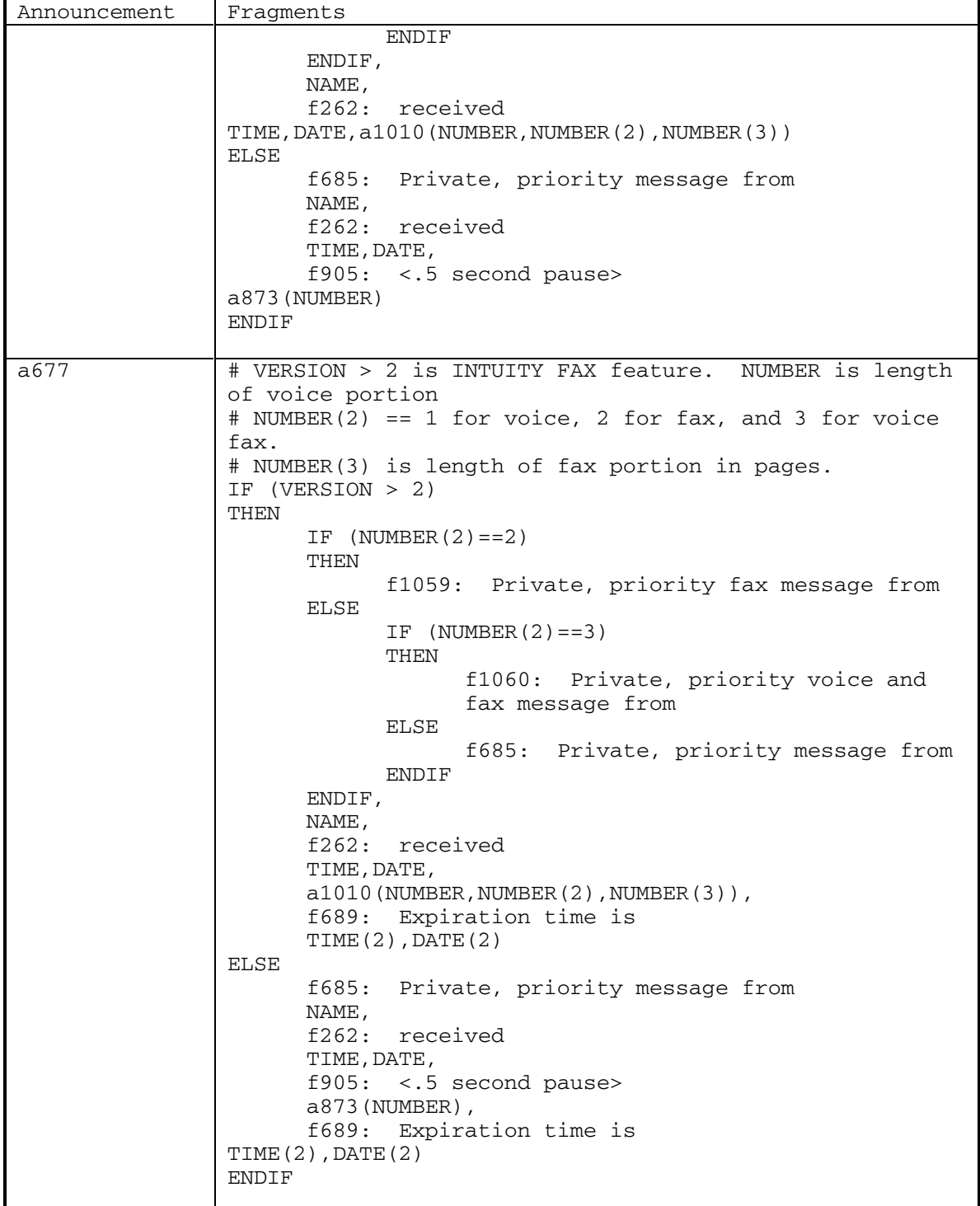

DEFINITY® R3.2 / INTUITY<sup>™</sup> AUDIX<sup>®</sup> R5.0-1

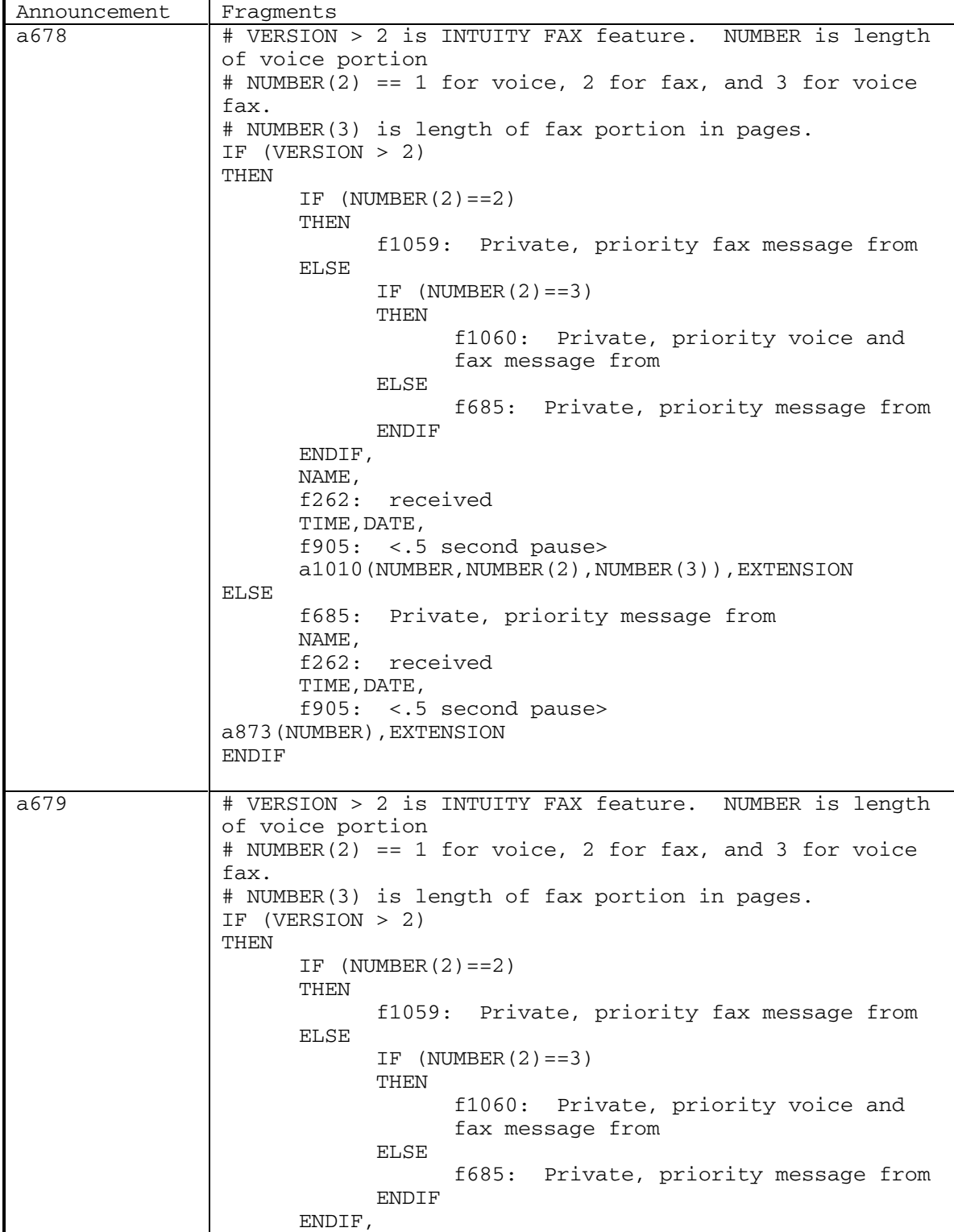

122 September 1998

DEFINITY® R3.2 / INTUITY<sup>™</sup> AUDIX® R5.0-1

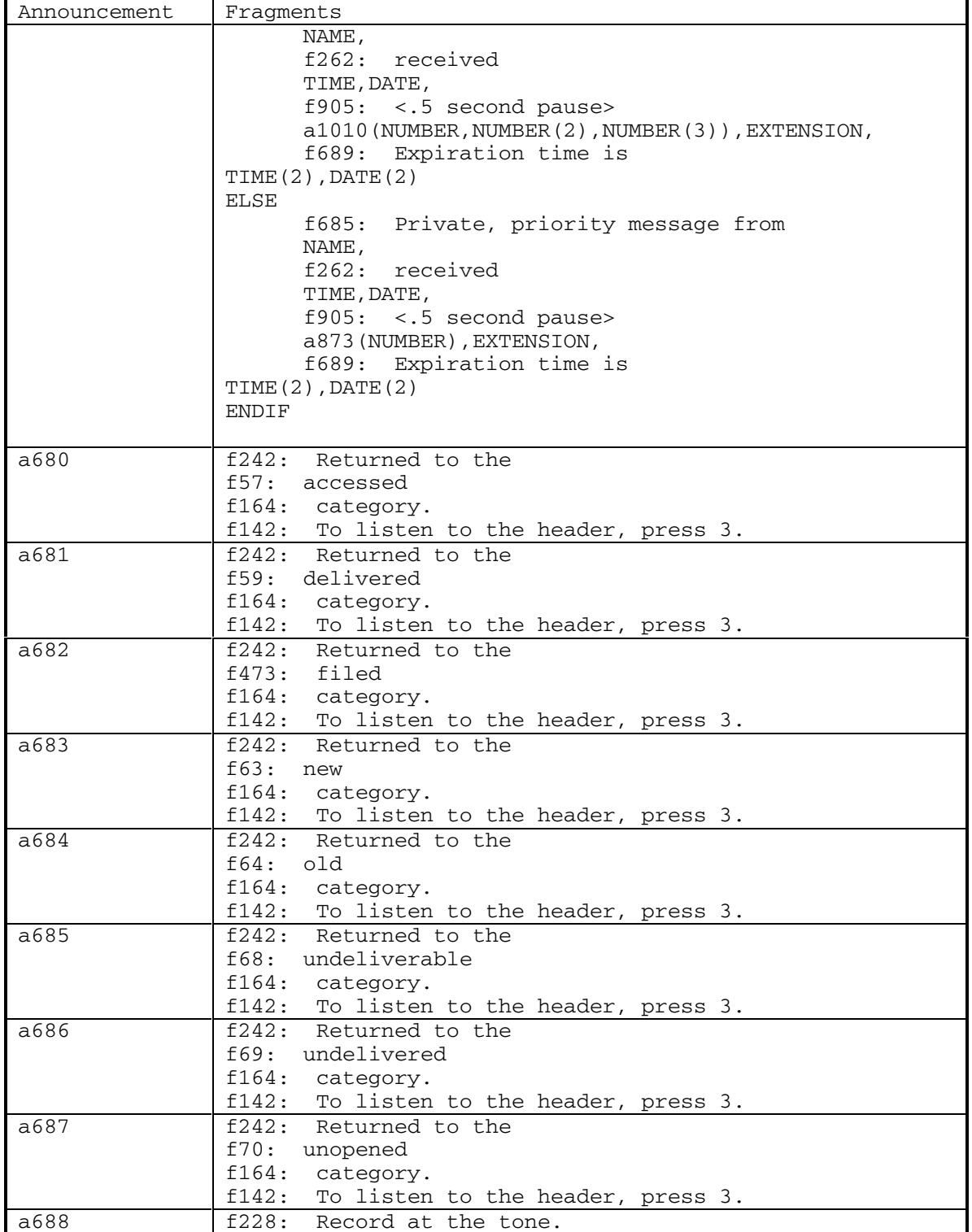

September 1998 123

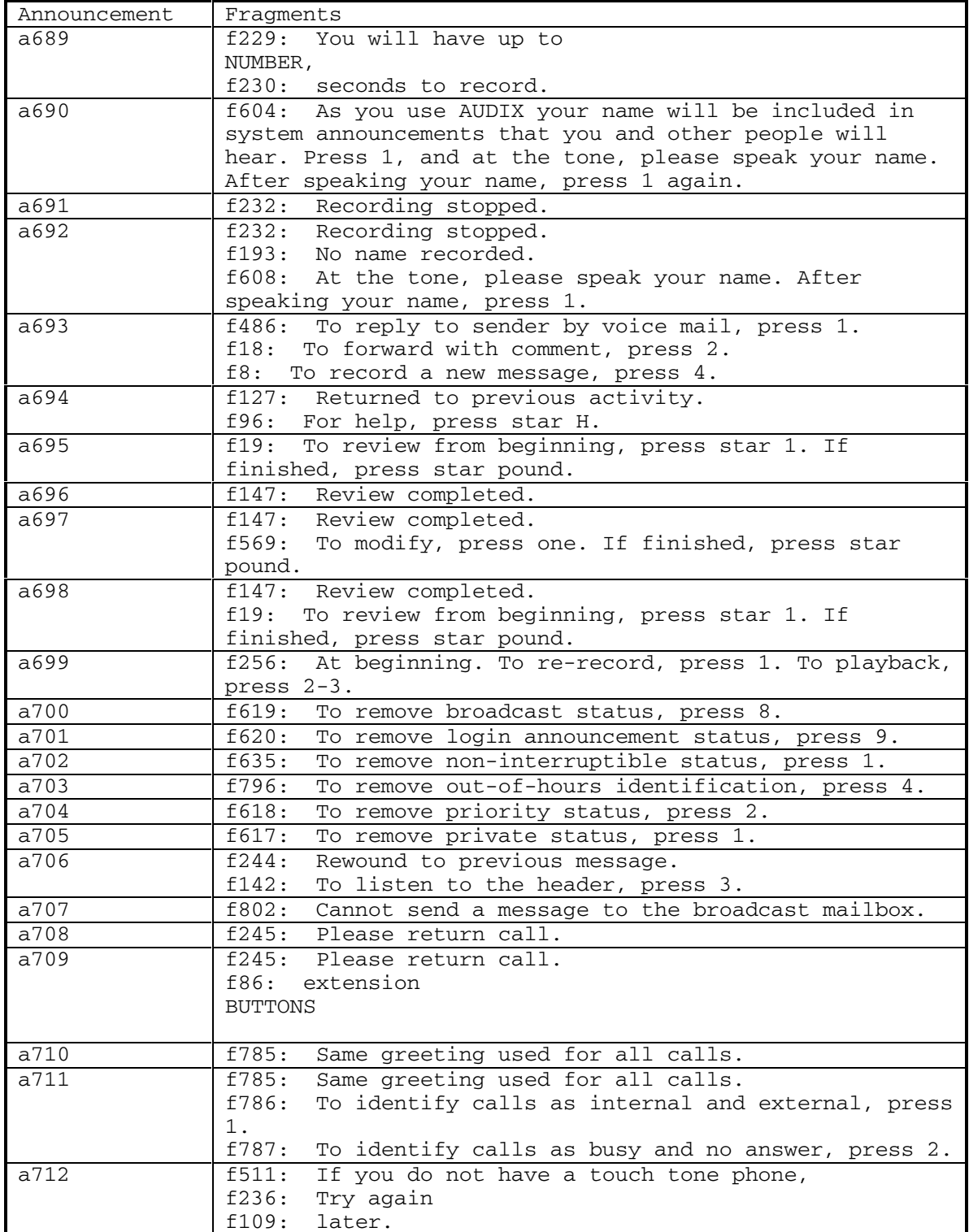

DEFINITY® R3.2 / INTUITY<sup>™</sup> AUDIX<sup>®</sup> R5.0-1

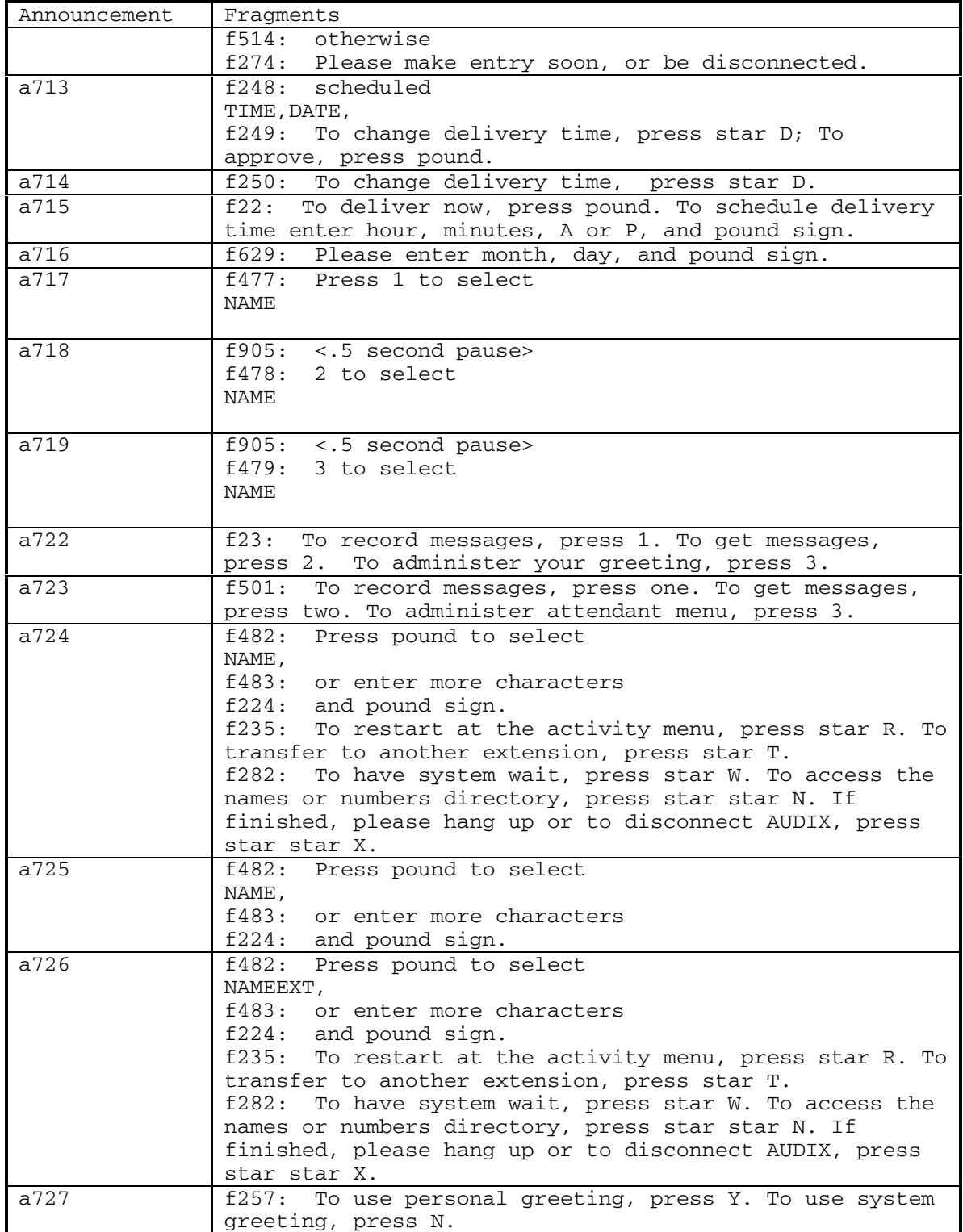

September 1998 125

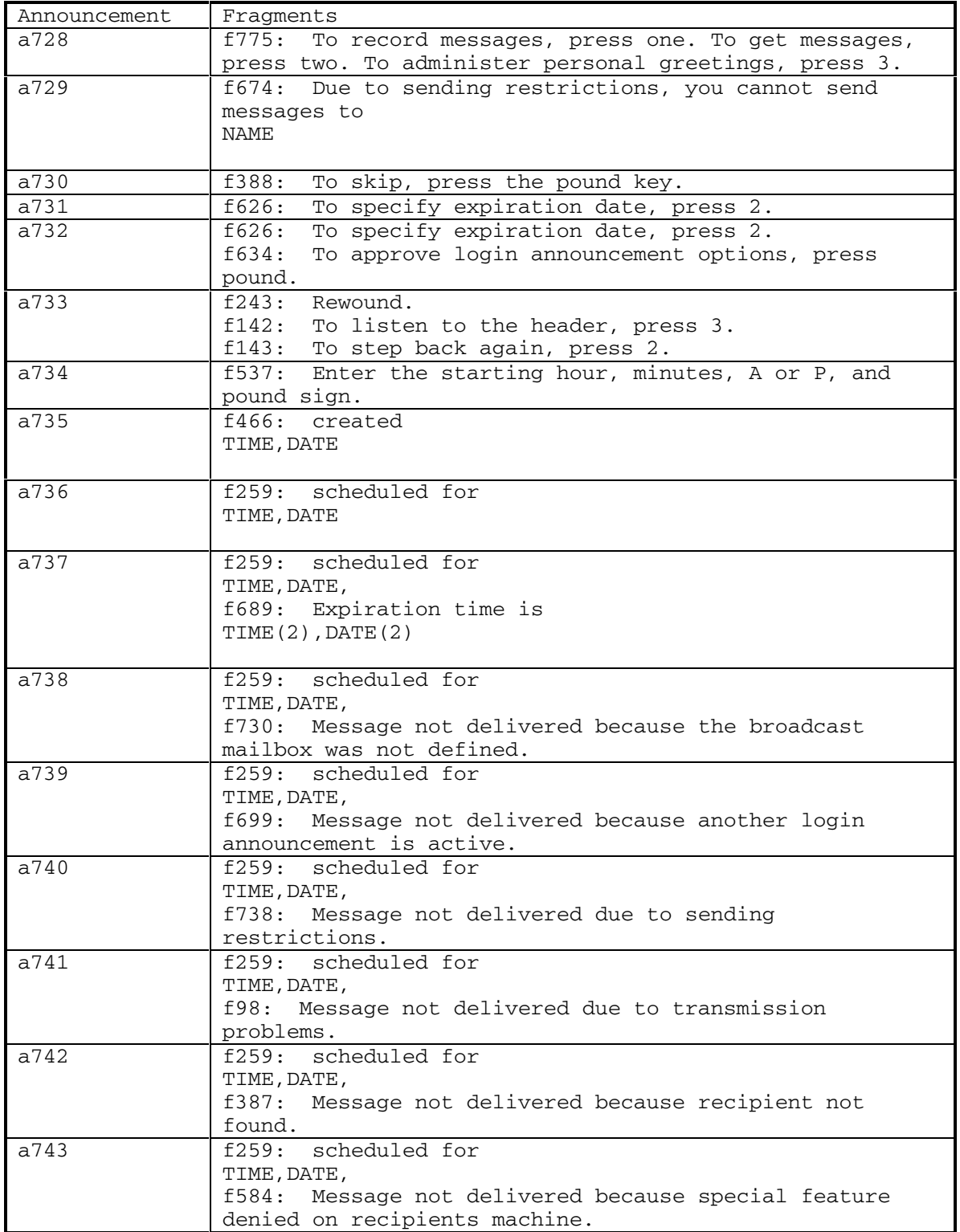

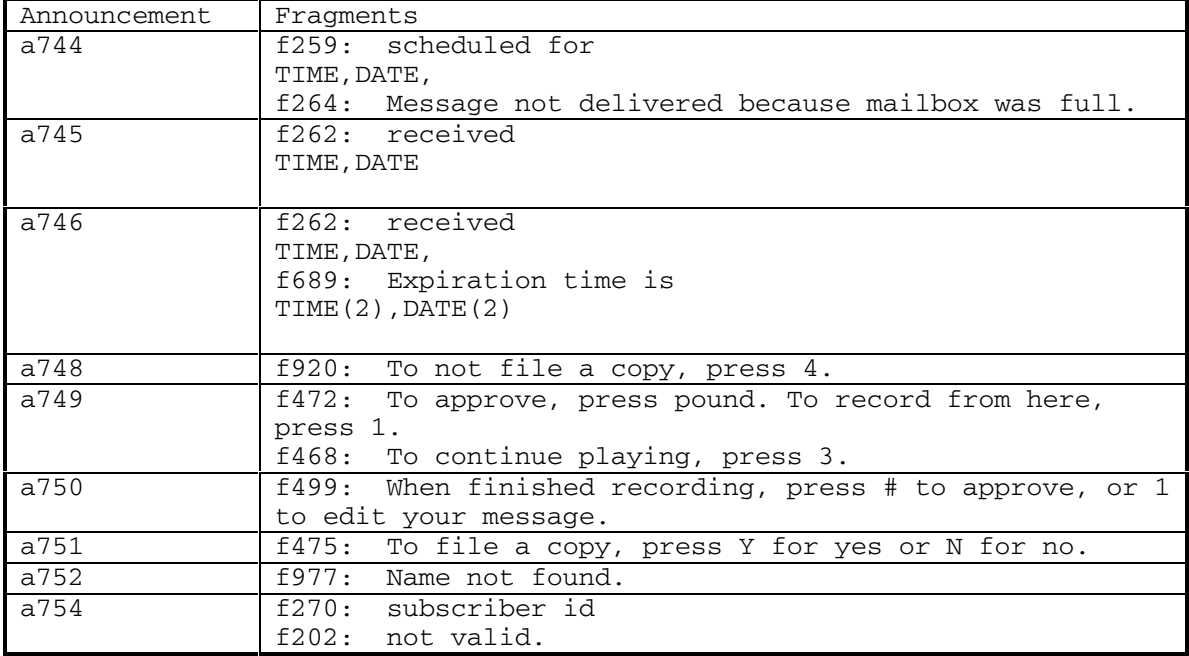

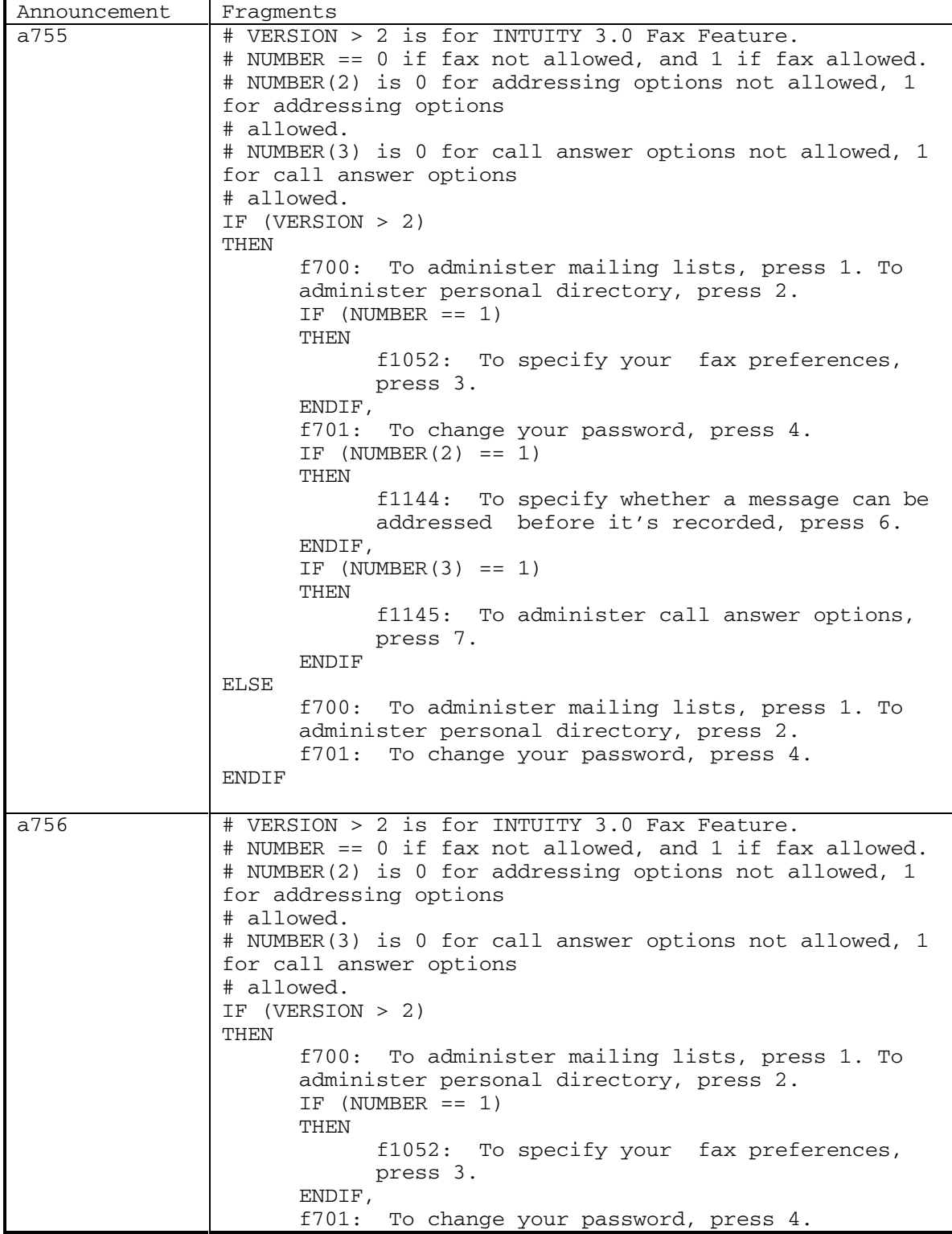

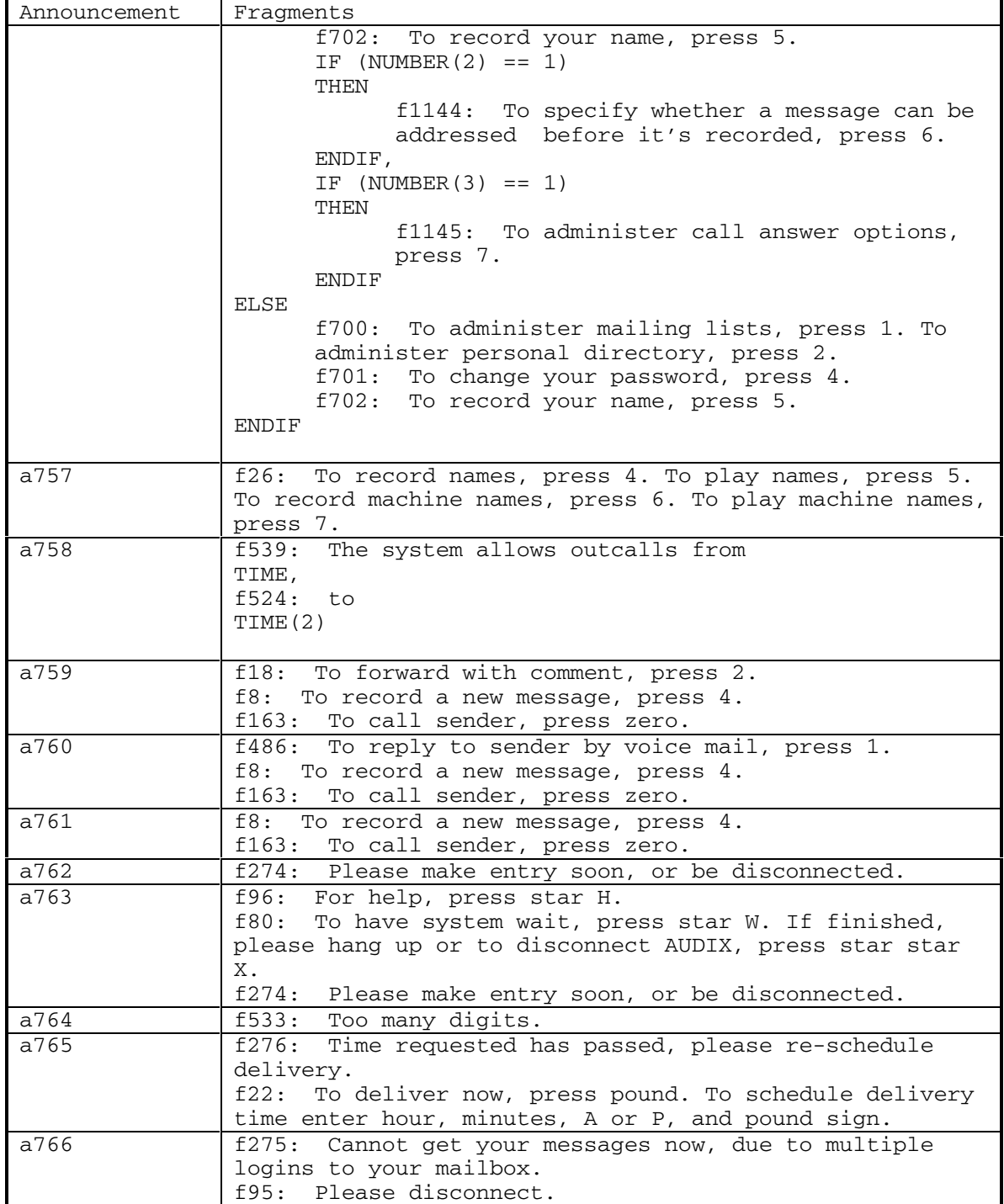

DEFINITY® R3.2 / INTUITY<sup>™</sup> AUDIX® R5.0-1

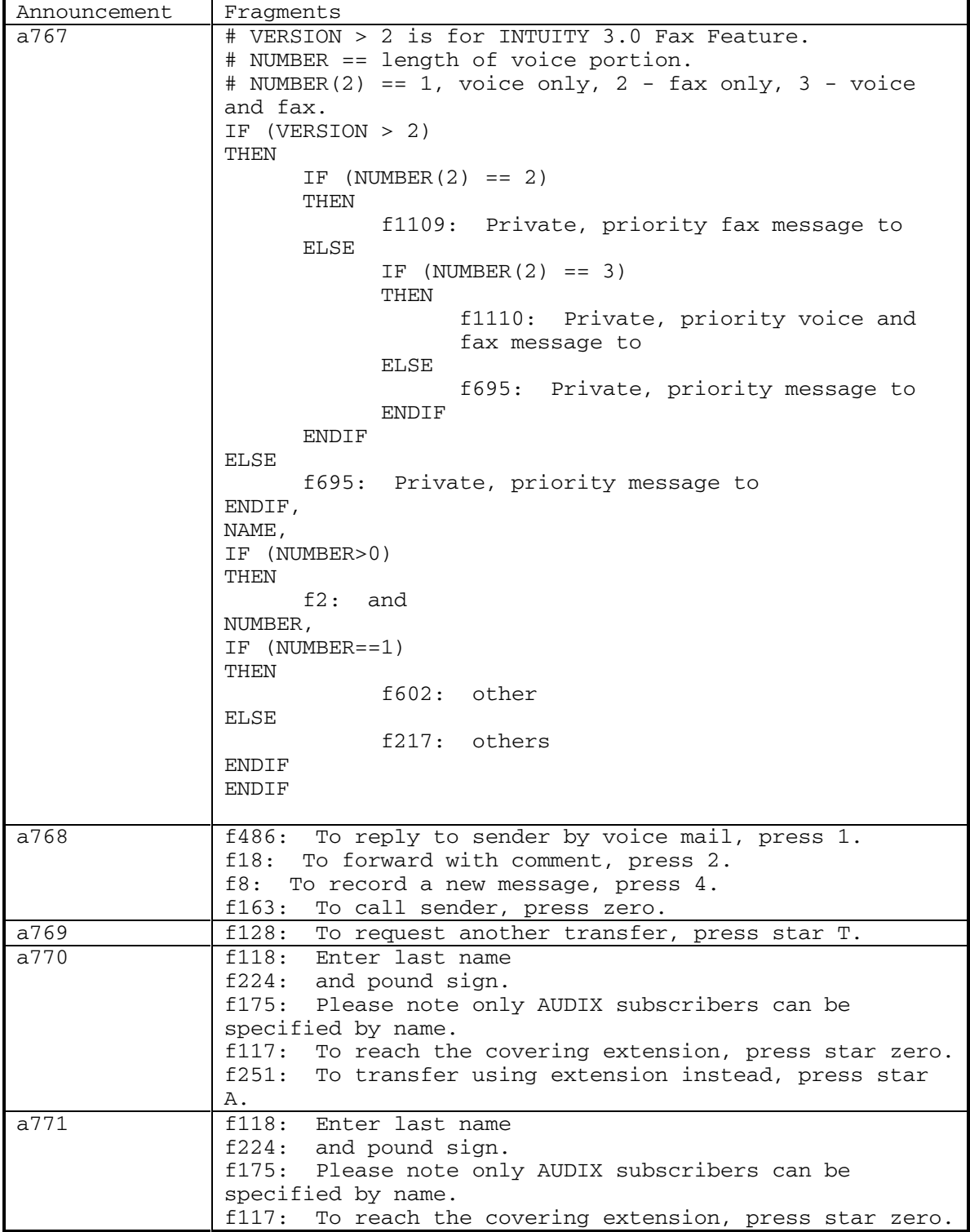

Ē

DEFINITY® R3.2 / INTUITY<sup>™</sup> AUDIX® R5.0-1

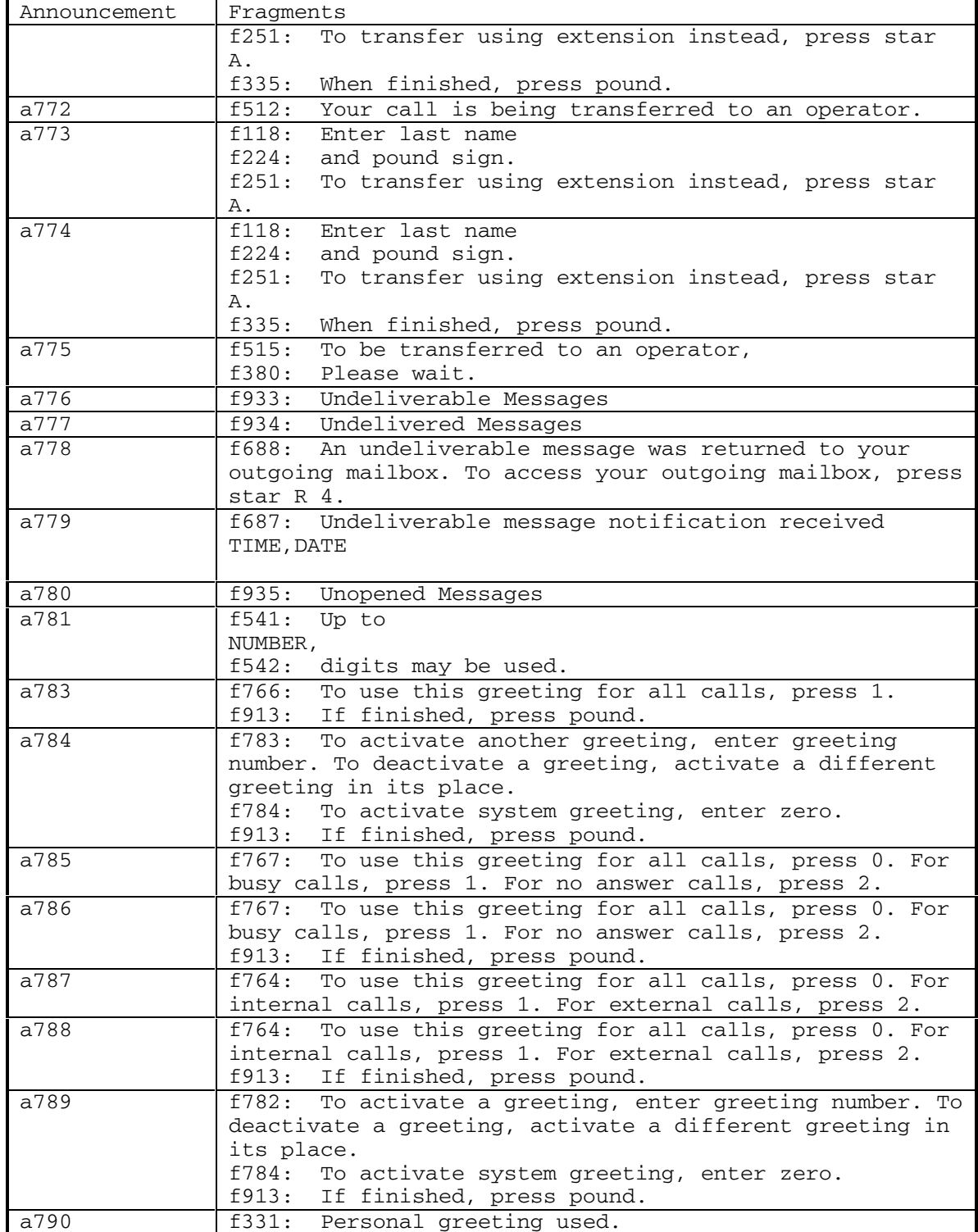

September 1998 131

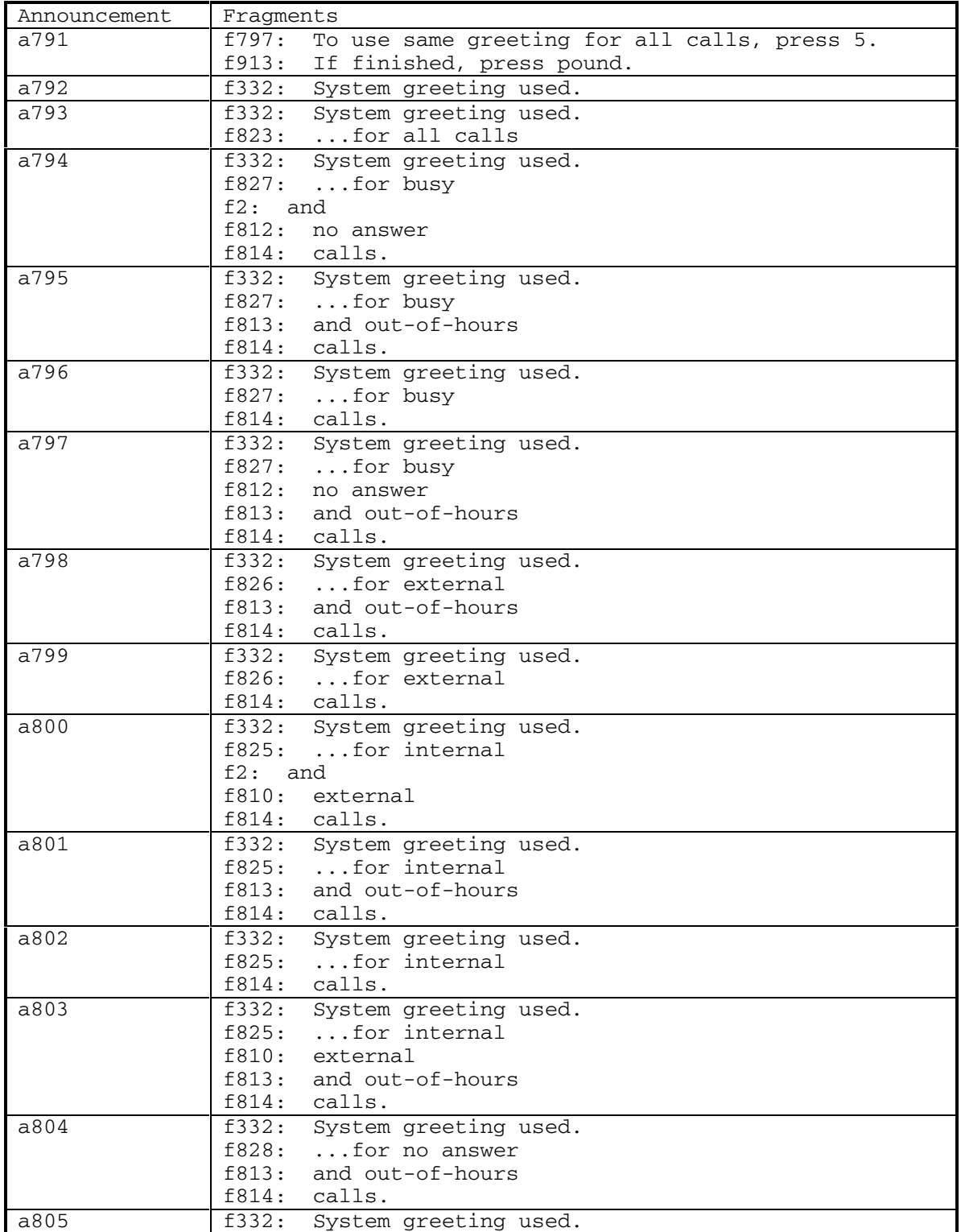

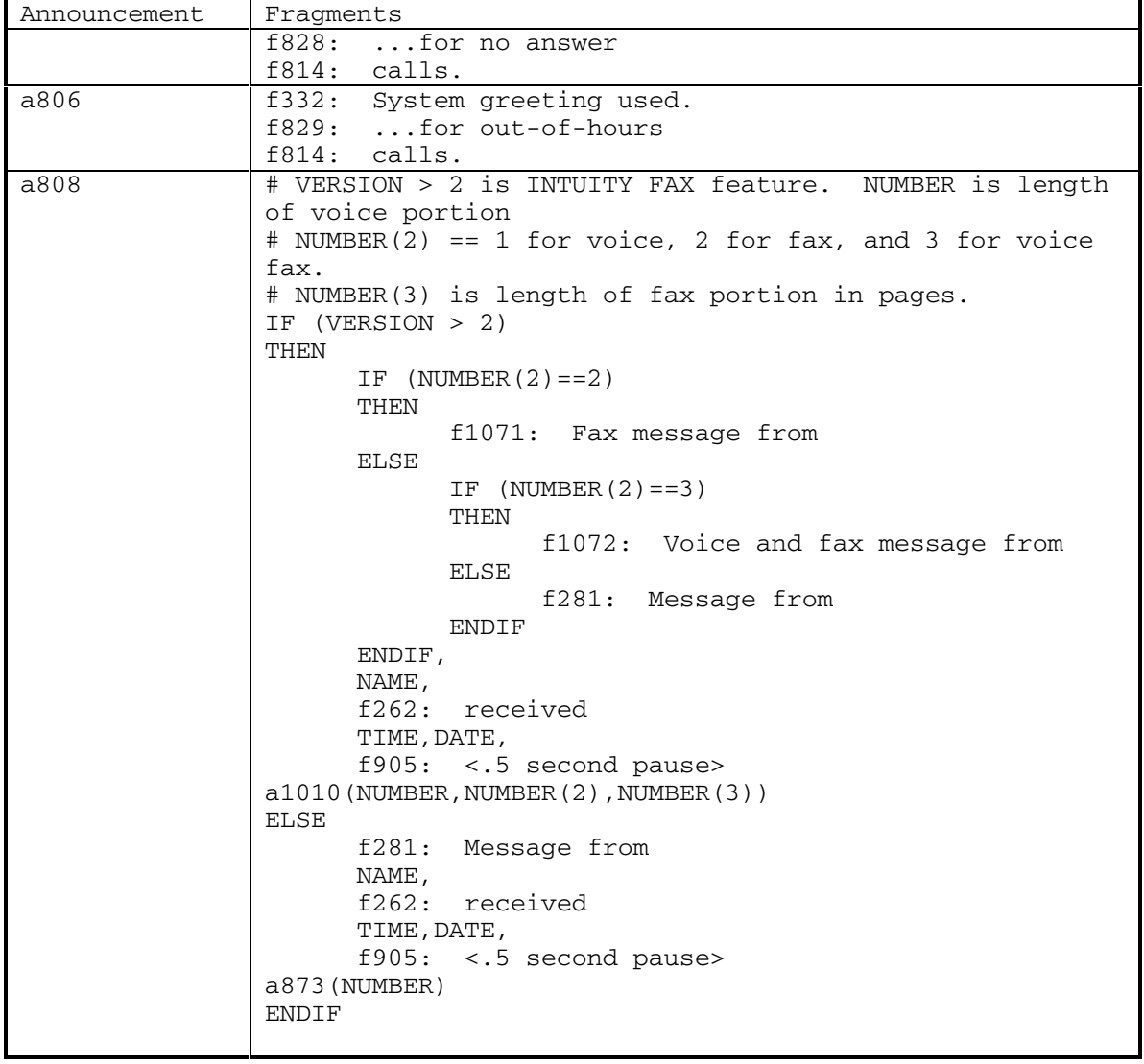

DEFINITY® R3.2 / INTUITY<sup>™</sup> AUDIX® R5.0-1

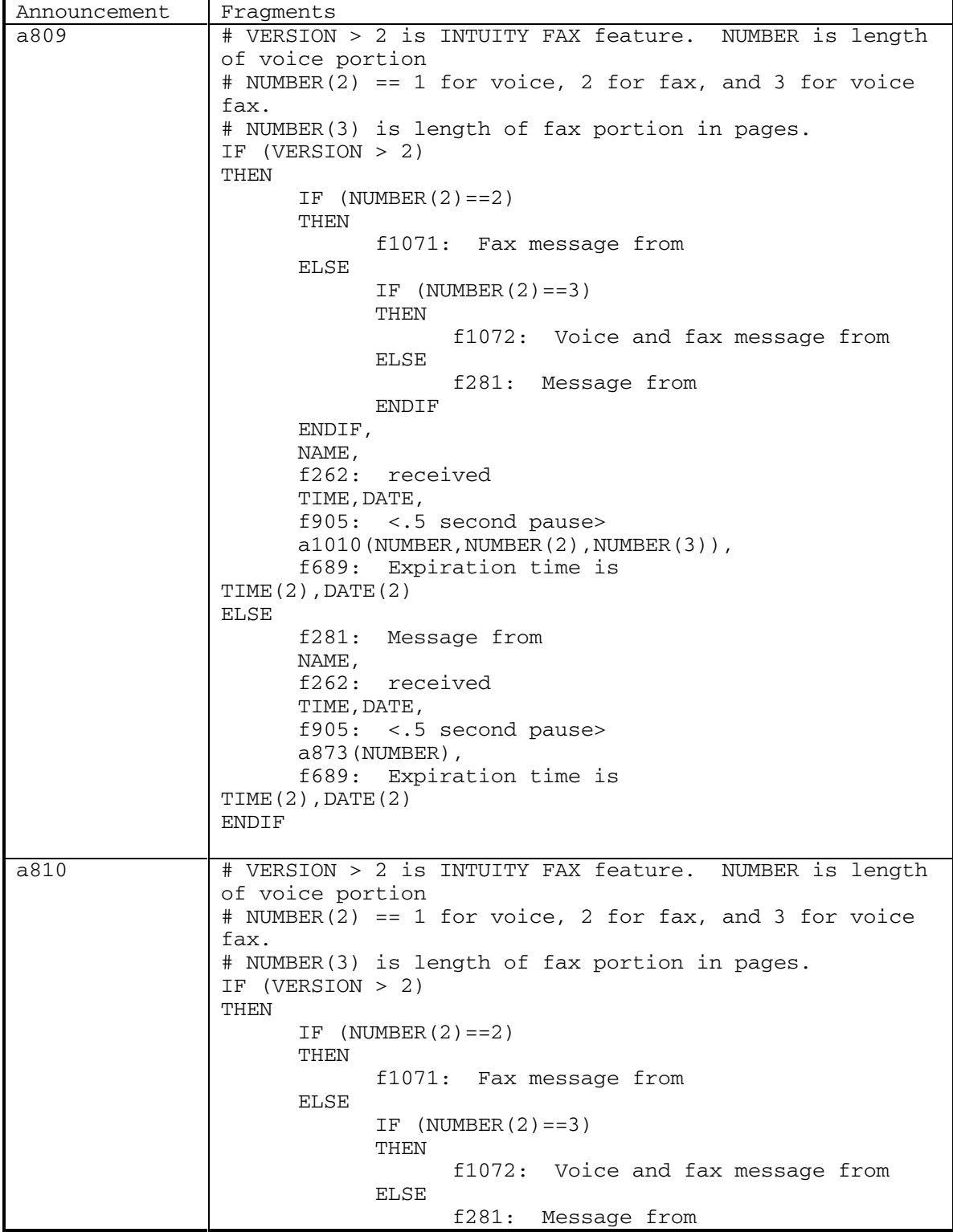

134 September 1998

DEFINITY® R3.2 / INTUITY<sup>™</sup> AUDIX® R5.0-1

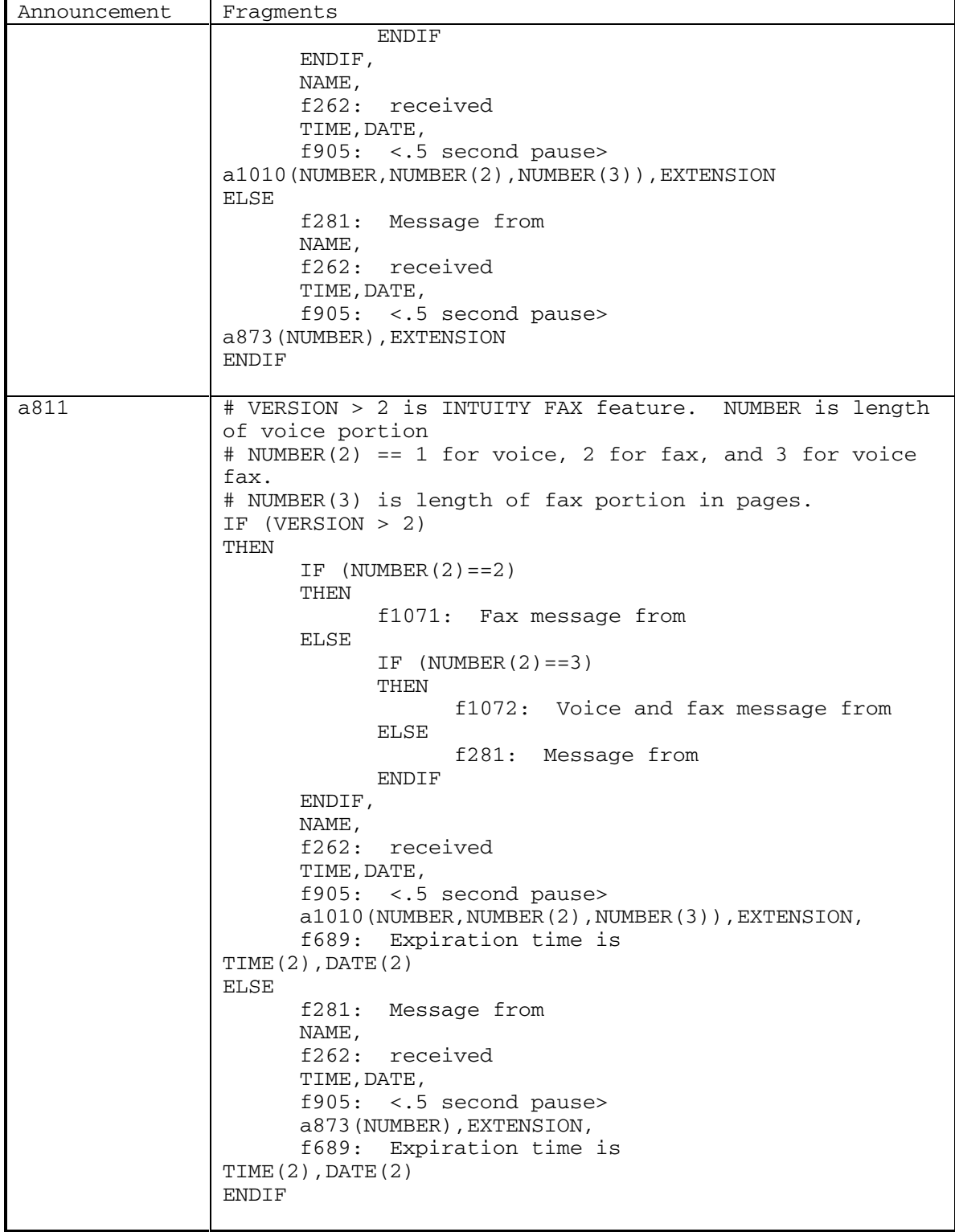

September 1998 135

L

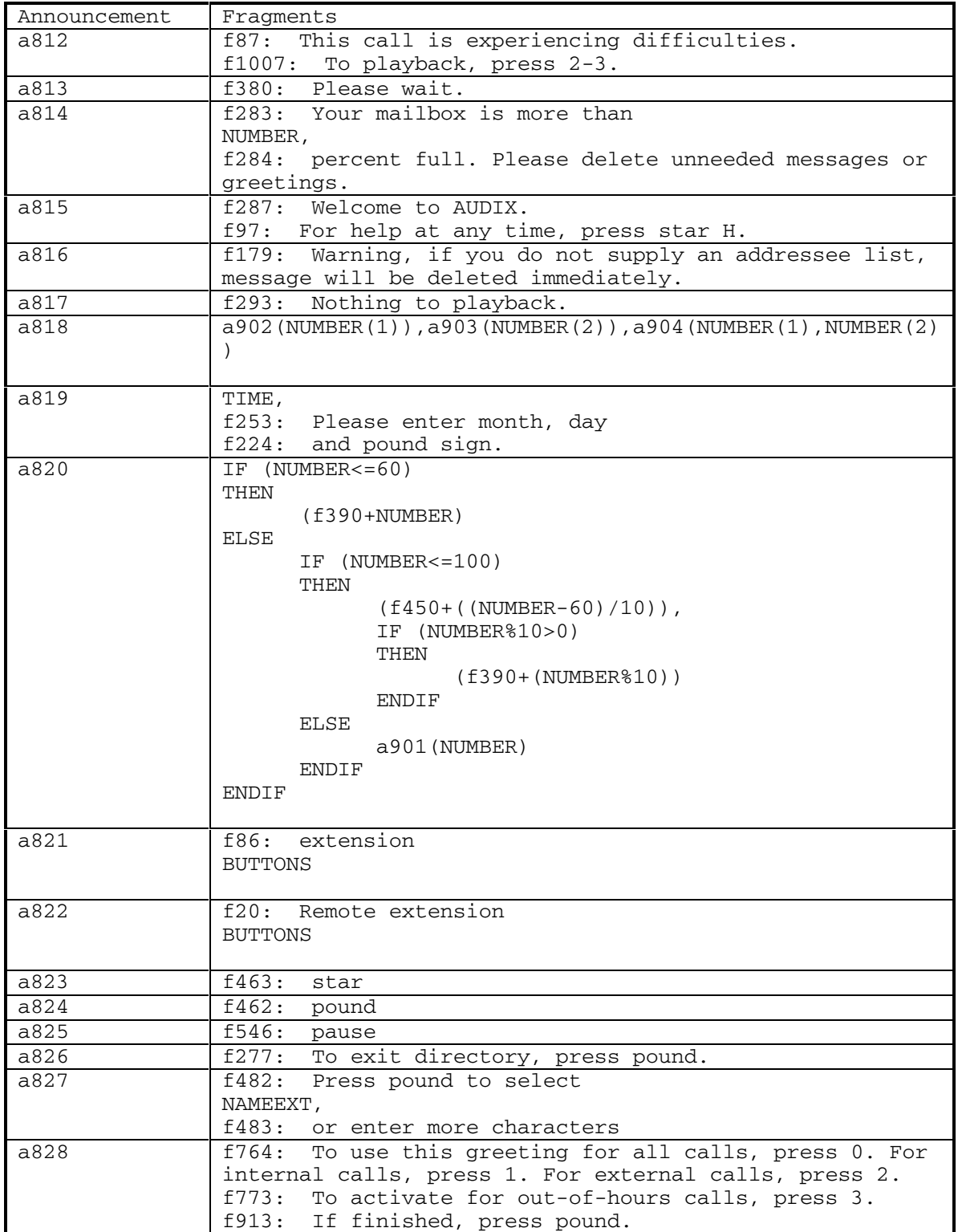

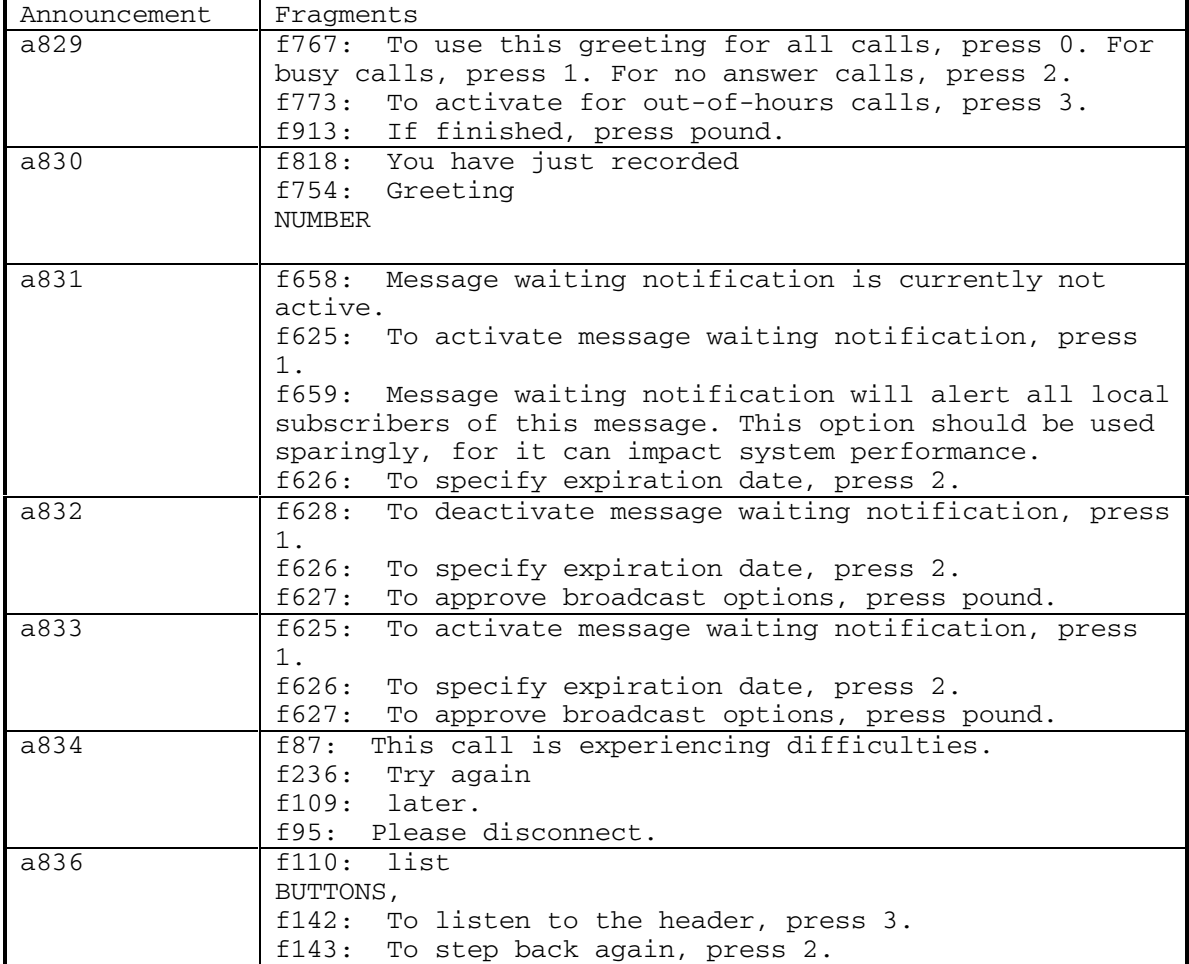

DEFINITY® R3.2 / INTUITY<sup>™</sup> AUDIX® R5.0-1

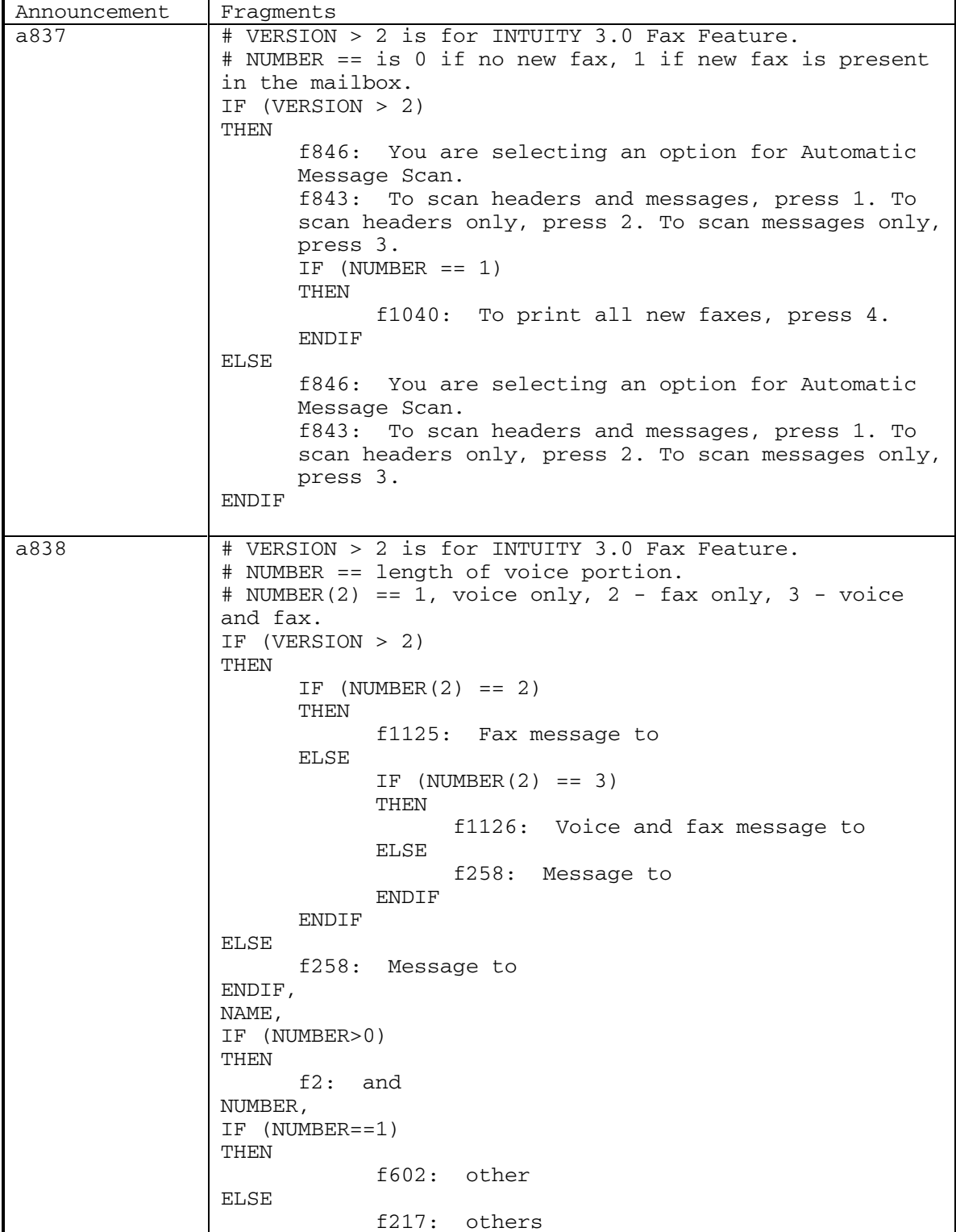

138 September 1998

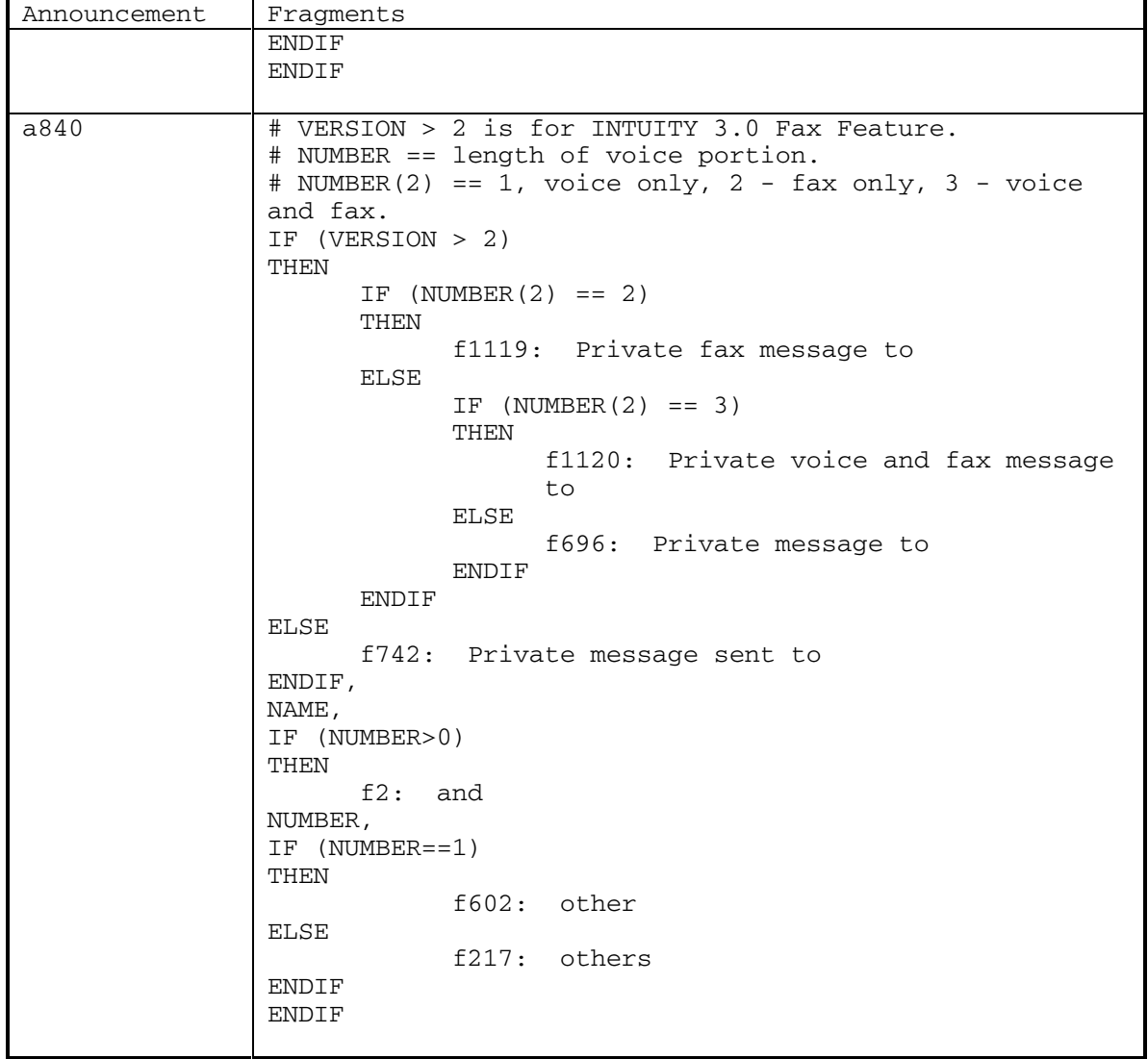

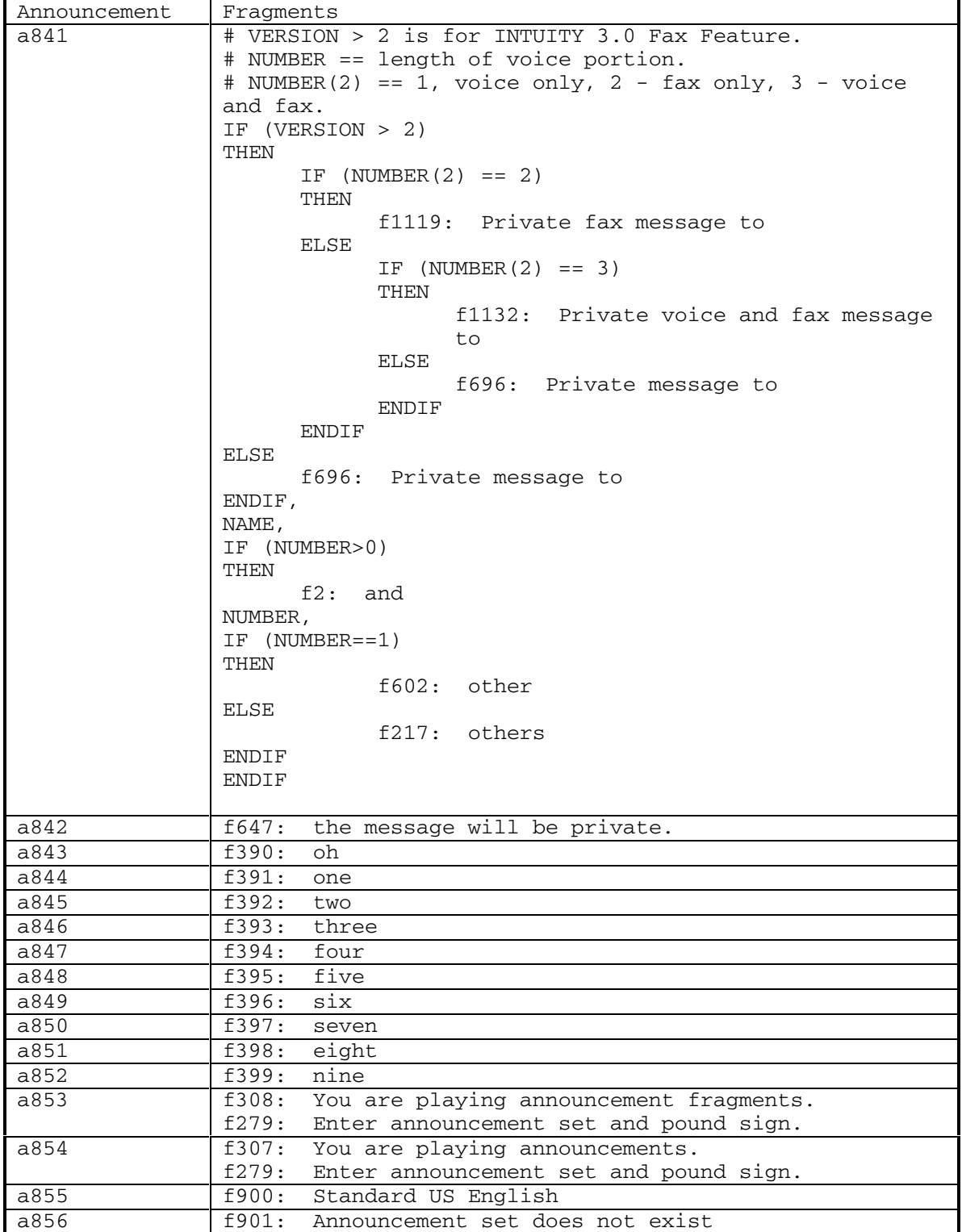
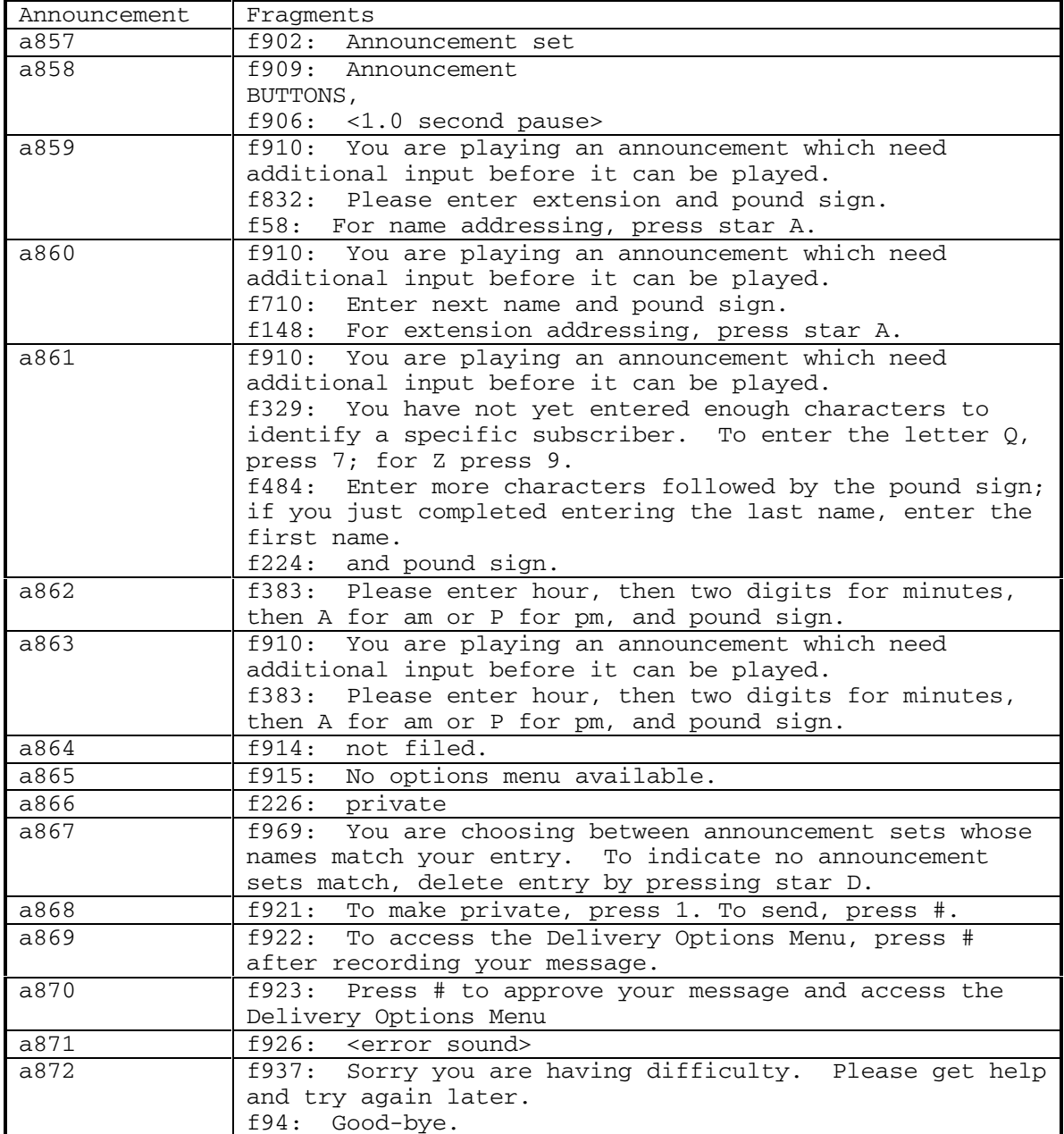

DEFINITY® R3.2 / INTUITY<sup>™</sup> AUDIX® R5.0-1

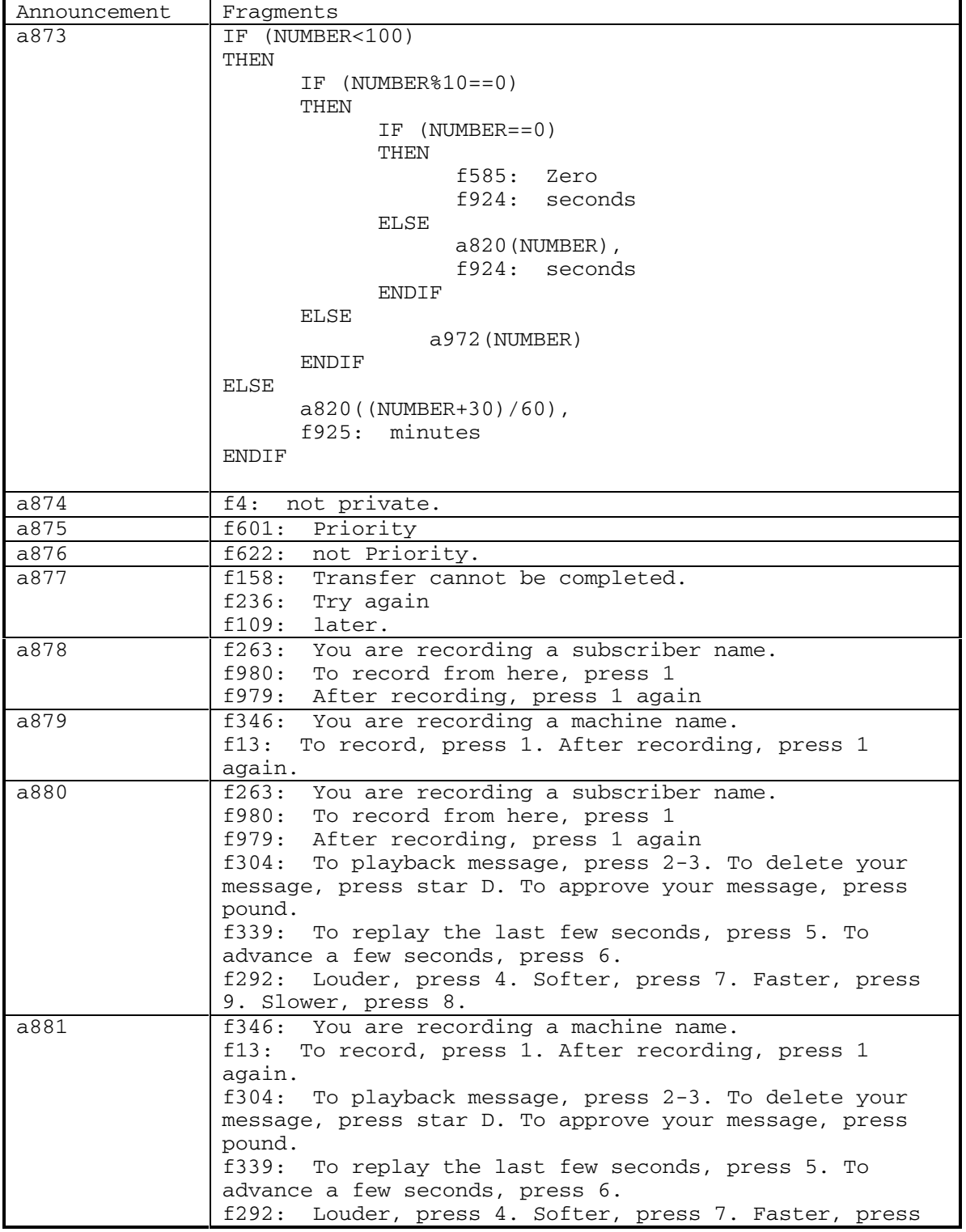

142 September 1998

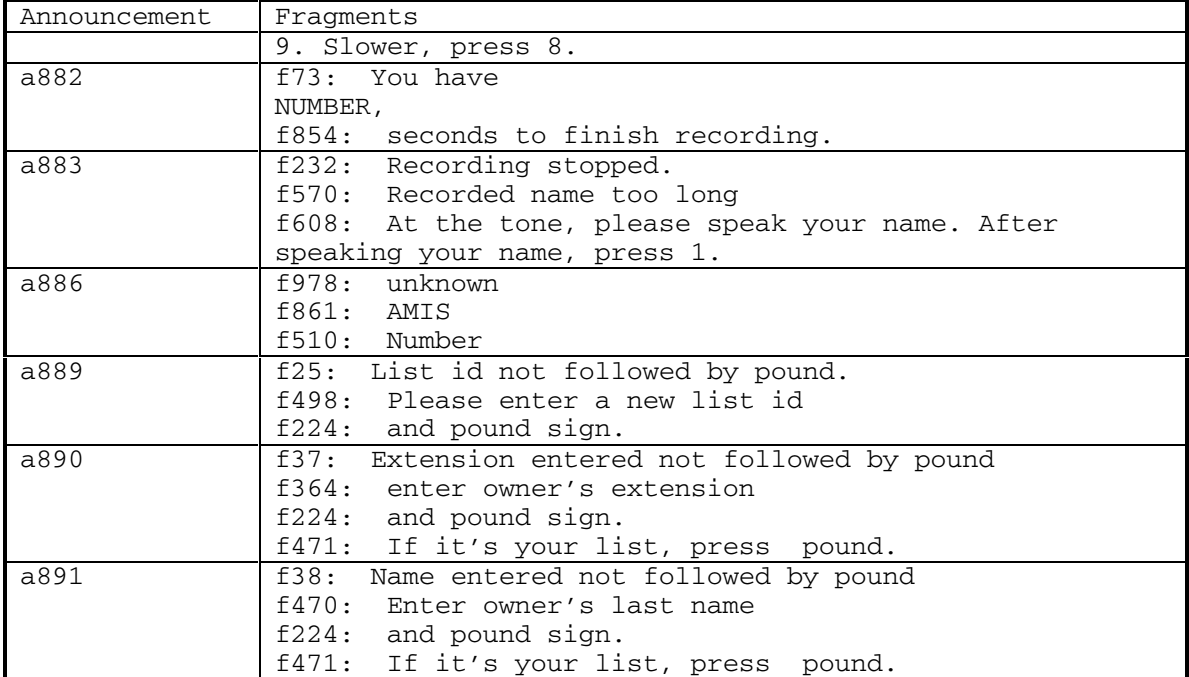

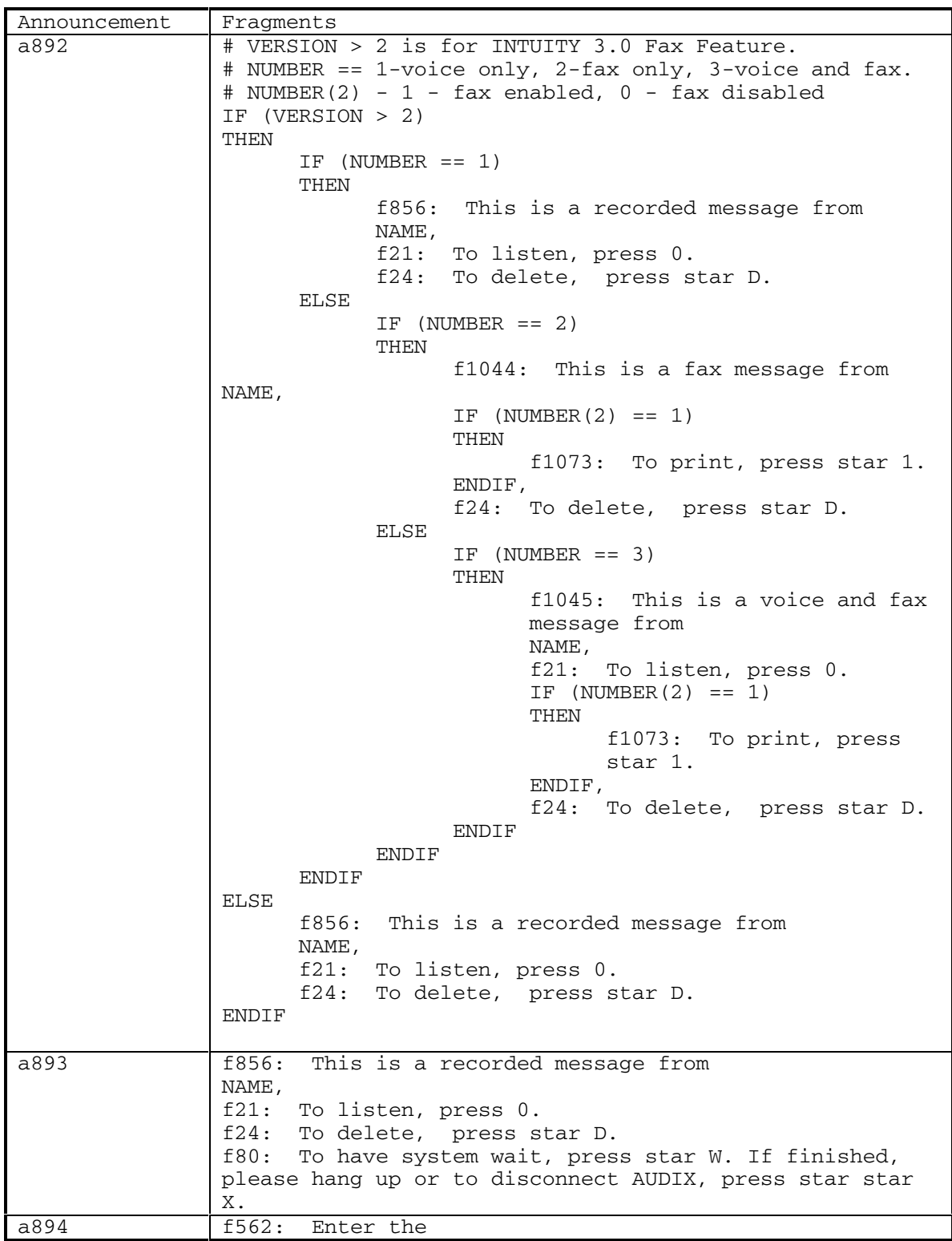

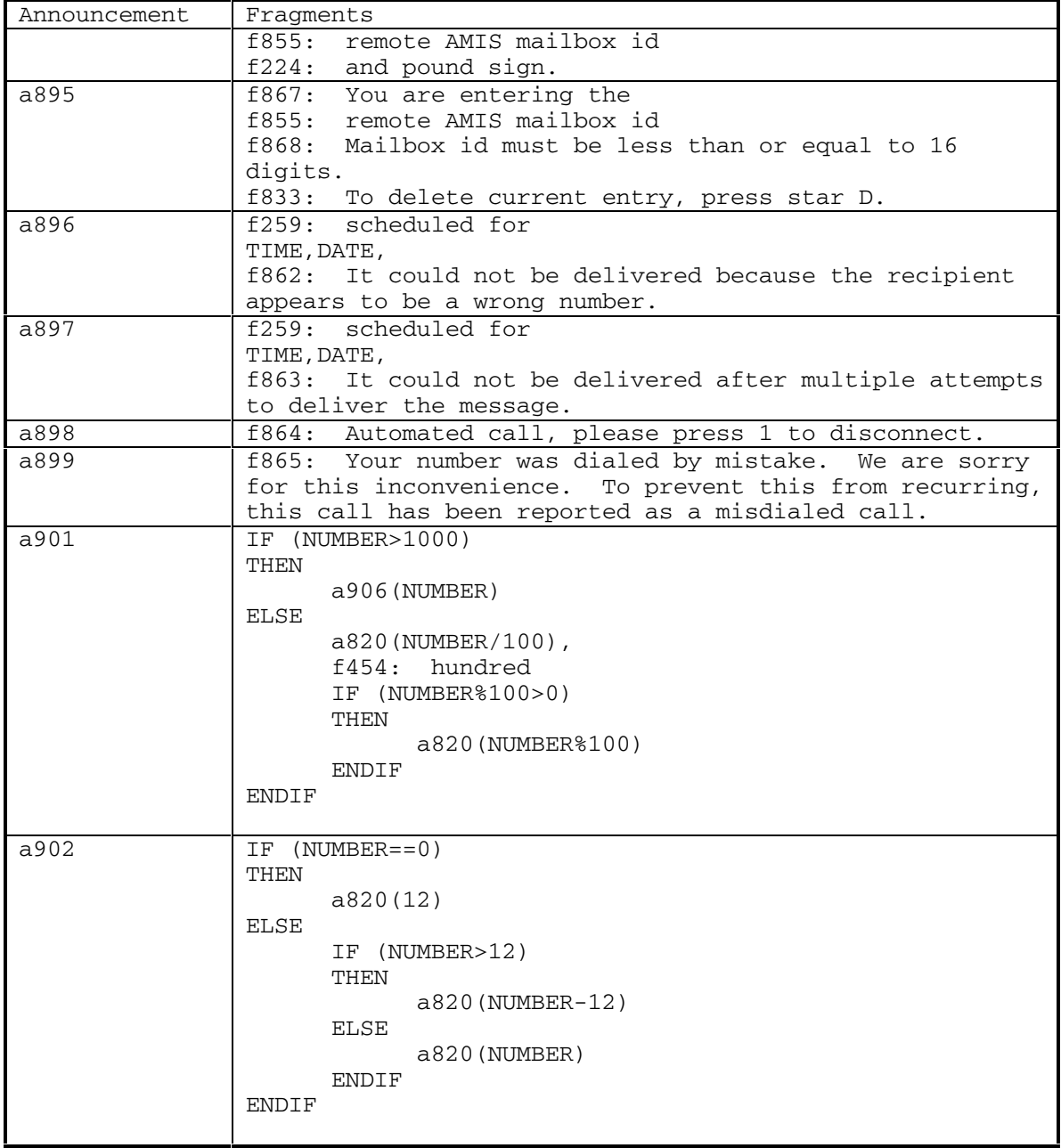

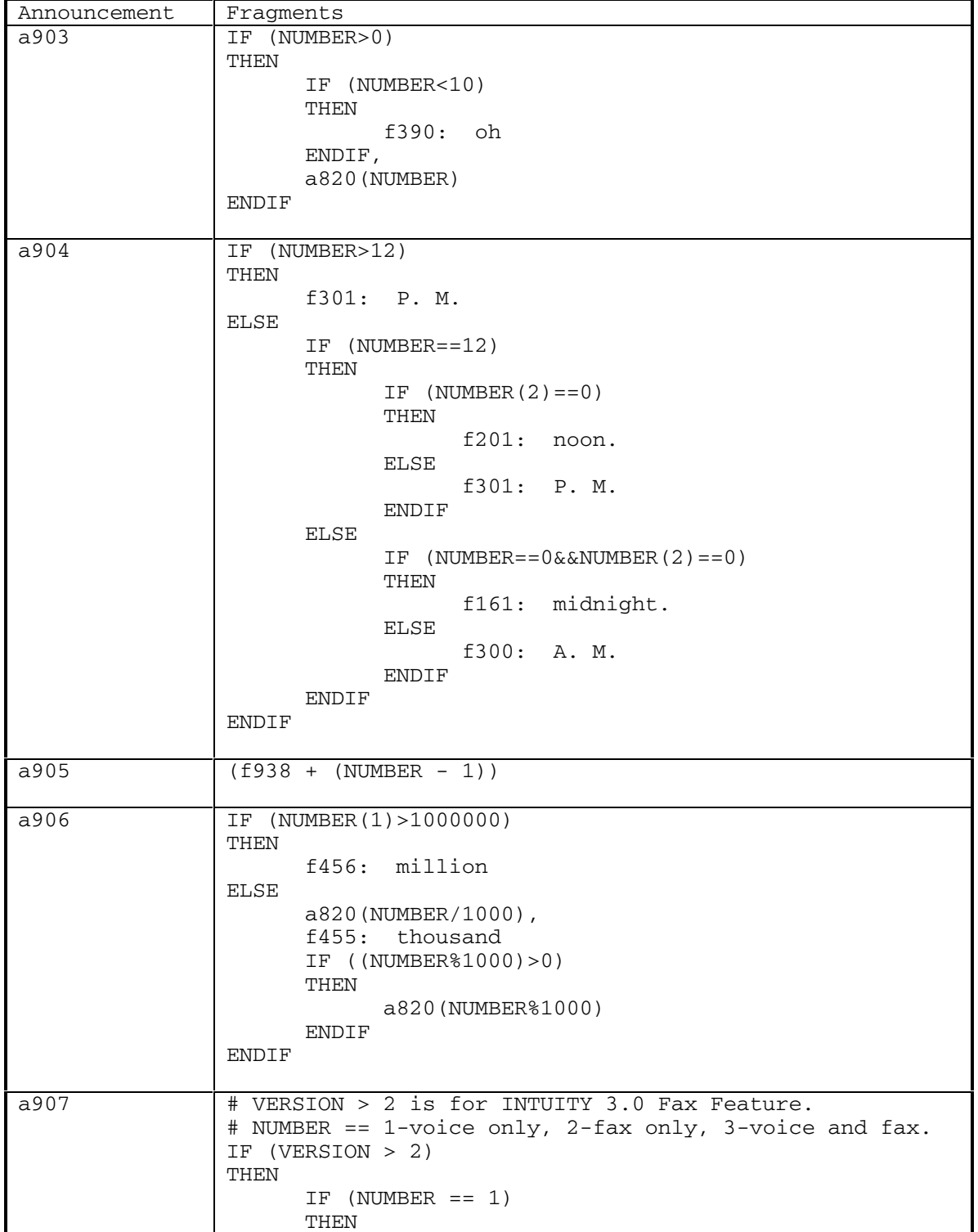

DEFINITY® R3.2 / INTUITY<sup>™</sup> AUDIX® R5.0-1

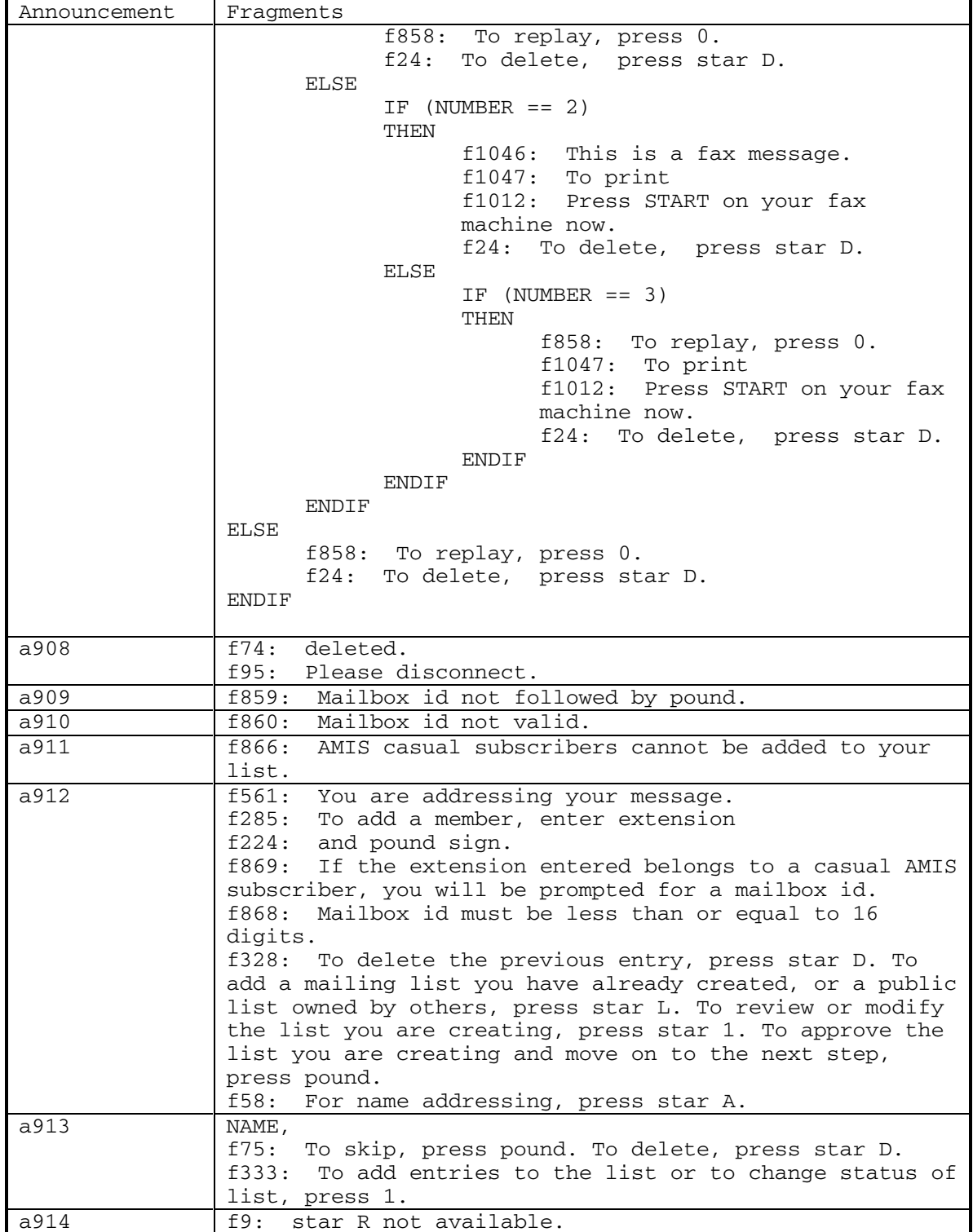

September 1998 147

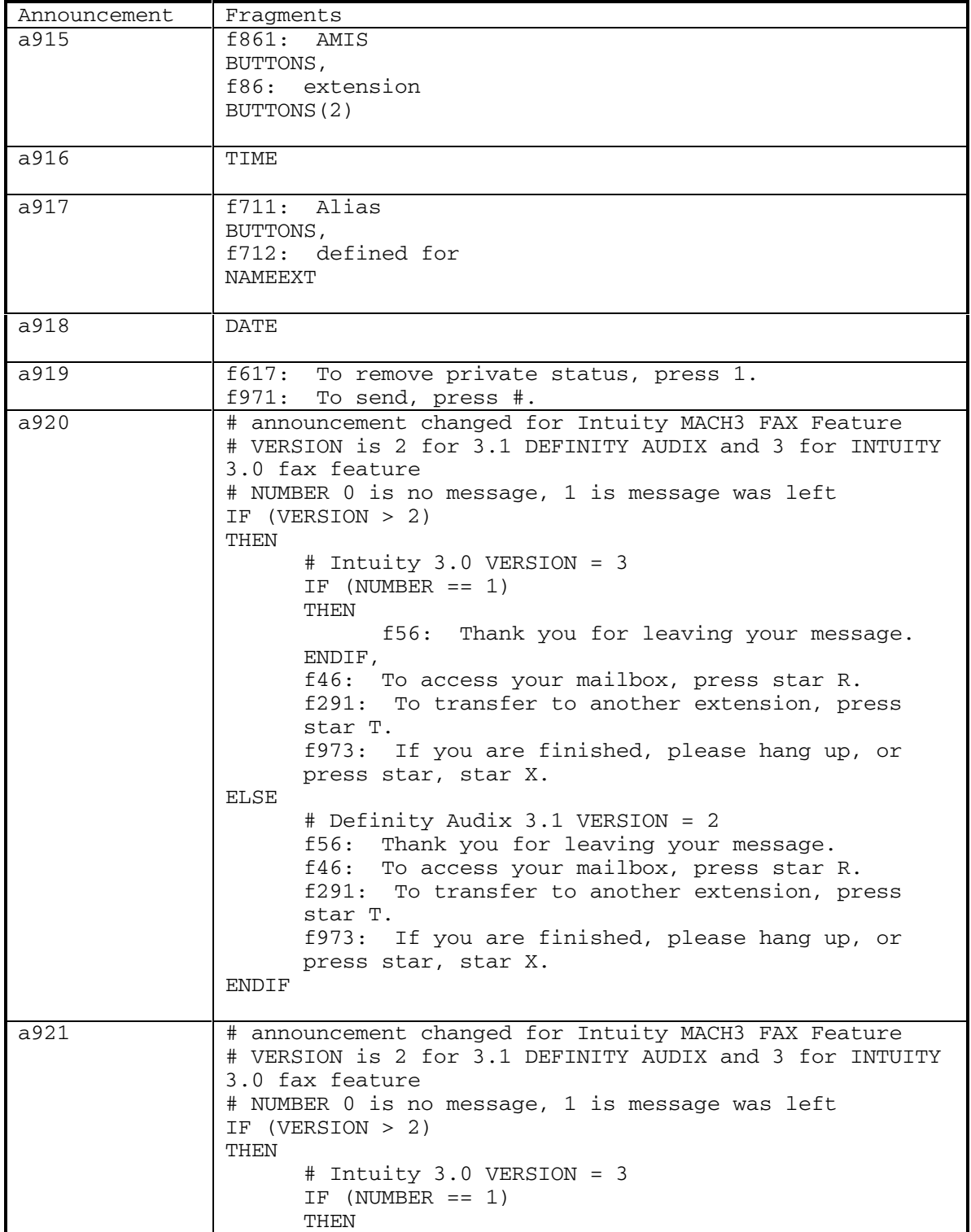

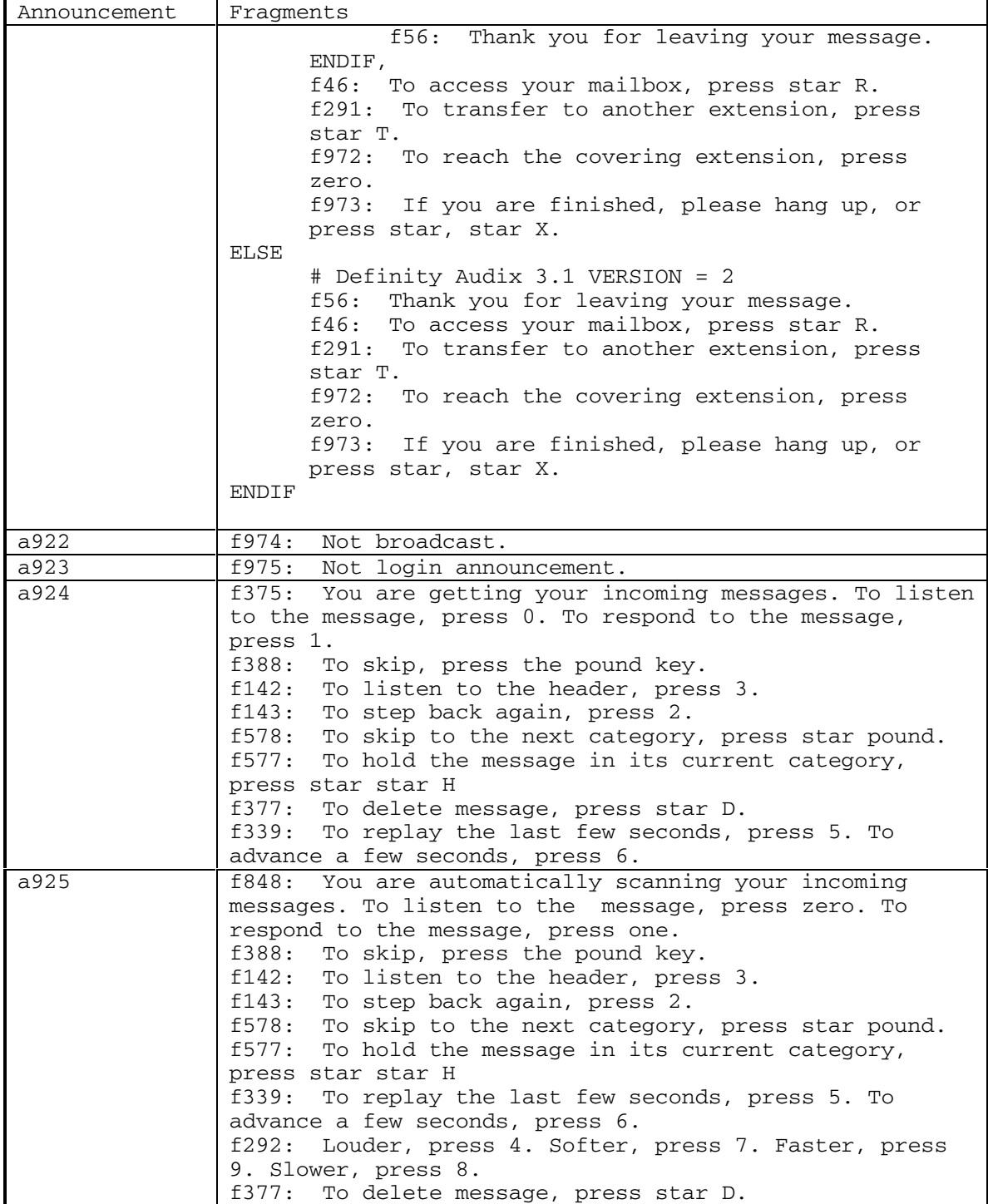

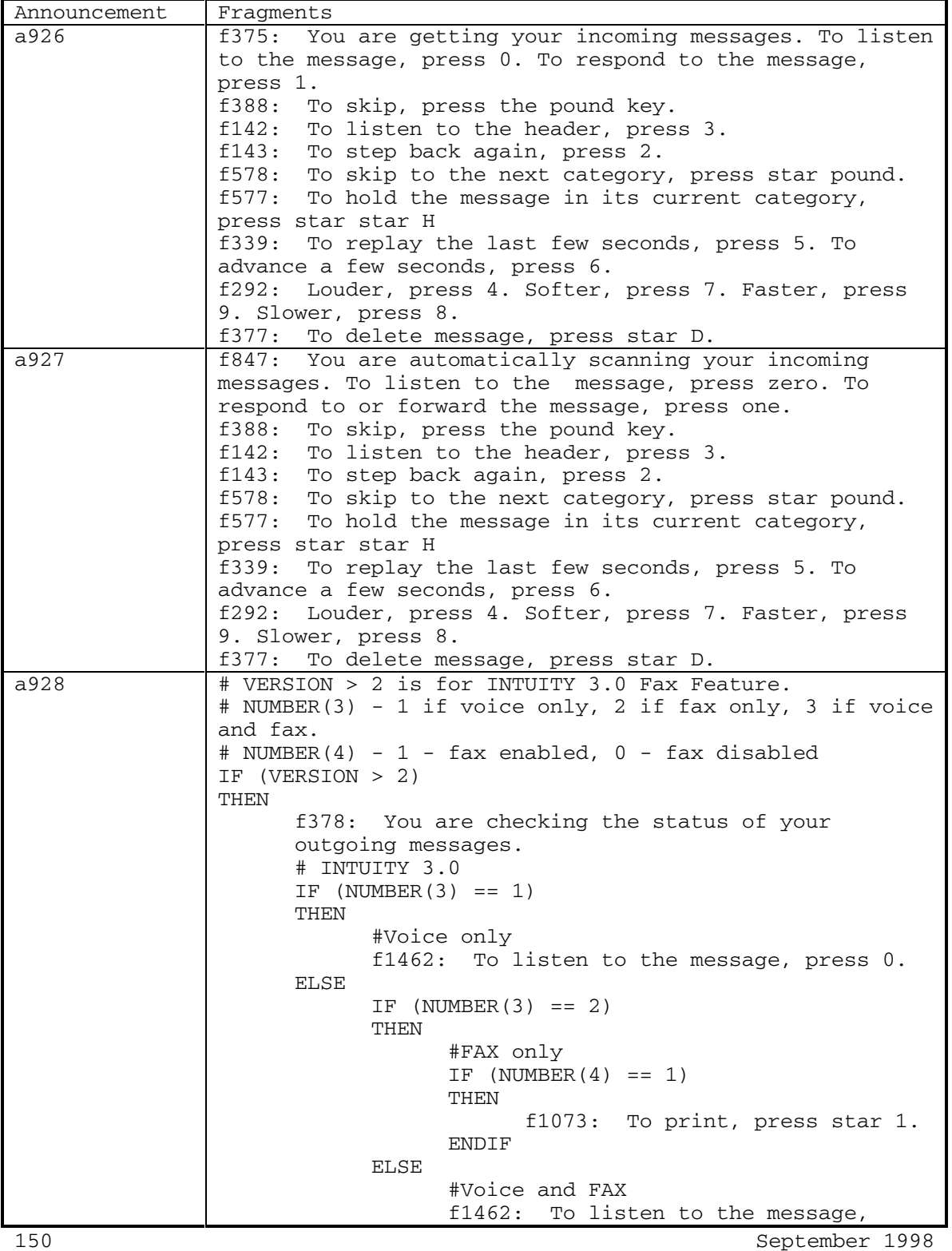

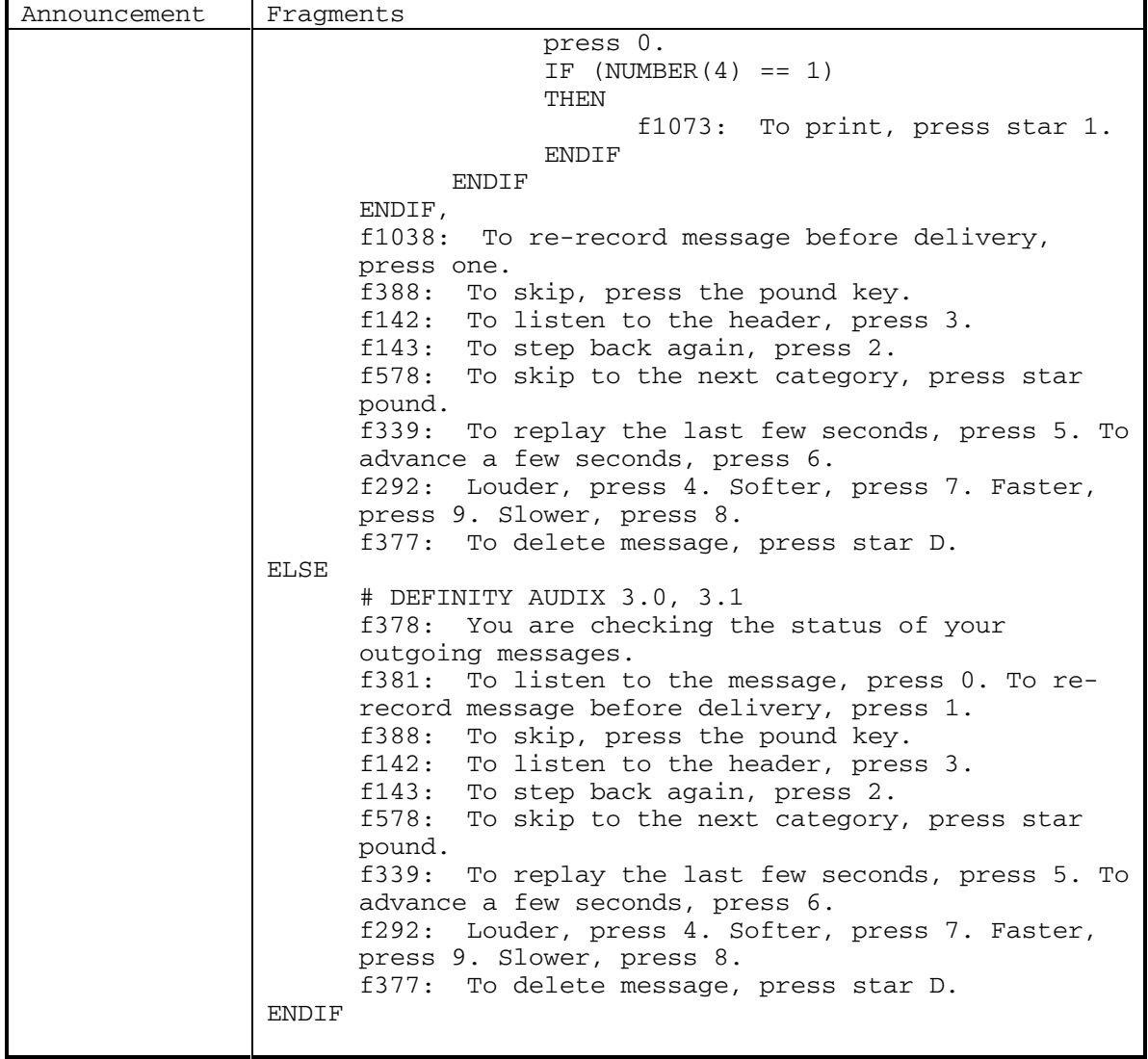

DEFINITY® R3.2 / INTUITY<sup>™</sup> AUDIX<sup>®</sup> R5.0-1

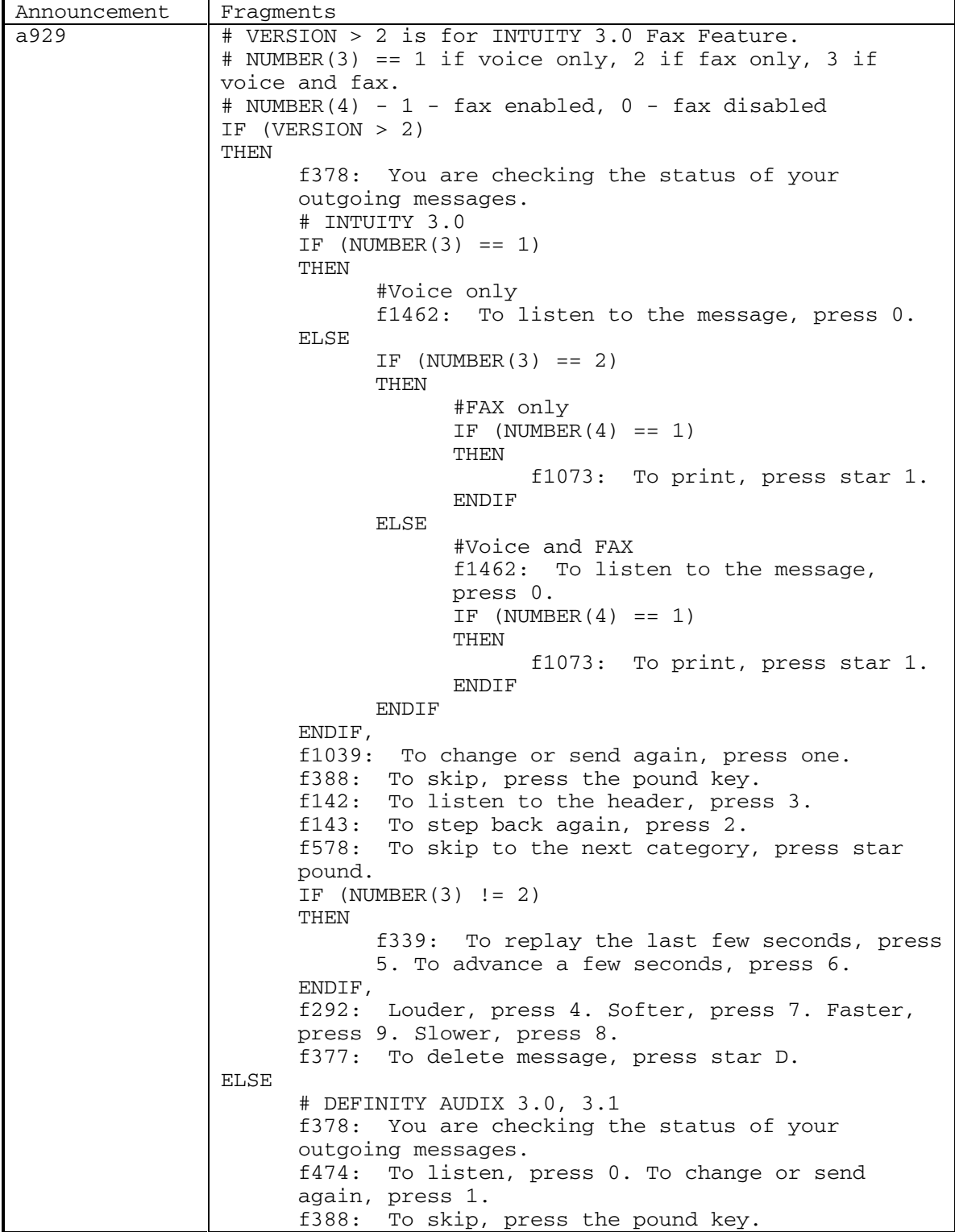

152 September 1998

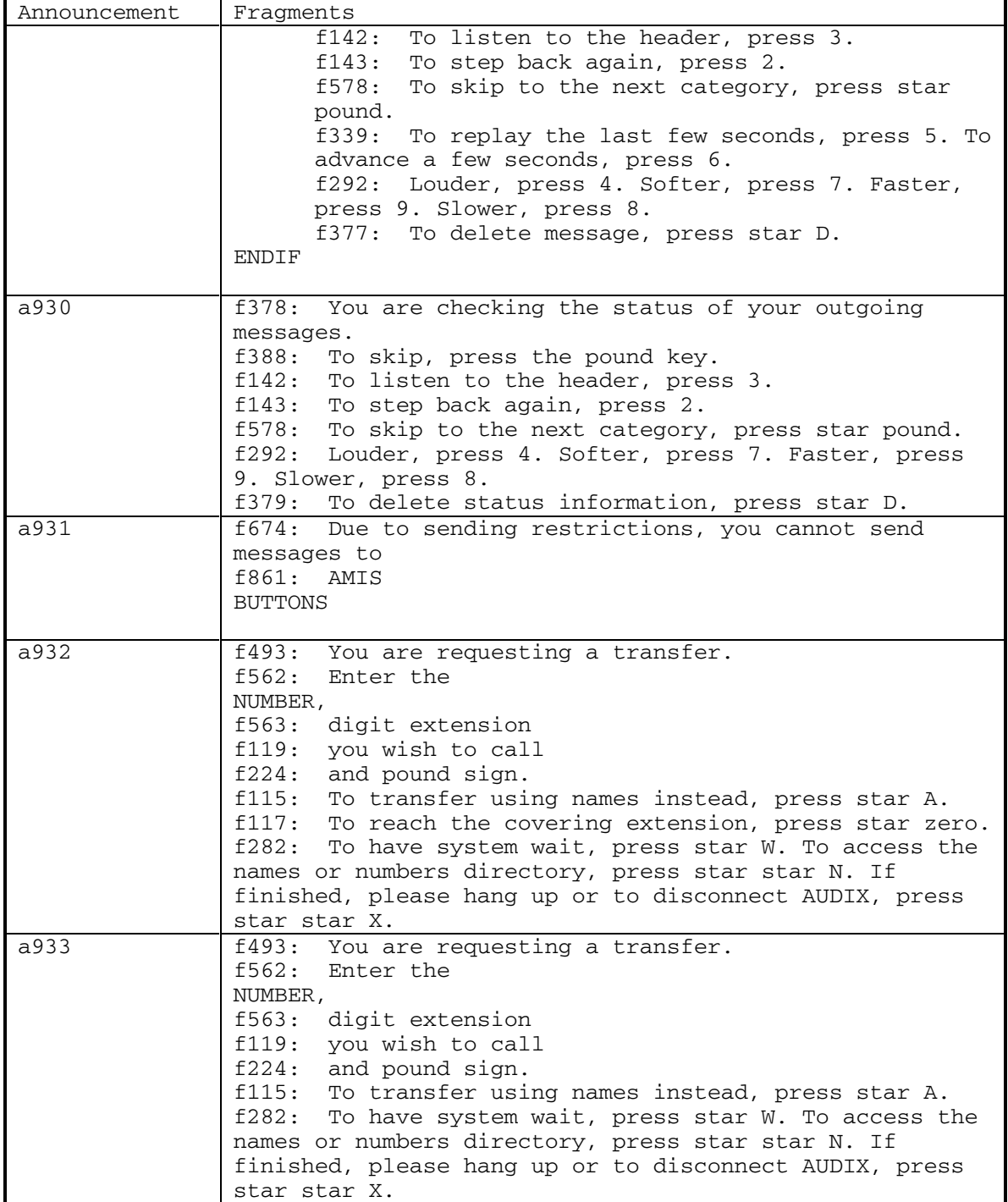

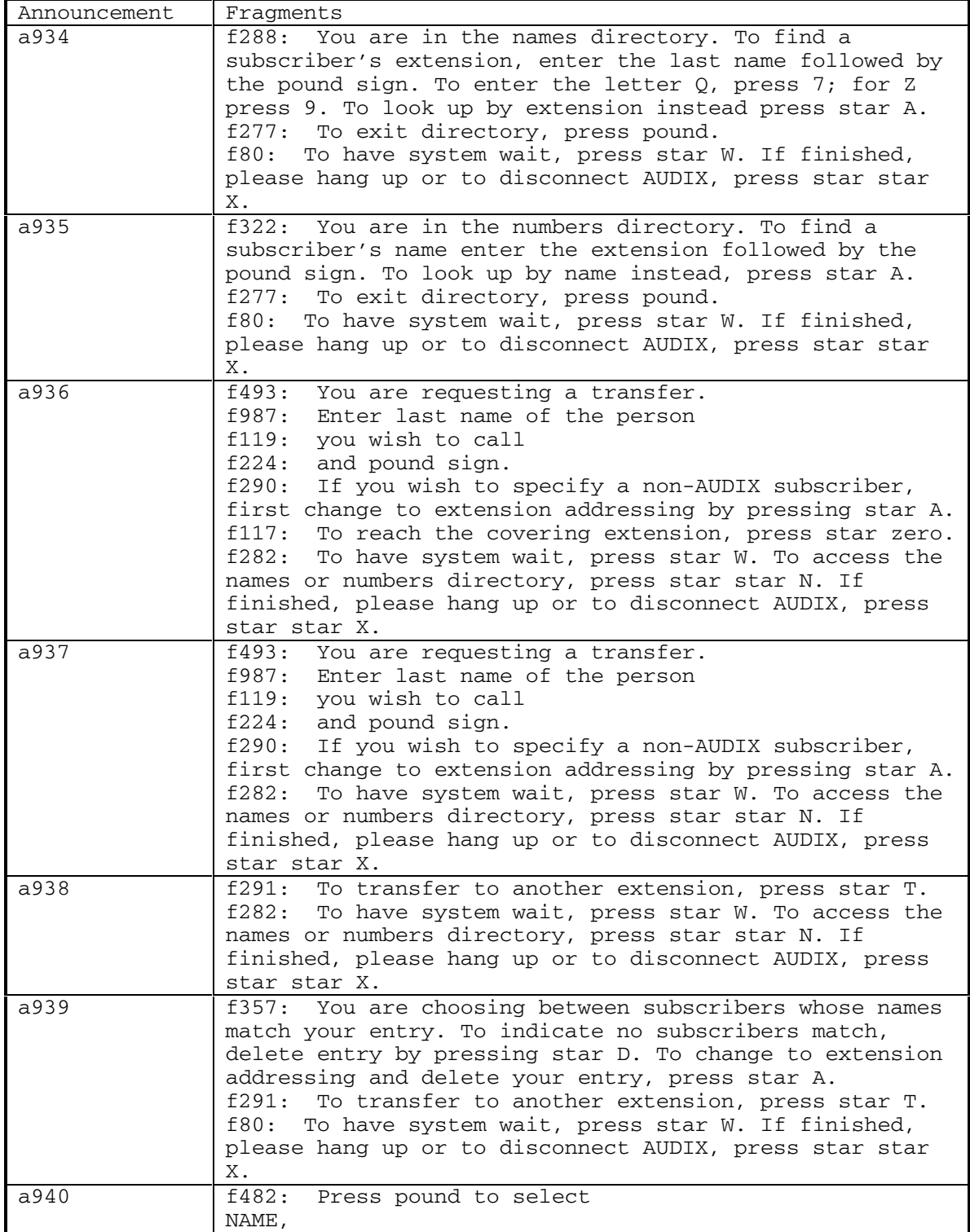

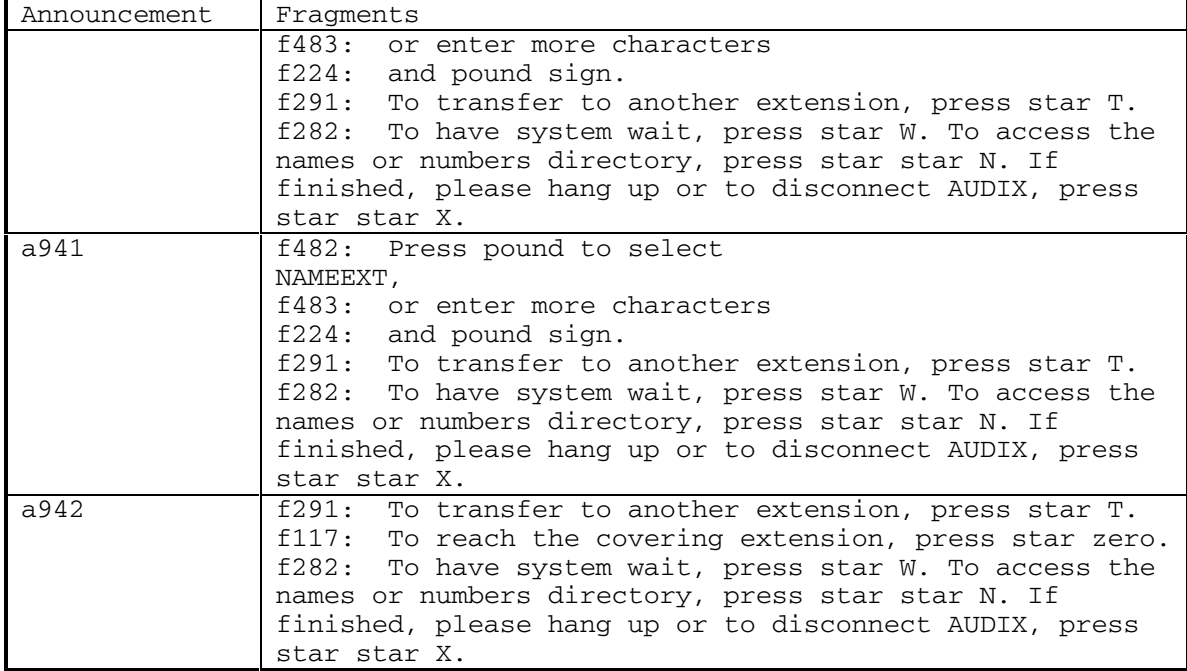

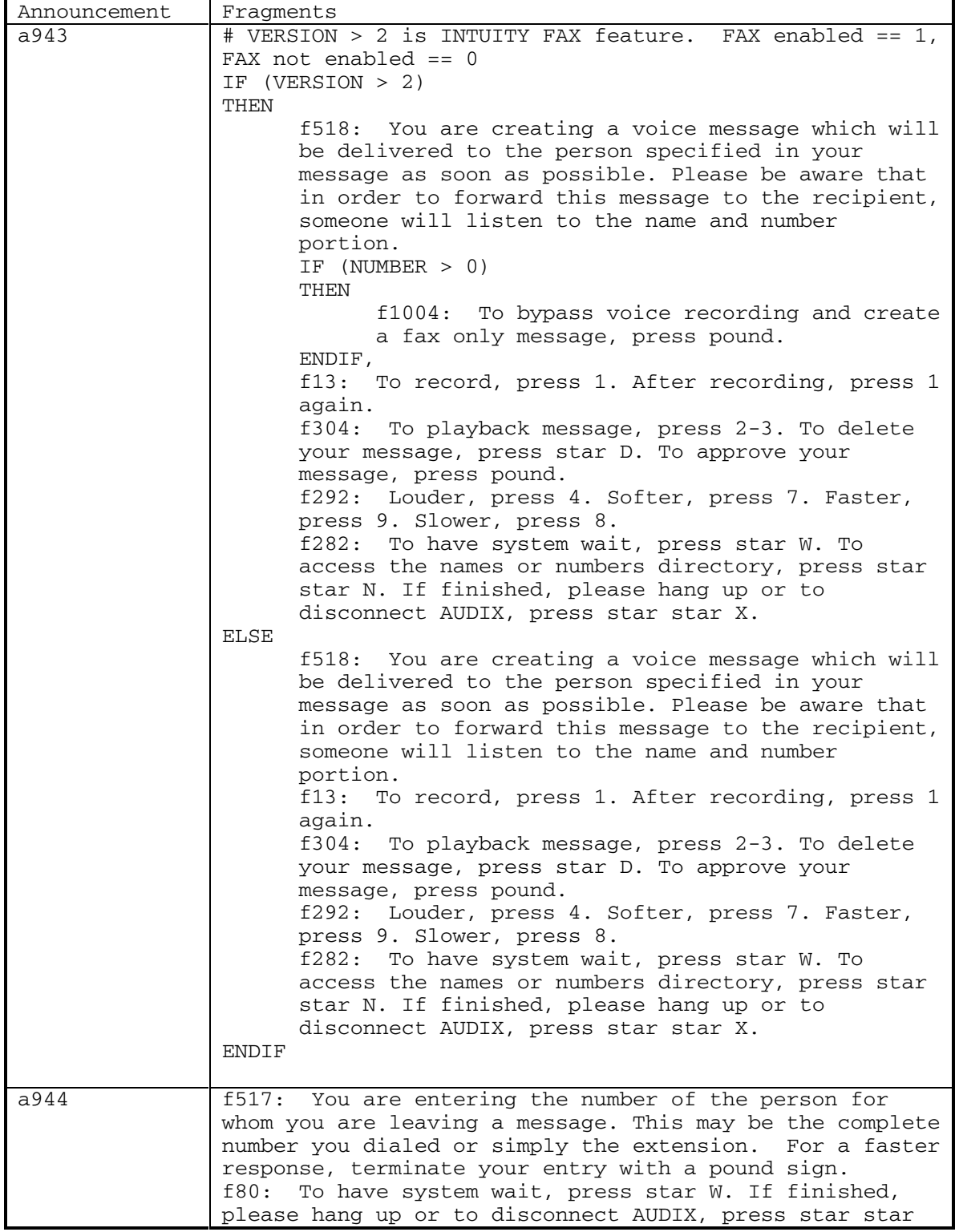

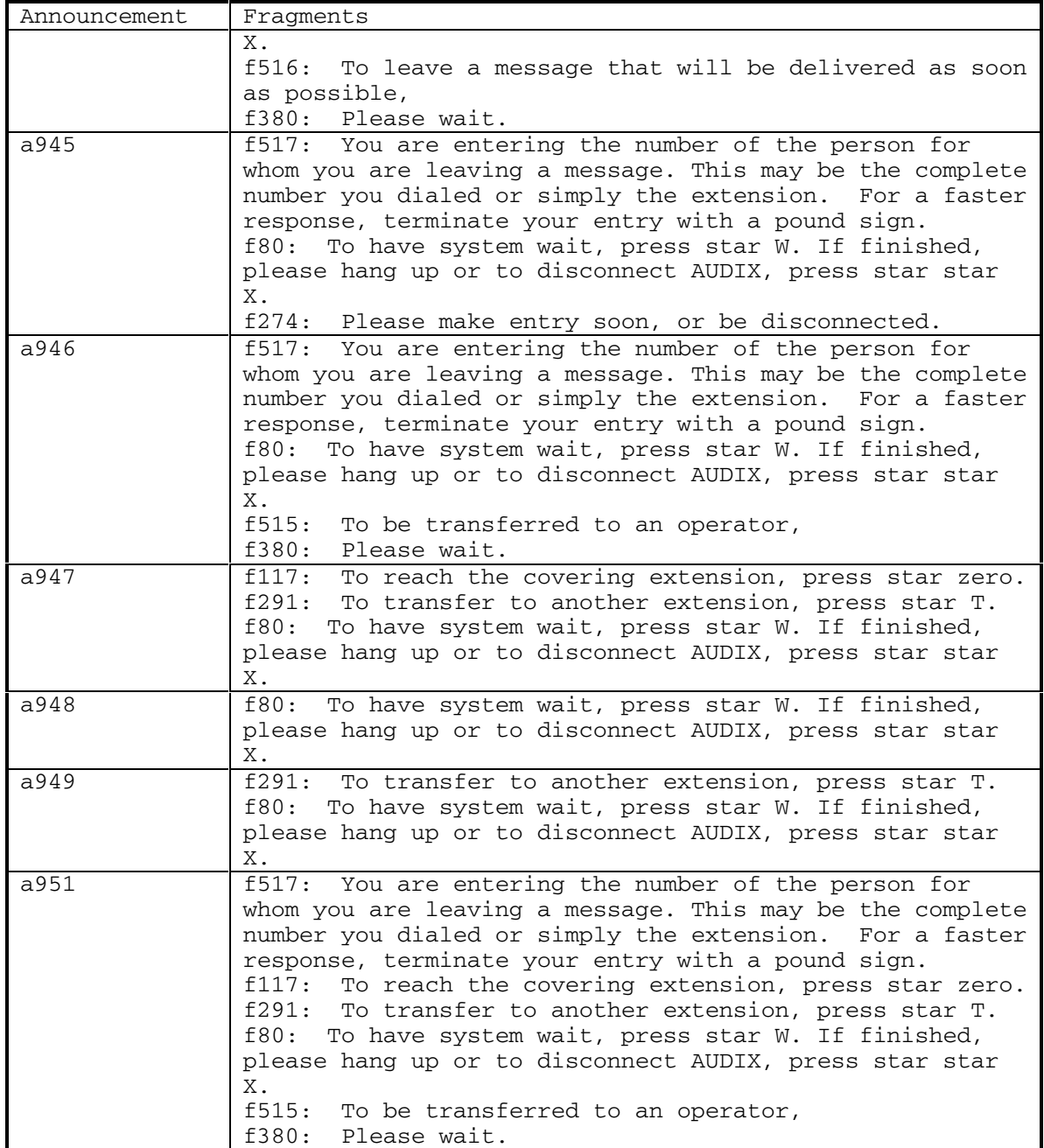

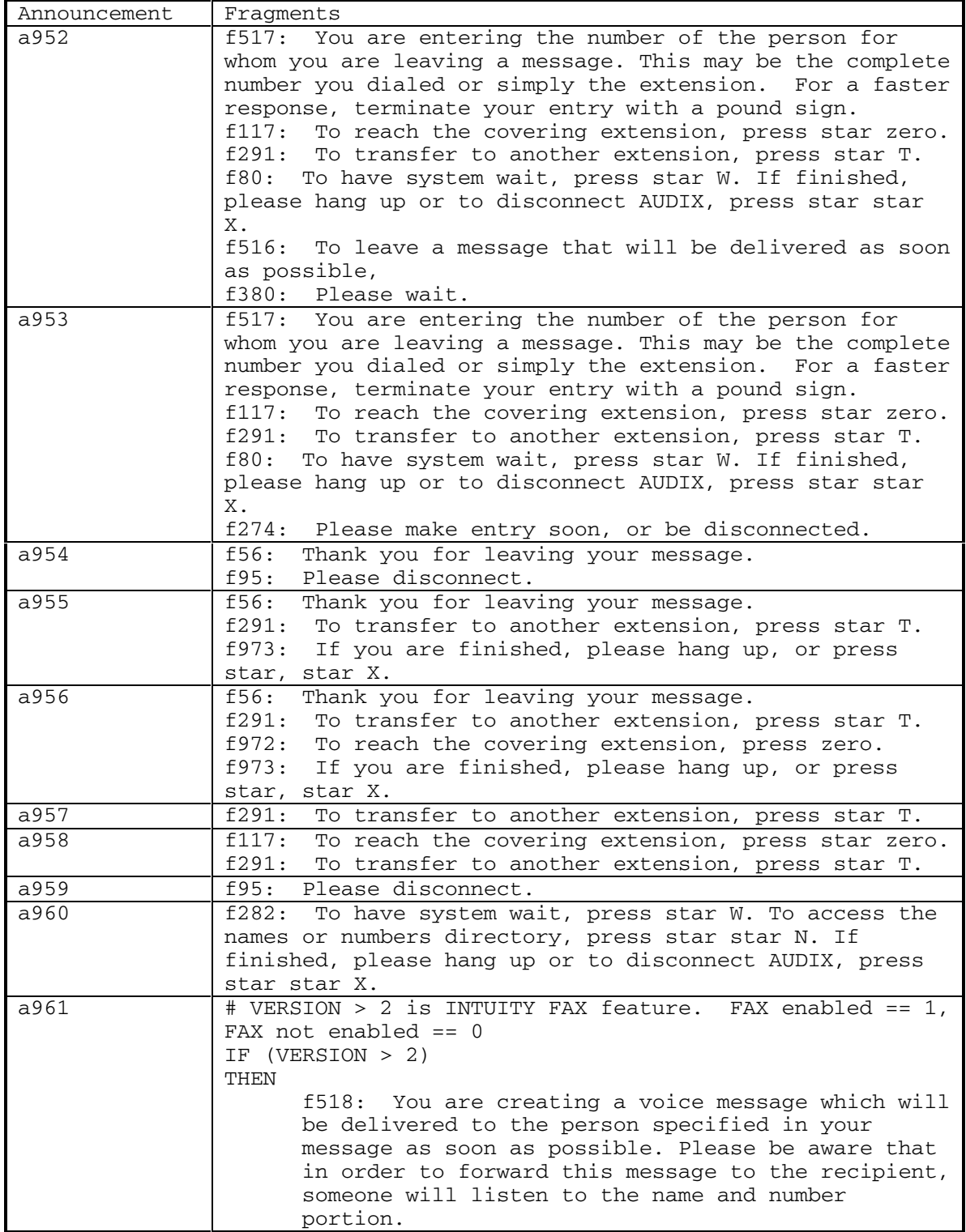

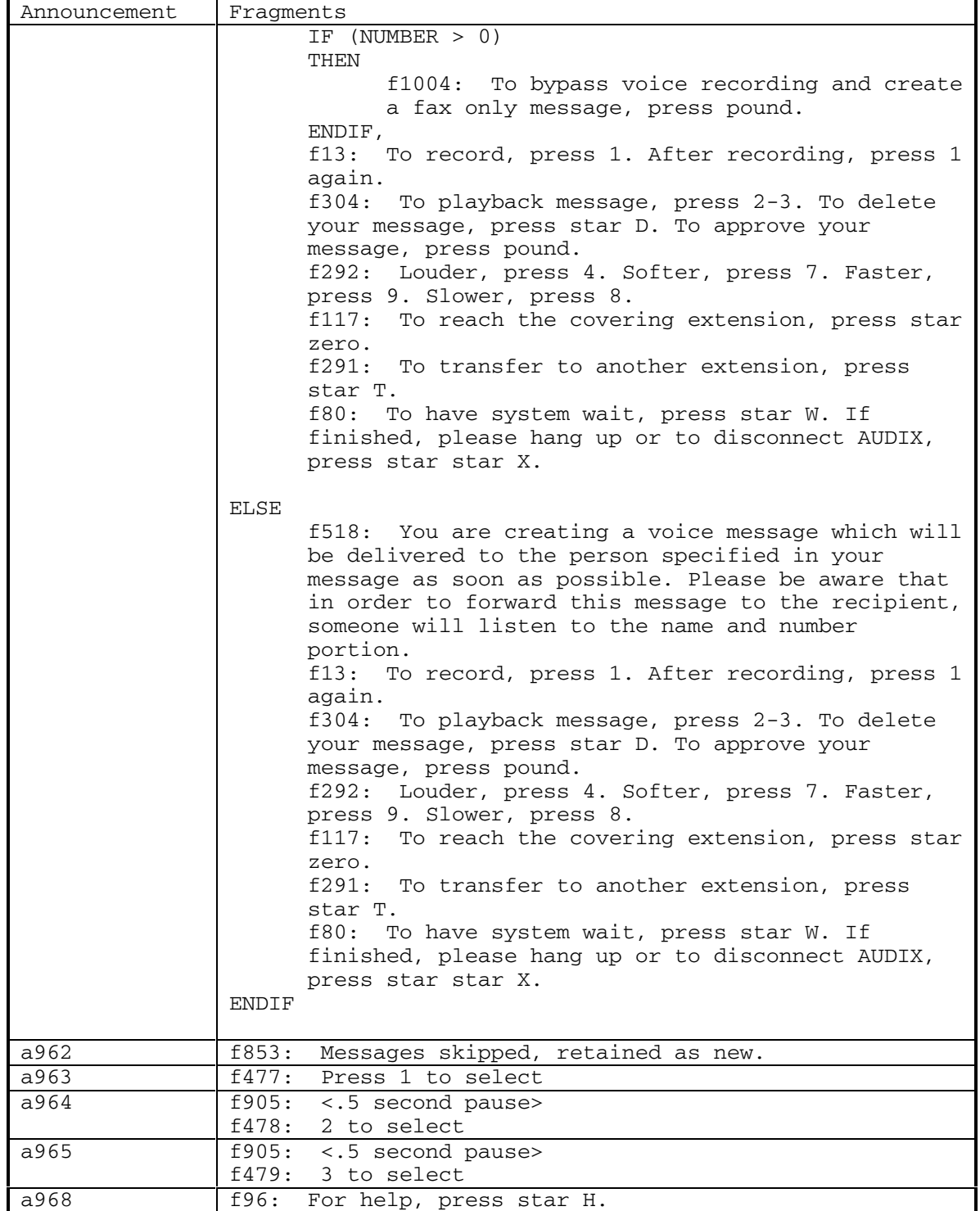

DEFINITY® R3.2 / INTUITY<sup>™</sup> AUDIX® R5.0-1

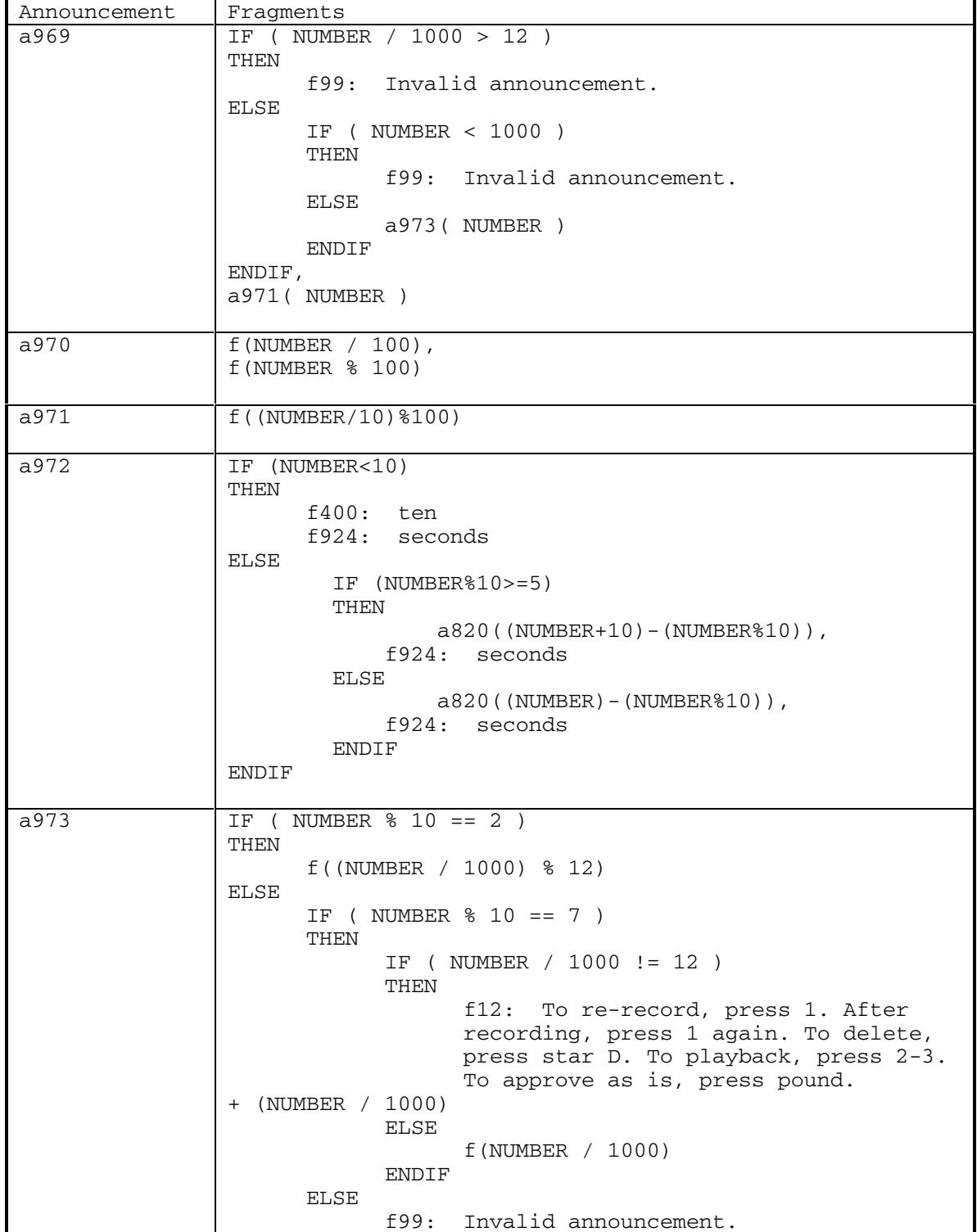

160 September 1998

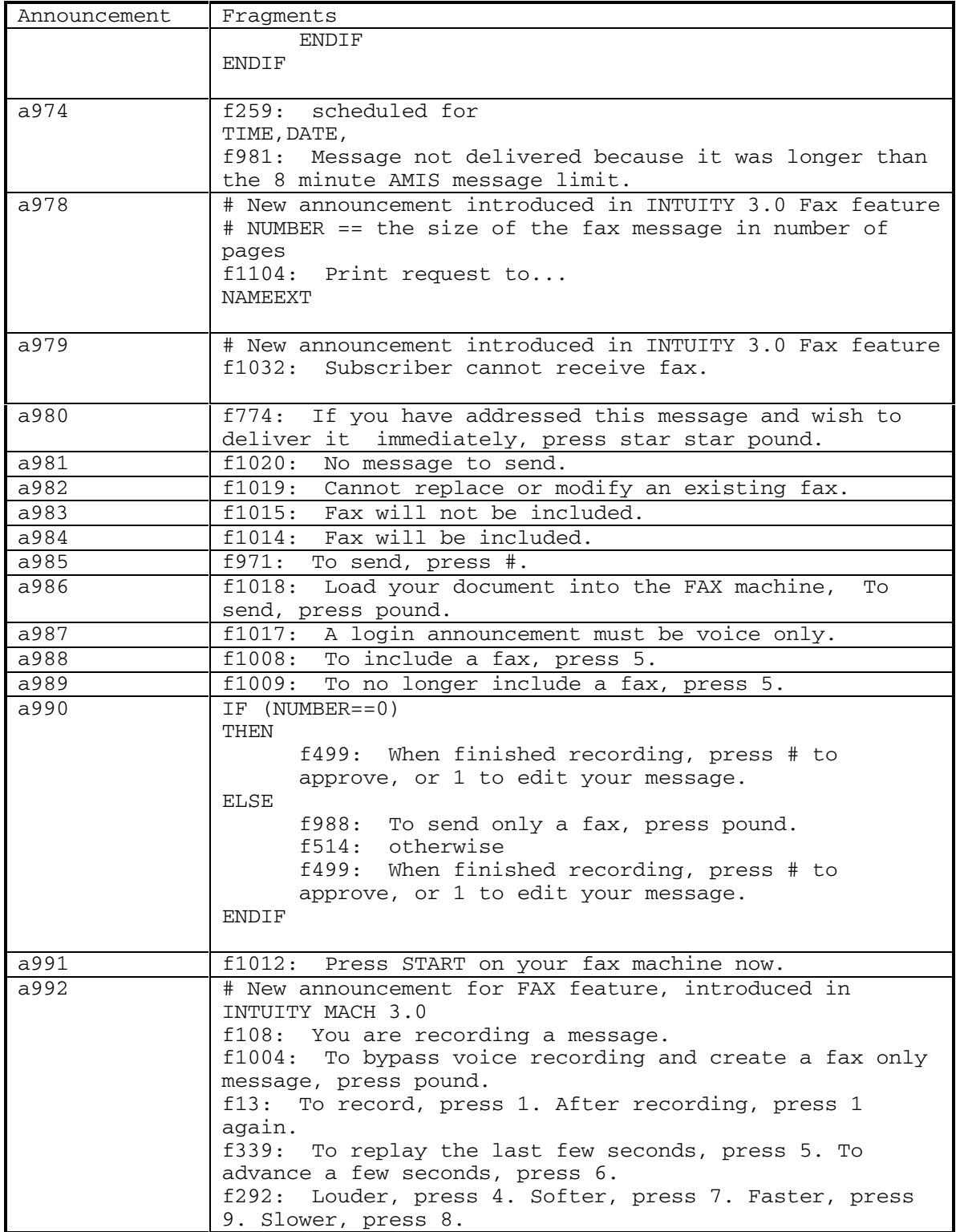

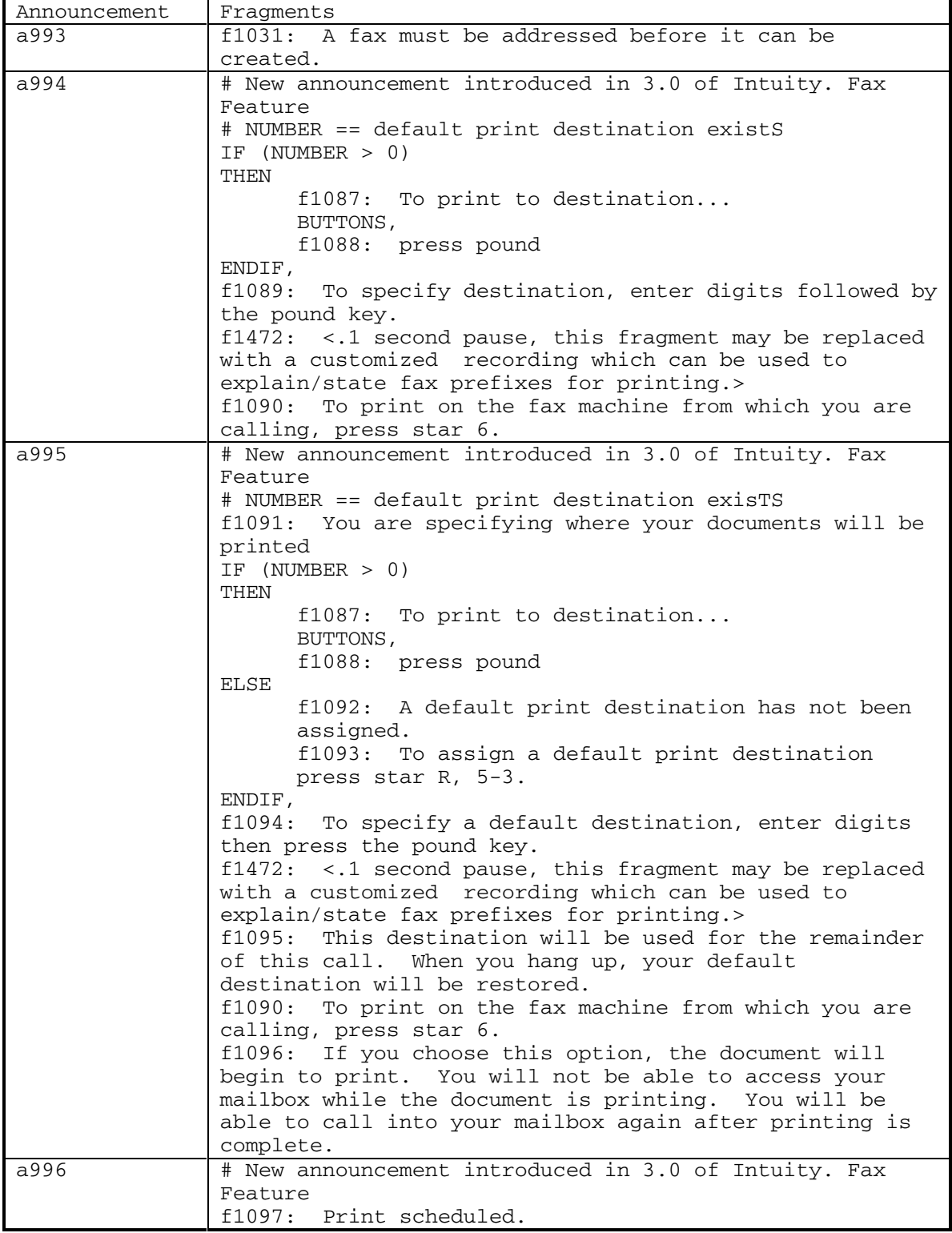

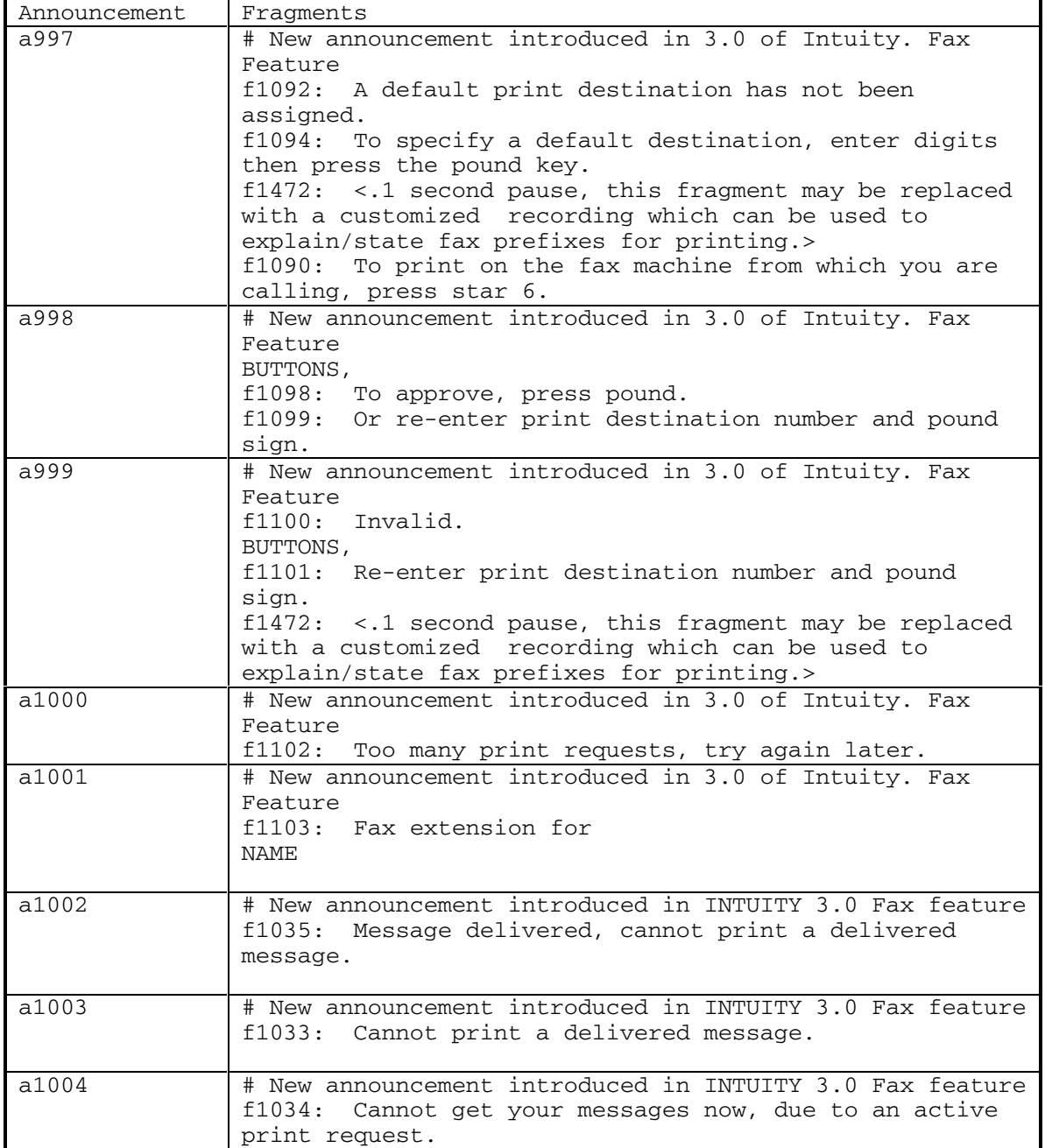

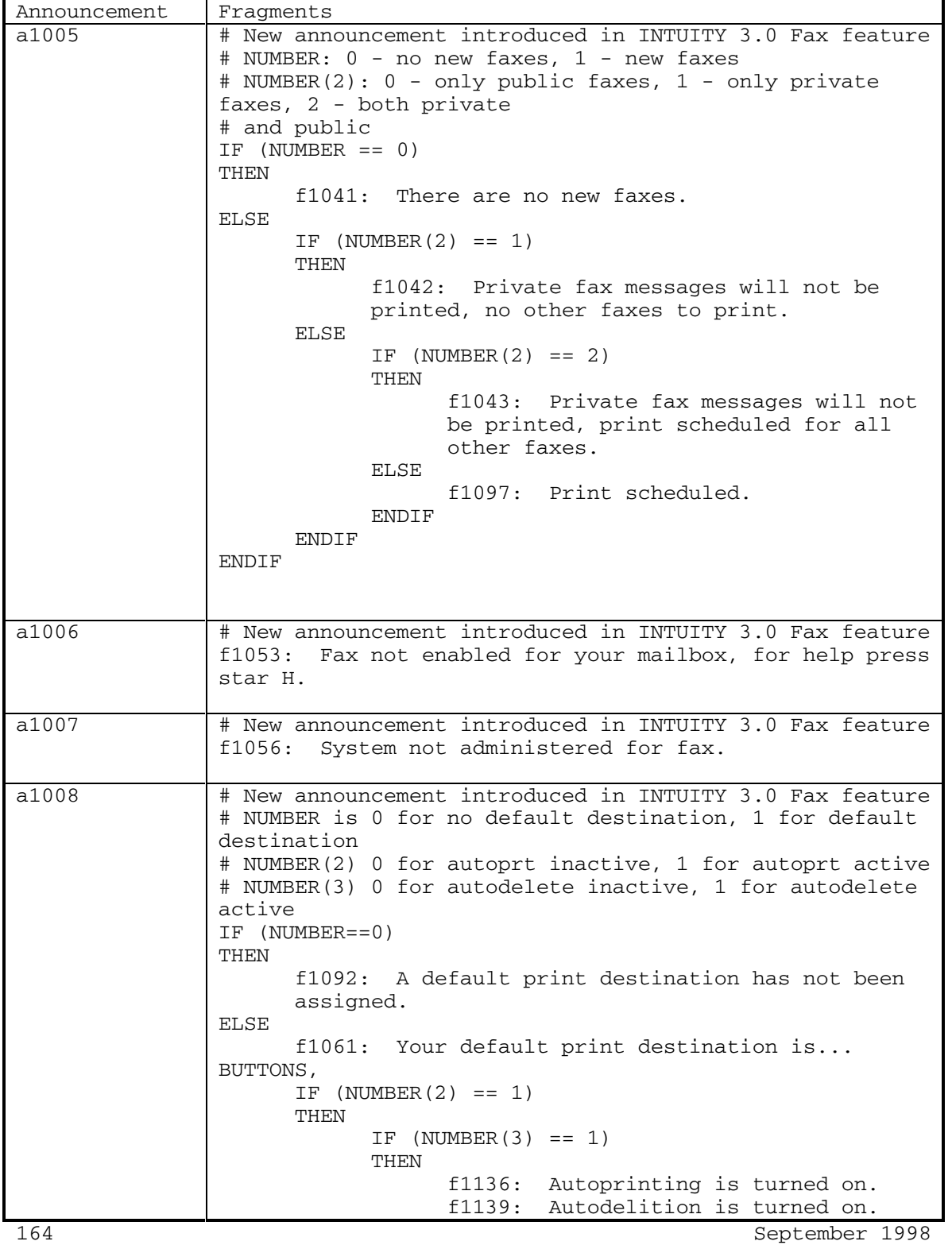

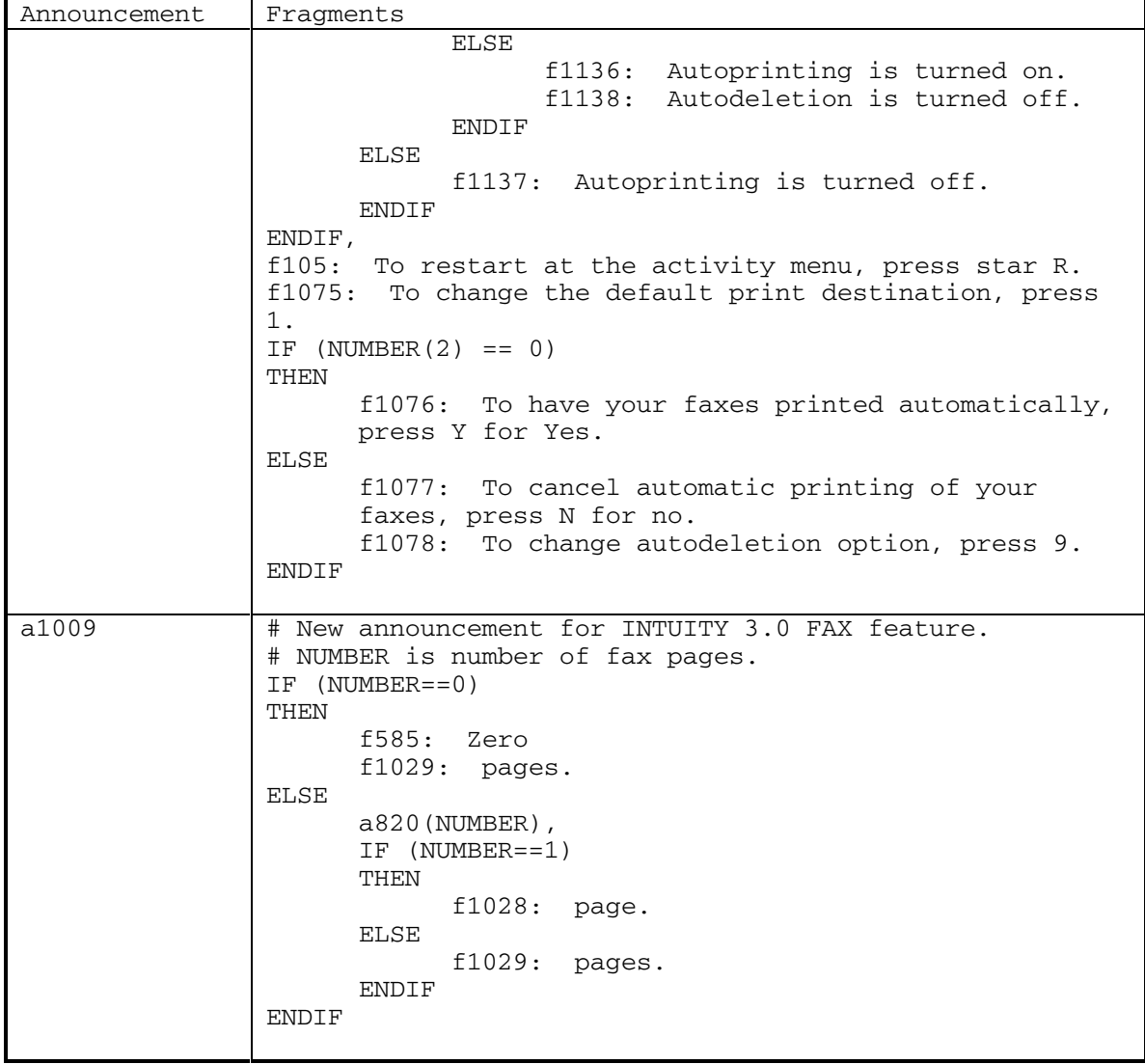

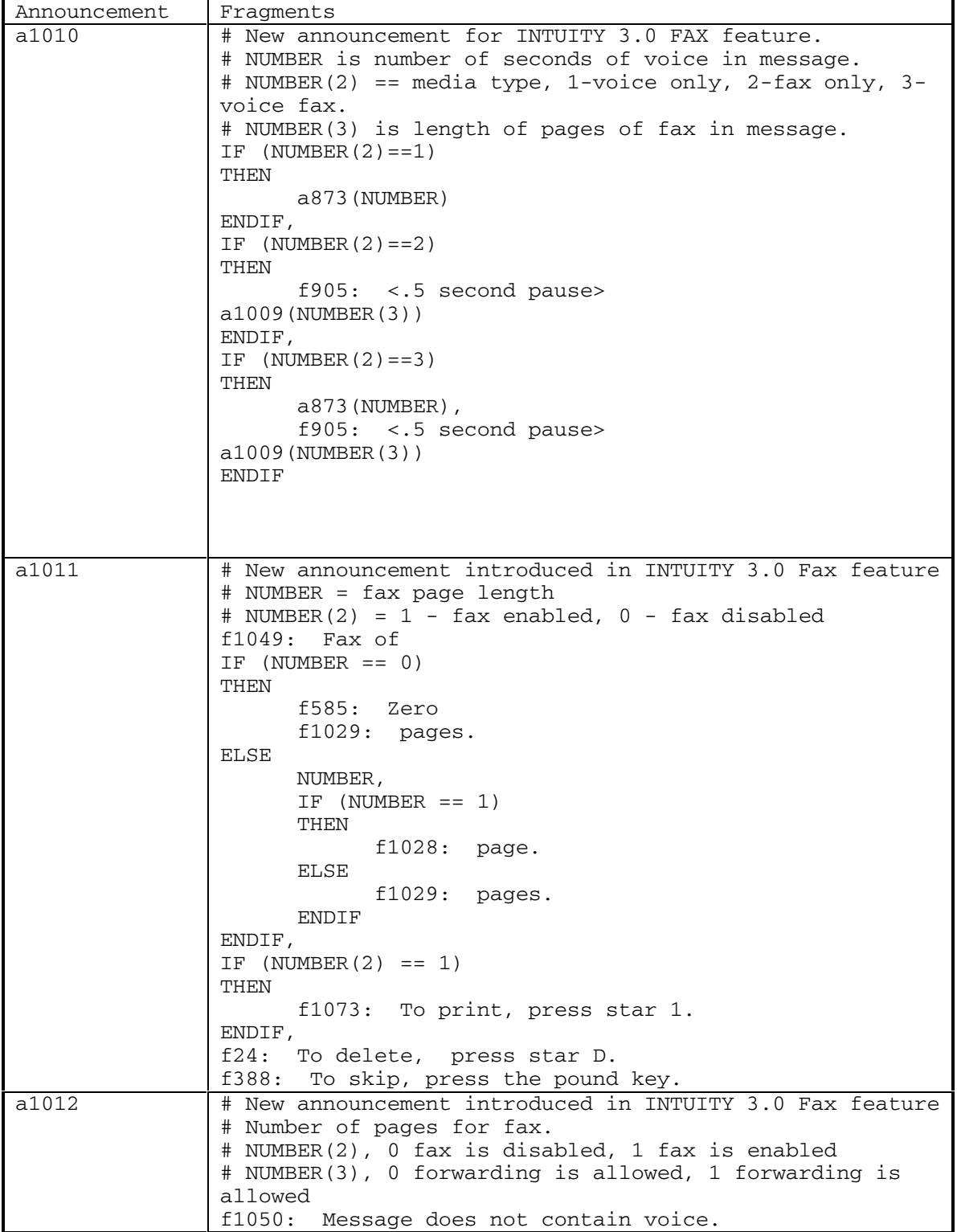

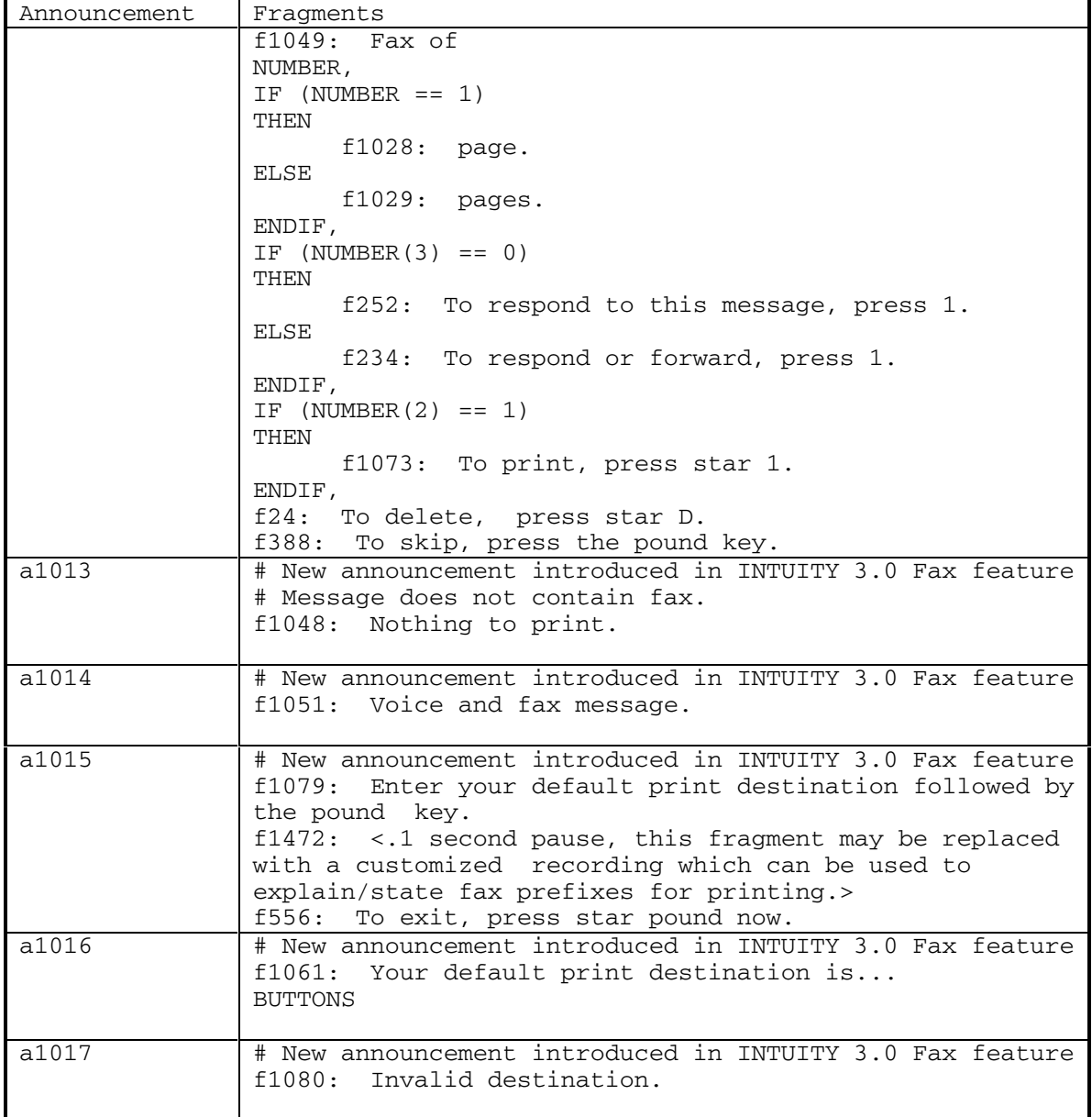

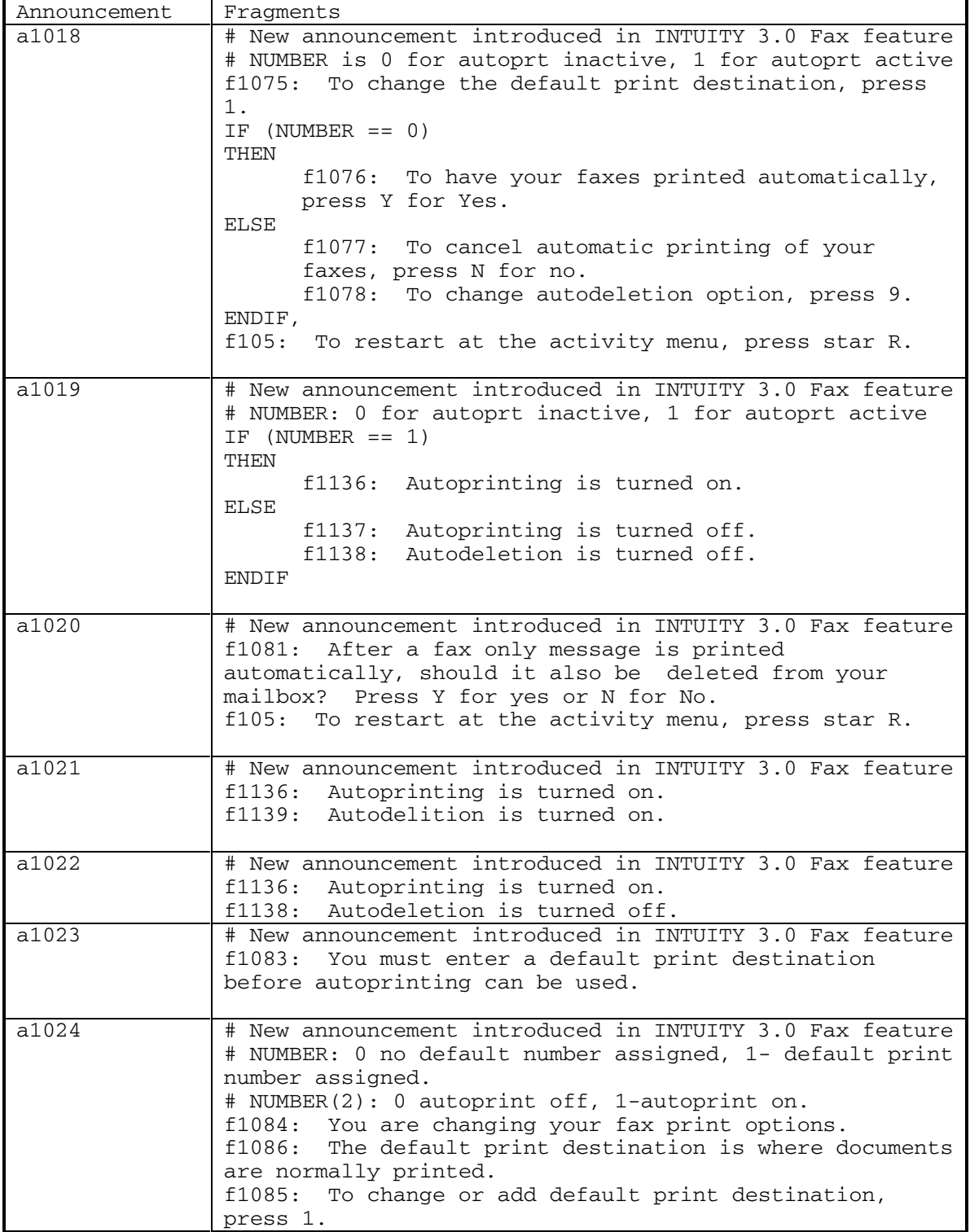

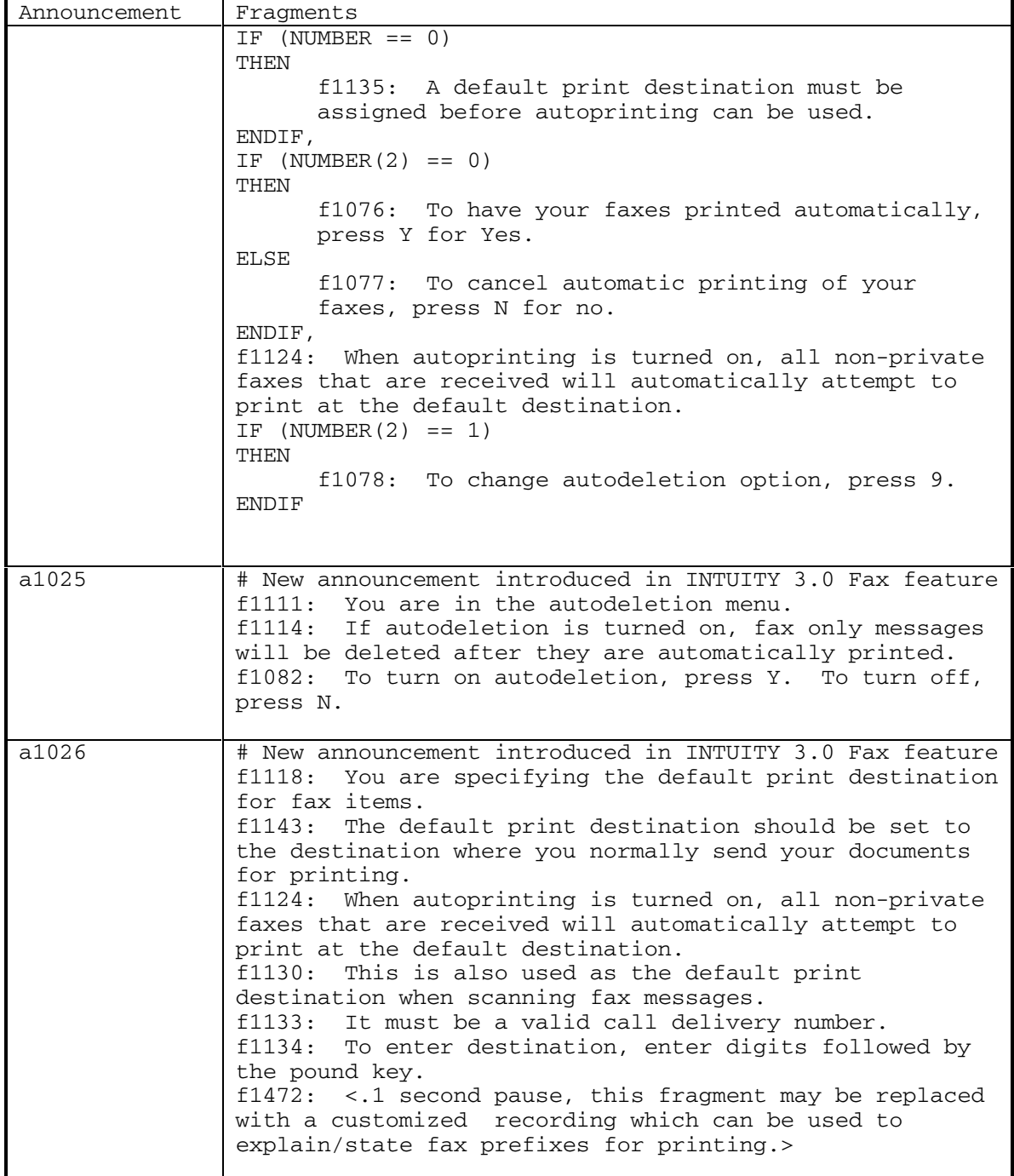

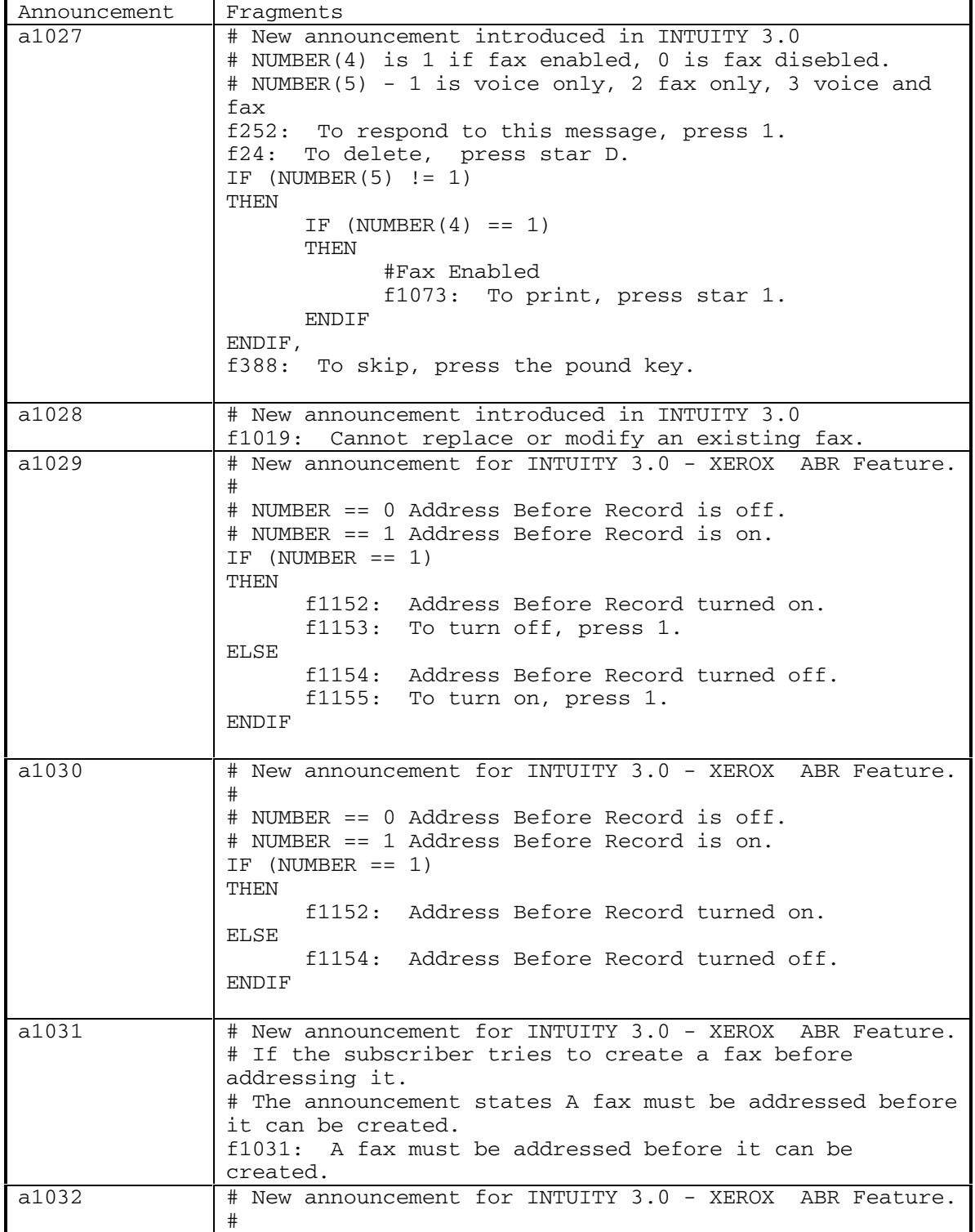

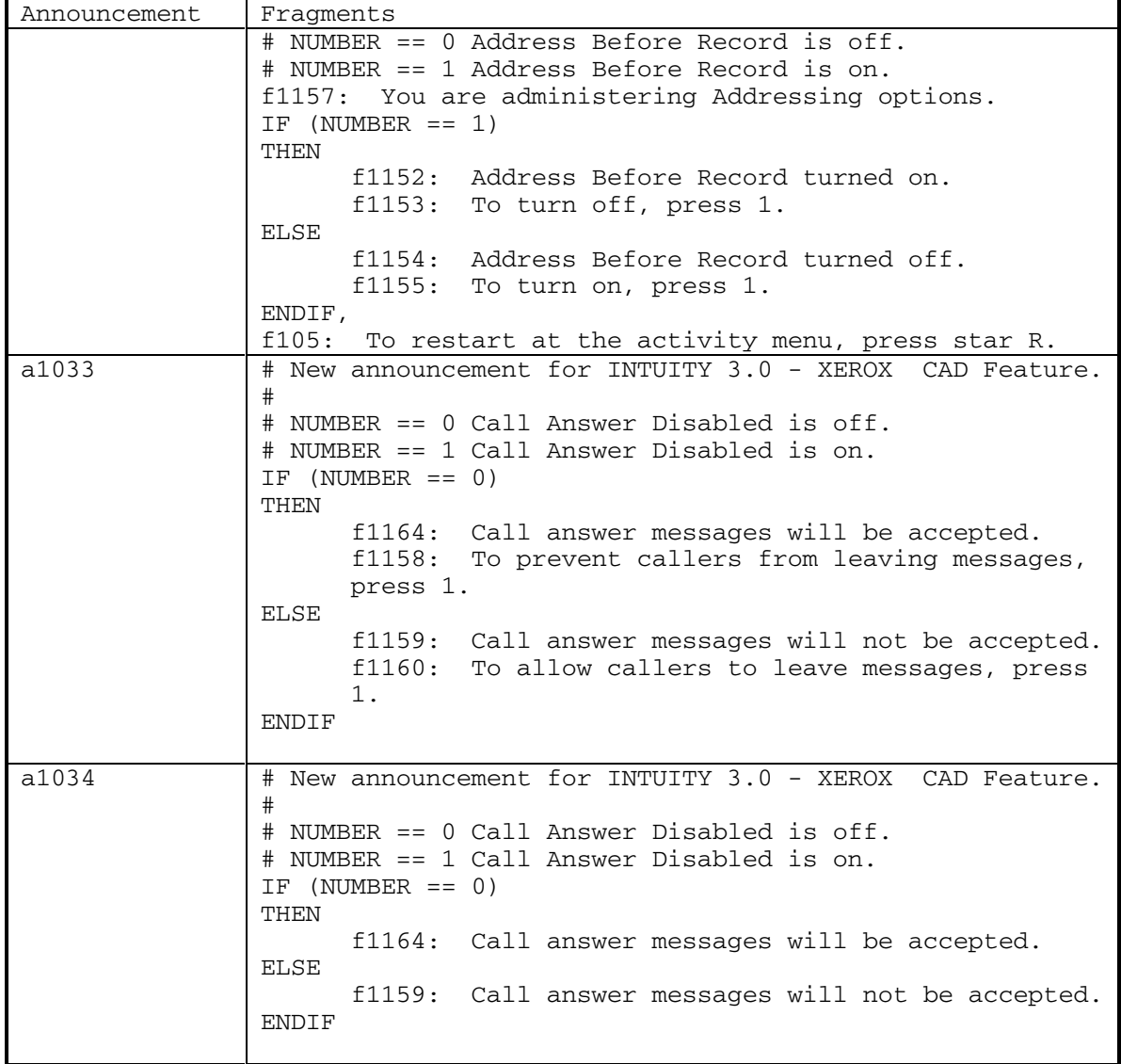

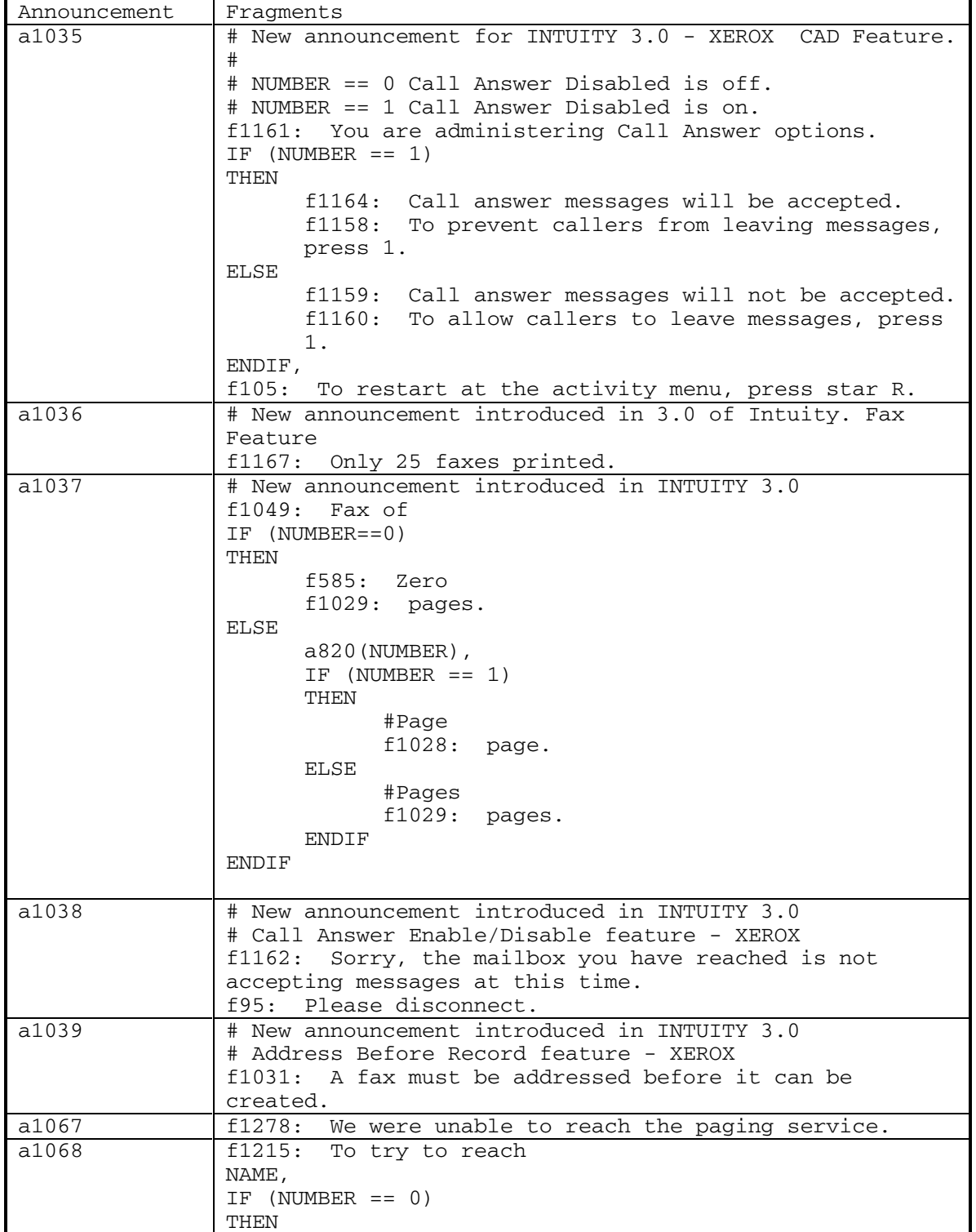

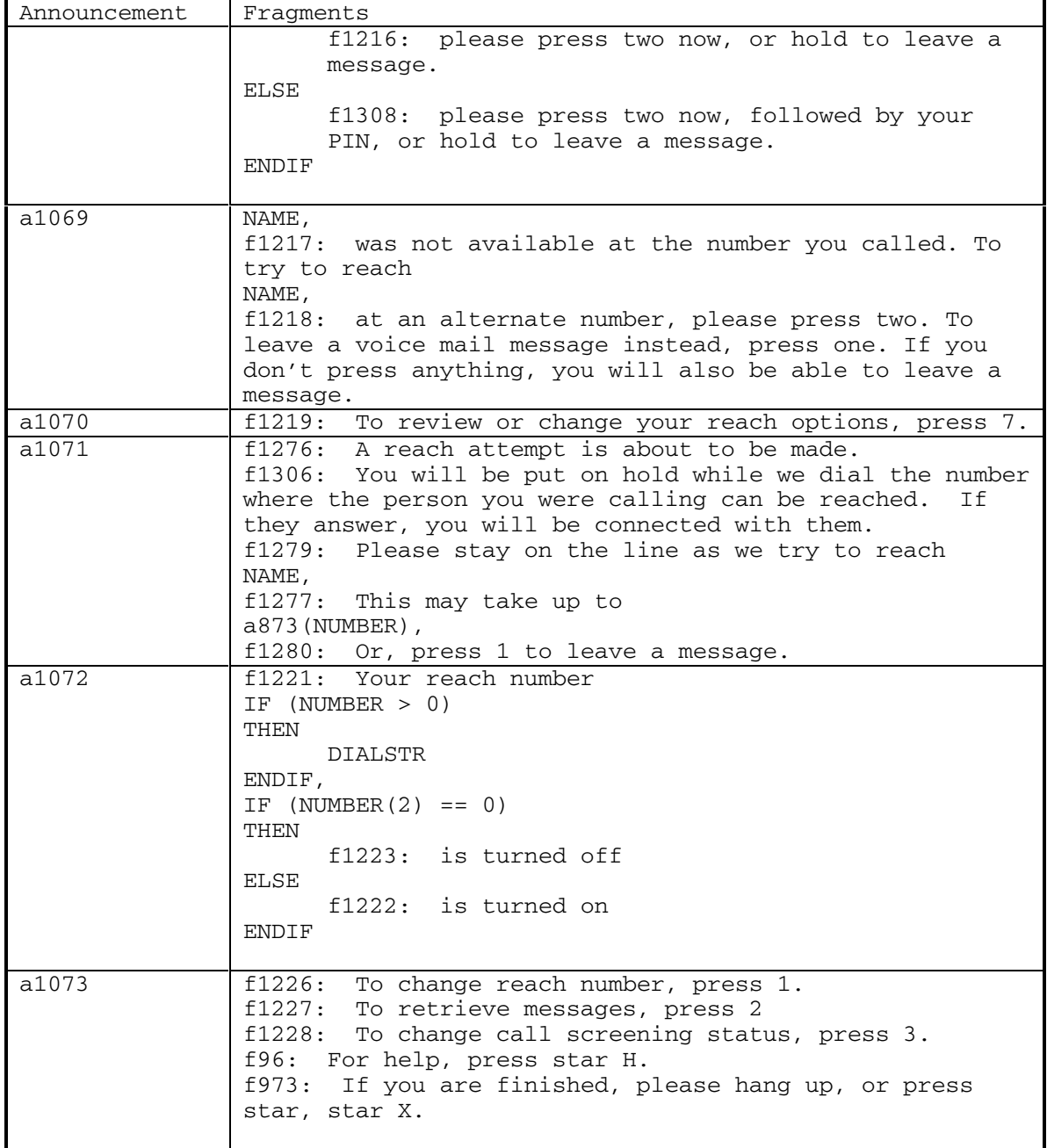

DEFINITY® R3.2 / INTUITY<sup>™</sup> AUDIX® R5.0-1

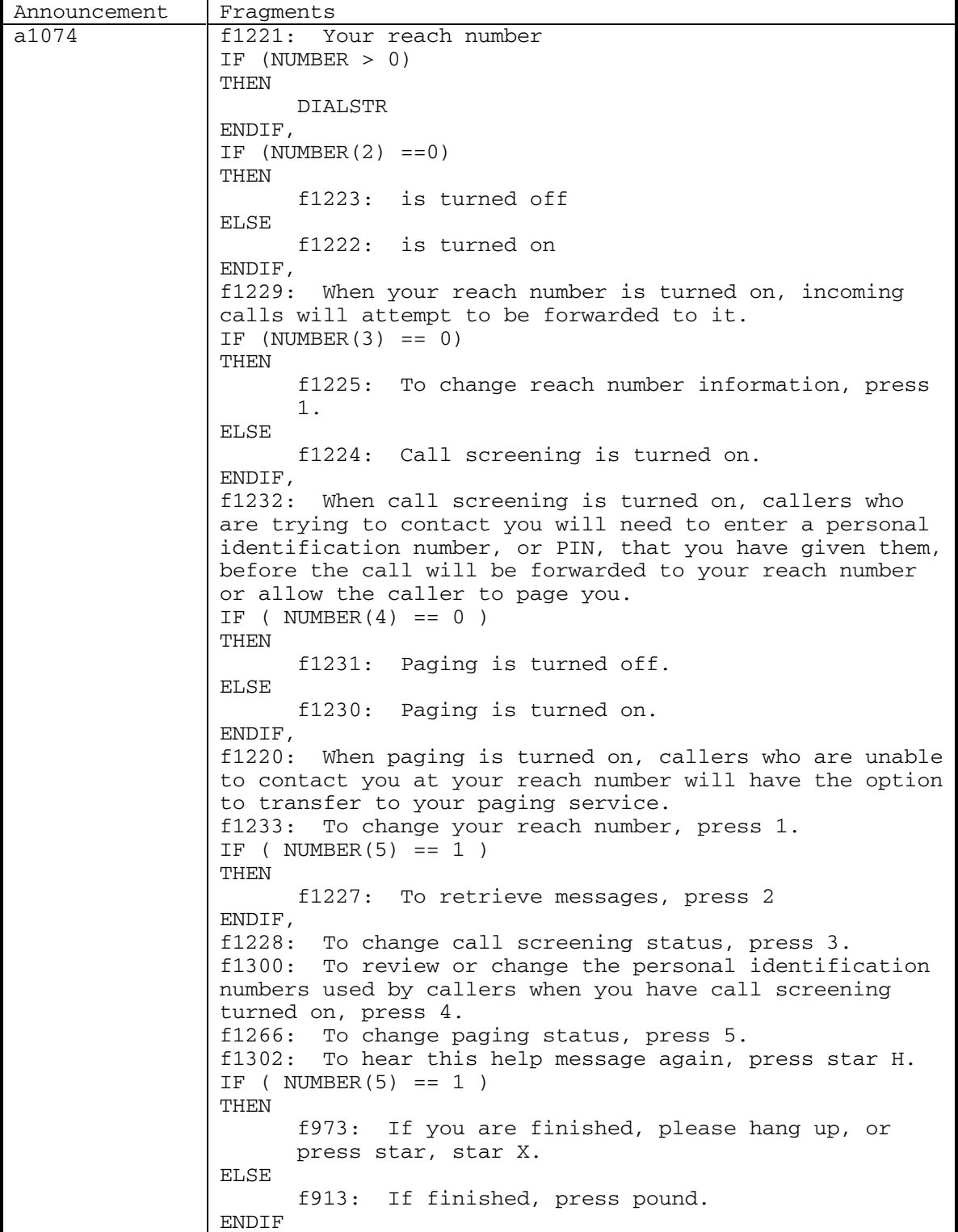

174 September 1998

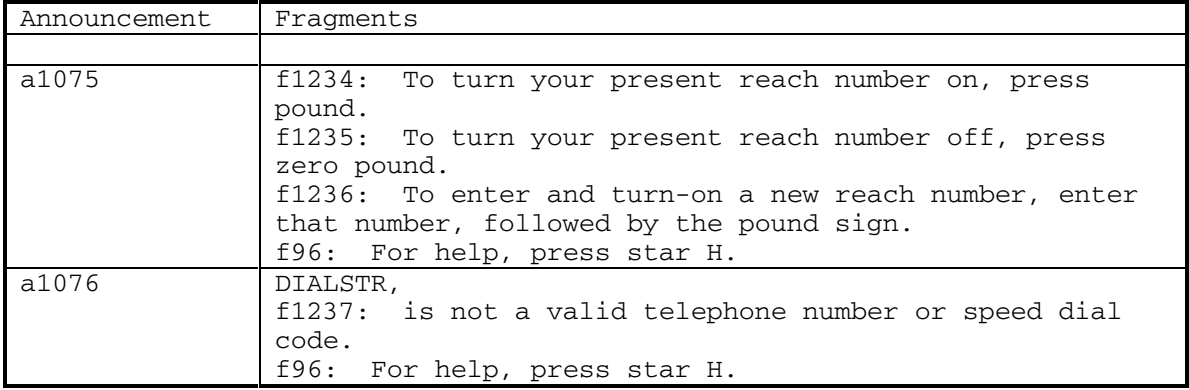

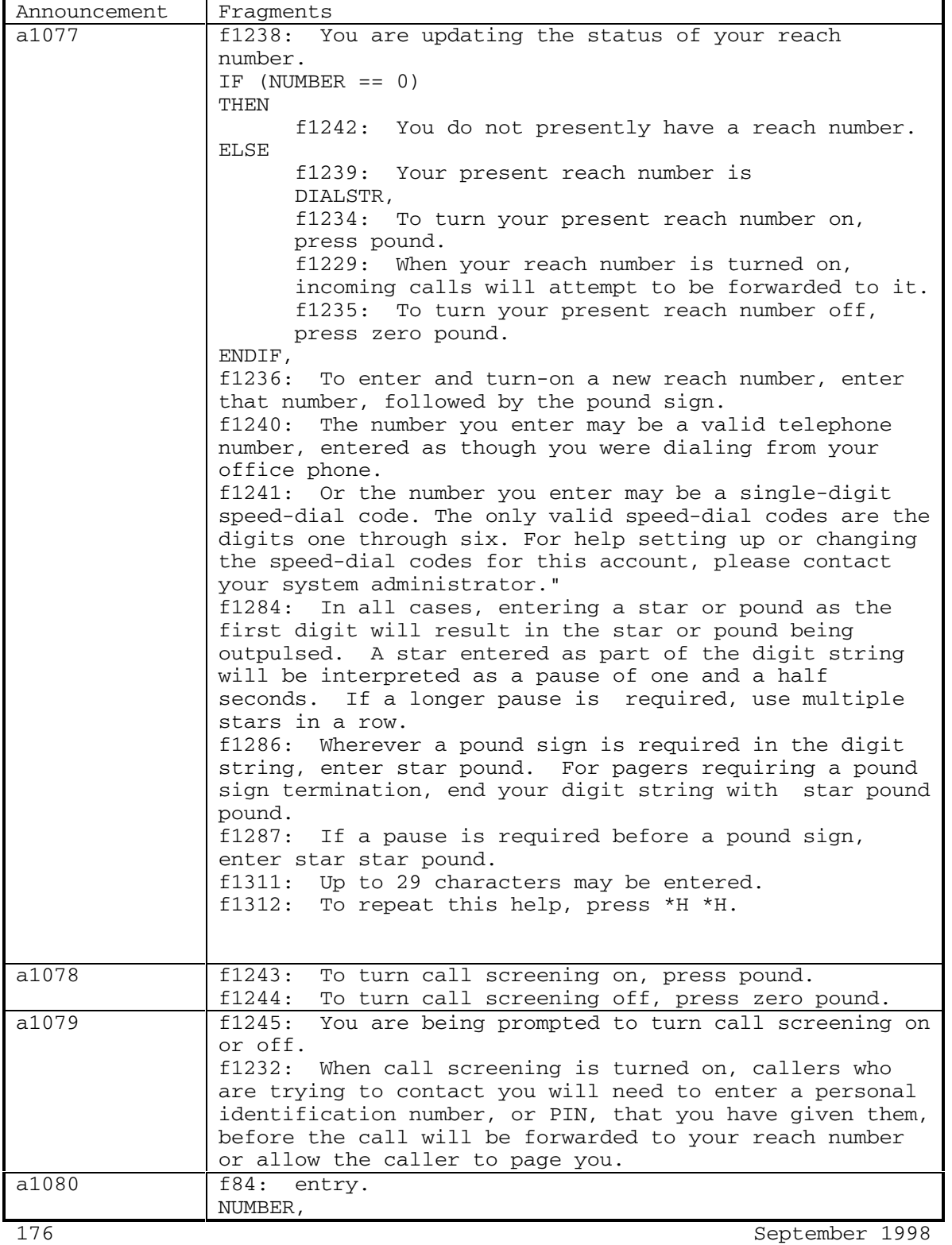
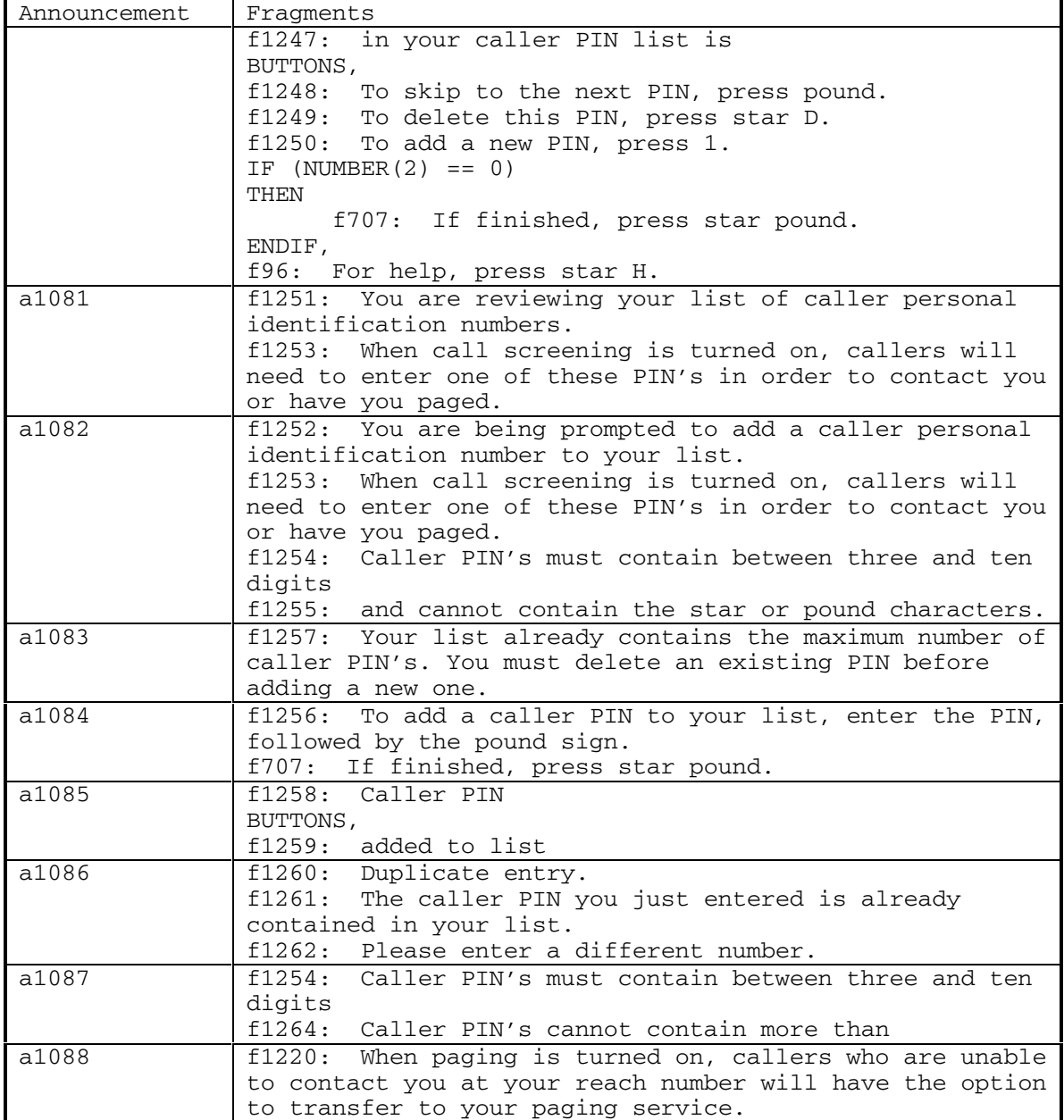

DEFINITY® R3.2 / INTUITY™ AUDIX® R5.0-1

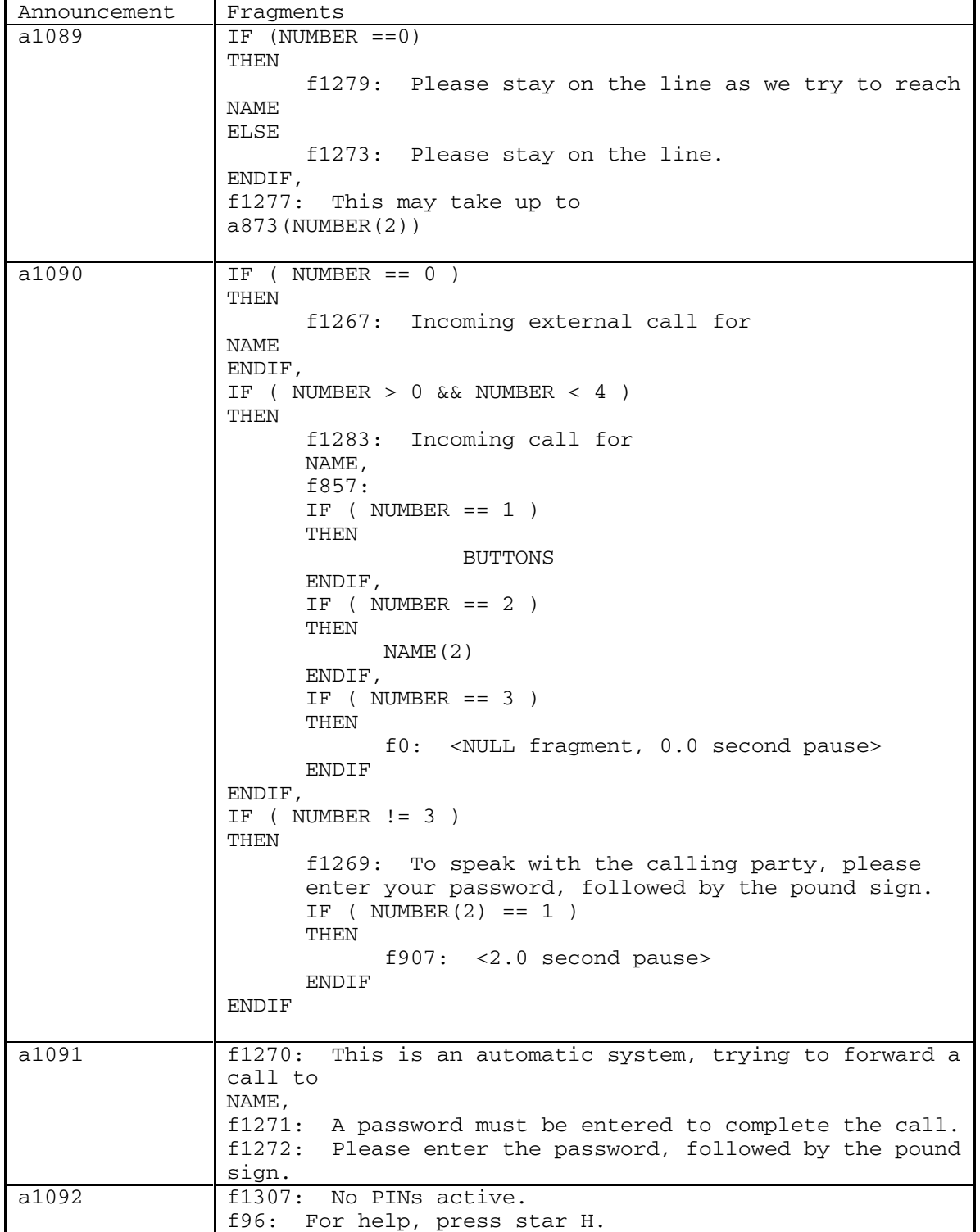

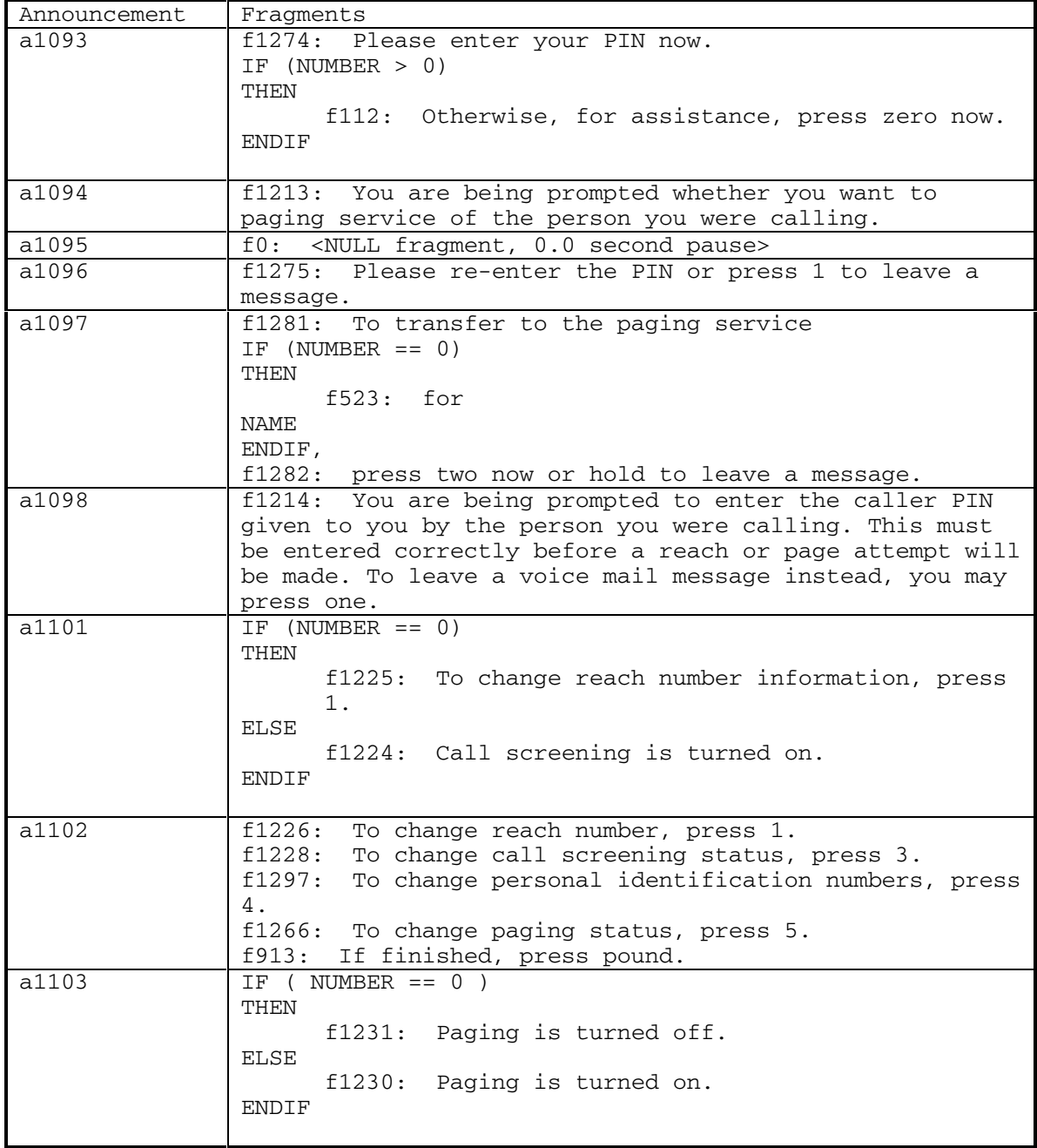

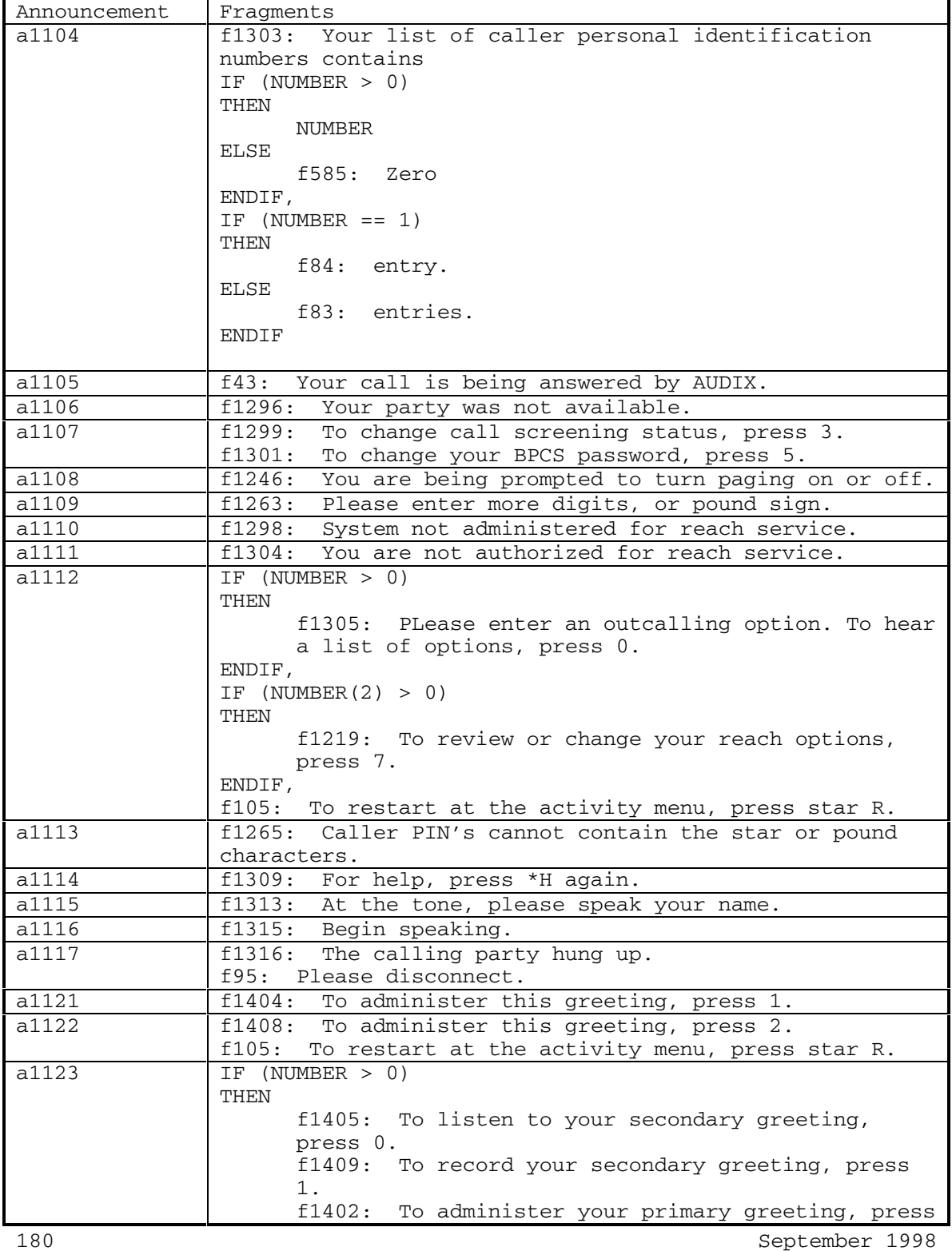

DEFINITY® R3.2 / INTUITY<sup>™</sup> AUDIX® R5.0-1

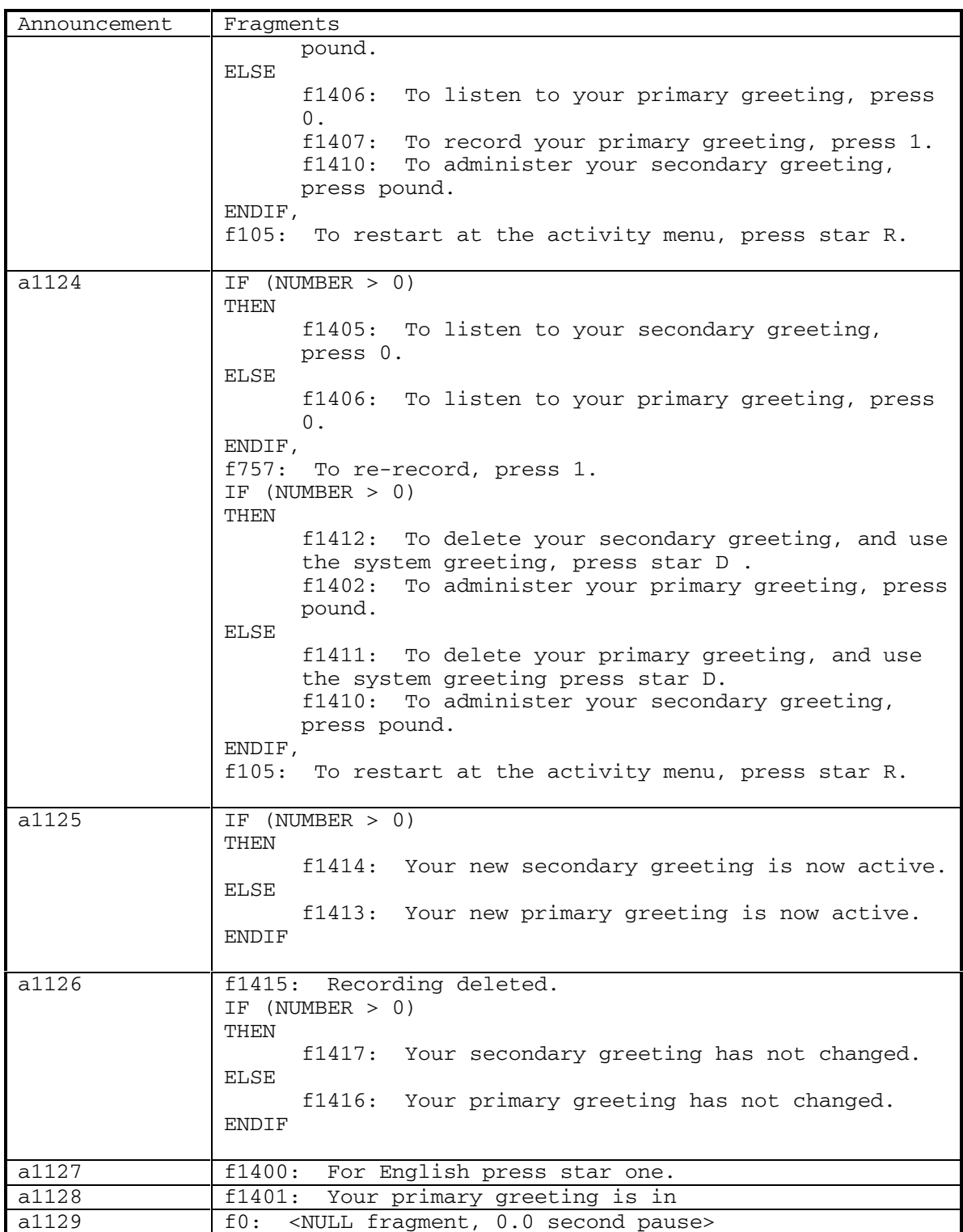

7

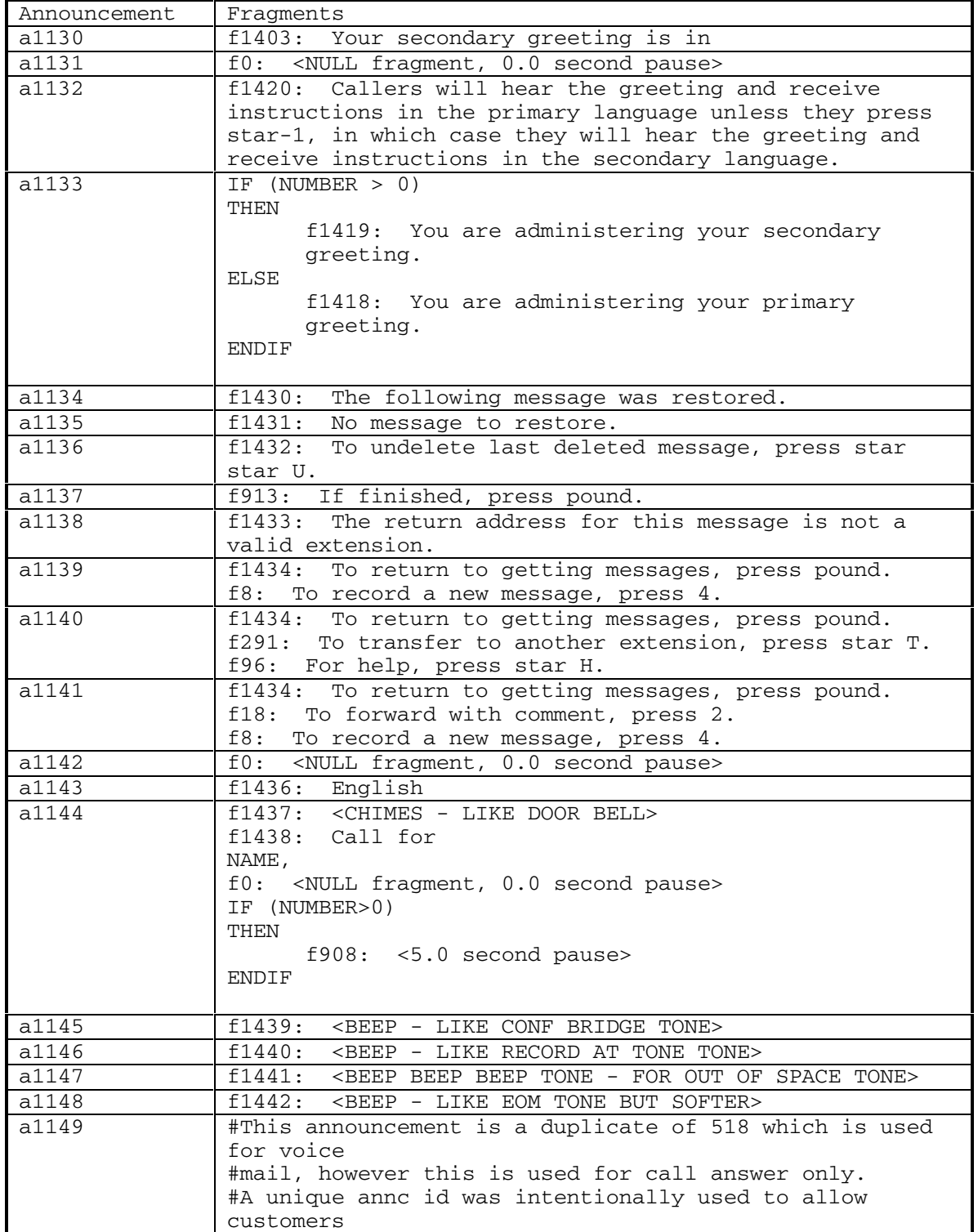

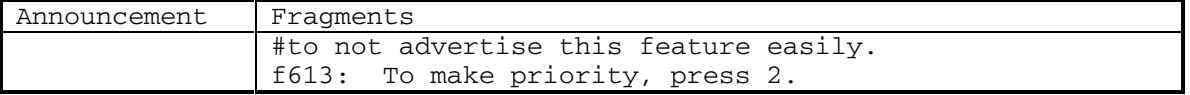

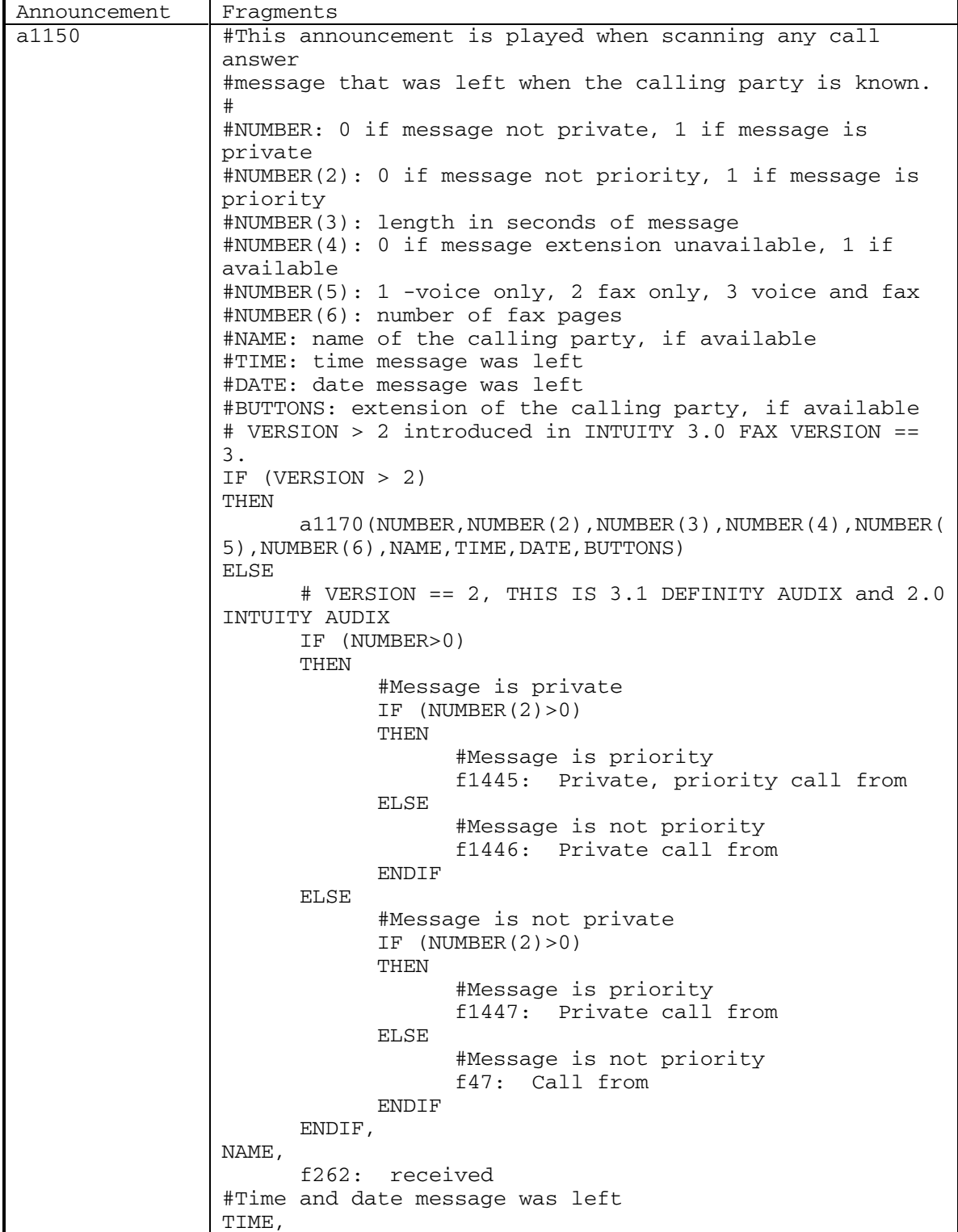

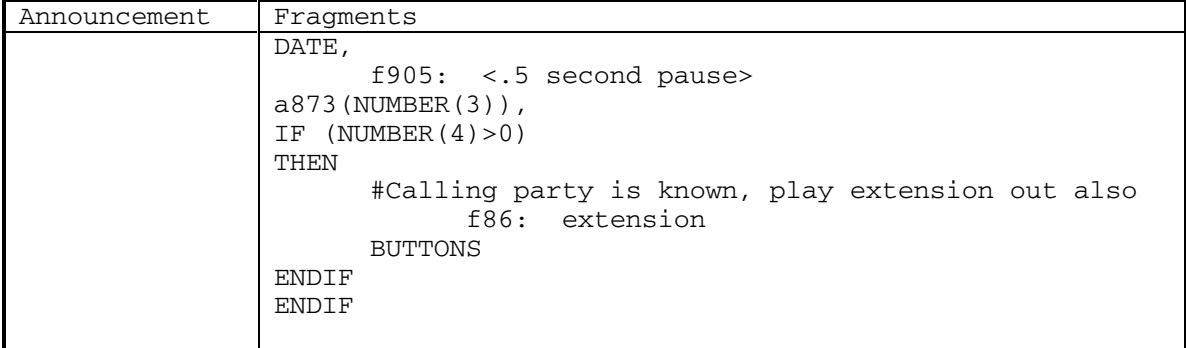

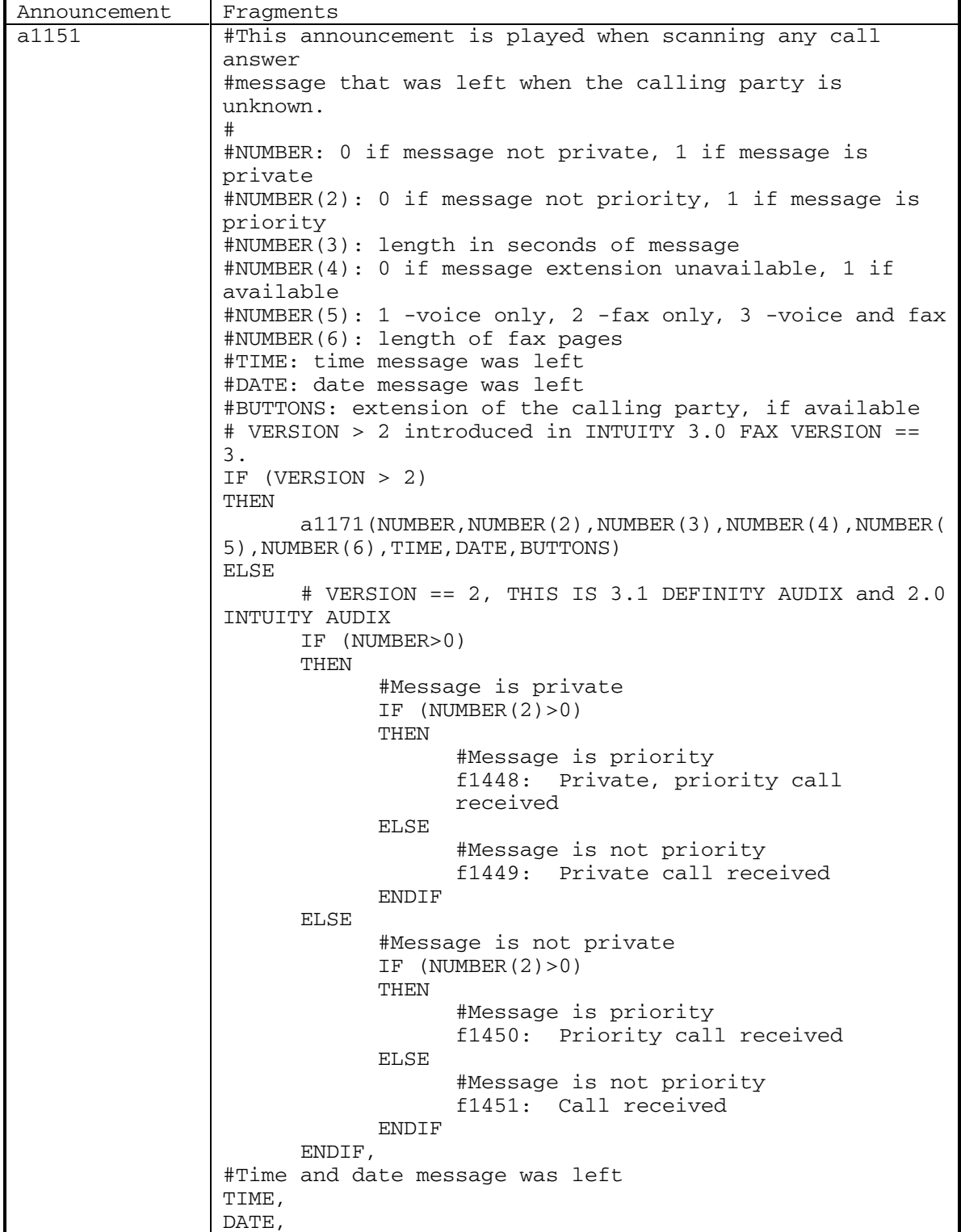

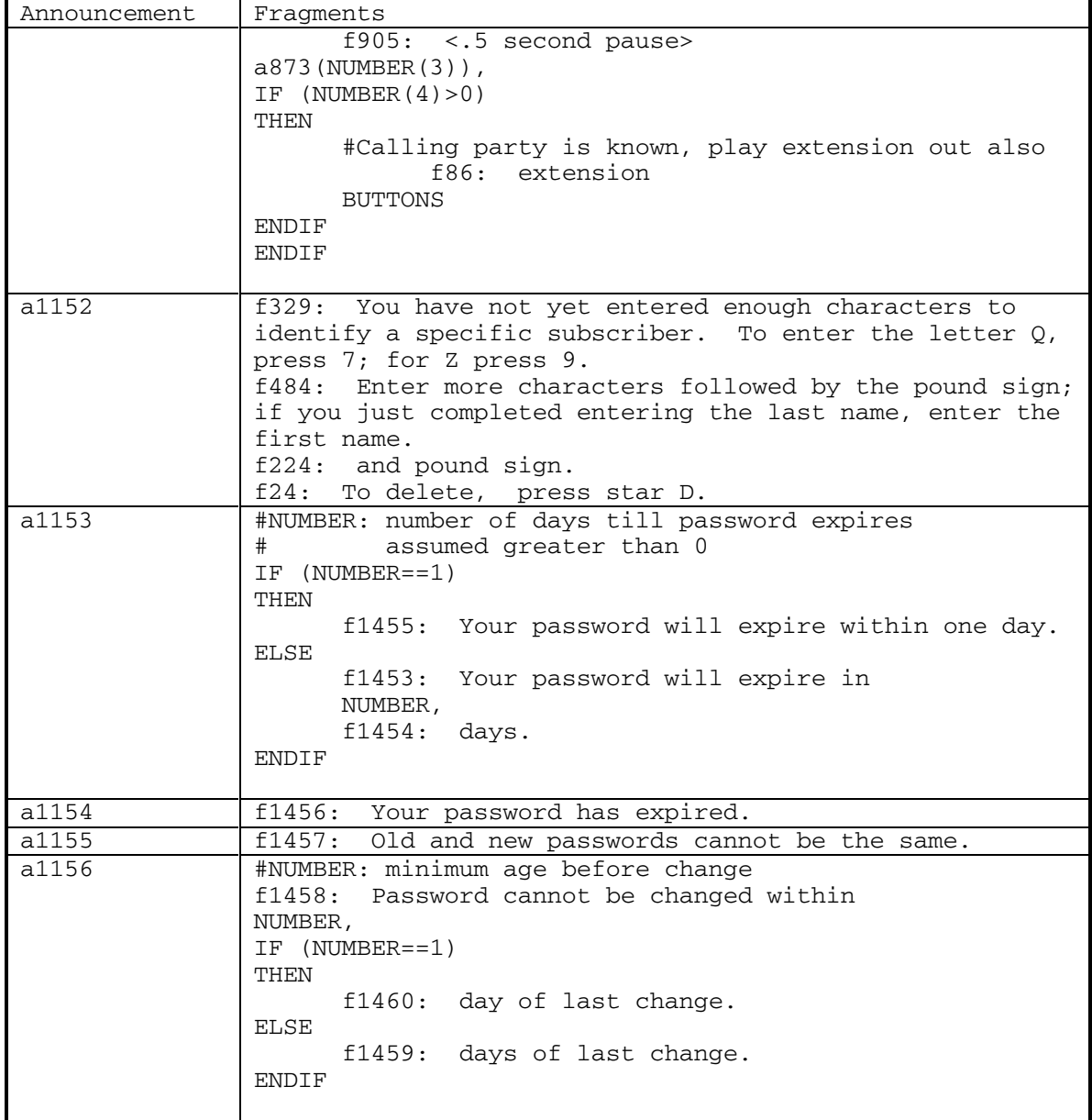

DEFINITY® R3.2 / INTUITY<sup>™</sup> AUDIX<sup>®</sup> R5.0-1

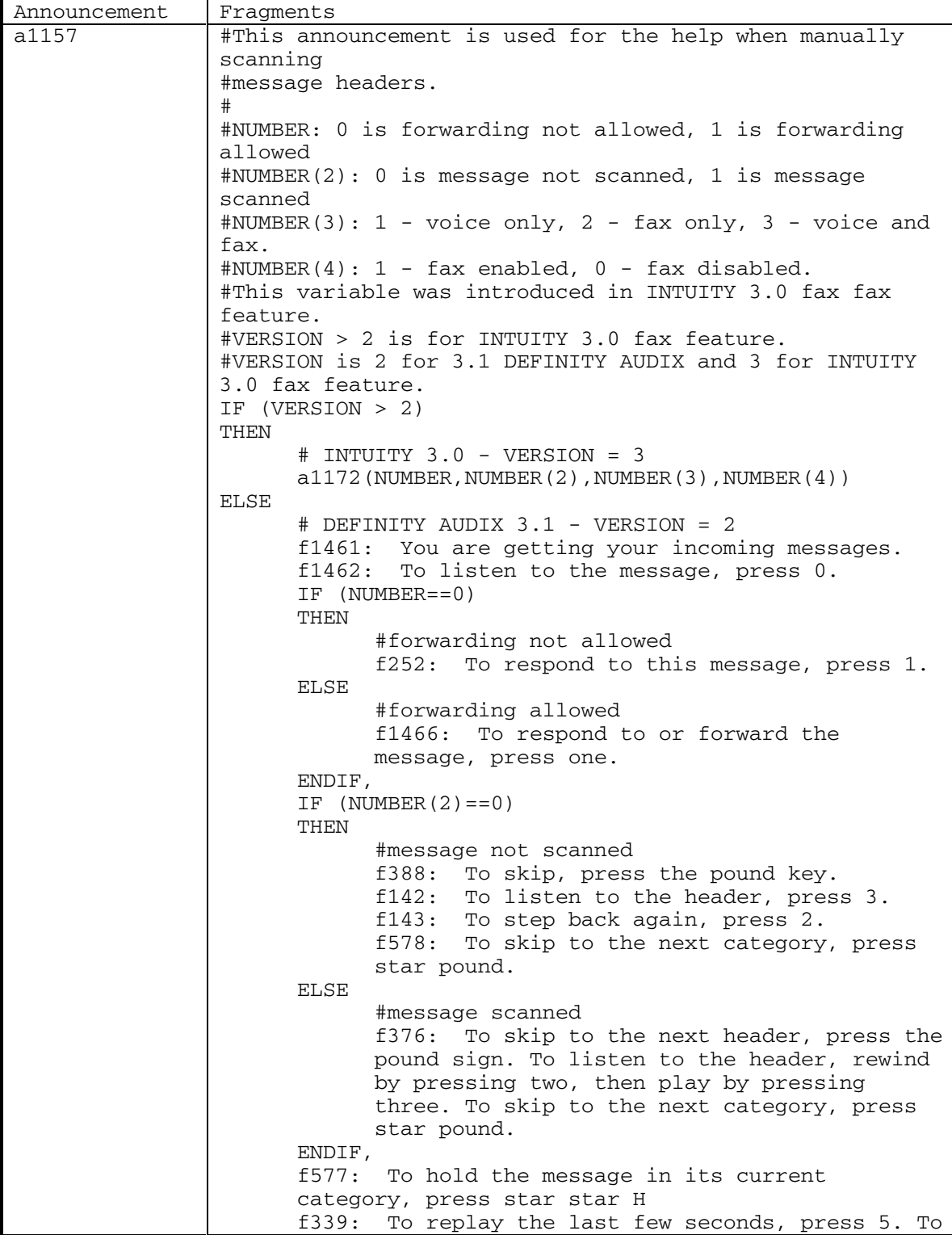

188 September 1998

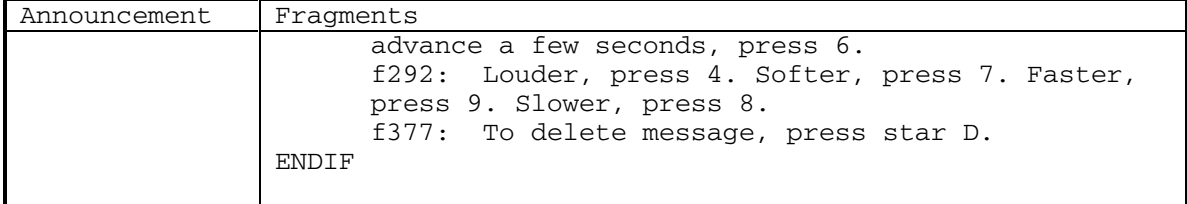

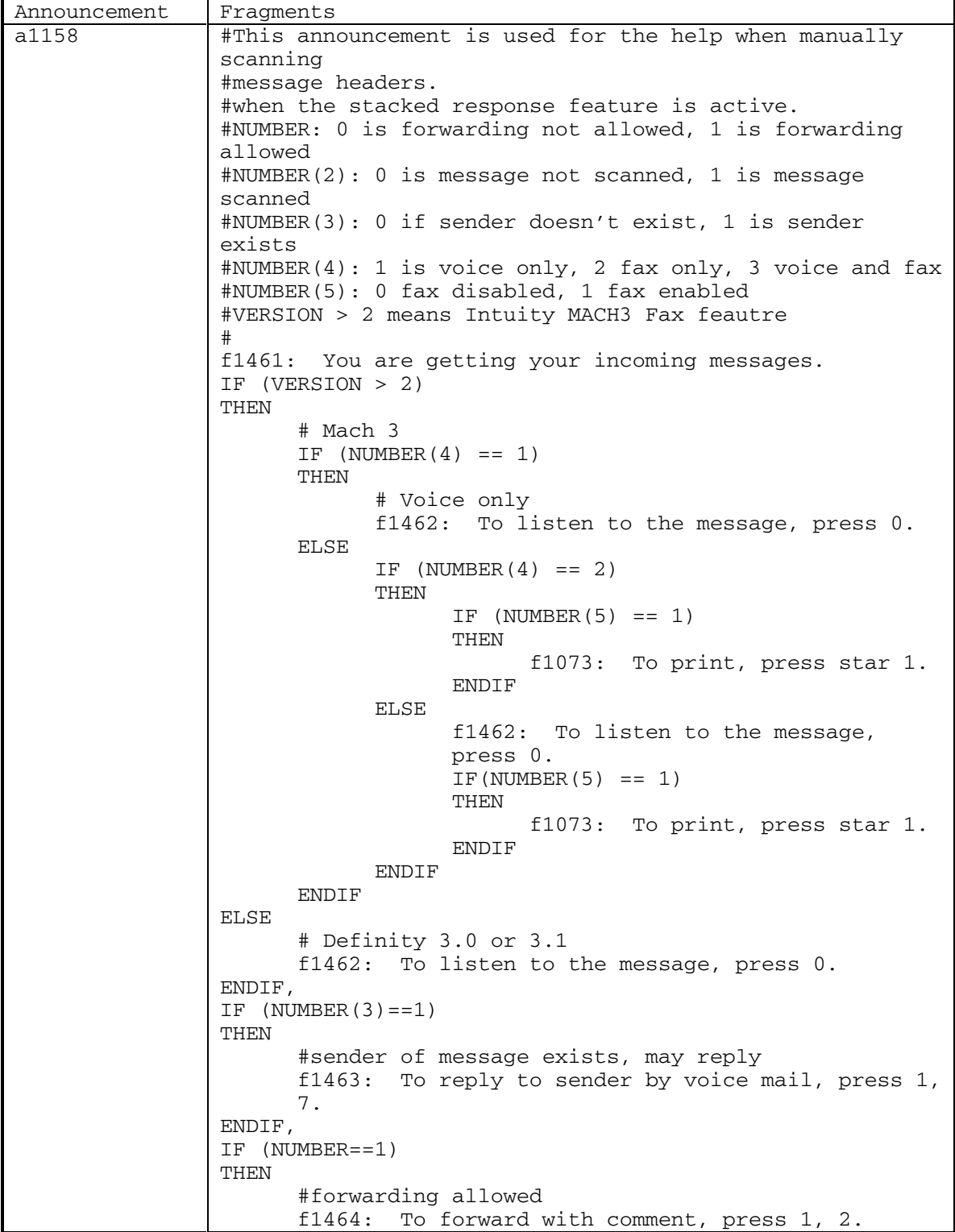

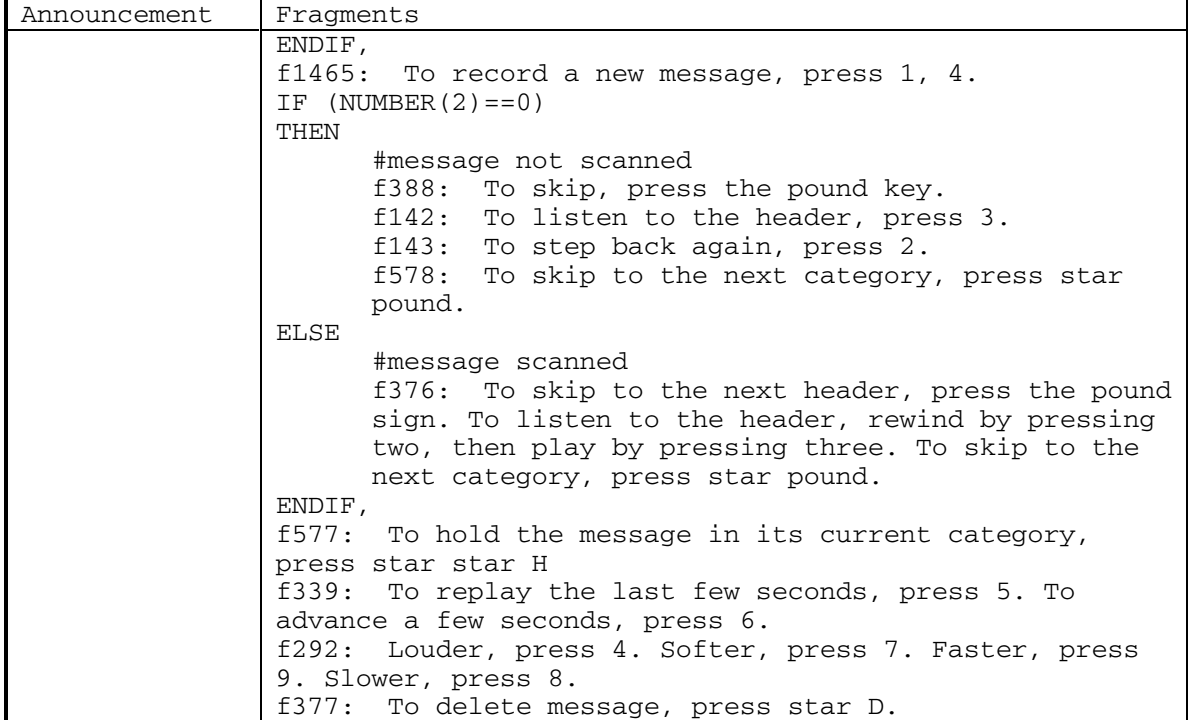

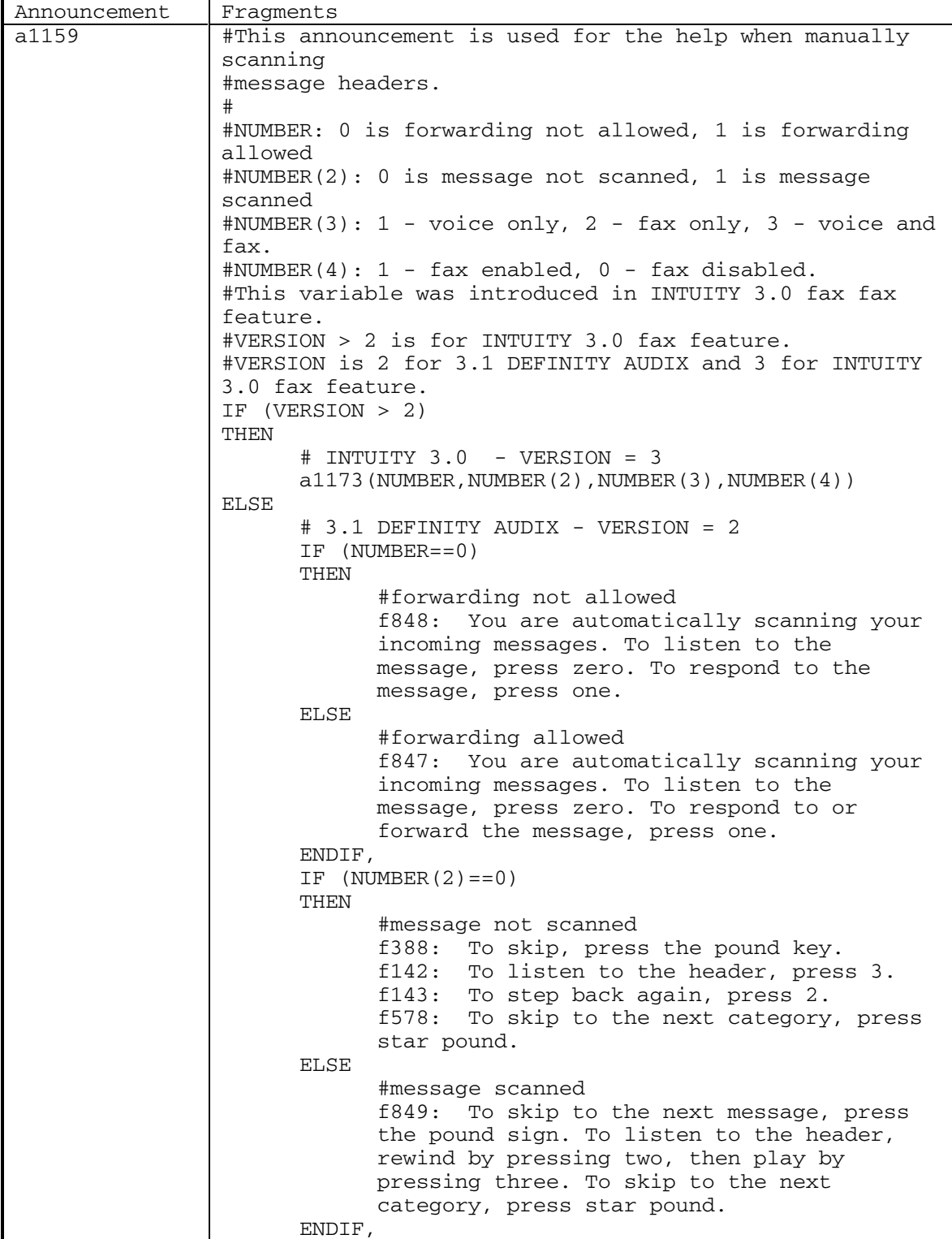

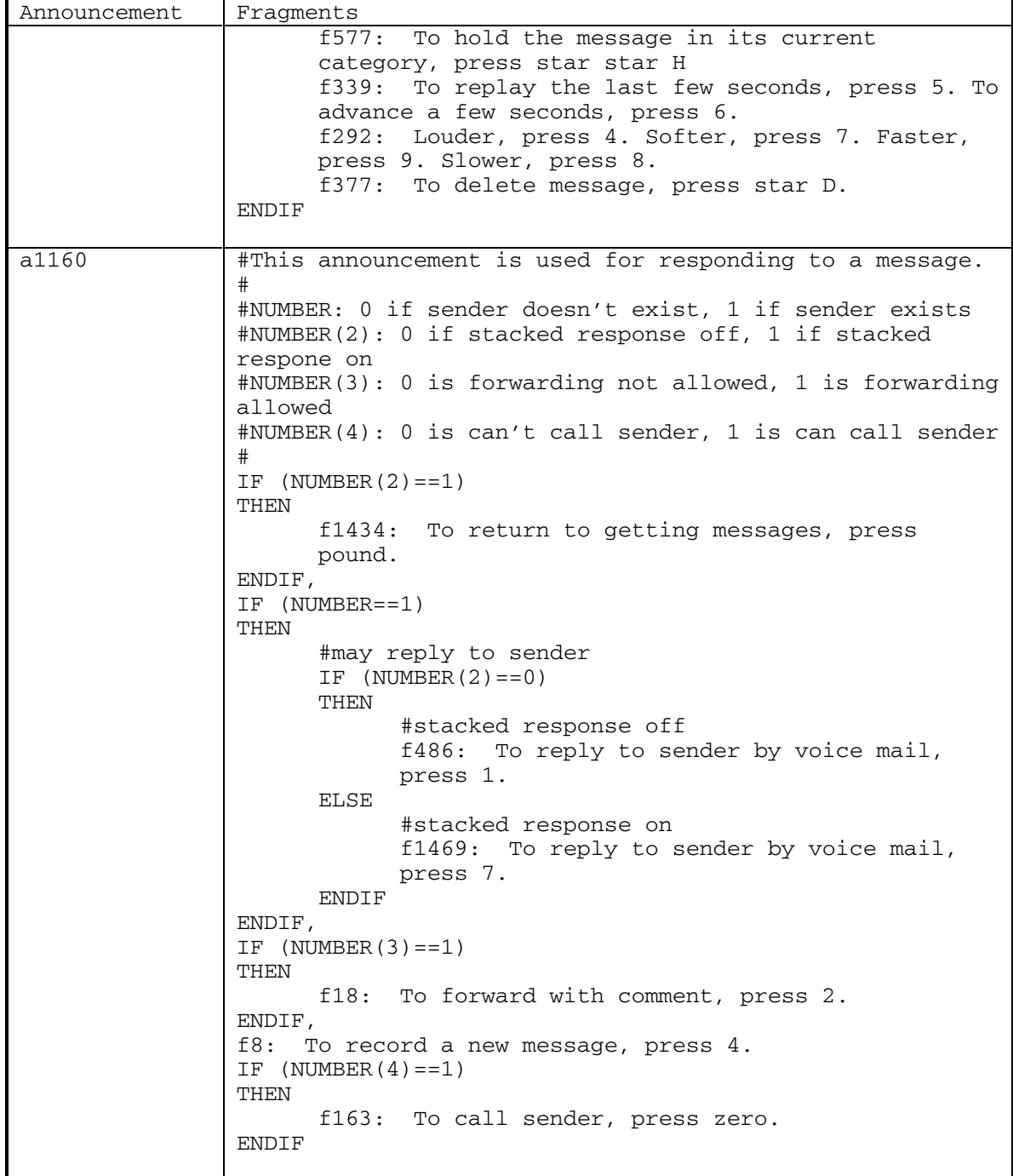

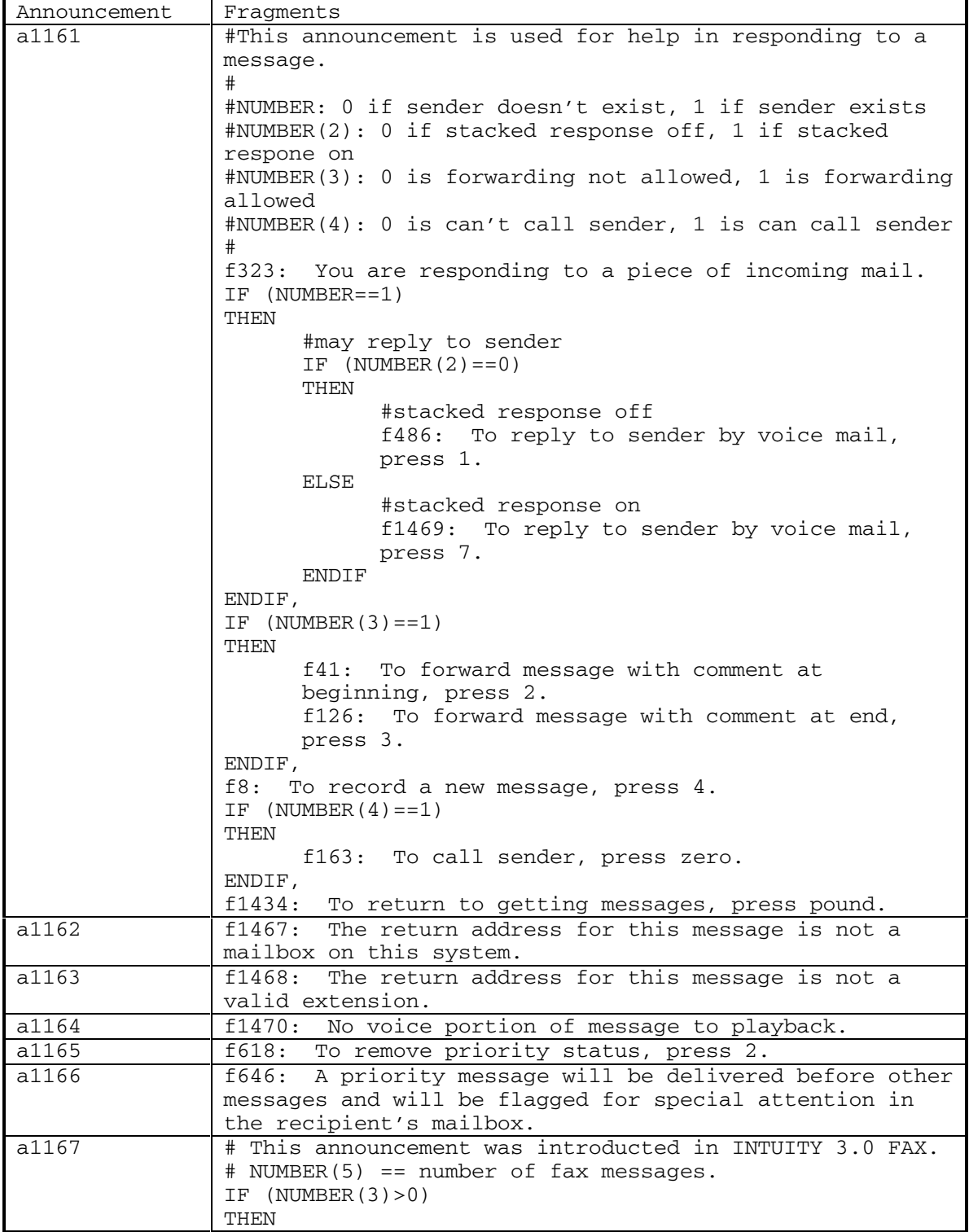

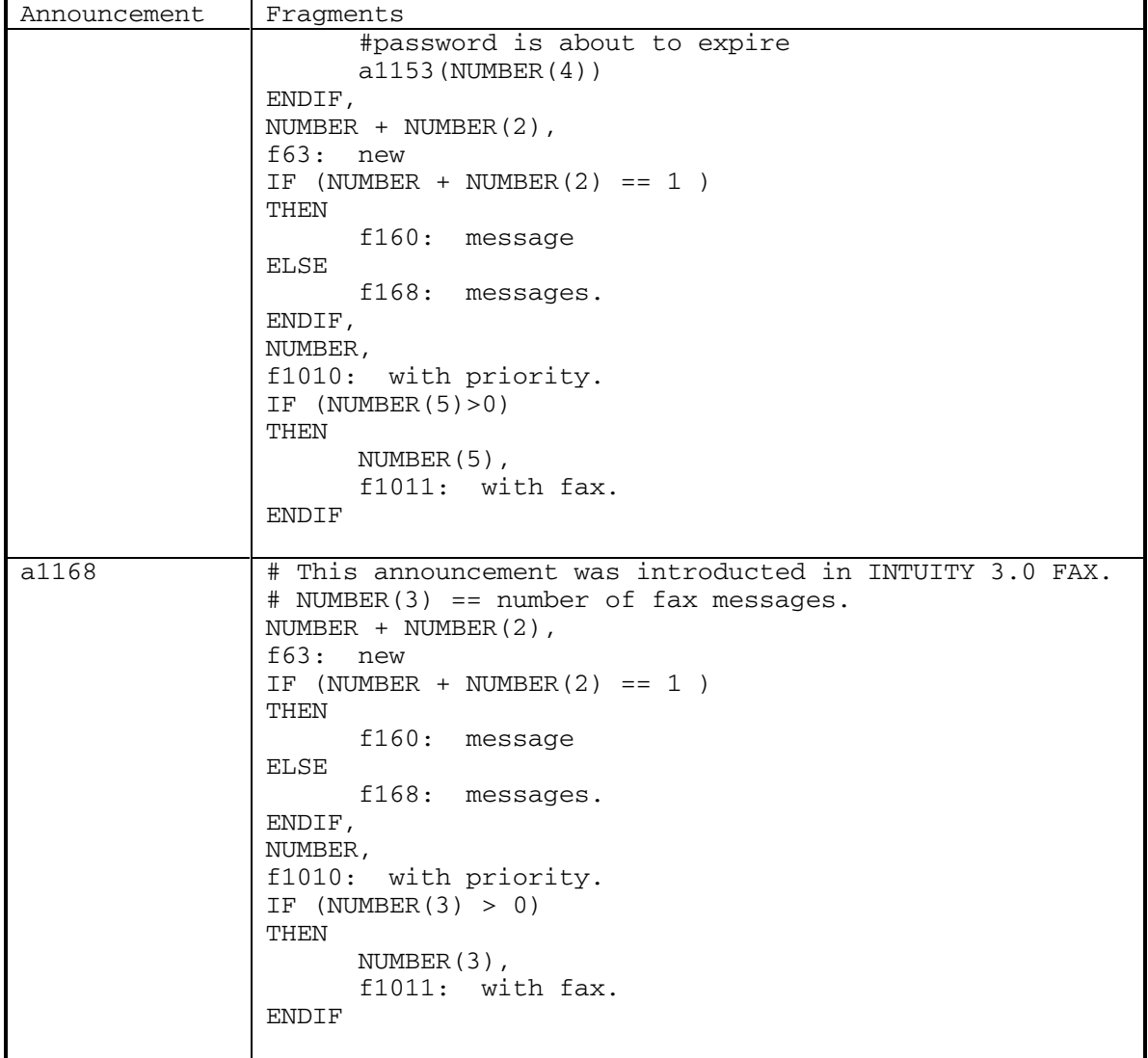

DEFINITY® R3.2 / INTUITY<sup>™</sup> AUDIX® R5.0-1

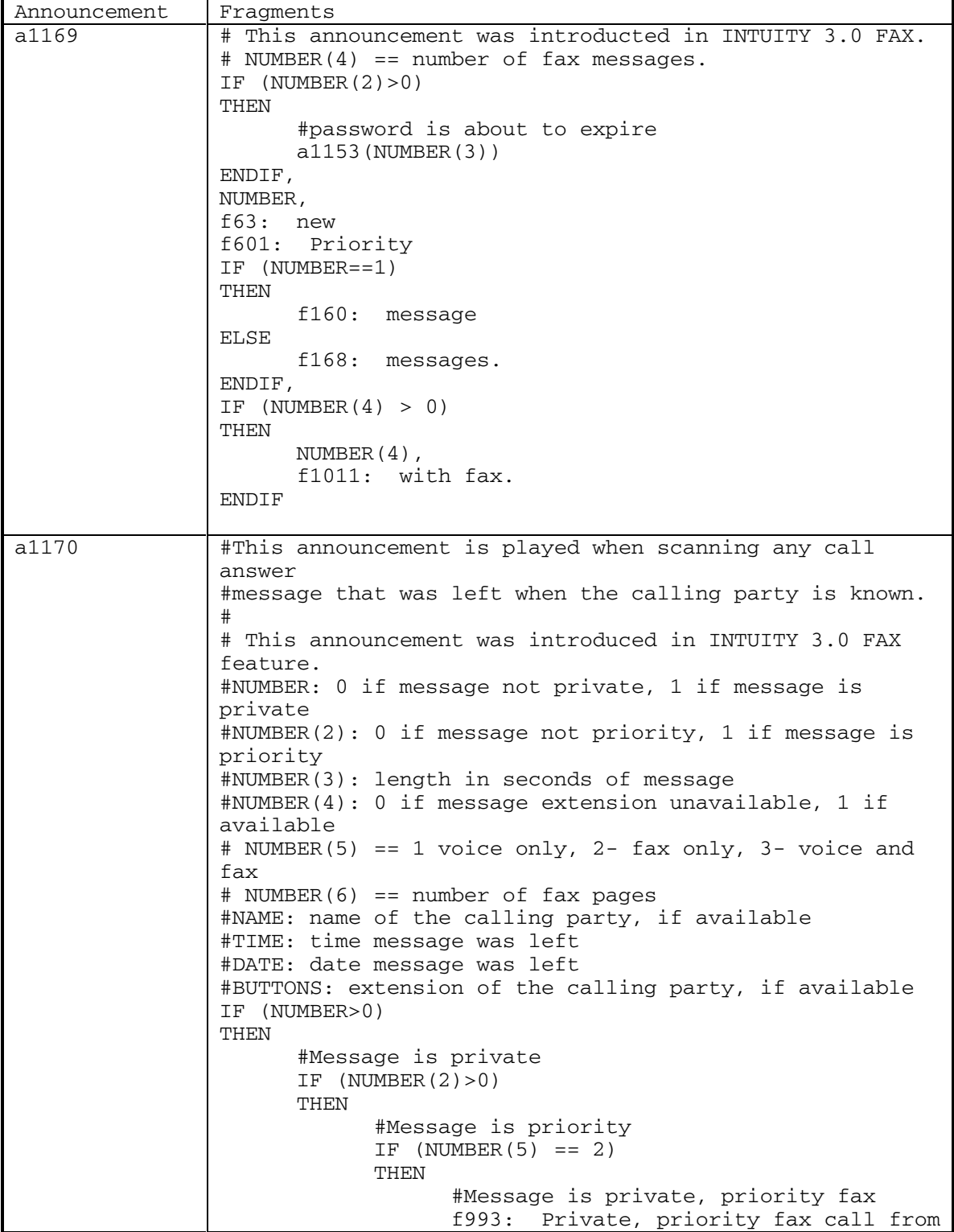

196 September 1998

DEFINITY® R3.2 / INTUITY<sup>™</sup> AUDIX® R5.0-1

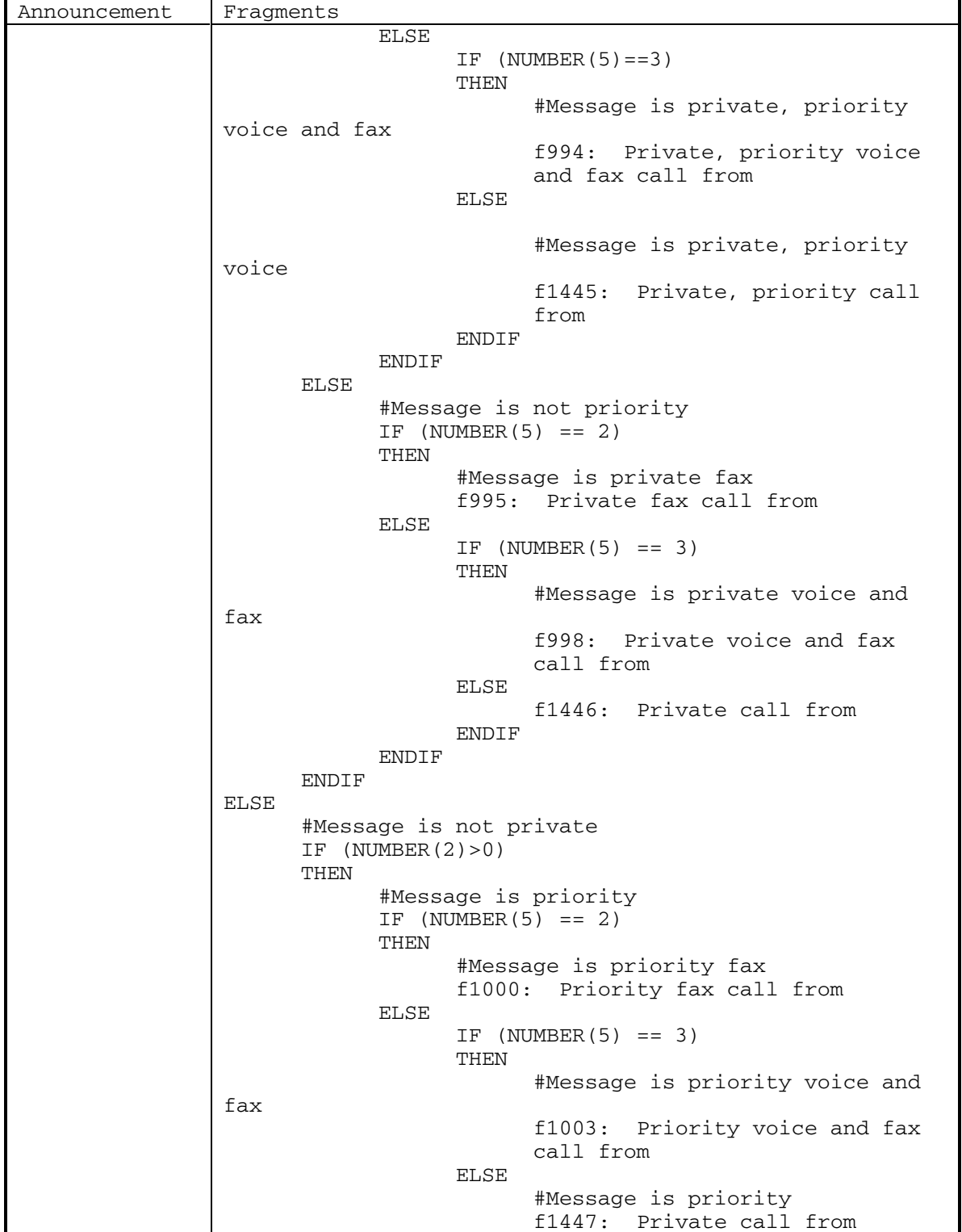

September 1998 197

DEFINITY® R3.2 / INTUITY<sup>™</sup> AUDIX<sup>®</sup> R5.0-1

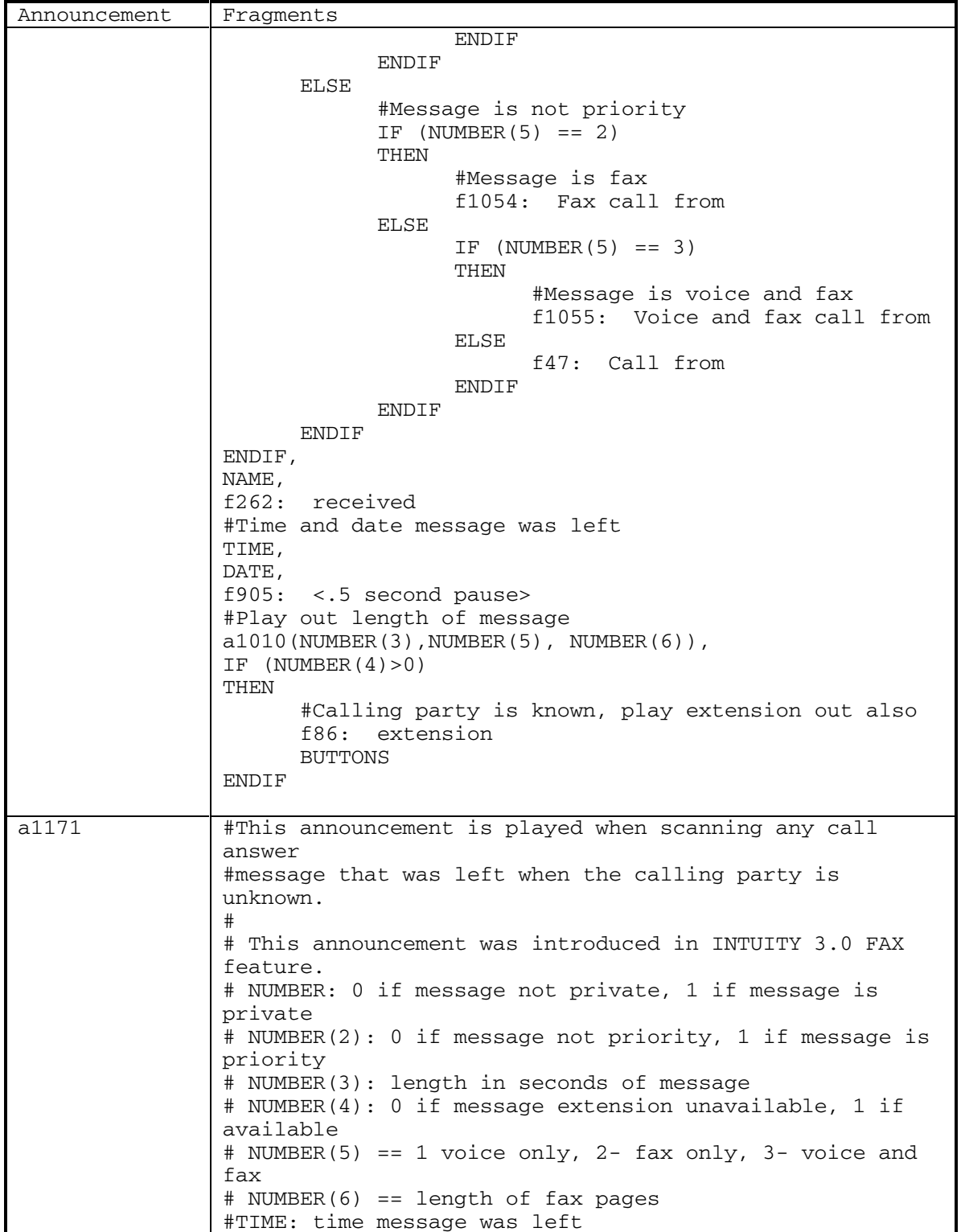

198 September 1998

DEFINITY® R3.2 / INTUITY<sup>™</sup> AUDIX<sup>®</sup> R5.0-1

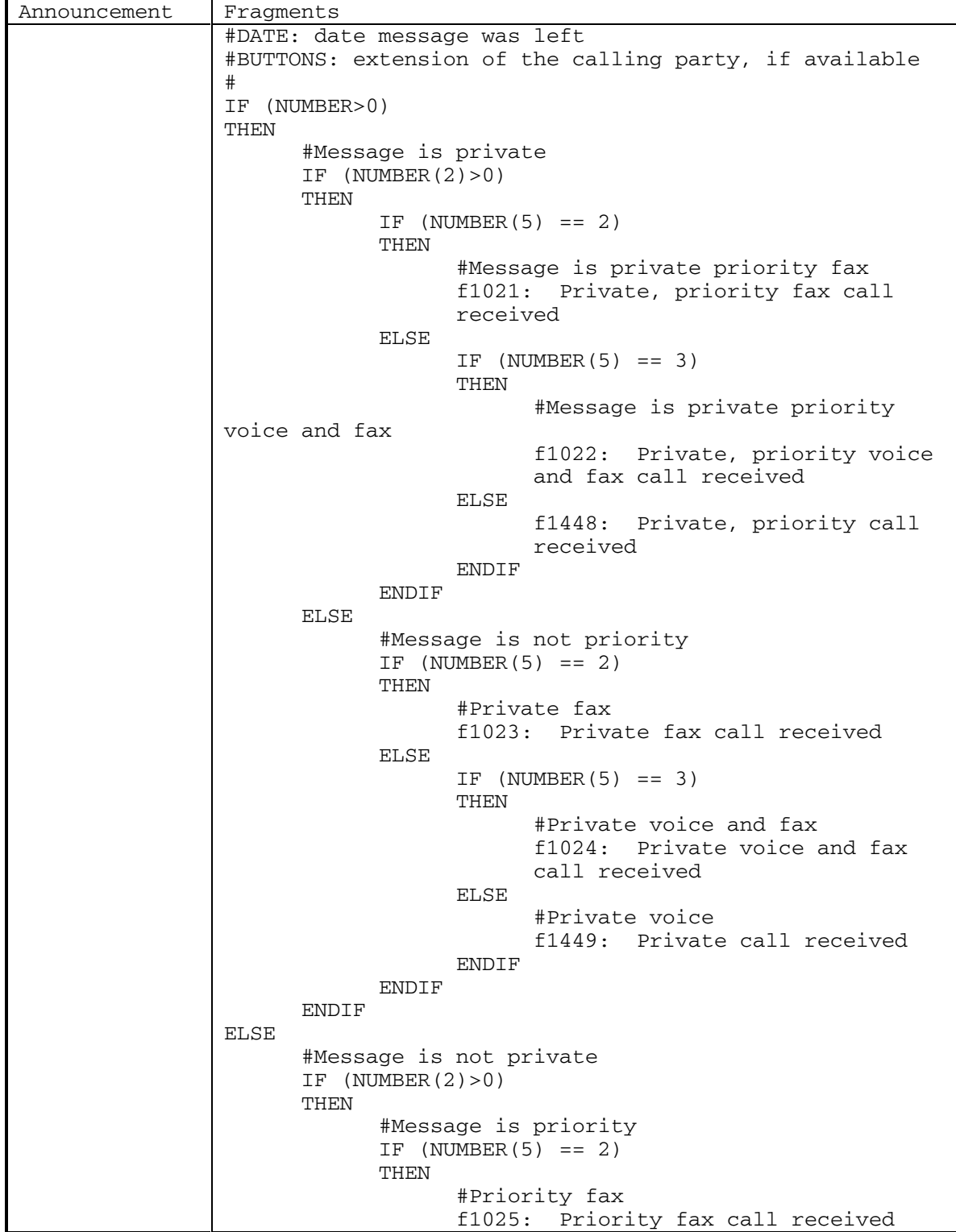

September 1998 199

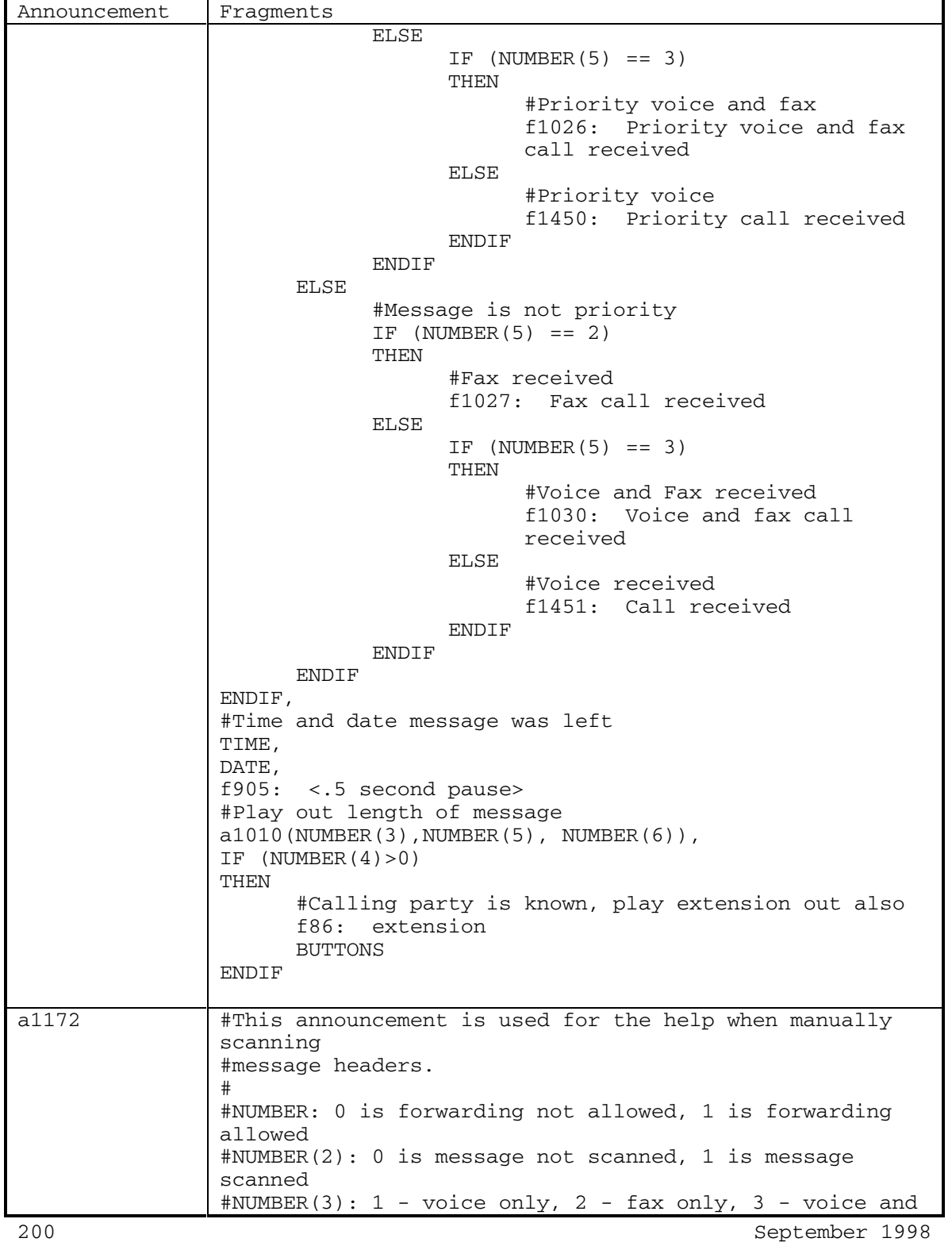

DEFINITY® R3.2 / INTUITY<sup>™</sup> AUDIX® R5.0-1

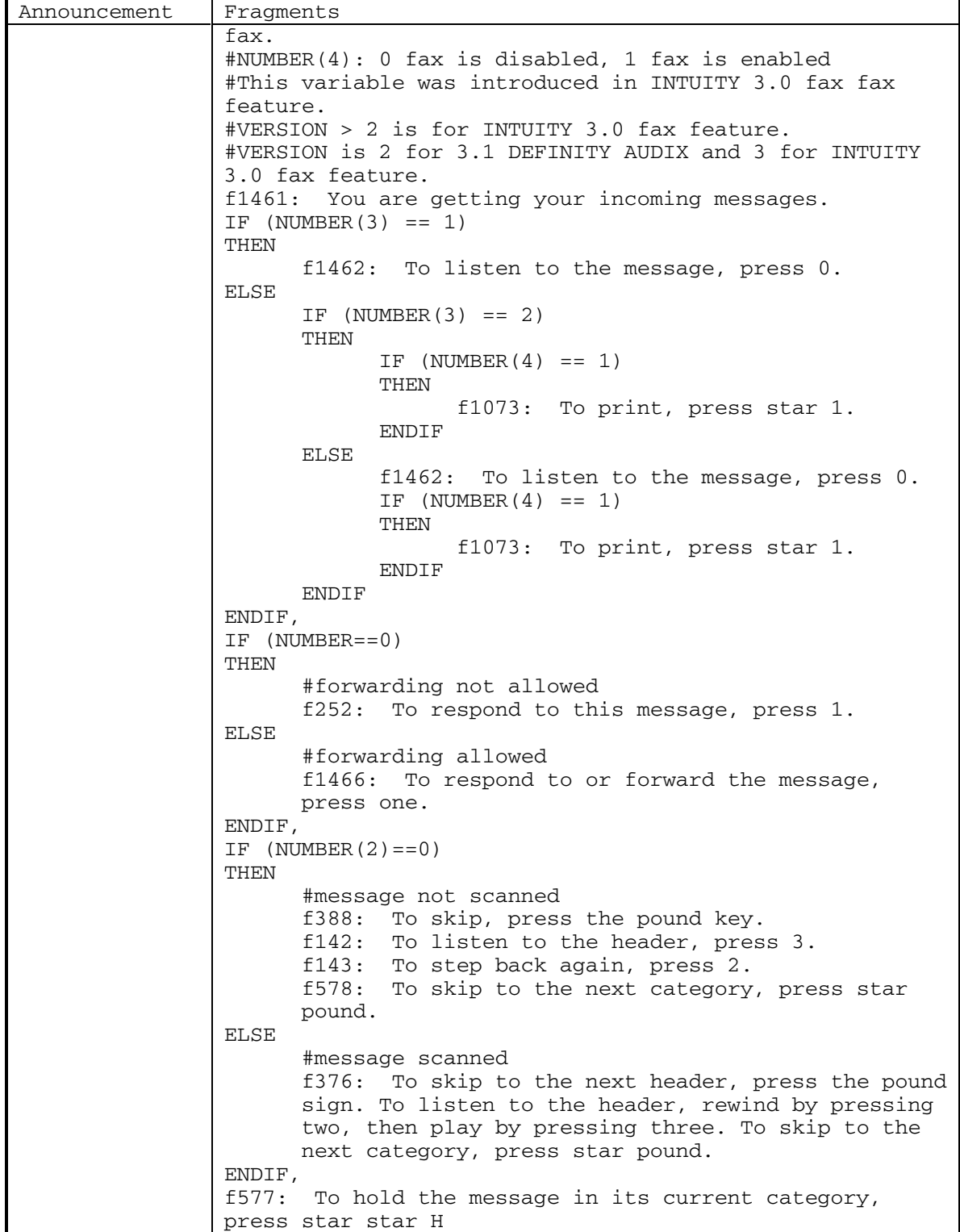

September 1998 201

DEFINITY® R3.2 / INTUITY<sup>™</sup> AUDIX<sup>®</sup> R5.0-1

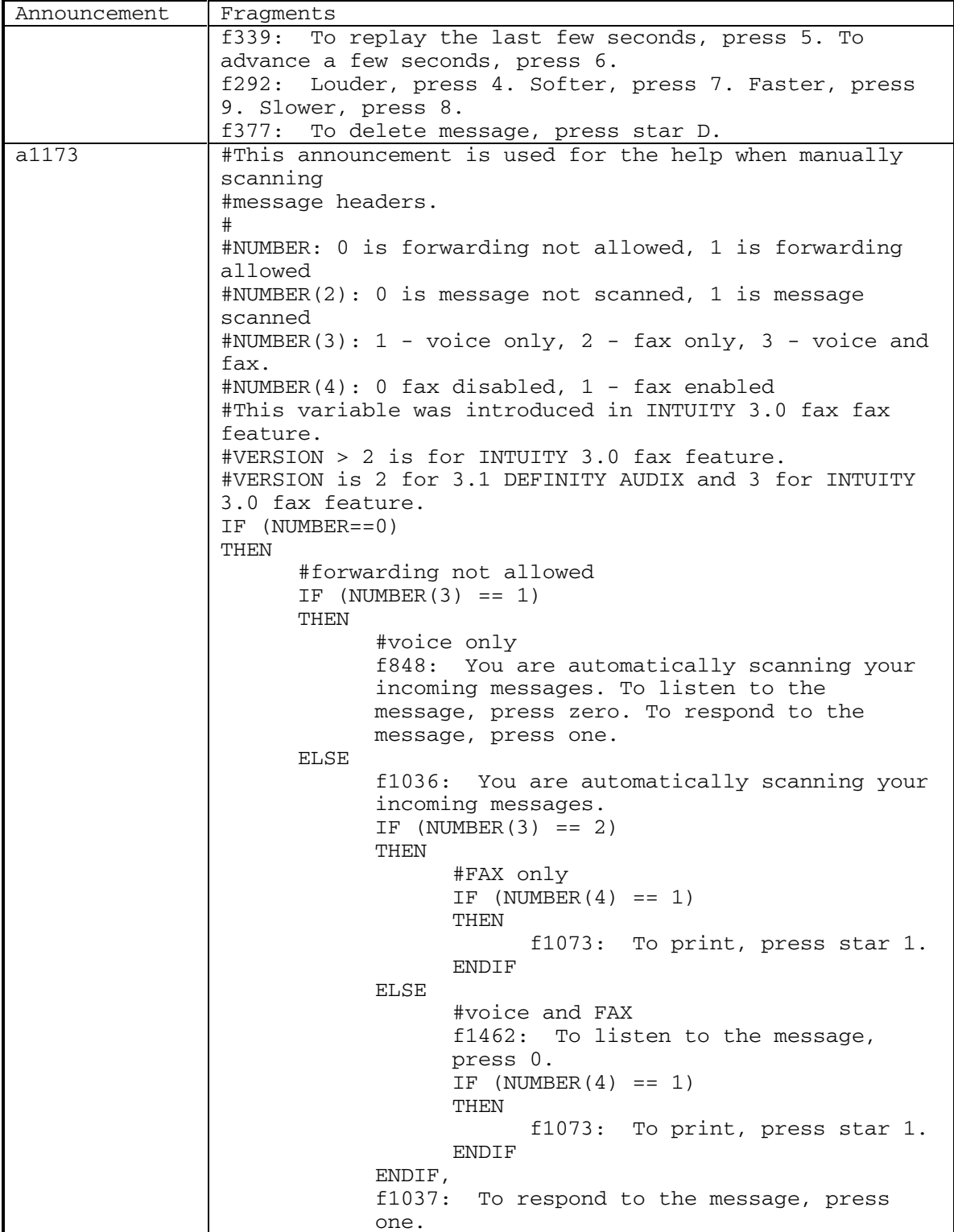

202 September 1998

DEFINITY® R3.2 / INTUITY<sup>™</sup> AUDIX® R5.0-1

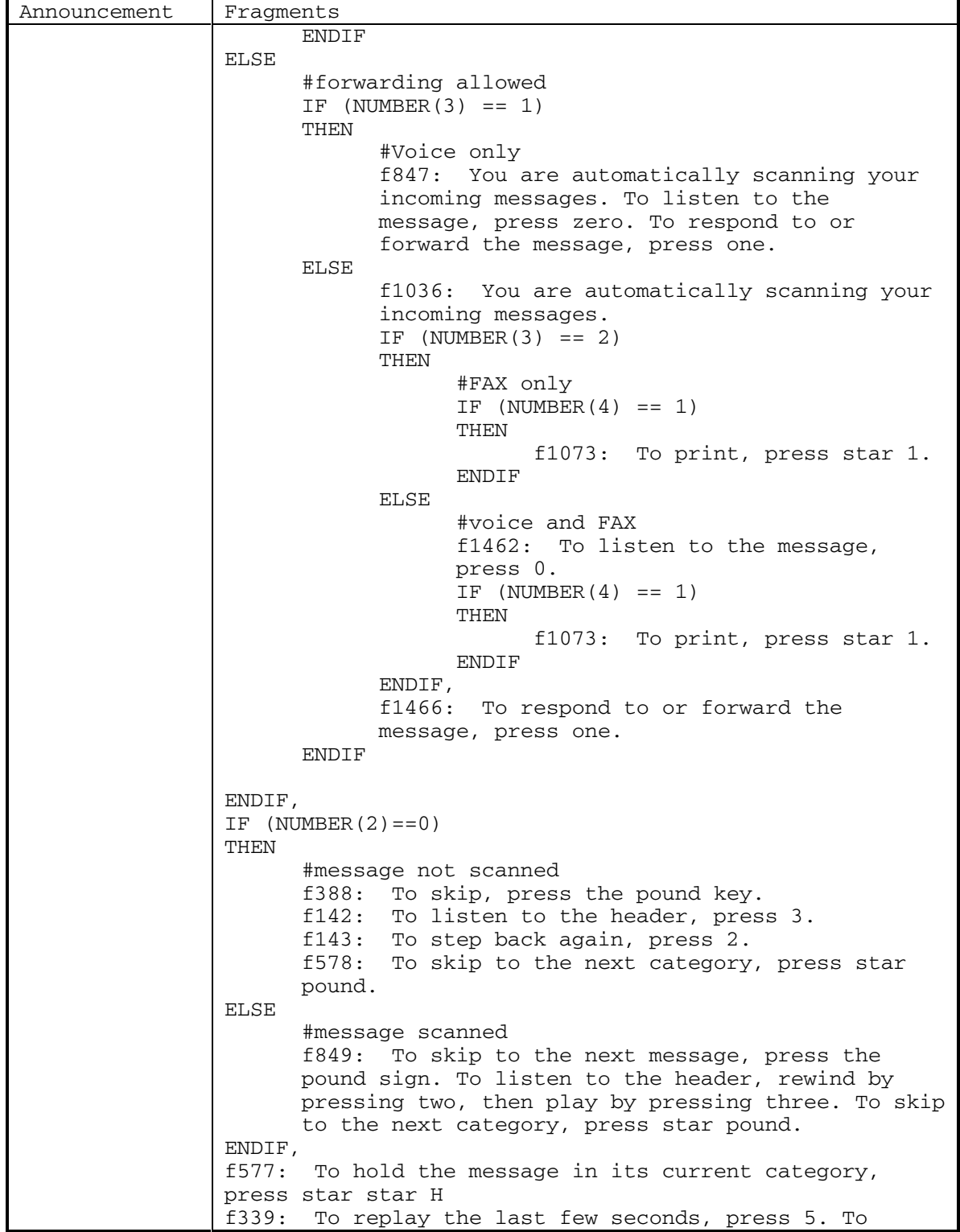

September 1998 203

DEFINITY® R3.2 / INTUITY<sup>™</sup> AUDIX® R5.0-1

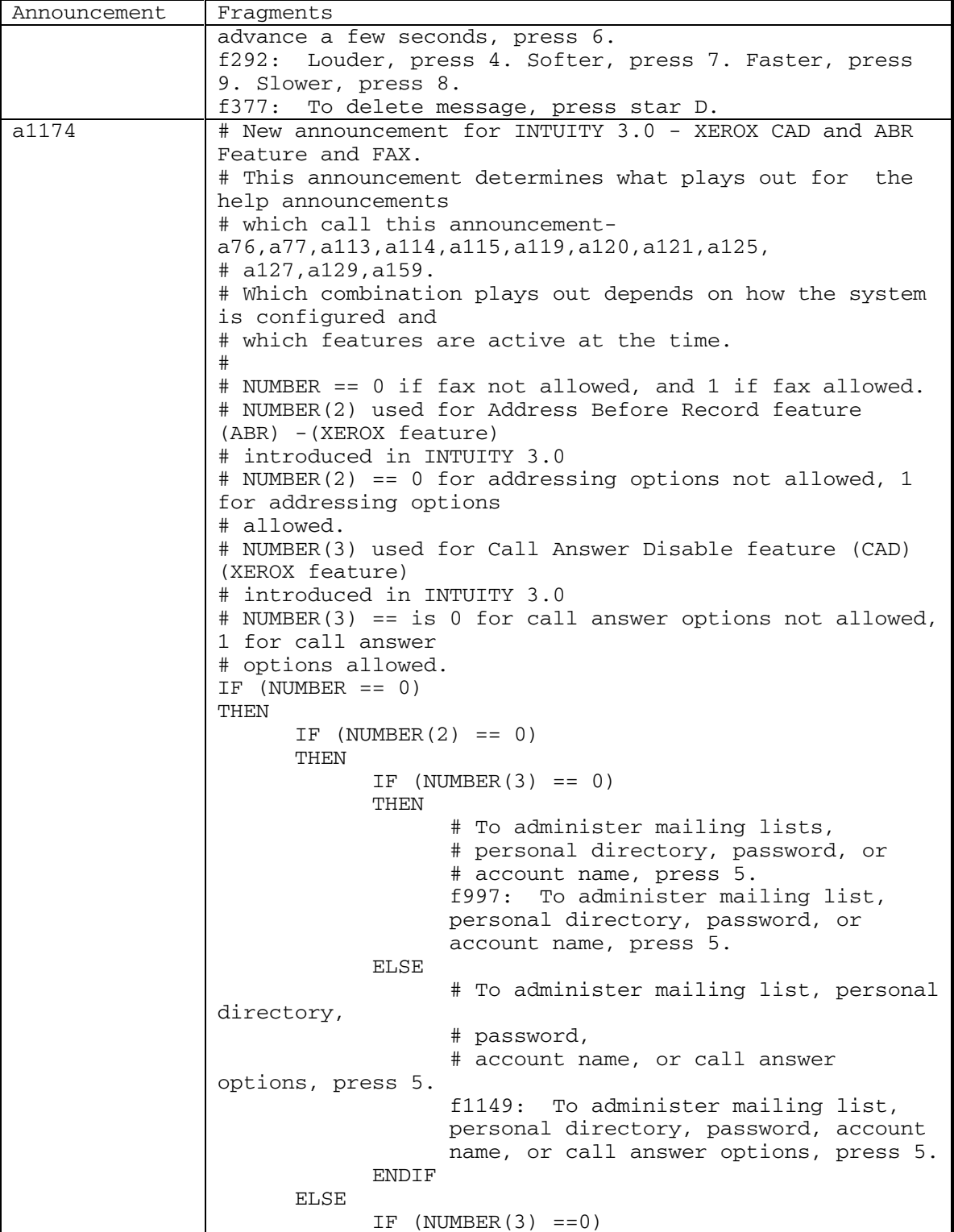

204 September 1998

DEFINITY® R3.2 / INTUITY<sup>™</sup> AUDIX® R5.0-1

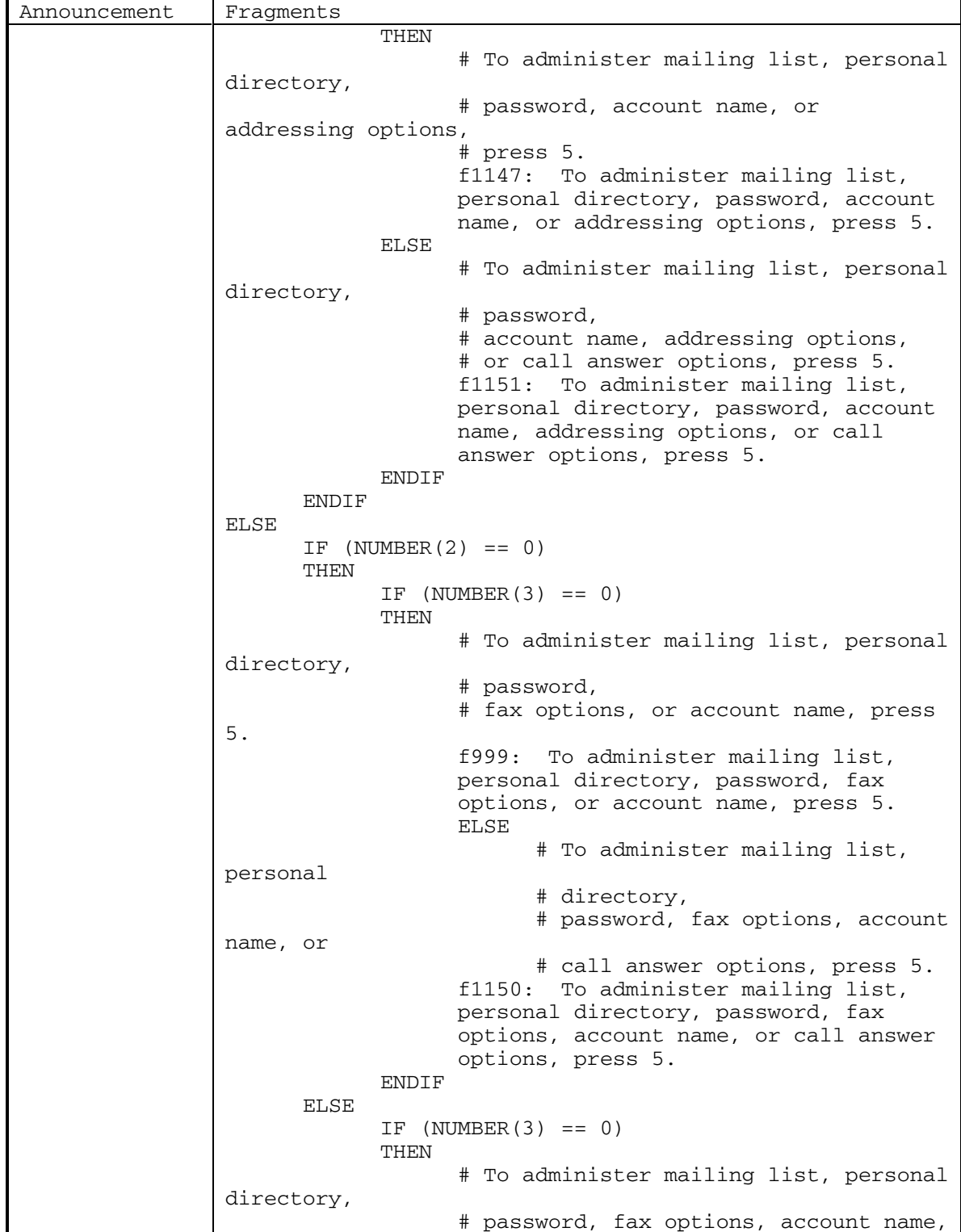

September 1998 205

DEFINITY® R3.2 / INTUITY<sup>™</sup> AUDIX<sup>®</sup> R5.0-1

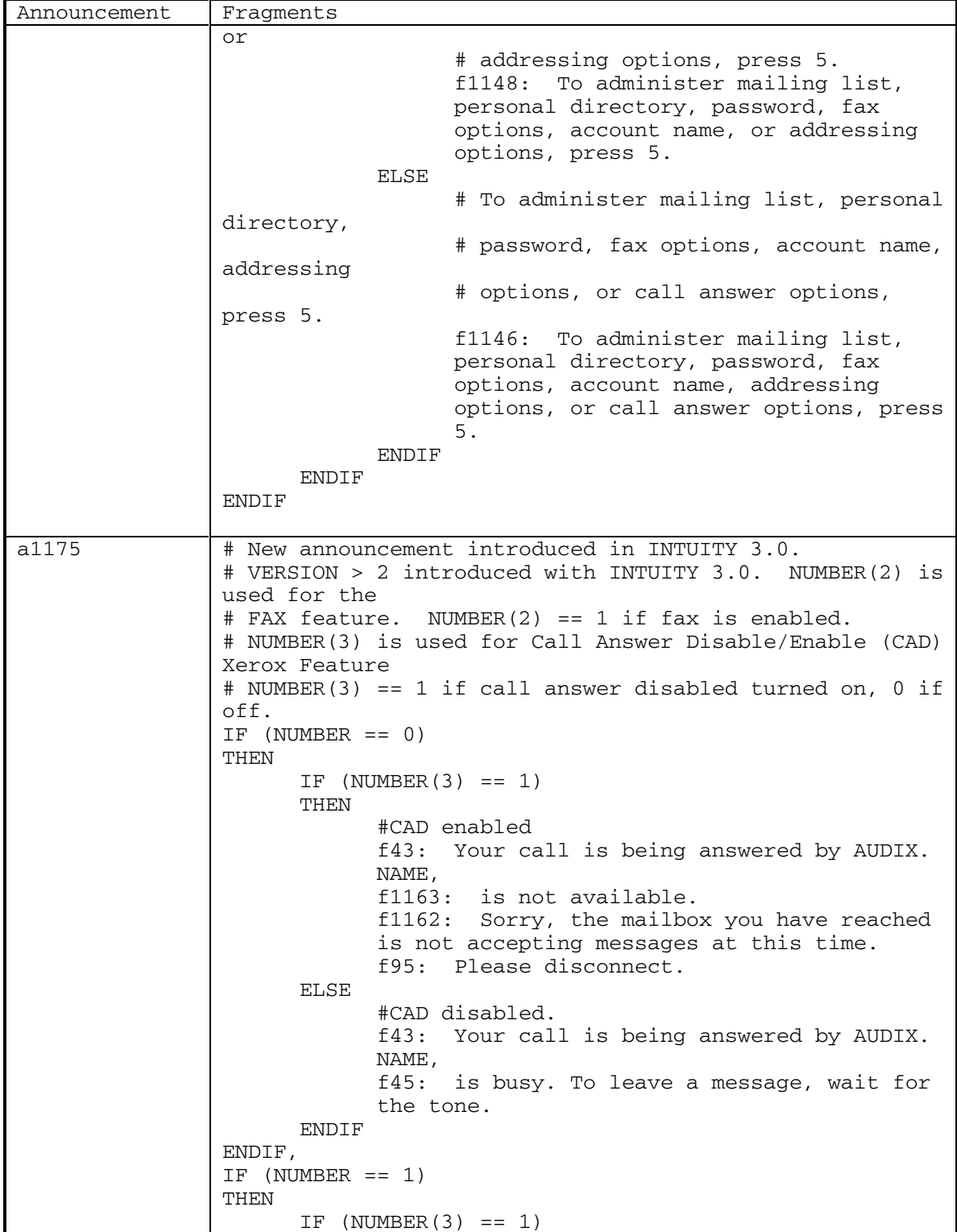

206 September 1998

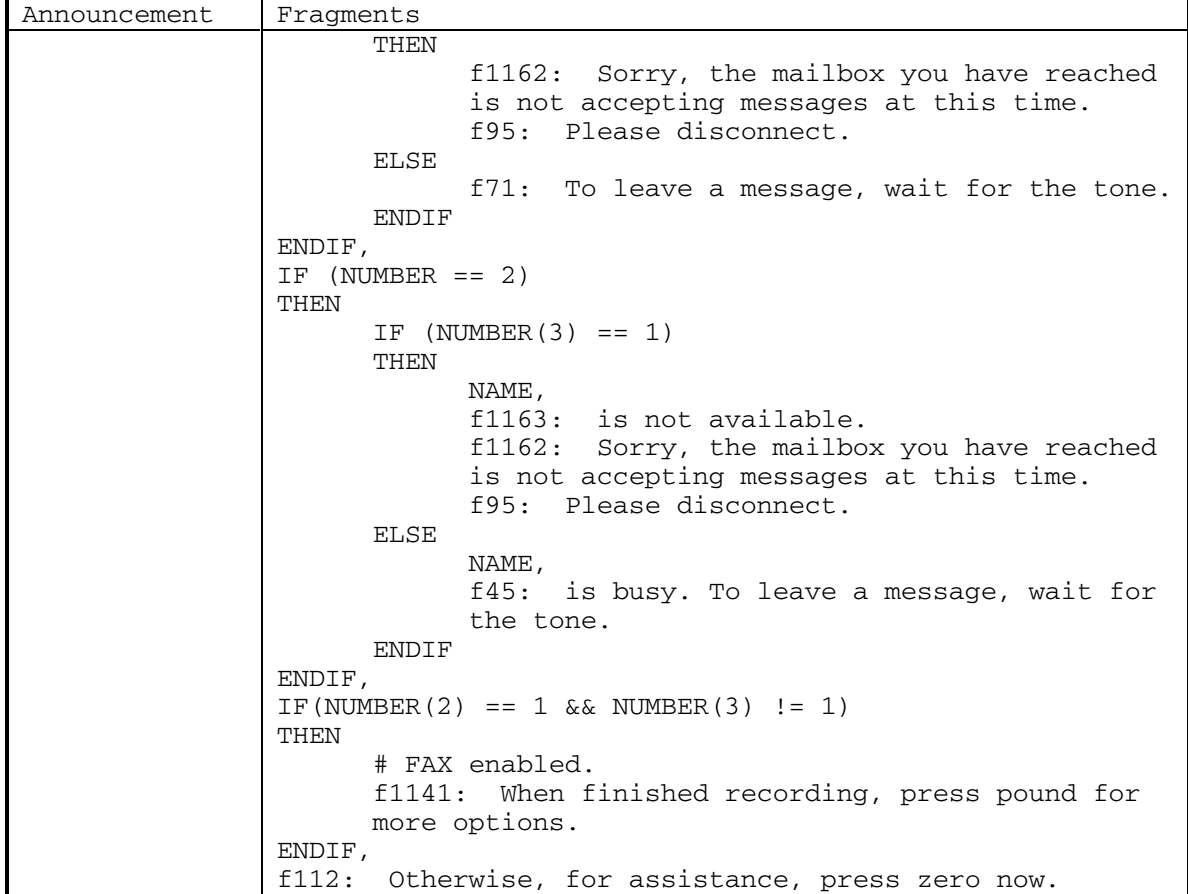

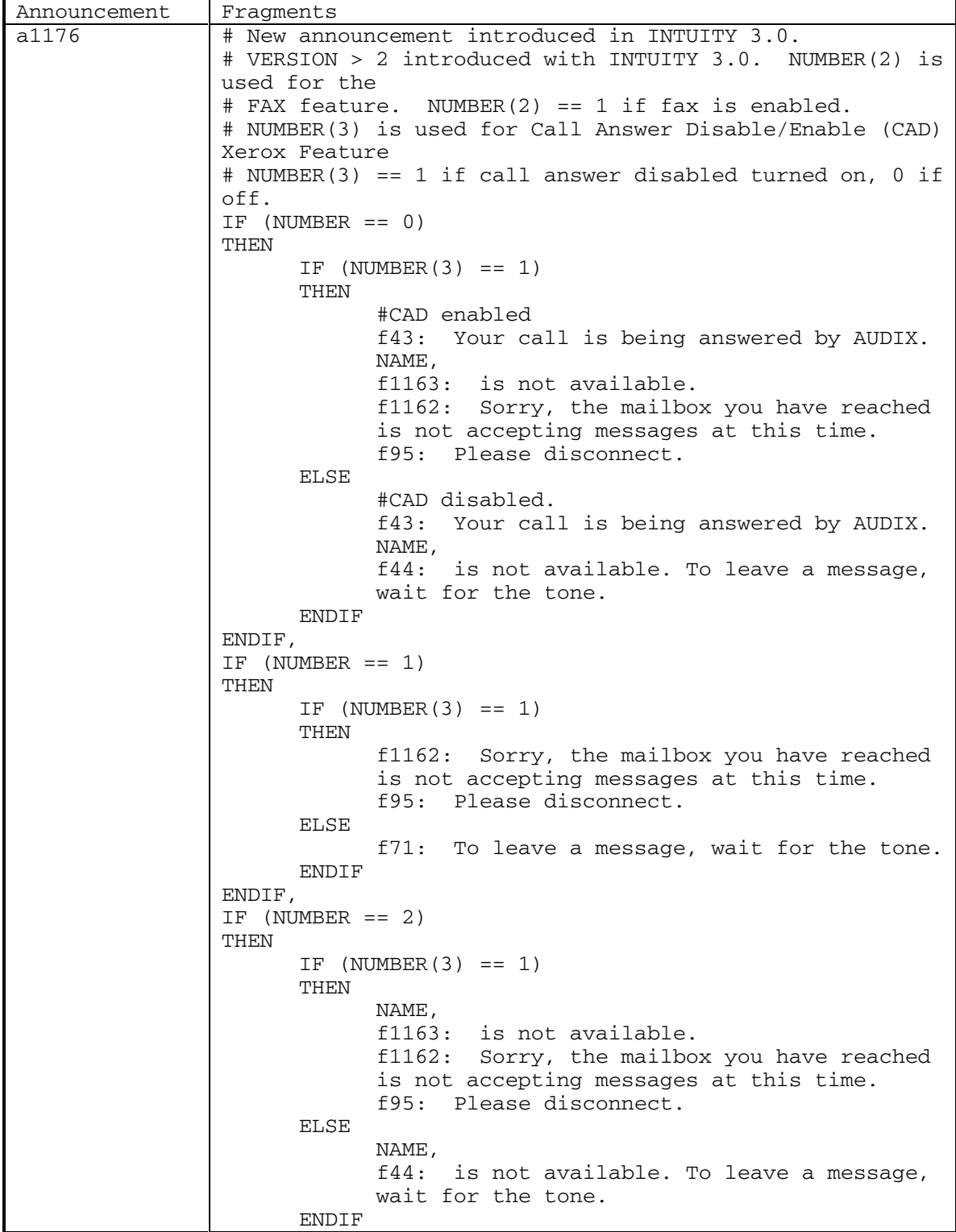

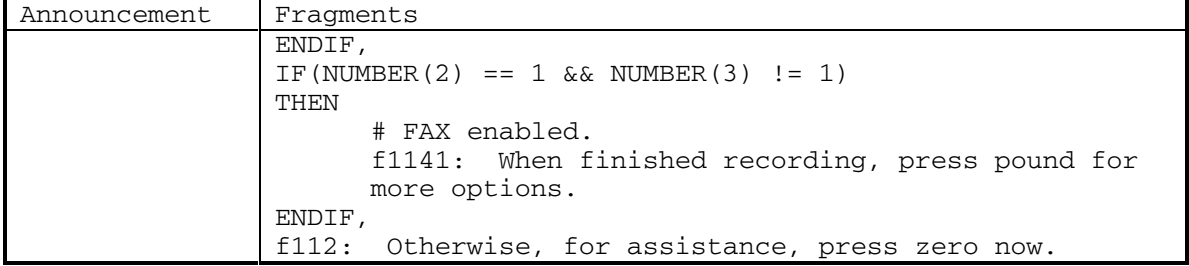

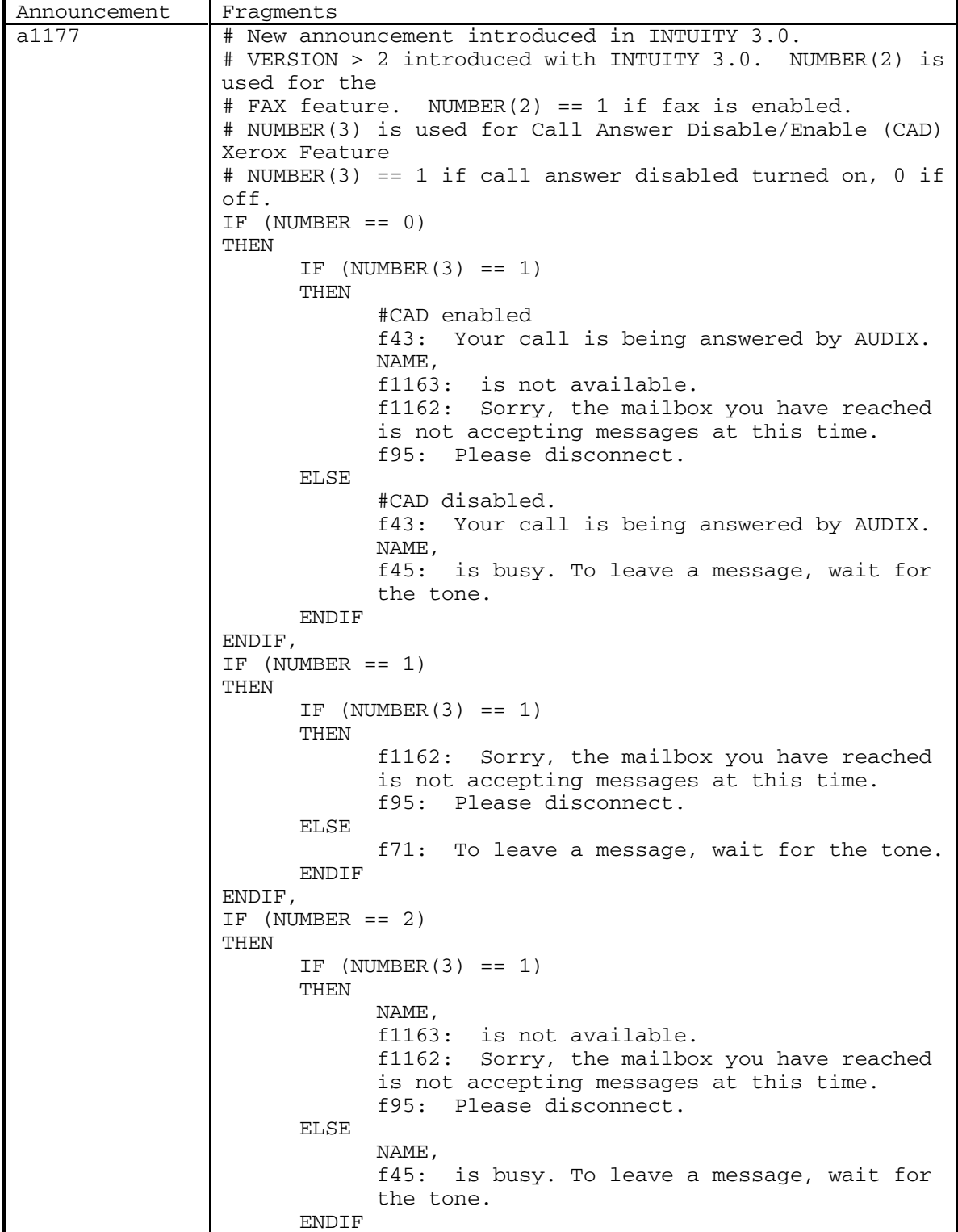

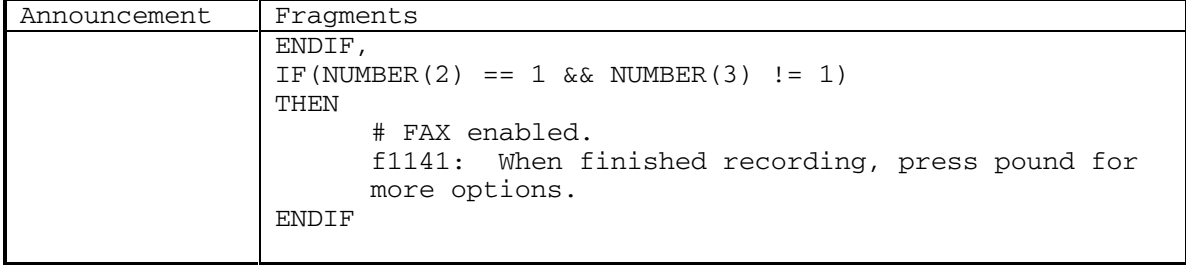

DEFINITY® R3.2 / INTUITY<sup>™</sup> AUDIX® R5.0-1

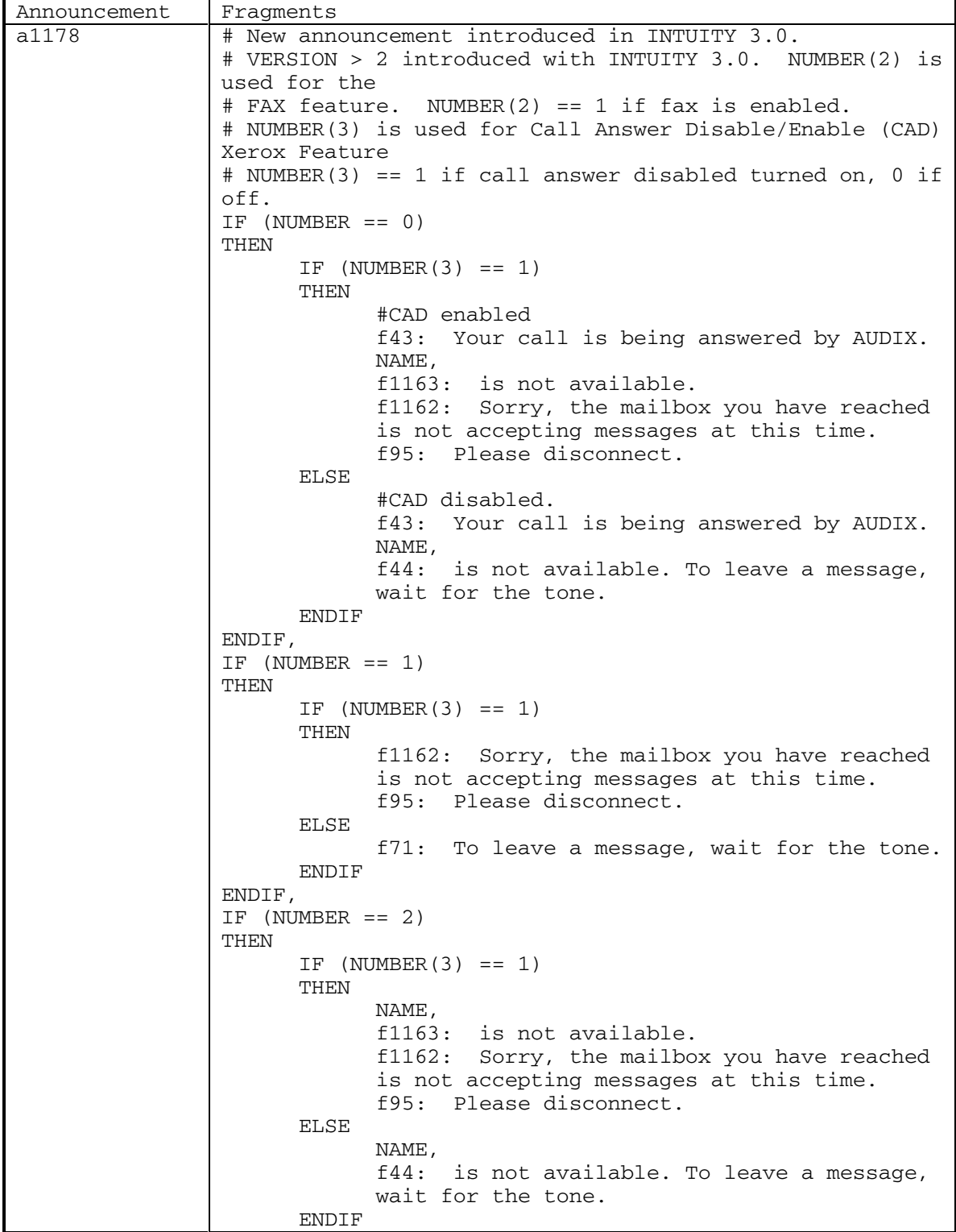

212 September 1998
DEFINITY® R3.2 / INTUITY<sup>™</sup> AUDIX<sup>®</sup> R5.0-1

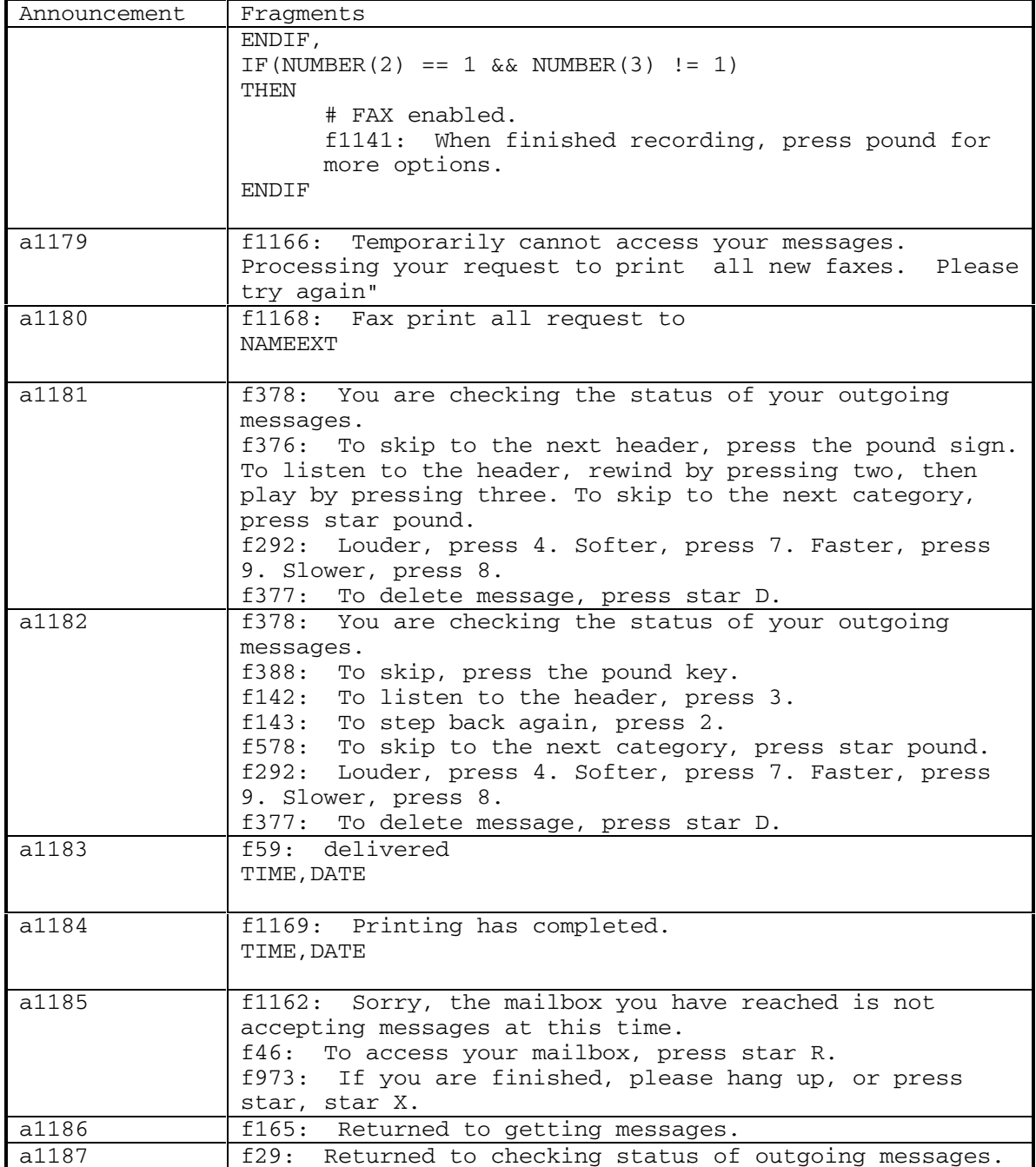

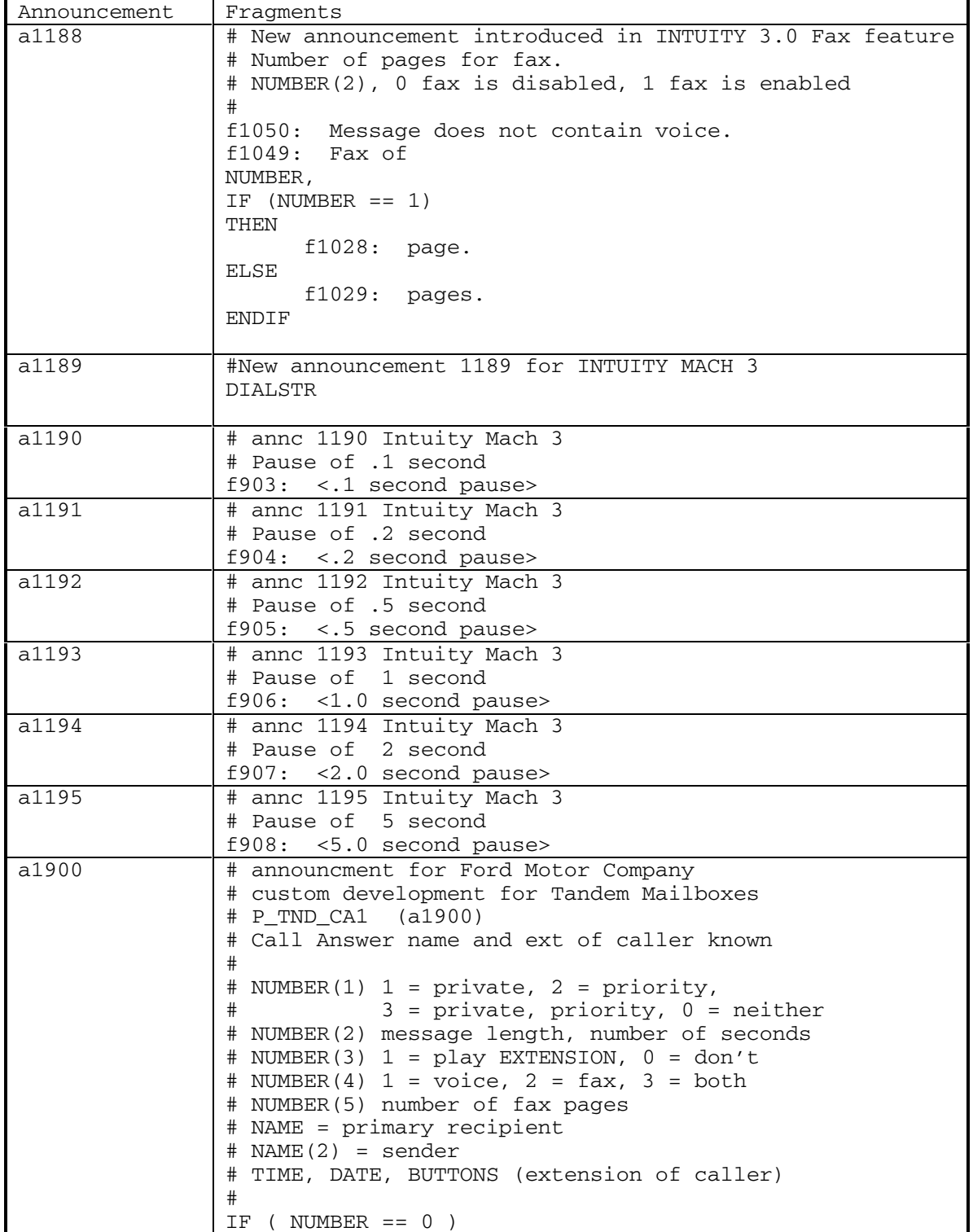

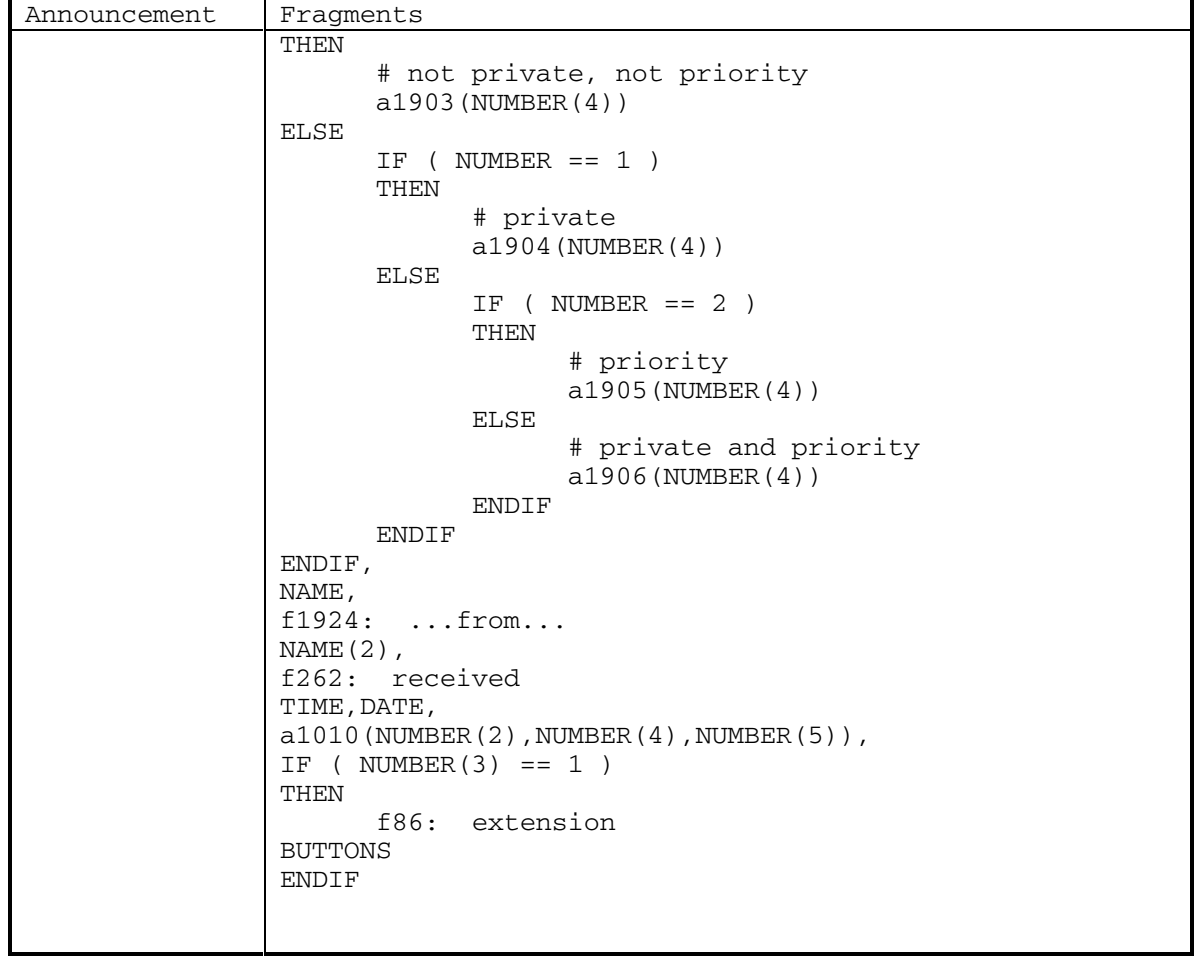

DEFINITY® R3.2 / INTUITY<sup>™</sup> AUDIX<sup>®</sup> R5.0-1

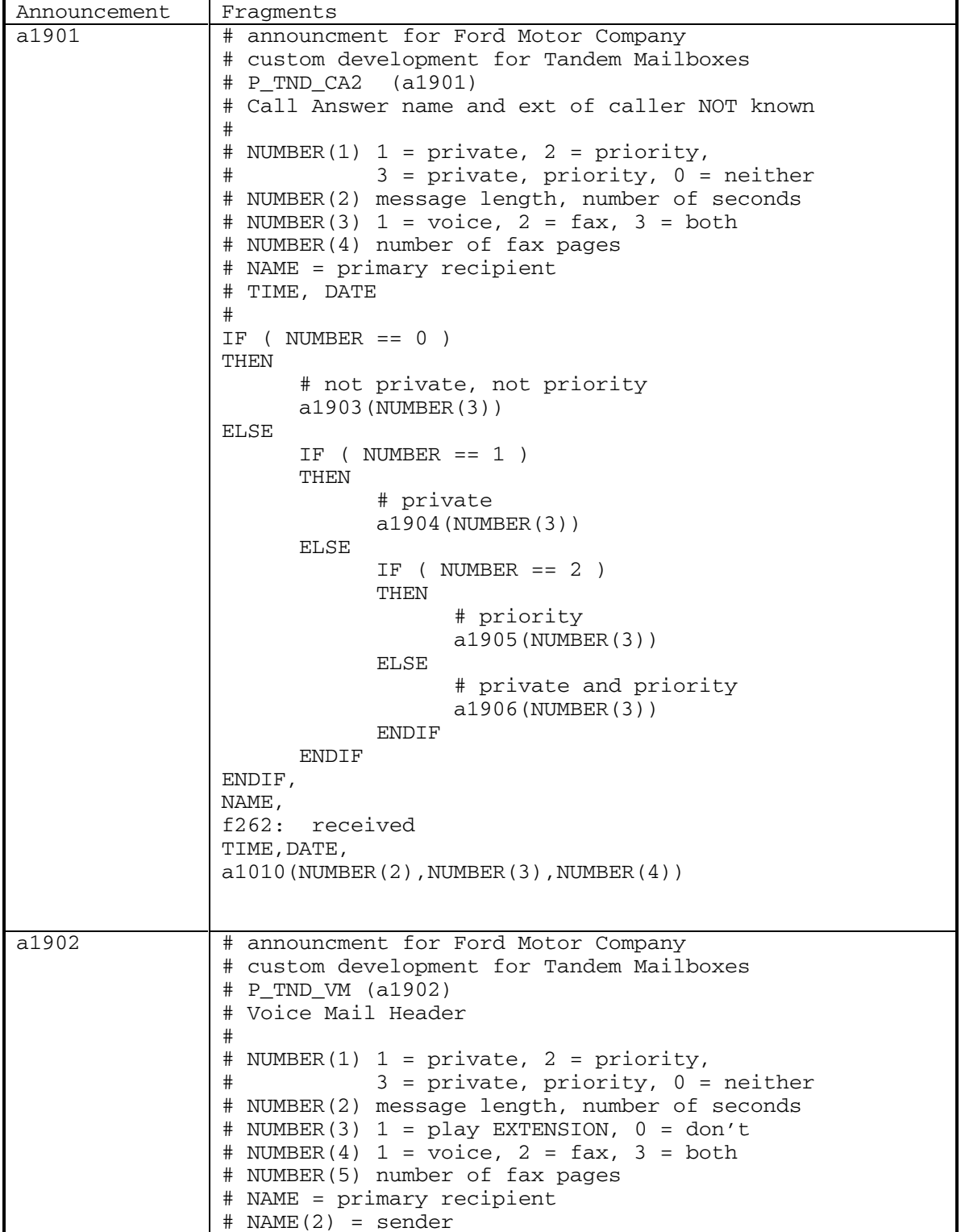

DEFINITY® R3.2 / INTUITY<sup>™</sup> AUDIX® R5.0-1

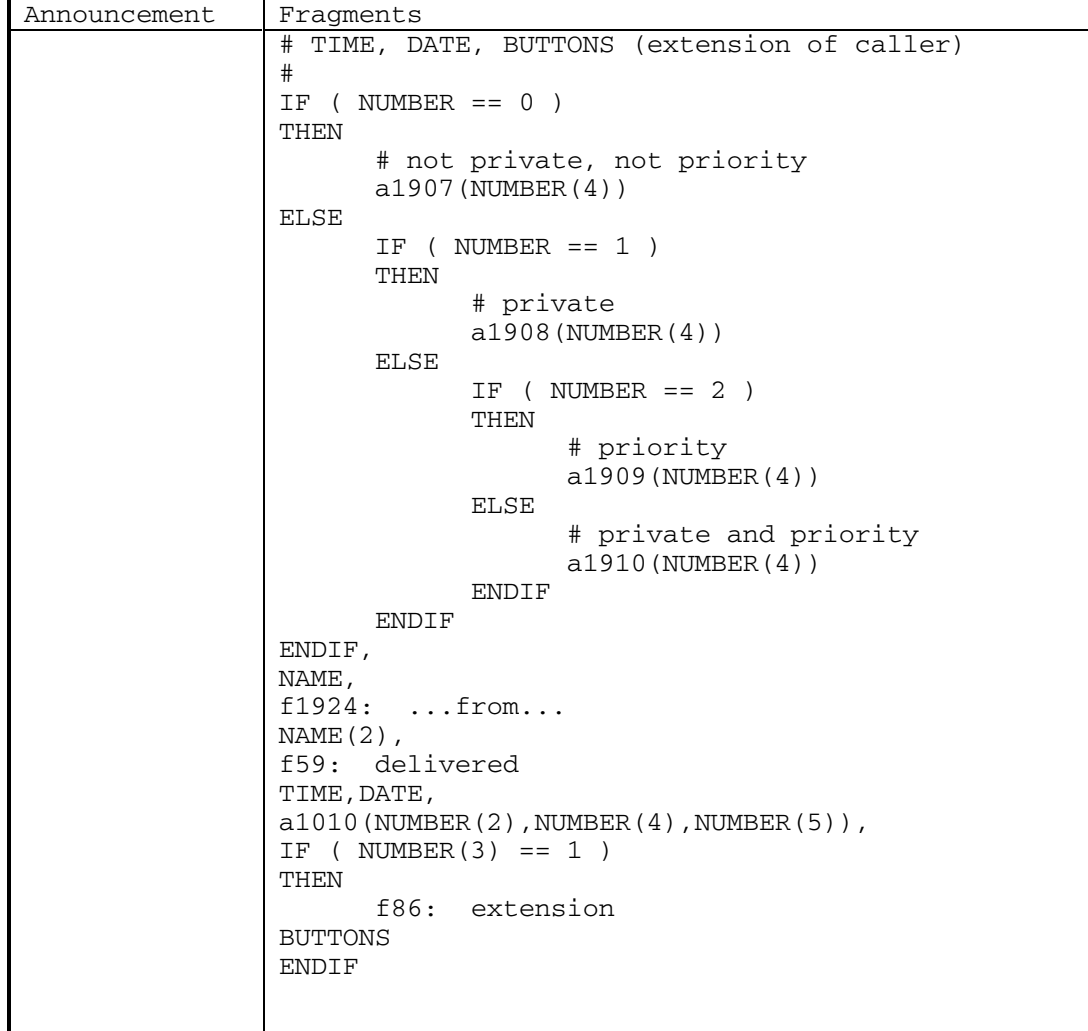

Ē

DEFINITY® R3.2 / INTUITY<sup>™</sup> AUDIX® R5.0-1

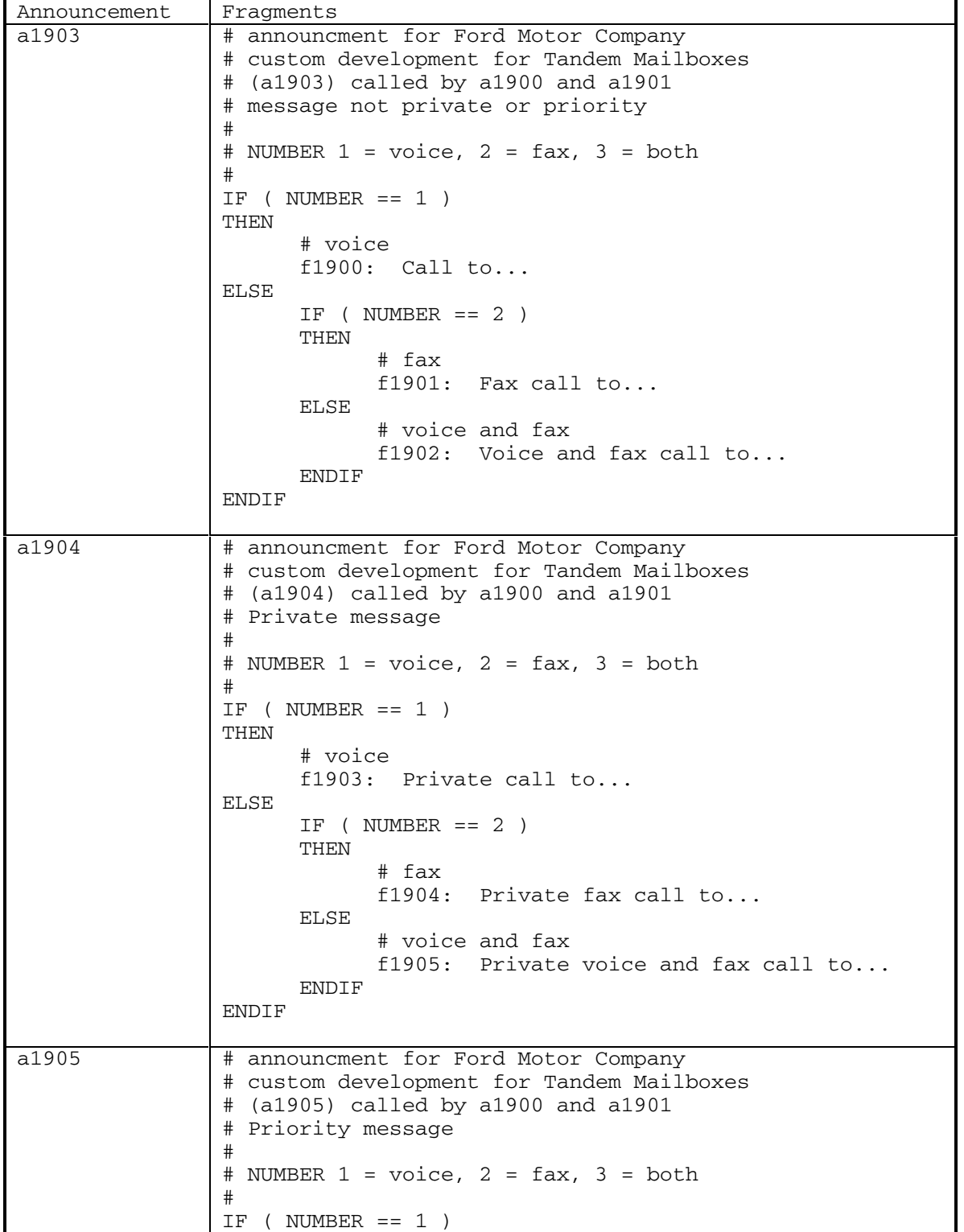

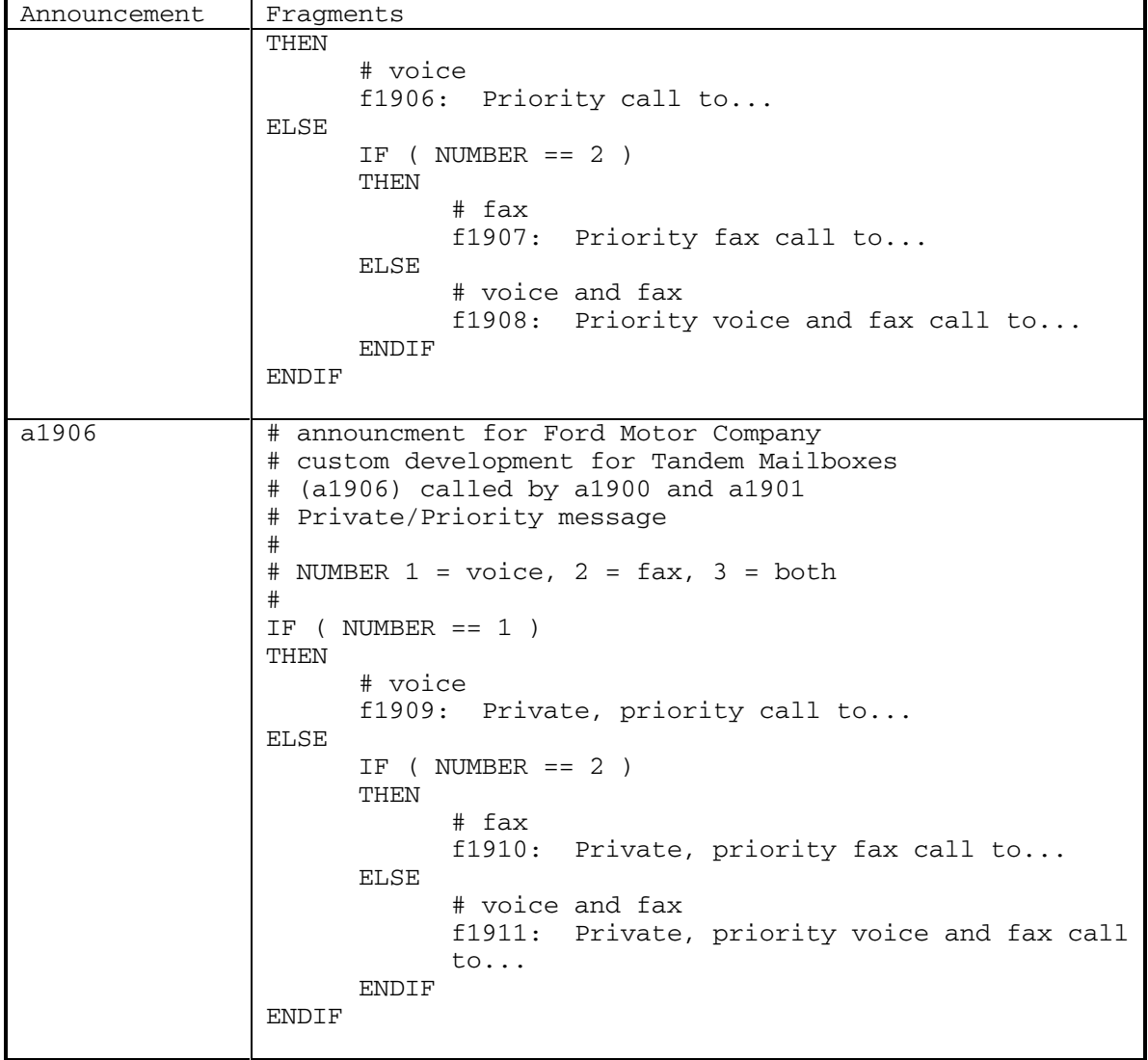

DEFINITY® R3.2 / INTUITY<sup>™</sup> AUDIX® R5.0-1

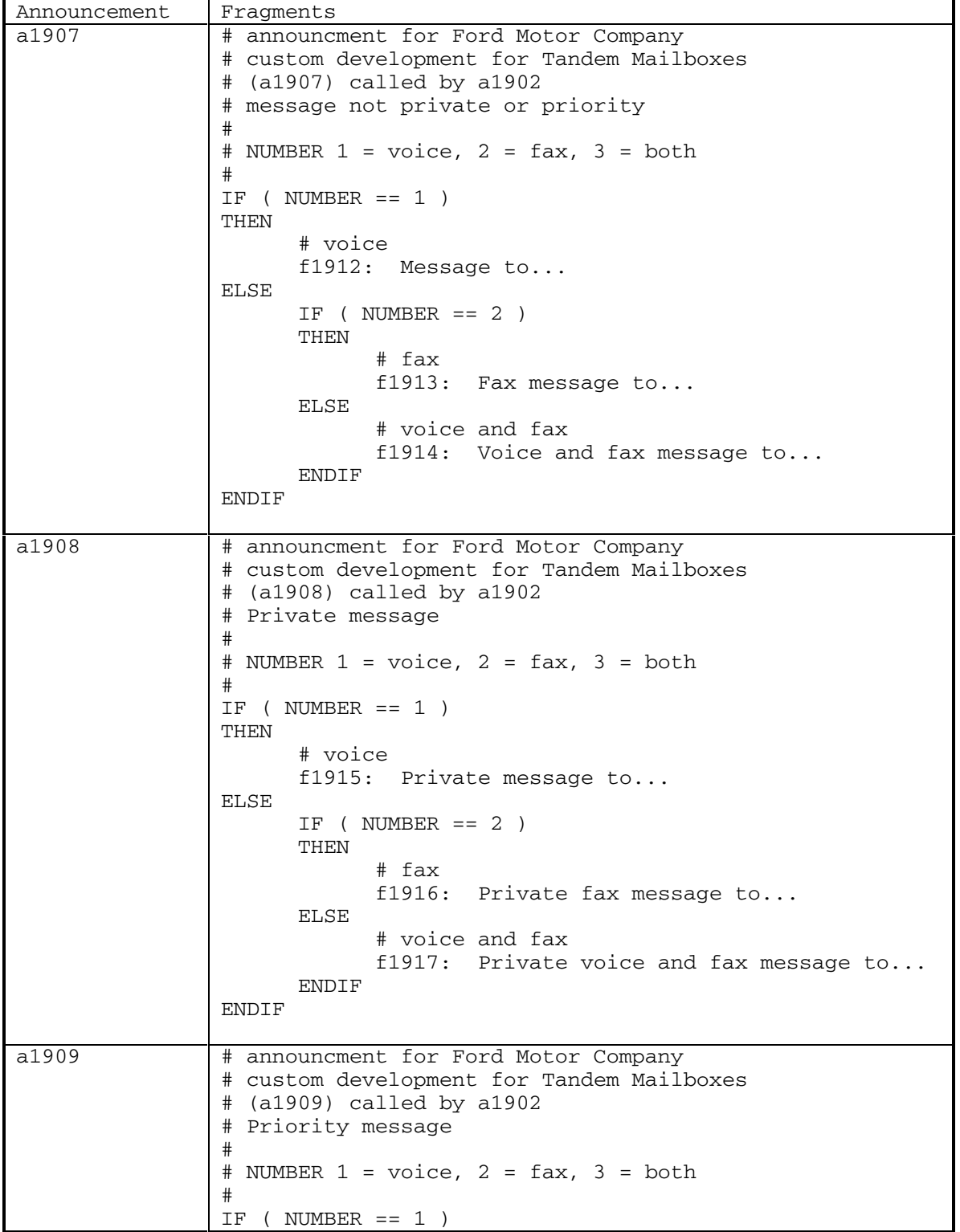

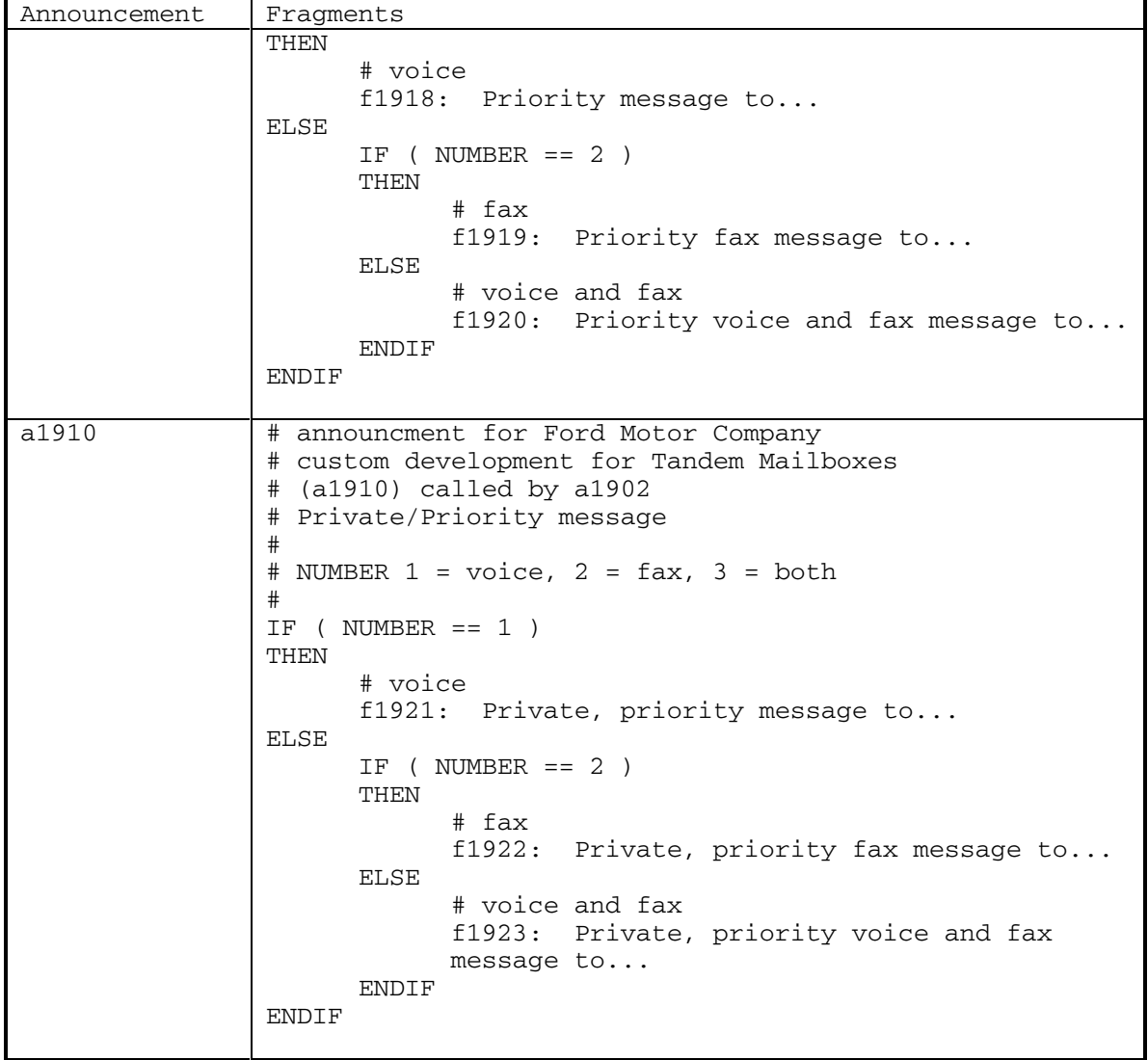

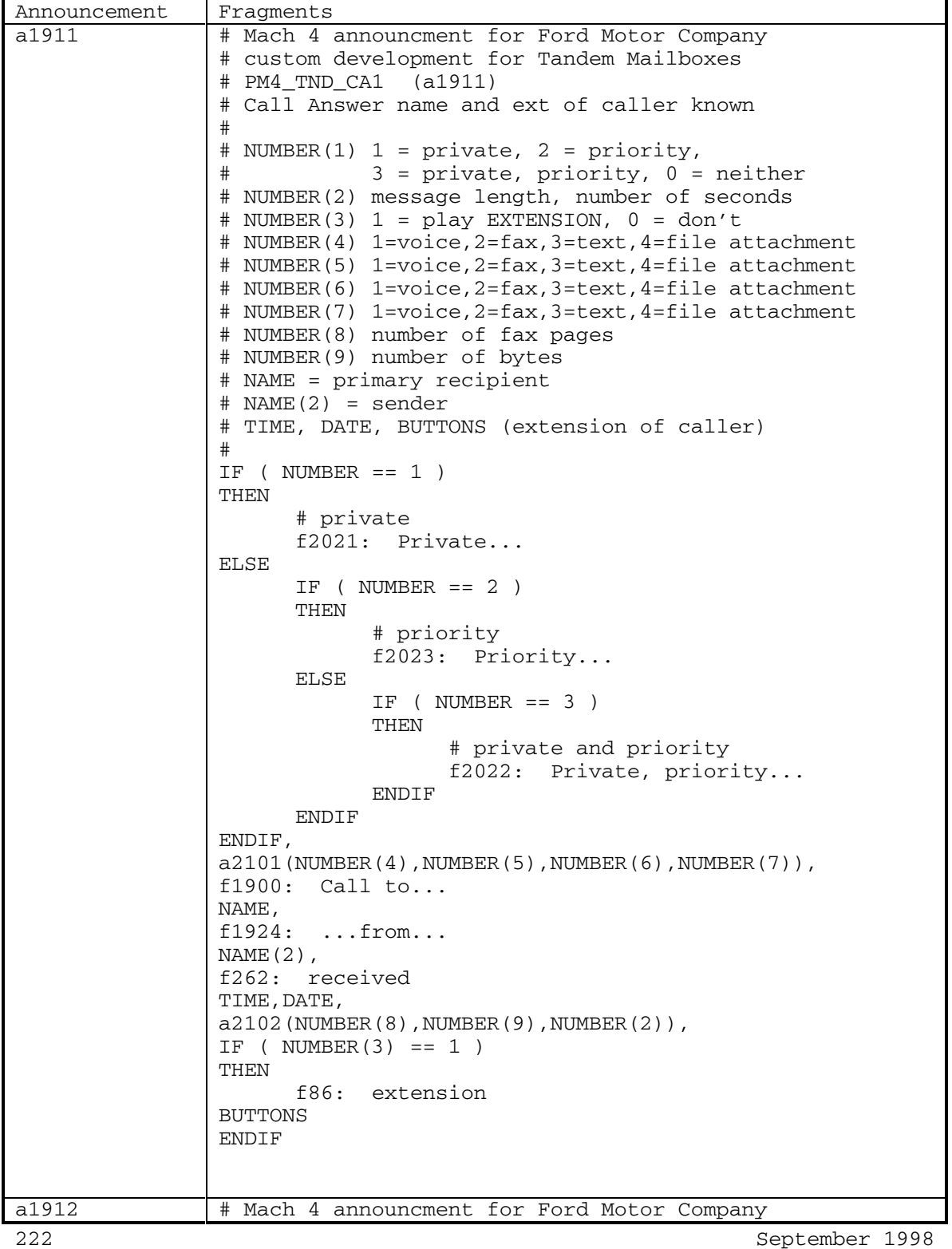

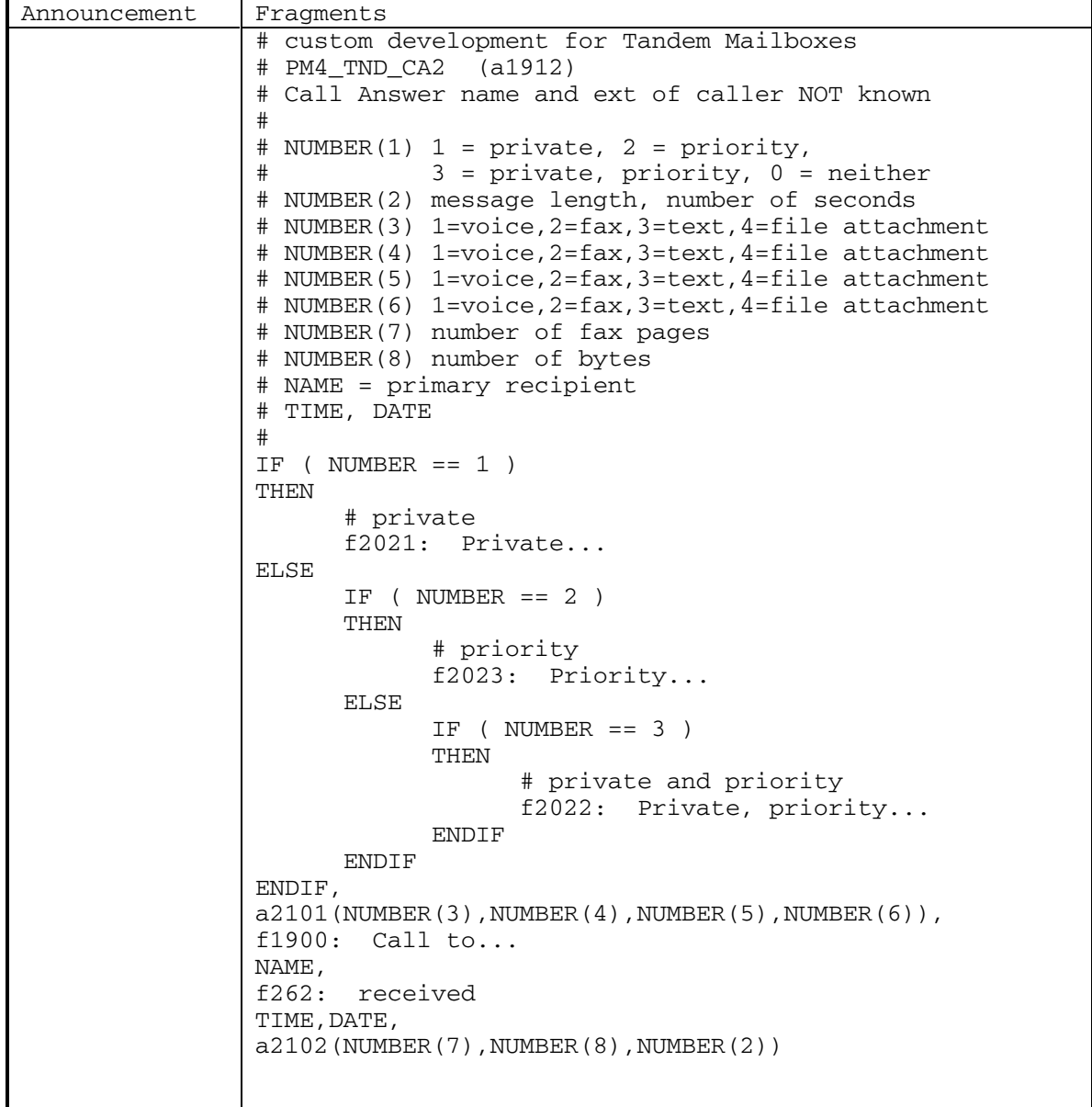

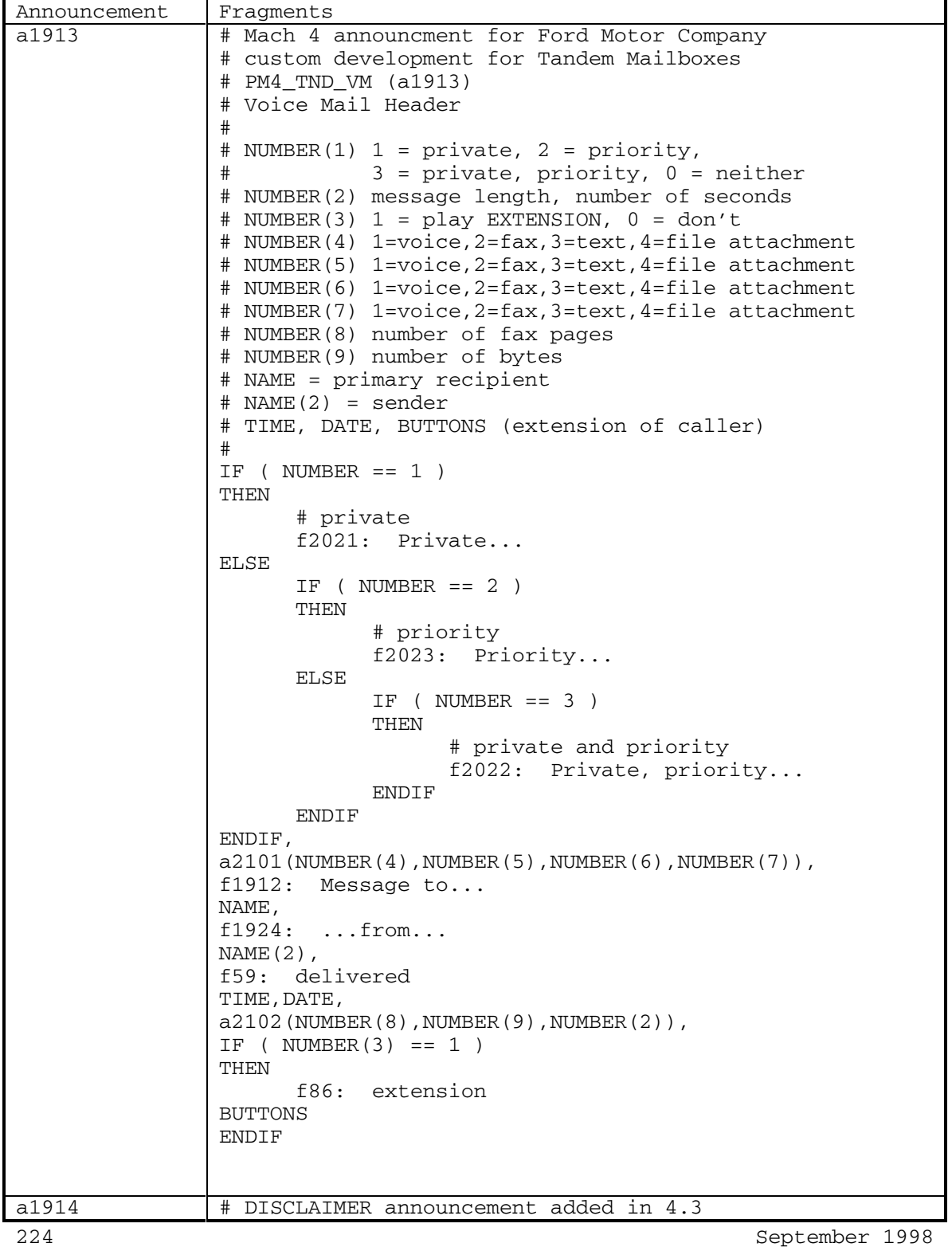

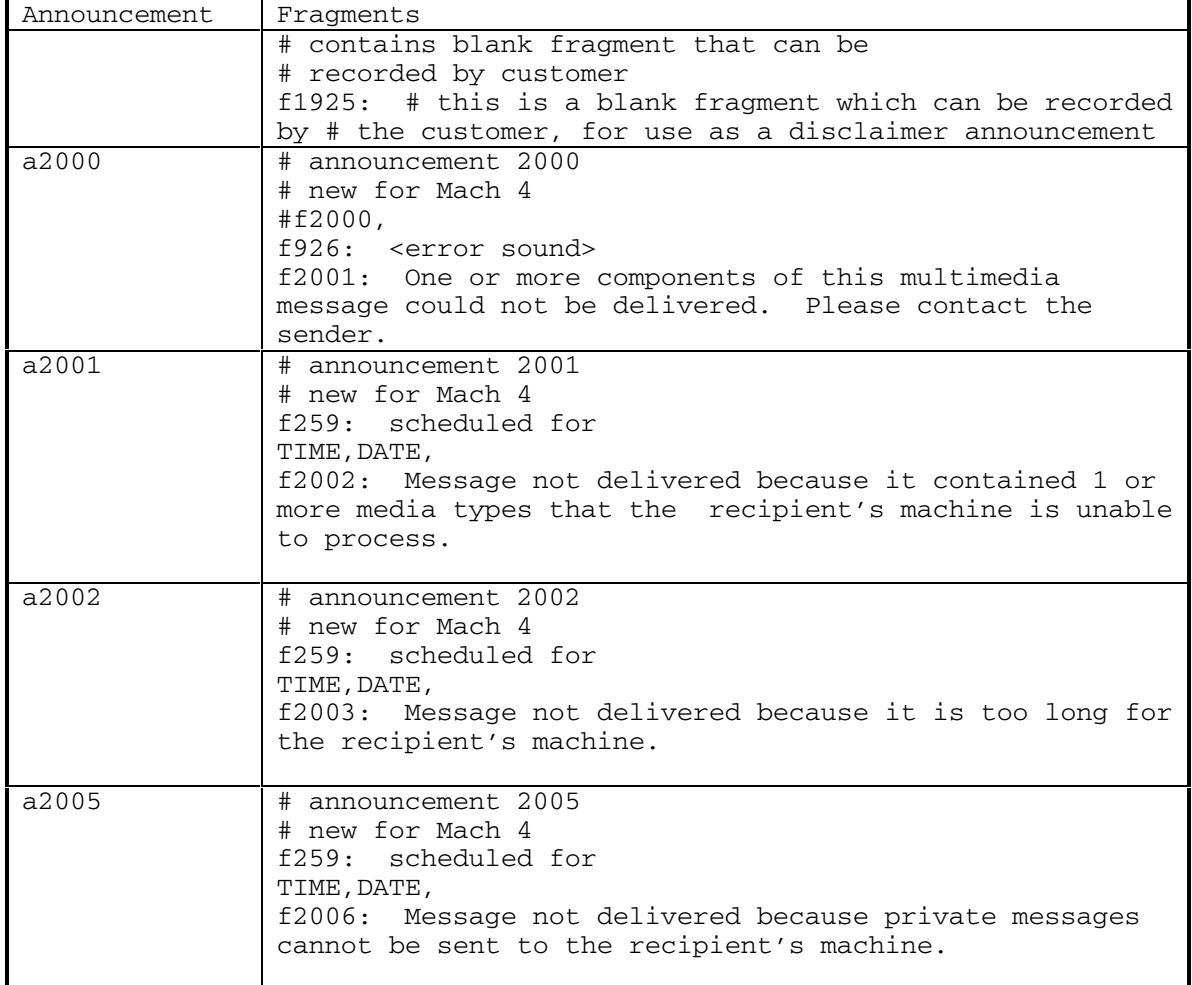

DEFINITY® R3.2 / INTUITY<sup>™</sup> AUDIX® R5.0-1

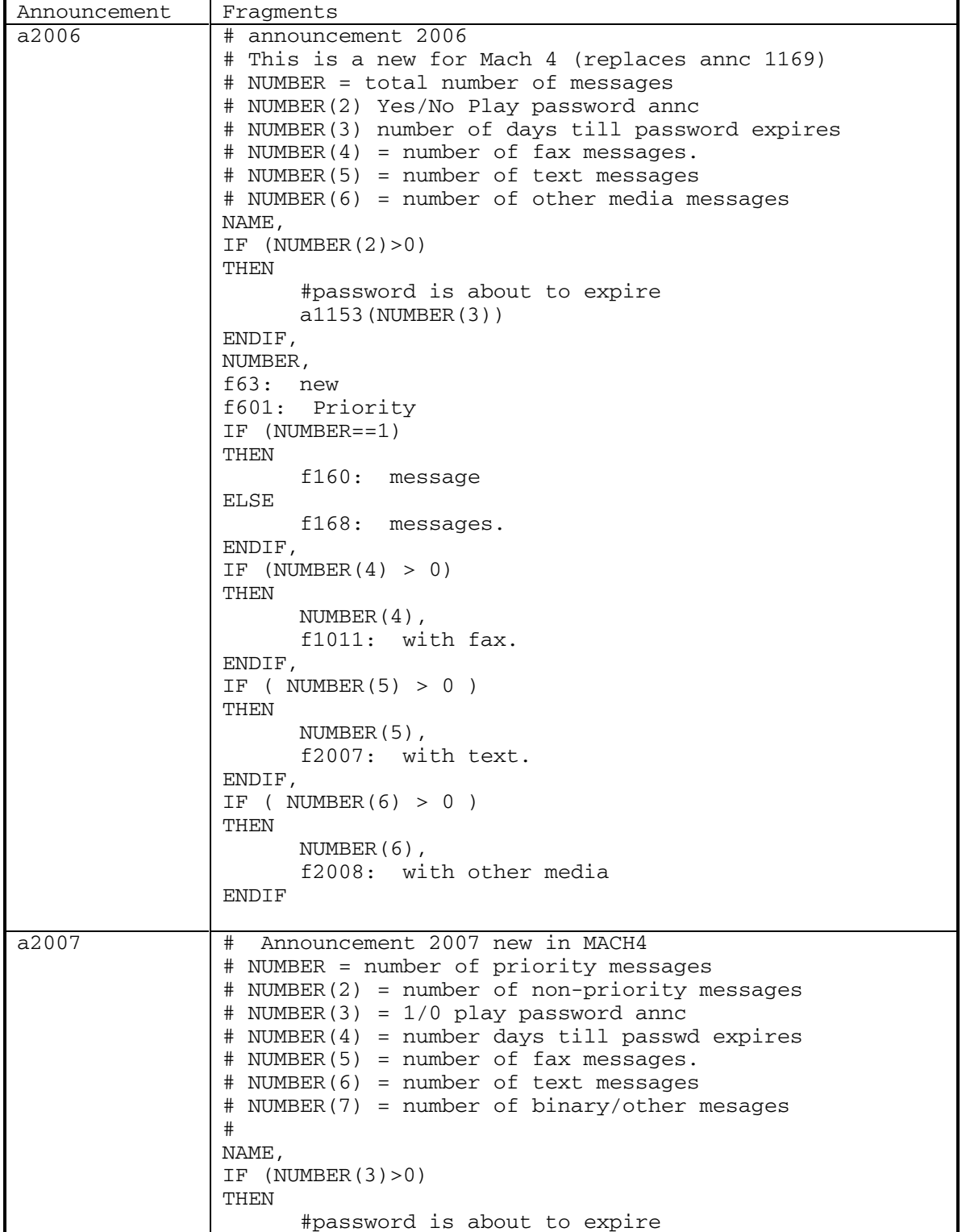

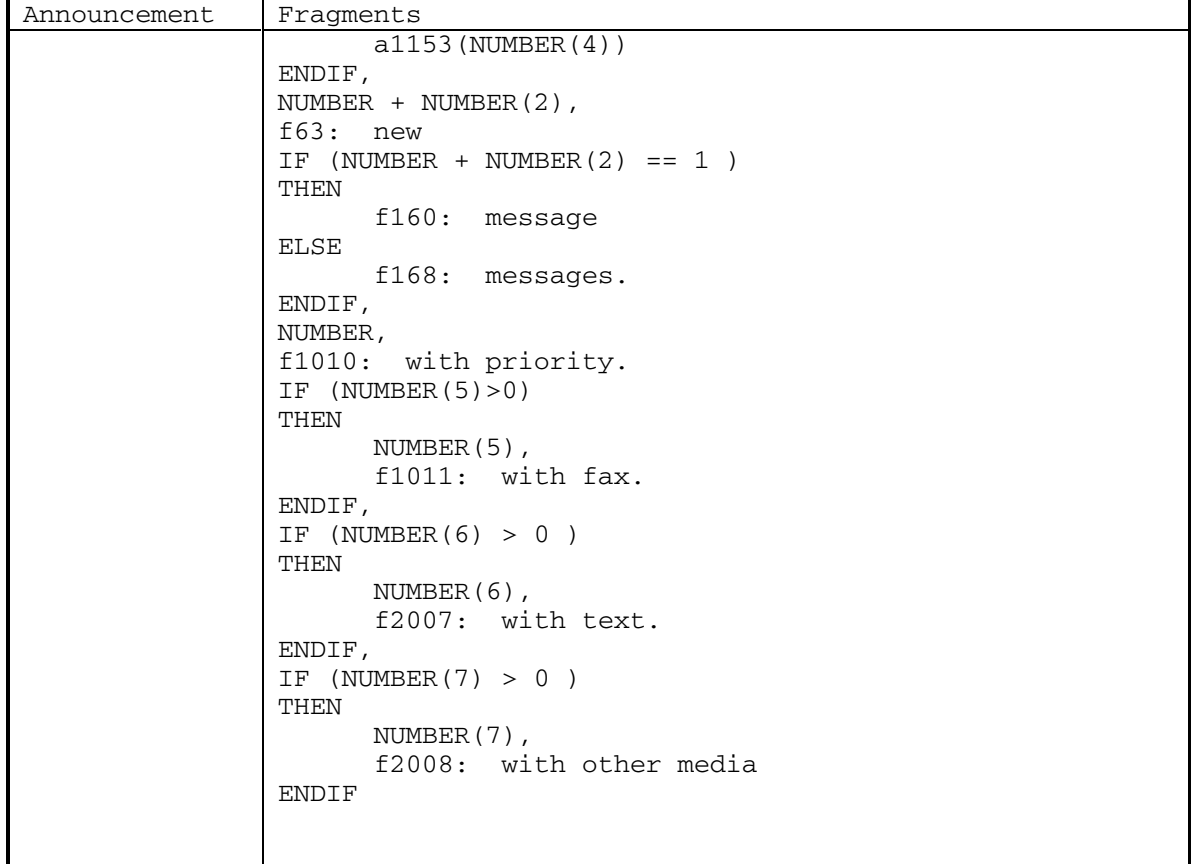

DEFINITY® R3.2 / INTUITY<sup>™</sup> AUDIX<sup>®</sup> R5.0-1

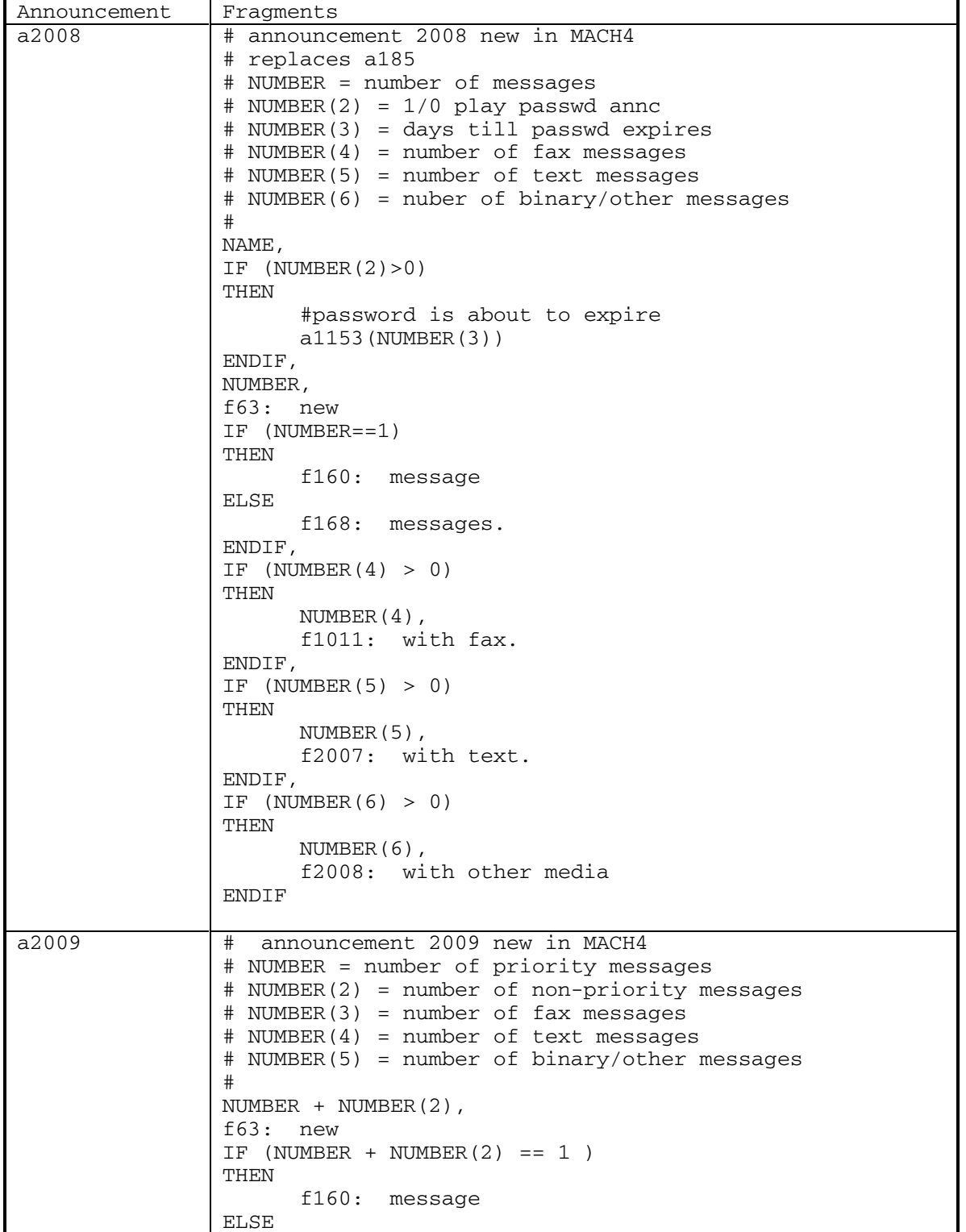

DEFINITY® R3.2 / INTUITY<sup>™</sup> AUDIX<sup>®</sup> R5.0-1

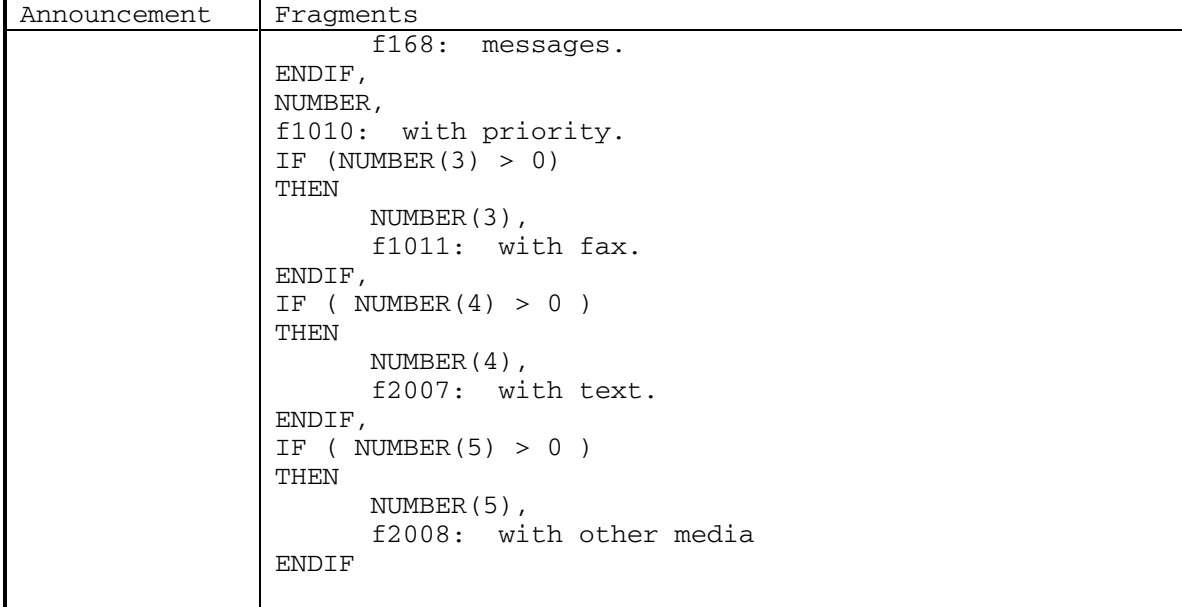

DEFINITY® R3.2 / INTUITY<sup>™</sup> AUDIX® R5.0-1

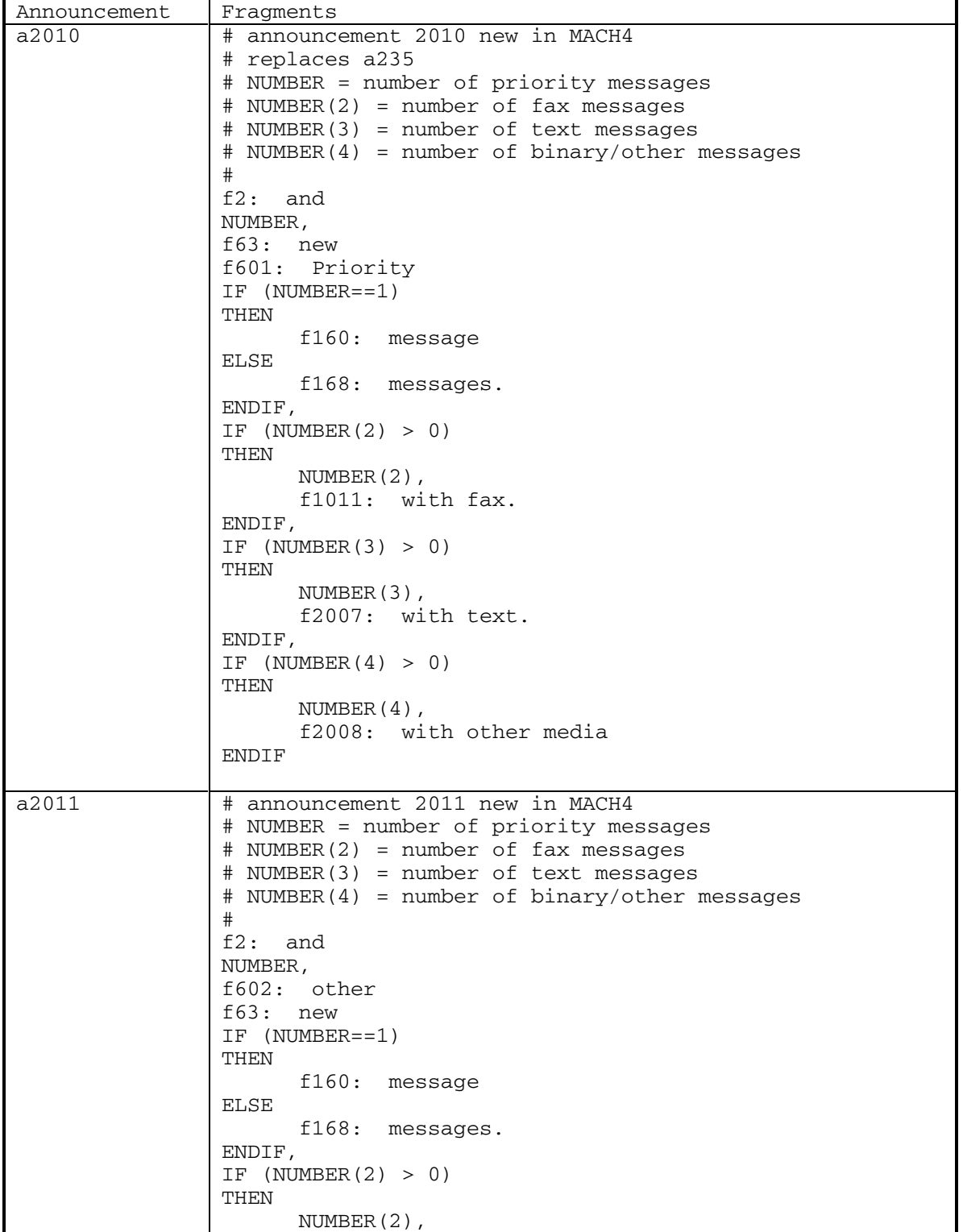

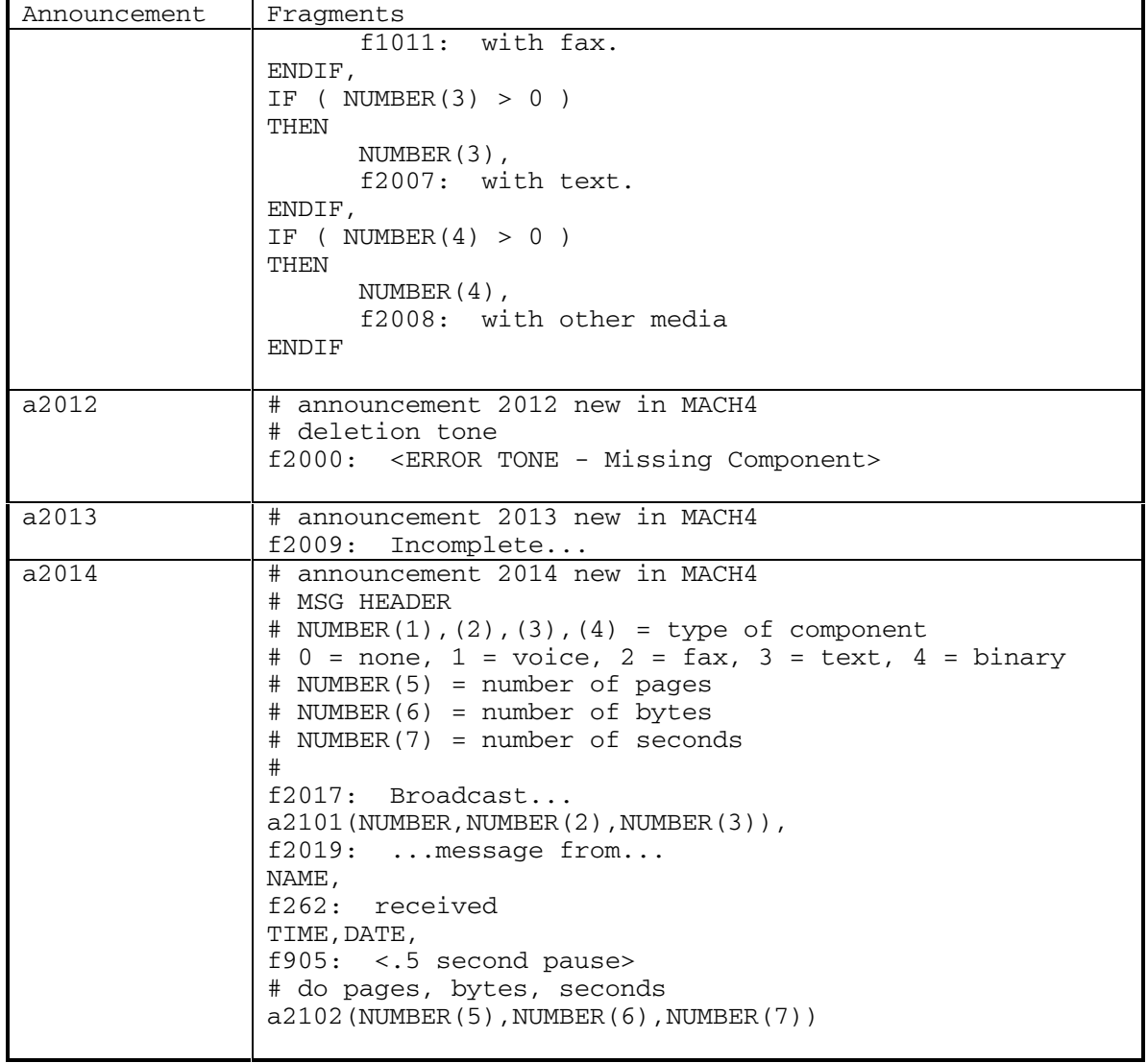

DEFINITY® R3.2 / INTUITY<sup>™</sup> AUDIX® R5.0-1

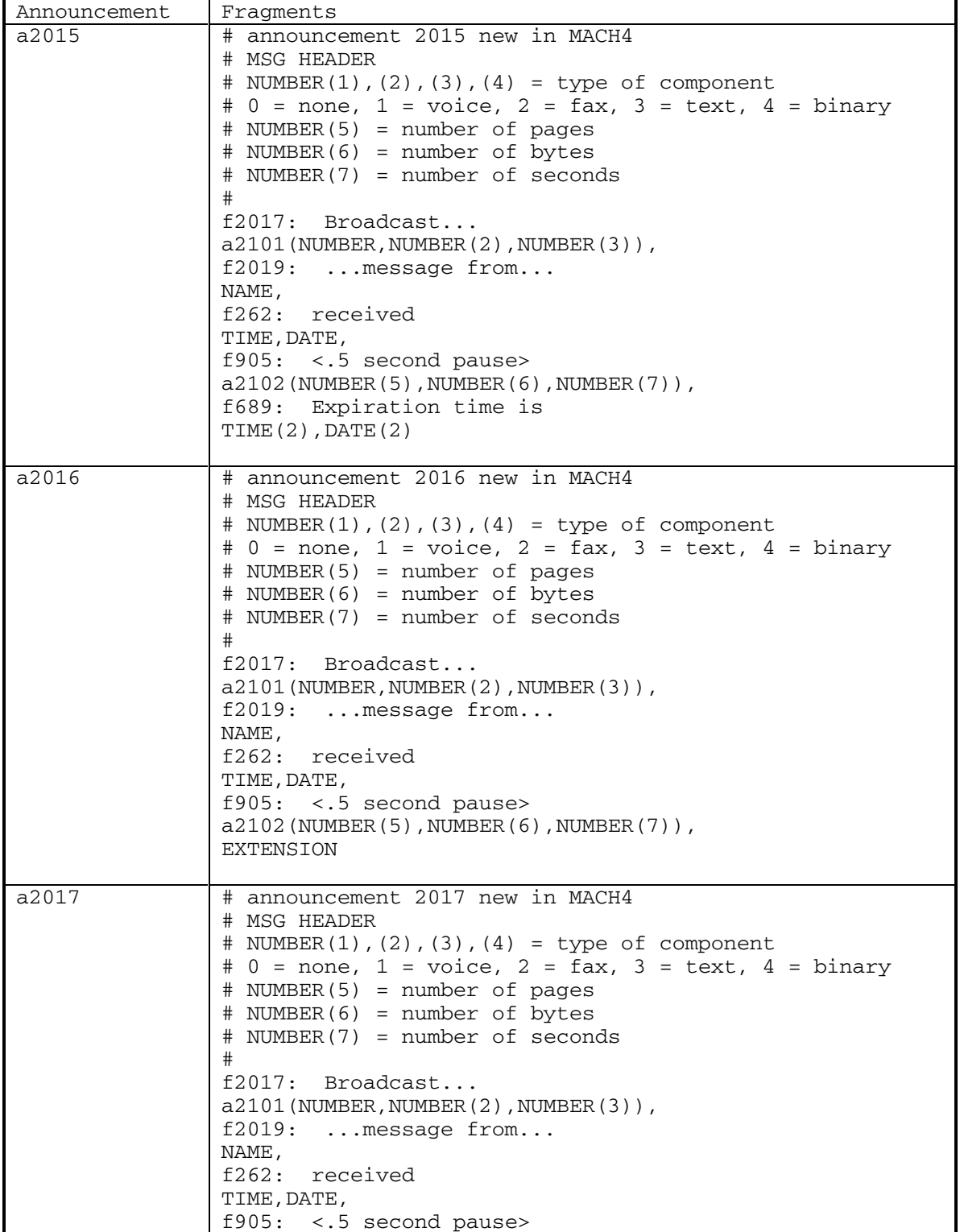

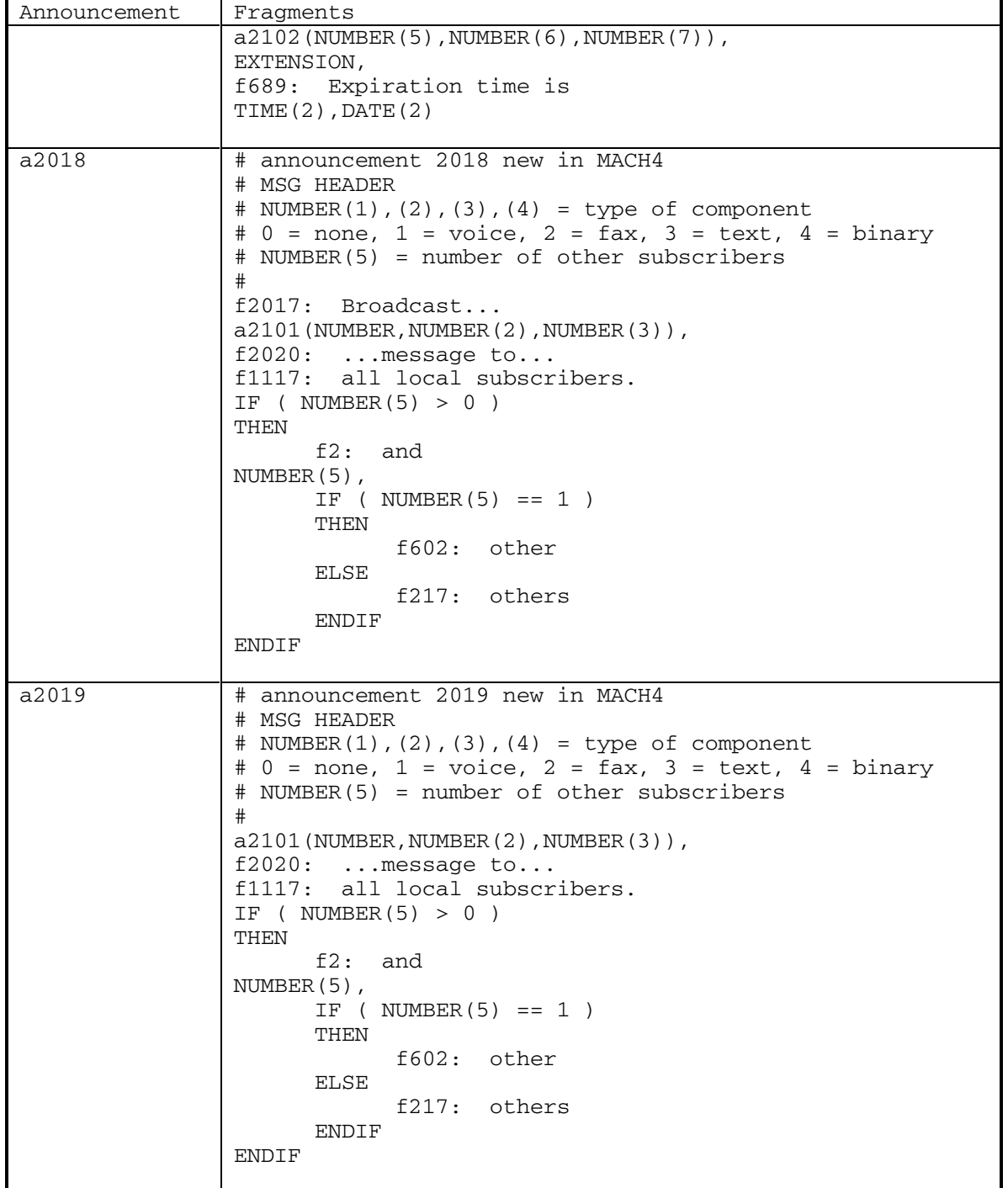

DEFINITY® R3.2 / INTUITY<sup>™</sup> AUDIX® R5.0-1

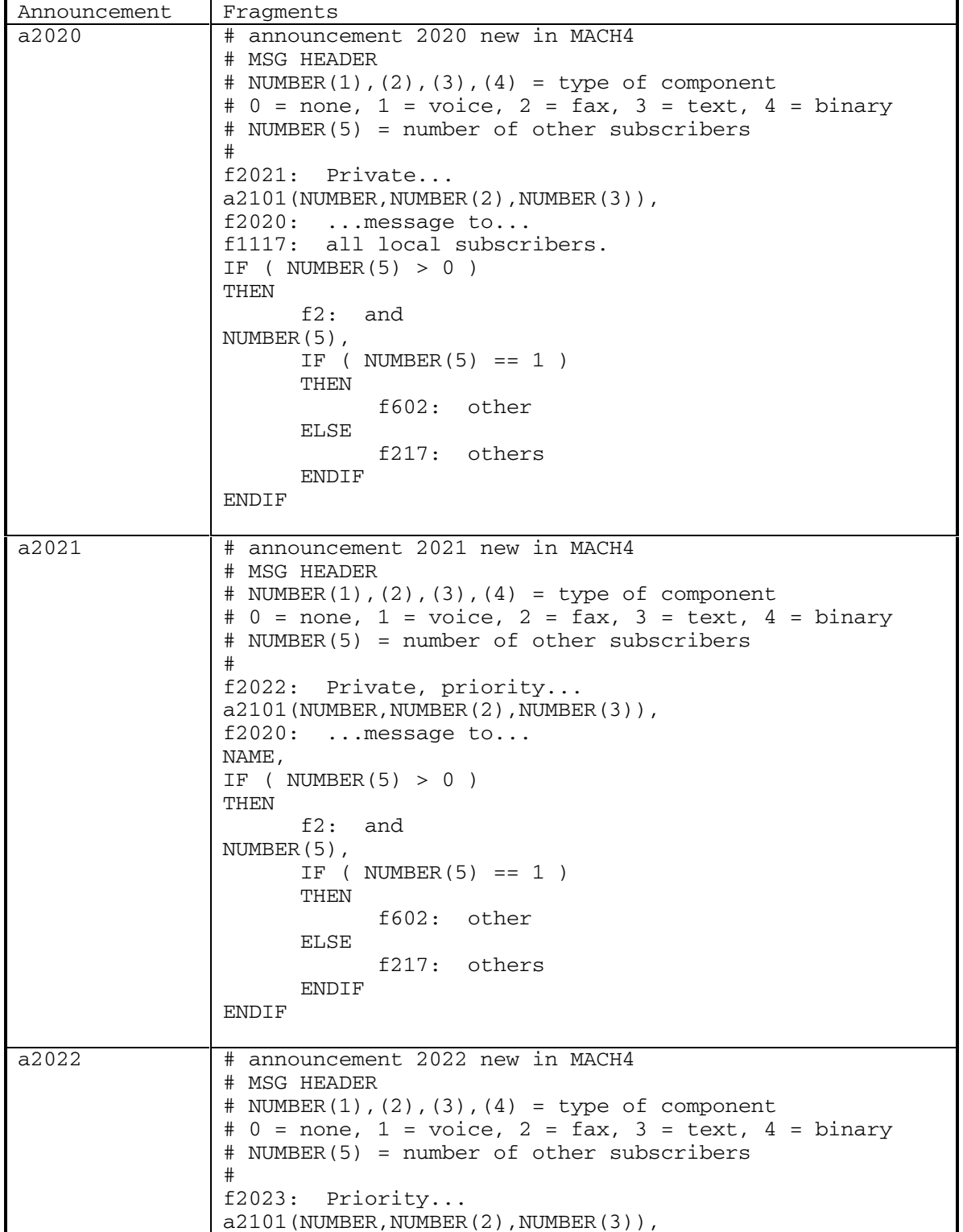

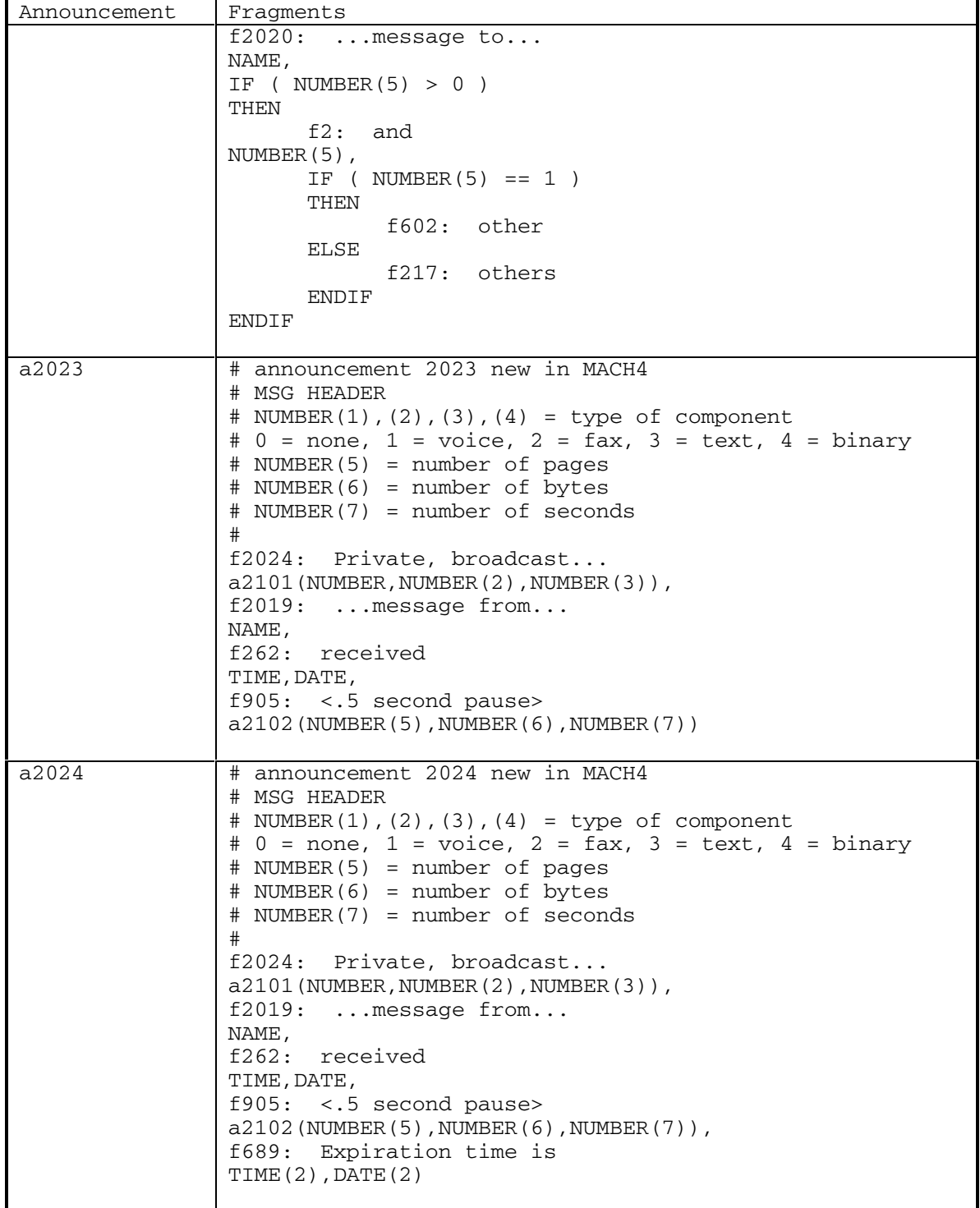

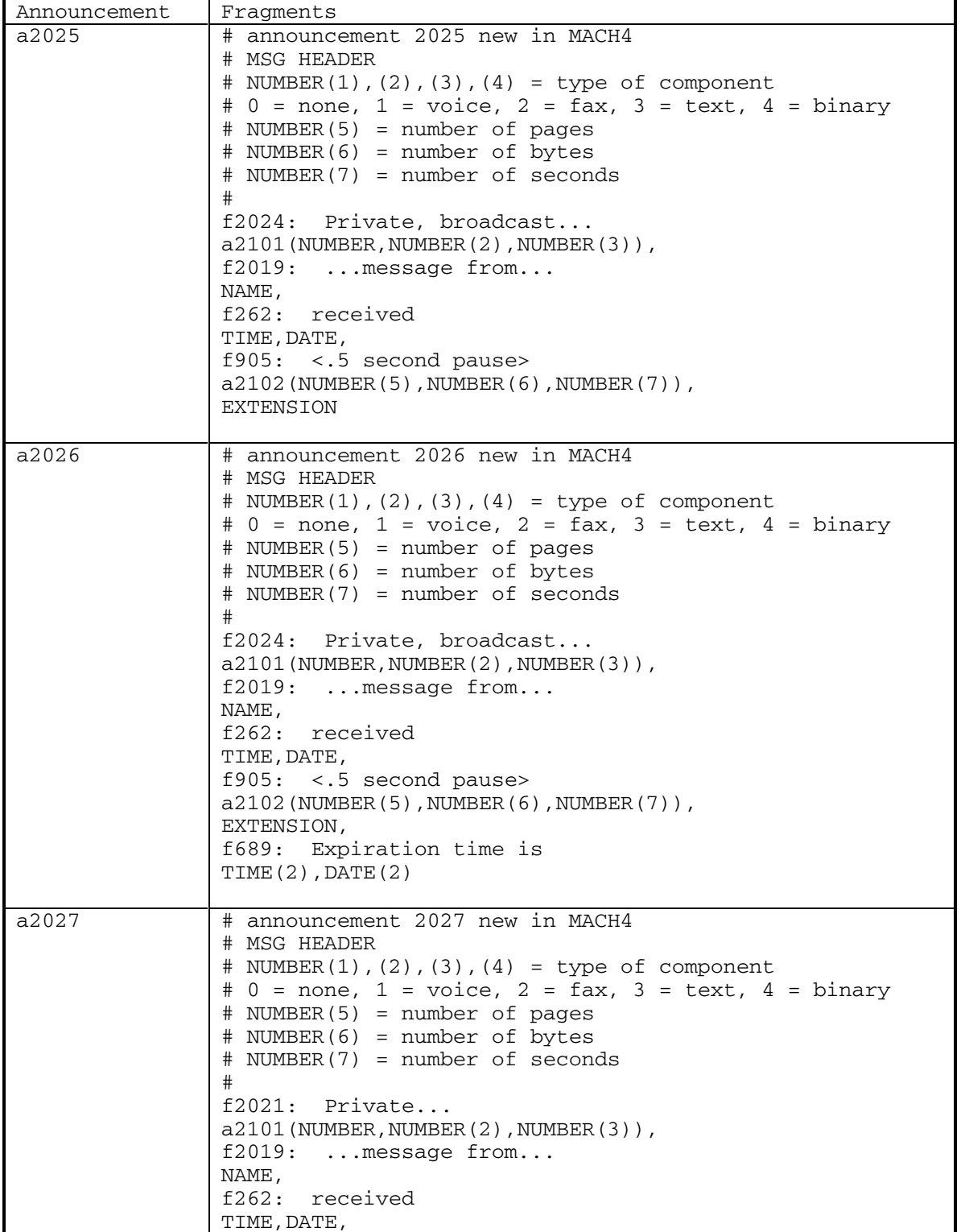

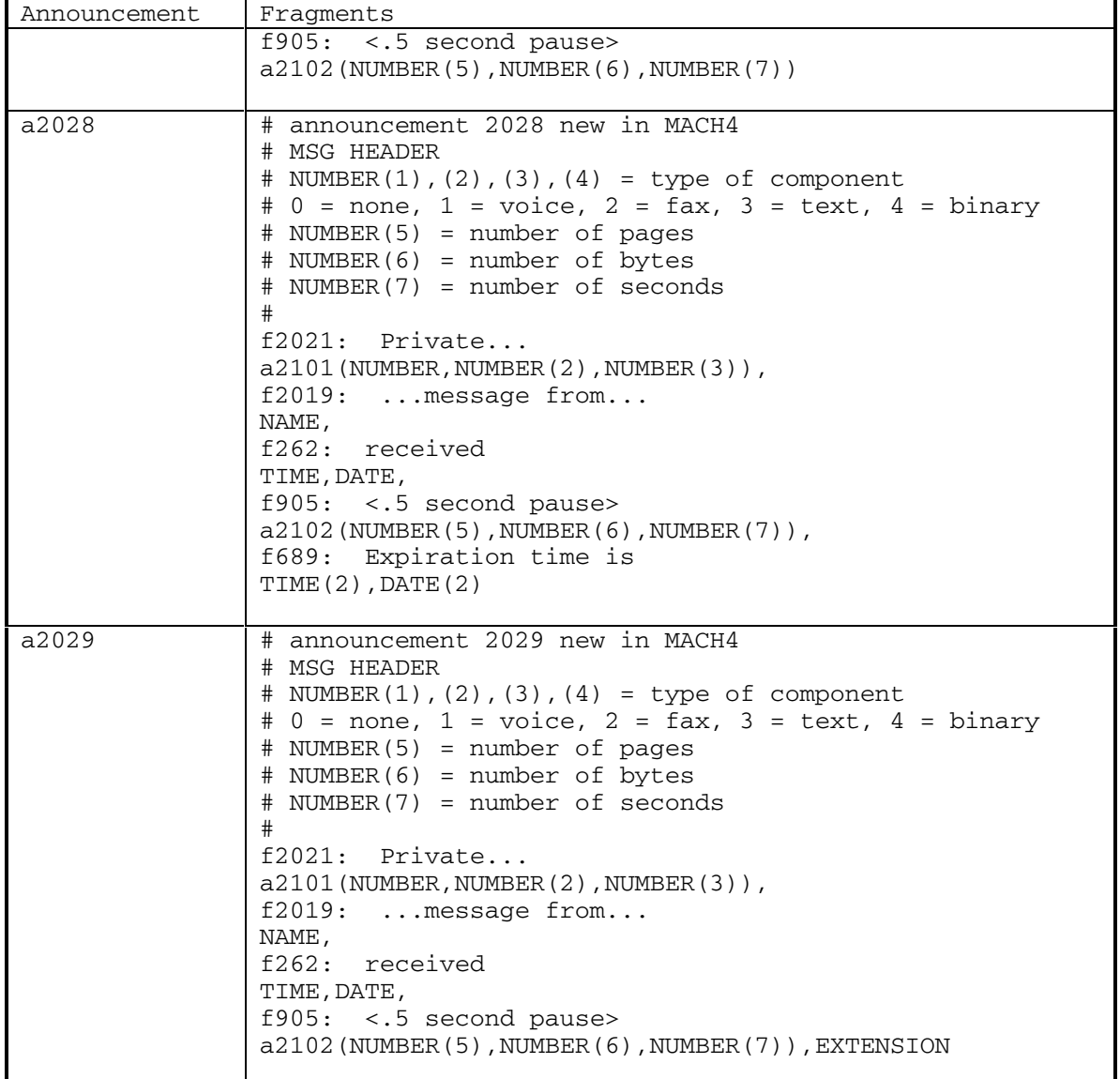

DEFINITY® R3.2 / INTUITY<sup>™</sup> AUDIX® R5.0-1

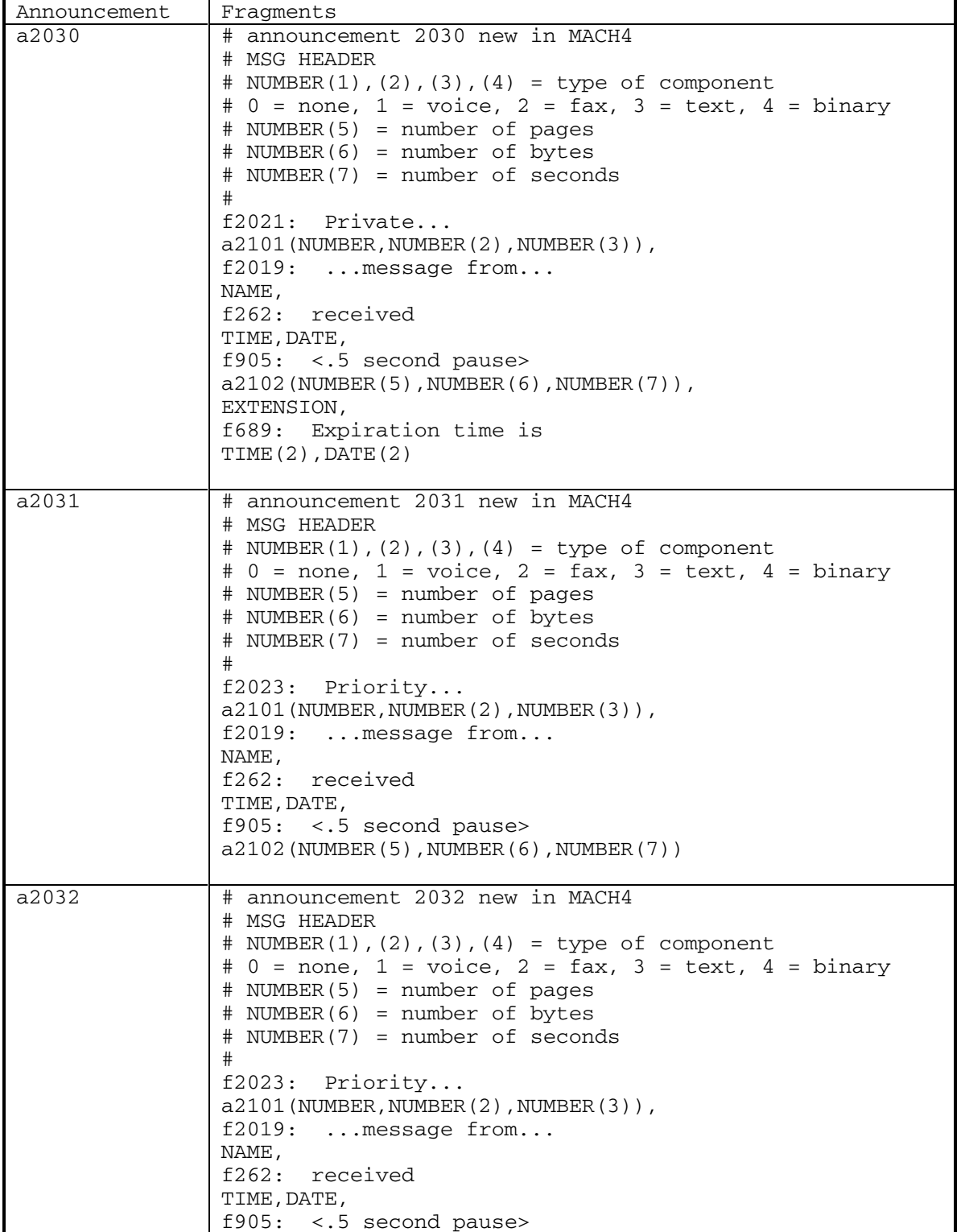

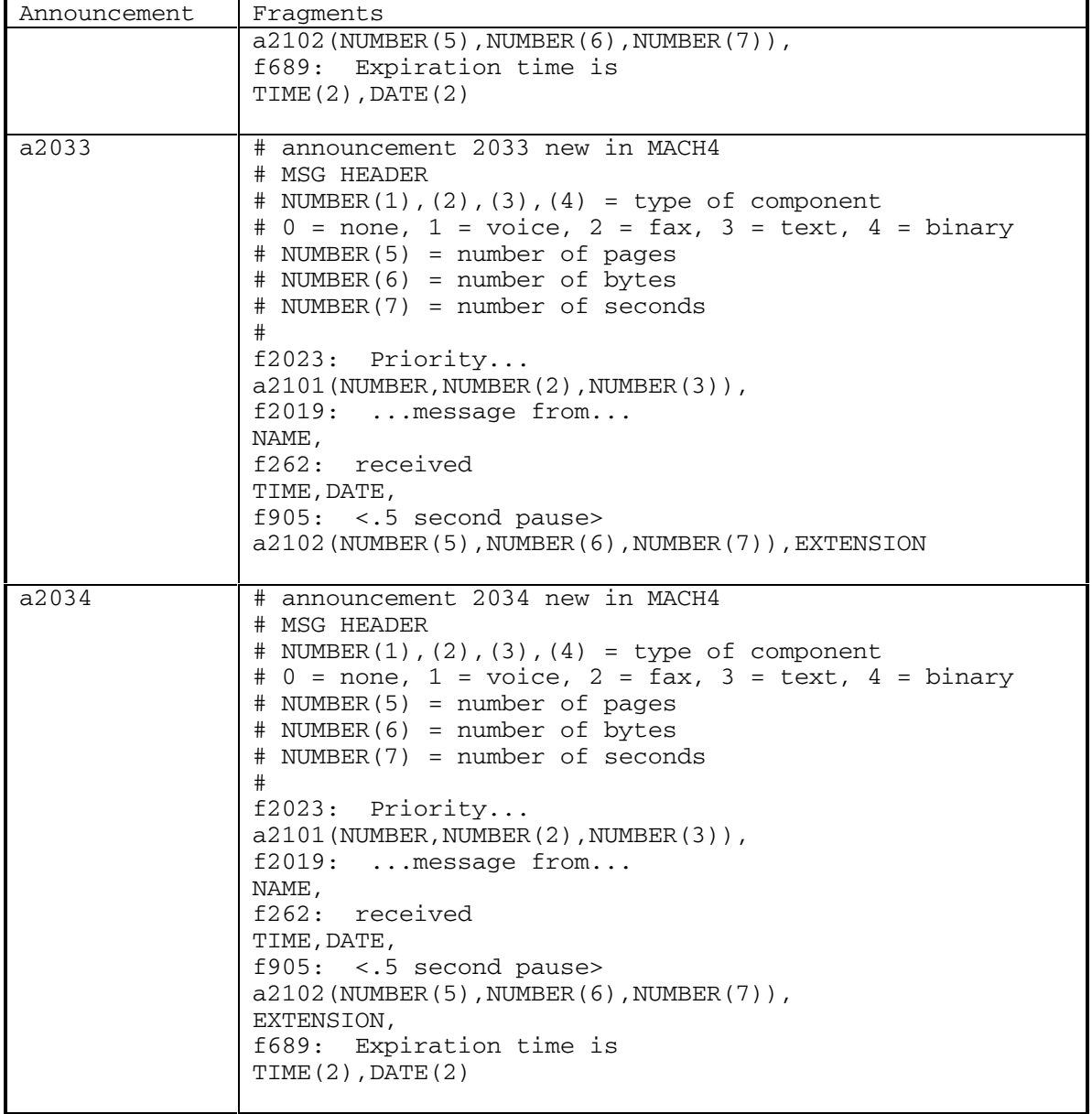

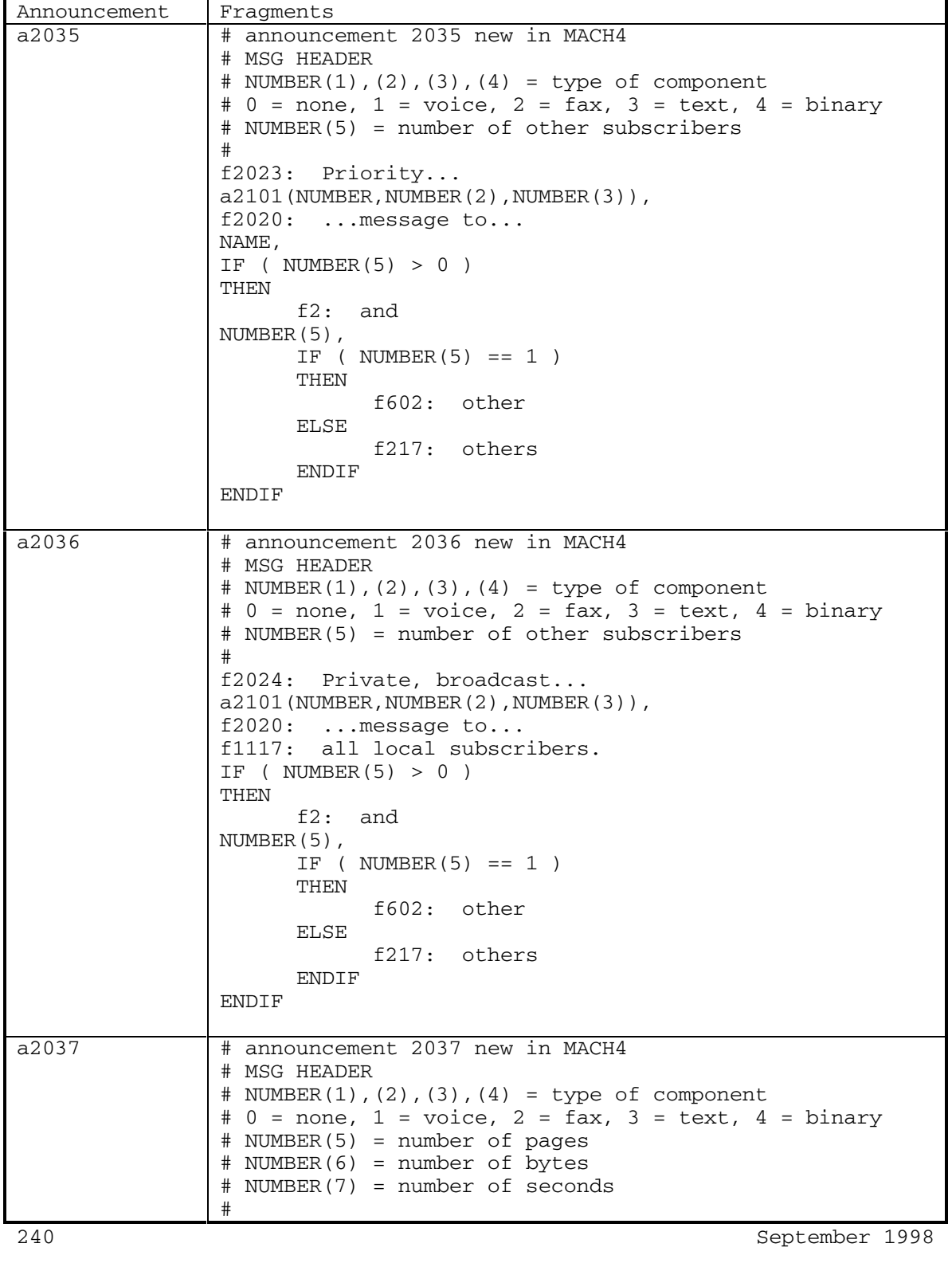

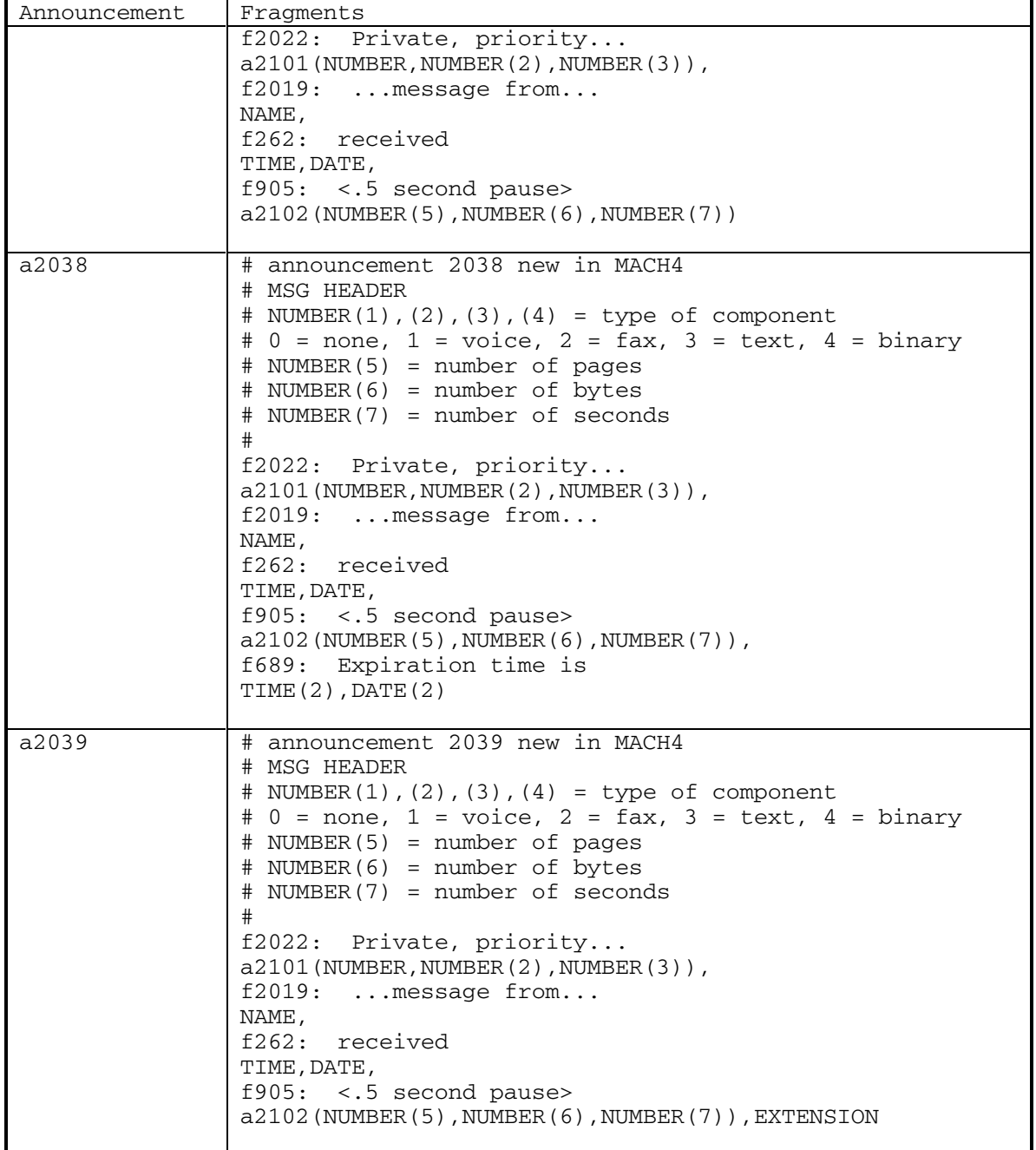

DEFINITY® R3.2 / INTUITY<sup>™</sup> AUDIX® R5.0-1

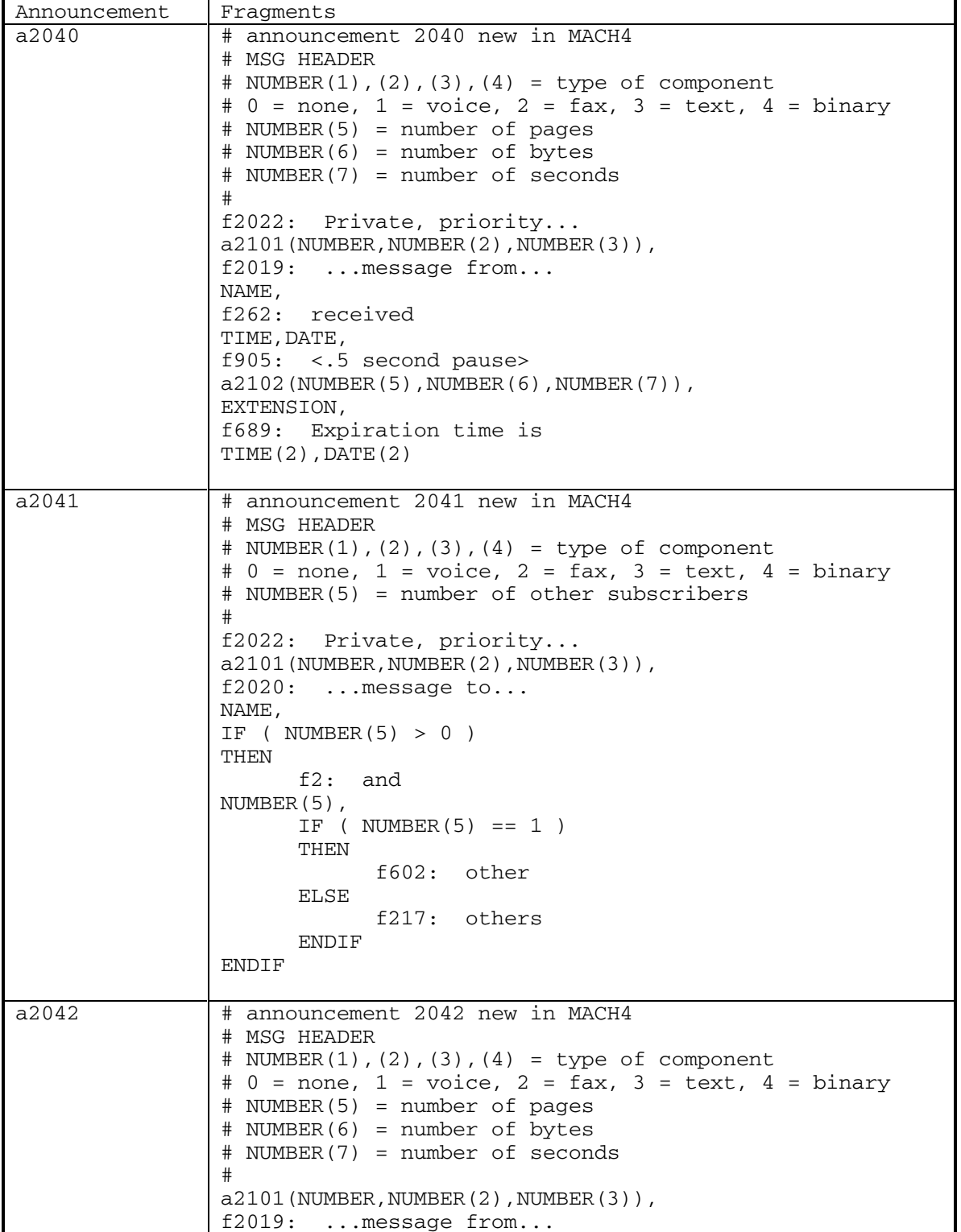

DEFINITY® R3.2 / INTUITY<sup>™</sup> AUDIX<sup>®</sup> R5.0-1

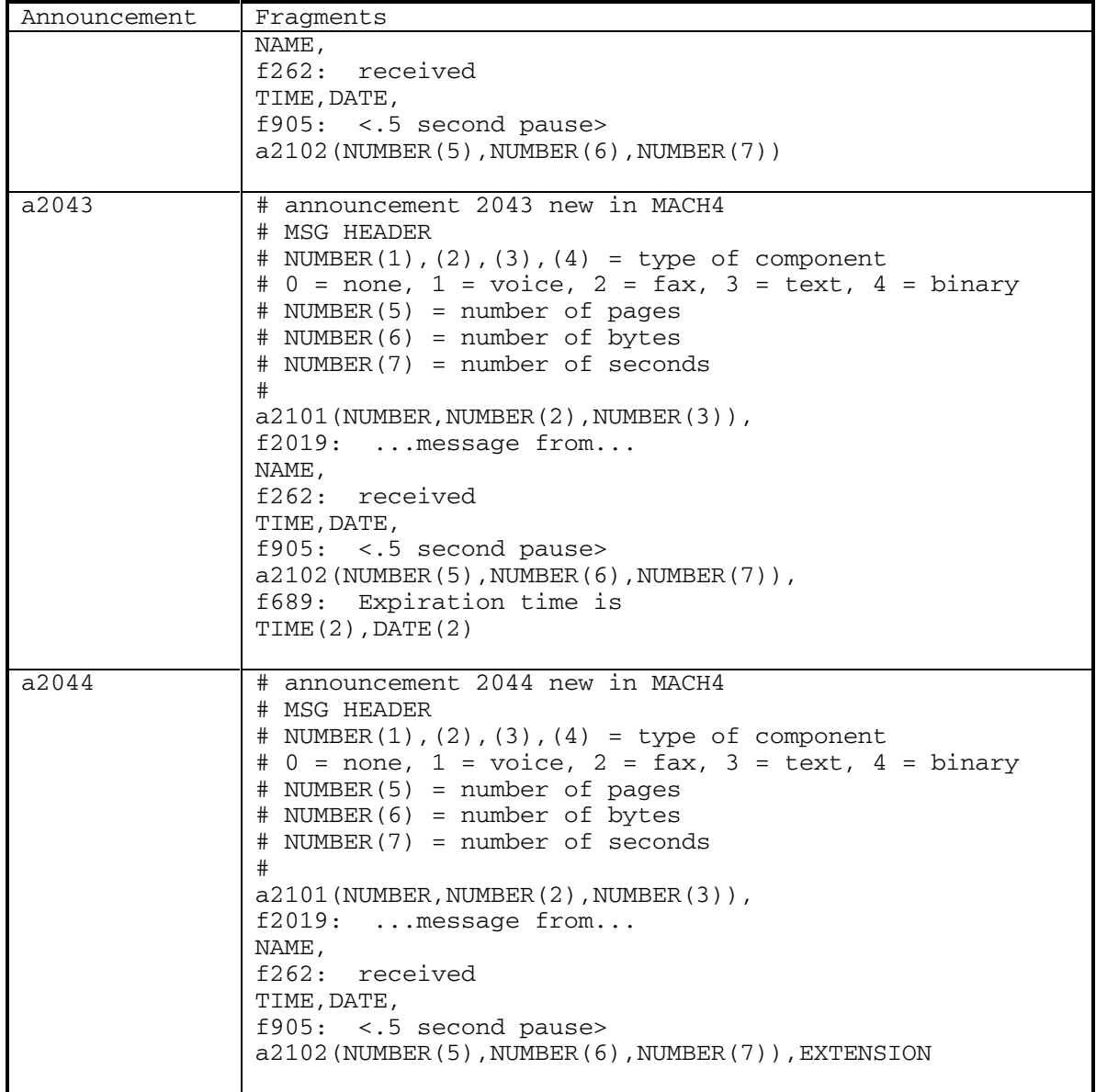

DEFINITY® R3.2 / INTUITY<sup>™</sup> AUDIX® R5.0-1

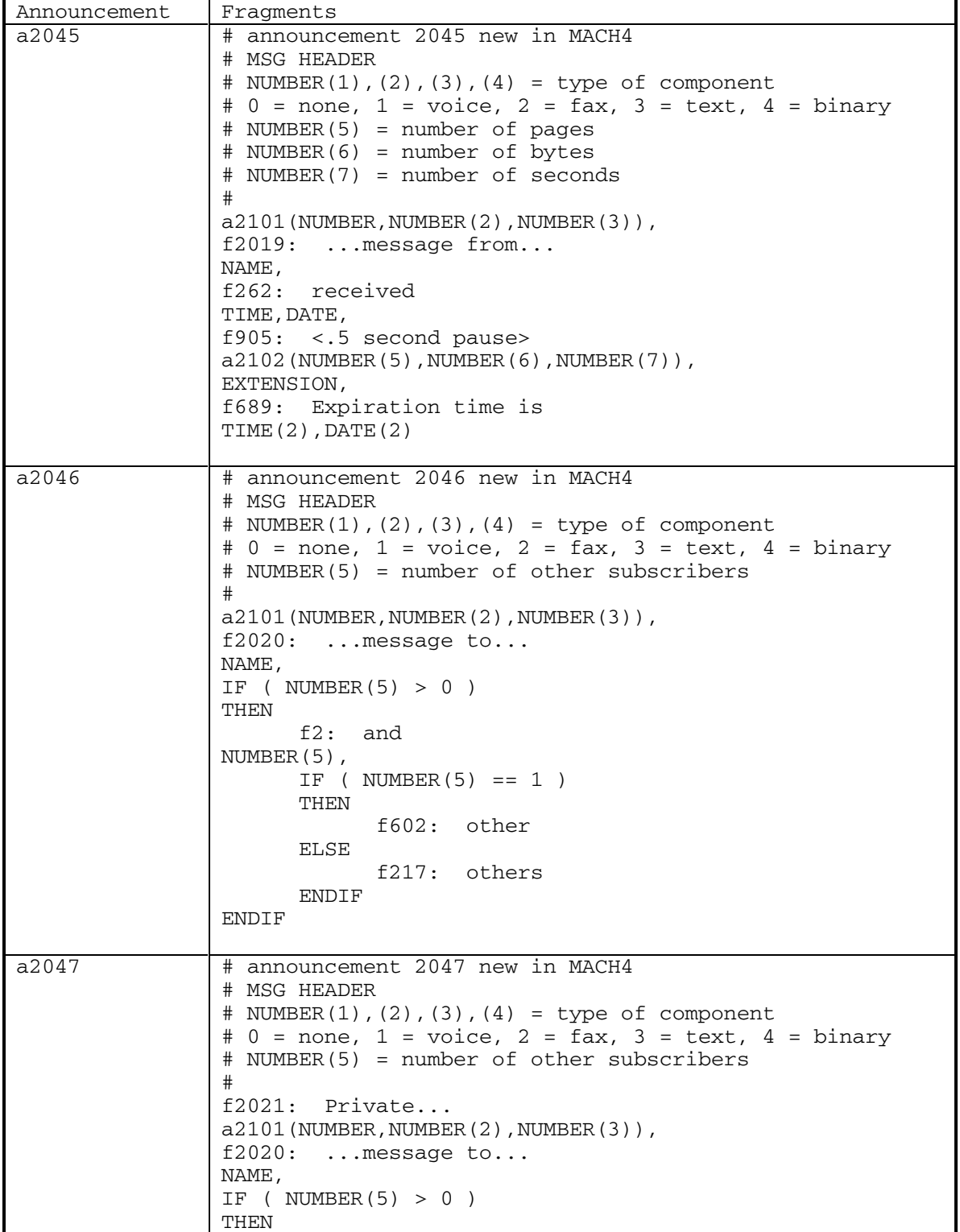

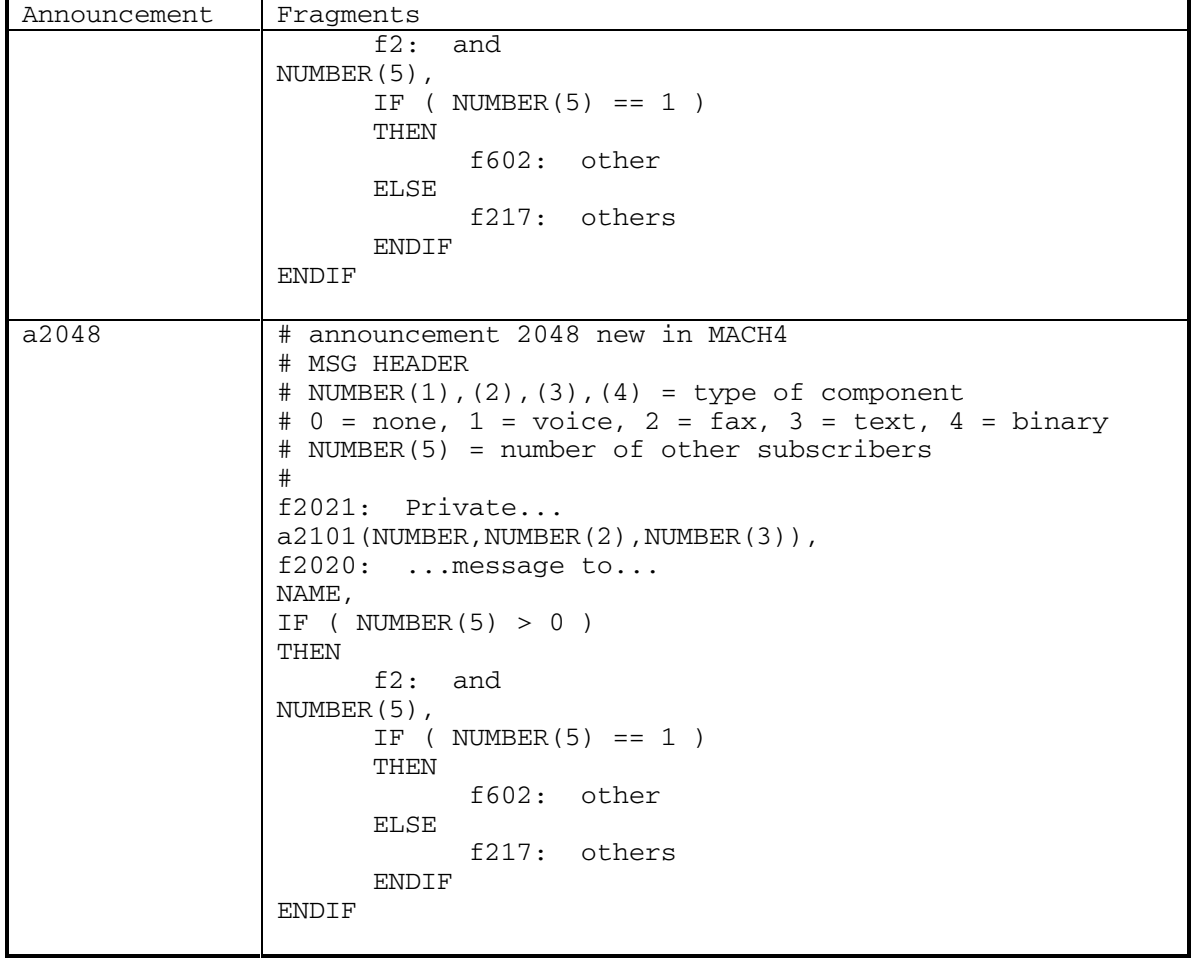

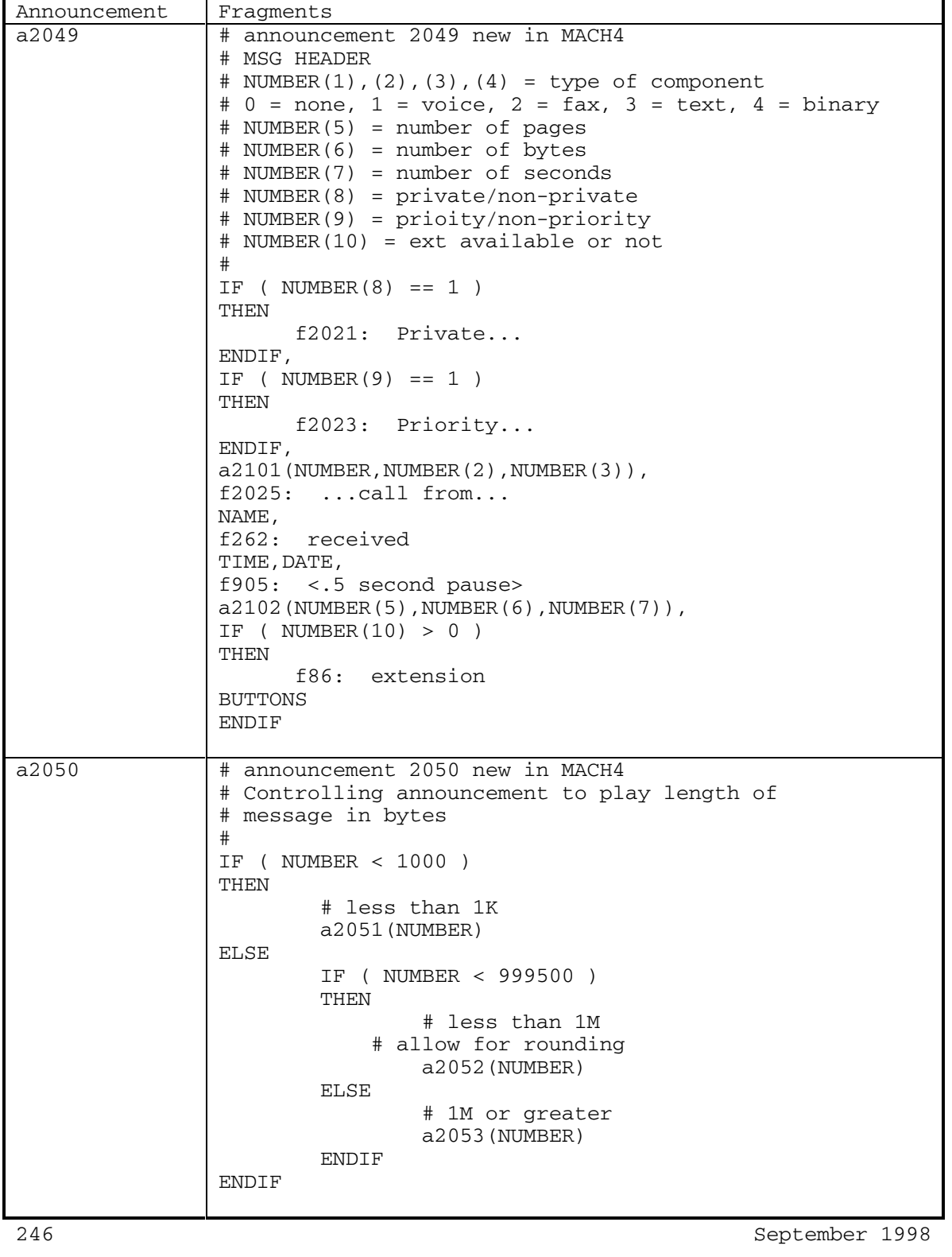

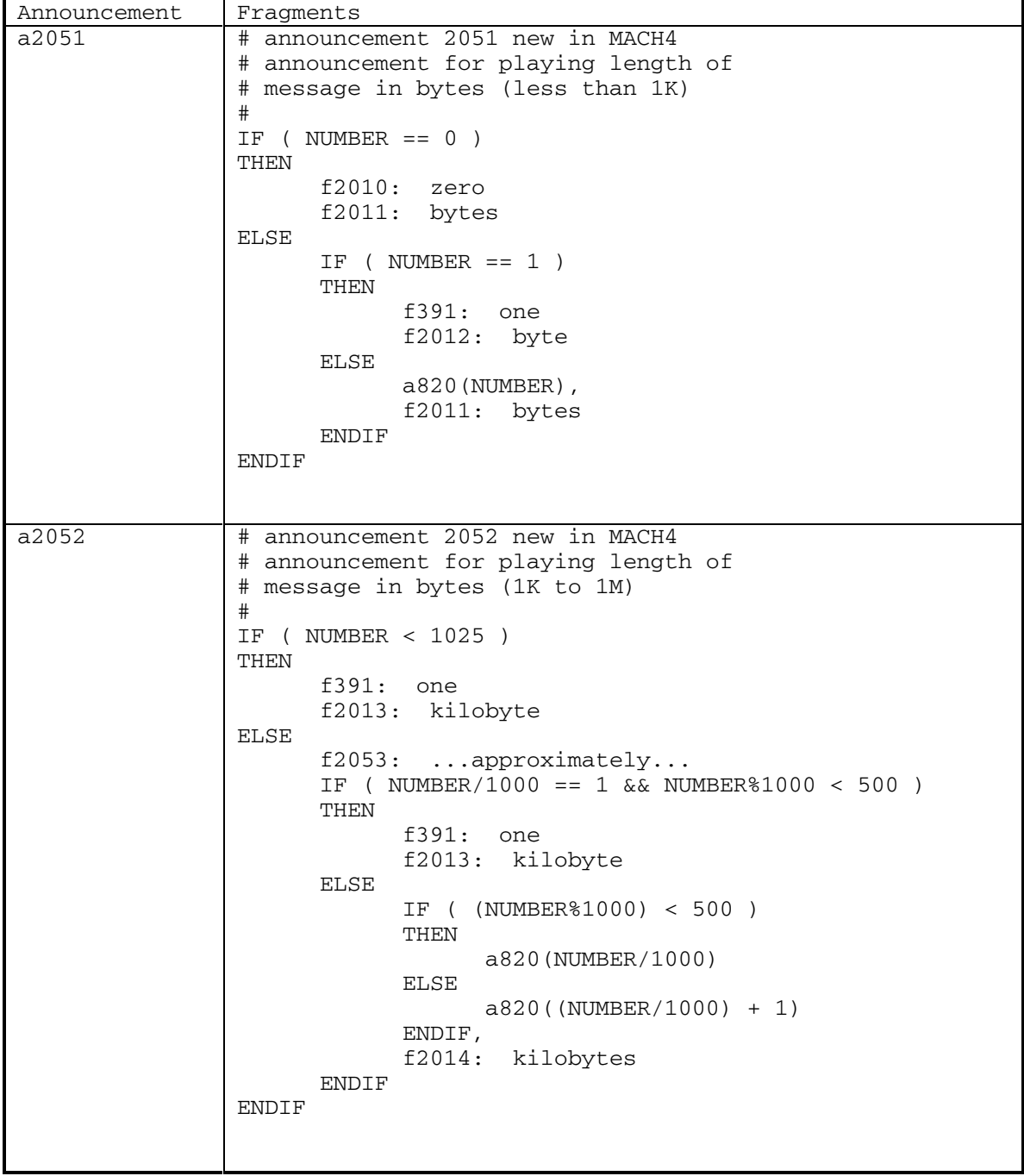

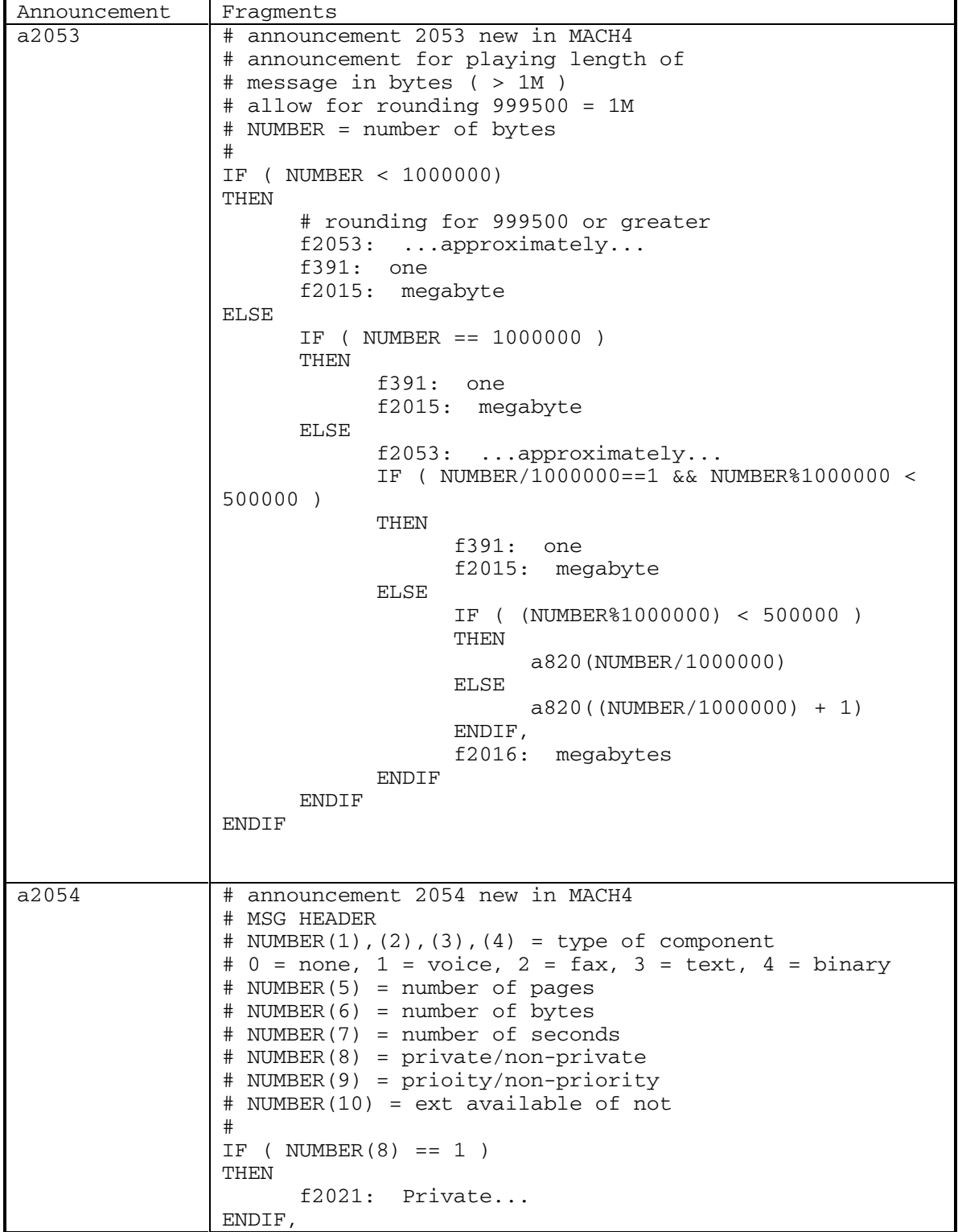
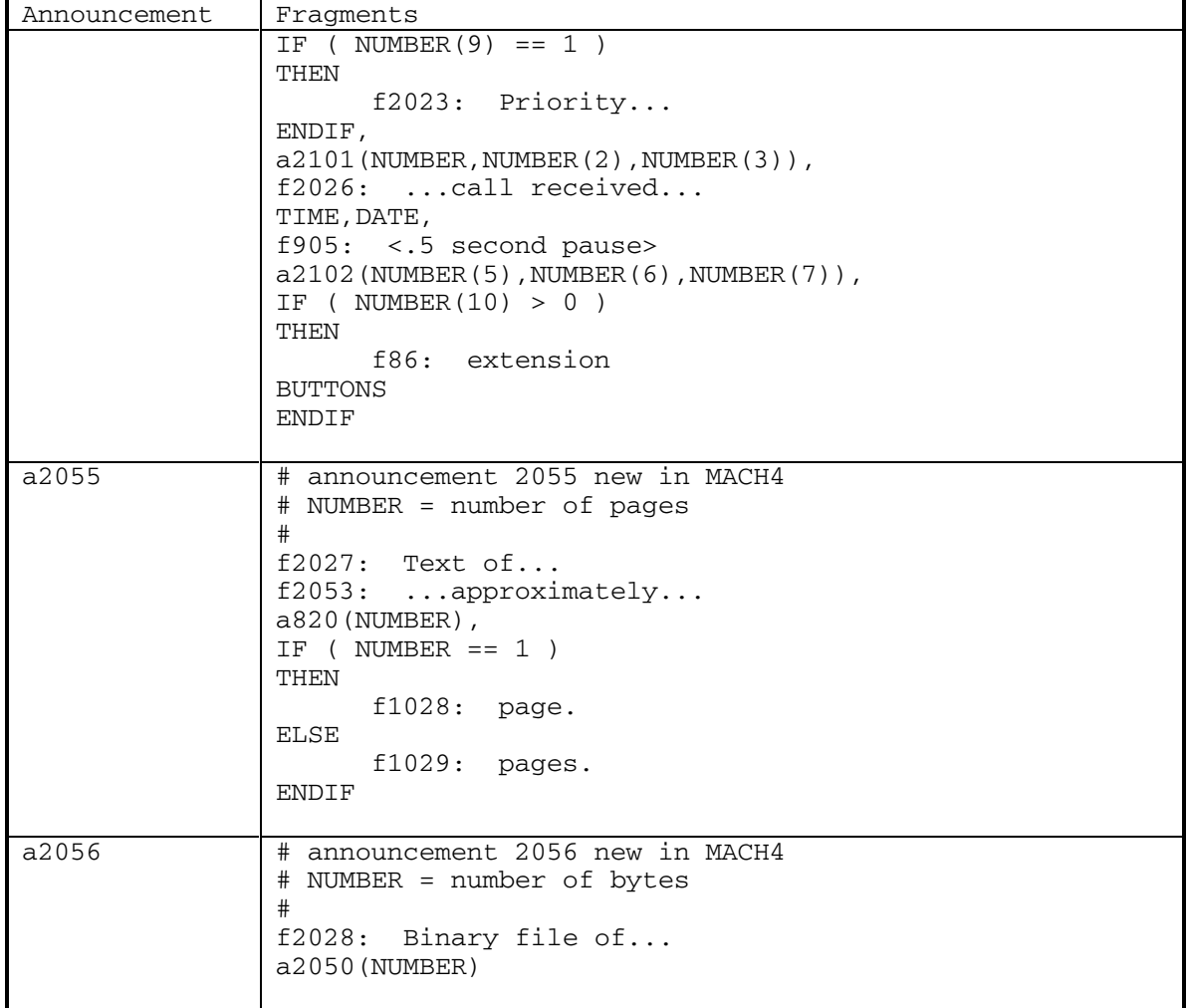

DEFINITY® R3.2 / INTUITY<sup>™</sup> AUDIX® R5.0-1

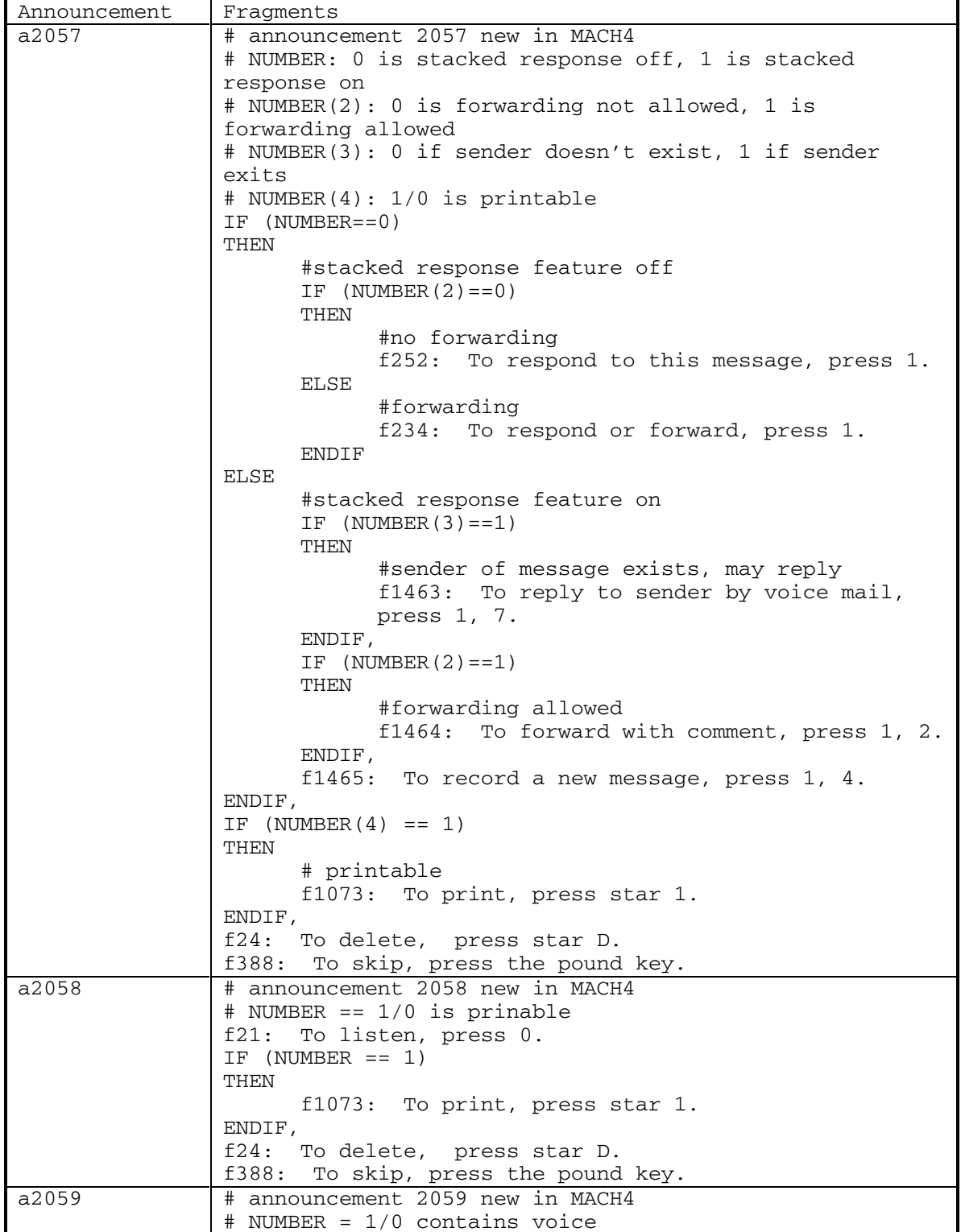

250 September 1998

DEFINITY® R3.2 / INTUITY<sup>™</sup> AUDIX® R5.0-1

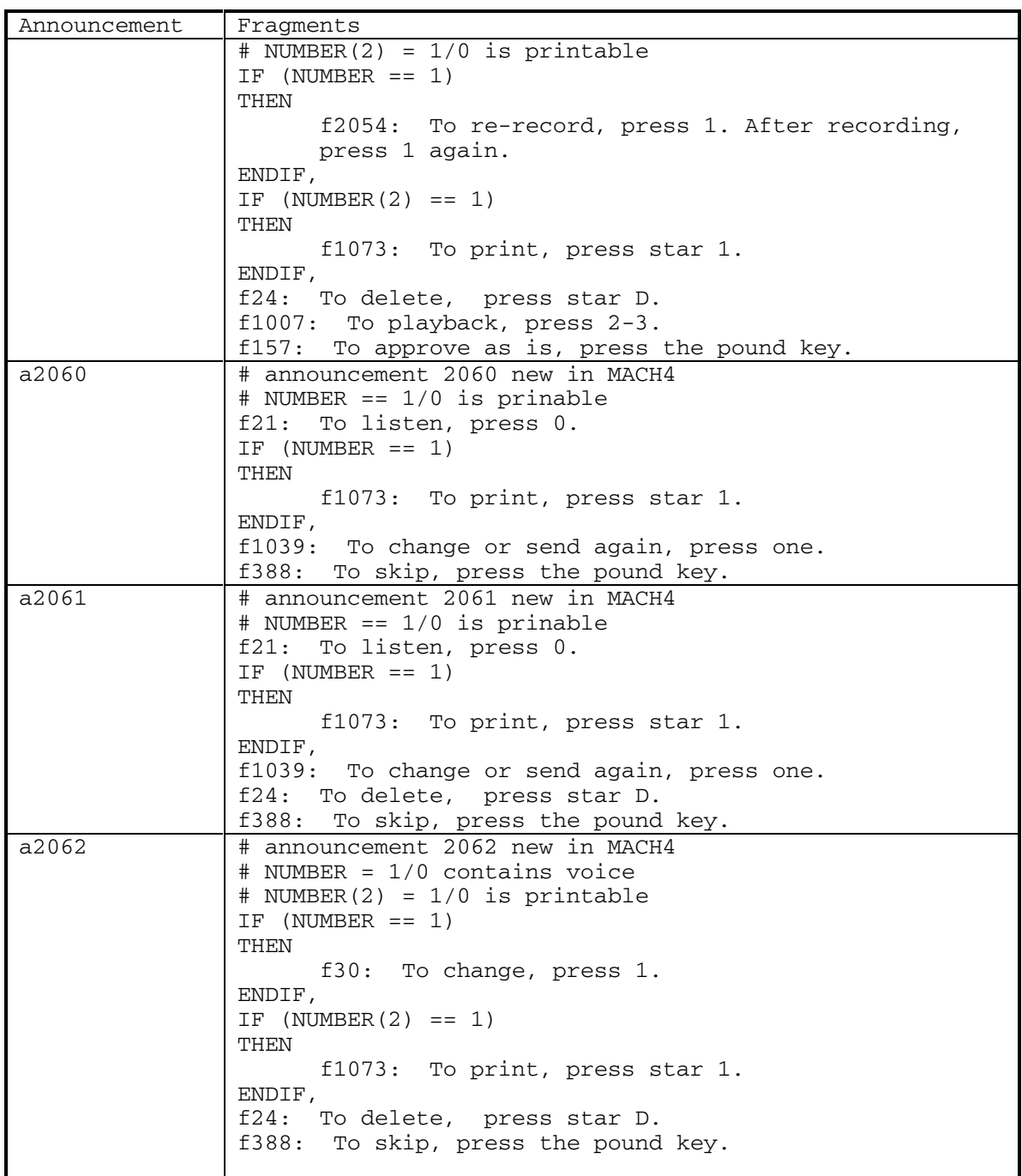

7

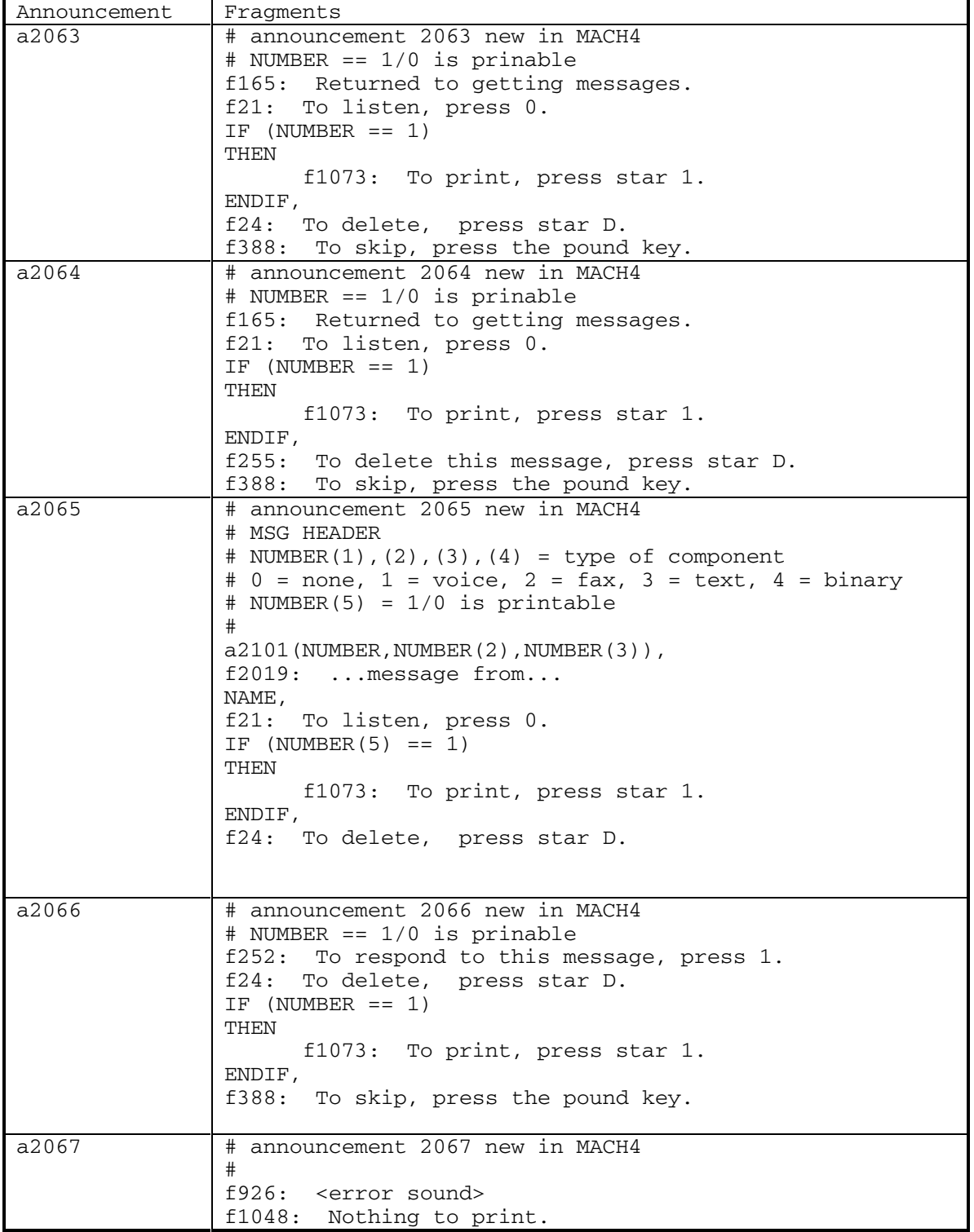

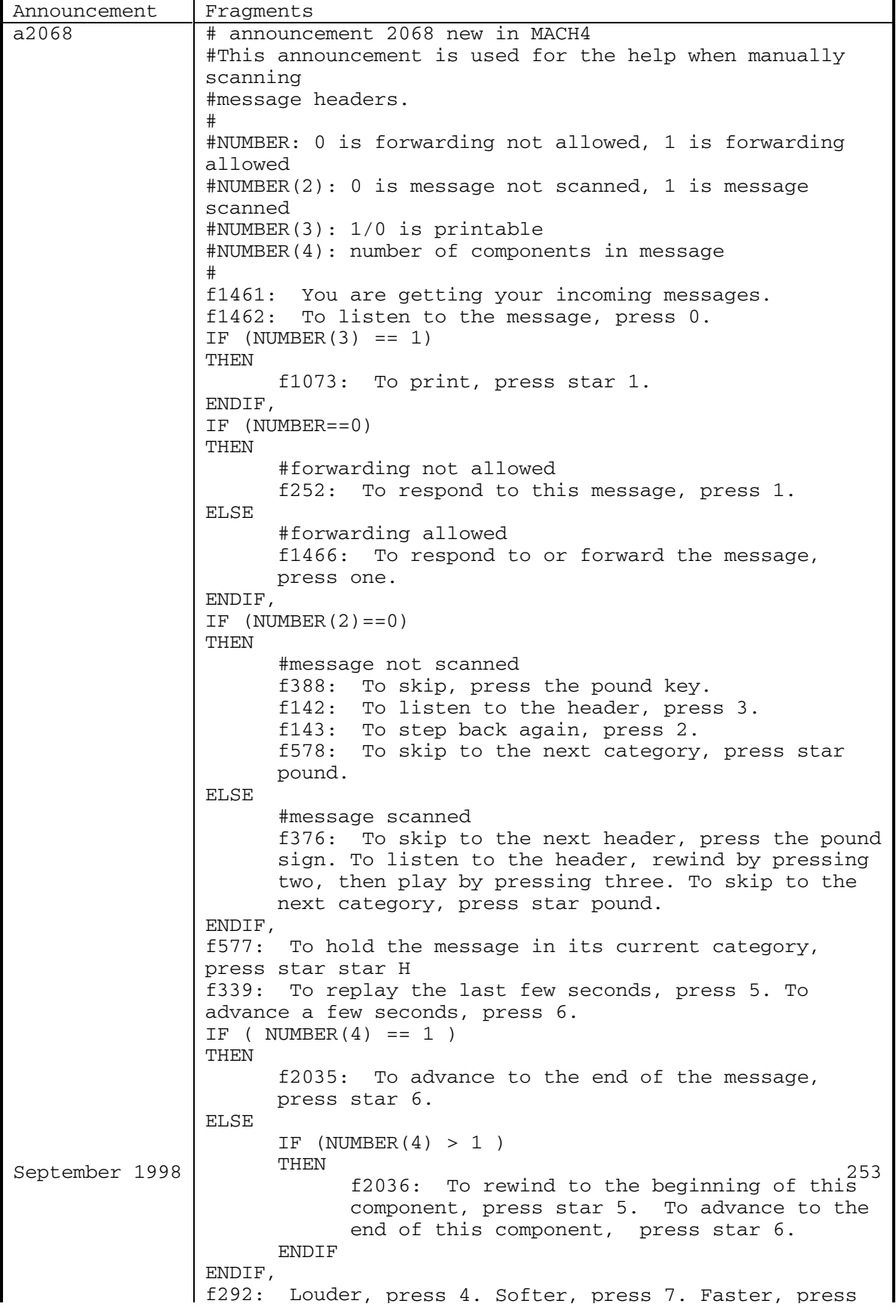

DEFINITY® R3.2 / INTUITY<sup>™</sup> AUDIX® R5.0-1

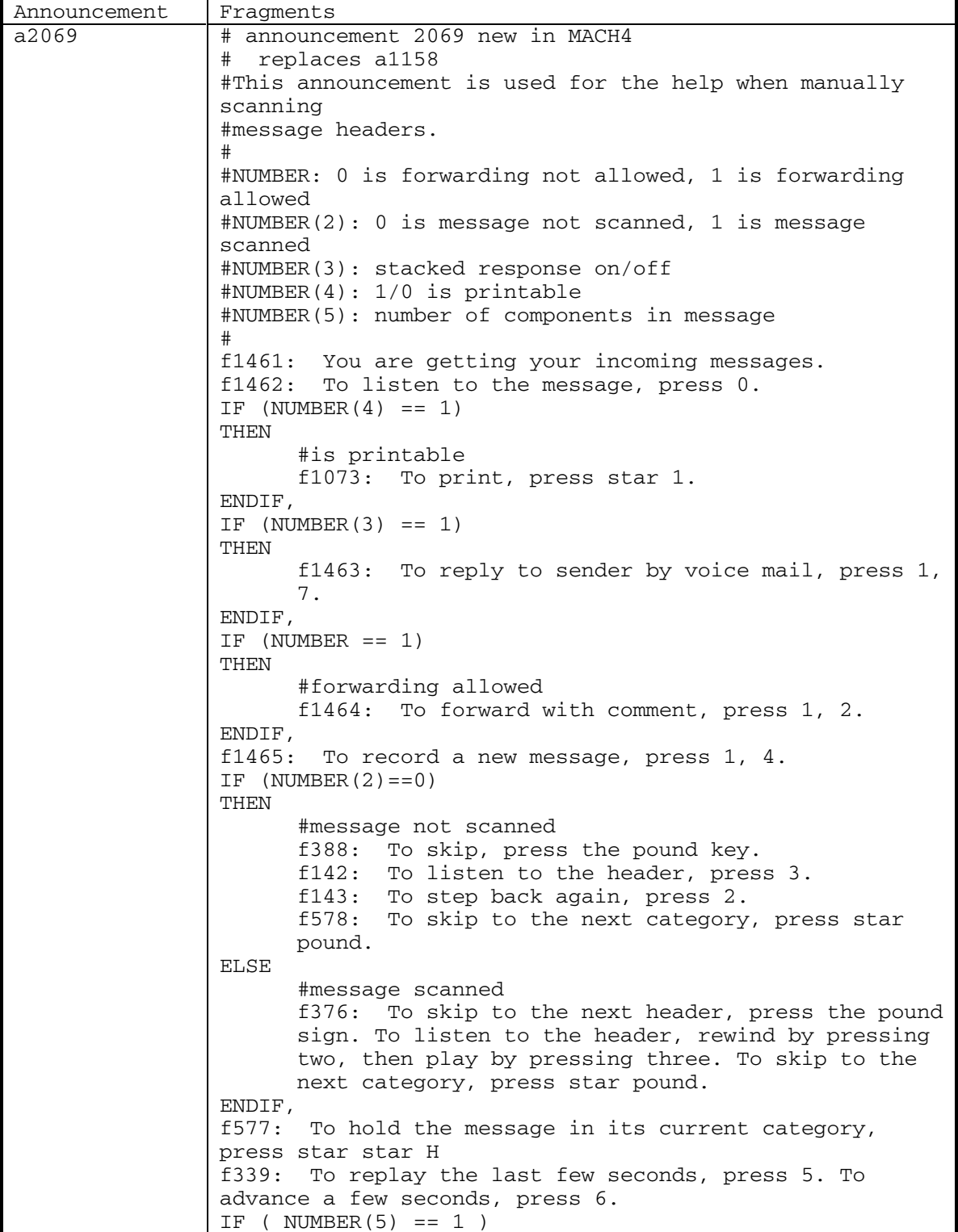

254 September 1998

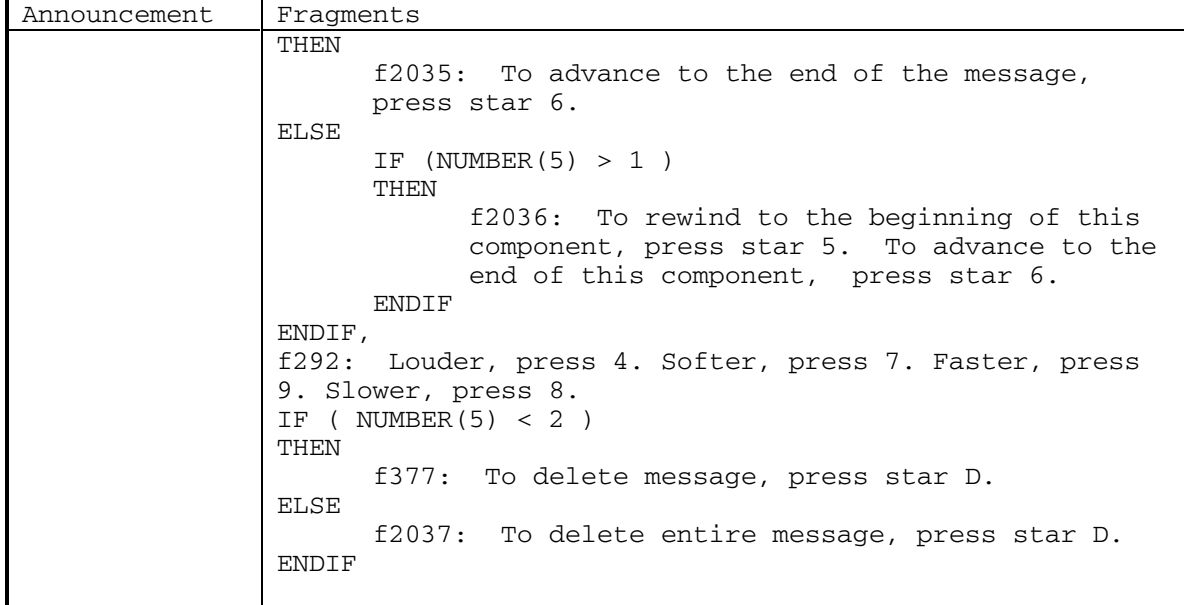

DEFINITY® R3.2 / INTUITY<sup>™</sup> AUDIX<sup>®</sup> R5.0-1

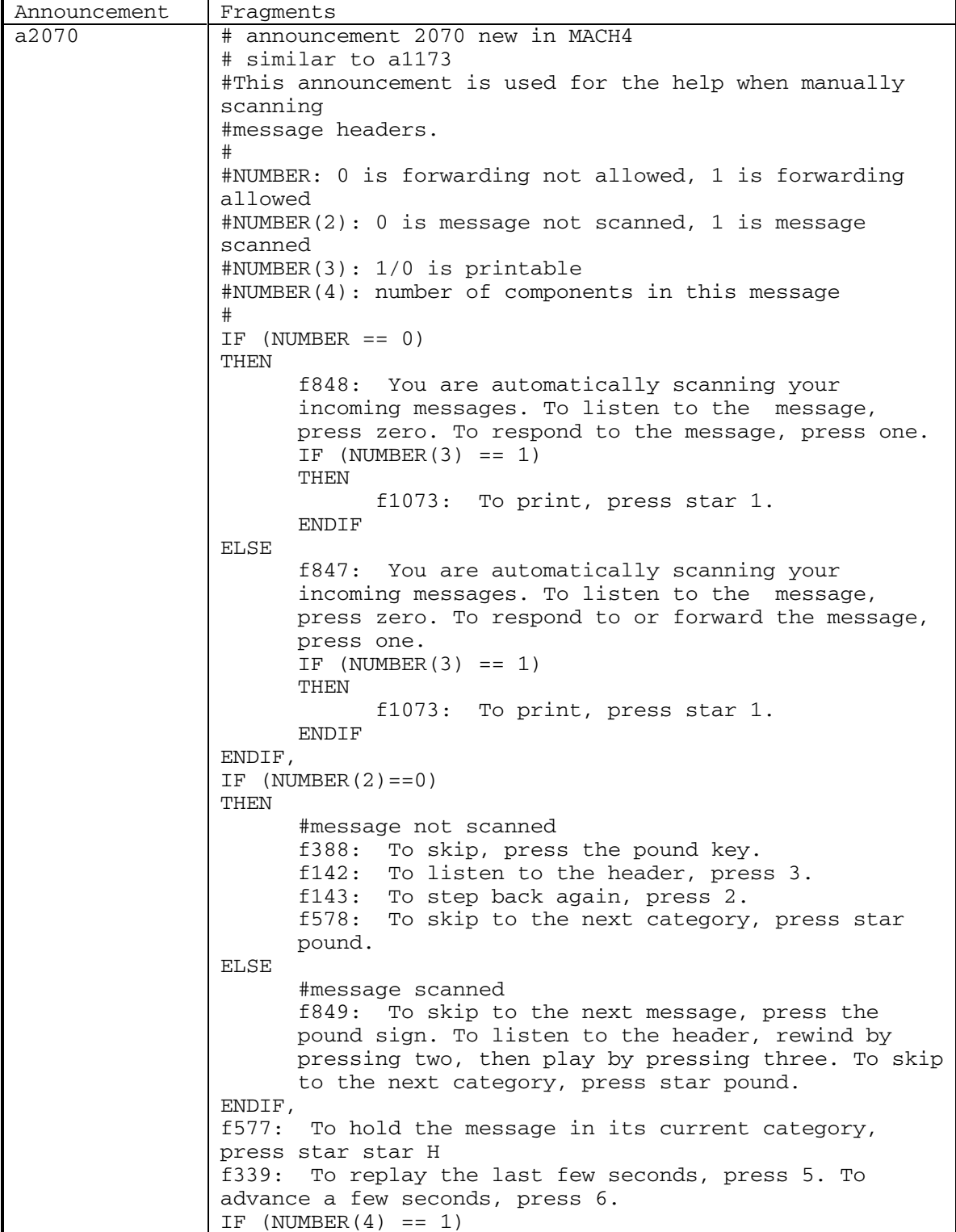

256 September 1998

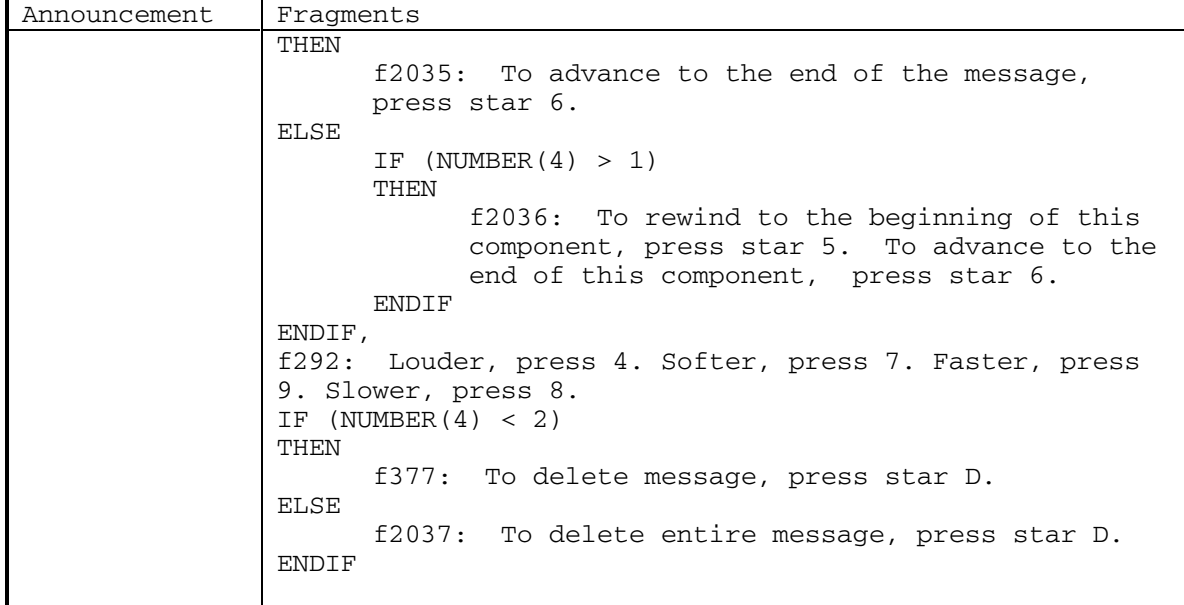

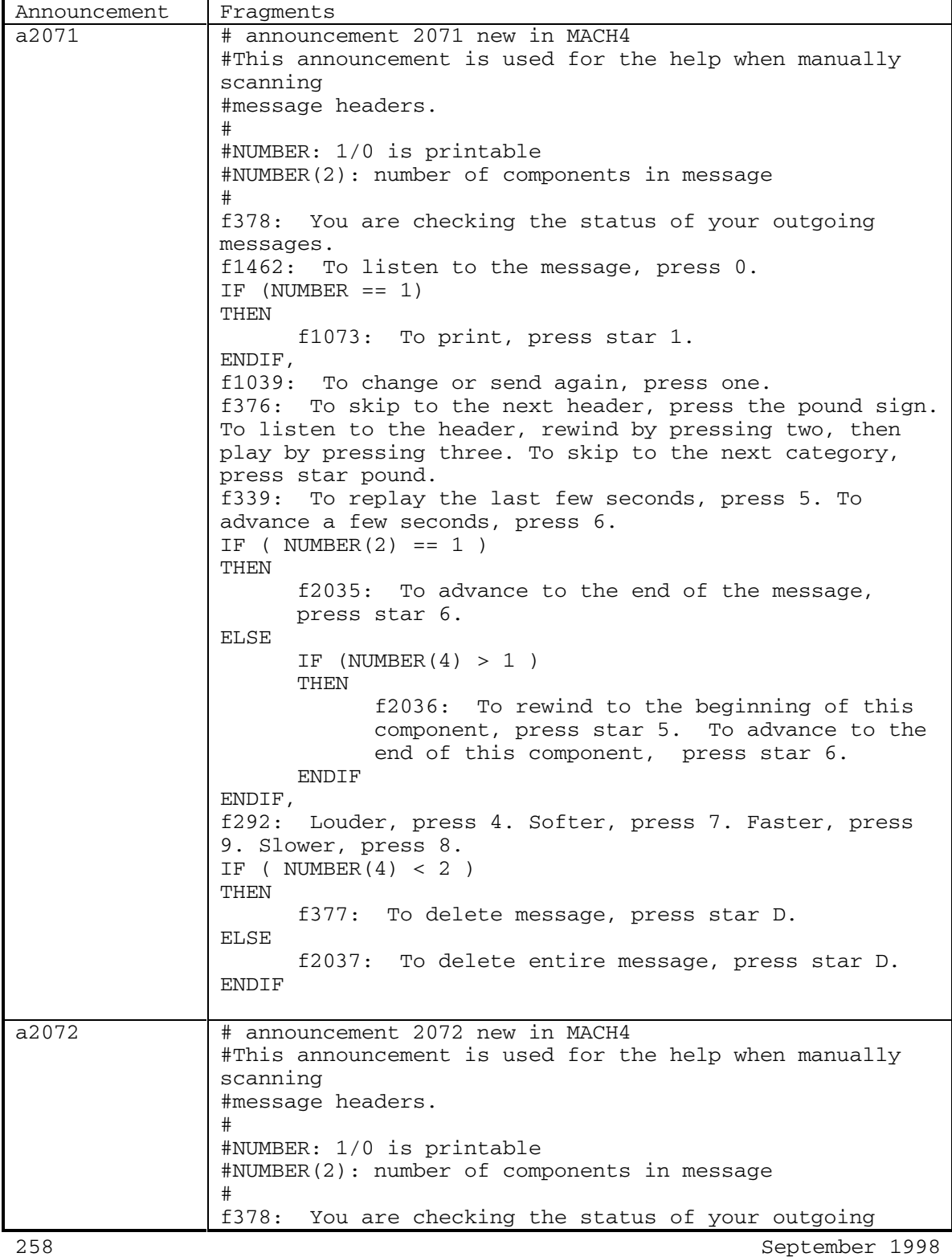

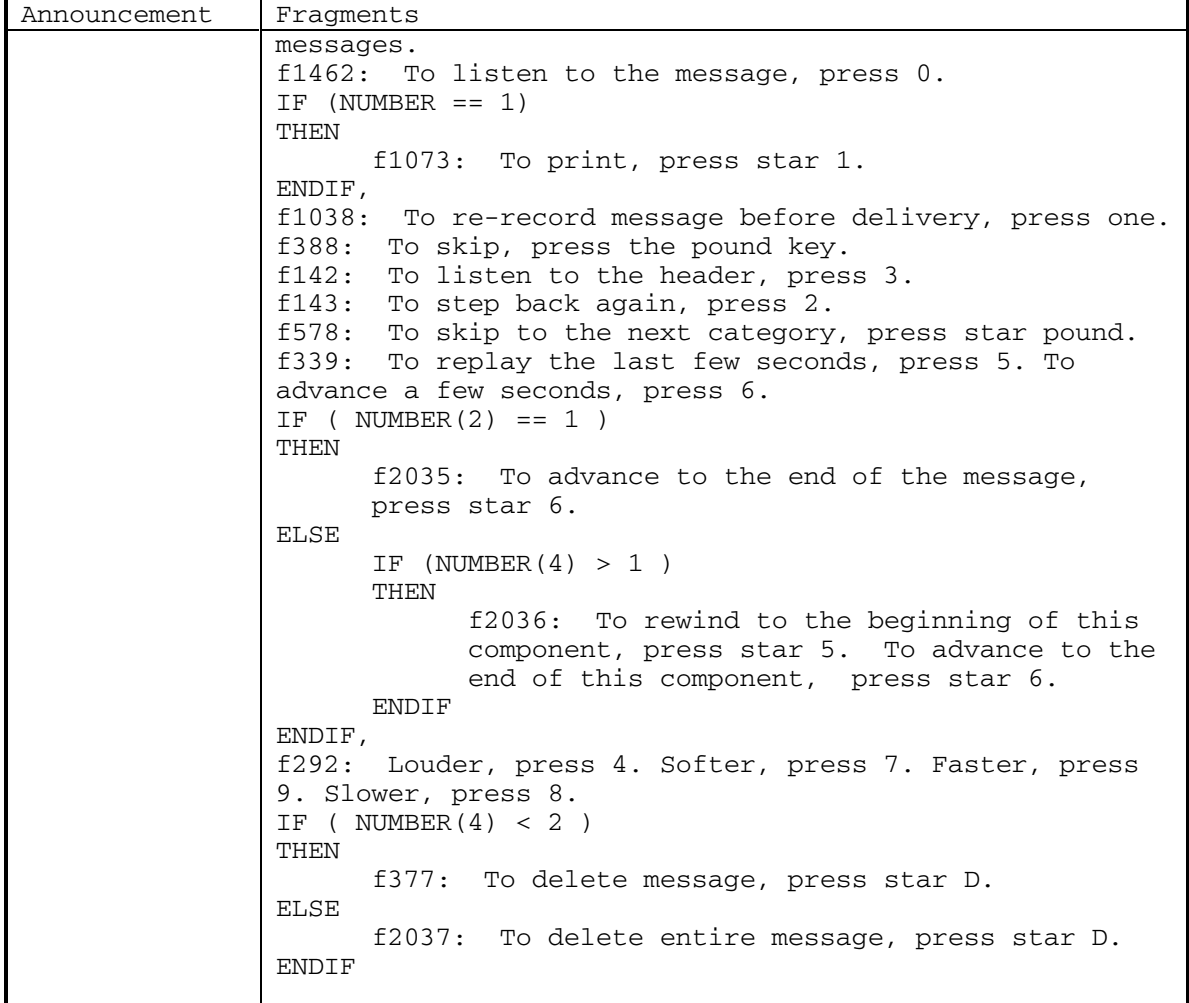

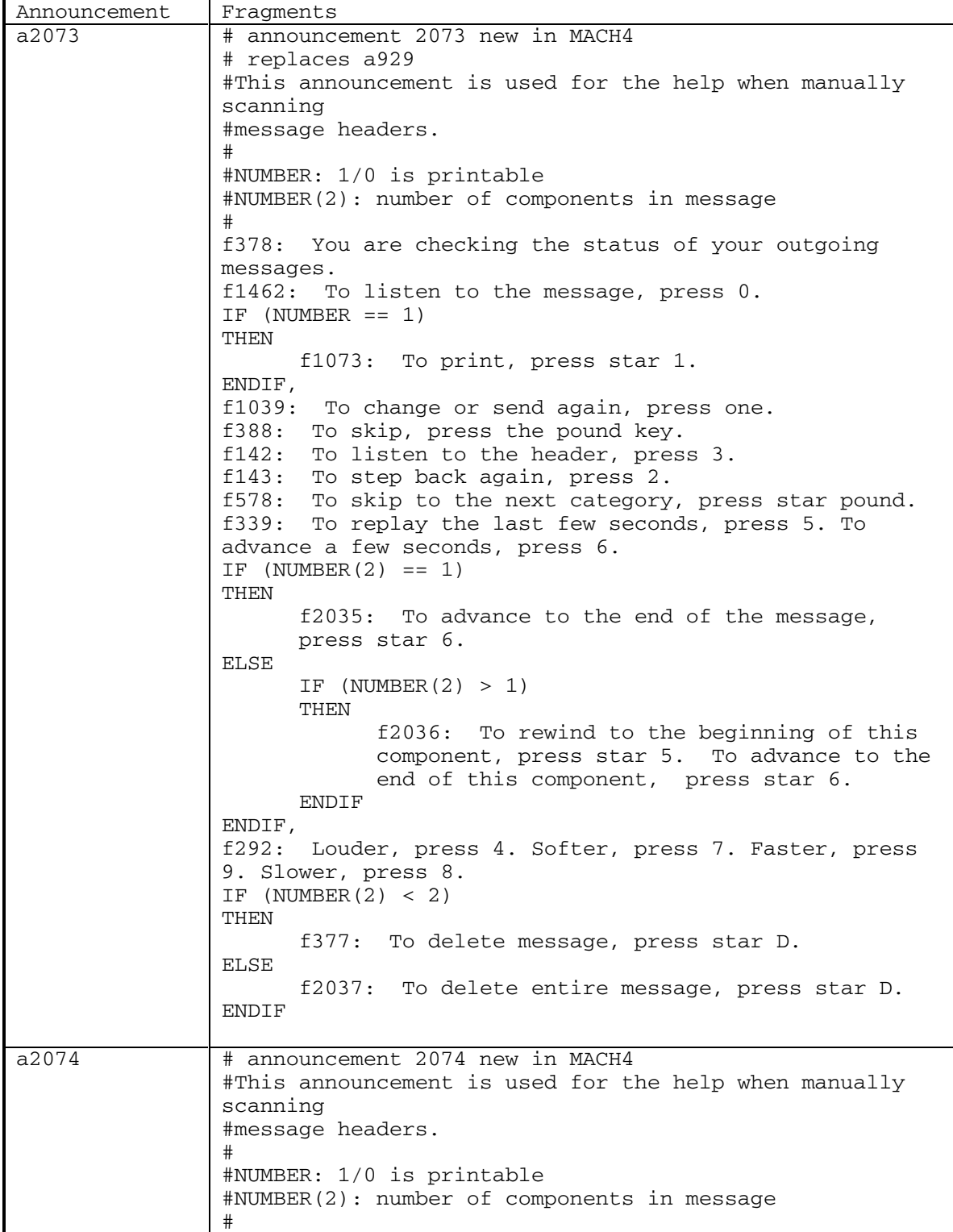

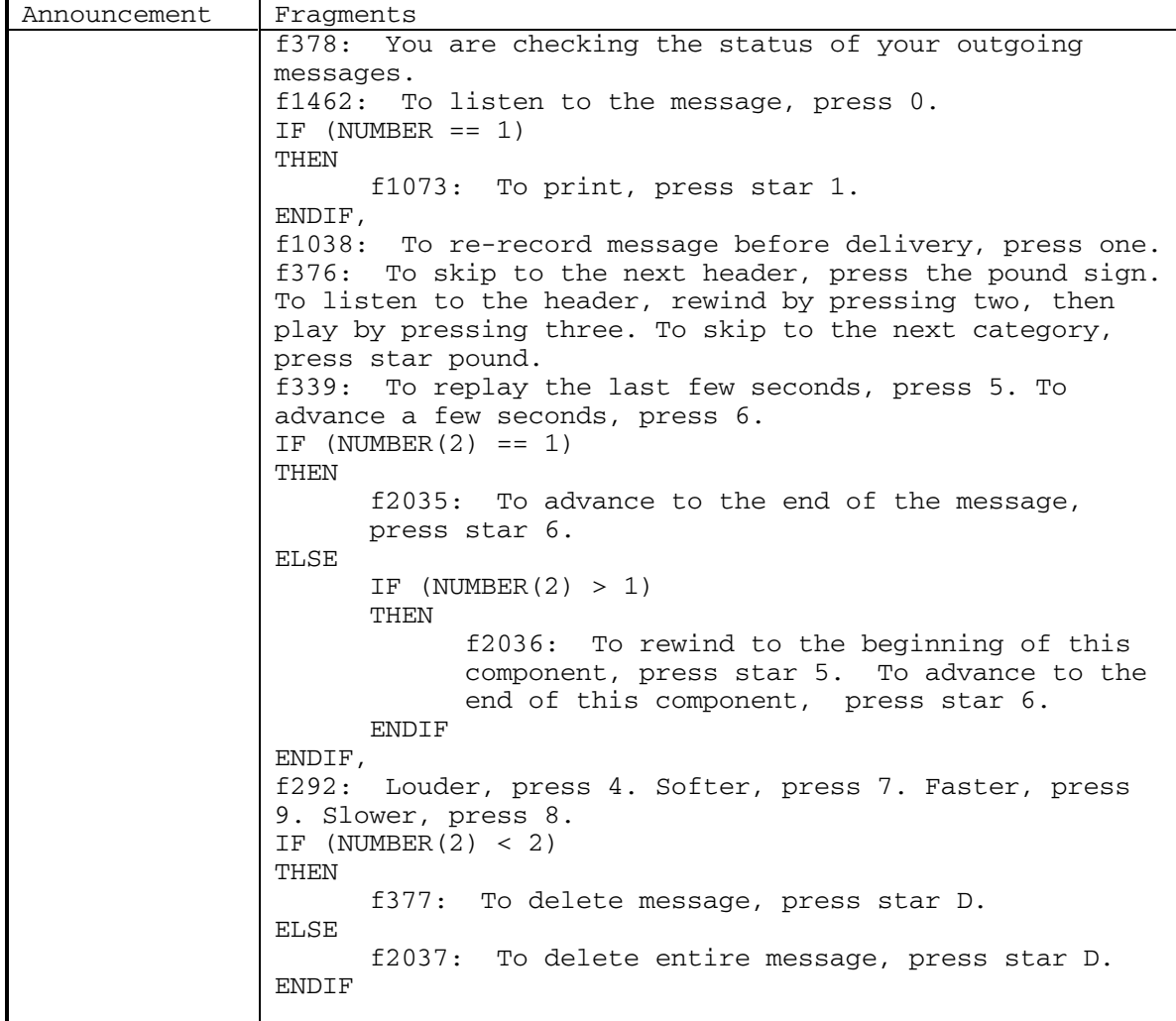

DEFINITY® R3.2 / INTUITY<sup>™</sup> AUDIX® R5.0-1

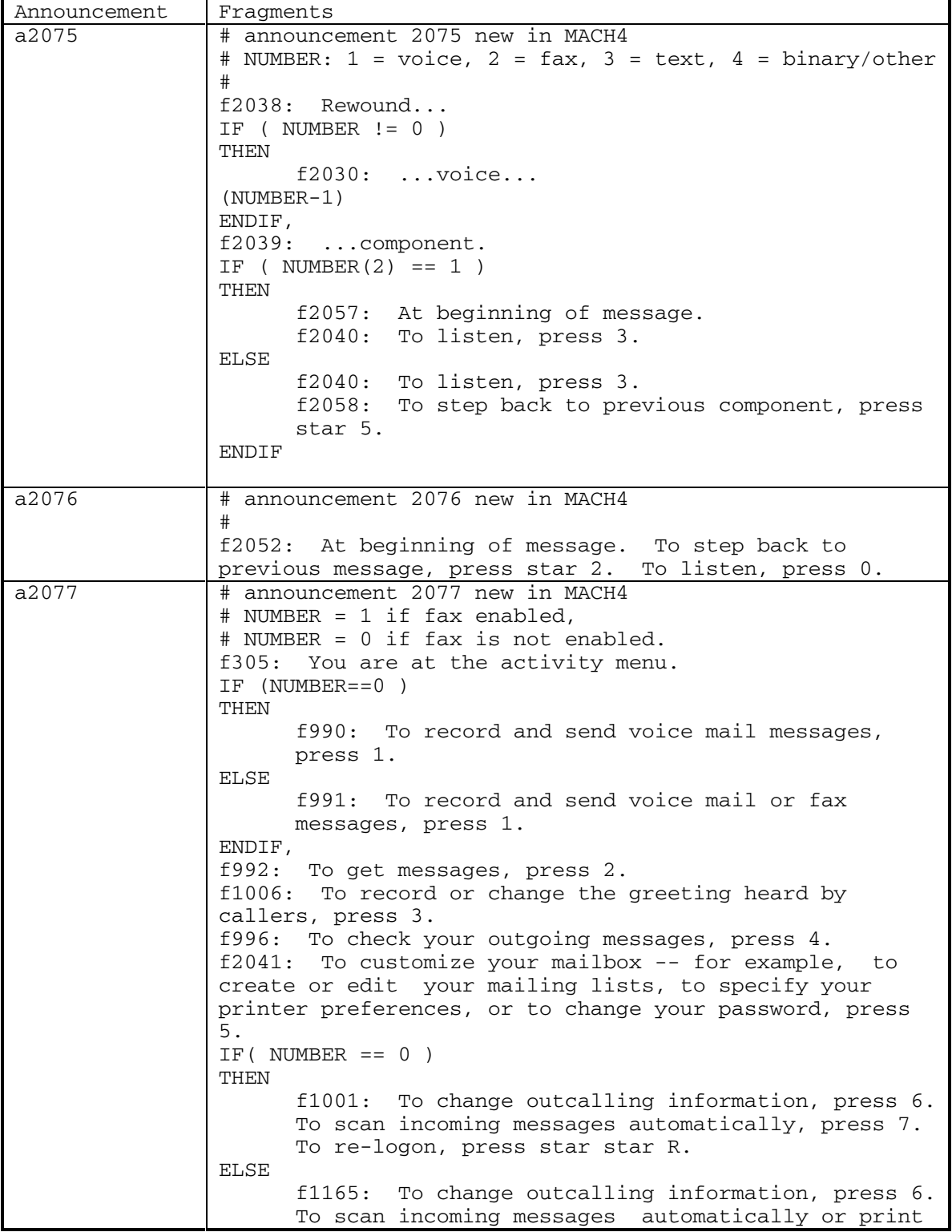

262 September 1998

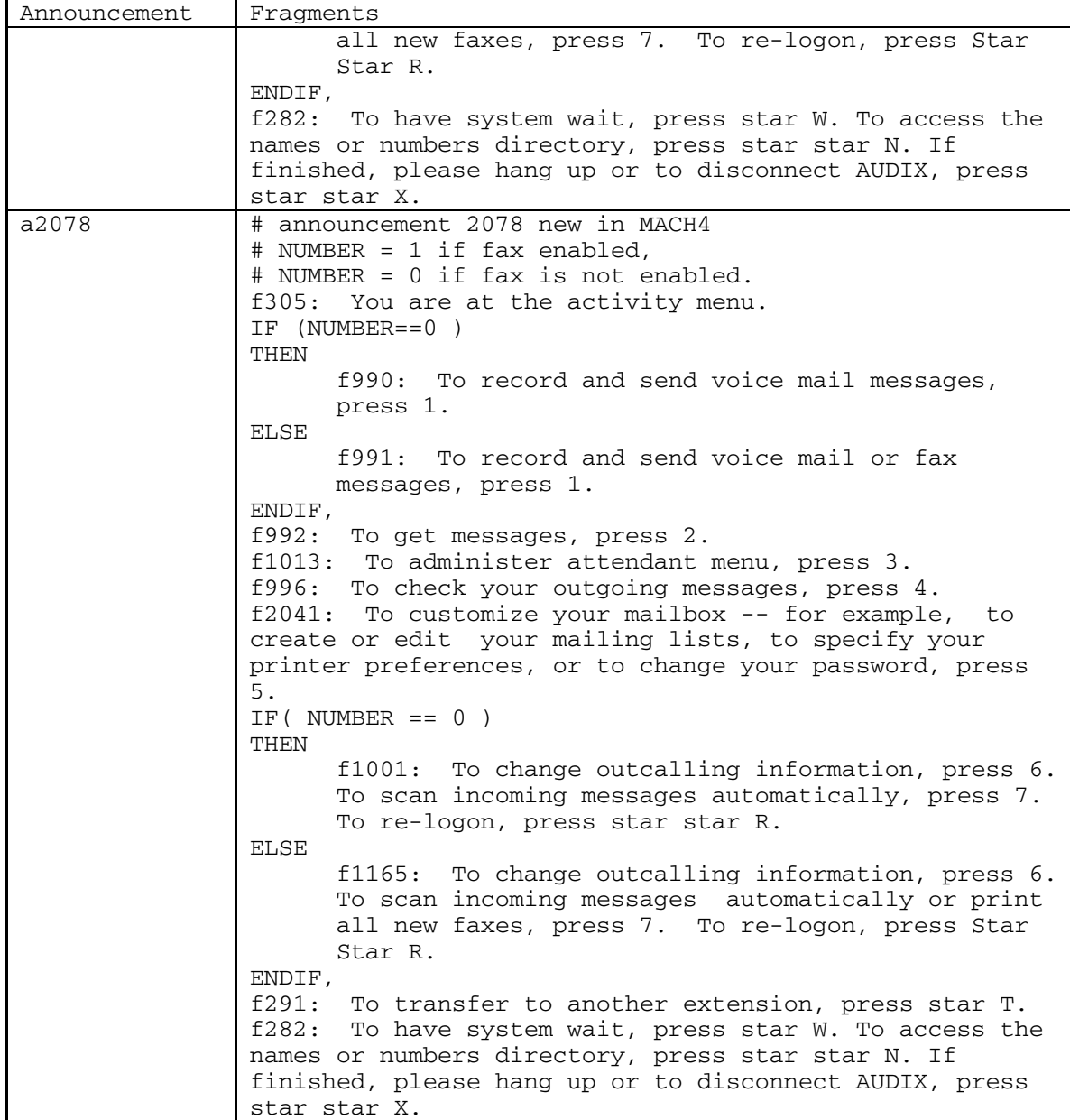

DEFINITY® R3.2 / INTUITY<sup>™</sup> AUDIX<sup>®</sup> R5.0-1

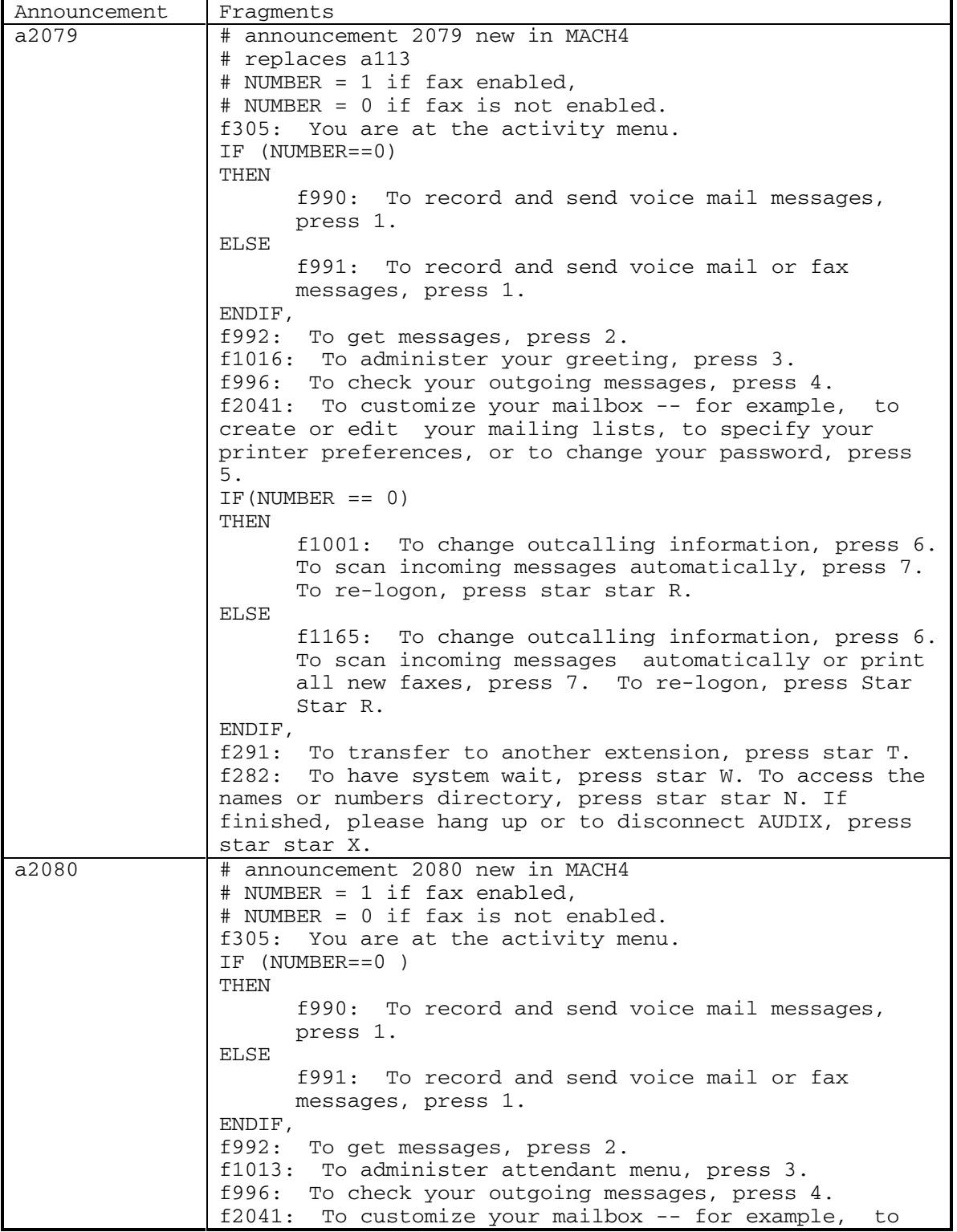

Ē

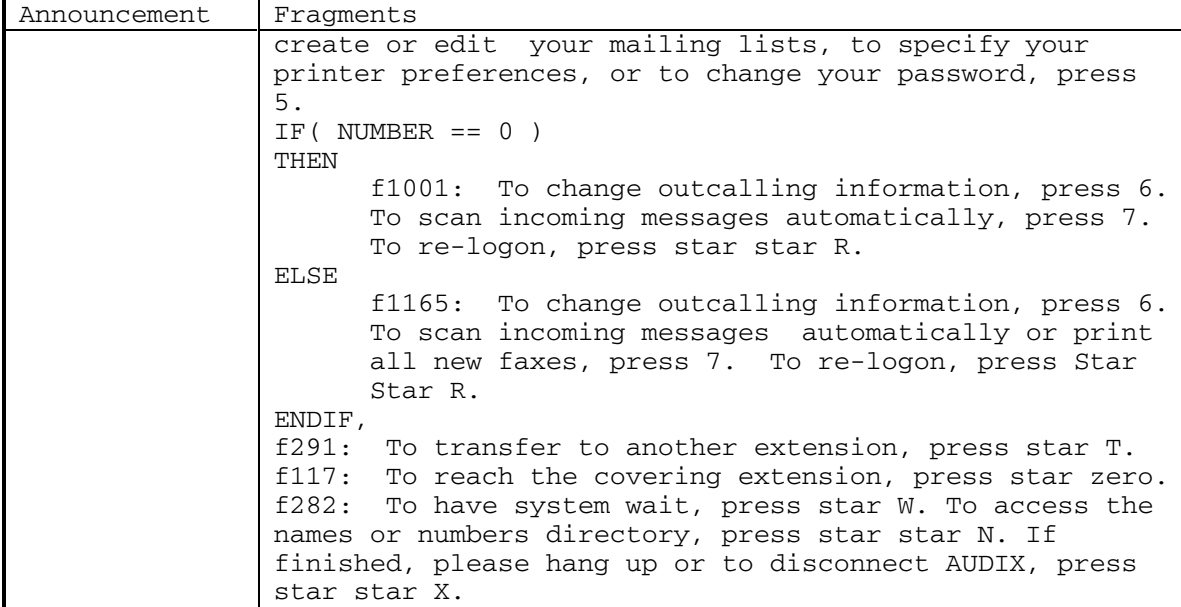

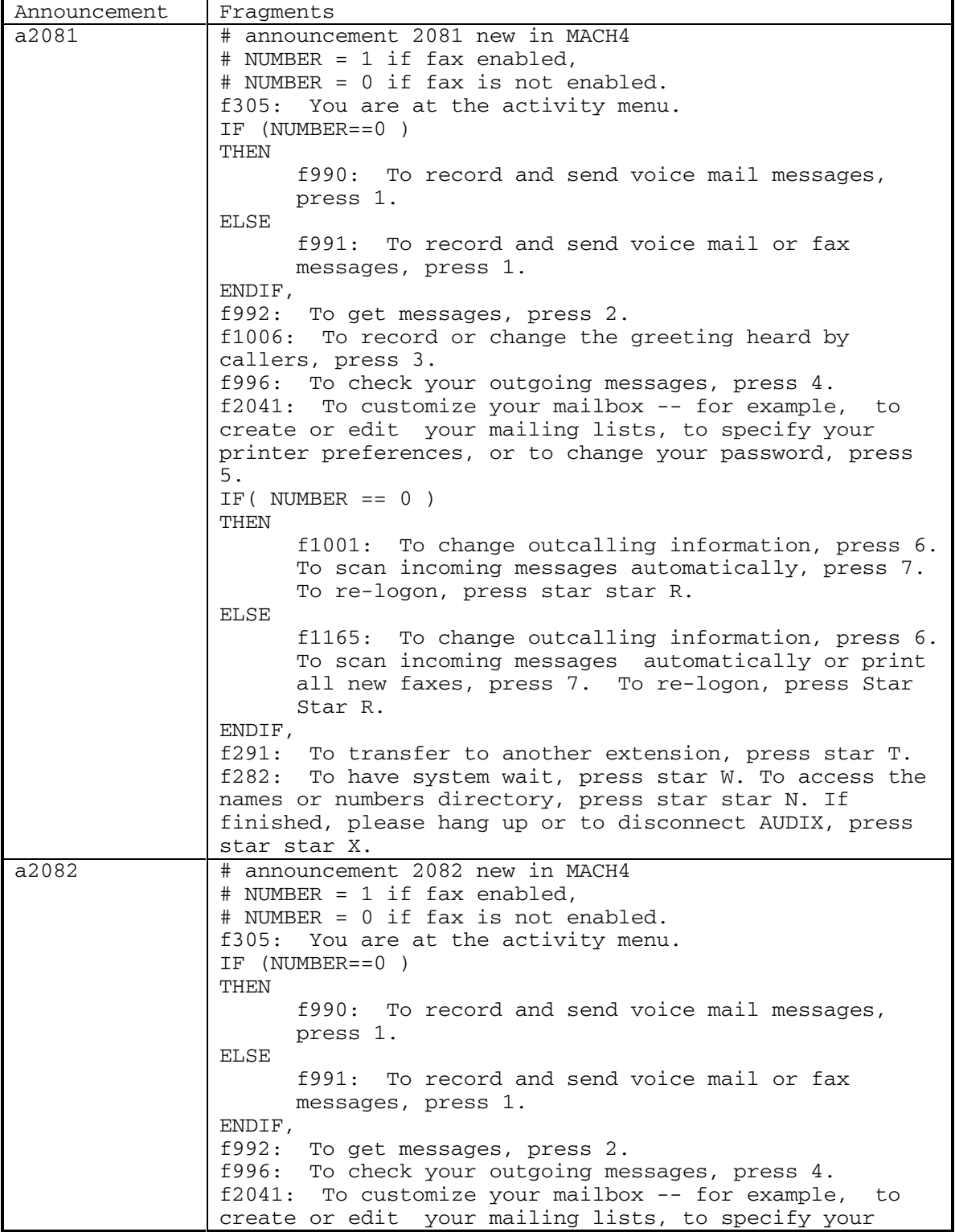

DEFINITY® R3.2 / INTUITY<sup>™</sup> AUDIX® R5.0-1

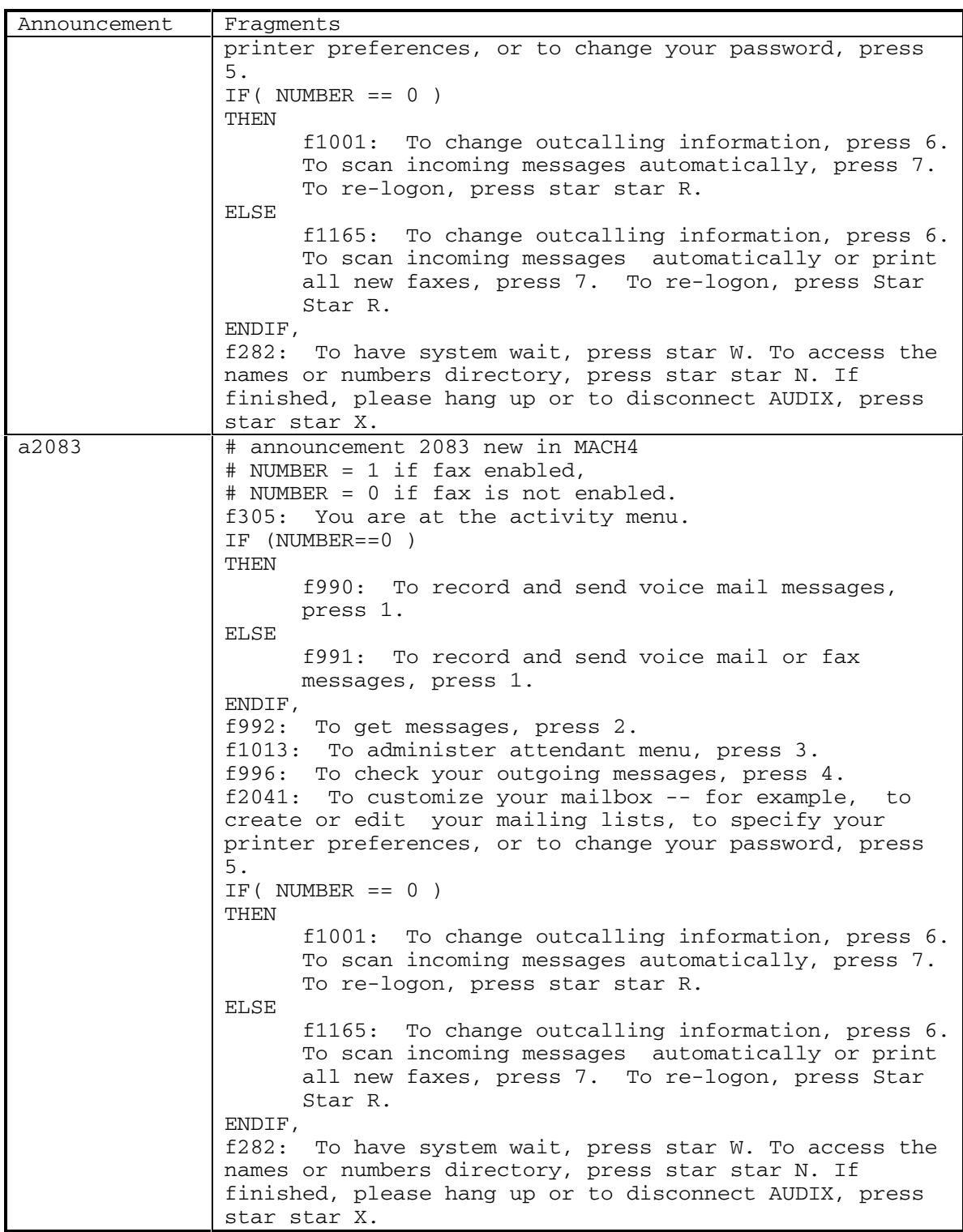

September 1998 267

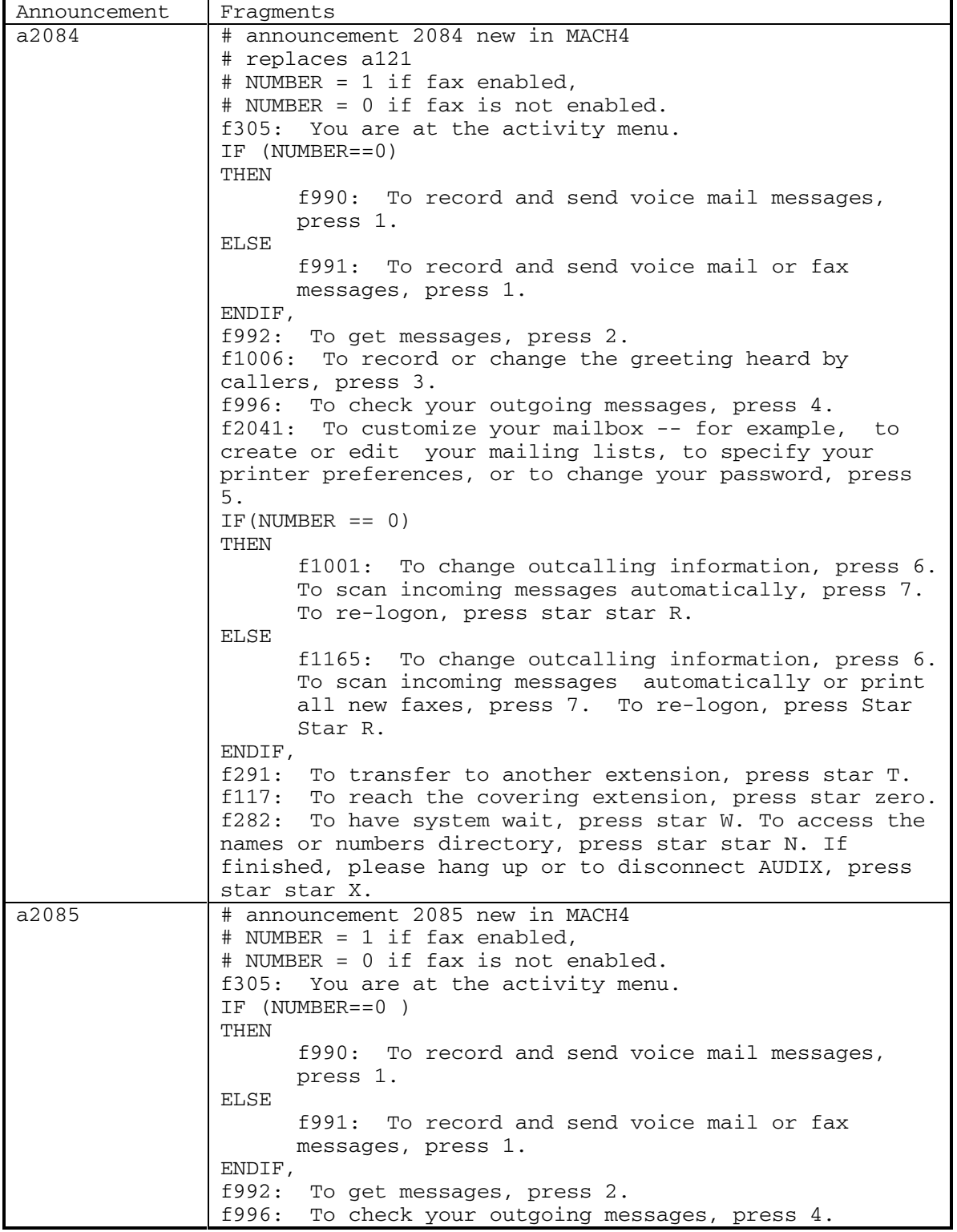

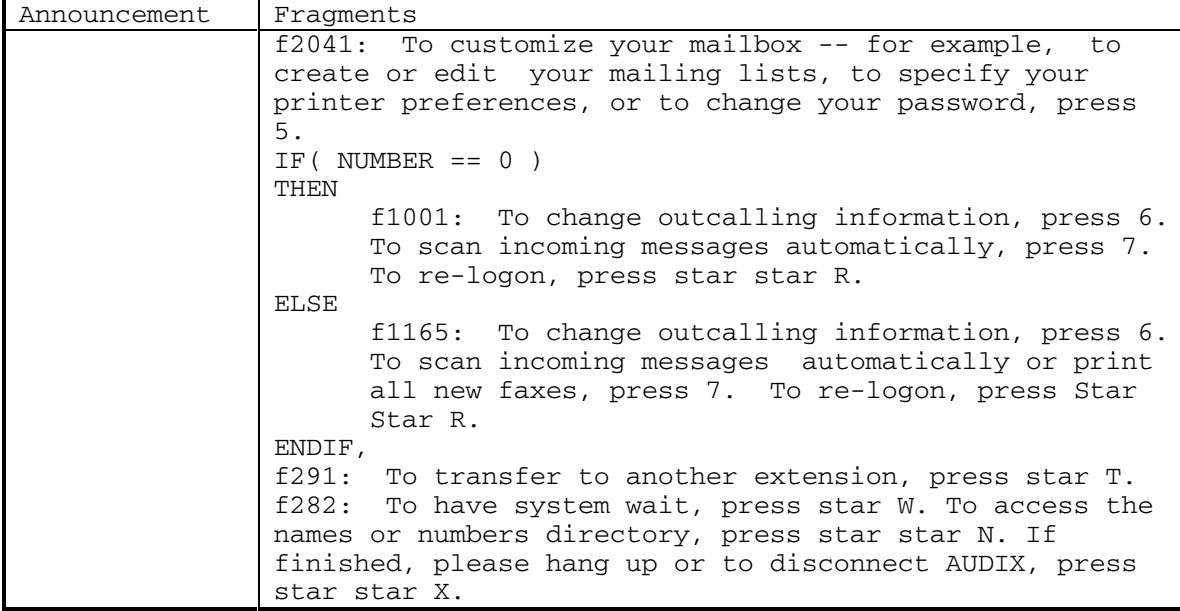

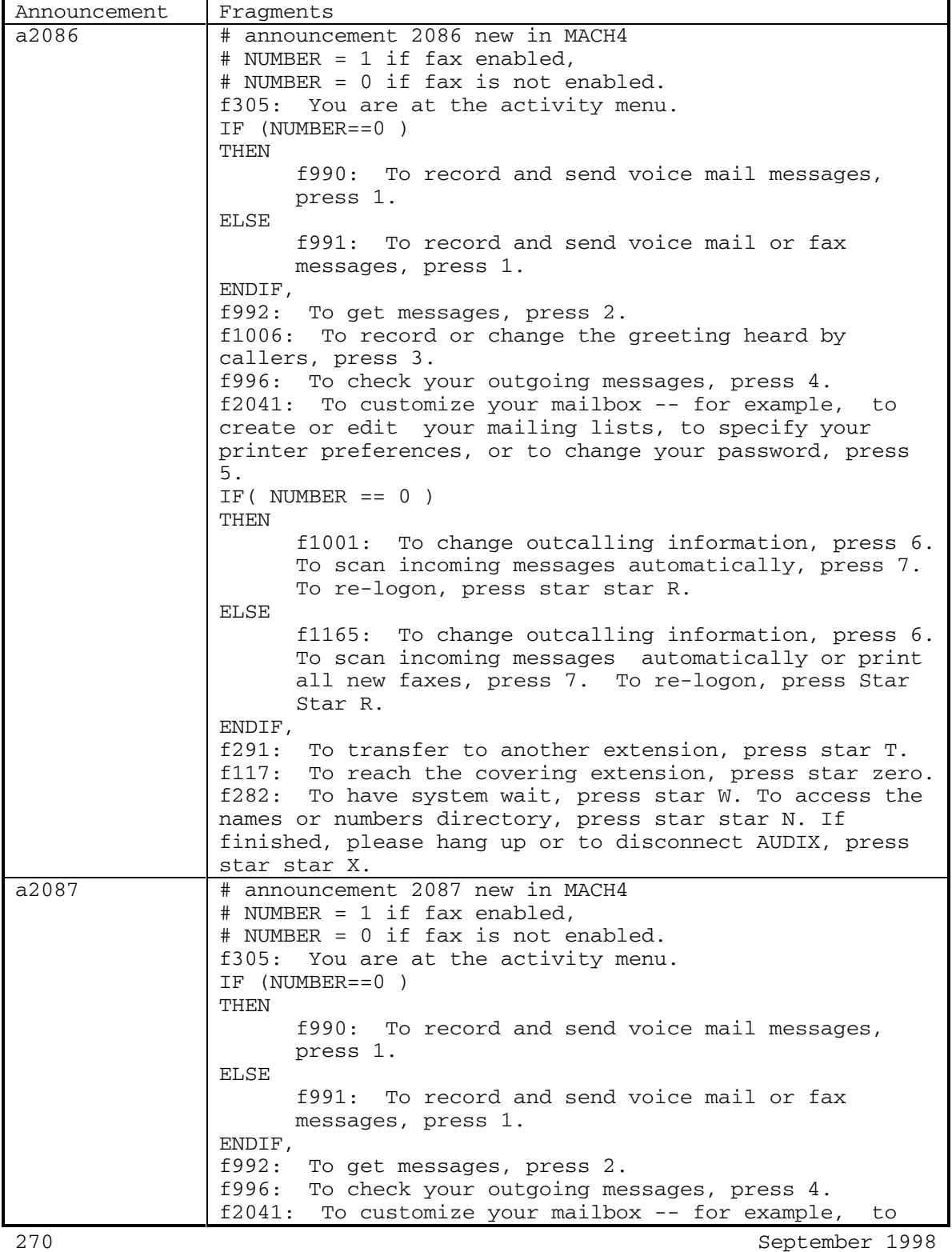

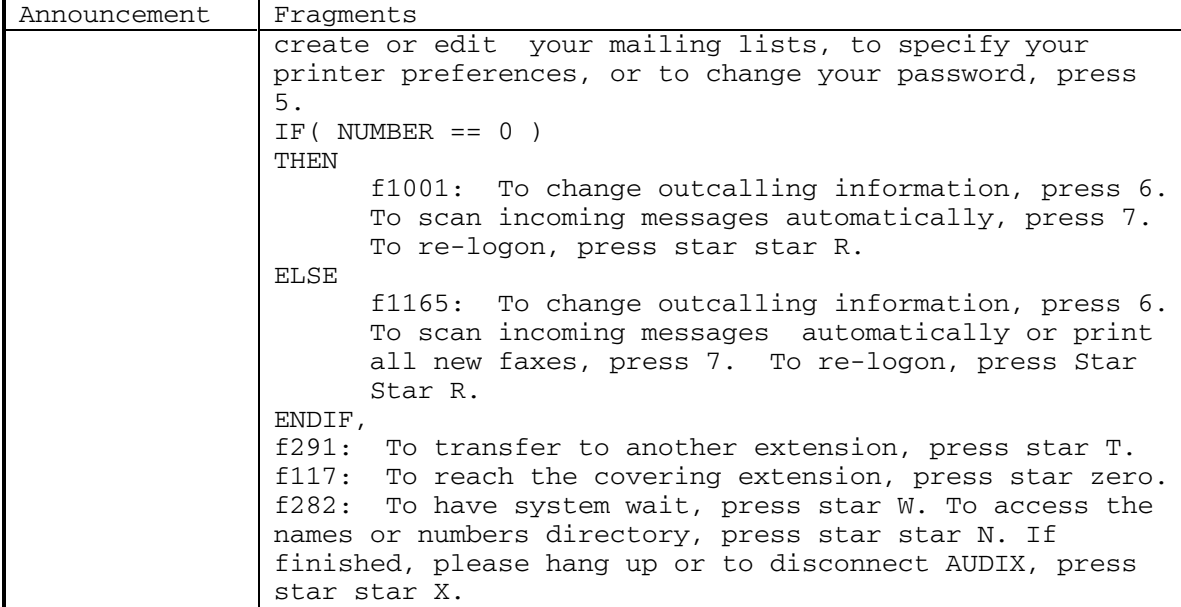

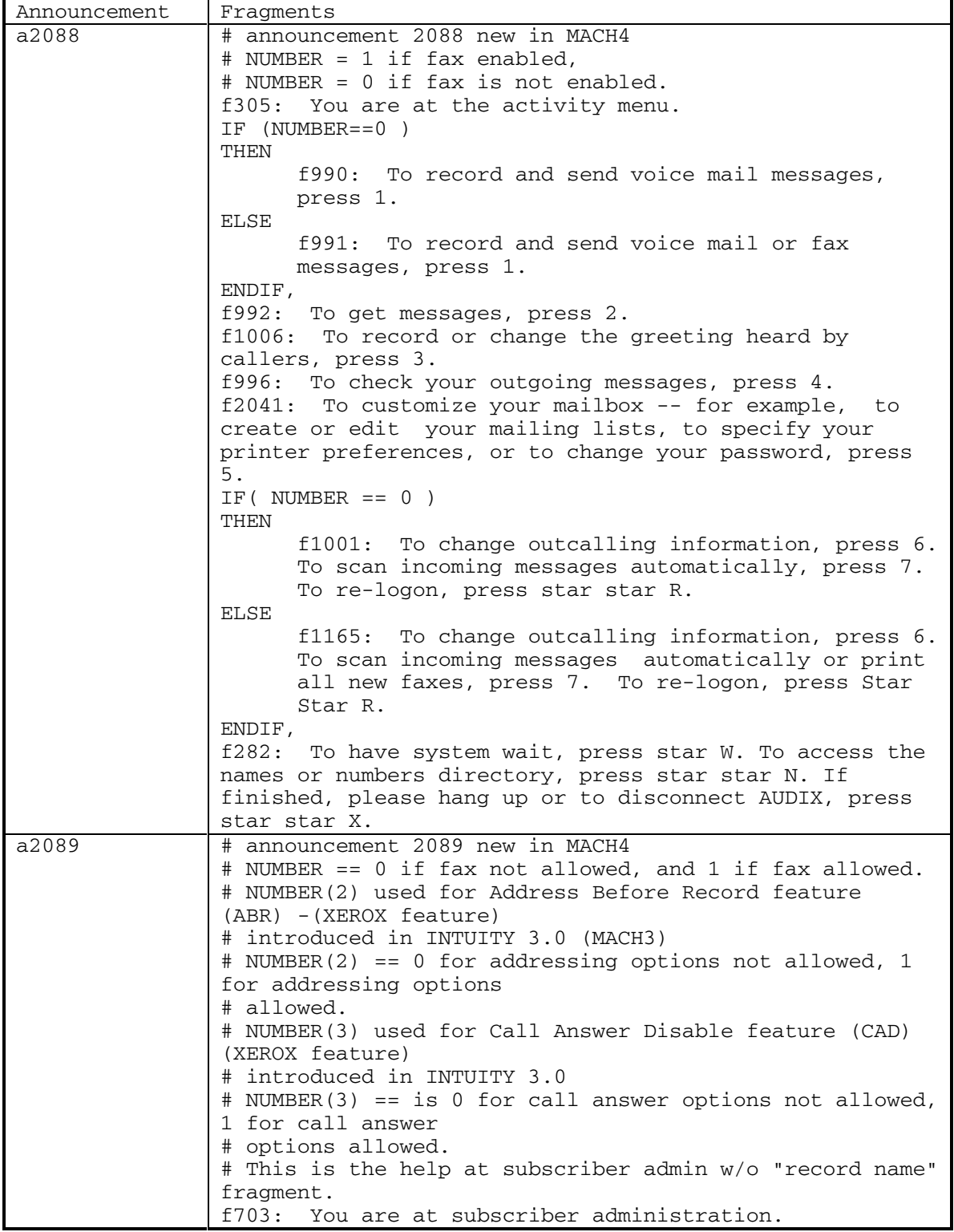

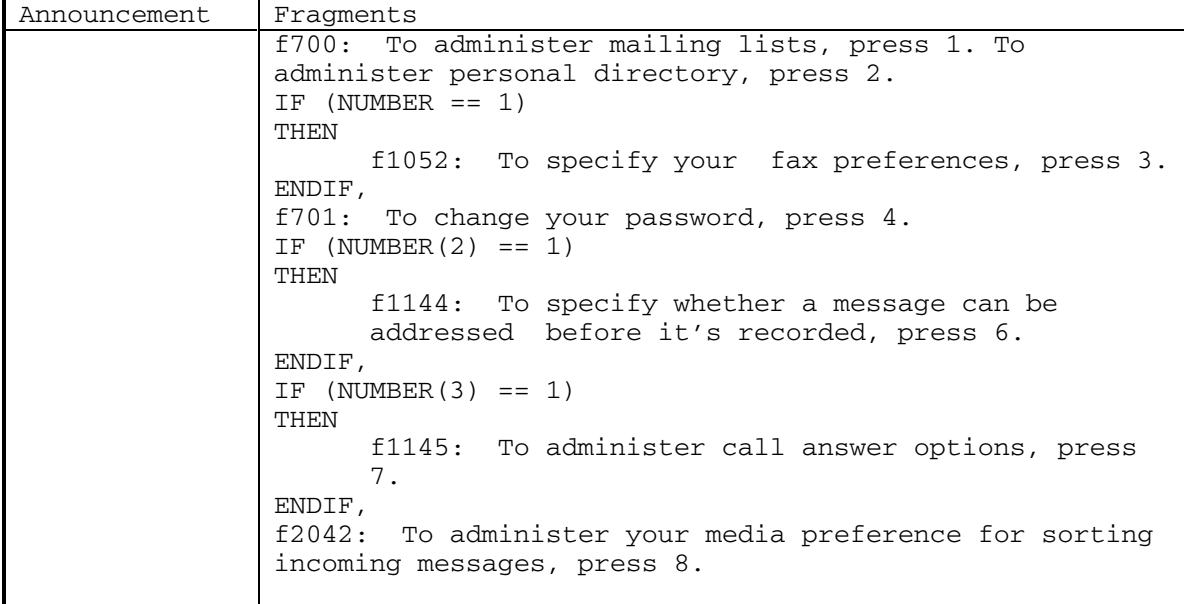

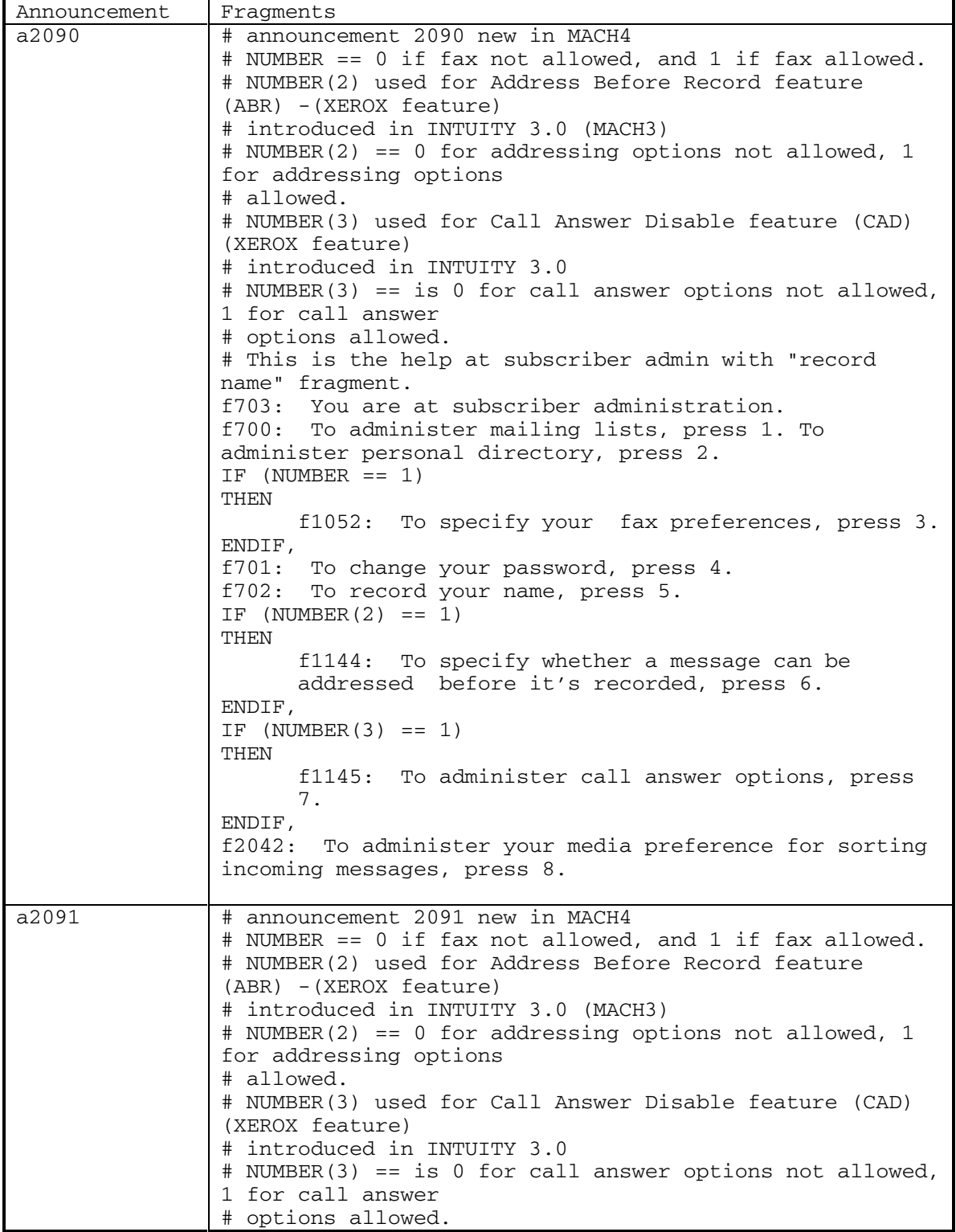

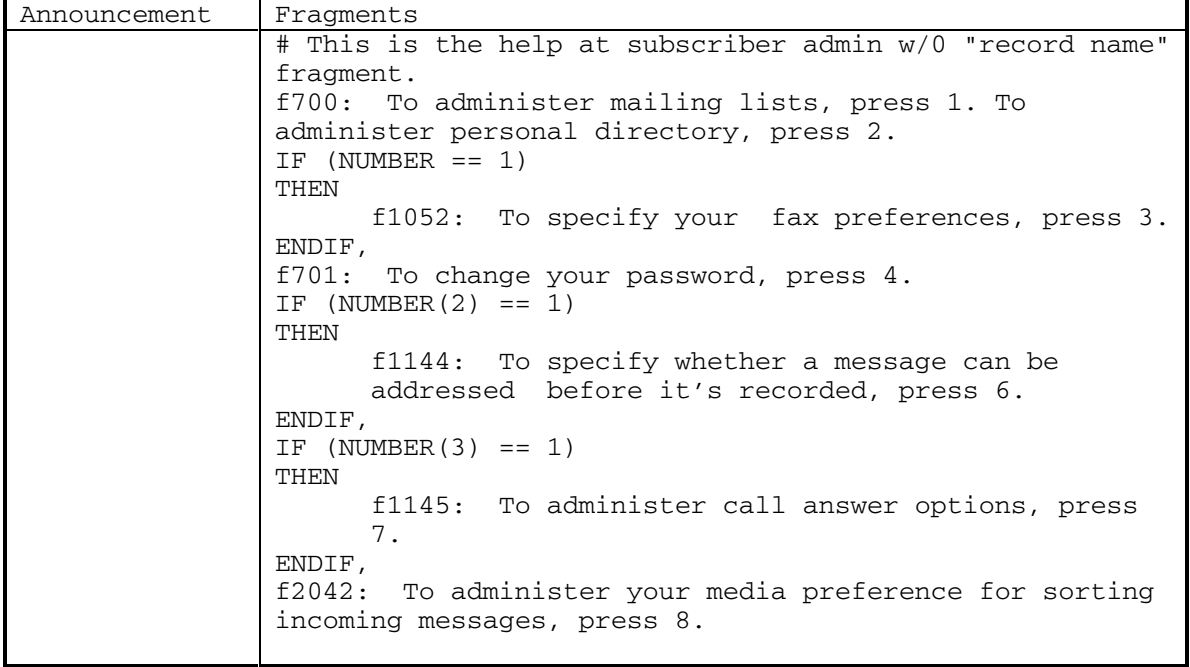

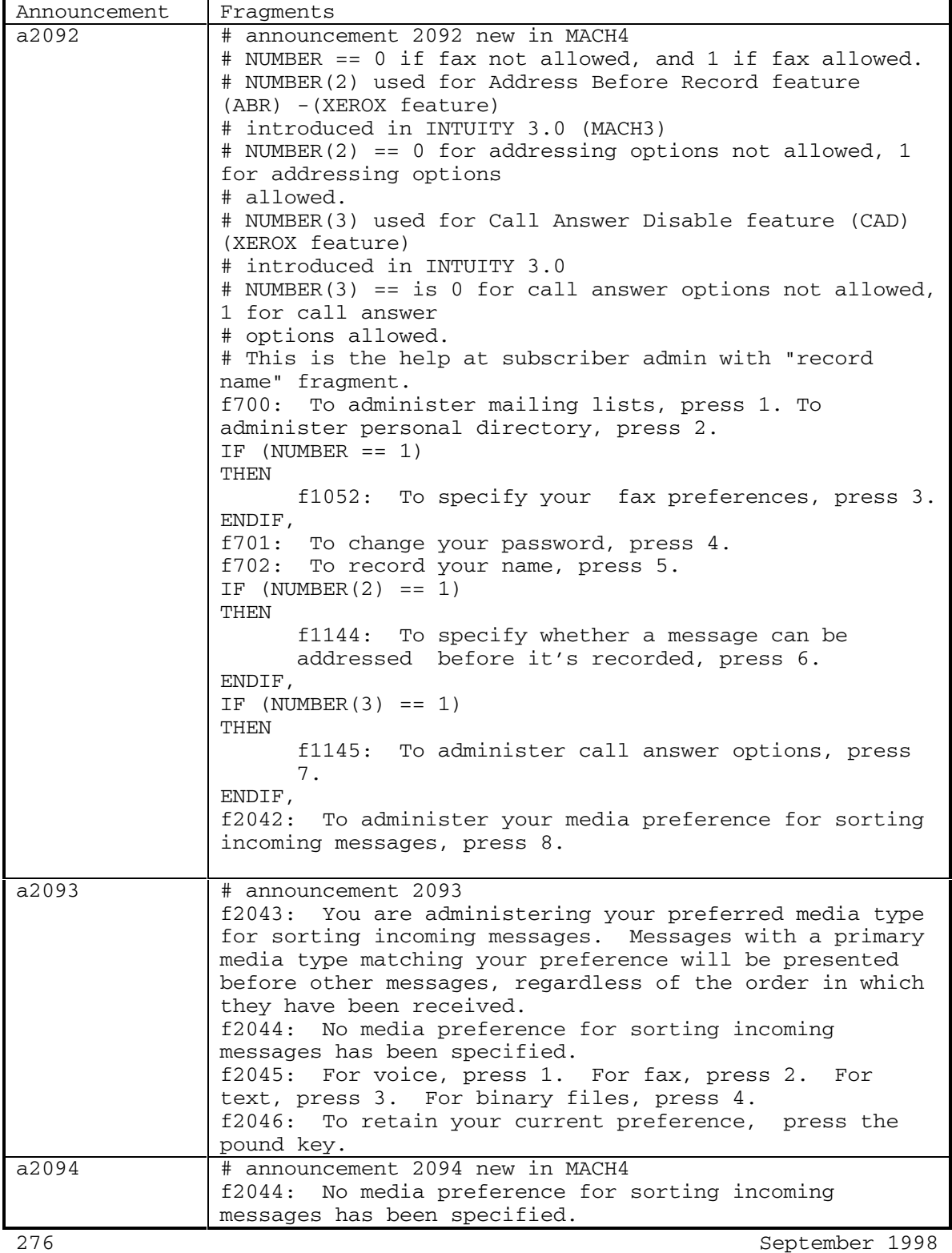

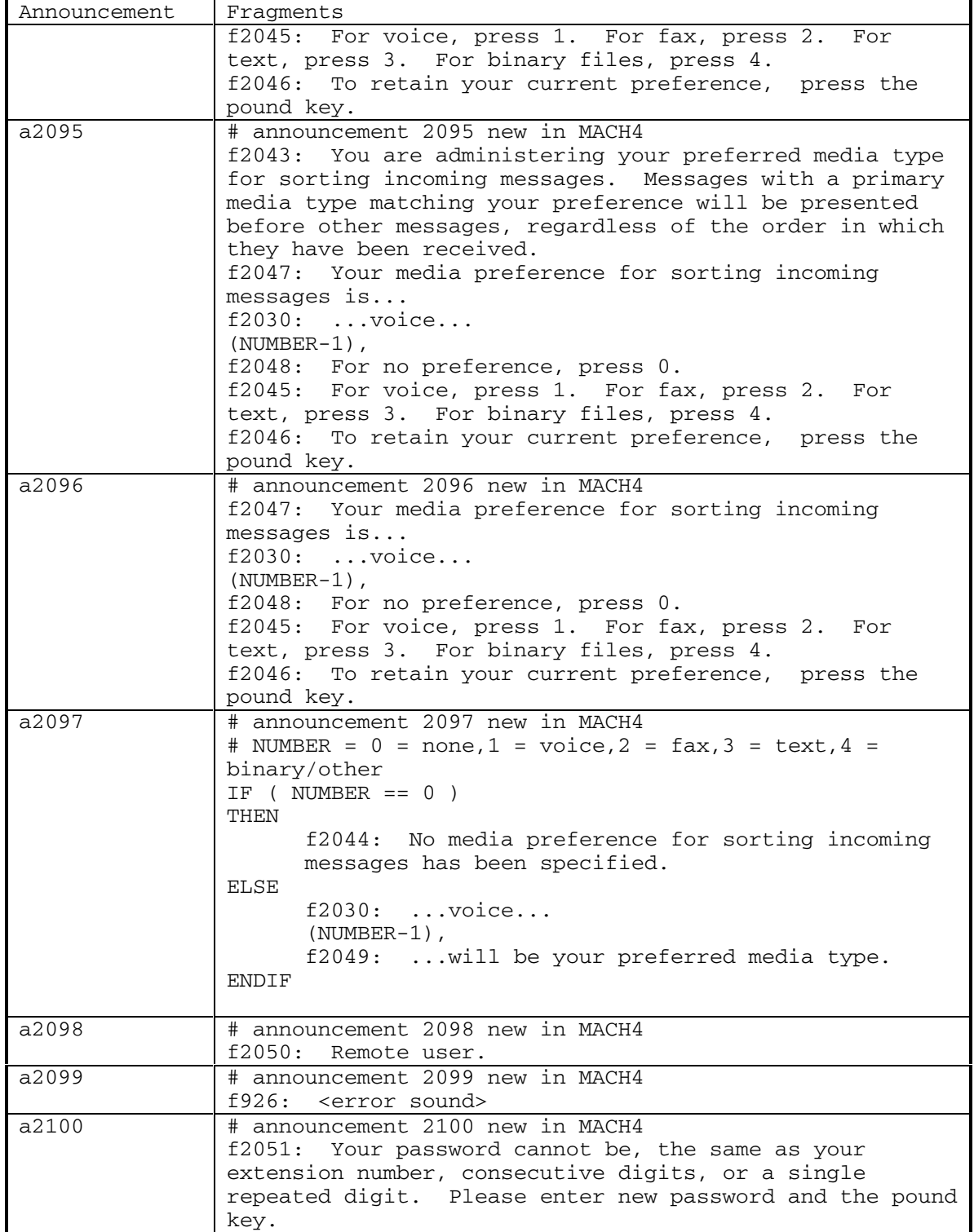

DEFINITY® R3.2 / INTUITY<sup>™</sup> AUDIX<sup>®</sup> R5.0-1

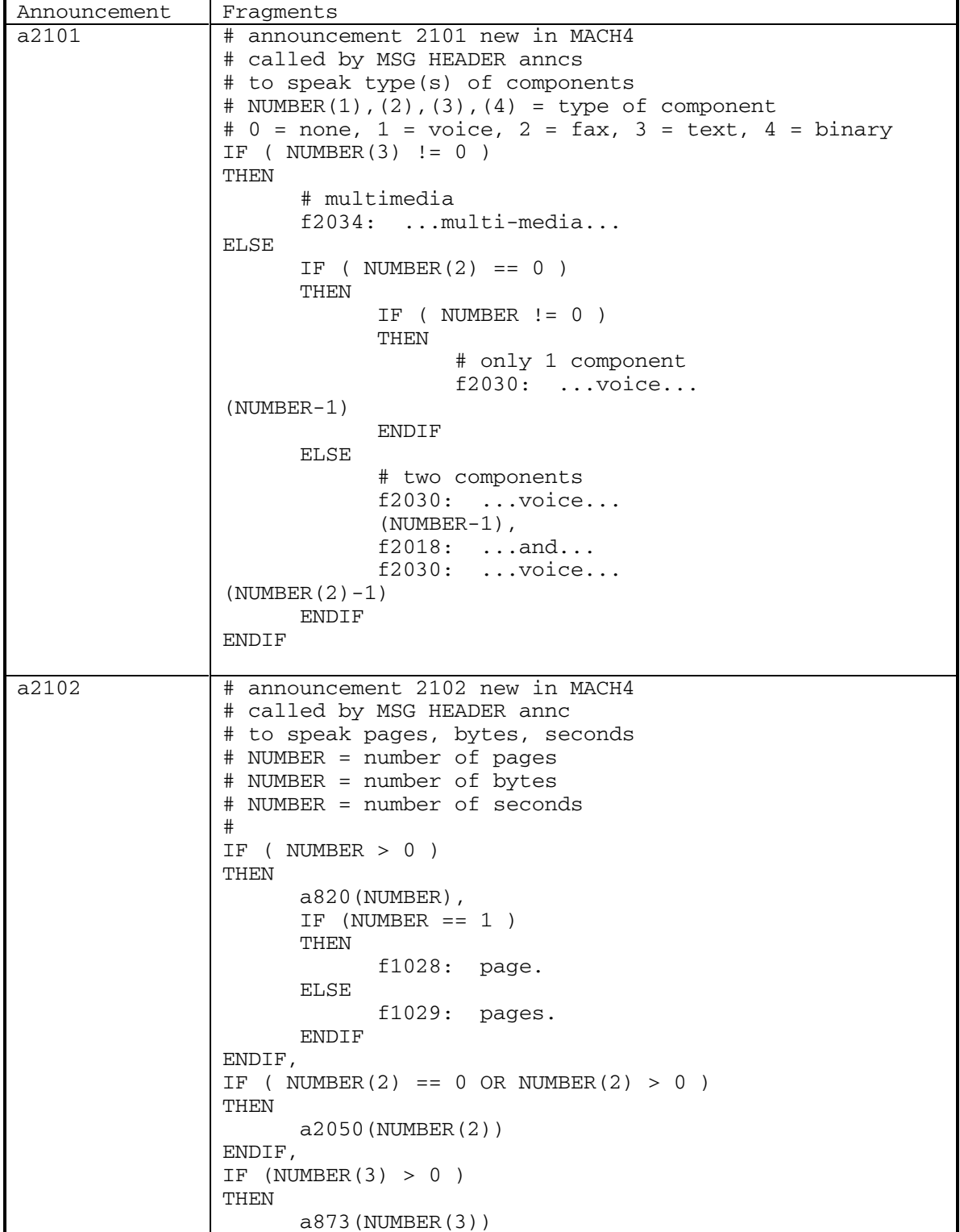

278 September 1998

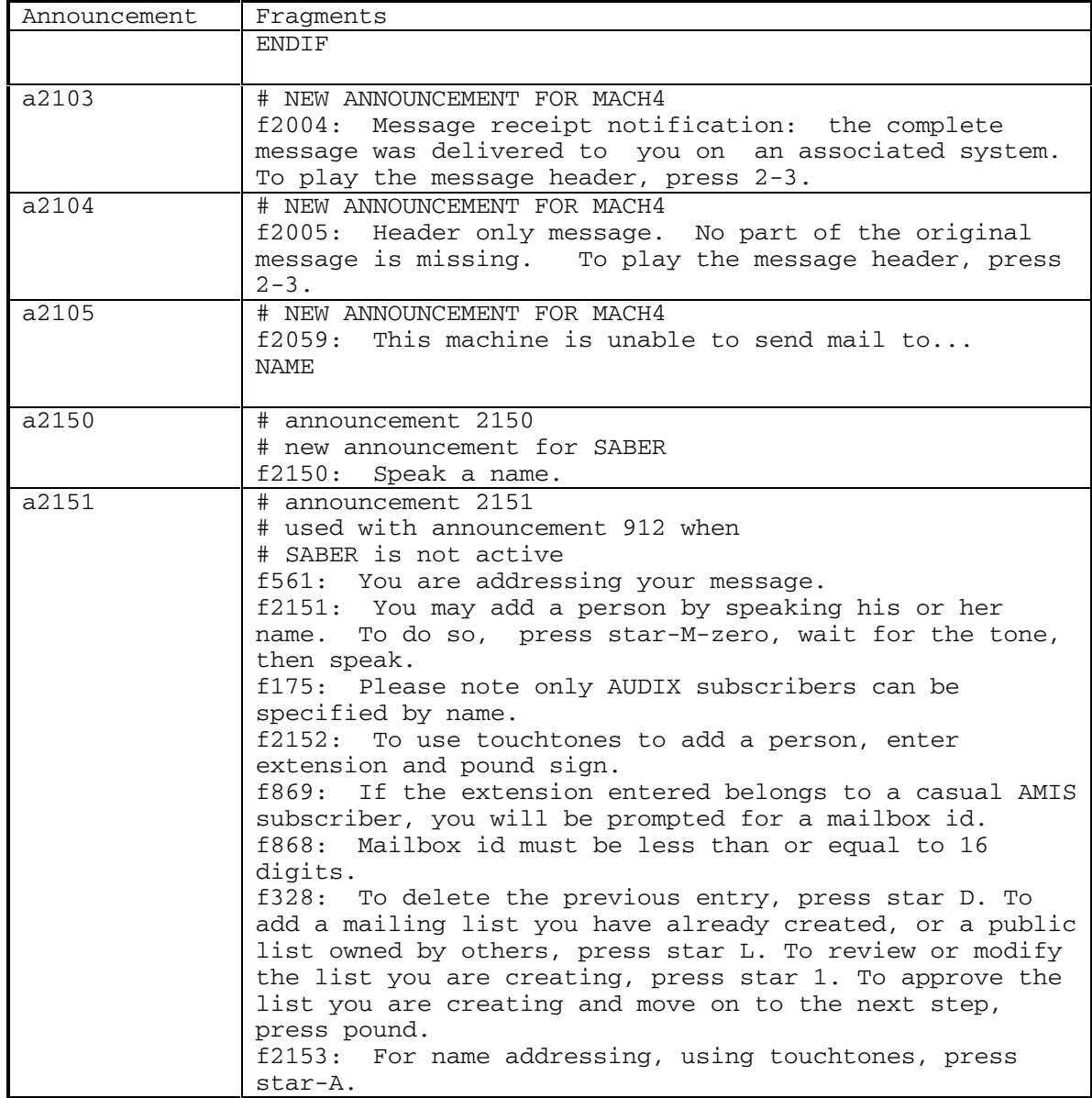

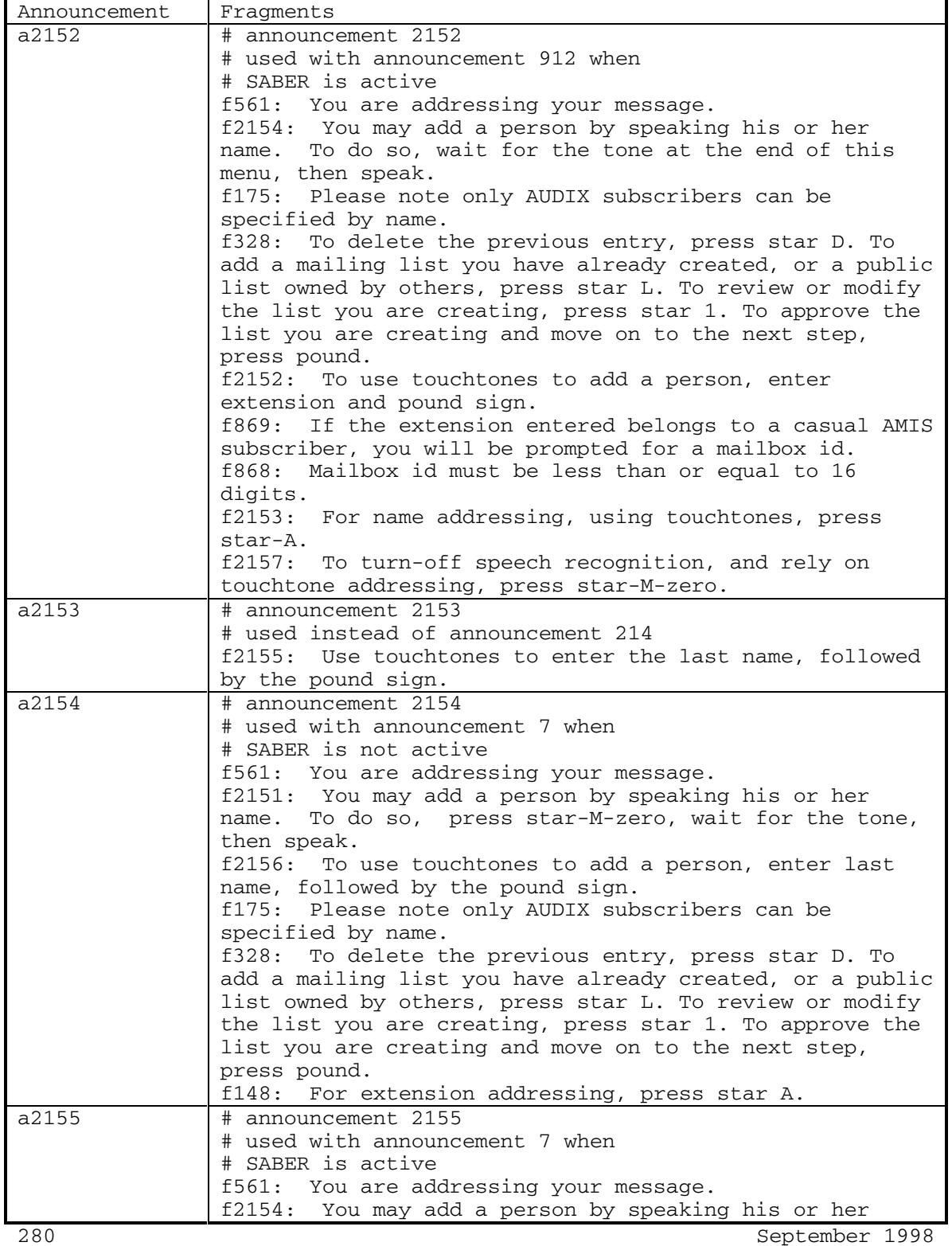

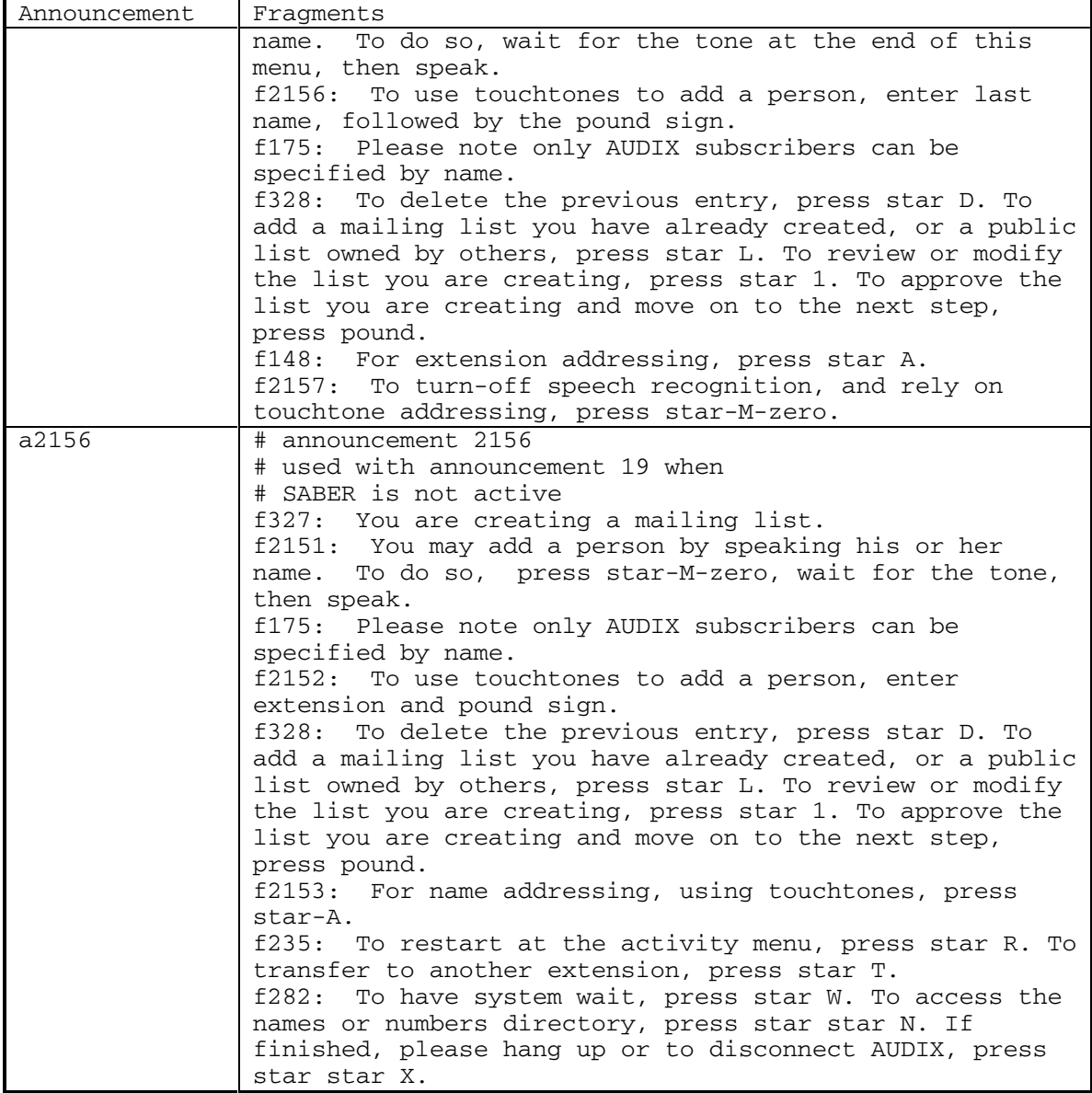

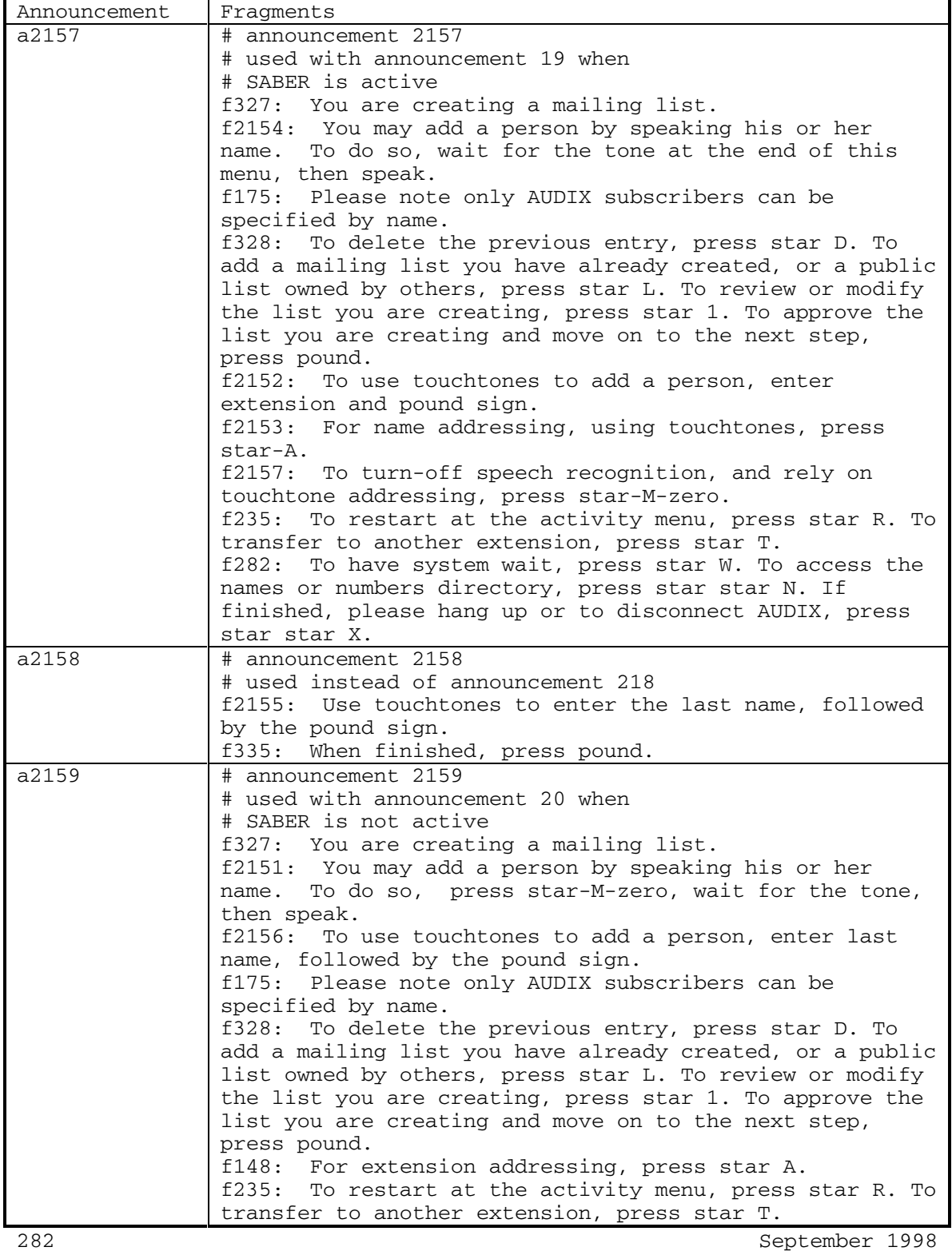

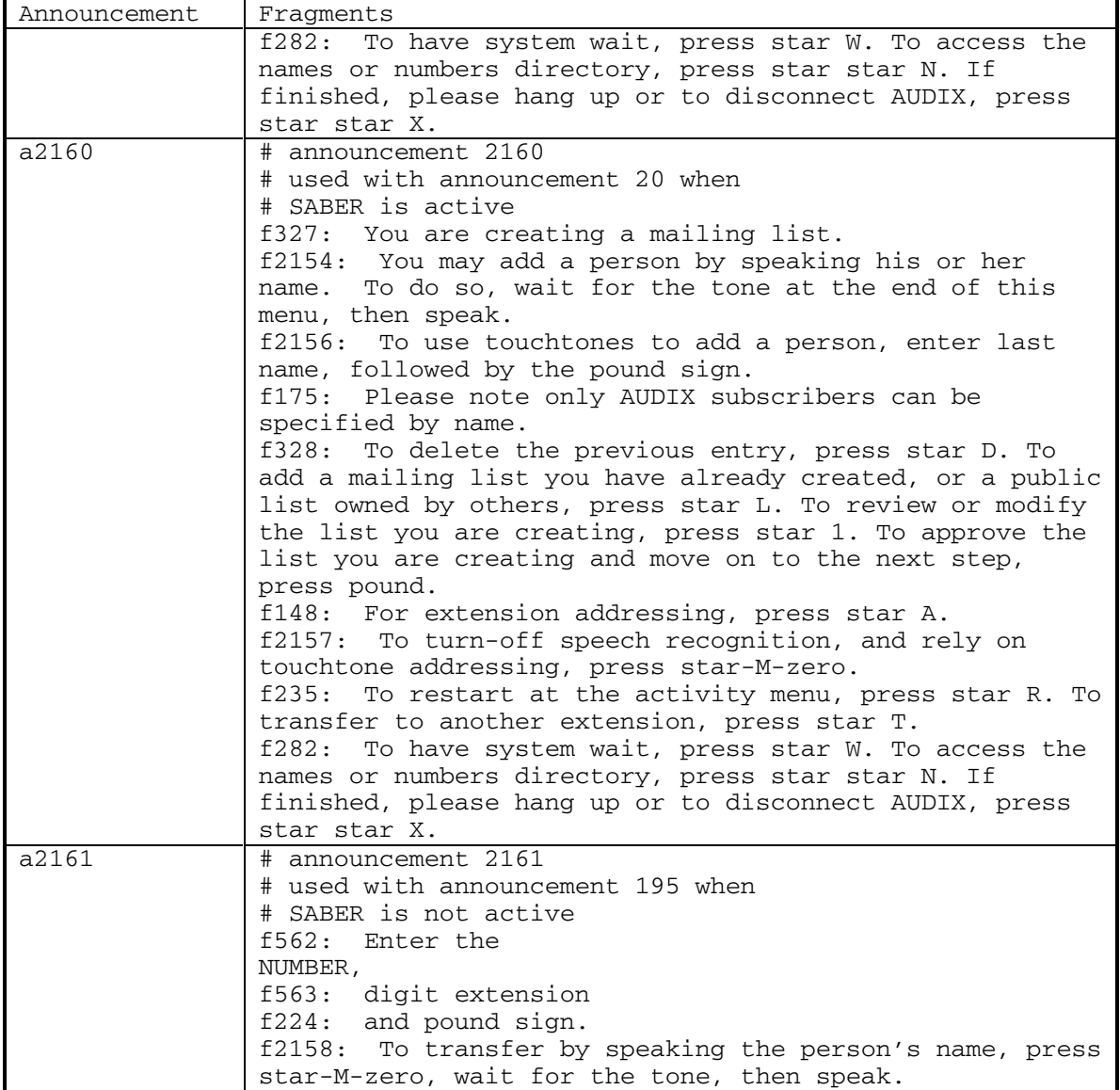

DEFINITY® R3.2 / INTUITY<sup>™</sup> AUDIX® R5.0-1

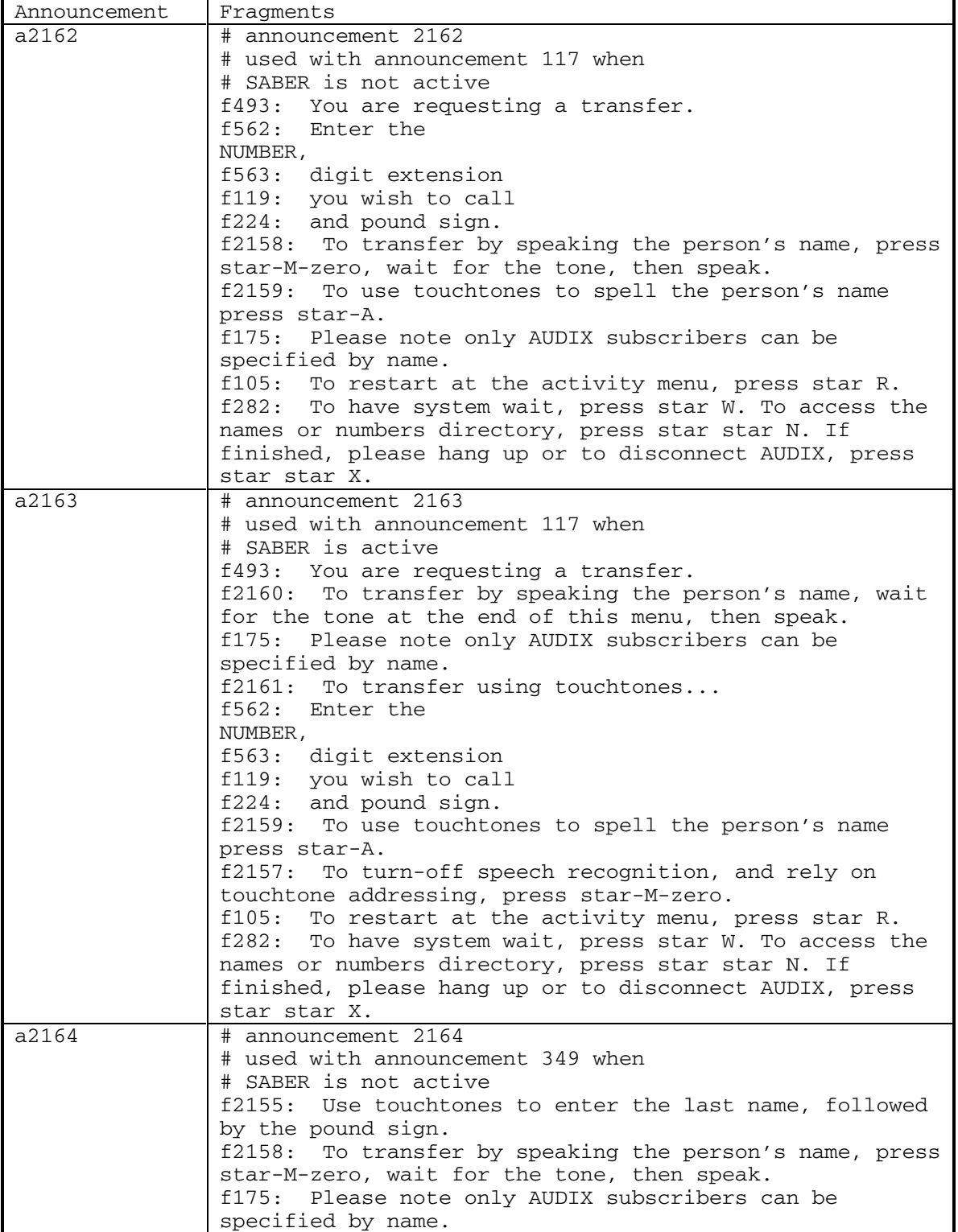

284 September 1998
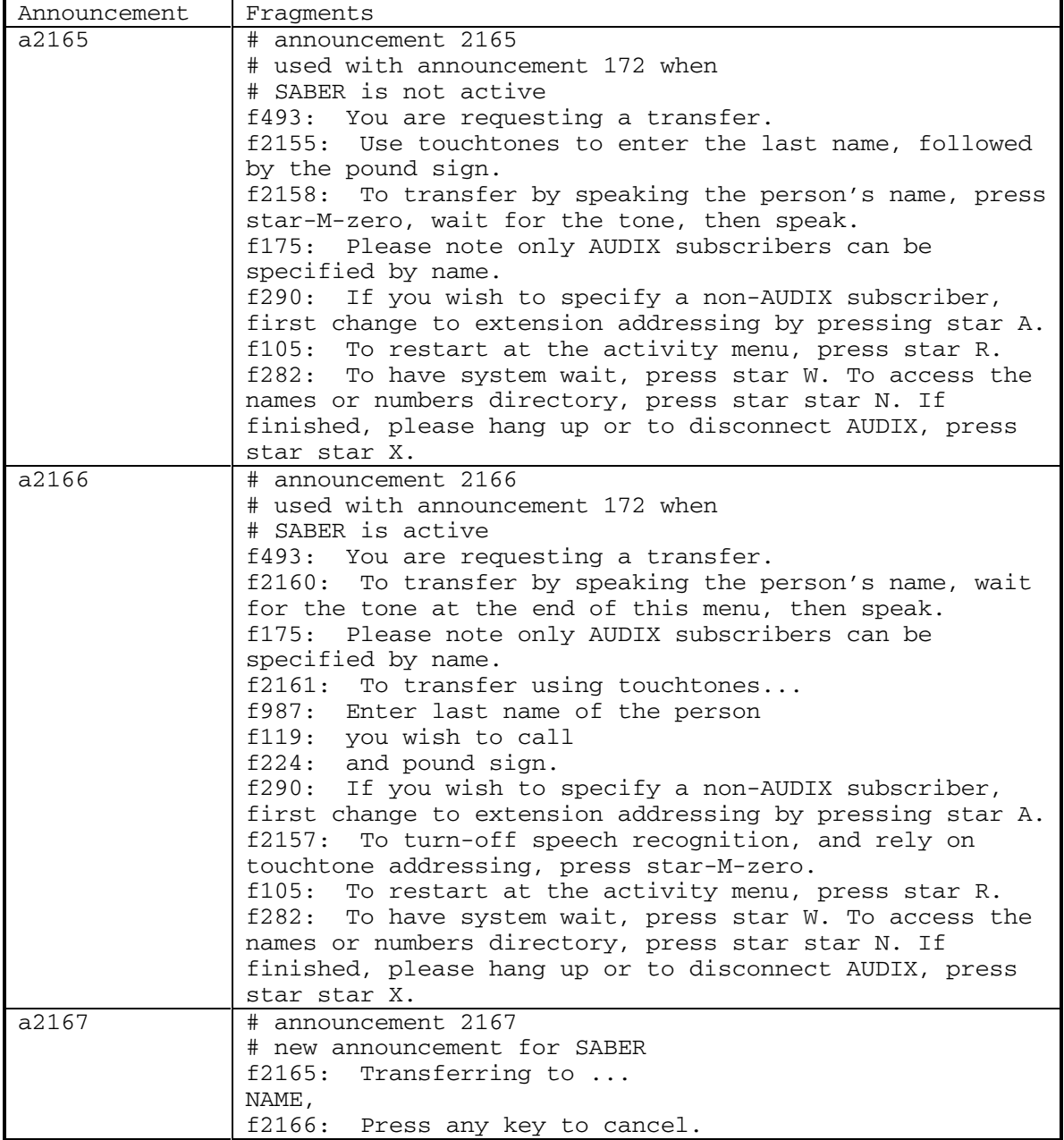

DEFINITY® R3.2 / INTUITY<sup>™</sup> AUDIX<sup>®</sup> R5.0-1

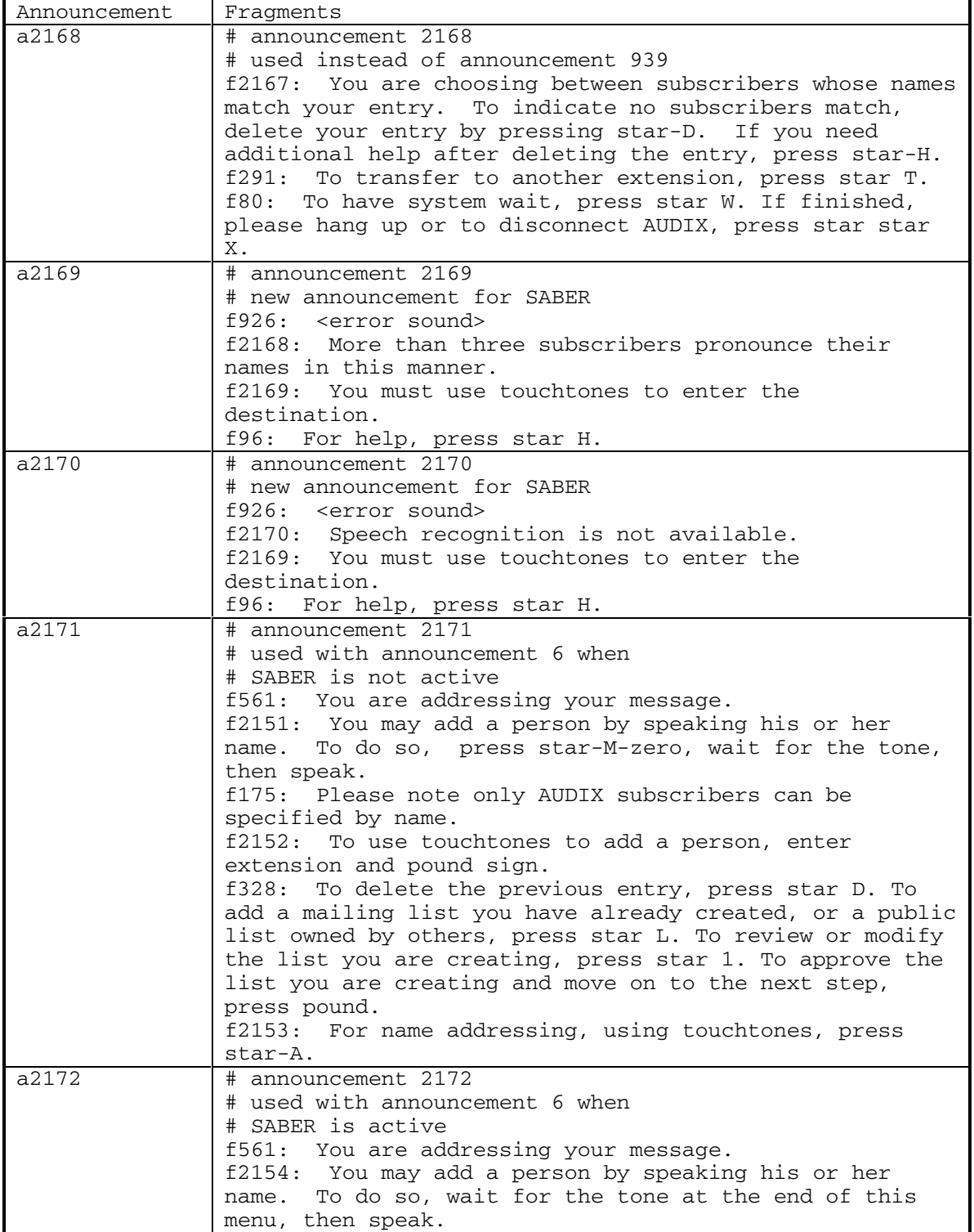

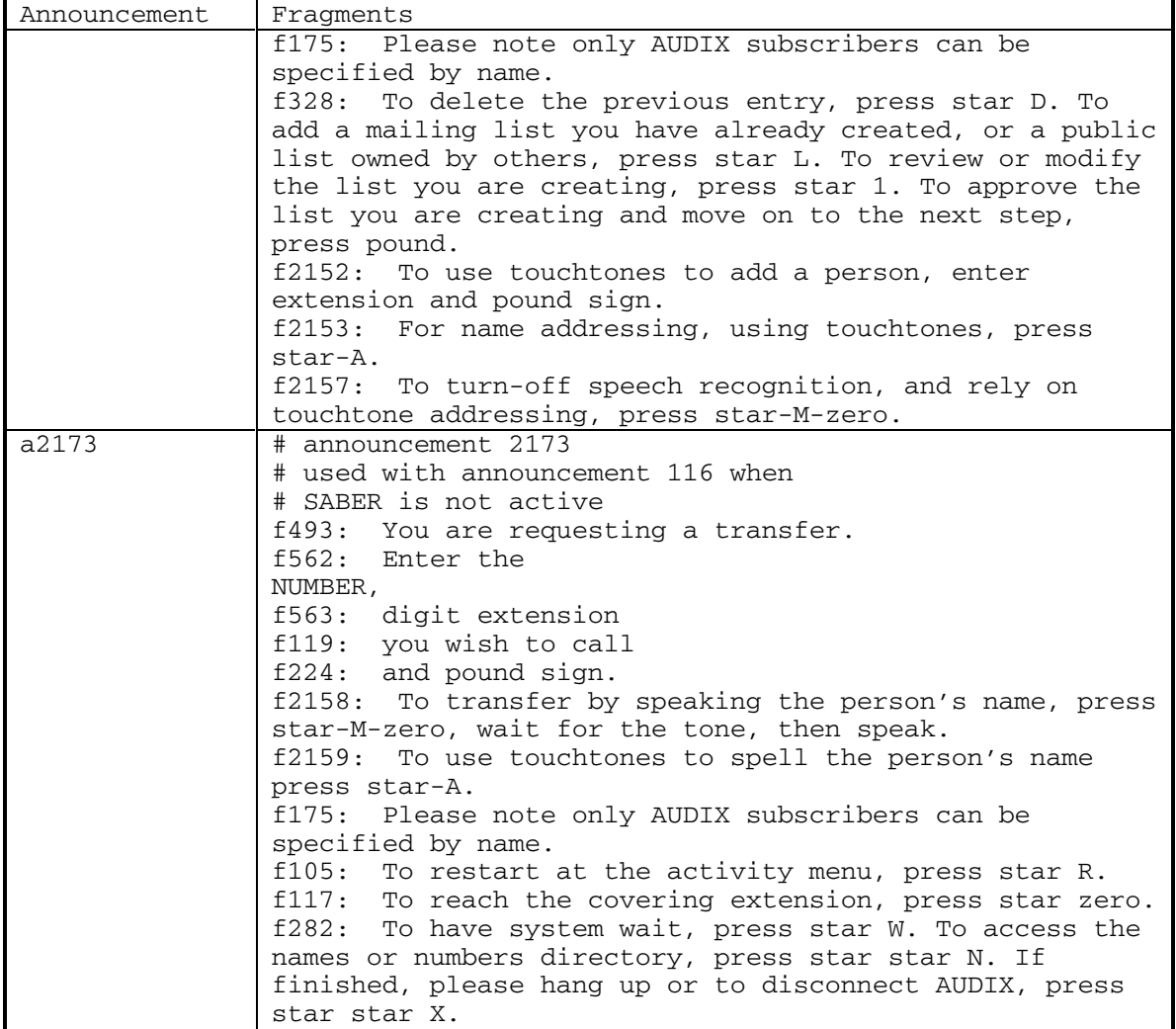

DEFINITY® R3.2 / INTUITY<sup>™</sup> AUDIX® R5.0-1

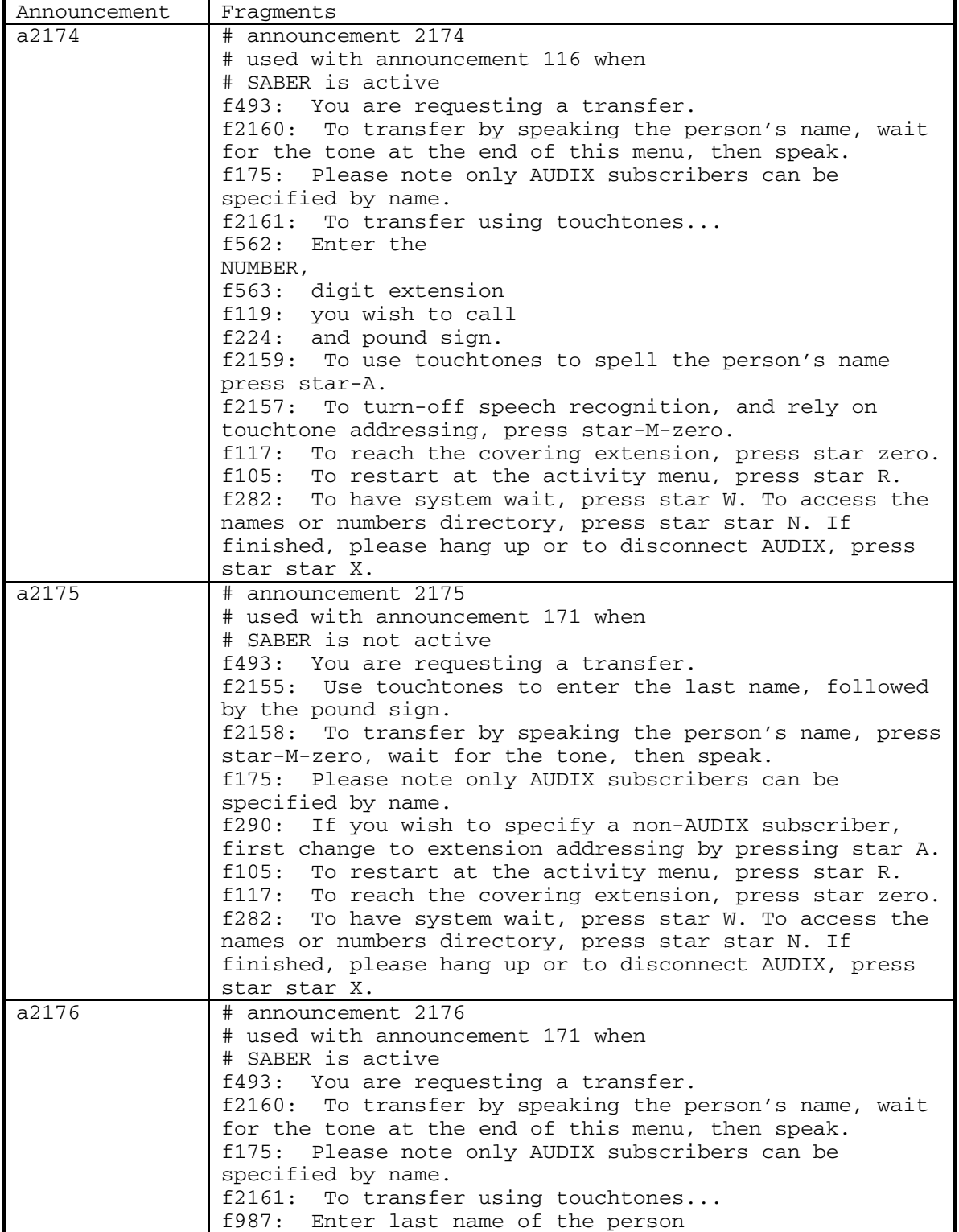

288 September 1998

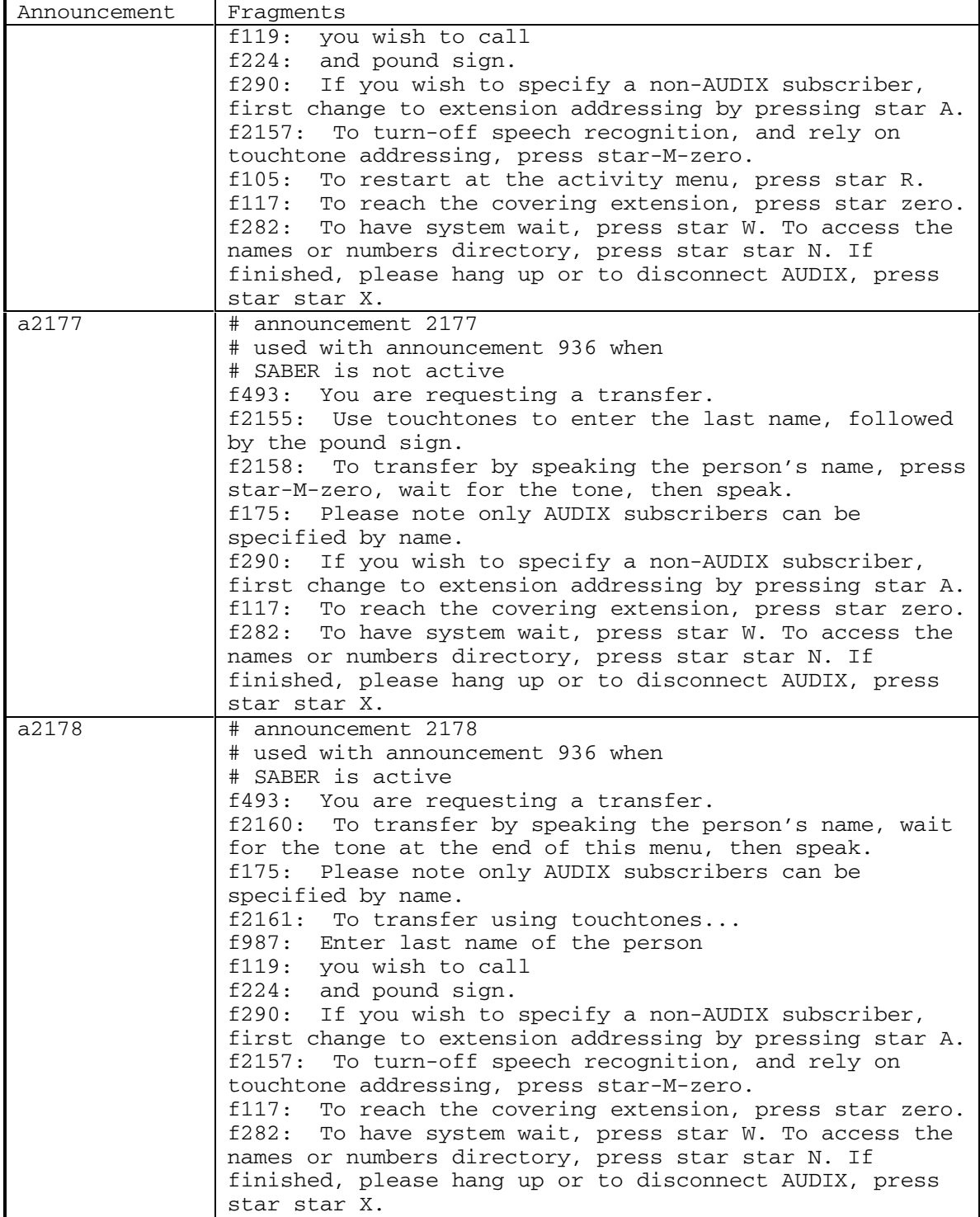

DEFINITY® R3.2 / INTUITY<sup>™</sup> AUDIX<sup>®</sup> R5.0-1

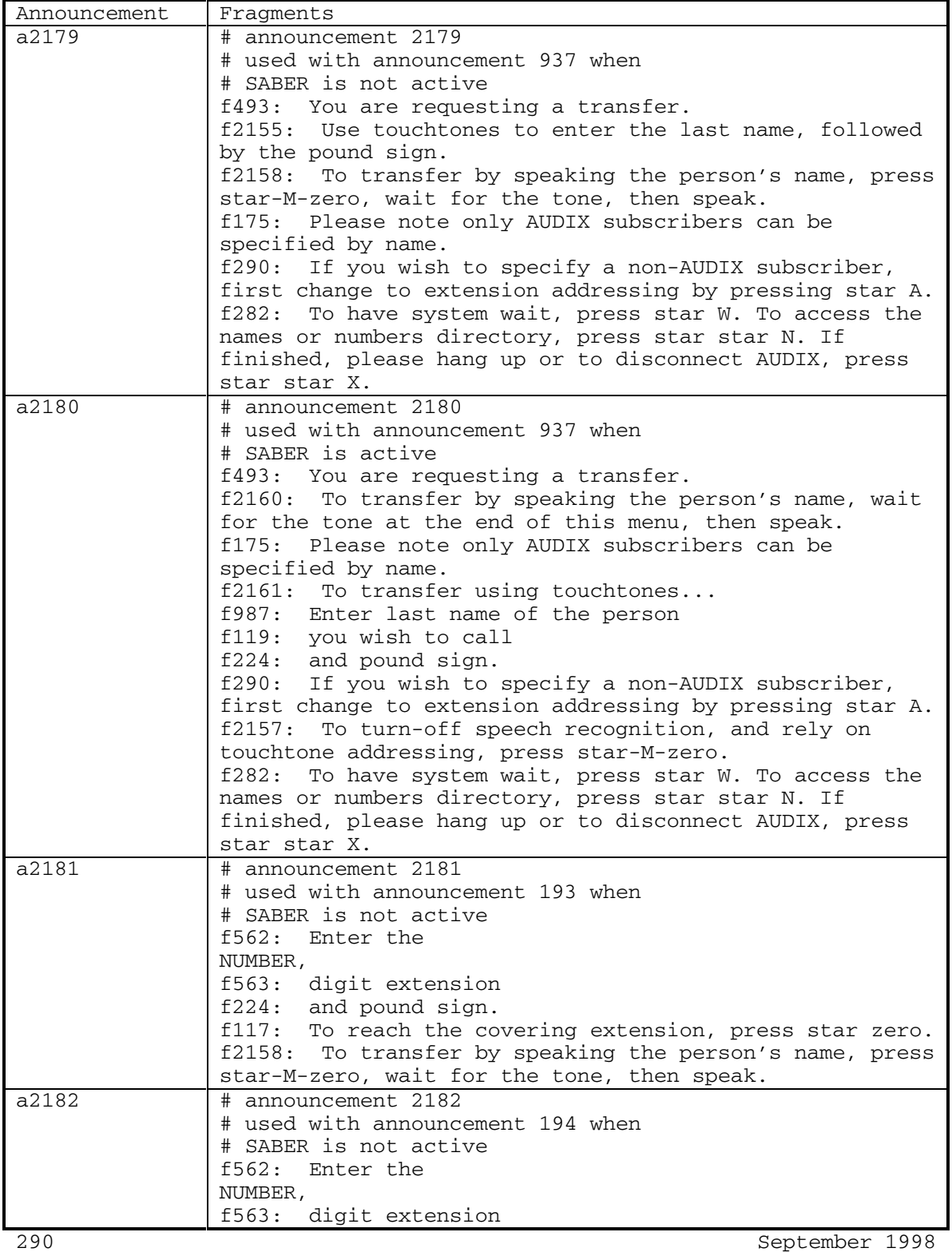

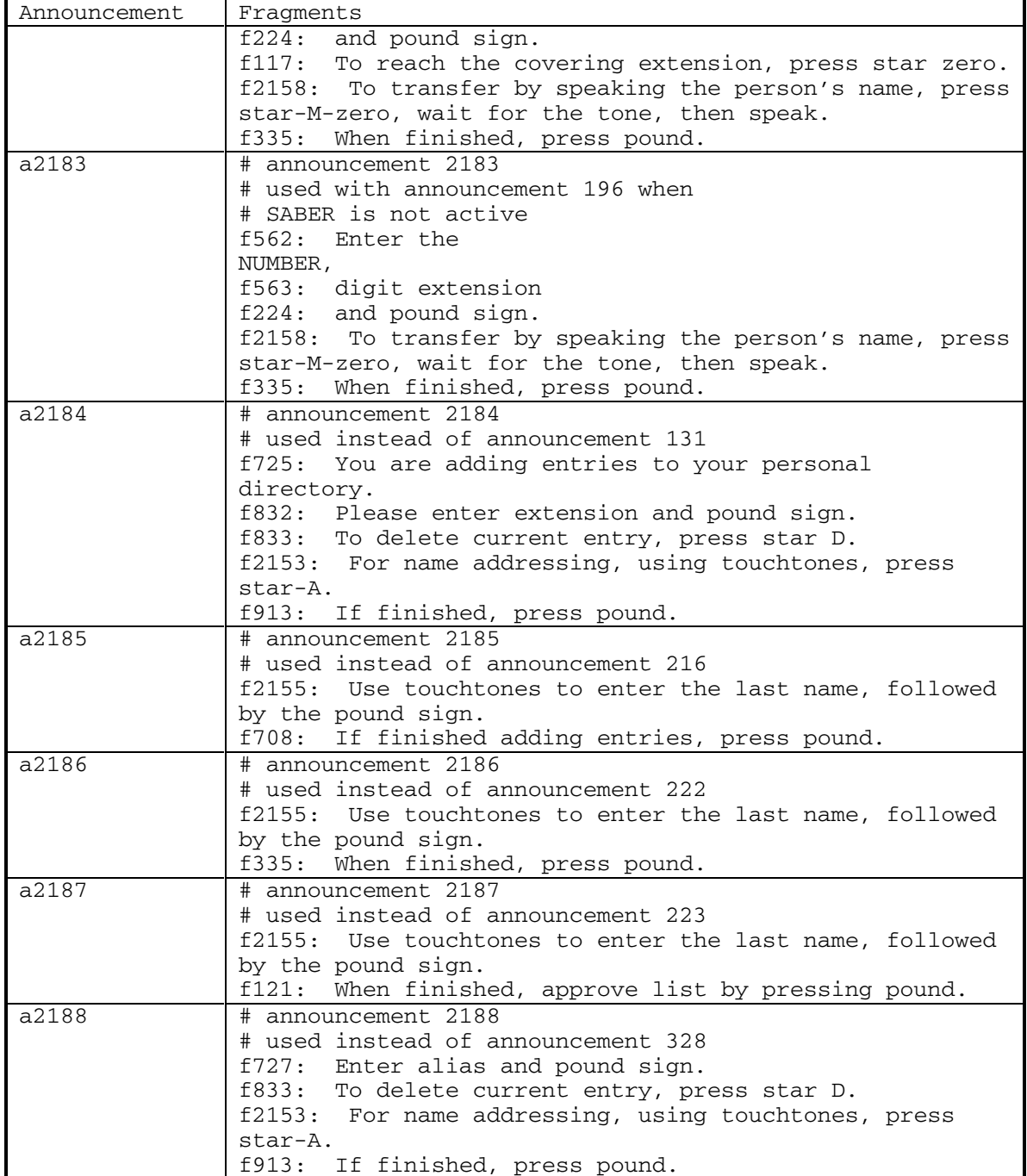

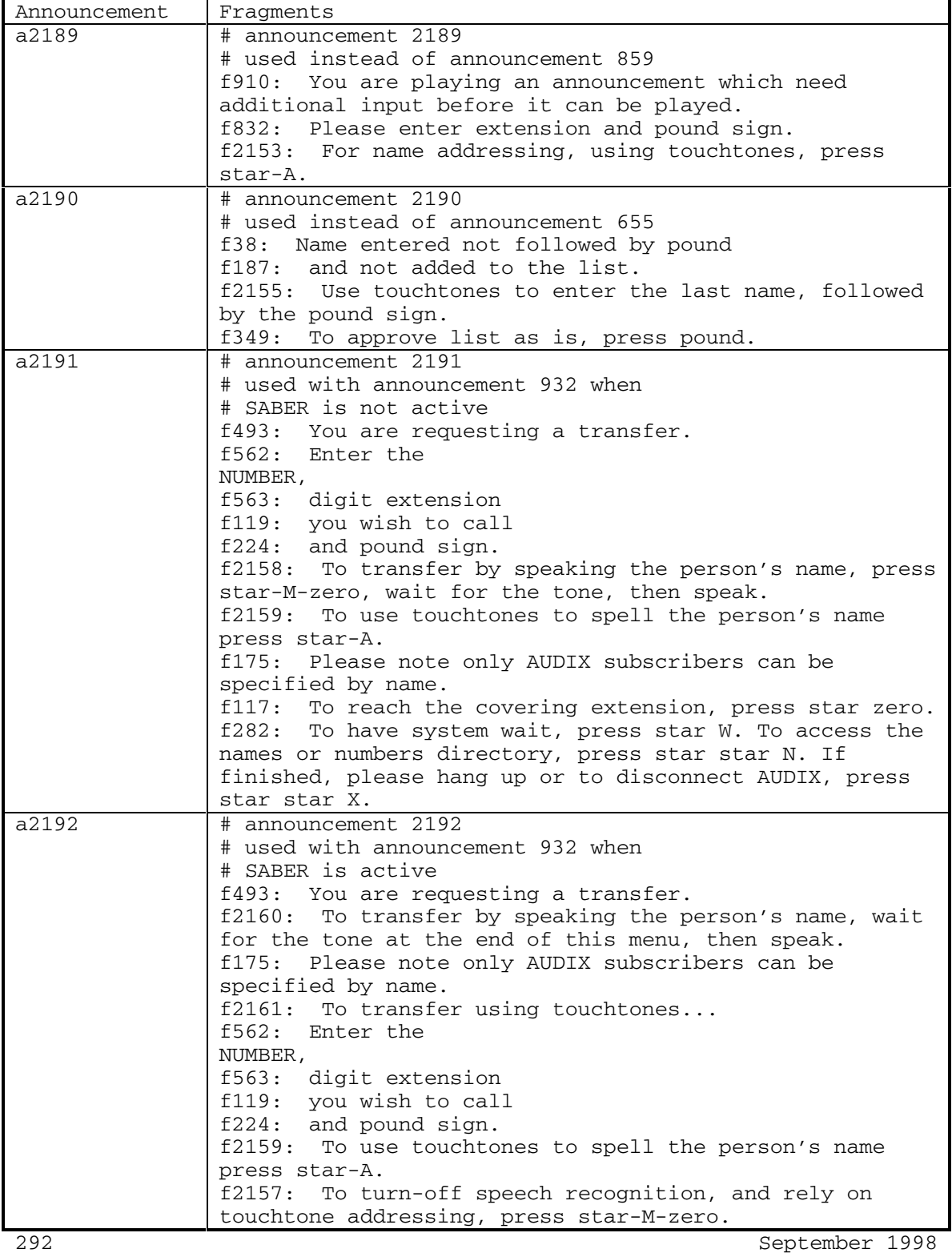

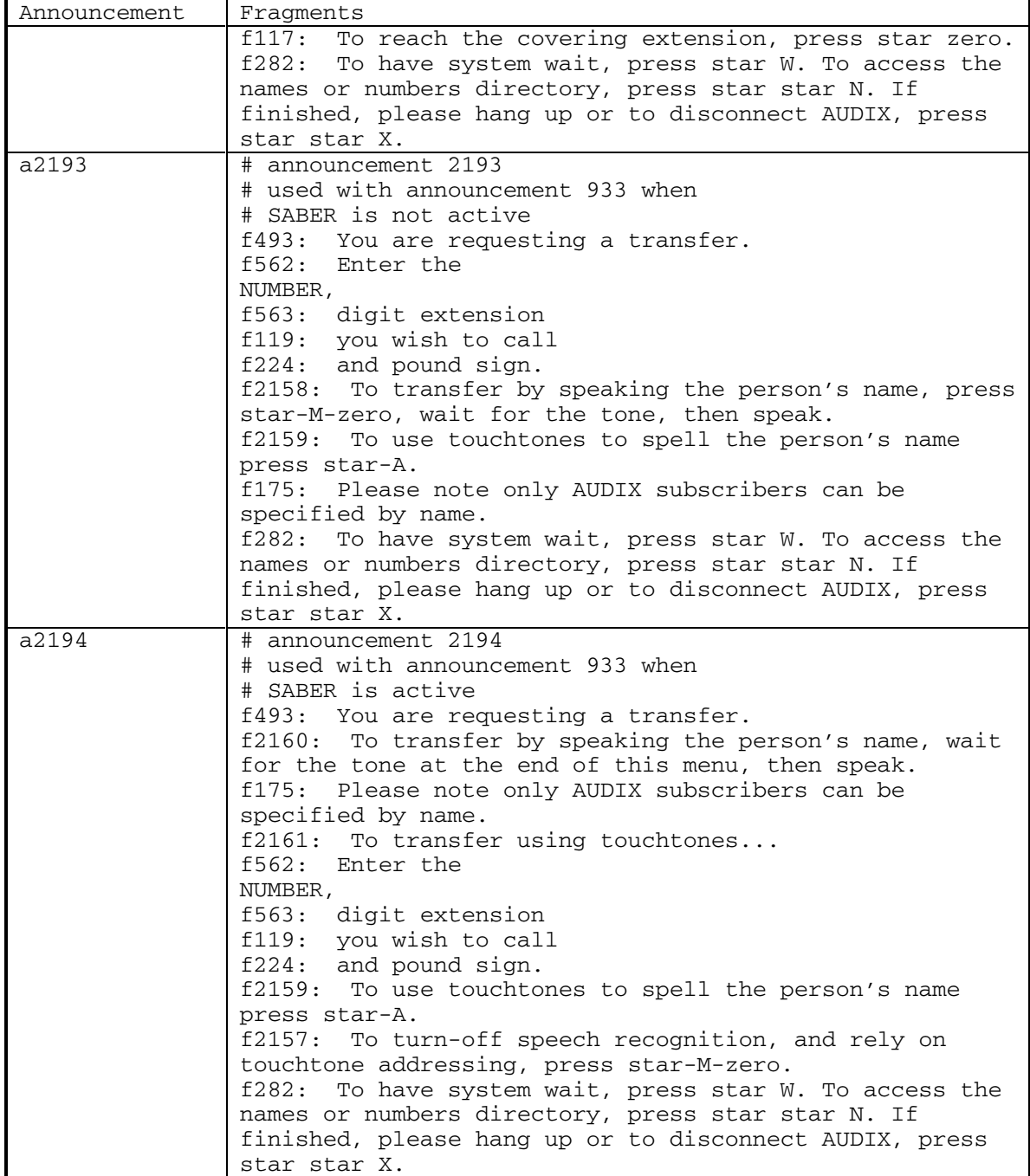

DEFINITY® R3.2 / INTUITY<sup>™</sup> AUDIX® R5.0-1

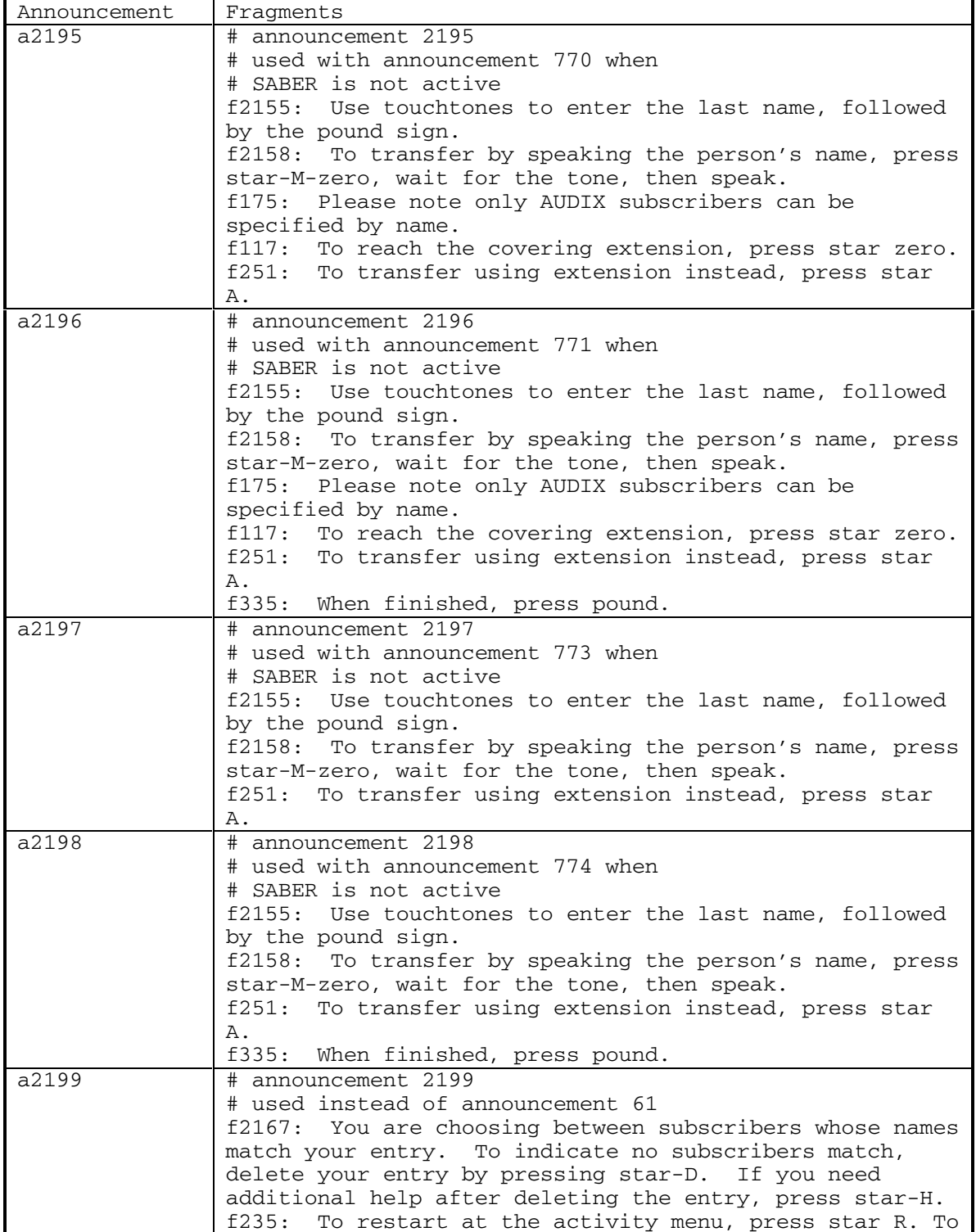

294 September 1998

DEFINITY® R3.2 / INTUITY<sup>™</sup> AUDIX<sup>®</sup> R5.0-1

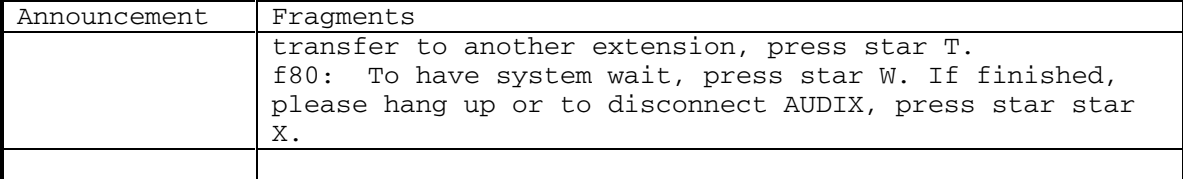

DEFINITY® R3.2 / INTUITY<sup>™</sup> AUDIX® R5.0-1

**f0** a1090,a1095,a1129,a1131,a1142,a1144

**<NULL fragment, 0.0 second pause>**

## **f1** a649

# **Someone is changing your greeting, please try again later.**

**f2** a210,a235,a236,a273,a342,a343,a344,a345,a350,a352, a366,a372,a381,a387,a398,a404,a412,a418,a493,a540, a541,a542,a543,a544,a545,a546,a553,a554,a673,a675, a767,a794,a800,a838,a840,a841,a2010,a2011,a2018, a2019,a2020,a2021,a2022,a2035,a2036,a2041,a2046, a2047,a2048

## **and**

## **f3** a608

 **No new remote subscribers can be addressed.**

**f4** a874

 **not private.**

**f5** a26,a283

 **To record personal greeting, press 1. To listen to personal greeting, press 0. To select which greeting to use, press star pound.**

**f6** a98,a100,a509

 **Enter machine voice ID.**

**f8** a62,a85,a123,a126,a128,a168,a169,a170,a202,a204, a205,a693,a759,a760,a761,a768,a1139,a1141,a1160, a1161

 **To record a new message, press 4.**

**f9** a914

 **star R not available.**

DEFINITY® R3.2 / INTUITY<sup>™</sup> AUDIX® R5.0-1

**f10** a442

 **That is not a valid machine voice ID.**

**f11** a98

 **You are recording machine names.**

**f12** a310,a973

 **To re-record, press 1. After recording, press 1 again. To delete, press star D. To playback, press 2-3. To approve as is, press pound.**

**f13** a49,a68,a101,a267,a310,a332,a581,a589,a879,a881, a943,a961,a992  **To record, press 1. After recording, press 1 again.**

**f14** a39,a502

 **To make private, press 1. To make public, press 2.**

**f15** a455,a456  **and is**

**f16** a238

 **Enter announcement id**

**f17** a184,a190  **including**

**f18** a202,a693,a759,a768,a1141,a1160

 **To forward with comment, press 2.**

**f19** a695,a698

 **To review from beginning, press star 1. If finished, press star pound.**

DEFINITY® R3.2 / INTUITY<sup>™</sup> AUDIX® R5.0-1

**f20** a822

## **Remote extension**

**f21** a276,a346,a507,a527,a530,a892,a893,a2058,a2060, a2061,a2063,a2064,a2065

 **To listen, press 0.**

**f22** a318,a609,a715,a765

 **To deliver now, press pound. To schedule delivery time enter hour, minutes, A or P, and pound sign.**

**f23** a113,a722

 **To record messages, press 1. To get messages, press 2. To administer your greeting, press 3.**

**f24** a34,a74,a192,a206,a276,a310,a315,a326,a429,a430, a501,a507,a508,a525,a527,a892,a893,a907,a1011, a1012,a1027,a1152,a2057,a2058,a2059,a2061,a2062, a2063,a2065,a2066

 **To delete, press star D.**

**f25** a889

 **List id not followed by pound.**

**f26** a757

 **To record names, press 4. To play names, press 5. To record machine names, press 6. To play machine names, press 7.**

**f27** a249

 **To attach original, press Y for yes or N for no.**

DEFINITY® R3.2 / INTUITY<sup>™</sup> AUDIX® R5.0-1

**f29** a255,a1187

 **Returned to checking status of outgoing messages.**

**f30** a508,a2062  **To change, press 1.**

**f31** a261

 **Date not understood.**

**f32** a262

 **You must enter your extension to logon.**

**f34** a538,a540,a548  **Electronic Text**

**f35** a264,a265  **Login incorrect.**

**f36** a50

 **To record a personal greeting, press 1.**

**f37** a654,a890

 **Extension entered not followed by pound**

**f38** a655,a891,a2190  **Name entered not followed by pound**

**f39** a26  **To delete, press star D. To stop playback, press 3.**

**f40** a266  **Time not understood.**

DEFINITY® R3.2 / INTUITY<sup>™</sup> AUDIX® R5.0-1

**f41** a62,a85,a123,a170,a1161

 **To forward message with comment at beginning, press 2.**

**f42** a284

**The return address for this message is not a mailbox on this system.**

**f43** a282,a288,a289,a290,a291,a292,a293,a1105,a1175, a1176,a1177,a1178

 **Your call is being answered by AUDIX.**

**f44** a289,a292,a1176,a1178

 **is not available. To leave a message, wait for the tone.**

**f45** a290,a291,a1175,a1177

 **is busy. To leave a message, wait for the tone.**

**f46** a4,a8,a27,a68,a69,a70,a71,a285,a920,a921,a1185

 **To access your mailbox, press star R.**

**f47** a286,a287,a658,a659,a1150,a1170

 **Call from**

**f48** a76,a77,a113,a114,a115,a119,a120,a121,a125,a127, a129,a159

 **To check your outgoing messages, press 4. To administer mailing list, personal directory, password, or account name, press 5. To change outcalling information, press 6. To scan incoming messages automatically, press 7. To re-logon, press star star R.**

DEFINITY® R3.2 / INTUITY<sup>™</sup> AUDIX® R5.0-1

**f49** a603

 **No operator defined.**

**f50** a295,a296,a660,a661  **Call**

**f51** a280

 **Entries deleted, please re-enter delivery time.**

**f53** a561

 **Message deleted, no delivery will occur.**

**f56** a285,a920,a921,a954,a955,a956

 **Thank you for leaving your message.**

**f57** a680

 **accessed**

**f58** a6,a19,a131,a328,a859,a912

 **For name addressing, press star A.**

**f59** a681,a1183,a1902,a1913  **delivered**

**f60** a308  **Changed.**

**f61** a457,a458  **To modify status, press Y for yes or N for no.**

**f62** a566,a569

 **Please delete unneeded messages.**

DEFINITY® R3.2 / INTUITY<sup>™</sup> AUDIX® R5.0-1

**f63** a183,a184,a185,a190,a235,a236,a683,a1167,a1168, a1169,a2006,a2007,a2008,a2009,a2010,a2011

 **new**

**f64** a684  **old**

**f65** a451,a452,a469

 **contains**

**f66** a535,a626

 **If correct, press pound. If not, press star D and re-enter time.**

**f67** a559

 **To create another list,**

**f68** a685  **undeliverable**

**f69** a686  **undelivered**

**f70** a687

 **unopened**

**f71** a289,a290,a291,a292,a1175,a1176,a1177,a1178

 **To leave a message, wait for the tone.**

**f73** a882

 **You have**

**f74** a181,a187,a225,a281,a379,a380,a381,a382,a383,a384, a385,a386,a387,a388,a389,a390,a391,a392,a393,a453, a459,a473,a576,a908

## **deleted.**

DEFINITY® R3.2 / INTUITY<sup>™</sup> AUDIX® R5.0-1

**f75** a179,a913

 **To skip, press pound. To delete, press star D.**

**f77** a316,a317,a318  **Deleted.**

**f80** a14,a15,a16,a17,a18,a61,a68,a69,a70,a71,a102,a103, a104,a147,a152,a763,a893,a934,a935,a939,a944,a945, a946,a947,a948,a949,a951,a952,a953,a961,a2168, a2199

 **To have system wait, press star W. If finished, please hang up or to disconnect AUDIX, press star star X.**

**f81** a199,a443,a514  **digits.**

**f82** a504

 **Please leave a message for**

**f83** a320,a451,a1104  **entries.**

**f84** a320,a451,a1080,a1104

 **entry.**

**f85** a332

 **Erased.**

**f86** a287,a295,a334,a335,a336,a337,a338,a506,a659,a660, a709,a821,a915,a1150,a1151,a1170,a1171,a1900,a1902, a1911,a1913,a2049,a2054

## **extension**

**f87** a812,a834

 **This call is experiencing difficulties.**

DEFINITY® R3.2 / INTUITY<sup>™</sup> AUDIX® R5.0-1

**f88** a431

 **Cannot use the guest password**

**f89** a348

 **First message.**

**f90** a354

 **Enter fragment id**

**f91** a528

 **At end.**

**f92** a573

 **Nothing to advance.**

**f93** a362

 **You have no personal greeting, system greeting used.**

**f94** a197,a872

 **Good-bye.**

**f95** a191,a253,a258,a279,a336,a504,a565,a615,a766,a834, a908,a954,a959,a1038,a1117,a1175,a1176,a1177,a1178

## **Please disconnect.**

**f96** a496,a694,a763,a968,a1073,a1075,a1076,a1080,a1092, a1140,a2169,a2170

## **For help, press star H.**

**f97** a815

 **For help at any time, press star H.**

DEFINITY® R3.2 / INTUITY<sup>™</sup> AUDIX® R5.0-1

**f98** a639,a640,a741

 **Message not delivered due to transmission problems.**

**f99** a437,a969,a973

 **Invalid announcement.**

**f100** a263,a496,a970,a971

 **Invalid Entry.**

## **f101** a441

 **Invalid fragment.**

**f102** a445

 **That is not a valid extension.**

**f104** a447

 **Message delivered, cannot listen to a delivered message.**

**f105** a13,a96,a97,a99,a105,a106,a116,a117,a147,a152,a171, a172,a200,a246,a559,a630,a631,a632,a633,a1008, a1018,a1020,a1032,a1035,a1112,a1122,a1123,a1124, a2162,a2163,a2165,a2166,a2173,a2174,a2175,a2176

 **To restart at the activity menu, press star R.**

**f108** a34,a49,a992

 **You are recording a message.**

**f109** a191,a712,a834,a877

## **later.**

**f110** a449,a450,a451,a452,a453,a454,a455,a456,a457,a458, a459,a460,a462,a463,a465,a466,a467,a468,a469,a470, a471,a472,a473,a474,a477,a662,a674,a836

## **list**

DEFINITY® R3.2 / INTUITY<sup>™</sup> AUDIX® R5.0-1

**f111** a29,a31,a63,a64,a478,a511,a559  **Please enter list id**

**f112** a291,a292,a1093,a1175,a1176

 **Otherwise, for assistance, press zero now.**

**f113** a484

 **You already have a list**

**f114** a484

 **To replace list, re-enter id and pound sign. To create a new list, enter new list id**

**f115** a116,a117,a193,a194,a195,a196,a932,a933

 **To transfer using names instead, press star A.**

**f116** a481,a482  **List is full.**

**f117** a4,a9,a15,a68,a69,a70,a71,a79,a80,a108,a114,a116, a121,a127,a129,a171,a193,a194,a770,a771,a932,a936, a942,a947,a951,a952,a953,a958,a961,a2080,a2084, a2086,a2087,a2173,a2174,a2175,a2176,a2177,a2178, a2181,a2182,a2191,a2192,a2195,a2196

 **To reach the covering extension, press star zero.**

**f118** a132,a214,a216,a222,a223,a349,a655,a770,a771,a773, a774  **Enter last name**

**f119** a116,a117,a171,a172,a932,a933,a936,a937,a2162, a2163,a2166,a2173,a2174,a2176,a2178,a2180,a2191, a2192,a2193,a2194

 **you wish to call**

September 1998 11 **f120** a460,a462,a463,a470,a471,a472  **too large to include.**

DEFINITY® R3.2 / INTUITY<sup>™</sup> AUDIX® R5.0-1

**f121** a219,a223,a2187

 **When finished, approve list by pressing pound.**

**f122** a487

 **List space nearly full. You may enter**

**f123** a487

 **new members.**

**f124** a463,a472,a476,a480,a483  **No more list space.**

**f125** a511

 **Must be six or fewer numerals.**

**f126** a62,a85,a123,a170,a1161

 **To forward message with comment at end, press 3.**

**f127** a694

 **Returned to previous activity.**

**f128** a446,a769

 **To request another transfer, press star T.**

**f129** a446

 **or leave a message for**

**f130** a459

 **because there were no entries.**

**f131** a220

 **To send to others not on your list,**

DEFINITY® R3.2 / INTUITY<sup>™</sup> AUDIX® R5.0-1

**f132** a460,a470

 **You can store your list as is by pressing star pound or add up to**

**f133** a480,a481

 **To continue reviewing, press 3. To delete an entry, press star D. If finished reviewing, press star pound.**

**f134** a462,a471

 **You can store your list or delete members, but you cannot add members.**

**f136** a435  **Line busy.**

**f138** a100

 **You are listening to machine names.**

**f139** a460,a470

 **additional members,**

**f140** a322

 **Entry already deleted. To delete more entries, press star 1.**

**f141** a479

 **No more lists.**

**f142** a348,a450,a454,a607,a680,a681,a682,a683,a684,a685, a686,a687,a706,a733,a836,a924,a925,a926,a927,a928, a929,a930,a1157,a1158,a1159,a1172,a1173,a1182, a2068,a2069,a2070,a2072,a2073

 **To listen to the header, press 3.**

DEFINITY® R3.2 / INTUITY<sup>™</sup> AUDIX® R5.0-1

**f143** a175,a607,a733,a836,a924,a925,a926,a927,a928,a929, a930,a1157,a1158,a1159,a1172,a1173,a1182,a2068, a2069,a2070,a2072,a2073

 **To step back again, press 2.**

**f145** a324  **List has no entries.**

**f146** a175,a176  **To continue, press pound.**

**f147** a696,a697,a698  **Review completed.**

**f148** a7,a20,a67,a132,a327,a860,a2154,a2155,a2159,a2160  **For extension addressing, press star A.**

**f149** a436  **All circuits busy.**

**f150** a452,a455,a456,a469  **members.**

**f152** a505,a506  **Leave Word Calling from**

**f153** a510

 **Maximum length recorded. To re-record, press 2-1. To approve as is, press pound.**

**f154** a485

 **Cannot create new list, you have maximum lists allowed. To select lists to be deleted, press 5-1-2 and follow instructions.**

DEFINITY® R3.2 / INTUITY<sup>™</sup> AUDIX® R5.0-1

**f155** a486

 **Cannot create new list, total number of members in all your lists equals maximum allowed.**

**f156** a294,a513

 **Maximum length recorded.**

**f157** a310,a513,a2059

**To approve as is, press the pound key.**

**f158** a191,a877

 **Transfer cannot be completed.**

**f159** a452,a455,a456

### **member.**

**f160** a183,a184,a185,a190,a235,a236,a1167,a1168,a1169, a2006,a2007,a2008,a2009,a2010,a2011

## **message**

**f161** a904  **midnight.**

- **f163** a85,a168,a169,a170,a759,a760,a761,a768,a1160,a1161  **To call sender, press zero.**
- **f164** a680,a681,a682,a683,a684,a685,a686,a687  **category.**

**f165** a527,a530,a1186,a2063,a2064

 **Returned to getting messages.**

**f166** a531

 **At end. To playback, press 2-3.**

DEFINITY® R3.2 / INTUITY<sup>™</sup> AUDIX® R5.0-1

**f167** a34,a533,a560

# **To approve, press pound. To record from here, press 1. To playback, press 2-3.**

**f168** a183,a184,a185,a190,a235,a236,a538,a539,a540,a541, a542,a543,a544,a545,a546,a548,a549,a550,a551,a552, a553,a554,a555,a627,a1167,a1168,a1169,a2006,a2007, a2008,a2009,a2010,a2011

 **messages.**

## **f169** a577

 **Admin version not specified, please do so using administrator's terminal.**

**f170** a534,a535

 **Delivery scheduled**

**f172** a539,a542,a544,a546,a548,a550,a552,a554,a627

## **You have new**

**f173** a199,a317,a431,a443,a444,a514,a586,a612

## **Please enter new password**

**f175** a349,a770,a771,a2151,a2152,a2154,a2155,a2156,a2157, a2159,a2160,a2162,a2163,a2164,a2165,a2166,a2171, a2172,a2173,a2174,a2175,a2176,a2177,a2178,a2179, a2180,a2191,a2192,a2193,a2194,a2195,a2196

 **Please note only AUDIX subscribers can be specified by name.**

**f177** a574

 **Cannot listen to a delivered message.**

**f178** a575,a576

 **No addressees identified.**

DEFINITY® R3.2 / INTUITY<sup>™</sup> AUDIX® R5.0-1

**f179** a816

 **Warning, if you do not supply an addressee list, message will be deleted immediately.**

**f180** a562,a581,a611  **Nothing to approve.**

**f182** a585,a586  **Nothing to delete.**

**f184** a589  **Nothing to erase.**

**f185** a229,a467,a468  **not found.**

**f186** a584

 **To record messages, press 1. To get messages, press 2. To check your outgoing messages, press 4.**

**f187** a654,a655,a2190

 **and not added to the list.**

**f188** a592

 **Passwords do not match. Please re-enter new password**

**f189** a593  **You have no mailbox.**

**f190** a594

 **Message delivered, you cannot change it now.**

DEFINITY® R3.2 / INTUITY<sup>™</sup> AUDIX® R5.0-1

- **f191** a595
	- **No more messages.**
- **f192** a597
- **No messages.**
- **f193** a598,a599,a692  **No name recorded.**
- **f194** a600
	- **No new messages.**
- **f196** a604
	- **You have no personal greeting.**

**f197** a178,a226,a348,a454

- **Cannot step back.**
- **f198** a537

 **Partial name deleted.**

**f199** a605,a606,a607  **Nothing to rewind.**

- **f200** a609
	- **No time entered, nothing to delete.**

**f201** a904  **noon.**

**f202** a338,a466,a614,a615,a754  **not valid.**

**f203** a566  **No room in your mailbox for a recording.**

DEFINITY® R3.2 / INTUITY<sup>™</sup> AUDIX<sup>®</sup> R5.0-1

**f207** a571

 **Message too long to add comment. To record a new message, press star R-1.**

**f208** a465,a474,a477

 **is not a public list.**

**f209** a572

 **Cannot modify another subscriber's list.**

**f210** a14,a51

 **Please enter a new password**

**f211** a444  **to fifteen digits**

**f212** a10,a16

 **Please enter password again for confirmation. To delete the password you just entered, press \*D**

**f213** a201

 **Re-enter password**

**f214** a394,a648  **Approved.**

**f215** a569

 **No room to retain a copy.**

**f216** a637,a638,a639,a640,a641,a642,a643,a644  **originally**

DEFINITY® R3.2 / INTUITY<sup>™</sup> AUDIX® R5.0-1

**f217** a210,a273,a342,a343,a344,a345,a493,a673,a675,a767, a838,a840,a841,a2018,a2019,a2020,a2021,a2022,a2035, a2036,a2041,a2046,a2047,a2048

## **others**

**f219** a469,a470,a471,a472,a473,a474,a477  **owned by**

**f220** a56

 **Enter password**

**f221** a57

 **Enter announcement id and pound sign. Refer to admin manual for correct id.**

**f222** a58

 **Enter fragment id and pound sign. Refer to admin manual for correct id.**

**f223** a53,a59,a60,a87,a613,a627

 **Please enter extension**

```
f224 a6,a7,a11,a12,a14,a19,a20,a29,a31,a32,a38,a45,a51,
a53,a54,a55,a56,a59,a60,a63,a64,a65,a66,a67,a87,
a98,a100,a116,a117,a132,a171,a172,a193,a194,a195,
a196,a199,a201,a213,a214,a216,a218,a219,a222,a223,
a234,a238,a317,a349,a354,a431,a443,a444,a466,a478,
a484,a497,a498,a509,a511,a514,a521,a559,a586,a592,
a612,a613,a621,a627,a654,a655,a724,a725,a726,a770,
a771,a773,a774,a819,a861,a889,a890,a891,a894,a912,
a932,a933,a936,a937,a940,a941,a1152,a2161,a2162,
a2163,a2166,a2173,a2174,a2176,a2178,a2180,a2181,
a2182,a2183,a2191,a2192,a2193,a2194
```
## **and pound sign.**

**f226** a455,a457,a658,a659,a660,a661,a662,a866

## **private**

DEFINITY® R3.2 / INTUITY<sup>™</sup> AUDIX® R5.0-1

**f227** a456,a458,a674  **public**

**f228** a688

 **Record at the tone.**

**f229** a689

 **You will have up to**

**f230** a689

 **seconds to record.**

**f232** a611,a691,a692,a883

 **Recording stopped.**

**f233** a11,a12

 **Previous login incorrect. Please re-enter extension**

**f234** a192,a1012,a2057  **To respond or forward, press 1.**

**f235** a5,a9,a10,a19,a20,a24,a25,a26,a28,a30,a32,a38,a39, a40,a41,a42,a43,a44,a45,a48,a50,a51,a57,a58,a59, a61,a62,a63,a64,a65,a66,a67,a78,a79,a80,a83,a85, a93,a94,a98,a100,a108,a123,a126,a128,a168,a169, a170,a724,a726,a2156,a2157,a2159,a2160,a2199

# **To restart at the activity menu, press star R. To transfer to another extension, press star T.**

**f236** a191,a265,a712,a834,a877

 **Try again**

**f237** a613  **Or press star R.**

DEFINITY® R3.2 / INTUITY<sup>™</sup> AUDIX® R5.0-1 22 September 1998 **f238** a200  **To review another list, f239** a282  **followed by the pound sign. f240** a501  **To skip, press pound. To listen, press 0. f241** a463,a472,a482,a483  **To review list, press star 1. f242** a680,a681,a682,a683,a684,a685,a686,a687  **Returned to the f243** a364,a733  **Rewound. f244** a706  **Rewound to previous message. f245** a708,a709  **Please return call. f246** a210  **Message addressed to f247** a211  **To add to list, f248** a713  **scheduled f249** a713  **To change delivery time, press star D; To approve, press pound.**

DEFINITY® R3.2 / INTUITY<sup>™</sup> AUDIX® R5.0-1

**f250** a714  **To change delivery time, press star D. f251** a770,a771,a773,a774,a2195,a2196,a2197,a2198  **To transfer using extension instead, press star A. f252** a192,a206,a1012,a1027,a1157,a1172,a2057,a2066, a2068  **To respond to this message, press 1. f253** a819  **Please enter month, day f254** a93,a94  **To play the active version, press 1. f255** a530,a2064  **To delete this message, press star D. f256** a606,a699  **At beginning. To re-record, press 1. To playback, press 2-3. f257** a727  **To use personal greeting, press Y. To use system greeting, press N. f258** a342,a838  **Message to f259** a637,a638,a639,a640,a641,a642,a643,a644,a736,a737, a738,a739,a740,a741,a742,a743,a744,a896,a897,a974, a2001,a2002,a2005

## **scheduled for**

DEFINITY® R3.2 / INTUITY<sup>™</sup> AUDIX® R5.0-1

**f261** a637,a638,a639,a640,a641,a642,a643,a644  **rescheduled for**

**f262** a269,a270,a271,a272,a286,a287,a295,a296,a355,a356, a357,a358,a489,a490,a491,a492,a505,a506,a658,a659, a660,a661,a663,a664,a665,a666,a668,a669,a670,a671, a676,a677,a678,a679,a745,a746,a808,a809,a810,a811, a1150,a1170,a1900,a1901,a1911,a1912,a2014,a2015, a2016,a2017,a2023,a2024,a2025,a2026,a2027,a2028, a2029,a2030,a2031,a2032,a2033,a2034,a2037,a2038, a2039,a2040,a2042,a2043,a2044,a2045,a2049

## **received**

**f263** a878,a880

 **You are recording a subscriber name.**

**f264** a637,a744

 **Message not delivered because mailbox was full.**

**f265** a637,a638

 **Message not delivered because their mailboxes were full.**

**f270** a754

 **subscriber id**

**f272** a258,a593

 **Contact administrator for help.**

**f274** a70,a103,a298,a712,a762,a763,a945,a953

 **Please make entry soon, or be disconnected.**

**f275** a766

 **Cannot get your messages now, due to multiple logins to your mailbox.**

24 September 1998
DEFINITY® R3.2 / INTUITY<sup>™</sup> AUDIX® R5.0-1

**f276** a765

 **Time requested has passed, please re-schedule delivery.**

**f277** a147,a152,a826,a934,a935

 **To exit directory, press pound.**

**f279** a853,a854

 **Enter announcement set and pound sign.**

**f281** a808,a809,a810,a811

 **Message from**

**f282** a5,a9,a10,a13,a19,a20,a24,a25,a26,a28,a30,a32,a38, a39,a40,a41,a42,a43,a44,a45,a48,a50,a51,a57,a58, a59,a62,a63,a64,a65,a66,a67,a76,a77,a78,a79,a80, a83,a85,a93,a94,a96,a97,a98,a99,a100,a101,a105, a106,a108,a113,a114,a115,a116,a117,a119,a120,a121, a123,a125,a126,a127,a128,a129,a159,a168,a169,a170, a171,a172,a724,a726,a932,a933,a936,a937,a938,a940, a941,a942,a943,a960,a2077,a2078,a2079,a2080,a2081, a2082,a2083,a2084,a2085,a2086,a2087,a2088,a2156, a2157,a2159,a2160,a2162,a2163,a2165,a2166,a2173, a2174,a2175,a2176,a2177,a2178,a2179,a2180,a2191, a2192,a2193,a2194

 **To have system wait, press star W. To access the names or numbers directory, press star star N. If finished, please hang up or to disconnect AUDIX, press star star X.**

**f283** a814

 **Your mailbox is more than**

**f284** a814

 **percent full. Please delete unneeded messages or greetings.**

DEFINITY® R3.2 / INTUITY<sup>™</sup> AUDIX® R5.0-1

**f285** a6,a19,a912

 **To add a member, enter extension**

**f286** a7,a20

 **To add a member, enter last name**

**f287** a815

 **Welcome to AUDIX.**

**f288** a147,a934

 **You are in the names directory. To find a subscriber's extension, enter the last name followed by the pound sign. To enter the letter Q, press 7; for Z press 9. To look up by extension instead press star A.**

**f290** a171,a172,a936,a937,a2165,a2166,a2175,a2176,a2177, a2178,a2179,a2180

 **If you wish to specify a non-AUDIX subscriber, first change to extension addressing by pressing star A.**

**f291** a4,a8,a15,a18,a68,a69,a70,a71,a77,a113,a114,a115, a121,a125,a127,a129,a920,a921,a938,a939,a940,a941, a942,a947,a949,a951,a952,a953,a955,a956,a957,a958, a961,a1140,a2078,a2079,a2080,a2081,a2084,a2085, a2086,a2087,a2168

## **To transfer to another extension, press star T.**

**f292** a24,a26,a34,a40,a41,a42,a44,a47,a49,a68,a73,a74, a81,a86,a96,a101,a118,a122,a124,a880,a881,a925, a926,a927,a928,a929,a930,a943,a961,a992,a1157, a1158,a1159,a1172,a1173,a1181,a1182,a2068,a2069, a2070,a2071,a2072,a2073,a2074

**Louder, press 4. Softer, press 7. Faster, press 9. Slower, press 8.**

26 September 1998

DEFINITY® R3.2 / INTUITY<sup>™</sup> AUDIX® R5.0-1

**f293** a817

 **Nothing to playback.**

**f294** a40,a179

 **To add entries, press 1.**

**f295** a468,a477

 **To re-enter list, press star L.**

**f297** a55,a66

 **To specify owner by extension, press star A.**

**f298** a54,a65

 **To specify owner by name, press star A.**

**f299** a26,a50

 **You are administering your greeting.**

**f300** a904

 **A. M.**

**f301** a904  **P. M.**

**f302** a30

 **You are recording announcement fragments. Enter fragment id followed by pound sign. Refer to admin manual for correct id.**

**f303** a32

 **You are recording names. Enter extension**

DEFINITY® R3.2 / INTUITY<sup>™</sup> AUDIX® R5.0-1

**f304** a68,a101,a880,a881,a943,a961

 **To playback message, press 2-3. To delete your message, press star D. To approve your message, press pound.**

**f305** a76,a77,a113,a114,a115,a119,a120,a121,a125,a127, a129,a159,a2077,a2078,a2079,a2080,a2081,a2082, a2083,a2084,a2085,a2086,a2087,a2088

 **You are at the activity menu.**

**f306** a10,a14,a16,a51

 **You are changing your password.**

**f307** a57,a93,a854

 **You are playing announcements.**

**f308** a58,a94,a853

 **You are playing announcement fragments.**

**f309** a59

 **You are playing names.**

**f310** a3

 **January**

**f311** NONE

 **February**

**f312** NONE  **March**

**f313** NONE  **April**

**f314** NONE  **May**

28 September 1998

DEFINITY® R3.2 / INTUITY<sup>™</sup> AUDIX® R5.0-1

**f315** NONE

 **June**

**f316** NONE  **July**

**f317** NONE

 **August**

**f318** NONE

 **September**

**f319** NONE

 **October**

**f320** NONE

 **November**

**f321** NONE

 **December**

```
f322 a152,a935
```
 **You are in the numbers directory. To find a subscriber's name enter the extension followed by the pound sign. To look up by name instead, press star A.**

**f323** a62,a85,a123,a126,a128,a168,a169,a170,a1161

 **You are responding to a piece of incoming mail.**

DEFINITY® R3.2 / INTUITY<sup>™</sup> AUDIX<sup>®</sup> R5.0-1

**f324** a78

 **You are selecting which greeting will be played to callers. If you want your personal greeting to be played, press Y for yes. If you press N for no, the system greeting will be used.**

### **f325** a137

 **You are administering your lists. To create a mailing list, press 1. To play a summary of all your lists, press 2. To review a particular list, press 3.**

### **f326** a83

 **You are doing system administration. To record names, press 4. To play names, press 5. To record a machine name, press 6. To play a machine name, press 7. To record fragments, press 1. To play fragments, press 2. To play announcements, press 3.**

**f327** a19,a20,a45,a2156,a2157,a2159,a2160

 **You are creating a mailing list.**

**f328** a6,a7,a19,a20,a912,a2151,a2152,a2154,a2155,a2156, a2157,a2159,a2160,a2171,a2172

 **To delete the previous entry, press star D. To add a mailing list you have already created, or a public list owned by others, press star L. To review or modify the list you are creating, press star 1. To approve the list you are creating and move on to the next step, press pound.**

DEFINITY® R3.2 / INTUITY<sup>™</sup> AUDIX® R5.0-1

**f329** a45,a67,a861,a1152

 **You have not yet entered enough characters to identify a specific subscriber. To enter the letter Q, press 7; for Z press 9.**

**f330** a12,a87

 **Or enter just the pound sign if it's your phone.**

**f331** a790

 **Personal greeting used.**

**f332** a380,a381,a382,a383,a384,a385,a386,a387,a388,a389, a390,a391,a392,a393,a792,a793,a794,a795,a796,a797, a798,a799,a800,a801,a802,a803,a804,a805,a806

 **System greeting used.**

**f333** a44,a913

 **To add entries to the list or to change status of list, press 1.**

**f334** a212

 **When finished addressing, press pound.**

**f335** a194,a196,a218,a222,a771,a774,a2158,a2182,a2183, a2186,a2196,a2198  **When finished, press pound.**

 **To review addressees, press star 1.**

**f338** a93,a94

**f336** a211

 **To play the admin version, press 2.**

DEFINITY® R3.2 / INTUITY<sup>™</sup> AUDIX® R5.0-1

**f339** a24,a26,a34,a47,a73,a74,a86,a96,a118,a122,a124, a880,a881,a924,a925,a926,a927,a928,a929,a992,a1157, a1158,a1159,a1172,a1173,a2068,a2069,a2070,a2071, a2072,a2073,a2074

 **To replay the last few seconds, press 5. To advance a few seconds, press 6.**

**f340** a84

 **Enter the hour, one through twelve, then two digits for the minutes, then A for AM or P for PM, and the pound sign.**

**f341** a33

 **Enter the number of the month, one through twelve, then two digits for the day of the month, then the pound sign.**

**f342** a541,a542,a545,a546,a549,a550,a553,a554  **Electronic document communication**

**f343** a539,a540,a541,a542,a543,a544,a545,a546,a555  **Leave word calling**

**f344** a543,a544,a545,a546,a551,a552,a553,a554  **Message Center Service**

**f345** a184,a185,a190,a236  **Voice mail**

**f346** a879,a881

 **You are recording a machine name.**

**f347** a29,a31,a54,a55  **You are adding a list.**

DEFINITY® R3.2 / INTUITY<sup>™</sup> AUDIX<sup>®</sup> R5.0-1

**f348** a63,a64,a65,a66,a67

 **You are specifying a mailing list to review.**

**f349** a463,a472,a482,a483,a654,a655,a2190

 **To approve list as is, press pound.**

**f350** a3

 **Sunday**

**f351** NONE

 **Monday**

**f352** NONE  **Tuesday**

**f353** NONE

 **Wednesday**

**f354** NONE

 **Thursday**

**f355** NONE  **Friday**

**f356** NONE  **Saturday**

**f357** a61,a939

 **You are choosing between subscribers whose names match your entry. To indicate no subscribers match, delete entry by pressing star D. To change to extension addressing and delete your entry, press star A.**

DEFINITY® R3.2 / INTUITY<sup>™</sup> AUDIX® R5.0-1

**f358** a39

 **You are identifying a list as private or public.**

**f359** a43

 **You are changing the status of your list. To modify status, press Y for yes or N for no.**

### **f360** a41

 **You are scanning mailing lists. To review list members, press 0. To rewind to previous list, press 2. To continue scanning lists, press 3.**

**f361** a41

 **To skip to next list, press pound. To delete list, press star D.**

**f362** a54,a55,a65,a66

 **If you own the list, press pound. If someone else owns the list**

**f363** a29,a31,a63,a64

 **To approve the list you are creating, press pound.**

**f364** a54,a65,a497,a890  **enter owner's extension**

**f365** a55,a66  **enter owner's name**

**f366** a29,a63

 **To specify a different owner by extension, press star D.**

DEFINITY® R3.2 / INTUITY<sup>™</sup> AUDIX® R5.0-1

**f367** a31,a64

 **To specify a different owner by name, press star D.**

**f368** a38

 **You are entering the number for a new list. Please enter a number up to six digits long**

**f369** a38

 **To replace an existing list, enter that list's number,**

**f370** a40,a44

 **These are entries in your list.**

**f371** a40,a42,a44

 **To rewind to current entry, press 2. To rewind to previous entries, press 2 as many times as necessary. To continue playback of list, press 3.**

**f372** a40,a44,a157,a228

 **To skip to next entry, press pound. To delete current entry, press star D.**

## **f373** a25

 **You are choosing whether to attach a copy of original message to your reply. To include the original, press Y for yes. To send only your reply, press N for no.**

**f375** a124,a924,a926

 **You are getting your incoming messages. To listen to the message, press 0. To respond to the message, press 1.**

DEFINITY® R3.2 / INTUITY<sup>™</sup> AUDIX<sup>®</sup> R5.0-1

**f376** a73,a81,a86,a124,a1157,a1158,a1172,a1181,a2068, a2069,a2071,a2074

 **To skip to the next header, press the pound sign. To listen to the header, rewind by pressing two, then play by pressing three. To skip to the next category, press star pound.**

**f377** a73,a86,a118,a122,a124,a924,a925,a926,a927,a928, a929,a1157,a1158,a1159,a1172,a1173,a1181,a1182, a2068,a2069,a2070,a2071,a2072,a2073,a2074

#### **To delete message, press star D.**

**f378** a73,a81,a86,a928,a929,a930,a1181,a1182,a2071,a2072, a2073,a2074

 **You are checking the status of your outgoing messages.**

**f379** a81,a930

 **To delete status information, press star D.**

**f380** a69,a71,a102,a104,a299,a775,a813,a944,a946,a951, a952

 **Please wait.**

**f381** a86,a928

 **To listen to the message, press 0. To rerecord message before delivery, press 1.**

**f382** a33,a84

 **You are scheduling your message for delivery.**

**f383** a266,a862,a863

 **Please enter hour, then two digits for minutes, then A for am or P for pm, and pound sign.**

36 September 1998

DEFINITY® R3.2 / INTUITY<sup>™</sup> AUDIX® R5.0-1

**f384** a90,a92,a161,a261

 **Please enter number of month, then two digits for day, and pound sign.**

**f385** a75

 **To approve delivery time, press pound. To modify delivery time, press star D and listen for further instructions.**

**f386** a520

 **Cannot change a delivered message.**

**f387** a641,a642,a742

 **Message not delivered because recipient not found.**

**f388** a42,a180,a192,a206,a276,a315,a346,a507,a508,a527, a530,a730,a924,a925,a926,a927,a928,a929,a930,a1011, a1012,a1027,a1157,a1158,a1159,a1172,a1173,a1182, a2057,a2058,a2060,a2061,a2062,a2063,a2064,a2066, a2068,a2069,a2070,a2072,a2073

## **To skip, press the pound key.**

**f390** a820,a843,a903  **oh**

**f391** a844,a2051,a2052,a2053  **one**

**f392** a845  **two**

**f393** a846

 **three**

DEFINITY® R3.2 / INTUITY<sup>™</sup> AUDIX® R5.0-1

**f394** a847  **four f395** a848  **five f396** a849  **six f397** a850  **seven f398** a851  **eight f399** a852  **nine f400** a972  **ten f401** NONE  **eleven f402** NONE  **twelve f403** NONE  **thirteen f404** NONE  **fourteen f405** NONE  **fifteen**

DEFINITY® R3.2 / INTUITY<sup>™</sup> AUDIX® R5.0-1

**f406** NONE

 **sixteen**

**f407** NONE

 **seventeen**

**f408** NONE

 **eighteen**

**f409** NONE

 **nineteen**

**f410** NONE

 **twenty**

**f411** NONE

 **twenty-one**

**f412** NONE

 **twenty-two**

**f413** NONE

 **twenty-three**

**f414** NONE

 **twenty-four**

**f415** NONE

 **twenty-five**

# **f416** NONE

 **twenty-six**

**f417** NONE

 **twenty-seven**

DEFINITY® R3.2 / INTUITY<sup>™</sup> AUDIX® R5.0-1

**f418** NONE

# **twenty-eight**

**f419** NONE

 **twenty-nine**

**f420** NONE

 **thirty**

**f421** NONE

 **thirty-one**

**f422** NONE  **thirty-two**

**f423** NONE  **thirty-three**

**f424** NONE  **thirty-four**

**f425** NONE  **thirty-five**

## **f426** NONE

 **thirty-six**

## **f427** NONE

 **thirty-seven**

## **f428** NONE

 **thirty-eight**

**f429** NONE

 **thirty-nine**

DEFINITY® R3.2 / INTUITY<sup>™</sup> AUDIX® R5.0-1

**f430** NONE  **forty**

**f431** NONE

 **forty-one**

**f432** NONE

 **forty-two**

**f433** NONE

 **forty-three**

**f434** NONE

 **forty-four**

**f435** NONE

 **forty-five**

**f436** NONE

 **forty-six**

**f437** NONE  **forty-seven**

**f438** NONE

 **forty-eight**

**f439** NONE  **forty-nine**

**f440** NONE  **fifty**

**f441** NONE  **fifty-one**

DEFINITY® R3.2 / INTUITY<sup>™</sup> AUDIX® R5.0-1

**f442** NONE

 **fifty-two**

**f443** NONE

 **fifty-three**

**f444** NONE

 **fifty-four**

**f445** NONE

 **fifty-five**

- **f446** NONE  **fifty-six**
- **f447** NONE

 **fifty-seven**

**f448** NONE

 **fifty-eight**

**f449** NONE

 **fifty-nine**

**f450** a820

 **sixty**

**f451** NONE

 **seventy**

**f452** NONE  **eighty**

**f453** NONE  **ninety**

DEFINITY® R3.2 / INTUITY<sup>™</sup> AUDIX® R5.0-1

**f454** a901  **hundred f455** a906  **thousand f456** a906  **million f462** a824  **pound f463** a823  **star f464** a213,a218,a219,a654  **Enter extensions f466** a735  **created f468** a488,a749  **To continue playing, press 3. f470** a498,a891  **Enter owner's last name f471** a497,a498,a890,a891  **If it's your list, press pound. f472** a326,a749  **To approve, press pound. To record from here, press 1. f473** a532,a682  **filed**

DEFINITY® R3.2 / INTUITY<sup>™</sup> AUDIX<sup>®</sup> R5.0-1

**f474** a73,a346,a507,a929

 **To listen, press 0. To change or send again, press 1.**

**f475** a751

 **To file a copy, press Y for yes or N for no.**

**f477** a717,a963  **Press 1 to select**

**f478** a718,a964  **2 to select**

**f479** a719,a965  **3 to select**

**f482** a724,a725,a726,a827,a940,a941  **Press pound to select**

**f483** a724,a725,a726,a827,a940,a941  **or enter more characters**

**f484** a45,a67,a521,a861,a1152

 **Enter more characters followed by the pound sign; if you just completed entering the last name, enter the first name.**

**f485** a455,a456  **has**

**f486** a62,a85,a126,a168,a204,a693,a760,a768,a1160,a1161  **To reply to sender by voice mail, press 1.**

DEFINITY® R3.2 / INTUITY<sup>™</sup> AUDIX® R5.0-1

**f487** a33

 **To delete time, press star D. To default rest of the delivery time, press pound.**

**f488** a84

 **To specify immediate delivery, press pound. Otherwise**

**f492** a448

 **Owner erased.**

**f493** a116,a117,a171,a172,a932,a933,a936,a937,a2162, a2163,a2165,a2166,a2173,a2174,a2175,a2176,a2177, a2178,a2179,a2180,a2191,a2192,a2193,a2194

 **You are requesting a transfer.**

**f498** a466,a889

 **Please enter a new list id**

**f499** a750,a990

 **When finished recording, press # to approve, or 1 to edit your message.**

**f500** a627  **This is AUDIX.**

**f501** a723

 **To record messages, press one. To get messages, press two. To administer attendant menu, press 3.**

**f502** a24,a96,a246

 **To record attendant menu, press 1. To listen to attendant menu, press 0.**

DEFINITY® R3.2 / INTUITY<sup>™</sup> AUDIX<sup>®</sup> R5.0-1

**f503** a24,a96

 **You are administering your attendant menu.**

**f504** a252

 **Transferring to an operator,**

**f505** a248

 **You have selected an invalid option.**

**f506** a247

 **Menu approved and activated.**

**f507** a282,a297,a298

 **The person you called is not available. To leave a message, use touch tones to re-enter the number you called.**

**f508** a253

 **Attendant Service not available, try again later.**

**f509** a601

 **System not administered for outcalling.**

**f510** a614,a615,a886  **Number**

**f511** a299,a712

 **If you do not have a touch tone phone,**

**f512** a772

 **Your call is being transferred to an operator.**

DEFINITY® R3.2 / INTUITY<sup>™</sup> AUDIX® R5.0-1

**f513** a279

 **Begin your message by saying the name and telephone number of the person you are calling. Someone will listen to the start of your message, and then forward the complete message to the person you called.**

**f514** a712,a990  **otherwise**

**f515** a71,a104,a775,a946,a951  **To be transferred to an operator,**

**f516** a69,a102,a944,a952

 **To leave a message that will be delivered as soon as possible,**

```
f517 a69,a70,a71,a102,a103,a104,a944,a945,a946,a951,
a952,a953
```
 **You are entering the number of the person for whom you are leaving a message. This may be the complete number you dialed or simply the extension. For a faster response, terminate your entry with a pound sign.**

```
f518 a68,a101,a943,a961
```
 **You are creating a voice message which will be delivered to the person specified in your message as soon as possible. Please be aware that in order to forward this message to the recipient, someone will listen to the name and number portion.**

## **f519** a628

 **You are not authorized for outcalling.**

DEFINITY® R3.2 / INTUITY<sup>™</sup> AUDIX® R5.0-1

**f520** a629,a630,a631,a632,a633  **Your outcalling number,**

**f521** a618,a619,a630,a631,a632,a633  **turned on**

**f522** a617,a629

 **turned off to restart at the activity menu, press star R.**

**f523** a630,a631,a632,a633,a1097  **for**

**f524** a22,a237,a625,a626,a631,a633,a656,a657,a758  **to**

**f525** a624,a630,a632  **any time**

**f526** a624,a625,a626,a630,a631,a632,a633  **subject to administrator restrictions**

**f527** a28,a97,a108,a307,a629,a630,a631,a632,a633

 **To change number, press 1. To change times, press 2. For instructions on entering your outcalling number, press 3.**

**f528** a28,a97,a108,a307,a629,a630,a631,a632,a633  **To turn on, press y. To turn off, press n.**

**f529** a28,a97,a108

 **You are changing your outcalling options.**

DEFINITY® R3.2 / INTUITY<sup>™</sup> AUDIX® R5.0-1

**f530** a617,a618,a619  **Outcalling**

**f531** a621

 **Enter outcalling number**

## **f532** a620

 **To change your outcalling phone number, press 1 and enter the number to be called followed by the pound sign. Anything you enter will be interpreted as a part of the called number. No global commands such as star H will be accepted at this time.**

**f533** a764  **Too many digits.**

**f534** a623

 **Your outcalling number is**

**f535** a80,a106,a616

 **For outcalling any time, press 1. For outcalling during prime time, press 2. To specify your times, press 3. For system outcalling schedule, press 4.**

**f536** a79,a80,a105,a106

 **You are specifying your outcalling time period. The time you specify will be restricted by the times allowed by the system administrator.**

## **f537** a734

 **Enter the starting hour, minutes, A or P, and pound sign.**

DEFINITY® R3.2 / INTUITY<sup>™</sup> AUDIX® R5.0-1

**f538** a325

 **Enter the ending hour, minutes, A or P, and pound sign.**

**f539** a758

 **The system allows outcalls from**

**f540** a237

 **and from**

**f541** a781

 **Up to**

**f542** a781

 **digits may be used.**

**f543** a53,a627

```
 To avoid further notification of these
messages, press star pound.
```
**f544** a624,a625,a626

 **Outcalling specified for**

**f545** a79,a105

 **To delete own time, press star D.**

**f546** a825  **pause**

**f548** a582  **You have no attendant menu.**

DEFINITY® R3.2 / INTUITY<sup>™</sup> AUDIX<sup>®</sup> R5.0-1

**f549** a48,a99

 **You are administering your attendant menu. To create attendant menu, press 1.**

**f550** a24,a96

 **To rewind your attendant menu, press two. To delete it, press star D. To stop playback of your attendant menu, press three.**

**f551** a53,a627

 **To access your messages,**

**f552** a334,a335,a336

 **is not authorized to receive messages.**

**f553** a335

 **You may enter another number**

**f555** a15,a17,a18,a101,a102,a103,a104

 **To access your mailbox, press star R.**

**f556** a621,a1015

 **To exit, press star pound now.**

**f557** a620

 **In most cases, entering a star or pound as the first digit will result in the star or pound being outpulsed. A star entered as part of the digit string will be interpreted as a pause of one and a half seconds. If a longer pause is required, use multiple stars in a row.**

DEFINITY® R3.2 / INTUITY<sup>™</sup> AUDIX® R5.0-1

**f560** a620

 **If you are programming a number to call a pager that requires a pound sign termination, press y to hear further help. Otherwise, press n to return to outcalling administration.**

**f561** a6,a7,a912,a2151,a2152,a2154,a2155,a2171,a2172

 **You are addressing your message.**

**f562** a116,a117,a193,a194,a195,a196,a894,a932,a933,a2161, a2162,a2163,a2173,a2174,a2181,a2182,a2183,a2191, a2192,a2193,a2194

## **Enter the**

**f563** a116,a117,a193,a194,a195,a196,a932,a933,a2161, a2162,a2163,a2173,a2174,a2181,a2182,a2183,a2191, a2192,a2193,a2194

### **digit extension**

#### **f565** a309

 **Outcall canceled for new messages currently in mailbox.**

**f566** a53

 **You are responding to an outcall notifying you of new messages.**

**f567** a53

 **Either logging in or pressing star pound will result in the outcall being canceled for the new messages currently in your mailbox. If additional new messages arrive, another outcall will be scheduled."**

DEFINITY® R3.2 / INTUITY<sup>™</sup> AUDIX® R5.0-1

**f569** a697

 **To modify, press one. If finished, press star pound.**

**f570** a512,a883

 **Recorded name too long**

**f571** a610

 **Non-existent subscriber**

**f575** a590

#### **Cannot forward a private message**

**f577** a118,a122,a124,a924,a925,a926,a927,a1157,a1158, a1159,a1172,a1173,a2068,a2069,a2070

# **To hold the message in its current category, press star star H**

**f578** a924,a925,a926,a927,a928,a929,a930,a1157,a1158, a1159,a1172,a1173,a1182,a2068,a2069,a2070,a2072, a2073

 **To skip to the next category, press star pound.**

**f579** a443,a444  **Password must be**

**f580** a250,a251

 **Cannot attach a private message**

**f581** a251

 **Press N now**

**f582** a514

 **AUDIX passwords must now be at least**

DEFINITY® R3.2 / INTUITY<sup>™</sup> AUDIX<sup>®</sup> R5.0-1

**f584** a643,a644,a743

 **Message not delivered because special feature denied on recipients machine.**

**f585** a873,a1009,a1011,a1037,a1104  **Zero**

**f587** a42

 **You are reviewing a list.**

**f588** a514

 **or more digits.**

**f589** a622

 **For pagers requiring a pound sign termination, start your number with a double pound sign. This will result in a single pound being outpulsed at the end of the digit string. Then, a star or pound in the next position will be interpreted as part of the outcalling number.**

**f590** a622

 **A star entered as part of the digit string will be interpreted as a pause of one and a half seconds. If a longer pause is required, use multiple stars in a row.**

**f591** a52

 **To change your outcalling phone number, press one. To hear further instructions on programming a pager, press y. To return to outcalling administration, press n.**

**f592** a199

 **AUDIX passwords must now be**

DEFINITY® R3.2 / INTUITY<sup>™</sup> AUDIX® R5.0-1

**f593** a199,a514

 **Please choose a new password of**

**f600** a557

 **new Broadcast messages.**

**f601** a183,a184,a190,a235,a875,a1169,a2006,a2010  **Priority**

**f602** a210,a236,a273,a342,a343,a344,a345,a493,a673,a675, a767,a838,a840,a841,a2011,a2018,a2019,a2020,a2021, a2022,a2035,a2036,a2041,a2046,a2047,a2048

## **other**

**f603** a538,a540,a541,a543,a545,a549,a551,a553,a555  **You also have**

**f604** a690

**As you use AUDIX your name will be included in system announcements that you and other people will hear. Press 1, and at the tone, please speak your name. After speaking your name, press 1 again.**

**f606** a241

 **To re-record your name, press 1. To approve, press pound.**

**f607** a650

 **Name cannot be saved at this time, please continue**

**f608** a167,a599,a692,a883

September 1998 55 September 1998 55 September 1998 55 September 1998 55 September 1998 55 September 1998 55 S  **At the tone, please speak your name. After speaking your name, press 1.**

DEFINITY® R3.2 / INTUITY<sup>™</sup> AUDIX<sup>®</sup> R5.0-1

**f609** a583

 **No room to save Broadcast message so it will be retained in the new message category.**

**f610** a150

 **You are recording your name. After you record your name, you can access other AUDIX features. As you use AUDIX your name will be included in system announcements that you and other people will hear. Press 1 and at the tone, please speak your first and last name as you would like others to hear it. After speaking your name, press 1 again.**

**f611** a151

 **You are recording your name. To record your name, press 1. After recording, press 1 again. To playback name, press 2-3. To approve, press pound.**

**f612** a149,a519  **To make private, press 1. f613** a518,a1149  **To make priority, press 2. f614** a515  **To make broadcast, press 8. f615** a516  **To make a login announcement, press 9. f617** a705,a919  **To remove private status, press 1.**

56 September 1998

DEFINITY® R3.2 / INTUITY<sup>™</sup> AUDIX® R5.0-1

 **To remove priority status, press 2. f619** a700  **To remove broadcast status, press 8. f620** a701  **To remove login announcement status, press 9. f622** a876  **not Priority. f623** a275 **Broadcast. f624** a495 **Login announcement. f625** a208,a831,a833  **To activate message waiting notification, press 1. f626** a143,a146,a731,a732,a831,a832,a833  **To specify expiration date, press 2. f627** a239,a832,a833  **To approve broadcast options, press pound. f628** a146,a311,a832  **To deactivate message waiting notification, press 1. f629** a716  **Please enter month, day, and pound sign.**

September 1998 57

**f618** a704,a1165

DEFINITY® R3.2 / INTUITY<sup>™</sup> AUDIX® R5.0-1

**f630** a303

 **To change expiration date from**

**f631** a227,a536

 **Message waiting notification activated.**

**f632** a227,a333

 **Expiration date will be**

**f633** a517

 **To make non-interruptible, press 1.**

**f634** a240,a732

 **To approve login announcement options, press pound.**

**f635** a702

 **To remove non-interruptible status, press 1.**

**f636** a564

 **Login announcement will be non-interruptible.**

**f637** a438,a439,a440  **Invalid date.**

**f638** a440

 **is prior to delivery date, please re-schedule.**

**f639** a260

 **Message cannot be both broadcast and priority.**

**f640** a256

 **Message cannot be both a login announcement and priority.**

58 September 1998

DEFINITY® R3.2 / INTUITY<sup>™</sup> AUDIX® R5.0-1

**f641** a257

 **Message cannot be both a login announcement and private.**

**f642** a259

 **Message cannot be both broadcast and a login announcement**

**f643** a149

 **You are choosing options for this message. There are no options currently set.**

**f644** a155

 **You are choosing options for this message. With the current settings,**

**f645** a145,a149

 **Private messages cannot be forwarded by the recipients.**

**f646** a144,a1166

 **A priority message will be delivered before other messages and will be flagged for special attention in the recipient's mailbox.**

**f647** a842

 **the message will be private.**

**f648** a156

 **the message will be priority.**

**f649** a135

 **the message will be broadcast.**

DEFINITY® R3.2 / INTUITY<sup>™</sup> AUDIX® R5.0-1

**f650** a139

 **the message will be a login announcement.**

**f651** a164

 **the message will be private and priority.**

**f652** a140

 **A broadcast message is delivered to every subscriber on this machine. You may also address a broadcast message to subscribers on other machines.**

**f653** a274

 **For broadcast options, press star M.**

**f654** a134

 **the message will be broadcast and private.**

**f655** a141

 **A login announcement will be played each time any subscriber logs onto this machine. You may also address a login message to subscribers on other machines.**

**f656** a494

 **For login announcement options, press star M.**

**f657** a133

 **You are choosing options for this broadcast message.**

**f658** a831

 **Message waiting notification is currently not active.**
DEFINITY® R3.2 / INTUITY<sup>™</sup> AUDIX® R5.0-1

**f659** a130,a146,a831

 **Message waiting notification will alert all local subscribers of this message. This option should be used sparingly, for it can impact system performance.**

### **f660** a160,a161

 **Expiration date specifies the last day this broadcast message will be available to subscribers. The expiration date does not apply to a broadcast message already received by a subscriber and saved in their mailbox. The default expiration date is the second day after the scheduled delivery date.**

**f661** a143,a160,a163

 **To approve these options, press pound.**

**f662** a146

 **Message waiting notification is active.**

**f663** a110

 **Message waiting notification is not active and this message has an expiration date of.**

**f664** a112

 **Message waiting notification is active and this message has an expiration date of.**

## **f665** a138

 **You are choosing options for this login announcement.**

DEFINITY® R3.2 / INTUITY<sup>™</sup> AUDIX® R5.0-1

## **f666** a148

 **With the current settings, this login announcement will be non-interruptible.**

## **f668** a111

 **With the current settings, this login announcement will be non-interruptible and the login announcement has an expiration date of.**

## **f669** a109

 **With the current settings, this login announcement will be interruptible and the login announcement has an expiration date of.**

## **f670** a142,a143

 **Non-interruptible status forces each subscriber to listen to the entire login announcement every time they log onto this machine.**

## **f671** a143,a163

 **Expiration date specifies the last day this login announcement will be available to subscribers. The default expiration date is the second day after the scheduled delivery date.**

## **f674** a729,a931

 **Due to sending restrictions, you cannot send messages to**

## **f678** a439

 **is past the expiration date, please reschedule.**

DEFINITY® R3.2 / INTUITY<sup>™</sup> AUDIX<sup>®</sup> R5.0-1

**f679** a182,a293

 **is not available. Sorry, you cannot leave a message now because this user's mailbox is full.**

**f680** a177,a288

 **is busy. Sorry, you cannot leave a message now because this user's mailbox is full.**

**f681** a647

 **Sorry, cannot leave a message now because this user's mailbox is full.**

**f682** a269,a270,a271,a272

 **Broadcast message from**

**f683** a268

 **Broadcaster has deleted this broadcast message.**

**f684** a355,a356,a357,a358

 **Private, broadcast message from**

**f685** a676,a677,a678,a679  **Private, priority message from**

**f686** a663,a664,a665,a666  **Private message from**

**f687** a779

 **Undeliverable message notification received**

DEFINITY® R3.2 / INTUITY<sup>™</sup> AUDIX® R5.0-1

**f688** a778

# **An undeliverable message was returned to your outgoing mailbox. To access your outgoing mailbox, press star R 4.**

**f689** a270,a272,a356,a358,a490,a492,a638,a640,a642,a644, a664,a666,a669,a671,a677,a679,a737,a746,a809,a811, a2015,a2017,a2024,a2026,a2028,a2030,a2032,a2034, a2038,a2040,a2043,a2045

## **Expiration time is**

**f690** a668,a669,a670,a671  **Priority message from**

**f691** a489,a490,a491,a492

 **Login announcement from**

**f693** a273

 **Broadcast message to all local subscribers**

**f694** a675

 **Private, broadcast message to all local subscribers**

**f695** a344,a767  **Private, priority message to**

**f696** a343,a840,a841  **Private message to**

**f697** a493

 **Login announcement to all local subscribers**

**f698** a345,a673  **Priority message to**

DEFINITY® R3.2 / INTUITY<sup>™</sup> AUDIX® R5.0-1

**f699** a739

 **Message not delivered because another login announcement is active.**

**f700** a165,a166,a755,a756,a2089,a2090,a2091,a2092

 **To administer mailing lists, press 1. To administer personal directory, press 2.**

**f701** a165,a166,a755,a756,a2089,a2090,a2091,a2092

 **To change your password, press 4.**

**f702** a166,a756,a2090,a2092

 **To record your name, press 5.**

**f703** a165,a166,a2089,a2090

 **You are at subscriber administration.**

**f704** a503

 **To create lists, press 1. To scan lists, press 2. To review and modify lists, press 3.**

**f705** a320

 **Directory contains**

**f706** a136,a319

 **To add entries, press 1. To review all entries, press 2. To review a specific entry, press 3.**

**f707** a74,a525,a1080,a1084  **If finished, press star pound.**

**f708** a215,a216,a330,a331,a2185

 **If finished adding entries, press pound.**

DEFINITY® R3.2 / INTUITY<sup>™</sup> AUDIX® R5.0-1

**f709** a234  **Enter alias for**

**f710** a331,a860

 **Enter next name and pound sign.**

**f711** a224,a225,a226,a228,a229,a917  **Alias**

**f712** a224,a225,a226,a228,a917  **defined for**

**f713** a330

 **Enter next extension and pound sign.**

**f714** a587

 **Directory has no entries.**

**f715** a360,a361

 **Cannot add new entries because your directory is full.**

**f716** a231,a232

 **Alias must be ten or fewer numerals.**

**f717** a233

 **Alias already defined.**

**f718** a653

 **Name entered not followed by pound and not added to the directory.**

**f719** a652

 **Extension entered not followed by pound and not added to the directory.**

DEFINITY® R3.2 / INTUITY<sup>™</sup> AUDIX<sup>®</sup> R5.0-1

**f720** a651

 **Alias entered not followed by pound and not added to the directory.**

**f722** a188,a361

 **was not added to your personal directory.**

**f723** a136

 **You are administering your personal directory.**

**f724** a321

 **Personal directory review completed.**

**f725** a131,a132,a2184

 **You are adding entries to your personal directory.**

**f726** a157

 **You are reviewing all entries in your personal directory.**

**f727** a232,a327,a328,a329,a2188

 **Enter alias and pound sign.**

**f729** a158

 **You are reviewing a specific entry in your personal directory. To delete the current entry, press star D. To review another entry, enter the alias followed by the pound sign.**

## **f730** a738

 **Message not delivered because the broadcast mailbox was not defined.**

DEFINITY® R3.2 / INTUITY<sup>™</sup> AUDIX® R5.0-1

**f736** a167

 **You are recording your name. As you use AUDIX your name will be included in system announcements that you and other people will hear.**

**f737** a434

 **Login announcement will be interruptible.**

**f738** a740

 **Message not delivered due to sending restrictions.**

**f739** a342

 **Message sent to all local subscribers.**

**f740** a343

 **Private message sent to all local subscribers.**

**f741** a344

 **Private, priority message sent to**

**f742** a840

 **Private message sent to**

**f743** a345  **Priority message sent to**

**f744** a230  **For all calls,...**

```
f745 a1,a230,a278,a339,a350,a351,a352,a353,a411,a412,
a413,a414,a415,a416,a417,a418,a419,a420,a421,a422,
a423,a424,a433,a579,a645
  active.
```
DEFINITY® R3.2 / INTUITY<sup>™</sup> AUDIX® R5.0-1

**f747** a433

 **For internal calls,...**

**f748** a339

 **For external calls,...**

**f749** a278

 **For busy calls,...**

**f750** a579

 **For no answer calls,...**

**f751** a645

 **For out-of-hours calls,...**

**f752** a425

 **To listen to a greeting, press 0. To create, change, or delete a greeting, press 1. To scan all your greetings, press 2. To activate a greeting, press 3. To administer call types, press 4. If finished, press pound.**

**f753** a35,a36,a428

## **Enter greeting number.**

**f754** a88,a230,a278,a339,a350,a351,a352,a353,a365,a366, a367,a368,a369,a370,a371,a372,a373,a374,a375,a376, a377,a378,a379,a380,a381,a382,a383,a384,a385,a386, a387,a388,a389,a390,a391,a392,a393,a394,a395,a396, a397,a398,a399,a400,a401,a402,a403,a404,a405,a406, a407,a408,a409,a410,a411,a412,a413,a414,a415,a416, a417,a418,a419,a420,a421,a422,a423,a424,a433,a579, a645,a830

## **Greeting**

**f755** a395  **not recorded.**

DEFINITY® R3.2 / INTUITY<sup>™</sup> AUDIX® R5.0-1

**f756** a74,a426,a427,a525  **To listen to greeting f757** a429,a430,a1124  **To re-record, press 1. f759** a430  **To review status, press 2. f760** a74,a426,a427,a525  **press 0. f762** a303  **press 2. f764** a787,a788,a828  **To use this greeting for all calls, press 0. For internal calls, press 1. For external calls, press 2. f765** a396  **recorded, but not active f766** a88,a783  **To use this greeting for all calls, press 1. f767** a785,a786,a829  **To use this greeting for all calls, press 0. For busy calls, press 1. For no answer calls, press 2. f770** a397,a398,a399,a400,a401,a402,a403,a404,a405,a406, a407,a408,a409,a410

 **recorded and active**

DEFINITY® R3.2 / INTUITY<sup>™</sup> AUDIX® R5.0-1

**f771** a365,a366,a367,a368,a369,a370,a371,a372,a373,a374, a375,a376,a377,a378

 **approved and active**

**f772** a426

 **again**

**f773** a828,a829

 **To activate for out-of-hours calls, press 3.**

**f774** a143,a160,a161,a163,a341,a980

 **If you have addressed this message and wish to deliver it immediately, press star star pound.**

**f775** a728

 **To record messages, press one. To get messages, press two. To administer personal greetings, press 3.**

**f776** a1,a230,a278,a339,a350,a351,a352,a353,a433,a579, a645

 **the system greeting**

**f777** a522

 **Cannot listen to system greeting.**

**f778** a523

 **Cannot modify system greeting.**

**f779** a596

 **No greetings recorded.**

**f780** a524

 **Personal greetings review completed.**

DEFINITY® R3.2 / INTUITY<sup>™</sup> AUDIX® R5.0-1

**f781** a74,a525

 **To skip to the next greeting, press the pound sign.**

**f782** a789  **To activate a greeting, enter greeting number. To deactivate a greeting, activate a different greeting in its place. f783** a784

 **To activate another greeting, enter greeting number. To deactivate a greeting, activate a different greeting in its place.**

**f784** a784,a789

 **To activate system greeting, enter zero.**

**f785** a23,a710,a711

 **Same greeting used for all calls.**

**f786** a23,a711

 **To identify calls as internal and external, press 1.**

**f787** a23,a711  **To identify calls as busy and no answer, press**

**2.**

**f788** a22,a432,a657  **To identify calls as out-of-hours, press 3.**

**f789** a22,a657  **Otherwise, press 4.**

DEFINITY® R3.2 / INTUITY<sup>™</sup> AUDIX® R5.0-1 **f790** a244,a245  **Calls identified as internal and external. f791** a242,a243  **Calls identified as busy and no answer. f792** a242,a244  **Calls identified as out-of-hours. f793** a243,a245  **Calls not identified as out-of-hours. f794** a300  **To change identification to busy and no answer, press 2. f795** a304  **To change to identification internal and external, press 1. f796** a703  **To remove out-of-hours identification, press 4. f797** a791  **To use same greeting for all calls, press 5. f798** a22,a656,a657  **Prime time is f800** a161  **You are specifying the expiration date.**

DEFINITY® R3.2 / INTUITY<sup>™</sup> AUDIX® R5.0-1

**f801** a314

 **To respond to this notification, press one. To delete, press star D. To skip, press pound.**

**f802** a707

 **Cannot send a message to the broadcast mailbox.**

**f805** a352,a353  **For internal...**

**f807** a350,a351

 **For busy...**

**f810** a352,a353,a372,a375,a387,a390,a404,a407,a418,a421, a800,a803

## **external**

**f812** a350,a351,a366,a369,a381,a384,a398,a401,a412,a415, a794,a797

#### **no answer**

**f813** a351,a353,a367,a369,a370,a373,a375,a376,a382,a384, a385,a388,a390,a391,a399,a401,a402,a405,a407,a408, a413,a415,a416,a419,a421,a422,a795,a797,a798,a801, a803,a804

## **and out-of-hours**

```
f814 a350,a351,a352,a353,a366,a367,a368,a369,a370,a371,
a372,a373,a374,a375,a376,a377,a378,a381,a382,a383,
a384,a385,a386,a387,a388,a389,a390,a391,a392,a393,
a398,a399,a400,a401,a402,a403,a404,a405,a406,a407,
a408,a409,a410,a412,a413,a414,a415,a416,a417,a418,
a419,a420,a421,a422,a423,a424,a794,a795,a796,a797,
a798,a799,a800,a801,a802,a803,a804,a805,a806
```
## **calls.**

**f815** a46

74 September 1998  **You are administering your personal greetings.**

DEFINITY® R3.2 / INTUITY<sup>™</sup> AUDIX® R5.0-1

**f816** a35

 **You are listening to a personal greeting.**

**f817** a36

 **You are recording a personal greeting.**

**f818** a88,a830

 **You have just recorded**

**f819** a74

 **You are scanning your personal greetings.**

**f820** a37

 **You are selecting which greeting to activate.**

**f821** a21,a22,a23

 **You are administering call types.**

**f822** a174

 **As you use AUDIX your name will be included in system announcements that you and other people will hear. At the tone, please speak your name. After speaking your name, press one.**

**f823** a1,a365,a380,a397,a411,a793

 **...for all calls**

**f825** a372,a373,a374,a375,a387,a388,a389,a390,a404,a405, a406,a407,a418,a419,a420,a421,a800,a801,a802,a803

 **...for internal**

**f826** a370,a371,a385,a386,a402,a403,a416,a417,a798,a799

 **...for external**

DEFINITY® R3.2 / INTUITY<sup>™</sup> AUDIX® R5.0-1

**f827** a366,a367,a368,a369,a381,a382,a383,a384,a398,a399, a400,a401,a412,a413,a414,a415,a794,a795,a796,a797

## **...for busy**

**f828** a376,a377,a391,a392,a408,a409,a422,a423,a804,a805

 **...for no answer**

**f829** a378,a393,a410,a424,a806

 **...for out-of-hours**

**f830** a560

 **You must approve your recording.**

**f831** a161

 **To exit the expiration date options, press star pound.**

```
f832 a131,a215,a859,a2184,a2189
```
 **Please enter extension and pound sign.**

**f833** a131,a132,a327,a328,a895,a2184,a2188

 **To delete current entry, press star D.**

**f835** a618,a630,a631

 **for all new messages**

**f836** a619,a632,a633

 **only for new priority messages**

**f837** a634

 **To turn on Outcalling for all new messages, press 1. To turn on outcalling only for new priority messages, press 2.**

DEFINITY® R3.2 / INTUITY<sup>™</sup> AUDIX<sup>®</sup> R5.0-1

**f838** a153

 **You are selecting which messages will receive outcalls.**

**f839** a74

 **To rewind to the previous greeting, press 2.**

**f840** a636

 **Option**

**f841** a337,a636  **not defined**

**f842** a565

 **Announcement not recorded. Try again later.**

**f843** a254,a837

 **To scan headers and messages, press 1. To scan headers only, press 2. To scan messages only, press 3.**

**f844** a529  **End of message.**

**f845** a558  **Next message.**

**f846** a837

 **You are selecting an option for Automatic Message Scan.**

DEFINITY® R3.2 / INTUITY<sup>™</sup> AUDIX® R5.0-1

### **f847** a118,a927,a1159,a1173,a2070

 **You are automatically scanning your incoming messages. To listen to the message, press zero. To respond to or forward the message, press one.**

### **f848** a122,a925,a1159,a1173,a2070

 **You are automatically scanning your incoming messages. To listen to the message, press zero. To respond to the message, press one.**

**f849** a118,a122,a1159,a1173,a2070

 **To skip to the next message, press the pound sign. To listen to the header, rewind by pressing two, then play by pressing three. To skip to the next category, press star pound.**

**f850** a563

 **Broadcast and Login Message services are not available.**

**f852** a157

 **To rewind to the current entry, press two. To rewind to previous entries, press two as many times as necessary.**

**f853** a962

 **Messages skipped, retained as new.**

**f854** a882

 **seconds to finish recording.**

**f855** a894,a895

 **remote AMIS mailbox id**

**US-ENGLISH Fragments** DEFINITY® R3.2 / INTUITY<sup>™</sup> AUDIX® R5.0-1 September 1998 79 **f856** a892,a893 **This is a recorded message from f858** a907  **To replay, press 0. f859** a909  **Mailbox id not followed by pound. f860** a910  **Mailbox id not valid. f861** a886,a915,a931  **AMIS f862** a896  **It could not be delivered because the recipient appears to be a wrong number. f863** a897  **It could not be delivered after multiple attempts to deliver the message. f864** a898  **Automated call, please press 1 to disconnect. f865** a899  **Your number was dialed by mistake. We are sorry for this inconvenience. To prevent this from recurring, this call has been reported as a misdialed call. f866** a911  **AMIS casual subscribers cannot be added to your list.**

DEFINITY® R3.2 / INTUITY<sup>™</sup> AUDIX® R5.0-1

**f867** a895

 **You are entering the**

**f868** a895,a912,a2151,a2152

 **Mailbox id must be less than or equal to 16 digits.**

**f869** a912,a2151,a2152

 **If the extension entered belongs to a casual AMIS subscriber, you will be prompted for a mailbox id.**

**f900** a855 **Standard US English**

**f901** a856

 **Announcement set does not exist**

**f902** a857

 **Announcement set**

**f903** a1190

 **<.1 second pause>**

**f904** a1191

## **<.2 second pause>**

**f905** a269,a270,a271,a272,a355,a356,a357,a358,a489,a490, a491,a492,a663,a664,a665,a666,a676,a677,a678,a679, a718,a719,a808,a809,a810,a811,a964,a965,a1010, a1150,a1151,a1170,a1171,a1192,a2014,a2015,a2016, a2017,a2023,a2024,a2025,a2026,a2027,a2028,a2029, a2030,a2031,a2032,a2033,a2034,a2037,a2038,a2039, a2040,a2042,a2043,a2044,a2045,a2049,a2054

## **<.5 second pause>**

DEFINITY® R3.2 / INTUITY<sup>™</sup> AUDIX® R5.0-1

**f906** a858,a1193

 **<1.0 second pause>**

**f907** a1090,a1194

 **<2.0 second pause>**

**f908** a1144,a1195  **<5.0 second pause>**

**f909** a858

 **Announcement**

**f910** a92,a305,a306,a859,a860,a861,a863,a2189

 **You are playing an announcement which need additional input before it can be played.**

**f911** a301,a305

 **Enter buttons followed by pound.**

**f912** a302,a306

 **Enter number followed by pound.**

**f913** a35,a36,a88,a131,a132,a136,a319,a327,a328,a329, a429,a430,a783,a784,a786,a788,a789,a791,a828,a829, a1074,a1102,a1137,a2184,a2188

 **If finished, press pound.**

**f914** a864  **not filed.**

**f915** a865  **No options menu available.**

**f916** a154

**To send message, press pound or enter an option, to hear a list of options, press zero.**

DEFINITY® R3.2 / INTUITY<sup>™</sup> AUDIX® R5.0-1

**f917** a277  **To schedule delivery, press 3. f918** a667  **To re-schedule delivery, press 3. f919** a672  **To file a copy, press 4. f920** a748  **To not file a copy, press 4. f921** a868  **To make private, press 1. To send, press #. f922** a869  **To access the Delivery Options Menu, press # after recording your message. f923** a870  **Press # to approve your message and access the Delivery Options Menu f924** a873,a972  **seconds f925** a873  **minutes f926** a871,a2000,a2067,a2099,a2169,a2170  **<error sound> f928** a556  **New Messages**

DEFINITY® R3.2 / INTUITY<sup>™</sup> AUDIX® R5.0-1

**f929** a635

 **Old Messages**

**f930** a207

 **Accessed Messages**

**f931** a313  **Delivered Messages**

**f932** a347  **Filed Messages**

**f933** a776  **Undeliverable Messages**

**f934** a777  **Undelivered Messages**

**f935** a780  **Unopened Messages**

**f936** a2  **Partial entry deleted.**

**f937** a872

 **Sorry you are having difficulty. Please get help and try again later.**

**f938** a905  **first**

**f939** NONE  **second**

DEFINITY® R3.2 / INTUITY<sup>™</sup> AUDIX® R5.0-1

**f940** NONE  **third**

**f941** NONE

 **fourth**

**f942** NONE  **fifth**

**f943** NONE  **sixth**

**f944** NONE  **seventh**

**f945** NONE  **eighth**

**f946** NONE  **ninth**

**f947** NONE  **tenth**

**f948** NONE  **eleventh**

**f949** NONE  **twelfth**

**f950** NONE

 **thirteenth**

**f951** NONE  **fourteenth**

DEFINITY® R3.2 / INTUITY<sup>™</sup> AUDIX® R5.0-1

**f952** NONE

 **fifteenth**

**f953** NONE

 **sixteenth**

**f954** NONE

 **seventeenth**

**f955** NONE

 **eighteenth**

**f956** NONE

 **nineteenth**

**f957** NONE

 **twentieth**

**f958** NONE

 **twenty-first**

**f959** NONE

 **twenty-second**

**f960** NONE

 **twenty-third**

**f961** NONE

 **twenty-fourth**

## **f962** NONE

 **twenty-fifth**

**f963** NONE

 **twenty-sixth**

DEFINITY® R3.2 / INTUITY<sup>™</sup> AUDIX® R5.0-1

**f964** NONE

 **twenty-seventh**

**f965** NONE

 **twenty-eighth**

**f966** NONE

 **twenty-ninth**

**f967** NONE  **thirtieth**

**f968** NONE  **thirty-first**

**f969** a867

 **You are choosing between announcement sets whose names match your entry. To indicate no announcement sets match, delete entry by pressing star D.**

**f970** a476

 **To continue reviewing, press 3. To delete an entry, press star D. If finished reviewing, press pound.**

**f971** a340,a341,a919,a985  **To send, press #.**

**f972** a921,a956

 **To reach the covering extension, press zero.**

**f973** a285,a920,a921,a955,a956,a1073,a1074,a1185

**If you are finished, please hang up, or press star, star X.**

86 September 1998

DEFINITY® R3.2 / INTUITY<sup>™</sup> AUDIX® R5.0-1

**f974** a922  **Not broadcast.**

**f975** a923  **Not login announcement.**

**f977** a752

**Name not found.**

**f978** a886

**unknown**

**f979** a878,a880

**After recording, press 1 again**

**f980** a878,a880

**To record from here, press 1**

**f981** a974

**Message not delivered because it was longer than the 8 minute AMIS message limit.**

**f983** a76,a127

 **To record and send voice mail messages, press 1. To get messages, press 2. To record or change the greeting heard by callers, press 3.**

**f984** a77,a114,a120 **To record and send voice mail messages, press 1. To get messages, press 2. To administer attendant menu, press 3.**

DEFINITY® R3.2 / INTUITY<sup>™</sup> AUDIX® R5.0-1

**f985** a119,a125,a129

**To record and send voice mail messages, press 1. To get messages, press 2.**

**f986** a115,a121,a159

**To record and send voice mail messages, press 1. To get messages, press 2. To record or change the greetings heard by callers, press 3.**

**f987** a171,a172,a936,a937,a2166,a2176,a2178,a2180

**Enter last name of the person**

**f988** a990

**To send only a fax, press pound.**

**f989** NONE

**Otherwise, when finished recording, press pound to approve, or 1 to edit your message.**

**f990** a76,a77,a113,a114,a115,a119,a120,a121,a125,a127, a129,a159,a2077,a2078,a2079,a2080,a2081,a2082, a2083,a2084,a2085,a2086,a2087,a2088

**To record and send voice mail messages, press 1.**

**f991** a76,a77,a113,a114,a115,a119,a120,a121,a125,a127, a129,a159,a2077,a2078,a2079,a2080,a2081,a2082, a2083,a2084,a2085,a2086,a2087,a2088

**To record and send voice mail or fax messages, press 1.**

**f992** a76,a77,a113,a114,a115,a119,a120,a121,a125,a127, a129,a159,a2077,a2078,a2079,a2080,a2081,a2082, a2083,a2084,a2085,a2086,a2087,a2088

## **To get messages, press 2.**

DEFINITY® R3.2 / INTUITY<sup>™</sup> AUDIX® R5.0-1

**f993** a1170

## **Private, priority fax call from**

**f994** a1170

**Private, priority voice and fax call from**

**f995** a1170

**Private fax call from**

**f996** a76,a77,a113,a114,a115,a119,a120,a121,a125,a127, a129,a159,a2077,a2078,a2079,a2080,a2081,a2082, a2083,a2084,a2085,a2086,a2087,a2088

**To check your outgoing messages, press 4.**

**f997** a1174 **To administer mailing list, personal directory, password, or account name, press 5.**

**f998** a1170 **Private voice and fax call from**

**f999** a1174 **To administer mailing list, personal directory, password, fax options, or account name, press 5.**

**f1000** a973,a1170 **Priority fax call from**

**f1001** a76,a77,a113,a114,a115,a119,a120,a121,a125,a127, a129,a159,a2077,a2078,a2079,a2080,a2081,a2082, a2083,a2084,a2085,a2086,a2087,a2088

**To change outcalling information, press 6. To scan incoming messages automatically, press 7. To re-logon, press star star R.**

DEFINITY® R3.2 / INTUITY<sup>™</sup> AUDIX® R5.0-1

**f1002** a154 **To hear a list of options, press 0.**

**f1003** a1170 **Priority voice and fax call from**

**f1004** a49,a68,a101,a943,a961,a992

**To bypass voice recording and create a fax only message, press pound.**

**f1005** a154

**Load your document into the FAX machine. To send, press pound or enter an option.**

**f1006** a76,a115,a121,a127,a159,a2077,a2081,a2084,a2086, a2088

**To record or change the greeting heard by callers, press 3.**

**f1007** a310,a812,a2059 **To playback, press 2-3.**

**f1008** a988 **To include a fax, press 5.**

**f1009** a989 **To no longer include a fax, press 5.**

**f1010** a1167,a1168,a2007,a2009 **with priority.**

**f1011** a185,a235,a236,a1167,a1168,a1169,a2006,a2007,a2008, a2009,a2010,a2011 **with fax.**

DEFINITY® R3.2 / INTUITY<sup>™</sup> AUDIX<sup>®</sup> R5.0-1 September 1998 91 **f1012** a907,a991 **Press START on your fax machine now. f1013** a77,a114,a120,a2078,a2080,a2083 **To administer attendant menu, press 3. f1014** a984 **Fax will be included. f1015** a983 **Fax will not be included. f1016** a113,a2079 **To administer your greeting, press 3. f1017** a987 **A login announcement must be voice only. f1018** a986 **Load your document into the FAX machine, To send, press pound. f1019** a982,a1028 **Cannot replace or modify an existing fax. f1020** a981 **No message to send. f1021** a1171 **Private, priority fax call received f1022** a1171 **Private, priority voice and fax call received f1023** a1171 **Private fax call received**

DEFINITY® R3.2 / INTUITY<sup>™</sup> AUDIX<sup>®</sup> R5.0-1

**f1024** a1171 **Private voice and fax call received**

**f1025** a1171 **Priority fax call received**

**f1026** a1171

**Priority voice and fax call received**

**f1027** a1171

**Fax call received**

**f1028** a1009,a1011,a1012,a1037,a1188,a2055,a2102 **page.**

**f1029** a1009,a1011,a1012,a1037,a1188,a2055,a2102 **pages.**

**f1030** a1171 **Voice and fax call received**

**f1031** a993,a1031,a1039

**A fax must be addressed before it can be created.**

**f1032** a979 **Subscriber cannot receive fax.**

**f1033** a1003 **Cannot print a delivered message.**

**f1034** a1004

**Cannot get your messages now, due to an active print request.**

92 September 1998

DEFINITY® R3.2 / INTUITY<sup>™</sup> AUDIX<sup>®</sup> R5.0-1

**f1035** a1002

**Message delivered, cannot print a delivered message.**

**f1036** a1173

**You are automatically scanning your incoming messages.**

**f1037** a1173

**To respond to the message, press one.**

**f1038** a86,a928,a2072,a2074

**To re-record message before delivery, press one.**

**f1039** a73,a346,a507,a929,a2060,a2061,a2071,a2073 **To change or send again, press one.**

**f1040** a254,a837 **To print all new faxes, press 4.**

**f1041** a1005 **There are no new faxes.**

**f1042** a1005 **Private fax messages will not be printed, no other faxes to print.**

**f1043** a1005 **Private fax messages will not be printed, print scheduled for all other faxes.**

**f1044** a892 **This is a fax message from**

DEFINITY® R3.2 / INTUITY<sup>™</sup> AUDIX<sup>®</sup> R5.0-1

**f1045** a892

**This is a voice and fax message from**

**f1046** a907

**This is a fax message.**

**f1047** a907

**To print**

**f1048** a1013,a2067 **Nothing to print.**

**f1049** a1011,a1012,a1037,a1188 **Fax of**

**f1050** a1012,a1188

**Message does not contain voice.**

**f1051** a1014 **Voice and fax message.**

**f1052** a165,a166,a755,a756,a2089,a2090,a2091,a2092 **To specify your fax preferences, press 3.**

**f1053** a1006 **Fax not enabled for your mailbox, for help press star H.**

**f1054** a1170 **Fax call from**

**f1055** a1170 **Voice and fax call from**

DEFINITY® R3.2 / INTUITY<sup>™</sup> AUDIX® R5.0-1

**f1056** a1007

**System not administered for fax.**

**f1057** a668,a669,a670,a671 **Priority fax message from**

**f1058** a668,a669,a670,a671 **Priority voice and fax message from**

**f1059** a676,a677,a678,a679 **Private, priority fax message from**

**f1060** a676,a677,a678,a679 **Private, priority voice and fax message from**

**f1061** a1008,a1016 **Your default print destination is...**

**f1062** a355,a356,a357,a358 **Private broadcast fax message from**

**f1063** a355,a356,a357,a358 **Private broadcast voice and fax message from**

**f1065** a269,a270,a271,a272 **Broadcast fax message from**

**f1066** a269,a270,a271,a272 **Broadcast voice and fax message from**

**f1068** a663,a664,a665,a666 **Private fax message from**

**f1069** a663,a664,a665,a666 **Private voice and fax message from**

DEFINITY® R3.2 / INTUITY<sup>™</sup> AUDIX® R5.0-1

**f1071** a808,a809,a810,a811

## **Fax message from**

**f1072** a808,a809,a810,a811

## **Voice and fax message from**

**f1073** a73,a86,a192,a276,a310,a346,a507,a508,a527,a530, a892,a928,a929,a1011,a1012,a1027,a1158,a1172,a1173, a2057,a2058,a2059,a2060,a2061,a2062,a2063,a2064, a2065,a2066,a2068,a2069,a2070,a2071,a2072,a2073, a2074

## **To print, press star 1.**

**f1075** a1008,a1018

**To change the default print destination, press 1.**

**f1076** a1008,a1018,a1024

**To have your faxes printed automatically, press Y for Yes.**

**f1077** a1008,a1018,a1024

**To cancel automatic printing of your faxes, press N for no.**

**f1078** a1008,a1018,a1024 **To change autodeletion option, press 9.**

**f1079** a1015

**Enter your default print destination followed by the pound key.**

**f1080** a1017 **Invalid destination.**
DEFINITY® R3.2 / INTUITY<sup>™</sup> AUDIX<sup>®</sup> R5.0-1 **f1081** a1020 **After a fax only message is printed automatically, should it also be deleted from your mailbox? Press Y for yes or N for No. f1082** a1025 **To turn on autodeletion, press Y. To turn off, press N. f1083** a1023 **You must enter a default print destination before autoprinting can be used. f1084** a1024 **You are changing your fax print options. f1085** a1024 **To change or add default print destination, press 1. f1086** a1024 **The default print destination is where documents are normally printed. f1087** a994,a995 **To print to destination... f1088** a994,a995 **press pound f1089** a994 **To specify destination, enter digits followed by the pound key.**

DEFINITY® R3.2 / INTUITY<sup>™</sup> AUDIX<sup>®</sup> R5.0-1

**f1090** a994,a995,a997 **To print on the fax machine from which you are calling, press star 6.**

**f1091** a995 **You are specifying where your documents will be printed**

**f1092** a995,a997,a1008 **A default print destination has not been assigned.**

**f1093** a995 **To assign a default print destination press star R, 5-3.**

**f1094** a995,a997 **To specify a default destination, enter digits then press the pound key.**

**f1095** a995 **This destination will be used for the remainder of this call. When you hang up, your default destination will be restored.**

**f1096** a995

**If you choose this option, the document will begin to print. You will not be able to access your mailbox while the document is printing. You will be able to call into your mailbox again after printing is complete.**

**f1097** a996,a1005 **Print scheduled.**

DEFINITY® R3.2 / INTUITY<sup>™</sup> AUDIX<sup>®</sup> R5.0-1

**f1098** a998

**To approve, press pound.**

**f1099** a998

**Or re-enter print destination number and pound sign.**

**f1100** a999 **Invalid.**

**f1101** a999

**Re-enter print destination number and pound sign.**

**f1102** a1000

**Too many print requests, try again later.**

**f1103** a1001 **Fax extension for**

**f1104** a978 **Print request to...**

**f1105** NONE **To print, press star 1.**

**f1106** NONE **To send fax, press pound.**

**f1108** NONE **When autoprinting is turned on, your nonprivate faxes are sent automatically to the default fax print number.**

DEFINITY® R3.2 / INTUITY<sup>™</sup> AUDIX<sup>®</sup> R5.0-1

**f1109** a344,a767 **Private, priority fax message to**

**f1110** a344,a767 **Private, priority voice and fax message to**

**f1111** a1025

**You are in the autodeletion menu.**

**f1114** a1025

**If autodeletion is turned on, fax only messages will be deleted after they are automatically printed.**

**f1115** a345,a673 **Priority fax message to**

**f1116** a345,a673 **Priority voice and fax message to**

**f1117** a273,a342,a343,a675,a2018,a2019,a2020,a2036 **all local subscribers.**

**f1118** a1026 **You are specifying the default print destination for fax items.**

**f1119** a343,a840,a841 **Private fax message to**

**f1120** a343,a840 **Private voice and fax message to**

**f1121** a675 **Private broadcast message to**

DEFINITY® R3.2 / INTUITY<sup>™</sup> AUDIX<sup>®</sup> R5.0-1

**f1122** a675 **Private broadcast fax message to**

**f1123** a675 **Private broadcast voice and fax message to**

**f1124** a1024,a1026 **When autoprinting is turned on, all non-private faxes that are received will automatically attempt to print at the default destination.**

**f1125** a342,a838 **Fax message to**

**f1126** a342,a838 **Voice and fax message to**

**f1127** a273 **Broadcast message to**

**f1128** a273 **Broadcast fax message to**

**f1129** a273 **Broadcast voice and fax message to**

**f1130** a1026 **This is also used as the default print destination when scanning fax messages.**

**f1132** a841 **Private voice and fax message to**

DEFINITY® R3.2 / INTUITY<sup>™</sup> AUDIX<sup>®</sup> R5.0-1

**f1133** a1026

**It must be a valid call delivery number.**

**f1134** a1026

**To enter destination, enter digits followed by the pound key.**

**f1135** a1024

**A default print destination must be assigned before autoprinting can be used.**

**f1136** a1008,a1019,a1021,a1022 **Autoprinting is turned on.**

**f1137** a1008,a1019 **Autoprinting is turned off.**

**f1138** a1008,a1019,a1022 **Autodeletion is turned off.**

**f1139** a1008,a1021 **Autodelition is turned on.**

**f1140** a279,a297

**When finished you may attach a fax by pressing pound.**

**f1141** a1175,a1176,a1177,a1178 **When finished recording, press pound for more options.**

**f1143** a1026 **The default print destination should be set to the destination where you normally send your documents for printing.**

DEFINITY® R3.2 / INTUITY<sup>™</sup> AUDIX<sup>®</sup> R5.0-1

**f1144** a165,a166,a755,a756,a2089,a2090,a2091,a2092 **To specify whether a message can be addressed before it's recorded, press 6. f1145** a165,a166,a755,a756,a2089,a2090,a2091,a2092 **To administer call answer options, press 7. f1146** a1174 **To administer mailing list, personal directory, password, fax options, account name, addressing options, or call answer options, press 5. f1147** a1174 **To administer mailing list, personal directory, password, account name, or addressing options, press 5. f1148** a1174 **To administer mailing list, personal directory, password, fax options, account name, or addressing options, press 5. f1149** a1174 **To administer mailing list, personal directory, password, account name, or call answer options, press 5. f1150** a1174 **To administer mailing list, personal directory, password, fax options, account name, or call answer options, press 5.**

DEFINITY® R3.2 / INTUITY<sup>™</sup> AUDIX<sup>®</sup> R5.0-1

**f1151** a1174

**To administer mailing list, personal directory, password, account name, addressing options, or call answer options, press 5.**

**f1152** a1029,a1030,a1032 **Address Before Record turned on.**

**f1153** a1029,a1032 **To turn off, press 1.**

**f1154** a1029,a1030,a1032 **Address Before Record turned off.**

**f1155** a1029,a1032 **To turn on, press 1.**

**f1157** a1032

**You are administering Addressing options.**

**f1158** a1033,a1035

**To prevent callers from leaving messages, press 1.**

**f1159** a1033,a1034,a1035

**Call answer messages will not be accepted.**

**f1160** a1033,a1035 **To allow callers to leave messages, press 1.**

**f1161** a1035

**You are administering Call Answer options.**

DEFINITY® R3.2 / INTUITY<sup>™</sup> AUDIX® R5.0-1

**f1162** a279,a504,a1038,a1175,a1176,a1177,a1178,a1185 **Sorry, the mailbox you have reached is not accepting messages at this time.**

**f1163** a504,a1175,a1176,a1177,a1178 **is not available.**

**f1164** a1033,a1034,a1035

**Call answer messages will be accepted.**

**f1165** a76,a77,a113,a114,a115,a119,a120,a121,a125,a127, a129,a159,a2077,a2078,a2079,a2080,a2081,a2082, a2083,a2084,a2085,a2086,a2087,a2088

**To change outcalling information, press 6. To scan incoming messages automatically or print all new faxes, press 7. To re-logon, press Star Star R.**

**f1166** a1179 **Temporarily cannot access your messages. Processing your request to print all new faxes. Please try again"**

**f1167** a1036 **Only 25 faxes printed.**

**f1168** a1180 **Fax print all request to**

**f1169** a1184 **Printing has completed.**

**f1213** a1094

**You are being prompted whether you want to paging service of the person you were calling.**

DEFINITY® R3.2 / INTUITY<sup>™</sup> AUDIX<sup>®</sup> R5.0-1

**f1214** a1098

**You are being prompted to enter the caller PIN given to you by the person you were calling. This must be entered correctly before a reach or page attempt will be made. To leave a voice mail message instead, you may press one.**

**f1215** a1068 **To try to reach**

**f1216** a1068

**please press two now, or hold to leave a message.**

**f1217** a1069

**was not available at the number you called. To try to reach**

**f1218** a1069

**at an alternate number, please press two. To leave a voice mail message instead, press one. If you don't press anything, you will also be able to leave a message.**

**f1219** a1070,a1112 **To review or change your reach options, press 7.**

**f1220** a1074,a1088 **When paging is turned on, callers who are unable to contact you at your reach number will have the option to transfer to your paging service.**

DEFINITY® R3.2 / INTUITY<sup>™</sup> AUDIX<sup>®</sup> R5.0-1

**f1221** a1072,a1074 **Your reach number**

**f1222** a1072,a1074 **is turned on**

**f1223** a1072,a1074 **is turned off**

**f1224** a1074,a1101 **Call screening is turned on.**

**f1225** a1074,a1101

**To change reach number information, press 1.**

**f1226** a1073,a1102 **To change reach number, press 1.**

**f1227** a1073,a1074 **To retrieve messages, press 2**

**f1228** a1073,a1074,a1102 **To change call screening status, press 3.**

**f1229** a1074,a1077

**When your reach number is turned on, incoming calls will attempt to be forwarded to it.**

**f1230** a1074,a1103 **Paging is turned on.**

**f1231** a1074,a1103 **Paging is turned off.**

DEFINITY® R3.2 / INTUITY<sup>™</sup> AUDIX<sup>®</sup> R5.0-1

**f1232** a1074,a1079 **When call screening is turned on, callers who are trying to contact you will need to enter a personal identification number, or PIN, that you have given them, before the call will be forwarded to your reach number or allow the caller to page you.**

# **f1233** a1074

**To change your reach number, press 1.**

**f1234** a1075,a1077

**To turn your present reach number on, press pound.**

**f1235** a1075,a1077

**To turn your present reach number off, press zero pound.**

**f1236** a1075,a1077

**To enter and turn-on a new reach number, enter that number, followed by the pound sign.**

**f1237** a1076

**is not a valid telephone number or speed dial code.**

**f1238** a1077 **You are updating the status of your reach number.**

**f1239** a1077 **Your present reach number is**

DEFINITY® R3.2 / INTUITY<sup>™</sup> AUDIX<sup>®</sup> R5.0-1

**f1240** a1077

**The number you enter may be a valid telephone number, entered as though you were dialing from your office phone.**

**f1241** a1077

**Or the number you enter may be a single-digit speed-dial code. The only valid speed-dial codes are the digits one through six. For help setting up or changing the speed-dial codes for this account, please contact your system administrator."**

**f1242** a1077 **You do not presently have a reach number.**

**f1243** a1078

**To turn call screening on, press pound.**

**f1244** a1078

**To turn call screening off, press zero pound.**

**f1245** a1079

**You are being prompted to turn call screening on or off.**

**f1246** a1108 **You are being prompted to turn paging on or off.**

**f1247** a1080 **in your caller PIN list is**

**f1248** a1080

**To skip to the next PIN, press pound.**

September 1998 109 and the separate separate separate in the separate separate in the separate in the separate in the separate in the separate in the separate in the separate in the separate in the separate in the separate

DEFINITY® R3.2 / INTUITY<sup>™</sup> AUDIX<sup>®</sup> R5.0-1

**f1249** a1080 **To delete this PIN, press star D.**

**f1250** a1080 **To add a new PIN, press 1.**

**f1251** a1081

**You are reviewing your list of caller personal identification numbers.**

# **f1252** a1082

**You are being prompted to add a caller personal identification number to your list.**

**f1253** a1081,a1082

**When call screening is turned on, callers will need to enter one of these PIN's in order to contact you or have you paged.**

**f1254** a1082,a1087

**Caller PIN's must contain between three and ten digits**

**f1255** a1082 **and cannot contain the star or pound characters.**

**f1256** a1084 **To add a caller PIN to your list, enter the PIN, followed by the pound sign.**

DEFINITY® R3.2 / INTUITY<sup>™</sup> AUDIX<sup>®</sup> R5.0-1

**f1257** a1083 **Your list already contains the maximum number of caller PIN's. You must delete an existing PIN before adding a new one.**

**f1258** a1085 **Caller PIN**

**f1259** a1085 **added to list**

**f1260** a1086 **Duplicate entry.**

**f1261** a1086

**The caller PIN you just entered is already contained in your list.**

**f1262** a1086 **Please enter a different number.**

**f1263** a1109

**Please enter more digits, or pound sign.**

**f1264** a1087

**Caller PIN's cannot contain more than**

**f1265** a1113 **Caller PIN's cannot contain the star or pound characters.**

**f1266** a1074,a1102 **To change paging status, press 5.**

DEFINITY® R3.2 / INTUITY<sup>™</sup> AUDIX<sup>®</sup> R5.0-1

**f1267** a1090

**Incoming external call for**

**f1268** NONE

**Or, press star H for help.**

**f1269** a1090

**To speak with the calling party, please enter your password, followed by the pound sign.**

**f1270** a1091

**This is an automatic system, trying to forward a call to**

**f1271** a1091

**A password must be entered to complete the call.**

**f1272** a1091

**Please enter the password, followed by the pound sign.**

**f1273** a1089 **Please stay on the line.**

**f1274** a1093 **Please enter your PIN now.**

**f1275** a1096 **Please re-enter the PIN or press 1 to leave a message.**

**f1276** a1071 **A reach attempt is about to be made.**

112 September 1998

DEFINITY® R3.2 / INTUITY<sup>™</sup> AUDIX<sup>®</sup> R5.0-1

**f1277** a1071,a1089 **This may take up to**

**f1278** a1067

**We were unable to reach the paging service.**

**f1279** a1071,a1089

**Please stay on the line as we try to reach**

**f1280** a1071

**Or, press 1 to leave a message.**

**f1281** a1097

**To transfer to the paging service**

**f1282** a1097

**press two now or hold to leave a message.**

**f1283** a1090 **Incoming call for**

**f1284** a620,a1077

**In all cases, entering a star or pound as the first digit will result in the star or pound being outpulsed. A star entered as part of the digit string will be interpreted as a pause of one and a half seconds. If a longer pause is required, use multiple stars in a row.**

# **f1285** a620

**If you are programming a number to call a pager that requires a pound sign in or at the end of the digit string, press y to hear further help. Otherwise, press n to return to outcalling administration.**

DEFINITY® R3.2 / INTUITY<sup>™</sup> AUDIX<sup>®</sup> R5.0-1

**f1286** a622,a1077 **Wherever a pound sign is required in the digit string, enter star pound. For pagers requiring a pound sign termination, end your digit string with star pound pound. f1287** a622,a1077 **If a pause is required before a pound sign, enter star star pound. f1296** a1106 **Your party was not available. f1297** a1102 **To change personal identification numbers, press 4. f1298** a1110 **System not administered for reach service. f1299** a1107 **To change call screening status, press 3. f1300** a1074 **To review or change the personal identification numbers used by callers when you have call screening turned on, press 4. f1301** a1107 **To change your BPCS password, press 5. f1302** a1074 **To hear this help message again, press star H.**

114 September 1998

DEFINITY® R3.2 / INTUITY<sup>™</sup> AUDIX<sup>®</sup> R5.0-1

**f1303** a1104

**Your list of caller personal identification numbers contains**

**f1304** a1111 **You are not authorized for reach service.**

**f1305** a1112

**PLease enter an outcalling option. To hear a list of options, press 0.**

**f1306** a1071

**You will be put on hold while we dial the number where the person you were calling can be reached. If they answer, you will be connected with them.**

**f1307** a1092 **No PINs active.**

**f1308** a1068 **please press two now, followed by your PIN, or hold to leave a message.**

**f1309** a1114 **For help, press \*H again.**

**f1310** NONE **Up to 58 characters may be entered.**

**f1311** a1077

**Up to 29 characters may be entered.**

**f1312** a1077

**To repeat this help, press \*H \*H.**

DEFINITY® R3.2 / INTUITY<sup>™</sup> AUDIX<sup>®</sup> R5.0-1

**At the tone, please speak your name. f1314** NONE **Then stay on the line. f1315** a1116 **Begin speaking. f1316** a1117 **The calling party hung up. f1400** a1127 **For English press star one. f1401** a1128 **Your primary greeting is in f1402** a1123,a1124 **To administer your primary greeting, press pound. f1403** a1130 **Your secondary greeting is in f1404** a1121 **To administer this greeting, press 1. f1405** a1123,a1124 **To listen to your secondary greeting, press 0. f1406** a1123,a1124 **To listen to your primary greeting, press 0.**

**f1313** a1115

DEFINITY® R3.2 / INTUITY<sup>™</sup> AUDIX<sup>®</sup> R5.0-1 September 1998 117 **f1407** a1123 **To record your primary greeting, press 1. f1408** a1122 **To administer this greeting, press 2. f1409** a1123 **To record your secondary greeting, press 1. f1410** a1123,a1124 **To administer your secondary greeting, press pound. f1411** a1124 **To delete your primary greeting, and use the system greeting press star D. f1412** a1124 **To delete your secondary greeting, and use the system greeting, press star D . f1413** a1125 **Your new primary greeting is now active. f1414** a1125 **Your new secondary greeting is now active. f1415** a1126 **Recording deleted. f1416** a1126 **Your primary greeting has not changed. f1417** a1126 **Your secondary greeting has not changed.**

DEFINITY® R3.2 / INTUITY<sup>™</sup> AUDIX<sup>®</sup> R5.0-1

**f1418** a1133

**You are administering your primary greeting.**

**f1419** a1133

**You are administering your secondary greeting.**

**f1420** a1132

**Callers will hear the greeting and receive instructions in the primary language unless they press star-1, in which case they will hear the greeting and receive instructions in the secondary language.**

**f1430** a1134 **The following message was restored.**

**f1431** a1135 **No message to restore.**

**f1432** a1136 **To undelete last deleted message, press star star U.**

**f1433** a1138 **The return address for this message is not a valid extension.**

**f1434** a62,a85,a123,a126,a128,a168,a169,a170,a1139,a1140, a1141,a1160,a1161 **To return to getting messages, press pound.**

**f1436** a1143 **English**

DEFINITY® R3.2 / INTUITY<sup>™</sup> AUDIX<sup>®</sup> R5.0-1

**f1437** a1144

**<CHIMES - LIKE DOOR BELL>**

**f1438** a1144 **Call for**

**f1439** a1145

**<BEEP - LIKE CONF BRIDGE TONE>**

**f1440** a1146

**<BEEP - LIKE RECORD AT TONE TONE>**

**f1441** a1147

**<BEEP BEEP BEEP TONE - FOR OUT OF SPACE TONE>**

**f1442** a1148

**<BEEP - LIKE EOM TONE BUT SOFTER>**

**f1443** a570

**Voice filesystem is out of space.**

**f1444** a570

**Please contact the administrator.**

**f1445** a1150,a1170 **Private, priority call from**

**f1446** a1150,a1170 **Private call from**

**f1447** a1150,a1170 **Private call from**

**f1448** a1151,a1171 **Private, priority call received**

DEFINITY® R3.2 / INTUITY<sup>™</sup> AUDIX<sup>®</sup> R5.0-1

**f1449** a1151,a1171 **Private call received**

**f1450** a1151,a1171 **Priority call received**

**f1451** a1151,a1171 **Call received**

**f1452** a622

**A star entered as part of the digit string will be interpreted as a pause of one and a half seconds.**

**f1453** a1153 **Your password will expire in**

**f1454** a1153 **days.**

**f1455** a1153 **Your password will expire within one day.**

**f1456** a1154

**Your password has expired.**

**f1457** a1155 **Old and new passwords cannot be the same.**

**f1458** a1156 **Password cannot be changed within**

**f1459** a1156 **days of last change.**

DEFINITY® R3.2 / INTUITY<sup>™</sup> AUDIX® R5.0-1

**f1460** a1156 **day of last change.**

**f1461** a1157,a1158,a1172,a2068,a2069 **You are getting your incoming messages.**

**f1462** a73,a86,a928,a929,a1157,a1158,a1172,a1173,a2068, a2069,a2071,a2072,a2073,a2074

**To listen to the message, press 0.**

**f1463** a192,a1158,a2057,a2069

**To reply to sender by voice mail, press 1, 7.**

**f1464** a192,a1158,a2057,a2069

**To forward with comment, press 1, 2.**

**f1465** a192,a1158,a2057,a2069

**To record a new message, press 1, 4.**

**f1466** a1157,a1172,a1173,a2068

**To respond to or forward the message, press one.**

**f1467** a1162

**The return address for this message is not a mailbox on this system.**

**f1468** a1163 **The return address for this message is not a valid extension.**

**f1469** a1160,a1161 **To reply to sender by voice mail, press 7.**

September 1998 121 **f1470** a1164 **No voice portion of message to playback.**

DEFINITY® R3.2 / INTUITY<sup>™</sup> AUDIX® R5.0-1

**f1471** a622 **Up to 60 characters may be entered. f1472** a994,a995,a997,a999,a1015,a1026  **<.1 second pause, this fragment may be replaced with a customized recording which can be used to explain/state fax prefixes for printing.> f1900** a1903,a1911,a1912 **Call to... f1901** a1903 **Fax call to... f1902** a1903 **Voice and fax call to... f1903** a1904 **Private call to... f1904** a1904 **Private fax call to... f1905** a1904 **Private voice and fax call to... f1906** a1905 **Priority call to... f1907** a1905 **Priority fax call to...**

DEFINITY® R3.2 / INTUITY<sup>™</sup> AUDIX® R5.0-1 **f1908** a1905 **Priority voice and fax call to... f1909** a1906 **Private, priority call to... f1910** a1906 **Private, priority fax call to... f1911** a1906 **Private, priority voice and fax call to... f1912** a1907,a1913 **Message to... f1913** a1907 **Fax message to... f1914** a1907 **Voice and fax message to... f1915** a1908 **Private message to... f1916** a1908 **Private fax message to... f1917** a1908 **Private voice and fax message to... f1918** a1909 **Priority message to... f1919** a1909 **Priority fax message to...**

DEFINITY® R3.2 / INTUITY<sup>™</sup> AUDIX<sup>®</sup> R5.0-1 **f1920** a1909 **Priority voice and fax message to... f1921** a1910 **Private, priority message to... f1922** a1910 **Private, priority fax message to... f1923** a1910 **Private, priority voice and fax message to... f1924** a1900,a1902,a1911,a1913 **...from... f1925** a1914 **# this is a blank fragment which can be recorded by # the customer, for use as a disclaimer announcement f1999** NONE **Message does not contain voice. f2000** a2012 **<ERROR TONE - Missing Component> f2001** a2000 **One or more components of this multimedia message could not be delivered. Please contact the sender. f2002** a2001 **Message not delivered because it contained 1 or more media types that the recipient's machine is unable to process.**

DEFINITY® R3.2 / INTUITY<sup>™</sup> AUDIX<sup>®</sup> R5.0-1

**f2003** a2002

**Message not delivered because it is too long for the recipient's machine.**

**f2004** a2103

**Message receipt notification: the complete message was delivered to you on an associated system. To play the message header, press 2-3.**

**f2005** a2104

**Header only message. No part of the original message is missing. To play the message header, press 2-3.**

**f2006** a2005

**Message not delivered because private messages cannot be sent to the recipient's machine.**

**f2007** a2006,a2007,a2008,a2009,a2010,a2011 **with text.**

**f2008** a2006,a2007,a2008,a2009,a2010,a2011 **with other media**

**f2009** a2013 **Incomplete...**

**f2010** a2051 **zero**

**f2011** a2051 **bytes**

DEFINITY® R3.2 / INTUITY<sup>™</sup> AUDIX® R5.0-1

**f2012** a2051 **byte**

**f2013** a2052 **kilobyte**

**f2014** a2052

**kilobytes**

**f2015** a2053 **megabyte**

**f2016** a2053

**megabytes**

**f2017** a2014,a2015,a2016,a2017,a2018

# **Broadcast...**

**f2018** a2101

**...and...**

**f2019** a2014,a2015,a2016,a2017,a2023,a2024,a2025,a2026, a2027,a2028,a2029,a2030,a2031,a2032,a2033,a2034, a2037,a2038,a2039,a2040,a2042,a2043,a2044,a2045, a2065

**...message from...**

**f2020** a2018,a2019,a2020,a2021,a2022,a2035,a2036,a2041, a2046,a2047,a2048

**...message to...**

**f2021** a1911,a1912,a1913,a2020,a2027,a2028,a2029,a2030, a2047,a2048,a2049,a2054

**Private...**

DEFINITY® R3.2 / INTUITY<sup>™</sup> AUDIX® R5.0-1

**f2022** a1911,a1912,a1913,a2021,a2037,a2038,a2039,a2040, a2041 **Private, priority...**

**f2023** a1911,a1912,a1913,a2022,a2031,a2032,a2033,a2034, a2035,a2049,a2054 **Priority...**

**f2024** a2023,a2024,a2025,a2026,a2036 **Private, broadcast...**

# **f2025** a2049

**...call from...**

**f2026** a2054

**...call received...**

**f2027** a2055 **Text of...**

**f2028** a2056 **Binary file of...**

**f2029** NONE **This is a...**

**f2030** a2075,a2095,a2096,a2097,a2101 **...voice...**

**f2031** NONE **...fax...**

**f2032** NONE **...text...**

DEFINITY® R3.2 / INTUITY<sup>™</sup> AUDIX<sup>®</sup> R5.0-1

**f2033** NONE **...attached file...**

**f2034** a2101 **...multi-media...**

**f2035** a2068,a2069,a2070,a2071,a2072,a2073,a2074

**To advance to the end of the message, press star 6.**

**f2036** a2068,a2069,a2070,a2071,a2072,a2073,a2074

**To rewind to the beginning of this component, press star 5. To advance to the end of this component, press star 6.**

**f2037** a2068,a2069,a2070,a2071,a2072,a2073,a2074

**To delete entire message, press star D.**

**f2038** a2075 **Rewound...**

**f2039** a2075

**...component.**

**f2040** a2075 **To listen, press 3.**

**f2041** a2077,a2078,a2079,a2080,a2081,a2082,a2083,a2084, a2085,a2086,a2087,a2088

**To customize your mailbox -- for example, to create or edit your mailing lists, to specify your printer preferences, or to change your password, press 5.**

DEFINITY® R3.2 / INTUITY<sup>™</sup> AUDIX<sup>®</sup> R5.0-1

**f2042** a2089,a2090,a2091,a2092

**To administer your media preference for sorting incoming messages, press 8.**

**f2043** a2093,a2095

**You are administering your preferred media type for sorting incoming messages. Messages with a primary media type matching your preference will be presented before other messages, regardless of the order in which they have been received.**

**f2044** a2093,a2094,a2097 **No media preference for sorting incoming messages has been specified.**

**f2045** a2093,a2094,a2095,a2096

**For voice, press 1. For fax, press 2. For text, press 3. For binary files, press 4.**

**f2046** a2093,a2094,a2095,a2096

**To retain your current preference, press the pound key.**

**f2047** a2095,a2096 **Your media preference for sorting incoming messages is...**

**f2048** a2095,a2096 **For no preference, press 0.**

**f2049** a2097

**...will be your preferred media type.**

DEFINITY® R3.2 / INTUITY<sup>™</sup> AUDIX<sup>®</sup> R5.0-1

**f2050** a2098 **Remote user.**

```
f2051 a2100
```
**Your password cannot be, the same as your extension number, consecutive digits, or a single repeated digit. Please enter new password and the pound key.**

**f2052** a2076

**At beginning of message. To step back to previous message, press star 2. To listen, press 0.**

**f2053** a2052,a2053,a2055 **...approximately...**

**f2054** a2059 **To re-record, press 1. After recording, press 1 again.**

**f2055** NONE

**This selection will take effect next time you login. To re-logon now, press star star 7.**

**f2056** NONE **None...**

**f2057** a2075 **At beginning of message.**

**f2058** a2075 **To step back to previous component, press star 5.**

DEFINITY® R3.2 / INTUITY<sup>™</sup> AUDIX® R5.0-1

**f2059** a2105 **This machine is unable to send mail to...**

**f2150** a2150 **Speak a name.**

**f2151** a2151,a2154,a2156,a2159,a2171

**You may add a person by speaking his or her name. To do so, press star-M-zero, wait for the tone, then speak.**

**f2152** a2151,a2152,a2156,a2157,a2171,a2172

**To use touchtones to add a person, enter extension and pound sign.**

**f2153** a2151,a2152,a2156,a2157,a2171,a2172,a2184,a2188,

a2189

**For name addressing, using touchtones, press star-A.**

**f2154** a2152,a2155,a2157,a2160,a2172

**You may add a person by speaking his or her name. To do so, wait for the tone at the end of this menu, then speak.**

**f2155** a2153,a2158,a2164,a2165,a2175,a2177,a2179,a2185, a2186,a2187,a2190,a2195,a2196,a2197,a2198

**Use touchtones to enter the last name, followed by the pound sign.**

**f2156** a2154,a2155,a2159,a2160

**To use touchtones to add a person, enter last name, followed by the pound sign.**

DEFINITY® R3.2 / INTUITY<sup>™</sup> AUDIX® R5.0-1

**f2157** a2152,a2155,a2157,a2160,a2163,a2166,a2172,a2174, a2176,a2178,a2180,a2192,a2194

**To turn-off speech recognition, and rely on touchtone addressing, press star-M-zero.**

**f2158** a2161,a2162,a2164,a2165,a2173,a2175,a2177,a2179, a2181,a2182,a2183,a2191,a2193,a2195,a2196,a2197, a2198

**To transfer by speaking the person's name, press star-M-zero, wait for the tone, then speak.**

**f2159** a2162,a2163,a2173,a2174,a2191,a2192,a2193,a2194

**To use touchtones to spell the person's name press star-A.**

**f2160** a2163,a2166,a2174,a2176,a2178,a2180,a2192,a2194 **To transfer by speaking the person's name, wait for the tone at the end of this menu, then speak.**

**f2161** a2163,a2166,a2174,a2176,a2178,a2180,a2192,a2194 **To transfer using touchtones...**

**f2165** a2167 **Transferring to ...**

**f2166** a2167 **Press any key to cancel.**

**f2167** a2168,a2199

132 September 1998 **You are choosing between subscribers whose names match your entry. To indicate no subscribers match, delete your entry by pressing star-D. If you need additional help after deleting the entry, press star-H.**
## **US-ENGLISH Fragments**

DEFINITY® R3.2 / INTUITY<sup>™</sup> AUDIX<sup>®</sup> R5.0-1

**f2168** a2169

**More than three subscribers pronounce their names in this manner.**

**f2169** a2169,a2170 **You must use touchtones to enter the destination.**

**f2170** a2170 **Speech recognition is not available.**